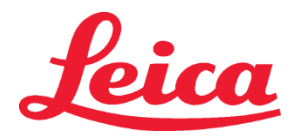

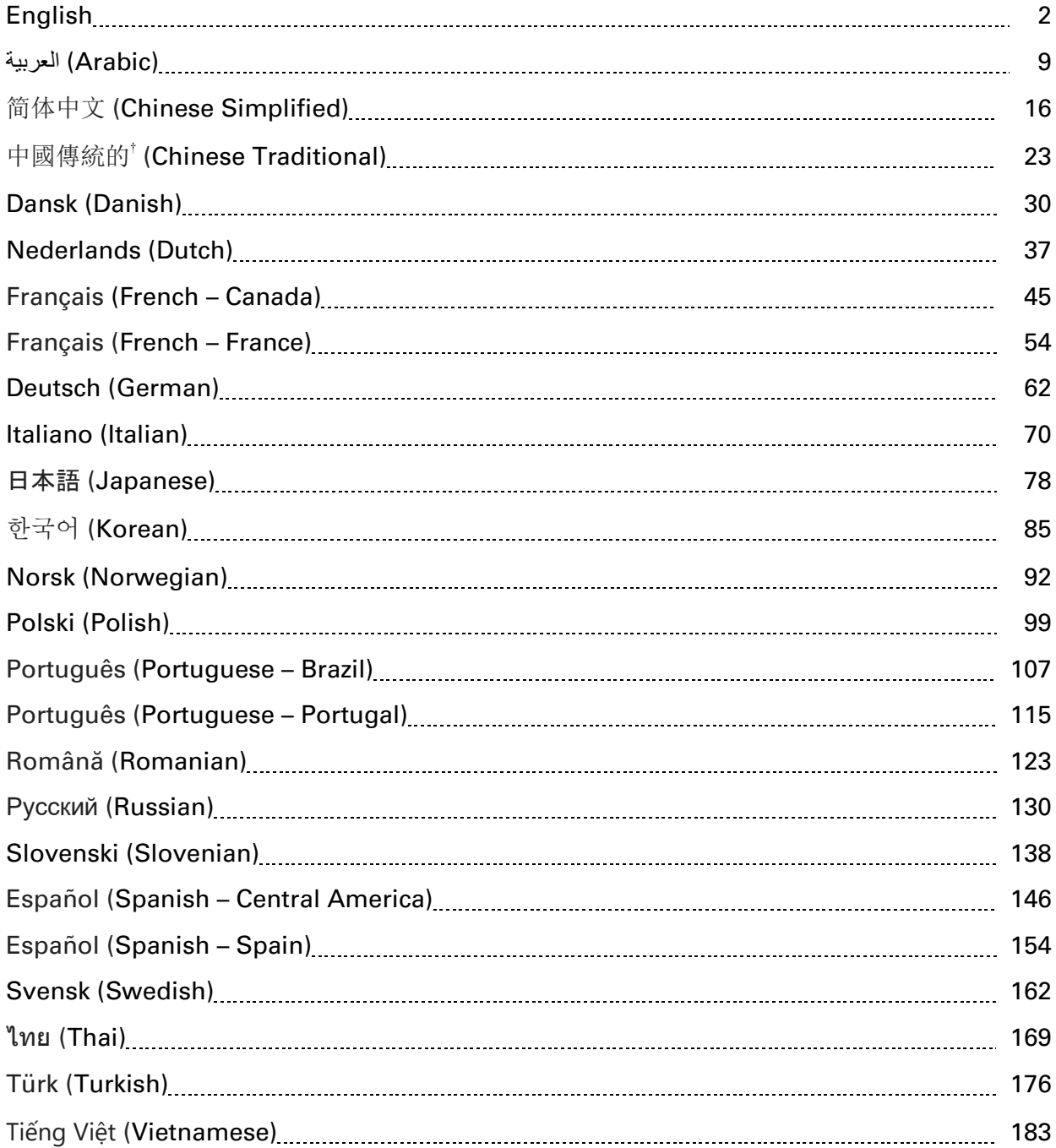

## **S1 3801654**

**S2 3801655**

## S3 |REF| 3801658

## <span id="page-1-0"></span>**HistoCore SPECTRA H&E Staining System S1/S2/S3**

The HistoCore SPECTRA H&E Staining System S1/ S2/ S3 contain 5 proprietary reagent components and staining protocols that when used together provide consistent diagnostic quality and ease of use. These systems have been optimized for use on HistoCore SPECTRA ST stainers.

### **Intended Use**

## **Detection/Measurement**

The HistoCore SPECTRA H&E Staining System does not detect or measure an analyte or marker. HistoCore SPECTRA H&E Staining System is used to provide coloration and contrast to tissue sections mounted on microscopic slides from paraffin embedded specimens. The components of the stain system stain cell nuclei blue and color the connective tissue, cytoplasm, muscle and erythrocytes various shades of orange, pink and red.

## **Product Function**

The coloration and contrast the HistoCore SPECTRA H&E Staining Systems provides to tissue sections allows visualization to microscopic anatomy. This visualization, when interpreted by a trained professional, is utilized alongside other information such as the patient's medical history, physical condition, as well as results from other medical testing to render a medical diagnosis.

## **Specific Information Provided**

HistoCore SPECTRA H&E Staining System is not intended for the detection, definition or differentiation of a specific disorder, condition or risk factor. The staining demonstrated with use of this product, when used as intended, provides trained professionals information which may define the physiological or pathological state of the tissue specimen.

### **Automation**

The HistoCore SPECTRA H&E Staining System is not automated but is intended for use on the HistoCore SPECTRA ST automated stainer. **Qualitative/Quantitative**

The HistoCore SPECTRA H&E Staining System is quantitative.

#### **Specimen Type**

The HistoCore SPECTRA H&E Staining System can be used with any paraffin embedded human or animal specimen.

### **Testing Population**

The HistoCore SPECTRA H&E Staining System is intended for use with any patient requiring histopathologic evaluation of biopsy or resection tissue for the assessment of a suspected pathology or disease.

### **In Vitro Diagnostic**

The HistoCore SPECTRA H&E Staining System is intended for *in vitro diagnostics* use only.

### **Intended User**

The HistoCore SPECTRA H&E Staining System is intended for use by qualified laboratory personnel and/or designee of the laboratory.

### **Test Principle**

The HistoCore SPECTRA H&E Staining System functions through the attraction of charged dyes to oppositely charged molecules within cells and tissues.

### **Calibrators & Controls**

The HistoCore SPECTRA H&E Staining System does not require the use of any calibrators or controls. It is recommended that control slides containing tissue fixed and processed in a similar manner to the patient specimens should be included to ensure reagents are performing and functioning properly prior to staining the test specimens.

### **Reagent Limitations**

The HistoCore SPECTRA H&E Staining System contains 5 proprietary reagent components. The reagents in the HistoCore SPECTRA H&E Staining System have been developed and optimized exclusively for use on the HistoCore SPECTRA ST Stainer. The HistoCore SPECTRA H&E Staining System is designed to be utilized with a tap water hook up to the HistoCore SPECTRA ST Stainer. The HistoCore SPECTRA H&E Staining System is developed and optimized for use with reagent grade alcohols and xylene.

### **Reagents Provided**

**HistoCore SPECTRA H&E Staining System S1** SPECTRA Hemalast S1 (REF 3801580, 380mL) SPECTRA Hematoxylin S1 (REF 3801581, 380mL) SPECTRA Differentiator S1 (REF 3801582, 380mL) SPECTRA Bluing Agent S1 (BEF 3801583, 380mL) SPECTRA Eosin S1 (REF 3801584, 380mL) **HistoCore SPECTRA H&E Staining System S2** SPECTRA Hemalast S2 (REF 3801590, 380mL) SPECTRA Hematoxylin S2 (REF 3801591, 380mL) SPECTRA Differentiator S2 (REF 3801592, 380mL) SPECTRA Bluing Agent S2 (REF 3801593, 380mL) SPECTRA Eosin S2 (REF 3801594, 380mL)

- **S1 3801654**
- **S2 3801655**

## S3 |REF| 3801658

## **HistoCore SPECTRA H&E Staining System S3**

SPECTRA Hemalast S3 (REF 3801380, 380mL) SPECTRA Hematoxylin S3 (REF 3801381, 380mL) SPECTRA Differentiator S3 (REF) 3801382, 380mL) SPECTRA Bluing Agent S3 (REF 3801383, 380mL) SPECTRA Eosin S3 (REF 3801384, 380mL)

## **Materials Not Included**

The HistoCore SPECTRA H&E Staining System has been designed for tissue specimens placed on non-adhesive microscope slides. The HistoCore SPECTRA H&E Staining System requires the use of reagent grade alcohols and xylene.

## **Devices Required**

The HistoCore SPECTRA H&E Staining System is developed and optimized exclusively for use with the HistoCore SPECTRA ST Stainer.

## **Storage and Stability**

Store reagents at room temperature (15 - 30°C). Please follow facility guidelines for storage of flammable products. **CAUTION:** Do not use after the expiration date.

**NOTE:** Do NOT dispose of the staining system box. It is required for scanning the box label.

### **In Use Stability**

The HistoCore SPECTRA H&E Staining System has a 7 day in use stability and a slide capacity of 1,600 slides. After 7 days on the HistoCore SPECTRA ST Stainer or after staining 1,600 slides, whichever occurs first, the reagents of the HistoCore SPECTRA H&E Staining System should be disposed in accordance with local governing regulations. When the reagents are not in use, the reagent vessels should be covered to reduce evaporation to maintain performance characteristics.

#### **Sterility**

The HistoCore SPECTRA H&E Staining System is not a sterile product.

#### **Warnings/Precautions**

A routine quality control slide(s) containing tissue fixed and processed in a similar manner to the test specimens should be performed prior to routine use to ensure reagents are performing as intended. Reagents should be disposed of per facility guidelines for hazardous material.

### **Infection Material Status**

The HistoCore SPECTRA H&E Staining System does not include any infectious material. However, specimens, before and after fixation, and all materials exposed to them, should be handled as if capable of transmitting infection and disposed of with proper precautions per facility guidelines.

### **Special Facilities**

The HistoCore H&E Staining System does not require any use of special facilities.

### **Specimen Handling**

Specimens intended for use with the HistoCore SPECTRA H&E Staining System should be well fixed with neutral buffered formalin. Following processing and paraffin embedding, section tissue at a standard thickness of  $(2 - 5\mu m)$ .

### **Preparation for Use**

Settings for operational parameters of the HistoCore SPECTRA ST stainer and protocol schedules are provided to optimize the performance and consistency of the HistoCore SPECTRA H&E Staining System.

### **Initial Set-up of HistoCore SPECTRA H&E Staining System Protocol:**

Initial set up must be conducted using the supervisor mode on the HistoCore SPECTRA ST Stainer. The HistoCore SPECTRA H&E Staining System S1/S2/S3 protocols can be located under the "Programs" button on the left side of screen on the HistoCore SPECTRA ST Stainer. To open, press the "Programs" button on the touch screen.

#### **Assigning a Rack Handle Color:**

- To assign a rack handle color to the HistoCore SPECTRA H&E Staining System S1/S2/S3 Protocol, tap the program in the program list to select it.
- Press the "Color" button located on the right side of the screen.
- The color display will open on the screen. Select the desired color by pressing that color on the screen. When completed, press the "Save" button located on the bottom right of the screen. This will save the color choice and close the window.

### **Oven Specifications and Staining Intensity:**

The HistoCore SPECTRA H&E Staining System S1/S2/S3 Protocols are loaded with a default setting. These default settings include the use of the oven to dry the slides. To de-activate the use of the oven prior to staining, select the protocol under the "Programs" tab and press the "Edit" button on the right-hand side of the screen. A new window will open displaying the oven, hematoxylin, and eosin settings. To de-activate the oven, click the box next to "Exclude Oven Step". The hematoxylin and eosin settings are both defaulted to 4. To increase or decrease the hematoxylin staining intensity, either increase or decrease the number on the hematoxylin dial. To increase or decrease the eosin staining intensity, either increase or decrease the number on the eosin dial. Once changes have been made, press the "Save" button on the bottom right hand side of the window. The window will close, and the changes will be saved.

**NOTE:** If the oven step is not being utilized on the instrument prior to staining, slides should be dried at 66 - 74°C for 15 - 22 minutes.

## ConfidentiabaGogypany Proprietary

**S1 3801654**

## **S2 3801655**

S3 |REF 3801658

## **Defining a Bathlayout**

## **Single S1/S2/S3 Staining System:**

To use the HistoCore SPECTRA H&E Staining System S1/S2/S3, a bathlayout must be generated. Follow the steps below to generate a bathlayout containing the HistoCore SPECTRA H&E Staining System S1/S2/S3 protocol:

- Under the "Program" tab, press the button "Define Bathlayout" located at the bottom of the screen.
- A new window will open. In this window, select the box under the "Use" column next to the corresponding staining system protocol desired: "SPECTRA H&E S1 A" or "SPECTRA H&E S2 A" or "SPECTRA H&E S3 A". **NOTE:** If additional protocols wish to be generated, they must be selected at this time. Once all protocols have been selected, press the button "Execute Bathlayout" at the bottom right hand of the screen.
- A message will appear containing information about the need to use fresh reagents. Press "Continue" to proceed, or "Cancel" to abort bathlayout execution. **CAUTION:** Once the "Continue" button is pressed, any and all staining system(s) and reagents will be erased from the bathlayout, regardless of the current state of the staining system(s) or reagents. This will make any staining system(s)
- and reagents unusable. • Once "Continue" has been pressed, a new window will open. This window will ask you to confirm the protocols selected to be adapted in the bathlayout. Press "Continue" to proceed.
- A screen demonstrating the bathlayout will open. A message will appear at the top of screen stating, "For validated HistoCore SPECTRA H&E program(s) the 95% Alcohol Dehyd 1 (95Dhy 1) must be duplicated using the function "Adapt Bathlayout"." To complete this step, press the "Adapt Bathlayout" button. An additional window will open on the screen. This window is called a "Clipboard" window. An identical copy of the selected station will appear on the "Clipboard". Select the station in the "Clipboard" and then click on a free position in the bathlayout. The free station selected should be as close to the SPECTRA Eosin S1/S2/S3 (L Eos S1 or L Eos S2 or L Eos S3) and 100% Alcohol Dhyd 1 H (100Dhy 1H) as possible. The duplicated station has now been moved from the clipboard to the bathlayout. Press the "Finish" button on the "Clipboard" and confirm the subsequent message with "Yes" in order to apply the change and close the clipboard. Both 95Dhy 1 stations will now display an equivalence symbol  $(\infty)$  in the bathlayout.

## **Dual S1/S2/S3Staining Systems:**

To use dual HistoCore SPECTRA H&E Staining System S1/S2/S3, a bathlayout must be generated. Follow the steps below to generate a bathlayout containing a HistoCore SPECTRA H&E Staining System S1/S2/S3 protocol with two H&E staining lines:

- Under the "Program" tab, press the button "Define Bathlayout" located at the bottom of the screen.
- A new window will open. In this window, select the box under the "Use" column next to the corresponding staining system protocol desired: "SPECTRA H&E S1 A" and "SPECTRA H&E S1 B" or "SPECTRA H&E S2 A" and "SPECTRA H&E S2 B" or "SPECTRA H&E S3 A" and "SPECTRA H&E S3 B". **NOTE:** If additional protocols wish to be generated, they must be selected at this time. Once all protocols have been selected, press the button "Execute Bathlayout" at the bottom right hand of the screen.
- A message will appear containing information about the need to use fresh reagents. Press "Continue" to proceed, or "Cancel" to abort bathlayout execution. **CAUTION:** Once the "Continue" button is pressed, any and all staining system(s) and reagents will be erased from the bathlayout, regardless of the current state of the staining system(s) or reagents. This will make any staining system(s) and reagents unusable.
- Once "Continue" has been pressed, a new window will open. This window will ask you to confirm the protocols selected to be adapted in the bathlayout. After confirming that the SPECTRA H&E S1 A (S1A), SPECTRA H&E S1 B (S1B) or SPECTRA H&E S2 A (S2A), SPECTRA H&E S2 B (S2B) or SPECTRA H&E S3 A (S3A), SPECTRA H&E S3 B (S3B) and any additional protocols to be generated, press "Continue" and proceed.
- A screen demonstrating the bathlayout will open. A message will appear at the top of screen stating, "For validated HistoCore SPECTRA H&E program(s) the 95% Alcohol Dehyd 1 (95Dhy 1) must be duplicated using the function Adapt Bathlayout." To complete this step, press the "Adapt Bathlayout" button at the bottom of the screen. An additional window will open on the screen (Clipboard). Select the 95Dhy 1 station in the bathlayout. Select the "Duplicate" button on the Clipboard. The duplicated station will be placed onto the "Clipboard". Both 95Dhy 1 stations will display an equivalence symbol (∞). **NOTE:** To operate dual HistoCore SPECTRA H&E Staining System S1/S2/S3 at the highest efficiency, it is recommended to duplicate all ancillary reagent stations, and quadruple the 95Dhy 1 station. To duplicate all ancillary reagent stations, follow the steps listed above. A suggested bathlayout with dual ancillary reagents and dual staining lines is demonstrated in Image 1 below.

## **Image 1 – Example of Dual H&E Staining System Bathlayout**

**NOTE: The dual system bathlayout will display a suffix to the staining reagents that corresponds to the staining system being utilized (e.g. S1A/S1B, S2A/S2B, S3A/S3B).**

- **S1 3801654**
- **S2 3801655**
- S3 |REF 3801658

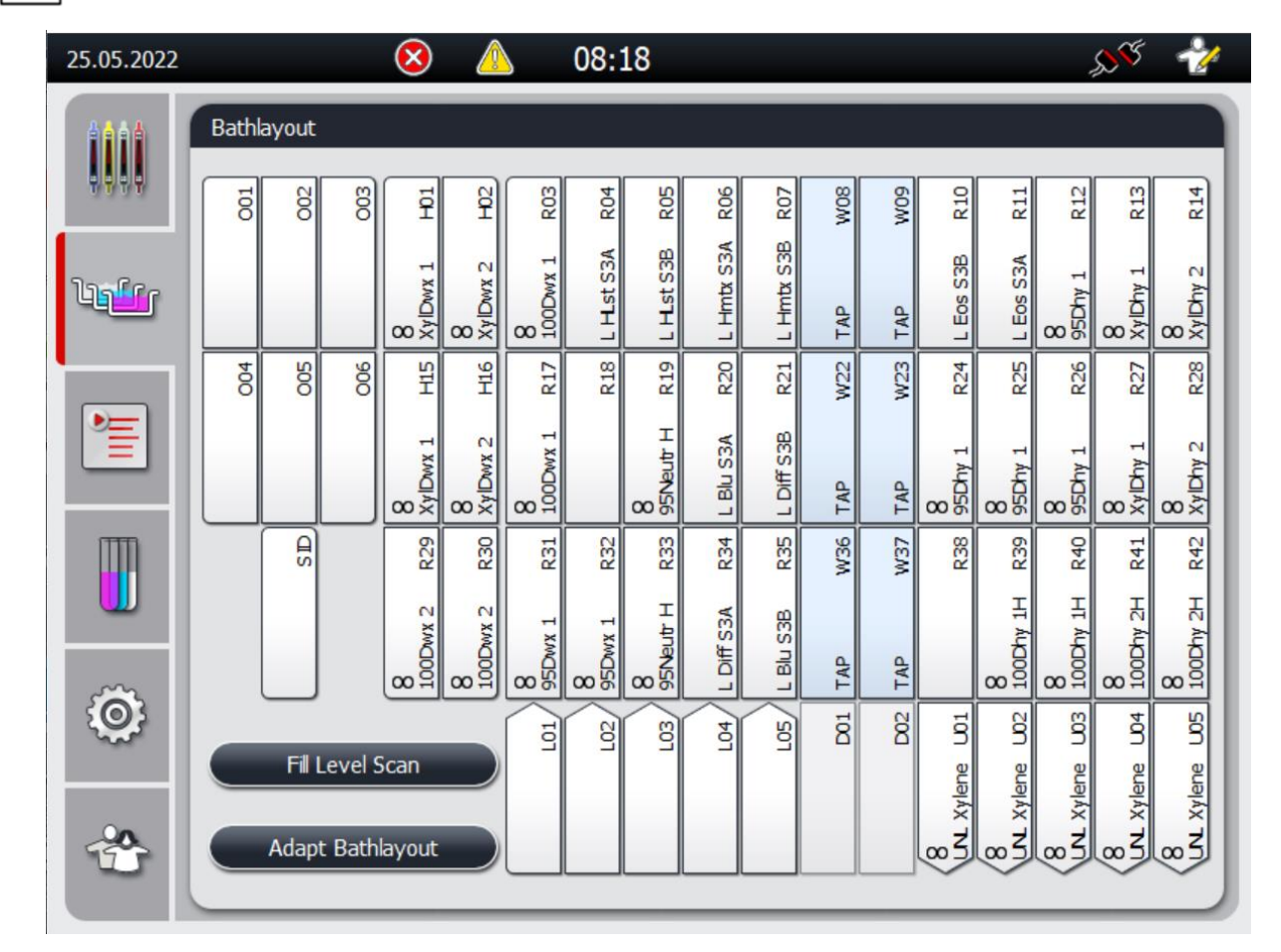

## **Filling Reagent Vessels**

- All ancillary reagents need to be filled. To complete this, press the "Fill Reagents" button on the bottom of the screen. The "Fill Reagents" window will now open. All reagents that need to be filled will be outlined in orange. Fill the marked reagent vessels outside of the instrument with the corresponding reagents and set them back in the correct position in the instrument. Confirm filling and placement of the reagent vessels by pressing the respective station on the screen. The orange outline of that box will then disappear. Repeat this step until all stations marked in orange have been filled. **CAUTION:** The arrangement of the reagent vessels is to be followed exactly. Any deviation can lead to undesired staining results.
- Once all ancillary reagents have been filled and accepted, the staining system is ready to be scanned. Select a staining reagent from the bathlayout screen. A message will pop up, prompting scanning of the staining system. Place the staining system container label up to the RFID sensor on the front, left side of the instrument. This will scan the staining system into the instrument software. After being prompted by a message, scan the first reagent bottle in the staining system by holding the reagent bottle label in front of the RFID sensor on the front, left side of the instrument. Reagent bottles may be scanned in any order. A new window will open displaying the bathlayout. The reagent that was scanned in will be outlined in orange on the bathlayout. Remove the reagent vessel from the instrument, open the reagent bottle, and pour all the reagent into the reagent vessel. Place the reagent vessel back into the respective station. Once this is completed, confirm filling and placement of the reagent vessel by pressing the respective station on the screen. Repeat this step until all 5 reagent bottles have been scanned and placed in their respective stations on the instrument. After all reagent vessels have been scanned in and filled, a window will open instructing to complete a "Fill Level Scan". Press "OK" to complete the fill level scan. **CAUTION:** The user has 5 minutes to scan the reagents for the staining system packaging label and 5 minutes per reagent

bottle. If reading in a reagent bottle or staining system label fails, the user has 2 additional attempts before the reagent labels become invalid.

**NOTE:** To scan a secondary staining system, select a staining reagent labeled S1B/S2B/S3B, and follow the directions above to complete scanning and filling of staining system and reagents.

- **S1 3801654**
- **S2 3801655**
- S3 |REF 3801658

**NOTE:** For additional instructions on defining bathlayouts, refer to the SPECTRA ST Instructions for Use.

## **Refilling Exhausted or Expired Staining Systems**

• To replenish exhausted or expired staining systems, open the "Bathlayout" screen by pressing on the "Bathlayout" tab on the main menu. Press on any of the staining components. A window will open asking to scan the Leica kit label. Using the staining system box, hold the label of the staining system box up to the RFID sensor on the front, left side of the instrument. This will scan the new staining system into the instrument software. After being prompted by a message, scan the first reagent bottle in the staining system by holding the reagent bottle label in front of the RFID sensor on the front, left of the instrument. Reagent bottles may be scanned in any order. A new window will open displaying the bathlayout. The reagent that was scanned in will be outlined in orange on the bathlayout. Remove the reagent vessel from the instrument, open the reagent bottle, and pour all the reagent into the reagent vessel. Place the reagent vessel back into the respective station. Once this is completed, confirm filling and placement of the reagent vessel by pressing the respective station on the screen. Repeat this step until all 5 reagent bottles have been scanned and placed in their respective stations on the instrument. After all reagent vessels have been scanned in and filled, a window will open instructing to complete a "Fill Level Scan". Press "OK" to complete the fill level scan.

**CAUTION:** The user has 5 minutes to scan the reagents for the staining system packaging label and 5 minutes per reagent bottle. If reading in a reagent bottle or staining system label fails, the user has 2 additional attempts before the reagent labels become invalid.

### **Agitation Settings:**

Agitation settings are predefined. Agitation will occur at a setting of 4. Refer to the HistoCore SPECTRA ST Instructions for Use.

## **Immersion Times:**

Immersion times and instrument settings for HistoCore SPECTRA ST stainer are detailed in Table 1 below. Please follow instructions for operating HistoCore SPECTRA ST as detailed in the HistoCore SPECTRA ST Instructions for Use.

**CAUTION:** Modifications to the validated staining protocol may result in compromised staining quality as well as staining capacity. **CAUTION:** All of the reagents in each HistoCore SPECTRA H&E Staining System S1, S2 and S3 must be used together to achieve the expected performance. Substitution of non-HistoCore SPECTRA H&E reagents or reagents from another HistoCore SPECTRA H&E Staining System will compromise performance.

**CAUTION:** Opening the lid of the HistoCore SPECTRA ST stainer during protocol execution may increase time in staining system reagent and impact the consistency in staining quality.

**CAUTION:** Reagent vessels should be covered when not in use to reduce evaporation.

**CAUTION:** If the HistoCore SPECTRA ST is not connected to the HistoCore SPECTRA CV, the slides will be transferred to the unload drawers. In this occurrence, ensure there is the appropriate reagent in the unload vessel, otherwise quality of staining may be compromised. **CAUTION:** Any deviations from these instructions may alter expected results and are neither validated nor supported by Leica Biosystems.

### **Technical Notes**

- 100% alcohol and xylene reagents used for deparaffinization and rehydration should be rotated after every 800 slides. Reagent rotation is defined as follows:
- Empty most contaminated reagent of a series and refill container.
- Move remaining container(s) up one space in sequence.
- Place newly filled container into the last position of the series.
- The 100% alcohol and xylene reagents used for dehydration and clearing before coverslipping also should be rotated after every 800 slides as described above.
- Two of the four 95% alcohols (steps 5, and 14) should be discarded and replaced with fresh 95% alcohol solution every 800 slides.
- The two 95% dehydrating alcohols (step 16) should be discarded and replaced with fresh 95% alcohol solution every 400 slides per reagent vessel.
- If using the Reagent Management System (RMS), after change and rotation, update the RMS with changes. Instruction for use of the RMS can be found in the HistoCore SPECTRA ST Instructions for Use.
- **CAUTION:** Failure to rotate and change reagents as required may result in inadequate deparaffinization as well as excessive carry-over and dilution of reagents or solvent.

- **S1 3801654**
- **S2 3801655**

S3 REF 3801658

• **NOTE:** Reagent vessels (including water rinse vessels) should be inspected at periodic intervals to ensure the integrity and cleanliness of the vessels. If cleaning solutions are used, rinse vessels with adequate water to remove any residual cleaning solutions prior to use. Clean the vessels in accordance with the instructions provided in the HistoCore SPECTRA ST Instructions for Use. **NOTE:** The HistoCore SPECTRA ST Reagent Management System (RMS) tracks the number of slides that have utilized a specific station. However, for the ancillary reagents that have been rotated, the RMS will no longer capture the total number of slides that have utilized that specific ancillary reagent. For more information please refer to the SPECTRA ST Instructions for Use.

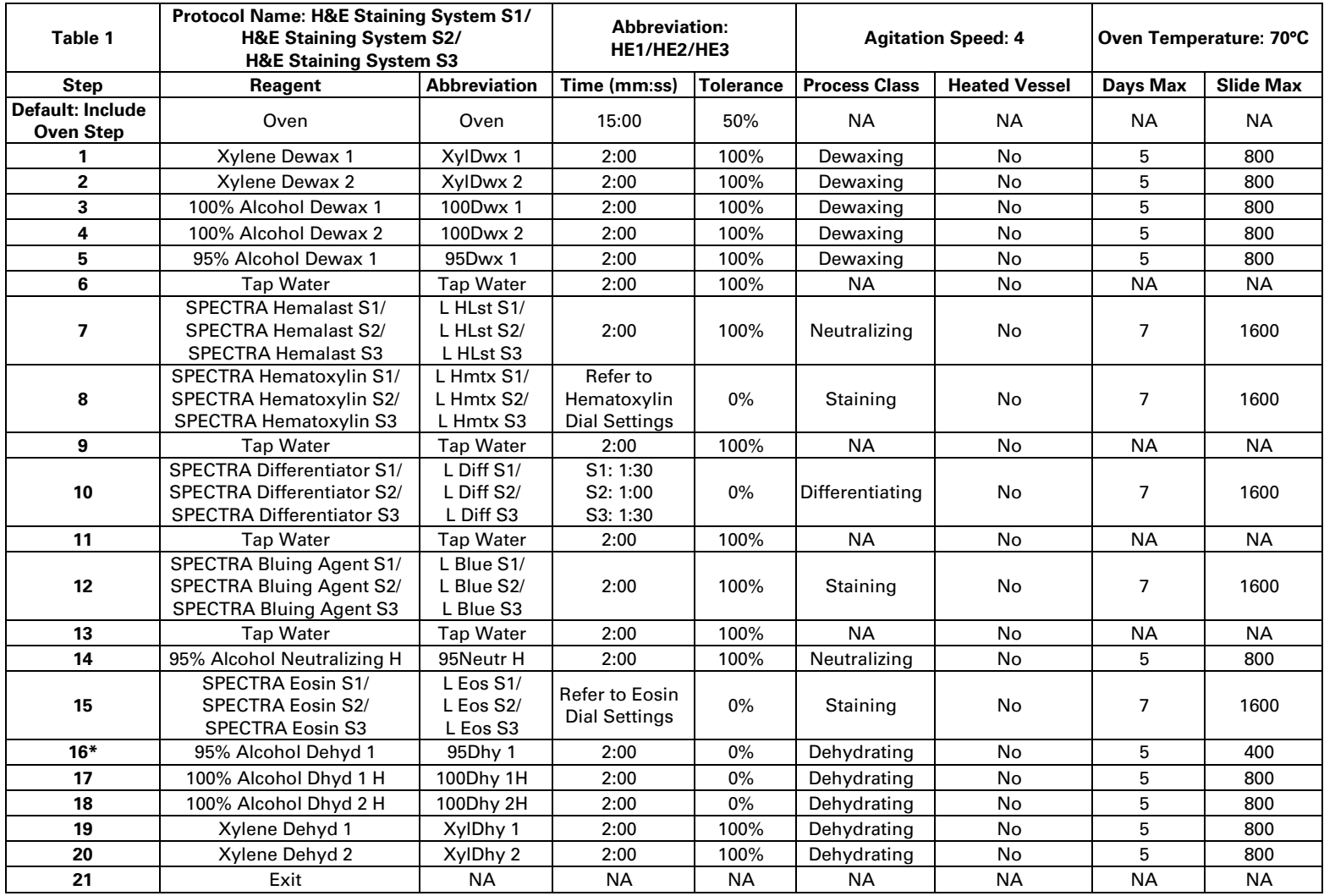

\* Indicates a manually duplicated step.

**S1 3801654**

## **S2 3801655**

S3 |REF 3801658

## **Protocol Adjustments**

The validated HistoCore SPECTRA H&E Staining System S1/S2/S3 protocols comes pre-loaded on the HistoCore SPECTRA ST and will default to a dial setting of 4 for both the Hematoxylin and Eosin. Only the Hematoxylin and Eosin times may be adjusted when using these staining systems. All other protocol steps and times outlined in Table 1 are fixed. To adjust the staining intensity of the Hematoxylin and/or Eosin, use the Dial Settings in Table 2 below.

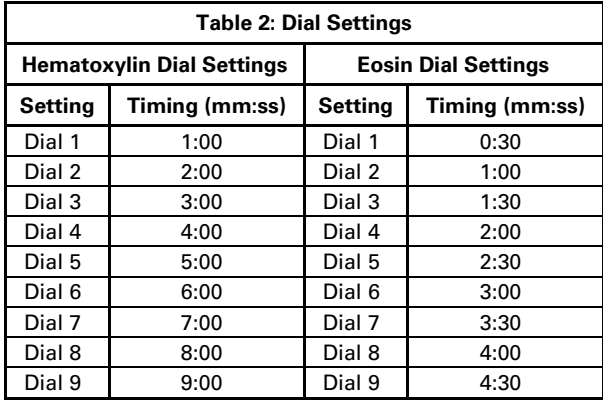

### **Readiness for Use**

Once the HistoCore SPECTRA H&E Staining System is placed onto the HistoCore SPECTRA ST Stainer, the system is ready to be used. If any reagent vessels that contain stain components or ancillary reagents are marked out with a red X on the bathlayout screen, this is an indication that the corresponding reagent vessel in the instrument is not ready to be used. Confirm that the reagent vessel is in the correct location in the instrument and the fill level of the reagent is sufficient in the reagent vessel. After confirming, repeat the fill level scan by selecting the Fill Level Scan button on the bathlayout screen. For further troubleshooting, refer to the HistoCore SPECTRA ST Instructions for Use.

#### **Quality Control**

A routine quality control slide(s) containing tissue fixed and processed in a similar manner to the test specimens should be performed prior to routine use to ensure reagents are performing as intended.

### **Expected Results**

By following the instruction for use, a single HistoCore SPECTRA H&E Staining System S1/S2/S3 can provide a maximum of 1,600 stained slides as based on internal performance characteristics. The components of the stain system will stain cell nuclei blue and color the connective tissue, cytoplasm, muscle and erythrocytes various shades of orange, pink and red.

#### **Analytical Performance**

The HistoCore SPECTRA H&E Staining System is not used to detect a specific analyte or marker. The system is used to stain cell nuclei blue and connective tissue, cytoplasm, muscle and erythrocytes various shades of orange, pink and red. Analytical parameters such as analytical sensitivity, analytical specificity, trueness (bias), precision (repeatability and reproducibility), accuracy (resulting from trueness and precision), limits of detection and quantitation, measuring range, linearity, cut-off, including determination of appropriate criteria for specimen collection and handling and control of known relevant endogenous and exogenous interference, cross-reactions do not apply to the performance of this system.

#### **Clinical Performance**

The HistoCore SPECTRA H&E Staining System is not intended for use as a means of detecting a specific disease or pathological process or state. Clinical performance indices such as diagnostic sensitivity, diagnostic specificity, positive predictive value, negative predictive value, likelihood ratio as well as expected values in normal and affected populations do not apply to the use of the HistoCore SPECTRA H&E Staining System in a clinical setting.

#### **Disposal**

The HistoCore SPECTRA Staining System should be disposed in accordance with local governing regulations.

## **H&E Staining System تلوين نظام**

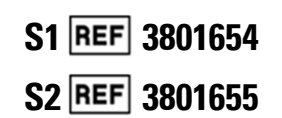

## S3 REF 3801658

## نظام تلوين الهيماتوكسيلين والأيوسين HistoCore SPECTRA H&E Staining System S1/S2/S3

يحتوي نظام التلوين 3S2/S1/S1/S1/S الطاقط HistoCore SPECTRA H&E Staining System S1/S2/S3 على 5 مكونات كاشفة وبروتوكولات تلوين مسجلة الملكية توفر عند استخدامها معًا جودة تشخيص متسقة وسهولَة في الاستخدام. لقد تم تحسين هذه الأنظمة للاستخدام على أجهزة تلوين HistoCore SPECTRA ST.

### **االستخدام المستهدف**

## **االكتشاف/القياس**

نظام التلوين HistoCore SPECTRA H&E Staining System ليس مخصصًا لاكتشاف أو قياس مادة تحليل أو علامة. يُستخدم نظام التلوين HistoCore SPECTRA H&E Staining System كتشاف أو قياس مادة تحليل أو علامة. يُستخدم نظام التلوين HistoCo لتوفير تلوين وتباين لأقسام الأنسجة المركبة على شرائح مجهزية من عينت مضائع المناس المسترين المستل التلوين الأنسوق السيتواللذا والعضلات وخلايا الدم المراء والعضلات وخلايا الدم الحمراء بظالل مختلفة من اللون البرتقالي والوردي واألحمر.

#### **وظيفة المنتج**  .<br>يوفر التلوين والتباين الذي توفره أنظمة التلوين HistoCore SPECTRA H&E Staining System لأقسام الأنسجة التصور للتشريح المجهري. يُستخدم هذا التصور، عند تفسيره من قِبل أحد الاختصاصيين المدربين، جنبًا إلى جنب مع معلومات أخرى مثل التاريخ الطبي للمريض، والحالة البدنية، وكذلك نتائج الاختبارات الطبية الأخرى لتقديم تشخيص طبي.

**المعلومات المحددة المقدّمة** 

إن نظام التلوين HistoCore SPECTRA H&E Staining System ليس مخصصًا لاكتشاف أو تحديد أو تمييز اضطراب أو حالة أو عامل خطر معين. يوفر التلوين الموضح عند استخدام هذا المنتج، عند استخدامه وفقًا للاستخدام المستهدف، معلومات للاختصاصيين المدربين والتي قد تحدد الحالة الفسيولوجية أو المرضية لعينة الأنسجة.

## **األتمتة**

إن نظام التلوين HistoCore SPECTRA H&E Staining System ليس نظامًا آليًا ولكن مصمم للاستخدام في جهاز التلوين الآلي HistoCore SPECTRA ST.

#### **وصفي/كمي**

يعد نظام التلوين HistoCore SPECTRA H&E Staining System نظامًا كميًا.

## **نوع العينات**

يمكن استخدام نظام التلوين Staining E&H SPECTRA HistoCore مع أي عينة بشرية أو حيوانية مغمورة بالبارافين.

## **الفئات المستهدفة من االختبار**

إن نظام التلوين HistoCore SPECTRA H&E Staining System مخصص للاستخدام مع أي مريض يحتاج إلى تقييم التشريح النسيجي للخزعة أو أنسجة استئصال لتقييم مرض أو أمراض مشتبه بها.

## **التشخيص المختبري**

إن نظام التلوين HistoCore SPECTRA H&E Staining System مخصص لغرض *الاستخدامات التشخيصية المختبرية* فقط.

## **المستخدم المستهدف**

إن نظام التلوين System Staining E&H SPECTRA HistoCore مخصص لالستخدام من قِبل موظفي المختبر المؤهلين و/أو الشخص المكلف في المختبر.

## **مبدأ االختبار**

يعمل نظام تلوين الهيماتوكسيلين واأليوسين System Staining E&H SPECTRA HistoCore من خالل جذب األصباغ المشحونة إلى جزيئات مشحونة بشحنة معاكسة داخل الخاليا واألنسجة. **المعايرات وعناصر التحكم** 

ال يتطلب نظام التلوين System Staining E&H SPECTRA HistoCore استخدام أي معايرات أو عناصر تحكم. يُوصى بضرورة بتضمين شرائح التحكم التي تحتوي على األنسجة الثابتة والمعالجة بطريقة مماثلة لعينات المريض لضمان أداء الكواشف وأنها تعمل بشكل صحيح قبل البدء في تلوين عينات االختبار.

## **حدود الكاشف**

يحتوي نظام التلوين HistoCore SPECTRA H&E Staining System على 5 مكوّنات كواشف خاصة. وقد تم تطوير الكواشف في نظام التلوين E&HistoCore SPECTRA H HistoCore SPECTRA H&E Staining System وتحسينها حصريًا للاستخدام في جهاز التلوين HistoCore SPECTRA H&E Staining System . صُمم نظام التلوين HistoCore SPECTRA H&E Staining System لغرض استخدامه مع صنبور الماء المتصل بجهاز التلوين HistoCore SPECTRA ST Stainer. تم تطوير نظام التلوين HistoCore SPECTRA H&E Staining وتحسينه للاستخدام مع الكحوليات والزايلين المصنفة باعتبارها كواشف.

#### **الكواشف الموفَرة**

## **نظام تلوين الهيماتوكسيلين واأليوسين SPECTRA HistoCore من الفئة 1S**

)]لتر 0.38 ]مل 380 ،3801580 ( SPECTRA Hemalast S1

- )]لتر 0.38 ]مل 380 ،3801581 ( SPECTRA Hematoxylin S1
- )]لتر 0.38 ]مل 380 ،3801582 ( SPECTRA Differentiator S1
- )]لتر 0.38 ]مل 380 ،3801583 ( SPECTRA Bluing Agent S1
	- )]لتر 0.38 ]مل 380 ،3801584 ( SPECTRA Eosin S1
- **نظام تلوين الهيماتوكسيلين واأليوسين SPECTRA HistoCore من الفئة 2S**
	- )]لتر 0.38 ]مل 380 ،3801590 ( SPECTRA Hemalast S2
- )]لتر 0.38 ]مل 380 ،3801591 ( SPECTRA Hematoxylin S2
- )]لتر 0.38 ]مل 380 ،3801592 ( SPECTRA Differentiator S2
- )]لتر 0.38 ]مل 380 ،3801593 ( SPECTRA Bluing Agent S2
	- )]لتر 0.38 ]مل 380 ،3801594 ( SPECTRA Eosin S2
- **نظام تلوين الهيماتوكسيلين واأليوسين SPECTRA HistoCore من الفئة 3S**
	- )]لتر 0.38 ]مل 380 ،3801380 ( SPECTRA Hemalast S3
- )]لتر 0.38 ]مل 380 ،3801381 ( SPECTRA Hematoxylin S3 )]لتر 0.38 ]مل 380 ،3801382 ( SPECTRA Differentiator S3
- )]لتر 0.38 ]مل 380 ،3801383 ( SPECTRA Bluing Agent S3
- )]لتر 0.38 ]مل 380 ،3801384 ( SPECTRA Eosin S3
	- - **المواد غير المشمولة**

صُم نظام التلوين HistoCore SPECTRA H&E Staining System لعينات الأنسجة التي تُوضع على شرائح مجهرية غير لاصقة. يتطلب نظام التلوين HistoCore SPECTRA H&E System Staining استخدام الكحوليات والزايلين المصنفة باعتبارها كواشف.

## **H&E Staining System تلوين نظام**

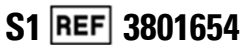

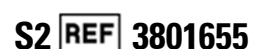

## S3 REF 3801658

## **األجهزة المطلوبة**

قد تم تطوير نظام التلوين Staining System وMistoCore SPECTRA HAE وتحسينه حصريًا للاستخدام مع جهاز التلوين HistoCore SPECTRA ST Stainer.

## **التخزين والثبات**

خزّن الكواشف في درجة حرارة الغرفة (15 - 30 درجة مئوية). يُرجى اتباع إرشادات المرفق لتخزين المنتجات القابلة للاشتعال.

**تنبيه:** يُحظر االستعمال بعد انتهاء تاريخ الصالحية.

**مالحظة:** ال تتخلص من صندوق نظام التلوين. إذ إن الصندوق مطلوب لمسح ملصق الصندوق ضوئيًا.

## **الثبات قيد االستخدام**

يتسم نظام التلوين HistoCore SPECTRA H&E Staining System بثبات في الاستخدام لمدة 7 أيام وسعة شرائح تبلغ 1600 شريحة. بعد 7 أيام من استخدام جهاز التلوين HistoCore SPECTRA ST Stainer أو بعد تلوين 1600 شريحة، أيهما يحدث أولاً، يجب التخلص من كواشف نظام التلوين HistoCore SPECTRA H&E Staining System وفقًا للوائح التنظيمية المحلية. عندما ال تكون الكواشف قيد االستخدام، يجب تغطية أوعية الكواشف لتقليل التبخر للحفاظ على خصائص األداء.

## **التعقيم**

إن نظام التلوين HistoCore SPECTRA H&E Staining System ليس منتجًا معقمًا.

## **تحذيرات/احتياطيات**

يجب عمل شريحة (شرائح) ضبط الجودة المُغلدة التي تحتوي على الأنسجة المُقائم المقام المعالم العين المعتبات المن المسمان أداء الكواشف على النحو المنشود. يجب التخلص من الكواشف بحسب إرشادات كل مرفق فيما يخص التخلص من المواد الخطرة.

## **حالة المواد المسببة للعدوى**

لا يتضمن نظام التلوين HistoCore SPECTRA H&E Staining System أي مواد مسببة للعدوى. ومع ذلك، ينبغي التعامل مع العينات، قبل وبعد التثبيت، وجميع المواد التي تتعرض لها، كما لو كانت قادرة على نقل العدوى والتخلص منها وفًقا لالحتياطات المناسبة بحسب إرشادات كل مرفق.

## **المرافق الخاصة**

ال يتطلب نظام التلوين System Staining E&H HistoCore استخدام أي مرافق خاصة.

## **التعامل مع العينات**

يجب أن تكون العينات المخصصة للاستخدام مع نظام التلوين HistoCore SPECTRA H&E Staining System مثبتة جيدًا باستخدام الفورمالين المُدَرَّا. بعد المعالجة وتضمين البار افين، يكون سَمُك عينة النسيج القياسي (2 - 5 ميكرومتر).

## **اإلعداد لالستخدام**

يتم توفير إعدادات المعلّمات التشغيلية لأداة لجهاز تلوين HistoCore SPECTRA ST وجداول البروتوكولات من أجل تحسين أداء واتساق نظام التلوين HistoCore SPECTRA H&E .Staining System

## الإعداد الأول*يّ* لبروتوكول نظام تلوين الهيماتوكسيلين والأيوسين HistoCore SPECTRA :

يجب إجراء الإعداد الأوليّ باستخدام وضع المشرف على HistoCore SPECTRA ST Stainer. من الممكن إيجاد بروتوكولات نظام تلوين الهيماتوكسيلين والأيوسين HistoCore SPECTRA H&E Staining System S1/S2/S3 تحت زر "Programs" (البرامج) على الجانب الأيسر من الشاشة على جهاز التلوين HistoCore SPECTRA ST. للفتح، اضغط على زر "Programs" (البرامج) على الشاشة التي تعمل باللمس

### **تخصيص لون مقبض الحامل:**

- لتعيين لون مقبض الحامل لبروتوكول نظام تلوين الهيماتوكسيلين واأليوسين 3S2/S1/S System Staining E&H SPECTRA HistoCore، اضغط على البرنامج في قائمة البرامج الختياره.
	- اضغط على زر "Color" (لون) الموجود على الجانب الأيمن من الشاشة.
- سيتم فتح نافذة األلوان على الشاشة. حدد اللون المطلوب بالضغط عليه على الشاشة. عند االنتهاء ، اضغط على "Save "زر )حفظ( الموجود في أسفل يمين الشاشة. وسيؤدي هذا إلى حفظ خيار اللون وإغالق النافذة.

## **مواصفات الفرن وكثافة التلوين:**

تُحمّل بروتوكولات نظام تلوين الهيماتوكسيلين والأيوسين 3S2/S1/S1/S1/S2/S HistoCore SPECTRA H&E Staining System S1/S2/S3 بإعدادات الافتراضية استخدام الفرن لتجفيف الشرائح. لإلغاء تنشيط استخدام الفرن قبل التلوين، حدد البروتوكول شمن البرامج واستخدام التباسي الأسرامي الموسى الشائم البلاس من الشاشة. سيتم فتح نافذة جديدة تعرض إعدادات الفرن والهيماتوكسيلين والأيوسين. لإلغاء تنشيط الفرن الفرن الفريد الفرنين المجاور المجاور الفرن) في المجاور المتثناء خطوة الفرن). يتم ضبط إعدادات كل من الهيماتوكسيلين والأيوسين على القيمة 4. لزيادة أو تقليل كثافة تلوين الهيماتوكسيلين المركسيلين المرتج. لزيادة أو تقليل كثافة تلوين الأيوسين، زِدْ أو قلل الرقم الموجود على قرص الأيوسين المُدرّج. بمجرد إجراء التغييرات، اضغط على زر "Save" (حفظ) على الجانب الأيمن السفلي من النافذة وسيتم إغلاق النافذة وحفظ التغييرات.

**مالحظة:** إذا لم يتم استخدام خطوة الفرن لتجفيف الشرائح قبل التلوين، فيجب تجفيف الشرائح عند 66 - °74م لمدة 15 - 22 دقيقة.

## **تحديد Bathlayout( مخطط المغطس(**

## **نظام التلوين األحادي 3S2/S1/S**:

الستخدام نظام تلوين الهيماتوكسيلين واأليوسين 3S2/S1/S System Staining E&H SPECTRA، يجب إنشاء تخطيط مغطس. اتبع الخطوات التالية إلنشاء مخطط مغطس يحتوي على :SPECTRA H&E Staining System S1/S2/S3 بروتوكول

- ضمن علامة التبويب "Program" (البرنامج)، اضغط على زر "Define Bathlayout" (تحديد مخطط المغطس) الموجود في أسفل الشاشة.
- ستُفتح نافذة جديدة. في هذه النافذة، حدد المربع الموجود أسفل عمود "Use( "االستخدام( بجوار بروتوكول نظام التلوين المقابل المرغوب فيه: "A 1S E&H SPECTRA "أو ."SPECTRA H&E S3 A" أو" SPECTRA H&E S2 A" **مالحظة:** إذا رغبت في إنشاء بروتوكوالت إضافية، فيجب تحديدها في هذا الوقت.
	- بمجرد اختيار جميع البروتوكولات، اضغط على الزر "Execute Bathlayout" (تنفيذ مخطط المغطس) في أسفل يمين الشاشة.
- ستظهر رسالة تحتوي على معلومات حول ضرورة استخدام كواشف جديدة. اضغط على "Continue( "متابعة( للمتابعة، أو على "Cancel( "إلغاء( إللغاء تنفيذ مخطط المغطس. **تنبيه:** بمجرد الضغط على زر "Continue" (متابعة)، سيتم مسح أي نظام (أنظمة) تلوين وكل الكواشف من مخطط المغطس، بغض النظر عن الحالة الحالية لنظام (أنظمة) التلوية أو الكواشف. وسيؤدي ذلك إلى جعل أي نظام )أنظمة( تلوين وكواشف غير صالحة لالستعمال.
	- بمجرد الضغط على "Continue( "متابعة(، سيتم فتح نافذة جديدة. ستطلب منك هذه النافذة تأكيد البروتوكوالت المحددة المراد تكييفها في مخطط المغطس. اضغط على "Continue" (متابعة) للمتابعة.

## **H&E Staining System تلوين نظام**

- **S1 3801654**
- **S2 3801655**
- 
- S3 REF 3801658
- ستُفتح شاشة توضح مخطط المغطس. ستظهر رسالة في الجزء العلوي من الشاشة نصها "%For validated HistoCore SPECTRA H&E program(s) the 95 HistoCore )برامج )برنامج صحة من للتحقق" )Alcohol Dehyd 1 )95Dhy 1( must be duplicated using the function "Adapt Bathlayout EPECTRA H&E، يجب تكرار نازعة هيدروجين الكحول 95% (95Dhy) باستخدام وظيفة "Adapt Bathlayout" (تكيّف مخطط المغطس). لإكمال هذه الخطوة، اضغط على زر "Adapt Bathlayout" (تكيّف مخطط المغطس). ستُفتح نافذة إضافية على الشاشة. ويُطلق عليها نافذة "Clipboard" (الحافظة). ستظهر نسخة مماثلة من المحطة المحددة في "Clipboard" (الحافظة). حدد المحطة في "Clipboard" (الحافظة)، ثم انقر فوق موضع فارغ في مخطط المغطس. يجب أ تكون المحطة الخالية المختارة قريبة قدر المستطاع من SPECTRA Eosin S1/S2/S3 أو L Eos S3 أو L Eos S3 والكحول النازع للماء بتركيز 100 H (14 y100Dhy 1H). تُنقلُ الآن المحطة المكررة من الحافظة إلى مخطط المغطس. اضغط على زر "Finish" (إنهاء) في "Clipboard" (الحافظة) وأكد الرسالة التالية باختيار "Yes" (نعم) من أجل تطبيق التغيير وإغلاق الحافظة. ستعرض محطتا 1 95Dhy كلتاهما رمزاً مكافئاً (∞) في تخطيط المغطس.

## **أنظمة التلوين 3S2/S1/S المزدوجة:**

الستخدام نظام 3S2/S1/S System Staining E&H SPECTRA HistoCore المزدوج، يجب إنشاء مخطط مغطس. اتبع الخطوات التالية إلنشاء مخطط مغطس يحتوي على بروتوكول HistoCore SPECTRA H&E Staining System S1/S2/S3 باستخدام خطي نلوين الهيماتوكسيلين والأيوسين:

- ضمن علامة التبويب "Program" (البرنامج)، اضغط على زر "Define Bathlayout" (تحديد مخطط المغطس) الموجود في أسفل الشاشة.
- ستُفتح نافذة جديدة. في هذه النافذة، حدد المربع الموجود أسفل عمود "Use( "االستخدام( بجوار بروتوكول نظام التلوين المقابل المرغوب فيه: "A 1S E&H SPECTRA "و ."SPECTRA H&E S3 B" و" SPECTRA H&E S3 A" أو" SPECTRA H&E S2 B" و" SPECTRA H&E S2 A" أو" SPECTRA H&E S1 B" **مالحظة:** إذا رغبت في إنشاء بروتوكوالت إضافية، فيجب تحديدها في هذا الوقت. بمجرد اختيار جميع البروتوكوالت، اضغط على الزر "Bathlayout Execute( "تنفيذ مخطط المغطس( في أسفل يمين الشاشة.
- ستظهر رسالة تحتوي على معلومات حول ضرورة استخدام كواشف جديدة. اضغط على "Continue( "متابعة( للمتابعة، أو على "Cancel( "إلغاء( إللغاء تنفيذ مخطط المغطس. **تنبيه:** بمجرد الضغط على زر "Continue" (متابعة)، سيتم مسح أي نظام (أنظمة) تلوين وكل الكواشف من مخطط المغطس، بغض النظر عن الحالة الحالية لنظام (أنظمة) الثلوين أو الكواشف. وسيؤدي ذلك إلى جعل أي نظام (أنظمة) تلوين وكواشف غير صالحة للاستعمال.
	- بمجرد الضغط على "Continue" (متابعة)، سيتم فتح نافذة جديدة. ستطلب منك هذه النافذة تأكيد البروتوكولات المحددة المراد تكييفها في مخطط المغطس. بعد التأكد من أن البروتوكول SPECTRA أو( S2B ( SPECTRA H&E S2 B ، )S2A ( SPECTRA H&E S2 A أو( S1B ( SPECTRA H&E S1 B ، )S1A ( SPECTRA H&E S1 A S3B) SPECTRA H&E S3 B ،(S3A) H&E S3 A وأي بروتوكولات إضافية سيتم إنشاؤها، اضغط على "Continue" (متابعة) وواصل العملية.
- ستُفتح شاشة توضح مخطط المغطس. ستظهر رسالة في الجزء العلوي من الشاشة نصمها "%For validated HistoCore SPECTRA H&E program(s) the 95 HistoCore )برامج )برنامج صحة من للتحقق" )Alcohol Dehyd 1 )95Dhy 1( must be duplicated using the function "Adapt Bathlayout BPECTRA H&E، يجب تكرار نازعة هيدروجين الكحول 95% (95Dhy) باستخدام وظيفة "تكيّف مخطط المغطس"). لإكمال هذه الخطوة، اضغط على زر "Adapt Bathlayout" (تكيّف مخطط المغطس) في أسفل الشاشة. ستُفتح نافذة إضافية على الشاشة (الحافظة). حدد المحطة 1 95Dhy في مخطط المغطس. حدد الزر "Duplicate" )تكرار( في الحافظة. سيتم وضع المحطة المكررة في "Clipboard( "الحافظة(. ستُعرض كلتا محطتي 1 Dhy95 اآلن رمز التكافؤ )∞(.

**مالحظة:** لتشغيل نظام 3S2/S1/S System Staining E&H SPECTRA HistoCore المزدوج بأعلى كفاءة، يُوصى بتكرار جميع محطات الكواشف المساعدة، وأربعة أضعاف محطة 1 Dhy.95 لتكرار جميع محطات الكواشف المساعدة، اتبع الخطوات المذكورة أعاله. يظهر مخطط المغطس المقترح مع كواشف مساعدة مزدوجة وخطوط تلوين مزدوجة وذلك في الصورة 1 أدناه.

## **الصورة 1 - مثال لمخطط مغطس نظام التلوين System Staining E&H المزدوج**

**مالحظة: سيعرض مخطط مغطس النظام المزدوج الحقة لكواشف التلوين التي تتوافق مع نظام التلوين المستخدم )مثل B1S/A1S، B2S/A2S، B3S/A3S**).

## **H&E Staining System تلوين نظام**

- **S1 3801654**
- **S2 3801655**

**S3 3801658**

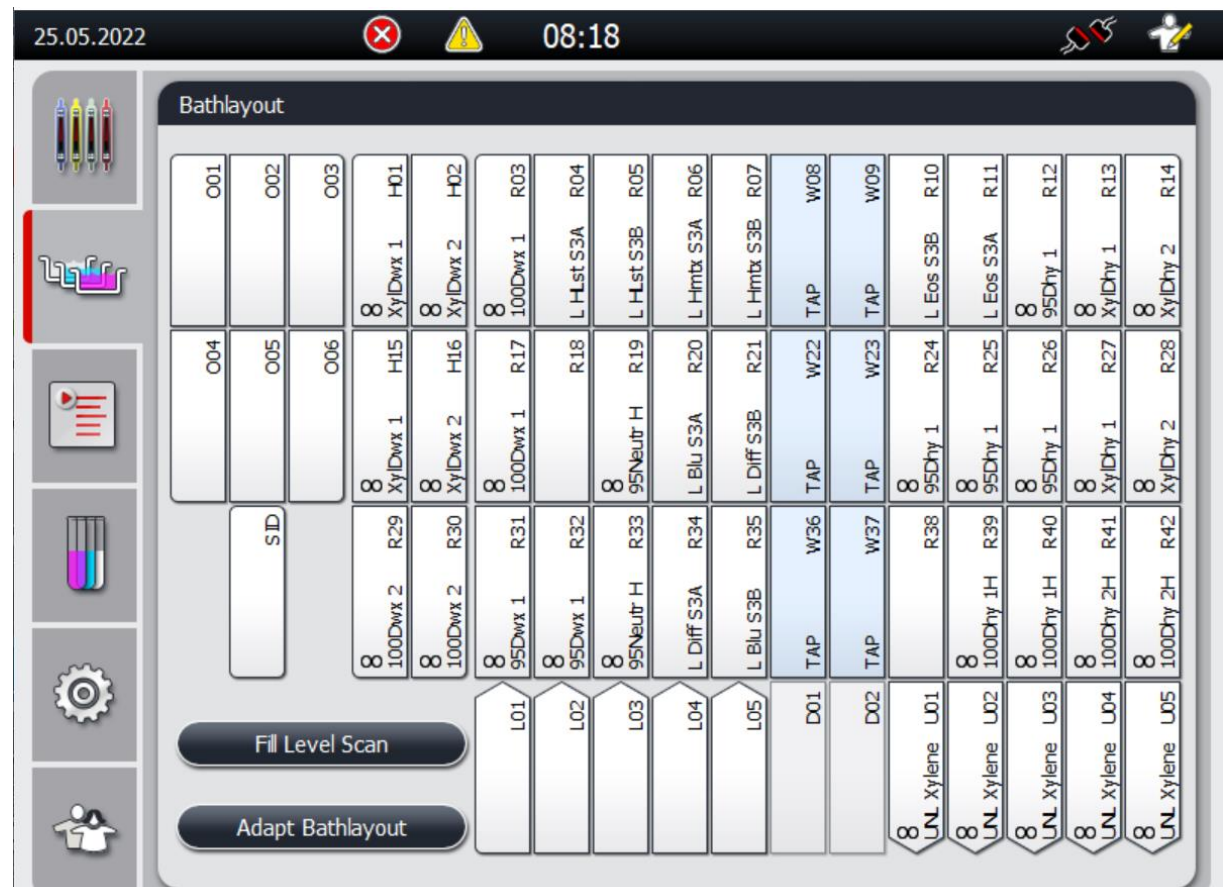

## **ملء أوعية الكواشف**

• يجب ملء جميع الكواشف المساعدة. إلكمال هذه الخطوة، اضغط على زر "Reagents Fill( "ملء الكواشف( في أسفل الشاشة. ستُفتح اآلن نافذة "Reagents Fill( "ملء الكواشف(. سيتم تحديد جميع الكواشف التي تحتاج إلى ملء باللون البرتقالي. املاً أوعية الكواشف الكواشف المقابلة وأعدها إلى موضعها الصحيح في الجهاز. أكد ملء أوعية الكواشف ووضعها عن طريق الضغط على المحطة المعنية على الشاشة. سوف يختفي المخطط البرتقالي لذلك المربع. كرر هذه الخطوة حتى يتم ملء جميع المحطات المميزة باللون البرتقالي.

**تنبيه:** يجب اتباع ترتيب أوعية الكواشف بدقة. إذ قد يؤدي أي انحراف إلى نتائج تلوين غير مرغوب فيها.

بمجرد ملء جميع الكواشف المساعدة وقبولها، يصبح نظام التلوين جاهزًا للمسح الضوئي. حدد كاشف تلزين من شاشة ستطني ستظهر رسالة منبثقة، تطالب بمسح نظام التلوين ضوئيًا. ضع ملصق حاوية نظام التلوين أمام مستشعر RFID (تحديد الهوية باستخدام موجات الراديو) على الجانب الأمامي الأيسر من النظام. وسيتم مسح نظام التلوين ضوئيًا في برنامج النظام. بعد أن تظهر رسالة المطالبة بالمسح الضوئي، امسح أول زجاجة كاشف في نظام التلوين من خلال وضع ملصق أضع مستشعر للعالم الجانب الأمامي الأيسر من النظام. من الممكن مسح زجاجات الكاشف بأي ترتيب. ستُفتح نافذة جديدة تصويل من تحديد الكاشف الذي تم مسحه ضوئيًا باللون البرتقالي على مخطط المغطس. أزل وعاء الكاشف من الجهاز، وافتح زجاجة الكاشف واسكب كل محتوياتها في وعاء الكاشف. ضع وعاء الكاشف مرةً أخرى في المحطة المعنية. بمجرد االنتهاء من ذلك، تأكد من ملء ووضع وعاء الكاشف عن طريق الضغط على المحطة المعنية على الشاشة. كرر هذه الخطوة حتى يتم مسح جميع زجاجات الكواشف الخمسة ضوئيًا ووضعها في محطاتها المعنية على الجهاز . بعد أن يتم مسح جميع أوعية الكاشف ضوئيًا وملئها، ستُفتح نافذة تطلب بإكمال "Scan Level Fill( "مسح مستوى الملء ضوئيًا). اضغط على "OK( "موافق( إلكمال مسح مستوى الملء ضوئيًا.

<mark>تنبيه</mark>: يُتاح للمستخدم 5 دقائق لمسح الكواشف ضوئيًا بالنسبة لملصق تخلف القائم نظام التلوية بنا الم التم قراءة الملصق الخاص بزجاجة المادة الكاشفة أو نظام الصباغة بنجاح، فسيحصل المستخدم على محاولتين إضافيتين قبلما تصير ملصقات المواد الكاشفة غير صالحة.

**مالحظة:** لمسح نظام تلوين ثانوي ضوئيًا، حدد كاشف تلوين يحمل الملصق B3S/B2S/B1S، واتبع اإلرشادات المذكورة أعاله إلكمال المسح الضوئي وملء نظام التلوين والكواشف. **مالحظة:** لالطالع على مزيد من التعليمات بشأن تحديد مخططات المغطس، راجع تعليمات استخدام ST SPECTRA.

## **إعادة ملء أنظمة التلوين ال ُمستهلكة أو منتهية الصالحية**

انتهاء أنظمة التلوين المُستهلكة أو المنتهية الصلاحية، افتح علامة شاشة "Bathlayout" (مخطط المغطس) بالضغط على علامة النبويب "Bathlayout" (مخطط المغطس) في القائمة الرئيسية. اضغط على أيٍ من مكونات التلوين. ستُفتح نافذة تطلب مسح ملصق kit Leica ضوئيًا. باستخدام صندوق نظام التلوين، ضع ملصق صندوق نظام التلوين أمام مستشعر RFID على الجانب الأمامي الأيسر من الجهاز. وسيتم مسح نظام التلوين الجدون في برنامج النظام. بعد أن تظهر رسالة المطالبة بالمسح الضوئي، امسح أول زجاجة كاشف في نظام التلوين من خلال وضع ملصق زجاجة الكاشف أمام مستشعر RFID على الجانب الأمامي الأيسر من النظام. من الممكن مسح زجاجات الكاشف بأي ترتيب. ستُفتح نافذة جديدة تعرض مخطط

## **H&E Staining System تلوين نظام**

- **S1 3801654**
- **S2 3801655**
- 
- S3 REF 3801658

المغطس. سيتم تحديد الكاشف الذي تم مسحه ضوئيًا باللون البرتقالي على مخطط المغطس. أزل وعاء الكابئ الجانب الكاشف واسكب كل محتوياتها في وعاء الكاشف. ضع وعاء الكاشف مرةً أخرى في المحطة المعنية. بمجرد الانتهاء من ذلك، تأكد من ملء ووضع وعاء الكاشف عن طريق الضغط على المحطة المعنية على الشاشة. كرر هذه الخطوة حتى يتم مسح جميع زجاجات الكواشف الخمسة ضوئيًا ووضعها في محطاتها المعنية على الجهاز. بعد أن يتم مسح جميع أوعية الكاشف ضوئيًا وملئها، ستُفتح نافذة تطلب بإكمال

"Scan Level Fill( "مسح مستوى الملء ضوئيًا). اضغط على "OK( "موافق( إلكمال مسح مستوى الملء ضوئيًا. **تنبيه:** يُتاح للمستخدم 5 دقائق لمسح الكواشف ضوئيًا بالنسبة لملصق تغليف نظام التلوين و5 دقائق لكل زجاجة كاشف. إذا لم تتم قراءة الملصق الخاص بزجاجة المادة الكاشفة أو نظام

الصباغة بنجاح، فسيحصل المستخدم على محاولتين إضافيتين قبلما تصير ملصقات المواد الكاشفة غير صالحة .

## **إعدادات التقليب:**

إعدادات التقليب محددة مسبقًا. تحدث عملية التقليب عند الإعداد رقم 4. راجع تعليمات استخدام HistoCore SPECTRA ST.

### **ْمر: أوقات الغَ**

يمكن العثور على تفاصيل أوقات الغمر والإعدادات الخاصة HistoCore SPECTRA ST في الجدول رقم 1 أدناه. يُرجى اتباع تعليمات تشغيل HistoCore SPECTRA ST على النحو المفصل في تعليمات استخدام ST SPECTRA HistoCore.

## **تنبيه:** قد يؤدي إجراء تعديالت على بروتوكول التلوين التي تم تأكيد صحتها إلى اإلضرار بجودة التلوين وكذلك كفاءة التلوين.

**تنبيه:** يجب استخدام كل المواد الكاشفة في كل نظام تلوين الهيماتوكسيلين واأليوسين System Staining E&H SPECTRA HistoCore 1S و 2S و 3S معًا لتحقيق األداء المأمول. استبدال كواشف E&H SPECTRA HistoCore بكواشف أخرى أو استخدام كواشف من نظام System Staining E&H SPECTRA HistoCore آخر سيؤدي إلى تضرر األداء. **تنبيه:** فتح غطاء جهاز التلوين ST SPECTRA HistoCore خالل تنفيذ البروتوكول قد يزيد من الوقت في كاشف نظام التلوين ويؤثر على اتساق التلوين.

**تنبيه:** يجب تغطية أوعية الكاشف عند عدم استخدامها للحد من التبخر.

**تنبيه:** إذا كان جهاز ST SPECTRA HistoCore غير متصل بجهاز CV SPECTRA HistoCore، فسيتم نقل الشرائح إلى أدراج التفريغ. وفي هذه الحالة، تأكد من وجود كاشف مناسب في وعاء التفريغ، وإال فقد تتعرض جودة التلوين للخطر.

**تنبيه:** قد يؤدي أي انحراف عن هذه التعليمات إلى تغير في النتائج المتوقعة وال يتم التحقق من صحتها أو دعمها بواسطة Biosystems Leica.

## **مالحظات فنية**

- يتعين تبديل المواد الكاشفة الكحولية بتركيز %100 والمواد الكاشفة الزايلينية المستخدمة في إزالة البارافين وتعويض السوائل كل 800 شريحة. يتم تعيين تبديل المادة الكاشفة كما يلي:
	- قم بتفريغ غالبية المواد الكاشفة الملوثة في السلسلة وأ ِعد ملء الحاوية.
		- ح ّرك الحاوية )الحاويات( المتبقية ألعلى مسافة واحدة في السلسلة.
			- ضع الحاوية المملوءة حديثًا في آخر موضع بالسلسلة.
	- يتعين أيضًا تبديل المواد الكاشفة الكحولية بتركيز 100% والمواد الكاشفة الزايلينية المستخدمة في نزع الماء والتصفية قبل التغطية وذلك بعد كل 800 شريحة كما هو موضح أعلاه.
		- ويجب التخلص من اثنين من المواد الكحولية الأربع بتركيز 95% (الخطوتان 5 و14) واستبدالهما بمحلول كحولي طازج بتركيز 95% كل 800 شريحة.
		- ويجب التخلص من اثنين من المواد الكحولية النازعة للمياه بتركيز 95% (الخطوة 16) واستبدالهما بمحلول كحولي طازج بتركيز 95% كل 400 شريحة لكل وعاء مواد كاشفة.
- عند استخدام نظام System Management Reagent( اختصاره RMS)، بعد أن يتم التغيير والتدوير، قم بتحديث نظام RMS بالتغييرات. يمكن العثور على تعليمات استخدام RMS في .HistoCore SPECTRA ST استخدام تعليمات
	- **تنبيه:** قد يتسبب عدم تبديل المواد الكاشفة وتغييرها على النحو المطلوب في عدم إزالة البارافين بدرجة كافية إلى جانب الترحيل والتخفيف المفرط للمواد الكاشفة أو المادة المذيبة.

## **H&E Staining System تلوين نظام**

- **S1 3801654**
- **S2 3801655**
- 
- **S3 3801658**
- ملاحظة: يجب فحص أوعية الكواشف (بما في ذلك أوعية مياه الشطف) على فترات دورية لضمان الأن المنظول المنظوف الأوعية بكمية كافية من الماء<br>لإزالة أي محاليل تنظيف متبقية قبل الاستخدام. نظف الأوعية وفقًا للتطيمات المتخدام H **ملاحظة:** يتتبع نظام إدارة الكواشف في HistoCore SPECTRA ST (RMS) عدد الشرائح التي استخدمت محطة معينة. ومع ذلك، بالنسبة للكواشف المساعدة التي تم تدويرها، لن يسجل
	- نظام إدارة الكواشف العدد الإجمالي للشرائح التي استخدمت هذا الكاشف المساعد المحدد. لمزيد من المعلومات، يُرجى الرجوع إلى تعليمات استخدام SPECTRA ST.

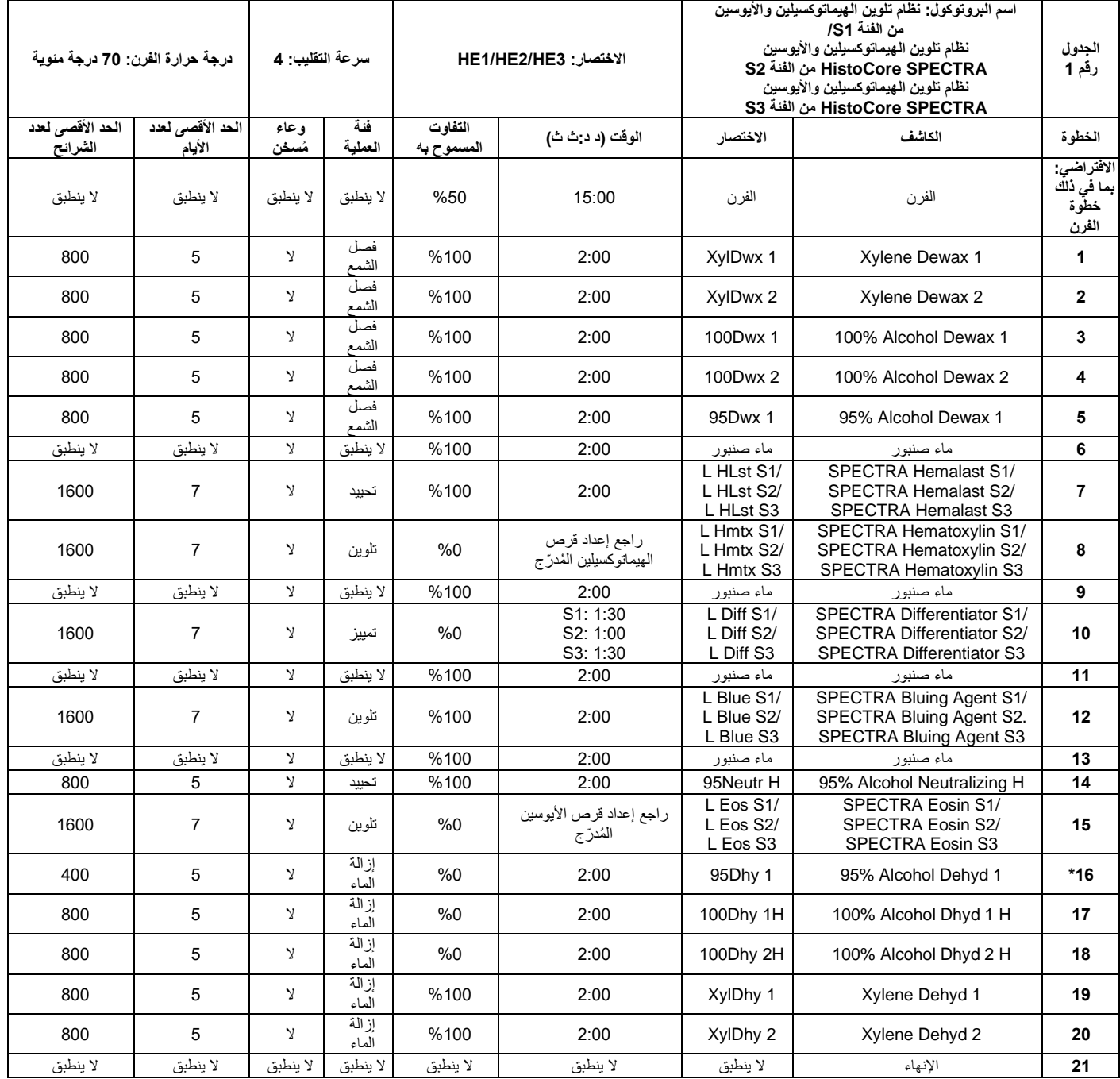

\* يشير إلى خطوة مكررة يدويًا.

## **H&E Staining System تلوين نظام**

- **S1 3801654**
- **S2 3801655**
- S3 REF 3801658

## **تعديالت البروتوكول**

يأتي البروتوكول المعتمد لنظام تلوين الهيماتوكسيلين والأيوسين HistoCore SPECTRA H&E Staining System S1/S2/S3 محملاً مسبقًا على HistoCore SPECTRA ST وسوف يتم ضبطه افتراضيًا على إعداد قرص قيمته 4 لكل من الهيماتوكسيلين والأيوسين. لا يمكن سوى تعديلين والأوسين عند استخدام أنظمة التلوين هذه. جميع خطوات البروتوكول والأوقات الأخرى الواردة في الجدول 1 تعتبر خطوات ثابتة. لضبط كثافة التلوين باستخدام الهيماتوكسيلين و/أو الأيوسين، استخدم إعدادات القرص الْمُدرّج في الجدول 2 أدناه.

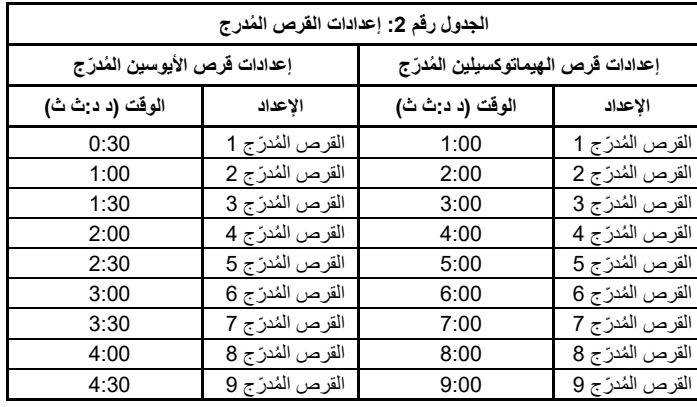

### **االستعداد لالستخدام**

بمجرد وضع نظام التلوين HistoCore SPECTRA H&E Staining System في جهاز التلوين HistoCore SPECTRA ST Stainer، يصبح النظام جاهزًا للاستخدام. إذا كانت أي أوعية كواشف تحتوي على مكونات تلوين أو كواشف مساعدة موسومة بعلامة X حمراء على شاشة مخطط المغطس، فهذا مؤشر على المائل في الجهاز غير جاهز للاستخدام. لذا، يُرجى التأكد من أن وعاء الكاشف في الموقع الصحيح في الجهاز وأن مستوى ماء م الكاشف وبعد التأكيد، كرر فحص مستوى الملء عن طريق تحديد زر فحص مستوى الملء على شاشة مخطط المغطس. لمزيد من استكشاف الأخطاء وإصلاحها، راجع تعليمات استخدام HistoCore SPECTRA ST.

#### **ضبط الجودة**

بجب عمل شريحة (شرائح) صبط الجودة المُعتادة التي تحتوي على الأنسجة المثبتة والمعالجة بطريقة مماثلة لخلاء النواشف المنشود. فضمان أداء الكواشف على النحو المنشود.

## **النتائج المتوقعة**

باتباع تعليمات الاستخدام، يمكن أن يوفر نظام تلوين 3Stem S1/S2/S3 المتابعات 1600 HistoCore SPECTRA H&E Staining System أحادي بحد أقصى 1600 شريحة ملوّنة وفقًا لخصائص الأداء الداخلية. ستلوّن مكونات نظام التلوين نوى الخلايا باللون الأزرق والأنسجة الضامة والسيتوبلازم والعضلات وخلايا الدم الحمراء بظلال مختلفة من اللون البرتقالي والوردي والأحمر.

## **األداء التحليلي**

نظام تلوين الهيماتوكسيلين والأيوسين HistoCore SPECTRA H&E Staining System ليس مخصصًا لاكتشاف مادة تحليل أو علامة معينة. يُستخدم النظام لتلوين نوى الخلايا باللون الأزرق والأنسجة الضلوة والسيتوبلازم والعضلات وخلايا الدم الحمراء بظلاله مختلفي التحلولي الرودي والأحمر. تجدر الإشارة إلى أن المعلمات التحليلية - مثل الحساسية التحليلية، والنوعية التحليلية، والنوعية التحليلية، والنوعية التحليلية، والمطابقة (التَخيُّز)، والإحكام (التكرار وقابلية الاستنساخ)، والذقص التحالية المعلية المعلقة والمناسبة، والمنطوقة والحد الأقصى، بما في ذلك تحديد المعايير المناسبة بالنسبة لجمع العينات ومعالجتها والتحكم في التداخل الداخلي والخارجي المعروف ذي الصلة، وكذلك التفاعالت الخلطية ال تنطبق على أداء هذا النظام.

## **األداء السريري**

إن نظام تلوين الهيماتوكسيلين والأيوسين HistoCore SPECTRA Staining System غير مخصص للاستخدام كوسيلة للكشف عن مرض معين أو عملية أو حالة مرضية. لا تنطبق مؤشرات الأداء السريري - مثل الحساسية التشخيصية، ونوعية التشخيص، والقيمة التنبؤية التسلية، التنبؤية السلبية، والتنبئة، والتنبؤية التنبؤية المرضى العاديين والمتضررين - على استخدام نظام التلوين في بيئة سريرية.

## **التخلص من المنتج**

يجب التخلص من نظام التلوين System Staining SPECTRA HistoCore وفقًا للوائح التنظيمية المحلية.

**H&E** 染色系统

- **S1 3801654**
- **S2 3801655**
- 

## S3 REF 3801658

## <span id="page-15-0"></span>**HistoCore SPECTRA H&E** 染色系统 **S1/S2/S3**

HistoCore SPECTRA H&E 染色系统 S1/S2/S3 包括五种专利试剂组分和染色方案,配合使用时,可提供稳定的诊断质量,且易于使用。这些系 统针对在 HistoCore SPECTRA ST 染色机上使用进行了优化。

## 预期用途

## 检测**/**测量

HistoCore SPECTRA H&E 染色系统无法检测或测量分析物或标记物。HistoCore SPECTRA H&E 染色系统用于为安装在石蜡包埋样本的显微镜载玻 片上的组织切片提供颜色和对比。染色系统用蓝色染色细胞核,用橙、粉红和红色的各种色调染色结缔组织、细胞质、肌肉和红细胞。

## 产品功能

HistoCore SPECTRA H&E 染色系统为组织切片提供的颜色和对比可实现显微解剖的可视化。当由受过培训的专业人员进行解释时,该可视化将 与其他信息(例如患者的病史、身体状况以及其他医学测试的结果)一起用于医疗诊断。

## 提供特定信息

HistoCore SPECTRA H&E 染色系统不适用于检测、定义或区分特定疾病、状况或危险因素。当按预期使用本产品时显示的染色可为受过训练的 专业人员提供信息,这些信息可能会定义组织标本的生理或病理状态。

## 自动化

HistoCore SPECTRA H&E 染色系统不是自动化的,但适用于 HistoCore SPECTRA ST 自动染色机。

定性**/**定量 HistoCore SPECTRA H&E 染色系统是定量的。

## 标本类型

HistoCore SPECTRA H&E 染色系统可用于任何石蜡包埋的人或动物标本。

## 测试群体

HistoCore SPECTRA H&E 染色系统适用于需要对活检组织或切除组织进行组织病理学评估以评估可疑病理或疾病的任何患者。

## 体外诊断

HistoCore SPECTRA H&E 染色系统仅供*体外诊断*使用。

### 目标用户

HistoCore SPECTRA H&E 染色系统仅供合格的实验室人员和/或实验室指定人员使用。

## 测试原理

HistoCore SPECTRA H&E 染色系统通过将带电的染料吸引到细胞和组织内带相反电荷的分子上而发挥作用。

## 校准品和对照品

HistoCore SPECTRA H&E 染色系统不需要使用任何校准器或控件。应纳入含有固定组织的常规对照载玻片,其应采用与病人标本类似的方法进 行处理,以确保试剂在染色测试标本之前性能和功能正常。

## 试剂限制

HistoCore SPECTRA H&E 染色系统包含 5 种专有试剂成分。HistoCore SPECTRA H&E 染色系统中的试剂已得到开发和优化,专门用于 HistoCore SPECTRA ST 染色机。HistoCore SPECTRA H&E 染色系统被设计为可以与 HistoCore SPECTRA ST 染色机相关的自来水配合使用。 HistoCore SPECTRA H&E 染色系统经过开发和优化,可与试剂级的醇和二甲苯一起使用。

## 提供的试剂

## **HistoCore SPECTRA H&E** 染色系统 **S1**

SPECTRA Hemalast S1 ( REF 3801580, 380ml) SPECTRA Hematoxylin S1 (REF 3801581, 380ml) SPECTRA Differentiator S1 (REF 3801582, 380ml) SPECTRA Bluing Agent S1 (REF 3801583, 380ml) SPECTRA Eosin S1 (REF) 3801584, 380ml) **HistoCore SPECTRA H&E** 染色系统 **S2** SPECTRA Hemalast S2 (REF 3801590, 380ml) SPECTRA Hematoxylin S2 (REF) 3801591, 380ml) SPECTRA Differentiator S2 (REF 3801592, 380ml) SPECTRA Bluing Agent S2 (REF 3801593, 380ml) SPECTRA Eosin S2 (REF 3801594, 380ml) **HistoCore SPECTRA H&E** 染色系统 **S3** SPECTRA Hemalast S3 (REF 3801380, 380ml) SPECTRA Hematoxylin S3 (REF) 3801381, 380ml) SPECTRA Differentiator S3 (REF 3801382, 380ml) SPECTRA Bluing Agent S3 (REF 3801383, 380ml) SPECTRA Eosin S3 (REF) 3801384, 380ml)

## **H&E** 染色系统

- **S1 3801654**
- **S2 3801655**
- 
- S3 REF 3801658

## 未包括的材料

HistoCore SPECTRA H&E 染色系统专为放置在非粘性显微镜载玻片上的组织样本而设计。HistoCore SPECTRA H&E 染色系统要求使用试剂级 的醇和二甲苯。

## 需要的设备

HistoCore SPECTRA H&E 染色系统是专门为 HistoCore SPECTRA ST 染色机开发和优化的。

## 贮存和稳定性

试剂在室温 (15-30°C) 下贮存。请遵循易燃产品的贮存准则。

小心:过期后请勿使用。

注: 不要丢弃染色系统盒,因为需要扫描盒上的标签。

## 使用中的稳定性

HistoCore SPECTRA H&E 染色系统具有7天的使用稳定性,可容纳 1,600 张载玻片。在 HistoCore SPECTRA ST 染色机上放置7 天后或对 1,600 张载玻片染色后(以先到者为准),应根据当地法规处理 HistoCore SPECTRA H&E 染色系统的试剂。不使用试剂时,应盖好试剂容器以 减少蒸发,以保持性能。

## 无菌性

HistoCore SPECTRA H&E 染色系统不是无菌产品。

## 警告**/**注意事项

应纳入含有固定组织的常规对照载玻片,在常规使用之前,其应采用与制作实验标本类似的方法进行处理,以确保试剂性能和功能正常。应按照设施 指南中的有害物质处理试剂。

## 感染材料状态

HistoCore SPECTRA H&E 染色系统不包含任何传染性材料。但是,在标本固定前后,标本及所接触的材料应按"可传染"的方式处理,并按设施指 南采取适当预防措施进行处置。

### 特殊设施

HistoCore H&E 染色系统不需要任何特殊设施。

### 标本处理

打算与 HistoCore SPECTRA H&E 染色系统一起使用的标本应使用中性缓冲福尔马林处理好。经过处理和石蜡包埋后,将组织切成标准厚度  $(2 - 5 \, \text{µm})$ 

## 使用前的准备工作

为了优化 HistoCore SPECTRA H&E 染色系统的性能和稳定性, 提供了 HistoCore SPECTRA ST 染色机的操作参数设置和方案时间表。

### **HistoCore SPECTRA H&E** 染色系统方案的初始设置:

必须使用 HistoCore SPECTRA ST 染色机的监督模式进行初始设置。HistoCore SPECTRA H&E 染色系统 S1/S2/S3 方案可利用 HistoCore SPECTRA ST 染色机屏幕左侧的"Programs"(程序)按钮进行查找。若要打开,请按触摸屏上的"Programs"(程序)按钮。

## 指定玻片架手柄颜色:

- 若要指定 HistoCore SPECTRA H&E 染色系统 S1/S2/S3 方案的玻片架手柄颜色, 请在程序列表中轻击该程序进行选择。
- 按位于屏幕右侧的"Color"(颜色)按钮。
- 颜色显示屏将在屏幕上打开。通过在屏幕上按所需颜色来选择该颜色。完成后,按位于屏幕右下角的"Save"(保存)按钮。这将保 存颜色选择并关闭窗口。

## 烤箱规格和染色强度:

HistoCore SPECTRA H&E 染色系统 S1/S2/S3 方案加载有默认设置。这些默认设置包括使用烤箱干燥载玻片。若要在染色之前停用烤箱, 请在"Programs"(程序)选项卡下选择方案,然后按屏幕右侧的"Edit"(编辑)按钮。将会打开一个新的窗口,其中显示烤箱、苏木精和 伊红的设置。若要停用烤箱,请单击"Exclude Oven Step"(排除烤箱步骤)旁的框。苏木精和伊红的设置均默认为 4。若要提高或降低苏 木精染色强度,请增大或减小苏木精旋钮上的数值。若要提高或降低伊红染色强度,请增大或减小伊红旋钮上的数值。作出更改后,按窗口 右下角的"Save"(保存)按钮。该窗口将会关闭,所作更改将被保存。

注:如果染色前未在仪器上使用烤箱步骤,则应将载玻片在 66 - 74°C 下干燥 15-22 分钟。

**H&E** 染色系统

- **S1 3801654**
- **S2 3801655**
- S3 REF 3801658

## 定义液缸布局

## 单 **S1/S2/S3** 染色系统:

若要使用 HistoCore SPECTRA H&E 染色系统 S1/S2/S3, 则必须生成液缸布局。按照以下步骤生成包含 HistoCore SPECTRA H&E 染色 系统 S1/S2/S3 方案的液缸布局:

- 在"Program"(程序)选项卡下,按位于屏幕底部的"Define Bathlayout"(定义液缸布局)按钮。
- 一个新的窗口将会打开。在此窗口中,选择所需的相应染色系统方案旁边的"使用"列下的框: "SPECTRA H&E S1 A" 和"SPECTRA H&E S2 A"或"SPECTRA H&E S2 A"和"SPECTRA H&E S3 A"。 注:如果想生成其他方案,必须在此时选中这些方案。 选中所有方案后, 按屏幕右下角的"Execute Bathlayout"(执行液缸布局)按钮。
- 将会显示一条消息,其中包含有关新鲜试剂使用需求的信息。按"Continue"(继续)以继续执行,或按"Cancel"(取消)以中断 液缸布局执行操作。

小心: 按下"Continue"(继续)按钮后,无论染色系统或试剂的当前状态如何,所有染色系统与试剂都将从液缸布局中清除。这 将使任何染色系统和试剂变得无法使用。

- 按下"Continue"(继续)按钮后,将会打开一个新的窗口。此窗口将提示您确认要在液缸布局中进行改编的所选方案。 按"Continue"(继续)按钮以继续操作。
- 将会打开一个屏幕,其中显示液缸布局。在屏幕顶部将会显示一条消息: "For validated HistoCore SPECTRA H&E program(s) the 95% Alcohol Dehyd 1 (95Dhy 1) must be duplicated using the function "Adapt Bathlayout."(对于经验证的 HistoCore SPECTRA H&E 程序, 必须使用"改编液缸布局"功能复制 95% 脱水用乙醇 1 (95Dhy 1)) 。要完成此步骤, 请按"Adapt Bathlayout"(改编液缸布局)按钮。屏幕上将会打开另外一个窗口。该窗口称为"Clipboard"(剪贴板)窗口。所选工作站的相同副 本将显示在"Clipboard"(剪贴板)上。选择"Clipboard"(剪贴板)中的工作站,然后单击液缸布局中的空位置。所选空工作站应 当尽可能接近 SPECTRA Eosin S1/S2/S3 (L Eos S1 或 L Eos S2 或 L Eos S3)和 100% 脱水用乙醇 1 H (100Dhy 1H)。复制的工作 站现已从剪贴板移动至液缸布局。按"Clipboard"(剪贴板)上的"Finish"(完成)按钮,选择"Yes"(是)确认后续消息,以便应 用所作更改并关闭剪贴板。两个 95Dhy 1 工作站现在都将显示一个液缸布局中的等价符号 (∞)。

## 双 **S1/S2/S3** 染色系统**:**

若要使用双 HistoCore SPECTRA H&E 染色系统 S1/S22/S3,则必须生成液缸布局。按照以下步骤生成包含 HistoCore SPECTRA H&E 染 色系统 S1/S22/S3 方案,有两条 H&E 染色线的液缸布局:

- 在"Program"(程序)选项卡下,按位于屏幕底部的"Define Bathlayout"(定义液缸布局)按钮。
- 一个新的窗口将会打开。在此窗口中,选择所需的相应染色系统方案旁边的"使用"列下的框: "SPECTRA H&E S1 A" 和"SPECTRA H&E S1 B"或"SPECTRA H&E S2 A"和"SPECTRA H&E S2 B"或"SPECTRA H&E S3 A"和"SPECTRA H&E S3 B"。

注:如果想生成其他方案,必须在此时选中这些方案。

选中所有方案后, 按屏幕右下角的"Execute Bathlayout"(执行液缸布局)按钮。

将会显示一条消息,其中包含有关新鲜试剂使用需求的信息。按"Continue"(继续)以继续执行,或按"Cancel"(取消)以中断 液缸布局执行操作。

小心: 按下"Continue"(继续)按钮后, 无论染色系统或试剂的当前状态如何, 所有染色系统与试剂都将从液缸布局中清除。这 将使任何染色系统和试剂变得无法使用。

- 按下"Continue"(继续)按钮后,将会打开一个新的窗口。此窗口将提示您确认要在液缸布局中进行改编的所选方案。确认 SPECTRA H&E S1 A (S1A)、SPECTRA H&E S1 B (S1B) 或 SPECTRA H&E S2 A (S2A)、SPECTRA H&E S2 B (S2B) 或 SPECTRA H&E S3 A (S3A)、SPECTRA H&E S3 B (S3B) 和要生成的其他方案后, 请按"继续"以继续。
- 将会打开一个屏幕,其中显示液缸布局。在屏幕顶部将会显示一条消息:"For validated HistoCore SPECTRA H&E program(s) the 95% Alcohol Dehyd 1 (95Dhy 1) must be duplicated using the function "Adapt Bathlayout."(对于经验证的 HistoCore SPECTRA H&E 程序,必须使用"改编液缸布局"功能复制 95% 脱水用乙醇 1 (95Dhy 1))。要完成此步骤, 请按屏幕底部的"Adapt Bathlayout"(改编液缸布局)按钮。屏幕上将会打开另外一个窗口(剪贴板)。在液缸布局中选择 95Dhy 1 工作站。选择剪贴板上的"复制"按钮。复制的工作站将被放置在"剪贴板"上。两个 95Dhy 1 工作站现在都将显示一个等 价符号 (∞)。

注: 为了以最高效率运行双 HistoCore SPECTRA H&E 染色系统 S1/S2/S3, 建议复制所有辅助试剂站, 并使 95Dhy 1 站增加四 倍。要复制所有辅助试剂站,请遵循上面列出的步骤。下图 1 显示了建议的双重辅助试剂和双重染色线的布局。

**H&E** 染色系统

- **S1 3801654**
- **S2 3801655**
- S3 REF 3801658

## 图 **1–**双 **H&E** 染色系统液缸布局示例

注:双系统液缸布局将显示与所使用的染色系统相对应的染色试剂的后缀(例如 **S1A/S2A**、**S2A/S2B**、**S3A/S3B**)。

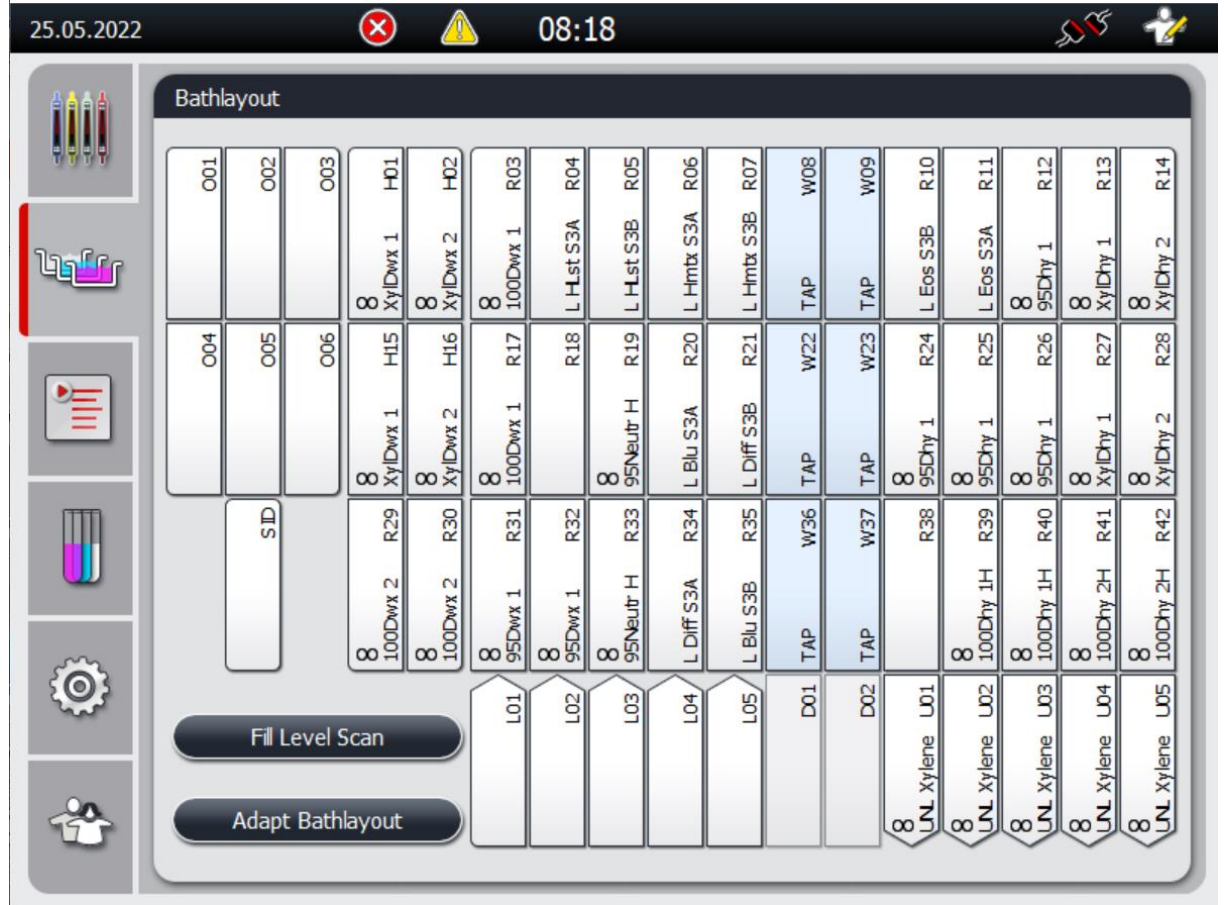

## 灌注试剂容器

• 所有辅助试剂都需要灌注。要完成此任务,请按屏幕底部的"Fill Reagents"(灌注试剂)按钮。现在将打开"Fill Reagents"(灌注试 剂)窗口。所有需要灌注的试剂都将以橙色显示。在仪器外使用相应的试剂灌注标记的试剂容器,然后将容器放回仪器中的正确位 置。通过按屏幕上的对应工作站,确认试剂容器的灌注和放置。该框的橙色轮廓将会消失。重复该步骤,直到所有以橙色标记的工作 站都被装满。

小心:应严格遵循试剂容器的布置方式。任何偏差都可能导致不理想的染色结果。

当所有辅助试剂都被装满并被接受后,染色系统即可用于扫描。从液缸布局屏幕中选择染色试剂。会弹出一条信息,提示对染色系统 进行扫描。将染色系统容器标签向上固定在仪器左前方的 RFID 传感器上。这样会将染色系统扫描到仪器软件中。得到消息提示后,将 试剂瓶标签固定在仪器左前方的 RFID 传感器前面,扫描染色系统中的第一个试剂瓶。试剂瓶可按任意顺序进行扫描。将会打开一个新 的窗口,其中显示液缸布局。经过扫描的试剂将在液缸布局中以橙色显示。从仪器中取出试剂容器,打开试剂瓶,并将所有试剂倒入 试剂容器中。将试剂容器放回对应的工作站中。此步骤完成后,通过按屏幕上的对应工作站,确认试剂容器的灌注和放置。重复此步 骤,直到5个试剂瓶全部被扫描并放置在仪器中各自对应的工作站中。当所有试剂容器都被扫描并装满后,将会打开一个窗口,指示 完成"Fill Level Scan"(灌注水平扫描)。按"OK"(确定),完成灌注水平扫描。

小心:用户有 5 分钟时间来扫描试剂的染色系统包装标签,每个试剂瓶 5 分钟。如果试剂瓶或染色系统标签读取失败,用户有 2 次额 外尝试机会,之后试剂标签将变得无效。

注: 扫描二次染色系统时,选择标记为 S1B/S2B/S3B 的染色试剂,按照上述操作完成对染色系统和试剂的扫描和填充。

注:有关定义液缸布局的更多说明,请参考 SPECTRA ST 使用说明。

**H&E** 染色系统

- **S1 3801654**
- **S2 3801655**

S3 REF 3801658

## 重新灌注用尽或失效的染色系统

若要重新装满用尽或失效的染色系统,请通过按主菜单上的"Bathlayout"(液缸布局)选项卡,打开"Bathlayout"(液缸布局)屏 幕。按任一染色组件。将会打开一个窗口,要求扫描 Leica 套件标签。使用染色系统框,将染色系统框的标签向上固定在仪器左前方 的 RFID 传感器上。这样会将新的染色系统扫描到仪器软件中。得到消息提示后,将试剂瓶标签固定在仪器左前方的 RFID 传感器前 面,扫描染色系统中的第一个试剂瓶。试剂瓶可按任意顺序进行扫描。将会打开一个新的窗口,其中显示液缸布局。经过扫描的试剂 将在液缸布局中以橙色显示。从仪器中取出试剂容器,打开试剂瓶,并将所有试剂倒入试剂容器中。将试剂容器放回对应的工作站 中。此步骤完成后,通过按屏幕上的对应工作站,确认试剂容器的灌注和放置。重复此步骤,直到5个试剂瓶全部被扫描并放置在仪 器中各自对应的工作站中。当所有试剂容器都被扫描并装满后,将会打开一个窗口,指示完成"Fill Level Scan"(灌注水平扫描)。 按"OK"(确定), 完成灌注水平扫描。

小心:用户有 5 分钟时间来扫描试剂的染色系统包装标签,每个试剂瓶 5 分钟。如果试剂瓶或染色系统标签读取失败,用户有 2 次额 外尝试机会,之后试剂标签将变得无效。

## 搅拌设置:

搅拌设置已预先定义。将按照 4 的设置进行搅拌。请参考 HistoCore SPECTRA ST 使用说明。

## 浸染时间:

有关 HistoCore SPECTRA ST 染色机的浸染时间和仪器设置,详见下面的表 1。请按照 HistoCore SPECTRA ST 使用说明中详述的步骤来操作 HistoCore SPECTRA ST。

小心:修改经验证的染色方案可能会影响染色质量和染色数量。

小心: 为了达到预期的效果,每个 HistoCore SPECTRA H&E 染色系统 S1、S2 和 S3 中的所有试剂须同时使用。用非 HistoCore SPECTRA H&E 试 剂或另一个 HistoCore SPECTRA H&E 染色系统中的试剂代替,都会影响性能。

小心: 执行方案期间打开 HistoCore SPECTRA ST 染色机的盖子,可能会延长染色系统试剂的时间并影响染色质量的一致性。

小心:试剂容器不使用时须盖上,以减少试剂蒸发。

小心: 如果 HistoCore SPECTRA ST 未连接到 HistoCore SPECTRA CV, 则载玻片不会被传送到卸载抽屉。如果出现这种情况,请确保卸载容 器中有相应的试剂,否则会影响染色质量。

小心: 任何背离这些说明的做法都会改变预期结果,既不能通过 Leica Biosystems 的验证也得不到其支持。

## 技术注释

- 用于脱蜡和再水化的 100% 乙醇和二甲苯在每处理 800 张载玻片后应该轮换。试剂轮换的方式如下:
- 倒空一个试剂系列中污染最重的容器,并重新装满容器。
- 将剩余的容器依次轮换一个位置。
- 将新装满的容器置于该系列的末尾位置。
- 用于脱水和盖片前透明处理的 100% 乙醇和二甲苯也应如上所述,在每处理完 800 张载玻片后进行轮换。
- 在处理完 800 张载玻片后,四个容器中的 95% 乙醇有两个(第5和14步)应该废弃,并换以新鲜的 95% 乙醇。
- 每个试剂容器在处理完 400 张载玻片后,两个容器中的 95% 脱水用乙醇(第 16 步) 应该废弃,并换以新鲜的 95% 乙醇。
- 如果使用了试剂管理系统 (RMS),请在更换并轮换后更新 RMS。有关 RMS 的使用说明,请见 HistoCore SPECTRA ST 使用说明。
- 小心:若不按照要求轮换和更换试剂,则可能导致脱蜡不充分,以及试剂或溶剂残留过多和稀释过度。
- 注: 应定期检查试剂容器(包括冲洗缸)以确保容器完好洁净。若使用了清洁溶液, 则需要在使用容器前用足量水进行冲洗, 以去除容器内 残留的清洁溶液。清洁容器时请按照 HistoCore SPECTRA ST 使用说明中的指示来执行。

注: HistoCore SPECTRA ST 试剂管理系统 (RMS) 可跟踪采用了特定工作站的载玻片数量。但是, 对于已经被轮换的辅助试剂, RMS 将不 再采集利用了该特定辅助试剂的载玻片总数。有关更多信息,请参考 SPECTRA ST 使用说明。

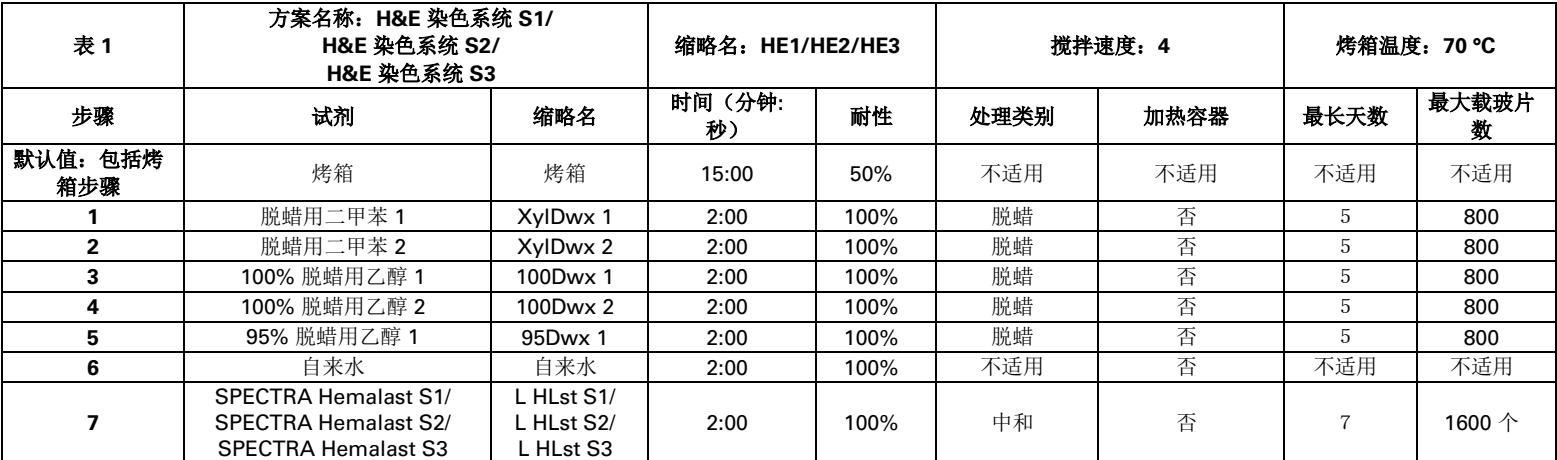

**H&E** 染色系统

**S1 3801654**

**S2 3801655**

S3 REF 3801658

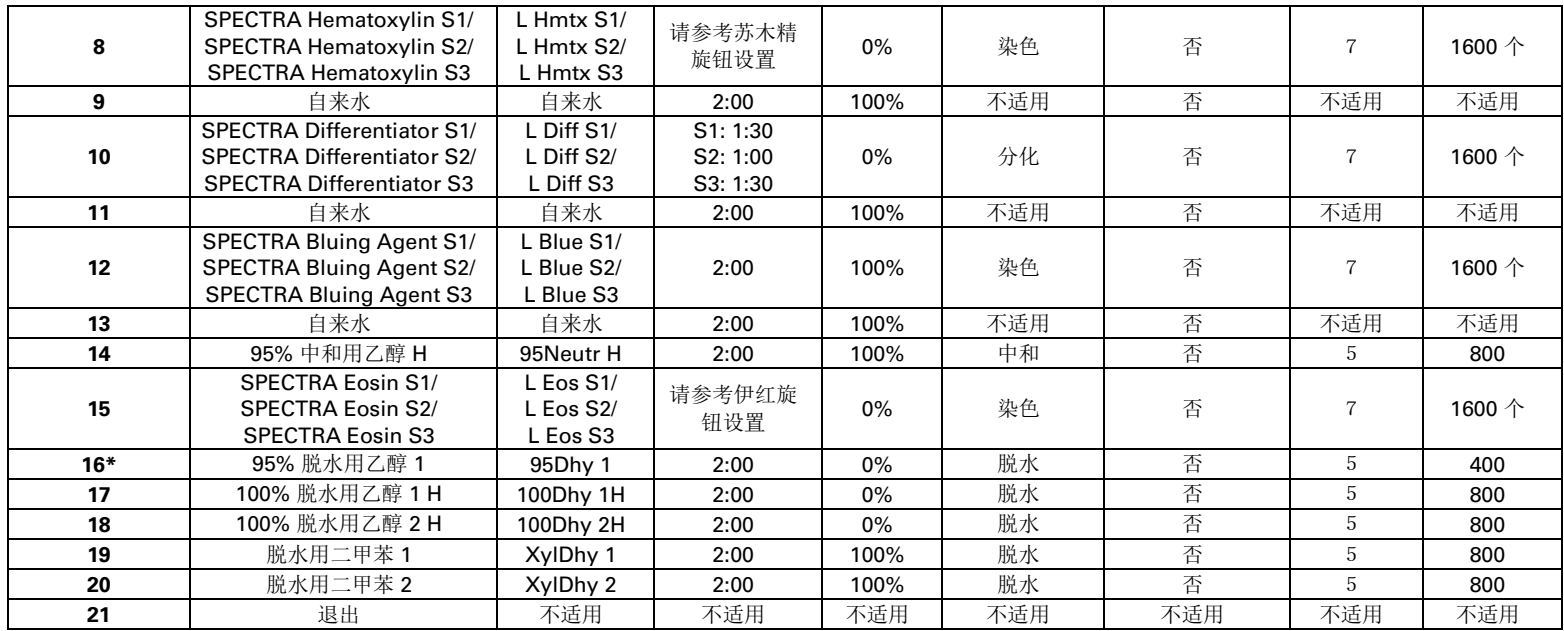

\* 表示手工复制的步骤。

### 方案调整

经验证的 HistoCore SPECTRA H&E 染色系统 S1/S2/S3 方案预加载在 HistoCore SPECTRA ST 中,对于苏木精和伊红试剂,旋钮设置默认为 4。使 用这些染色系统时,只有苏木精和伊红的时间可以调整。表 1 中所示的所有其他方案步骤和时间均已固定。若要调整苏木精和/或伊红试剂的染色强 度,请使用下面表 2 中的旋钮设置。

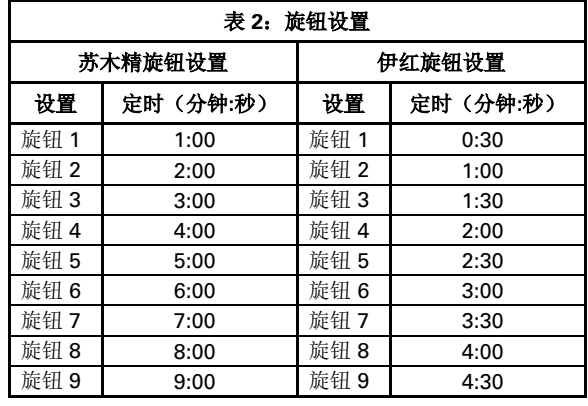

#### 使用前准备就绪

将 HistoCore SPECTRA H&E 染色系统放到 HistoCore SPECTRA ST 染色机上后, 即可使用该系统。如果在液缸布局屏幕上用红色 X 标记了包 含染色成分或辅助试剂的任何试剂容器,则表明仪器中的相应试剂容器尚未准备就绪。确认试剂容器处于仪器中的正确位置,并且试剂容器中的 试剂液位足够。确认后,通过选择液缸布局屏幕上的"Fill Level Scan(液位扫描)"按钮来重复液位扫描。有关进一步的故障排除,请参阅 HistoCore SPECTRA ST 使用说明。

### 质量控制

应纳入含有固定组织的常规对照载玻片,在常规使用之前,其应采用与制作实验标本类似的方法进行处理,以确保试剂性能和功能正常。

## **H&E** 染色系统

- **S1 3801654**
- **S2 3801655**
- 
- S3 REF 3801658

## 预期结果

通过以下使用的指令,单 HistoCore SPECTRA H&E 染色系统 S1/S2/S3 根据内部性能特征,最多可提供 1,600 块染色载玻片。染色系统的组件将染 色细胞核蓝色和着色结组织,细胞质,肌肉和红细胞橙,粉红和红色的各种色调。

## 分析性能

HistoCore SPECTRA H&E 染色系统不用于检测特定的分析物或标记。系统用蓝色染色细胞核,用橙、粉红和红色的各种色调染色结缔组织、细 胞质、肌肉和红细胞。分析参数,例如分析灵敏度、分析特异性、真实性(偏差)、精度(可重复性和可再现性)、准确性(由真实性和精确度 得出)、检测和定量极限、测量范围、线性、截止值、包括为标本收集确定合适的值、处理和控制已知相关内源性和外源性干扰的标准,交叉反 应不适用于该系统。

## 临床表现

HistoCore SPECTRA H&E 染色系统不能作为检测特定疾病或病理过程或状态的手段使用。临床性能指标如诊断的灵敏度、诊断特异性、阳性预测 值、阴性预测值、似然比以及正常人群和受影响人群的预期值不适用于临床环境中 HistoCore SPECTRA H&E 染色系统的使用。

## 处置

HistoCore SPECTRA 染色系统应按照当地法规进行处理。

**H&E** 染色系统

- **S1 3801654**
- **S2 3801655**

## S3 REF 3801658

## <span id="page-22-0"></span>**HistoCore SPECTRA H&E** 染色系統 **S1/S2/S3**

HistoCore SPECTRA H&E 染色系統 S1/S2/S3 包含五個專有試劑成份和染色協議,一起使用時可實現高品質、一致性和易用性。此等系統已最 佳化,可以在 HistoCore SPECTRA ST 染色機上使用。

## 預期用途

### 檢測/測量

HistoCore SPECTRA H&E 染色系統無法偵測或測量分析物或標記物。HistoCore SPECTRA H&E 染色系統用於為架在顯微鏡載玻片上來自石蠟包埋 試樣的組織切片提供著色和對比。染色系統的元件將細胞核染成藍色,並將締結組織、細胞質、肌肉以及紅血球著色為各種深淺的橘色、粉紅色以及 紅色。

## 產品功能

HistoCore SPECTRA H&E 染色系統為組織切片所提供的著色和對比可以視覺化顯微解剖。當由訓練有素的專業人員判讀時,此種結構顯現可與 其他資訊一起利用,例如患者病歷、身體狀況以及其他醫學檢測結果,以作出醫學診斷。

## 提供的具體資訊

HistoCore SPECTRA H&E 染色系統的主旨不在於偵測、定義或區分特定疾病、狀況或危險因素。當按照目的使用時,只用本產品所展示的染色 可為經過訓練的專業人員提供資訊,其可定義組織試樣的生理或病理狀態。

## 自動化

HistoCore SPECTRA H&E 染色系統並非自動化,但適用於HistoCore SPECTRA ST 自動染色機。

## 定性**/**定量

HistoCore SPECTRA H&E 染色系統是定量的。

## 樣本類型

HistoCore SPECTRA H&E 染色系統可用於任何石蠟包埋的人體或動物試樣。

## 受檢族群

HistoCore SPECTRA H&E 染色系統擬定用於需要對活檢或切片組織進行組織病理學評估以進行可疑病理或疾病評估的患者。

### 體外診斷

此 HistoCore SPECTRA H&E 染色系統擬定用於體外診斷。

### 預期使用者

HistoCore SPECTRA H&E 染色系統擬定供合格的實驗室人員和/或實驗室指定人員使用。

### 檢測原理

HistoCore SPECTRA H&E 染色系統透過將帶電染料吸引到細胞和組織內部帶相反電荷的分子上而發揮作用。

### 校正品及對照品

HistoCore SPECTRA H&E 染色系統不需要使用任何校準器或控制器。建議應包括含有組織(按照與測試試樣類似的方法固定和處理)的控制載 玻片,以確保試劑的功能及操作正常。

### 試劑限制

HistoCore SPECTRA H&E 染色系統含有 5 種專有試劑成分。HistoCore SPECTRA H&E 染色系統中的試劑係專為 HistoCore SPECTRA ST 染色機的使用開發和優化。HistoCore SPECTRA H&E 染色系統設計可與和連接到 HistoCore SPECTRA ST 染色器的自來水一起使用。 HistoCore SPECTRA H&E 染色系統經過開發並優化,供與試劑級乙醇和二甲苯一起使用。

### 提供的試劑

## **HistoCore SPECTRA H&E** 染色系統 **S1** SPECTRA Hemalast S1 (REF 3801580, 380ml)

SPECTRA Hematoxylin S1 (REF 3801581, 380ml) SPECTRA Differentiator S1 (REF 3801582, 380ml) SPECTRA Bluing Agent S1 (REF 3801583, 380ml) SPECTRA Eosin S1 (REF 3801584, 380ml) **HistoCore SPECTRA H&E** 染色系統 **S2** SPECTRA Hemalast S2 (REF 3801590, 380ml) SPECTRA Hematoxylin S2 (REF 3801591, 380ml) SPECTRA Differentiator S2 (REF 3801592, 380ml) SPECTRA Bluing Agent S2 (REF 3801593, 380ml) SPECTRA Eosin S2 (REF 3801594, 380ml) **HistoCore SPECTRA H&E** 染色系統 **S3** SPECTRA Hemalast S3 (REF 3801380, 380ml) SPECTRA Hematoxylin S3 (REF 3801381, 380ml) SPECTRA Differentiator S3 (REF 3801382, 380ml) SPECTRA Bluing Agent S3 (REF 3801383, 380ml) SPECTRA Eosin S3 (REF 3801384, 380ml)

## **H&E** 染色系统

- **S1 3801654**
- **S2 3801655**
- 
- S3 REF 3801658

## 未含材料

HistoCore SPECTRA H&E 染色系統的設計目標對象為放置在非黏著顯微鏡載玻片上的組織試樣。HistoCore SPECTRA H&E 染色系統要求使用 試劑級的乙醇和二甲苯。

## 所需器材

HistoCore SPECTRA H&E 染色系統係專為與 HistoCore SPECTRA ST 染色機的使用開發和優化。

## 儲存和穩定性

將試劑在室溫下 (15 - 30°C) 儲存。請遵守設施對於易燃物品的儲存指南。

注意:請不要使用逾期產品。

註:請勿丟棄染色系統盒。掃描盒子標籤時需要它。

## 使用中穩定性

HistoCore SPECTRA H&E 染色系統具有7天的使用中穩定性,並且容量為 1,600 張載玻片。在 HistoCore SPECTRA ST 染色機上放置7 天或 染色 1,600 張載玻片後(以先發生為準), HistoCore SPECTRA H&E 染色系統的試劑應按照當地法規進行處置。當不使用試劑時,應蓋好試劑 容器以減少蒸發,從而維持效能特徵。

## 無菌性

HistoCore SPECTRA H&E 染色系統別非滅菌產品。

## 警告/預防措施

應在常規使用前以含有組織(按照與檢測樣本類似的方法固定和處理)的常規品質管制玻片進行染色,以確保試劑如預期作用。應按照設施的有害物 質指南來處置試劑。

## 傳染性材料狀態

HistoCore SPECTRA H&E 染色系統不包含任何傳染性材料。然而,樣本(固定前後)和對其暴露的所有材料皆應視為其有傳播感染能力進行處 理,並按照機構指引採取適當預防措施進行棄置。

## 特殊機構

HistoCore H&E 染色系統不需要任何特殊設施。

## 樣本處理

擬用於 HistoCore SPECTRA H&E 染色系統的試樣應該用中性福馬林固定液固定妥當。經過處理及石蠟包埋後,將組織切片為標準厚度  $(2 - 5 \mu m)$ 

## 使用準備

提供了 HistoCore SPECTRA ST 染色劑和協議計劃的操作參數設定,以最佳化 HistoCore SPECTRA H&E 染色系統的效能和一致性。

## **HistoCore SPECTRA H&E** 染色系統協議的初始設定:

請務必使用 HistoCore SPECTRA ST 染色劑上的監督員模式進行初始設定。HistoCore SPECTRA H&E 染色系統 S1/S2/S3 協議可以歸位於

HistoCore SPECTRA ST 染色機螢幕左邊「Programs(計劃)」按鈕之下。若要開啟,輕按觸控螢幕上的「Programs(計劃)」按鈕。

## 指定機架手柄顏色:

- 若要將一個機架手柄顏色指定到 HistoCore SPECTRA H&E 染色系統 S1/S2/S3 協議,請輕擊計劃清單中的計劃以將其選定。
- 在螢幕右邊,按下「Color(顏色)」按鈕。
- 顏色展示方塊將在螢幕上開啟。請在螢幕上輕按某個顏色以選取所要的顏色。完成後,輕按螢幕右下角的「Save (儲存)」按鈕。 這會儲存您的顏色選擇並關閉視窗。

## 烤箱規格和染色強度:

HistoCore SPECTRA H&E 染色系統 S1/S2/S3 協議載入了預設設定。這些預設設定包括「烤箱烘乾載玻片的使用」。若要在染色前取消啟 動烤箱的使用,請在「Programs(計劃)」標籤下選擇協議,然後輕按螢幕右側的「Edit(編輯)」按鈕。一個新的視窗會開啟,展示烤 箱、蘇木精和曙紅的設定。若要取消啟動烤箱,請按一下「Exclude Oven Step (排除烤箱步驟)」旁邊的方塊。蘇木精和曙紅設定均預設 為 4。若要增加或減少蘇木精染色強度,增大或減小蘇木精錶盤上的數字號碼。若要增加或減少曙紅染色強度,增大或減小曙紅錶盤上的數 字號碼。完成變更後,輕按視窗右下角的「Save(儲存)」按鈕。視窗將關閉,變更將被儲存

注意:如果染色前未在儀器上使用烤爐步進,應在 66 - 74°C 的條件下烘乾載玻片,時間為 15 到 22 分鐘。

**H&E** 染色系统

- **S1 3801654**
- **S2 3801655**
- S3 REF 3801658

## 定義一個 **Bath** 版面配置

## 單一 **S1/S2/S3** 染色系統:

若要使用 HistoCore SPECTRA H&E 染色系統 S1/S2/S3,必需產生一個 Bath 版面配置。按照以下步驟產生包含 HistoCore SPECTRA H&E 染色系統 S1/S2/S3 協議的 Bath 版面配置:

- 於「**Program**(計劃)」標籤下,輕按位於螢幕底部的按鈕「**Define Bathlayout**(定義 **Bath** 版面配置)」。
- 將開啟一個新的視窗。在這個視窗中,選擇所需的對應染色系統協議旁邊的「使用」欄位下的方框:「SPECTRA H&E S1 A」或 「SPECTRA H&E S2 A」或「SPECTRA H&E S3 A」。 注意:如果希望產生其他協議,則必須在此時選擇它們。 在選擇所有協議後,按螢幕右下角的「Execute Bathlayout(執行 Bath 版面配置)」按鈕。
- 接下來,將出現一則訊息,其中包含有關使用新鮮試劑的資訊。輕按「Continue(繼續)」以繼續,或輕按「Cancel(取消)」 以中止執行 Bath 版面配置。
	- 注意:輕按「Continue(繼續)」按鈕後,無論染色系統或試劑的目前狀態如何,任何及所有染色系統和試劑都將從 Bath 版面 配置中刪除。這將使任何染色系統和試劑無法使用。
- 輕按「Continue(繼續)」後,將開啟一個新視窗。此視窗將要求您確認選擇要在 Bath 版面配置中調整的協議。輕按 「Continue(繼續)」以繼續。
- 將會開啟一個示範 Bath 版面配置的螢幕。螢幕頂部將顯示一則訊息,說明「對於經過驗證的 HistoCore SPECTRA H&E 計劃,必須 使用「Adapt Bathlayout(調整 Bath 版面配置)」此一功能,複製 95% Alcohol Dehyd 1 (95Dhy 1)」。要完成此步驟,請按 「Adapt Bathlayout(調整 Bath 版面配置)」按鈕。螢幕上將開啟另一個視窗。該視窗稱為「Clipboard(剪貼簿)」視窗。所選 工作站的相同副本將顯示在「Clipboard(剪貼簿)」上。在「Clipboard(剪貼簿)」中選擇工作站,然後按一下「Bathlayout (Bath 版面配置)」中的空閒位置。所選的空閒工作站應盡可能靠近 SPECTRA Eosin S1/S2/S3(L Eos S1 或 L Eos S2 或 L Eos S3)和 100% Alcohol Dhyd 1 H (100Dhy 1H)。現在,複製的工作站已從剪貼簿移動到 Bath 版面配置。輕按「Clipboard(剪貼 簿) 」上的「Finish(完成)」按鈕,並使用「Yes(是)」確認後續訊息,以套用變更並關閉剪貼簿。現在,兩個 95Dhy 1 工作站 將在 Bath 版面配置中顯示等價符號 (∞)。

## 雙 **S1/S2/S3** 染色系統:

若要使用雙 HistoCore SPECTRA H&E 染色系統 S1/S2/S3,必需產生一個 Bath 版面配置。按照以下步驟產生包含具有兩條 H&E 染色列 的 HistoCore SPECTRA H&E 染色系統 S1/S2/S3 協議的 Bath 版面配置:

- 於「Program(計劃)」標籤下,輕按位於螢幕底部的按鈕「Define Bathlayout(定義 Bath 版面配置)」。
- 將開啟一個新的視窗。在這個視窗中,選擇所需的對應染色系統協議旁邊的「使用」欄位下的方框:「SPECTRA H&E S1 A」 和「SPECTRA H&E S1 B」或「SPECTRA H&E S2 A」和「SPECTRA H&E S2 B」或「SPECTRA H&E S3 A」和 「SPECTRA H&E S3 B」。
	- 注意:如果希望產生其他協議,則必須在此時選擇它們。
	- 在選擇所有協議後,按螢幕右下角的「Execute Bathlayout(執行 Bath 版面配置)」按鈕。
- 接下來,將出現一則訊息,其中包含有關使用新鮮試劑的資訊。輕按「Continue(繼續)」以繼續,或輕按「Cancel(取消)」 以中止執行 Bath 版面配置。

注意:輕按「Continue (繼續) 」按鈕後,無論染色系統或試劑的目前狀態如何,任何及所有染色系統和試劑都將從 Bath 版面 配置中刪除。這將使任何染色系統和試劑無法使用。

- 輕按「Continue(繼續)」後,將開啟一個新視窗。此視窗將要求您確認選擇要在 Bath 版面配置中調整的協議。確認 SPECTRA H&E S1 A (S1A)、SPECTRA H&E S1 B (S1B) 或 SPECTRA H&E S2 A (S2A)、SPECTRA H&E S2 B (S2B) 或 SPECTRA H&E S3 A (S3A)、SPECTRA H&E S3 B (S3B) 和要產生的其他協議之後,輕按「Continue (繼續)」並處理。
- 將會開啟一個示範 Bath 版面配置的螢幕。螢幕頂部將顯示一則訊息,說明「對於經過驗證的 HistoCore SPECTRA H&E 計劃,必 須使用「Adapt Bathlayout(調整 Bath 版面配置)」此一功能,複製 95% Alcohol Dehyd 1 (95Dhy 1)。」要完成此步驟,請按 畫面底部的「Adapt Bathlayout(調整 Bath 版面配置)」按鈕。螢幕上將開啟另一個視窗(剪貼簿)。在 Bath 版面配置中選擇 95Dhy 1 工作站。選擇剪貼板上的「Duplicate(複製)」按鈕。複製的工作站將被放置在「剪貼簿」上。兩個 95Dhy 1 工作站將 顯示等價符號(∞)。

注意:為了用最高效率運行雙 HistoCore SPECTRA H&E 染色系統 S1/S2/S3, 建議複製所有輔助試劑工作站,並使 95Dhy 1 工 作站增加四倍。如要附註所有輔助試劑工作站,請遵循以上所列出的步驟。下圖 1 顯示了具所建議之雙輔助試劑和雙染色列的 Bath 版面配置。

**H&E** 染色系统

- **S1 3801654**
- **S2 3801655**
- S3 REF 3801658

## 圖 **1–**雙 **H&E** 染色系統 **Bath** 版面配置的範例

注意:**Bath** 版面配置將顯示代表染色試劑的後綴,對應於所使用的染色系統(例如 **S1A/S1B**、**S2A/S2B**、**S3A/S3B**)。

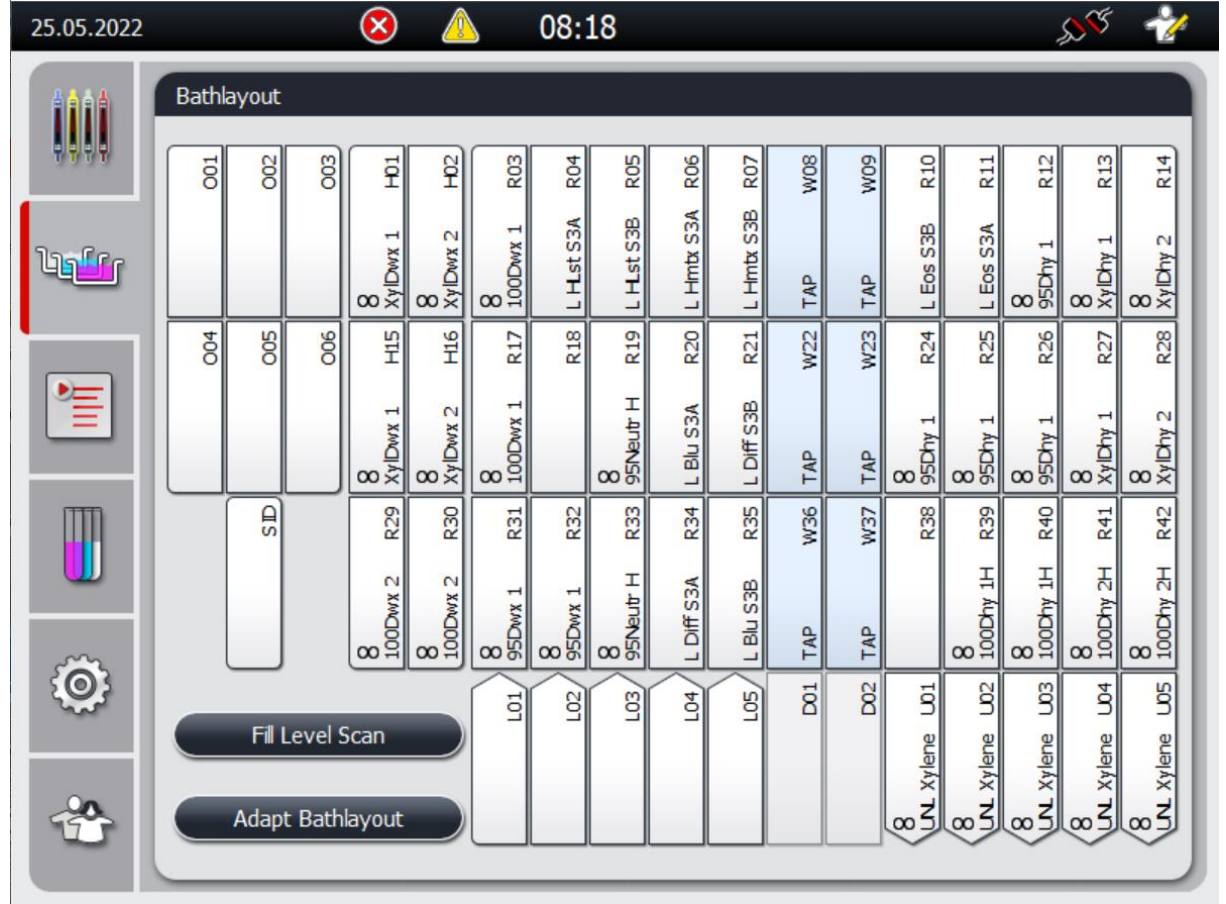

## 填充試劑容器

• 所有輔助試劑都需要進行填充。若要完成此操作,請輕按螢幕底部的「Fill Reagents(填充試劑)」按鈕。「Fill Reagents(填充試 劑)」視窗現在將開啟。所有需要填充的試劑都將以橙色標出。用相應的試劑填充儀器外部的標記試劑管,並將它們放回儀器中的正 確位置。按下螢幕上的相應工作站,確認試劑管的填充和放置。那個盒子的橙色輪廓將消失。重複此步驟,直到所有標記為橙色的工 作站都已填滿。

注意:應嚴格遵循試劑管的佈置。任何偏差都可能導致不想要的染色結果。

一旦填充並接受所有輔助試劑,就可以掃描染色系統。從 Bath 版面配置螢幕中選擇染色試劑。將彈出一條訊息,提示掃描染色系統。 將染色系統容器標籤放在儀器正面左側的 RFID 感應器上。這將掃描染色系統到儀器軟體。在收到訊息提示後,透過將試劑瓶標籤放在 儀器正面左側的 RFID 感應器前掃描染色系統中的第一個試劑瓶。可以以任何順序掃描試劑瓶。將開啟一個新視窗,顯示 Bath 版面配 置。掃描過的試劑將在 Bath 版面配置上以橙色標出。從儀器中取出試劑管,開啟試劑瓶,將所有試劑倒入試劑管中。將試劑缸放回相 應的工作站。此步驟一旦完成,按下螢幕上的相應工作站,確認試劑管的填充和放置。重複此步驟,直到掃描完所有 5 個試劑瓶並將 其放在儀器各自的工作站上。在掃描並填充所有試劑管後,將開啟一個視窗,指示完成「Fill Level Scan(填充劑位掃描)」。輕按 「OK(確定)」完成填充劑位掃描。

注意:使用者有5分鐘掃描染色系統包裝標籤的試劑而每個試劑瓶5分鐘。如果讀取試劑瓶或染色系統標籤失敗,則在試劑標籤無效 之前,使用者還有 2 次嘗試機會。

注意:如要掃描次級染色系統,請選取一個標籤為 S1B/S2B/S3B 的染色試劑,並依照上述指示完成掃描並填充染色系統和試劑。

注意:關於定義 Bath 版面配置的其他說明,請參考《SPECTRA ST 使用說明》。

**H&E** 染色系统

- **S1 3801654**
- **S2 3801655**

S3 REF 3801658

## 重新填充耗盡或過期的染色系統

• 要補充耗盡或過期的染色系統,請輕按主選單上的「Bathlayout(Bath 版面配置)」標籤開啟「Bathlayout(Bath 版面配置)」螢 幕。按下任何染色成分。將開啟一個視窗,要求掃描 Leica 套件標籤。使用染色系統盒,將染色系統盒的標籤貼在儀器正面左側的 RFID 感應器上。這將掃描新的染色系統到儀器軟體。在收到訊息提示後,透過將試劑瓶標籤放在儀器正面左側的 RFID 感應器前掃描染色系 統中的第一個試劑瓶。可以以任何順序掃描試劑瓶。將開啟一個新視窗,顯示 Bath 版面配置。掃描過的試劑將在 Bath 版面配置上以橙 色標出。從儀器中取出試劑管,開啟試劑瓶,將所有試劑倒入試劑管中。將試劑缸放回相應的工作站。此步驟一旦完成,按下螢幕上的 相應工作站,確認試劑管的填充和放置。重複此步驟,直到掃描完所有 5 個試劑瓶並將其放在儀器各自的工作站上。在掃描並填充所有 試劑管後,將開啟一個視窗,指示完成「Fill Level Scan (填充劑位掃描)」。輕按「OK (確定)」完成填充劑位掃描。 注意:使用者有5分鐘掃描染色系統包裝標籤的試劑而每個試劑瓶55分鐘。如果讀取試劑瓶或染色系統標籤失敗,則在試劑標籤無效 之前,使用者還有 2 次嘗試機會。

## 攪拌設定:

攪拌設定是預定義的。攪拌設定值為 4。請參考《HistoCore SPECTRA ST 使用說明》。

浸沒時間:

以下表格 1 詳述了 HistoCore SPECTRA ST 染色機的浸沒時間和儀器設定。請按照《HistoCore SPECTRA ST 使用說明》中詳細介紹的 HistoCore SPECTRA ST 操作說明執行操作。

注意:修改已驗證的染色協議可能影響染色品質以及染色能力。

注意:必須一起使用每個 HistoCore SPECTRA H&E 染色系統 S1、S2 和 S3 中的所有試劑方可達到預期效能。替代非 HistoCore SPECTRA H&E 試 劑或其他 HistoCore SPECTRA H&E 染色系統中的試劑將影響效能。

注意: 在協議執行期間開啟 HistoCore SPECTRA ST 染色劑瓶蓋可能會延長染色系統試劑的反應時間,影響染色品質的一致性。

注意:不使用時請將試劑的瓶蓋蓋上,以減少蒸發。

注意: 如果 HistoCore SPECTRA ST 未連接至 HistoCore SPECTRA CV,則載玻片將轉移至卸載抽屜。在此情況下,確保卸載容器中有合適的 試劑,否則可能影響染色品質。

注意:這些說明的任何偏差可能會改變預期結果,並且不會獲得 Leica Biosystems 的驗證或支援。

技術註釋

- 每 800 個載玻片後,請循環用於去石蠟及再水化的 100% 乙醇和二甲苯試劑。試劑循環的定義如下:
- 清空一個系列中受污染最嚴重的試劑,並重新注滿容器。
- 將剩餘容器按順序向上移動一個空間的位置。
- 將新注滿的容器放入該系列的最後位置。
- 也應如上所述,在每 800 個載玻片之後循環一次蓋玻片前用於脫水和清潔的 100% 乙醇和二甲苯試劑。
- 每 800個載玻片之後,應捨棄四種 95% 乙醇中的兩種(第 5 和 14 步),並用新 95% 乙醇替換
- 每 400 個載玻片之後,每個試劑容器應捨棄兩種 95% 脫水乙醇(第 16 步),並用新 95% 乙醇替換。
- 如果使用試劑管理系統 (RMS),在更換和循環之後,請相應地更新 RMS。RMS 使用說明見《HistoCore SPECTRA ST 使用說明》。
- 注意:不按要求循環和更換試劑可能會導致去石蠟不充分,以及試劑或溶劑攜帶過多或稀釋過度。
- 注意:應定期檢查試劑容器(包括水洗容器),確保容器的完整性和清潔。如果使用洗滌液,在使用前用大量水清洗容器可清除任何殘留的 洗滌液。依照《HistoCore SPECTRA ST 使用說明》中的說明清洗容器。

注意: HistoCore SPECTRA ST 試劑管理系統 (RMS) 可追蹤已使用特定試劑站的載玻片數量。但是, 對於已經被旋轉的輔助試劑, RMS 將 不再捕獲已使用特定輔助試劑的載玻片總數。欲了解詳細資訊,請參閱《SPECTRA ST 使用說明》。

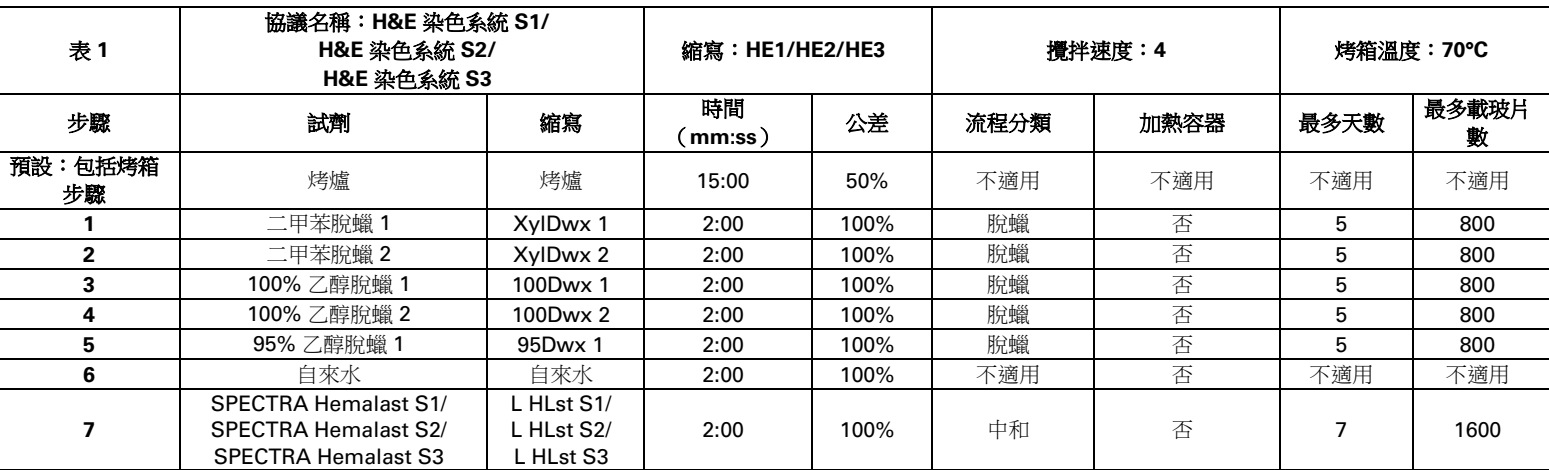

**H&E** 染色系统

**S1 3801654**

**S2 3801655**

S3 REF 3801658

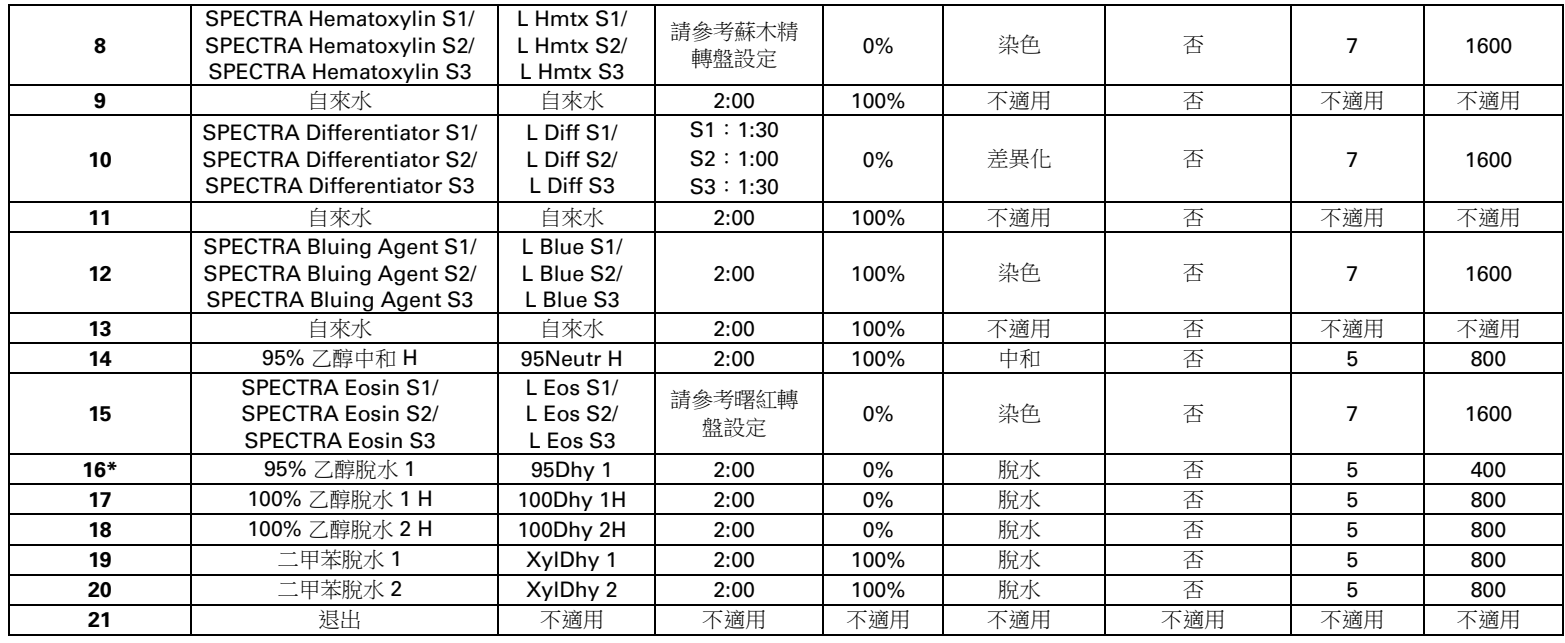

\* 表示手動複製的步驟。

### 協議調整

將在 HistoCore SPECTRA ST 上預先載入已驗證的 HistoCore SPECTRA H&E 染色系統 S1/S2/S3 協議,並將蘇木精和曙紅的轉盤設定預設為 4。在 使用此染色系統時,只可以調整蘇木精和曙紅的時間。表 1 中介紹的所有其他協議步驟和時間為固定值。若要調整蘇木精和/或曙紅的染色濃度,請 使用下面表 2 中的轉盤設定。

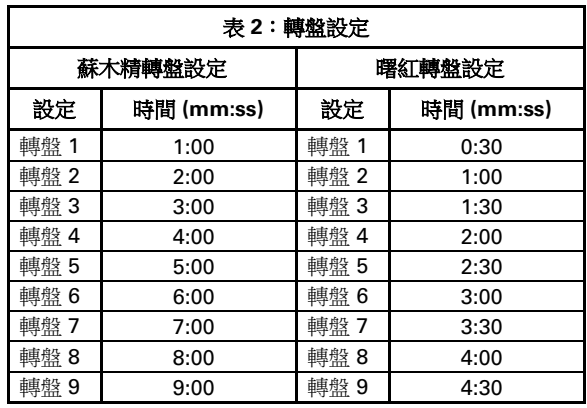

### 使用就緒

將 HistoCore SPECTRA H&E 染色系統放置到 HistoCore SPECTRA ST 染色機上後,即可開始使用該系統。若有任何含有污漬成分或輔助試劑 的試劑容器在 Bath 版面配置畫面中被用紅色 X 標記出來,這表示儀器中對應的試劑容器尚未準備就緒。確認試劑容器位於儀器中的正確位置, 以及試劑容器中的試劑填充量足夠。確認後,透過選擇 Bath 版面配置畫面上的「Fill Level Scan (填充量掃描)」按鈕,直複進行填充量掃 描。有關進一步故障排除的資訊,請參考《HistoCore SPECTRA ST 使用說明》。

**H&E** 染色系统

- **S1 3801654**
- **S2 3801655**
- 
- S3 REF 3801658

## 品質管制

應在常規使用前以含有組織(按照與檢測樣本類似的方法固定和處理)的常規品質管制玻片進行染色,以確保試劑如預期作用。

## 預期結果

按照使用說明進行操作,根據內部效能特徵,單一 HistoCore SPECTRA H&E 染色系統 S1/S2/S3 最多可提供 1,600 個染色載玻片。染色系統的組件 將細胞核染成藍色,並將締結組織、細胞質、肌肉以及紅血球著色為各種深淺的橘色、粉紅色以及紅色。

## 分析性能

HistoCore SPECTRA H&E 染色系統不用於偵測特定的分析物或標記物。系統用於將細胞核染成藍色,並締結組織、細胞質、肌肉以及紅血球的 各種深淺的橘色、粉紅色以及紅色。分析參數,例如分析靈敏度、分析特異性、真實度(偏差)、精確度(重複性和再現性)、準確性(由真實 度和精確度得出)、偵測和定量限、測量範圍、線性、截止值,包括確定試樣收集和處理的適當標準,以及控制已知的相關內源和外源的干擾、 交叉反應,不適用於本系統的效能。

## 臨床性能

棄置

HistoCore SPECTRA H&E 染色系統不擬用為偵測特定疾病或病理過程或狀態的方法。臨床表現指標,例如診斷敏感性、診斷特異性、陽性預測 值、陰性預測值、近似比率以及正常和受影響族群的期望值,不適用於臨床環境中使用 HistoCore SPECTRA H&E 染色系統。

HistoCore SPECTRA 染色系統應按照當地法規進行棄置。

## **H&E-farvesystem**

- **S1 3801654**
- **S2 3801655**
- 
- S3 |REF 3801658

## <span id="page-29-0"></span>**HistoCore SPECTRA H&E-farvesystem S1/S2/S3**

HistoCore SPECTRA H&E-farvesystem S1/S2/S3 indeholder 5 proprietære reagenskomponenter og farvningsprotokoller, som tilsammen giver konsistent diagnostisk kvalitet og brugervenlighed. Systemerne er optimeret til brug på HistoCore SPECTRA ST-farvningsinstrumenter.

## **Tilsigtet anvendelse**

## **Påvisning/Måling**

HistoCore SPECTRA H&E-farvesystemet hverken registrerer eller måler analytter eller markører. HistoCore SPECTRA H&E-farvesystemet bruges til at give farve og kontrast til udsnit af væv fra paraffinindstøbte prøver lagt på mikroskopiske objektglas. Komponenterne i farvesystemet farver cellekernerne blå og farver det konnektive væv, cytoplasma, muskler, erytrocyt i forskellige toner af orange, pink og rød.

## **Produktfunktion**

Den farvning og kontrast, som HistoCore SPECTRA H&E-farvesystemerne giver vævsudsnittene, gør det muligt at visualisere mikroskopisk anatomi. Visualiseringen bruges, når den fortolkes af erfarne fagfolk, parallelt med øvrig information såsom patientens sygehistorie, fysiske tilstand og resultater af andre medicinske prøver til at sammensætte en medicinsk diagnose.

## **Bestemt information til rådighed**

HistoCore SPECTRA H&E-farvesystemet er ikke beregnet til at registrere, definere eller udskille en bestemt sygdom, tilstand eller risikofaktor. Den farvning, der er vist ved brug af dette produkt, når det bruges som tilsigtet, giver erfarne fagfolk information, som kan bestemme den fysiologiske eller patologiske tilstand af vævsprøven.

## **Automatisering**

HistoCore SPECTRA H&E-farvesystemet er ikke automatiseret, men er beretning til brug med den automatiserede

## HistoCore SPECTRA ST-farver.

## **Kvalitativ/Kvantitativ**

HistoCore SPECTRA H&E-farvesystemet er kvantitativt.

### **Prøvetype**

HistoCore SPECTRA H&E-farvesystemet kan bruges med enhver paraffinindstøbt prøve fra mennesker eller dyr.

## **Prøvepopulation**

HistoCore SPECTRA H&E-farvesystemet er beregnet til brug med alle patienter, der kræver histopatologisk evaluering af en biopsi eller resektionsvæv til bedømmelse af mistanke om patologi eller sygdom.

### **In vitro-diagnostik**

HistoCore SPECTRA H&E-farvesystemet er kun beregnet til in vitro-diagnostik.

### **Tiltænkt bruger**

HistoCore SPECTRA H&E-farvesystemet er beregnet til brug af kvalificeret laboratoriepersonale og/eller en udpeget af laboratoriet.

### **Testprincipper**

HistoCore SPECTRA H&E-farvesystemet fungerer ved at tiltrække de ladede farvestoffer til modsat ladede molekyler inde i celler og væv.

### **Kalibratorer og kontroller**

HistoCore SPECTRA H&E-farvesystemet kræver ikke kalibrering eller kontrol. Det anbefales at omfatte objektglas til kontrol, som indeholder væv, der er fikseret og behandlet på samme måde som patientprøverne, for at sikre, at reagenserne fungerer og yder korrekt forud for farvning af testprøverne.

### **Reagensbegrænsninger**

HistoCore SPECTRA H&E-farvesystemet indeholder fem proprietære reagenskomponenter. Reagenserne i HistoCore SPECTRA H&E-farvesystemet er udviklet og optimeret eksklusivt til brug med HistoCore SPECTRA ST-farveren. HistoCore SPECTRA H&E-farvesystemet er skabt til at bruges med en vandhane-kobling til HistoCore SPECTRA ST-farveren. HistoCore SPECTRA H&E-farvesystemet er udviklet og optimeret til brug med alkohol og xylen i reagens-klassen.

### **Leverede reagenser**

## **HistoCore SPECTRA H&E-farvesystem S1**

SPECTRA Hemalast S1 (REF 3801580, 380 ml) SPECTRA Hematoxylin S1 (REF 3801581, 380 ml) SPECTRA Differentiator S1 (REF 3801582, 380 ml) SPECTRA Bluing Agent S1 (BEF 3801583, 380 ml) SPECTRA Eosin S1 (REF 3801584, 380 ml) **HistoCore SPECTRA H&E-farvesystem S2** SPECTRA Hemalast S2 (REF 3801590, 380 ml) SPECTRA Hematoxylin S2 (REF 3801591, 380 ml) SPECTRA Differentiator S2 (REF 3801592, 380 ml) SPECTRA Bluing Agent S2 (REF 3801593, 380 ml) SPECTRA Eosin S2 (REF 3801594, 380 ml)

## **H&E-farvesystem**

- **S1 3801654**
- **S2 3801655**
- 

## S3 |REF| 3801658

## **HistoCore SPECTRA H&E-farvesystem S3**

SPECTRA Hemalast S3 (REF 3801380, 380ml) SPECTRA Hematoxylin S3 (REF) 3801381, 380ml) SPECTRA Differentiator S3 (REF 3801382, 380ml) SPECTRA Bluing Agent S3 (REF 3801383, 380ml) SPECTRA Eosin S3 (REF 3801384, 380ml)

## **Ikke-medfølgende udstyr**

HistoCore SPECTRA H&E-farvesystemet er skabt til vævsprøver placeret på ikke-klæbende objektglas til mikroskop. Til HistoCore SPECTRA H&E-farvesystemet er brug af alkohol og xylen i reagens-klassen påkrævet.

### **Nødvendige enheder**

HistoCore SPECTRA H&E-farvesystemet er udviklet og optimeret eksklusivt til brug med HistoCore SPECTRA ST-farveren.

## **Opbevaring og stabilitet**

Opbevar reagenserne ved stuetemperatur (15-30 °C). Følg venligst faciliteternes retningslinjer for opbevaring af brændbare produkter. **FORSIGTIG:** Brug ikke efter udløbsdatoen.

**BEMÆRK:** Bortskaf IKKE farvesystemboksen. Det er nødvendigt for scanning af boksetiketten.

## **Stabilitet ved brug**

HistoCore SPECTRA H&E-farvesystemet holder en stabilitet ved brug på syv dage og har kapacitet til 1.600 objektglas. Efter syv dage i HistoCore SPECTRA ST-farveinstrumentet eller efter farvning af 1.600 objektglas, hvad end der sker først, bør reagenserne fra HistoCore SPECTRA H&E-farvesystemet bortskaffes i overensstemmelse med lokal lovgivning. Når reagenserne ikke er i brug, bør beholderne med reagens dækkes til for at begrænse fordampning og bevare egenskaberne.

### **Sterilitet**

HistoCore SPECTRA H&E-farvesystemet er ikke et sterilt produkt.

### **Advarsler/forholdsregler**

Inden rutinebrug bør objektglas til kvalitetskontrol, som indeholder væv, der er fikseret og behandlet på samme måde som testprøverne, køres igennem for at sikre, at reagenserne fungerer som forventet. Reagenser bør bortskaffes i henhold til faciliteternes retningslinjer for farlige stoffer.

### **Status for inficeret materiale**

HistoCore SPECTRA H&E-farvesystemet indeholder ikke noget inficeret materiale. Præparater, både før og efter fiksering, og alle materialer, som eksponeres for dem, skal dog håndteres som værende i stand til at overføre infektion og bortskaffes efter passende forholdsregler i henhold til facilitetens retningslinjer.

### **Særlige faciliteter**

HistoCore H&E-farvesystemet kræver ikke brug af særlige faciliteter.

### **Håndtering af prøver**

Prøver beregnet til brug med HistoCore SPECTRA H&E-farvesystemet bør fikseres grundigt med neutralbufferet formalin. Efter behandling og paraffinindstøbning skal vævene skæres med en standardtykkelse på 2-5 µm.

### **Forberedelse til brug**

Indstillinger af operationelle parametre for HistoCore SPECTRA ST-farver og protokolplanerne angives for at optimere ydelsen og konsistensen ved HistoCore SPECTRA H&E-farvesystemet.

## **Indledende opsætning af HistoCore SPECTRA H&E-farvesystemsprotokol:**

Indledende opsætning skal udføres vha. supervisor mode (kontrollørtilstand) på HistoCore SPECTRA ST-farveinstrumentet. Protokollerne for HistoCore SPECTRA H&E-farvesystem S1/S2/S3 kan findes under "Programs"-knappen (programmer) på venstre side af skærmen på HistoCore SPECTRA ST-farveinstrumentet. For at åbne den skal du trykke på "Programs"-knappen (programmer) på berøringsskærmen.

### **Tildeling af en stativhåndtagsfarve:**

- For at tildele en stativhåndtagsfarve til protokollen for HistoCore SPECTRA H&E-farvesystem S1/S2/S3 skal du trykke på programmet i programlisten for at vælge det.
- Tryk på "Color"-knappen (farve), der findes på højre side af skærmen.
- Farvedisplayet åbnes på skærmen. Vælg den ønskede farve ved at trykke på den farve på skærmen. Når du er færdig, skal du trykke på "Save"-knappen (gem), der findes nederst til højre på skærmen. Dette vil gemme farvevalget og lukke vinduet.

### **Ovnspecifikationer og farveintensitet:**

Protokollerne for HistoCore SPECTRA H&E-farvesystem S1/S2/S3 indlæses med en standardindstilling. Disse standardindstillinger omfatter brugen af ovnen til at tørre præparatglassene. For at deaktivere brug af ovnen før farvning skal du vælge protokollen under "Programs"-fanen (programmer) og trykke på "Edit"-knappen (rediger) på højre side af skærmen. Et nyt vindue åbnes, der viser indstillinger for ovn, hematoxylin og eosin. For at deaktivere ovnen skal du trykke på feltet ved siden af "Exclude Oven Step" (udeluk ovn-trinnet). Indstillingerne for hematoxylin og eosin er begge 4 som standard. For at øge eller reducere farveintensiteten for hematoxylin skal du enten øge eller sænke tallet på viseren for hematoxylin. For at øge eller reducere farveintensiteten for eosin skal du enten øge eller sænke tallet på viseren for eosin. Efter at ændringer er foretaget, skal du trykke på "Save"-knappen (gem) nederst på højre side af vinduet. Vinduet lukkes, og ændringerne gemmes.

## Confidential - Confidential - Confidential - Confidential - Confidential Proprietary

- **S1 3801654**
- **S2 3801655**
- S3 |REF 3801658

**BEMÆRK:** Hvis instrumentets ovn-trin ikke bruges før farvning skal præparatglas tørres ved 66-74 °C i 15-22 minutter. **Definering af badoversigt**

## **Enkelt S1/S2/S3 farvesystem:**

En badoversigt skal genereres for, at HistoCore SPECTRA H&E-farvesystem S1/S2/S3 kan bruges. Følg nedenstående trin for at generere en badoversigt, der indeholder protokollen for HistoCore SPECTRA H&E-farvesystem S1/S2/S3:

- Under "Program"-fanen (programmer) skal du trykke på knappen "Define Bathlayout" (definer badoversigt), der findes på bunden af skærmen.
- Et nyt vindue åbnes. I dette vindue markeres i kolonnen "Use" (Brug) det relevante felt for den ønskede farvesystemsprotokol: "SPECTRA H&E S1 A" eller "SPECTRA H&E S2 A" eller "SPECTRA H&E S3 A". **BEMÆRK:** Hvis du ønsker at generere yderligere protokoller, skal de vælges på dette tidspunkt. Efter at alle protokollerne er valgt, skal du trykke på knappen "Execute Bathlayout" (udfør badoversigt) på nederste højre side af skærmen.
- En besked kommer frem, der indeholder oplysninger om behovet for at bruge friske reagenser. Tryk "Continue" (fortsæt) eller "Cancel" (annuller) for at afbryde udførelsen af badoversigten. **FORSIGTIG:** Når der er trykket på "Continue"-knappen (fortsæt), bliver alle farvesystemer og reagenser slettet fra badoversigten uanset farvesystemernes eller reagenserne nuværende tilstand. Dette gør alle farvesystemer og reagenser ubrugelige.
- Efter at der er trykket på "Continue" (fortsæt), åbnes et nyt vindue. Dette vindue beder dig om at bekræfte, at de valgte protokoller tilpasses i denne badoversigt. Tryk på "Continue" (fortsæt) for at fortsætte.
- En skærm, der viser badoversigten, åbnes. En besked kommer frem øverst på skærmen, der siger at 95 % alkoholdehydrering 1 (95Dhy 1) skal duplikeres for validerede HistoCore SPECTRA H&E-programmer ved brug af funktionen "Adapt Bathlayout" (tilpas badoversigt). For at fuldføre dette trin skal du trykke på "Adapt Bathlayout"-knappen (tilpas badoversigt). Et vindue mere åbnes på skærmen. Dette vindue kaldes et "Clipboard"-vindue (udklipsholder). En identisk kopi af den valgte station kommer frem på udklipsholderen. Vælg stationen på udklipsholderen, og klik derefter på en ledig position i badoversigten. Den ledige station, der vælges, bør være så tæt som muligt på SPECTRA Eosin S1/S2/S3 (L Eos S1 eller L Eos S2 eller L Eos S3) og 100 % alkoholdehydrering 1 H (100Dhy 1H) som muligt. Den duplikerede station er nu blevet flyttet fra udklipsholderen til badoversigten. Tryk på "Finish"-knappen (afslut) på udklipsholderen, og bekræft den efterfølgende besked med "Yes" (ja) for at anvende ændringen og lukke udklipsholderen. Begge 95Dhy 1-stationer viser nu et ækvivalenssymbol (∞) i badoversigten.

## **Todelt S1/S2/S3-farvesystem:**

En badoversigt skal genereres for, at det todelte HistoCore SPECTRA H&E-farvesystem S1/S2/S3 kan bruges. Følg nedenstående trin for at generere en badoversigt, der indeholder protokollen for HistoCore SPECTRA H&E-farvesystem S1/S2/S3 med to H&E-farvelinjer:

- Under "Program"-fanen (programmer) skal du trykke på knappen "Define Bathlayout" (definer badoversigt), der findes på bunden af skærmen.
- Et nyt vindue åbnes. I dette vindue markeres i kolonnen "Use" (Brug) det relevante felt for den ønskede farvesystemsprotokol: "SPECTRA H&E S1 A" og "SPECTRA H&E S1 B" eller "SPECTRA H&E S2 A" og "SPECTRA H&E S2 B" eller "SPECTRA H&E S3 A" og "SPECTRA H&E S3 B". **BEMÆRK:** Hvis du ønsker at generere yderligere protokoller, skal de vælges på dette tidspunkt. Efter at alle protokollerne er valgt, skal du trykke på knappen "Execute Bathlayout" (udfør badoversigt) på nederste højre side af skærmen.
- En besked kommer frem, der indeholder oplysninger om behovet for at bruge friske reagenser. Tryk "Continue" (fortsæt) eller "Cancel" (annuller) for at afbryde udførelsen af badoversigten. **FORSIGTIG:** Når der er trykket på "Continue"-knappen (fortsæt), bliver alle farvesystemer og reagenser slettet fra badoversigten uanset farvesystemernes eller reagenserne nuværende tilstand. Dette gør alle farvesystemer og reagenser ubrugelige.
- Efter at der er trykket på "Continue" (fortsæt), åbnes et nyt vindue. Dette vindue beder dig om at bekræfte, at de valgte protokoller tilpasses i denne badoversigt. Når du har bekræftet, at protokollen for SPECTRA H&E S1 A (S1A), SPECTRA H&E S1 B (S1B) eller SPECTRA H&E S2 A (S2A), SPECTRA H&E S2 B (S2B) eller SPECTRA H&E S3 A (S3A), SPECTRA H&E S3 B (S3B) og eventuelle øvrige protokoller skal genereres, trykker du på "Continue" (Fortsæt) og går videre.
- En skærm, der viser badoversigten, åbnes. En besked kommer frem øverst på skærmen, der siger at "95 % alkoholdehydrering 1 (95Dhy 1) skal duplikeres for validerede HistoCore SPECTRA H&E-programmer ved brug af funktionen 'Adapt Bathlayout' (tilpas badoversigt)". For at fuldføre dette trin skal du trykke på "Adapt Bathlayout"-knappen (tilpas badoversigt) i bunden af skærmen. Et vindue mere åbnes på skærmen (udklipsholder). Vælg 95Dhy 1-stationen i badeoversigten. Tryk på "Duplicate"-knappen (kopier) på udklipsholderen. Den kopierede station vil blive lagt i udklipsholderen ("Clipboard" (udklipsholder)). Begge 95Dhy 1-stationer vil vise et ækvivalenssymbol (∞). **BEMÆRK:** For at betjene det todelte HistoCore SPECTRA H&E-farvesystem S1/S2/S3 så effektivt som muligt anbefales det at kopiere alle hjælpereagensstationer og firedoble 95Dhy 1-stationen. Følg trinnene ovenfor for at kopiere alle hjælpereagensstationer. Et forslag til badoversigt med dobbelte hjælpereagenser og dobbelte farvelinjer vises på billede 1 nedenfor.

- **S1 3801654**
- **S2 3801655**
- S3 |REF 3801658

**Billede 1 – Eksempel på badoversigt for todelt H&E-farvesystem**

**BEMÆRK: Badoversigten i det todelte system vil vise en endelse på farvereagenserne, som svarer til det anvendte farvesystem (fx S1A/S1B, S2A/S2B, S3A/S3B).**

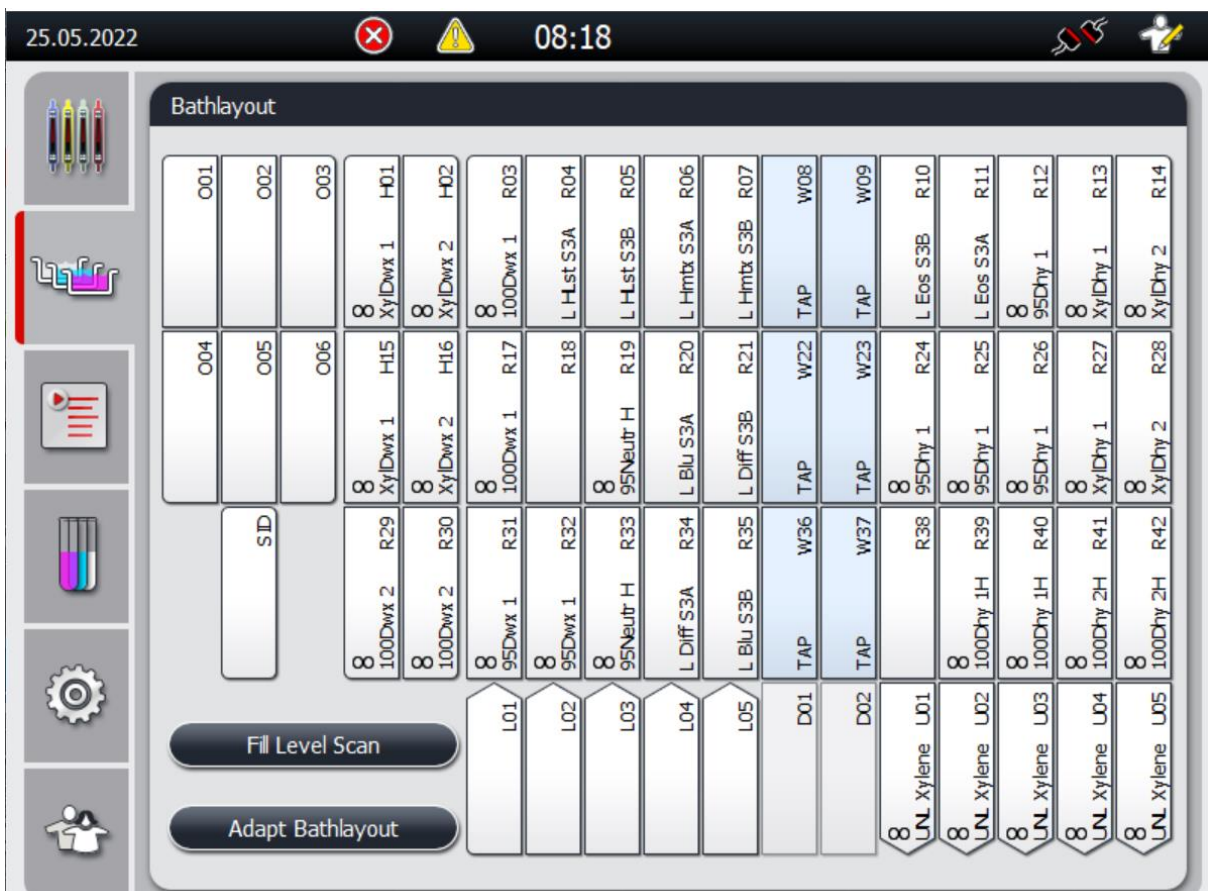

## **Opfyldning af reagensbeholdere**

• Alle hjælpereagenser skal opfyldes. For at fuldføre dette skal du trykke på "Fill Reagents"-knappen (fyld reagenser) nederst på skærmen. "Fill Reagents"-vinduet (fyld reagenser) åbnes nu. Alle reagenser, der skal opfyldes, er fremhævet med orange. Fyld reagensbeholderne for de angivne reagenser op på ydersiden af instrumentet med de tilsvarende reagenser, og sæt dem tilbage i den korrekte position i instrumentet. Bekræft opfyldningen og tilbagesætningen af reagensbeholderne ved at trykke på den tilsvarende station på skærmen. Den orange fremhævning omkring det felt forsvinder derefter. Gentag dette skridt indtil alle stationer, der er fremhævet med orange, er blevet fyldt.

**FORSIGTIG:** Reagensbeholdernes anretning skal følges præcist. Enhver afvigelse kan resultere i uønskede farveresultater.

• Efter at alle hjælpereagenser er fyldt op og accepterede, er farvesystemet klar til at blive scannet. Vælg en farvereagens fra badoversigtsskærmen. En besked vises, som starter scanning af farvesystemet. Placer farvesystemets beholdermærkat foran RFID-sensoren på instrumentets venstre forside. Dette scanner farvesystemet ind i instrumentets software. Efter at en besked beder dig om det, skal du scanne første reagensflaske i farvesystemet ved at holde reagensflaskens mærkat foran RFID-sensoren på instrumentets venstre forside. Reagensflasker kan scannes i vilkårlig rækkefølge. Et nyt vindue åbnes, der viser badoversigten. Reagensen, der blev scannet, er fremhævet med orange på badoversigten. Fjern reagensbeholderen fra instrumentet, åbn reagensflasken, og hæld al reagensen ned i reagensbeholderen. Sæt reagensbeholderen tilbage i dens respektive station. Efter at dette er gjort, skal du bekræfte opfyldningen og tilbagesætningen af reagensbeholderen ved at trykke på den tilsvarende station på skærmen. Gentag dette trin, indtil alle 5 reagensflasker er blevet scannet og placeret i deres respektive stationer på instrumentet. Efter at alle reagensbeholderne er blevet scannet og opfyldt, åbnes et vindue, der anviser om at udføre et "Fill Level Scan" (opfyldningsniveauscanning). Tryk på "OK" for at udføre denne opfyldningsniveauscanning. **FORSIGTIG:** Brugeren har 5 minutter til at scanne reagenserne til farvesystemets pakkemærket og 5 minutter pr.

- **S1 3801654**
- **S2 3801655**

S3 |REF| 3801658

reagensflaske. Hvis aflæsningen af en reagensflaske eller farvesystemsmærkat slår fejl, har brugeren 2 yderligere forsøg, før reagensmærkaten bliver ugyldig.

**BEMÆRK:** For at skanne et sekundært farvesystem skal der vælges en farvningsreagens med etiketten S1B/S2B/S3B, og ovenstående vejledning skal følges for at udføre skanning og fyldning af farvesystemer og -reagenser.

**BEMÆRK:** For yderligere instruktioner om at definere badoversigter henvises der til SPECTRA ST brugsanvisningerne.

## **Genopfyldning af brugte eller udløbne farvesystemer**

• For at påfylde brugte eller udløbne farvesystemer skal du åbne badoversigtsskærmen ved at trykke på "Bathlayout" fanen (badoversigt) i hovedmenuen. Tryk på en af farvekomponenterne. Et vindue åbnes, der beder dig om at scanne Leica sætmærkaten. Hold farvesystemsæskens mærkat op til RFID-sensoren på instrumentets venstre forside. Dette scanner det nye farvesystem ind i instrumentets software. Efter at en besked beder dig om det, skal du scanne første reagensflaske i farvesystemet ved at holde reagensflaskens mærkat foran RFID-sensoren på instrumentets venstre forside. Reagensflasker kan scannes i vilkårlig rækkefølge. Et nyt vindue åbnes, der viser badoversigten. Reagensen, der blev scannet, er fremhævet med orange på badoversigten. Fjern reagensbeholderen fra instrumentet, åbn reagensflasken, og hæld al reagensen ned i reagensbeholderen. Sæt reagensbeholderen tilbage i dens respektive station. Efter at dette er gjort, skal du bekræfte opfyldningen og tilbagesætningen af reagensbeholderen ved at trykke på den tilsvarende station på skærmen. Gentag dette trin, indtil alle 5 reagensflasker er blevet scannet og placeret i deres respektive stationer på instrumentet. Efter at alle reagensbeholderne er blevet scannet og opfyldt, åbnes et vindue, der anviser om at udføre et "Fill Level Scan" (opfyldningsniveauscanning). Tryk på "OK" for at udføre denne opfyldningsniveauscanning.

**FORSIGTIG:** Brugeren har 5 minutter til at scanne reagenserne til farvesystemets pakkemærket og 5 minutter pr. reagensflaske. Hvis aflæsningen af en reagensflaske eller farvesystemsmærkat slår fejl, har brugeren 2 yderligere forsøg, før reagensmærkaten bliver ugyldig.

## **Rystningsindstillinger:**

Rystningsindstillinger er prædefineret. Rystning foregår ved en indstilling på 4. Se brugsanvisninger for HistoCore SPECTRA ST. **Immersionstider:**

Immersionstider og instrumentindstillinger for HistoCore SPECTRA ST farveinstrumentet findes i Tabel 1 nedenfor. Følg anvisningerne om at operere HistoCore SPECTRA ST, som angivet i brugsanvisningerne til HistoCore SPECTRA ST.

**FORSIGTIG:** Ændringer i den validerede farveprotokol kan forårsage kompromitteret farvekvalitet samt farvekapacitet. **FORSIGTIG:** Alle reagenserne i hvert HistoCore SPECTRA H&E-farvesystem S1, S2 og S3 skal bruges sammen for at opnå det forventede præstationsniveau. Substitution af ikke-HistoCore SPECTRA H&E-reagenser eller reagenser fra et andet HistoCore SPECTRA H&E-farvesystem kompromitterer præstationsniveauet.

**FORSIGTIG:** Hvis låget åbnes på HistoCore SPECTRA ST-farveinstrumentet under protokoludførelsen, kan der bruges mere tid i farvesystemsreagensen, eller farvekvaliteten kan påvirkes.

**FORSIGTIG:** Reagensbeholdere bør lukkes til, når de ikke er i brug, for at reducere fordampning.

**FORSIGTIG:** Hvis HistoCore SPECTRA ST ikke forbindes til HistoCore SPECTRA CV, bliver præparatglassene overført til udtagningsskuffen. I dette tilfælde skal du sørge for, at den passende reagens er i udtagningsbeholderen, ellers kan farvekvaliteten kompromitteres.

**FORSIGTIG:** Enhver afvigelse fra disse anvisninger kan ændre forventede resultater og er hverken validerede eller støttede af Leica Biosystems.

## **Tekniske bemærkninger**

- 100 % alkohol- og xylenreagenser, som bruges til afparaffinering og rehydrering, skal roteres efter hvert 800. objektglas. Reagensrotation defineres som følger:
- Tøm den mest forurenede reagens i en serie, og fyld beholderen igen.
- Flyt den eller de resterende beholdere én plads op i sekvensen.
- Placer den nyligt fyldte beholder i den sidste position i serien.
- 100 % alkohol- og xylenreagenserne, som bruges til dehydrering og rensning før anvendelse af dækglas bør også roteres efter hvert 800. objektglas, som beskrevet ovenfor.
- To af de fire 95 %-alkoholer (trin 5 og 14) bør bortskaffes og udskiftes med friske 95 %-alkoholopløsninger efter hvert 800. objektglas.
- De to 95 %-dehydreringsalkoholer (trin 16) bør bortskaffes og udskiftes med friske 95 %-alkoholopløsninger efter hvert 400. objektglas pr. reagensbeholder.
- Hvis du bruger reagensstyringssystem (RMS, Reagent Management System) efter ændring og rotation, skal du opdatere RMS med ændringerne. Brugsanvisninger til RMS'et kan findes i brugsanvisninger til HistoCore SPECTRA ST.
- **FORSIGTIG:** Hvis reagenserne ikke roteres og skiftes som påkrævet, kan det forårsage utilstrækkelig afparaffinering og for stor overførsel og fortynding af reagenser eller opløsningsmiddel.
- **BEMÆRK:** Reagensbeholdere (herunder vandskylningsbeholdere) skal inspiceres med regelmæssige mellemrum for at sikre, at de er intakte og rene. Hvis der bruges rengøringsmidler, skal beholderne skyldes med rigeligt vand for at fjerne rengøringsmidler før brug. Rengør beholderne i henhold til brugsanvisninger til HistoCore SPECTRA ST.

- **S1 3801654**
- **S2 3801655**

S3 REF 3801658

**BEMÆRK:** Reagensstyringssystemet (RMS) til HistoCore SPECTRA ST holder styr på antallet af præparatglas, der har brugt en specifik station. For hjælpereagenser kan RMS'et ikke længere opfange det samlede antal præparatglas, der har brugt den specifikke hjælpereagens. Se brugsanvisningerne til SPECTRA ST for yderligere information.

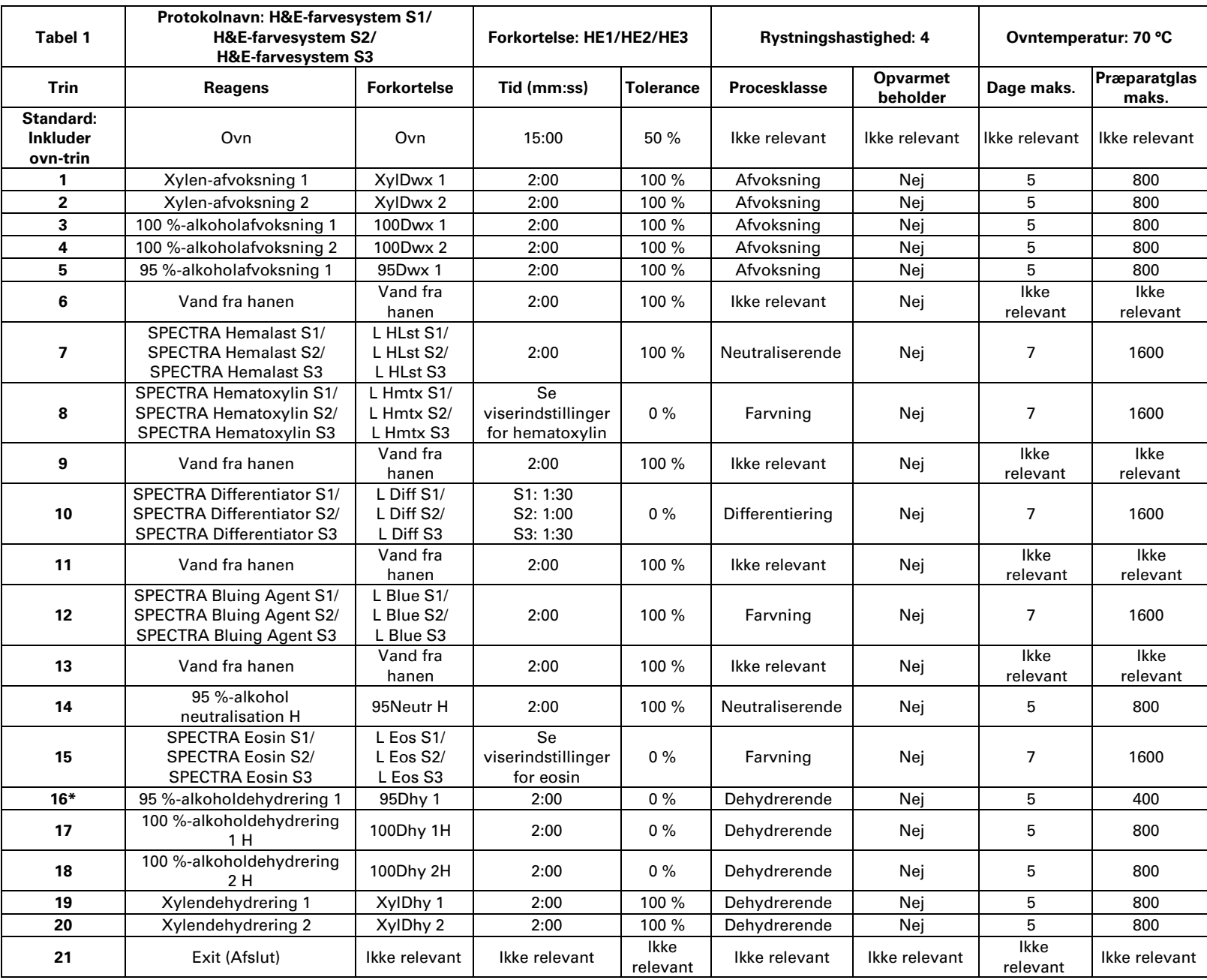

\* Indikerer et manuelt duplikeret trin.

- **S1 3801654**
- **S2 3801655**
- S3 |REF 3801658

## **Protokoljusteringer**

De validerede protokoller for HistoCore SPECTRA H&E-farvesystem S1/S2/S3 er inkluderet på HistoCore SPECTRA ST og vil som standard have en viserindstilling på 4 for både hematoxylin og eosin. Kun hematoxylin- og eosintiderne kan justeres, når man bruger disse farvningssystemer. Alle andre protokoltrin og -tider, der er anført i tabel 1, er fastsatte. For at justere farvningsintensiteten af hematoxylin og/eller eosin bruges nedenstående viserindstillinger i tabel 2.

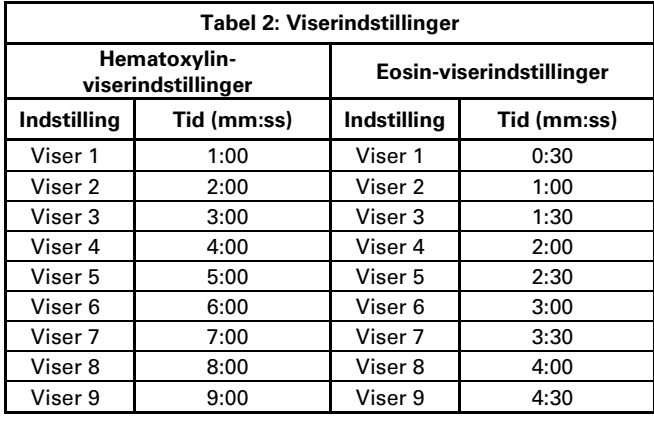

### **Brugsklarhed**

Så snart HistoCore SPECTRA H&E-farvesystemet er placeret på HistoCore SPECTRA ST-farveren, er systemet klar til brug. Hvis en reagensbeholder med farvekomponenter eller hjælpereagenser er markeret med et rødt kryds på badoversigtens skærm, er det en indikation af, at den tilsvarende reagensbeholder i instrumentet ikke er klar til brug. Bekræft, at reagensbeholderen er placeret korrekt i instrumentet, og at reagensbeholderen er tilstrækkeligt opfyldt med reagens. Efter bekræftelsen gentages scanning af opfyldningsniveau ved at trykke på Fill Level Scan-knappen på badoversigtens skærm. For yderligere fejlfinding henvises til brugsanvisning for HistoCore SPECTRA ST.

### **Kvalitetskontrol**

Inden rutinebrug bør objektglas til kvalitetskontrol, som indeholder væv, der er fikseret og behandlet på samme måde som testprøverne, køres igennem for at sikre, at reagenserne fungerer som forventet.

### **Forventede resultater**

Ved at følge brugsanvisningen kan et enkelt HistoCore SPECTRA H&E-farvesystem S1/S2/S3 levere maksimalt 1.600 farvede objektglas i henhold til interne egenskaber. Komponenterne i farvesystemet vil farve cellekernerne blå og farve det konnektive væv, cytoplasma, muskler og erytrocyt i forskellige toner af orange, pink og rød.

### **Analytiske resultater**

HistoCore SPECTRA H&E-farvesystemet bruges ikke til at registrere en bestemt analyt eller markør. Systemet bruges til at farve cellekernerne blå og farve det konnektive væv, cytoplasma, muskler og erytrocyt i forskellige toner af orange, pink og rød. Analytiske parametre som analytisk følsomhed, analytisk specificitet, sandhed (bias), præcision (repeterbarhed og reproducerbarhed), nøjagtighed (som resultat af sandhed og præcision), grænser for påvisning og målbarhed, målevidde, linearitet, afskæring, herunder bestemmelse af passende kriterier for vævsindsamling og -håndtering samt kontrol af kendt, relevant endogen og exogen interferens og kryds-reaktioner gælder ikke for ydelsen af dette system.

### **Klinisk ydelse**

HistoCore SPECTRA H&E-farvesystemet er ikke beregnet som værktøj til at registrere en bestemt sygdom eller patologisk proces eller tilstand. Indeks for klinisk ydelse såsom diagnostisk følsomhed, diagnostisk specificitet, værdi for positive forudsigelser, værdi for negative forudsigelse, sandsynlighed såvel som forventede værdier i normale og berørte populationer gælder ikke ved brug af HistoCore SPECTRA H&E-farvesystemet i et klinisk miljø.

### **Bortskaffelse**

HistoCore SPECTRA-farvesystemet bør bortskaffes i overensstemmelse med lokal lovgivning.
# **HistoCore SPECTRA**

# **H&E-kleursysteem**

- **S1 3801654**
- **S2 3801655**

S3 |REF| 3801658

# **HistoCore SPECTRA H&E-kleursysteem S1/S2/S3**

Het HistoCore SPECTRA H&E-kleursysteem S1/S2/S3 bevat 5 bedrijfseigen reagentiacomponenten en kleurprotocollen die, als deze in combinatie worden gebruikt, kwalitatief hoge en consistente kleurresultaten en gebruiksgemak leveren. Deze systemen zijn geoptimaliseerd voor gebruik met de HistoCore SPECTRA ST-kleurautomaten.

# **Beoogd gebruik**

# **Detectie/Meting**

Het HistoCore SPECTRA H&E kleursysteem detecteert of meet geen analyt of marker. Het HistoCore SPECTRA H&E kleursysteem wordt gebruikt om kleuring en contrast te bieden aan weefselsecties die zijn aangebracht op microscopische objectglaasjes van in paraffine ingebedde monsters. De componenten van het kleursysteem kleuren celkernen blauw en kleuren het bindweefsel, cytoplasma, spieren en erytrocyten verschillende tinten oranje, roze en rood.

# **Productfunctie**

De kleuring en het contrast die de HistoCore SPECTRA H&E kleursystemen bieden voor weefselcoupes, maken het mogelijk de anatomie microscopisch te visualiseren. Deze visualisatie, wanneer geïnterpreteerd door een getrainde professional, wordt gebruikt naast andere informatie, zoals de medische geschiedenis van de patiënt, de lichamelijke conditie van de patiënt, evenals resultaten van andere medische testen om een medische diagnose te stellen.

# **Specifieke informatie verstrekt**

Het HistoCore SPECTRA H&E kleursysteem is niet bedoeld voor de detectie, definitie of differentiatie van een specifieke aandoening, conditie of risicofactor. De kleuring die bij gebruik van dit product is aangetoond, geeft, wanneer het wordt gebruikt zoals bedoeld, getrainde professionals informatie die de fysiologische of pathologische toestand van het weefselmonster kan bepalen.

# **Automatisering**

Het HistoCore SPECTRA H&E kleursysteem is niet geautomatiseerd, maar is bedoeld voor gebruik op de HistoCore SPECTRA ST geautomatiseerde kleurstof.

### **Kwalitatief/Kwantitatief**

Het HistoCore SPECTRA H&E kleursysteem is kwantitatief.

### **Type monster**

Het HistoCore SPECTRA H&E kleursysteem kan worden gebruikt met elk in paraffine ingebed monster van mens of dier. **Testpopulatie**

Het HistoCore SPECTRA H&E kleursysteem is bedoeld voor gebruik bij elke patiënt die een histopathologische evaluatie van biopsie of resectieweefsel nodig heeft voor de beoordeling van een vermoedelijke pathologie of ziekte.

# **In-vitrodiagnostiek**

De reagentia in dit HistoCore SPECTRA H&E-kleursysteem zijn alleen bestemd voor in-vitrodiagnostiek.

# **Beoogde gebruiker**

Het HistoCore SPECTRA H&E kleursysteem is bedoeld voor gebruik door gekwalificeerd laboratoriumpersoneel en/of aangewezen laboratoriummedewerkers.

# **Testprincipe**

Het HistoCore SPECTRA H&E-kleursysteem functioneert door de aantrekking van geladen kleurstoffen tot tegengesteld geladen moleculen in cellen en weefsels.

# **Kalibratoren en bedieningsmechanismen**

Voor het HistoCore SPECTRA H&E kleursysteem zijn geen kalibratoren of bedieningsmechanismen nodig. Het wordt aanbevolen om controleglaasjes met weefsel dat op dezelfde manier als de patiëntmonsters is gefixeerd en verwerkt, op te nemen om ervoor te zorgen dat de reagentia correct werken en functioneren voordat de testmonsters worden gekleurd.

# **Restricties aan het gebruik van het reagens**

Het HistoCore SPECTRA H&E kleursysteem bevat 5 eigen reagenscomponenten. De reagentia in het HistoCore SPECTRA H&E kleursysteem zijn exclusief voor gebruik op de HistoCore SPECTRA ST kleursysteem ontwikkeld en geoptimaliseerd. Het HistoCore SPECTRA H&E kleursysteem is ontworpen om te worden gebruikt met een kraanwateraansluiting tot aan de HistoCore SPECTRA ST kleursysteem. Het HistoCore SPECTRA H&E kleursysteem is ontwikkeld en geoptimaliseerd voor gebruik met alcohol van reagenskwaliteit en xyleen.

# **Geleverde reagentia**

**HistoCore SPECTRA H&E-kleursysteem S1** SPECTRA Hemalast S1 ( REF 3801580, 380 ml) SPECTRA Hematoxylin S1 (REF 3801581, 380 ml) SPECTRA Differentiator S1 (REF 3801582, 380 ml) SPECTRA Bluing Agent S1 (REF 3801583, 380 ml) SPECTRA Eosin S1 (REF 3801584, 380 ml) **HistoCore SPECTRA H&E-kleursysteem S2** SPECTRA Hemalast S2 (REF 3801590, 380 ml) SPECTRA Hematoxylin S2 (REF 3801591, 380 ml) SPECTRA Differentiator S2 (REF 3801592, 380 ml) SPECTRA Bluing Agent S2 (REF 3801593, 380 ml) SPECTRA Eosin S2 (REF 3801594, 380 ml)

- **S1 3801654**
- **S2 3801655**

# S3 |REF| 3801658

# **HistoCore SPECTRA H&E-kleursysteem S3**

SPECTRA Hemalast S3 (REF 3801380, 380 ml) SPECTRA Hematoxylin S3 (REF 3801381, 380 ml) SPECTRA Differentiator S3 (REF) 3801382, 380 ml) SPECTRA Bluing Agent S3 (REF 3801383, 380 ml) SPECTRA Eosin S3 (REF 3801384, 380 ml)

# **Niet-inbegrepen materialen**

Het HistoCore SPECTRA H&E kleursysteem is ontworpen voor weefselmonsters die op niet-klevende microscoopglaasjes worden geplaatst. Voor het HistoCore SPECTRA H&E kleursysteem is het gebruik van alcohol van reagenskwaliteit en xyleen nodig.

# **Benodigde hulpmiddelen**

Het HistoCore SPECTRA H&E kleursysteem is exclusief ontwikkeld en geoptimaliseerd voor gebruik met de HistoCore SPECTRA ST kleursysteem.

# **Opslag en stabiliteit**

Bewaar reagentia bij kamertemperatuur (15-30 °C). Volg de richtlijnen van de faciliteit voor de opslag van brandbare producten. **LET OP:** Niet gebruiken na de vervaldatum.

**OPMERKING:** Gooi de kleursysteemdoos niet weg. Deze is vereist voor het scannen van het etiket op de doos.

# **Stabiliteit tijdens gebruik**

Het HistoCore SPECTRA H&E kleursysteem heeft een stabiliteit van 7 dagen gebruik en een doorvoercapaciteit van 1.600 objectglaasjes. Na 7 dagen op de HistoCore SPECTRA ST kleursysteem of na het kleuren van 1.600 objectglaasjes, welke van de twee zich het eerst voordoet, moeten de reagentia van het HistoCore SPECTRA H&E kleursysteem worden weggegooid conform de voorschriften van de plaatselijke overheid. Wanneer de reagentia niet worden gebruikt, moeten de reagensvaten worden afgedekt om het verdampen tegen te gaan en de prestatiekenmerken te behouden.

# **Steriliteit**

Het HistoCore SPECTRA H&E kleursysteem is geen steriel product.

# **Waarschuwingen/Voorzorgsmaatregelen**

Een of meerdere routine-objectglaasjes voor kwaliteitscontrole die weefsel bevatten dat op een vergelijkbare manier als de testmonsters wordt gefixeerd en verwerkt, moeten voorafgaand aan routinematig gebruik worden uitgevoerd om ervoor te zorgen dat de reagentia conform de beoogde doelstelling presteren. Reagentia moeten worden verwijderd conform de richtlijnen van de faciliteit voor het afvoeren van gevaarlijk materiaal.

# **Besmettelijk materiaal status**

Het HistoCore SPECTRA H&E kleursysteem bevat geen besmettelijk materiaal. Monsters, vóór en na fixatie, en alle materialen die eraan worden blootgesteld, moeten echter worden behandeld alsof deze een infectie kunnen overbrengen. Deze moeten worden verwijderd met de juiste voorzorgsmaatregelen volgens de richtlijnen van de instelling.

# **Speciale voorzieningen**

Voor het gebruik van HistoCore H&E kleursysteem zijn geen speciale voorzieningen nodig.

# **Hantering van monsters**

Monsters die bedoeld zijn voor het gebruik met het HistoCore SPECTRA H&E kleursysteem moeten goed worden gefixeerd met neutraal gebufferde formaline. Snijd na verwerking en het inbedden van de paraffine het weefsel in een standaarddikte van (2 - 5 µm).

# **Voorbereiding voor gebruik**

De instellingen voor de operationele parameters van de HistoCore SPECTRA ST-kleurautomaat en de protocolschema's worden opgegeven om de prestaties en consistentie van het HistoCore SPECTRA H&E-kleursysteem te optimaliseren.

# **Eerste installatie van het HistoCore SPECTRA H&E-kleursysteemprotocol:**

De eerste installatie moet worden uitgevoerd met gebruikmaking van de supervisormodus op de HistoCore SPECTRA STkleurautomaat. De HistoCore SPECTRA H&E-kleursysteem S1/S2/S3-protocollen zijn te vinden onder de knop "Programs" (Programma's) aan de linkerzijde van het scherm op de HistoCore SPECTRA ST-kleurautomaat. Druk om te openen op de knop "Programs" (Programma's) op het aanraakscherm.

# **Toewijzing van een kleur aan het handvat van de objectglaasjeshouder:**

- Om een kleur toe te wijzen aan het handvat van de houder in het HistoCore SPECTRA H&E-kleursysteem S1/S2/S3 protocol, tikt u op het programma in de programmalijst om dit te selecteren.
- Druk op de knop "Color" (Kleur) op de rechterzijde van het scherm.
- De kleurenweergave opent op het scherm. Selecteer de gewenste kleur door die kleur in te drukken op het scherm. Druk als dit voltooid is op de knop "Save" (Opslaan) rechts onderaan op het scherm. Dit slaat de kleurkeuze op en sluit het venster.

# Confidential - Confidential - Confidential - Confidential - Confidential - Confidential - Confidential Proprietary

- **S1 3801654**
- **S2 3801655**

S3 |REF| 3801658

# **Ovenspecificaties en kleuringsintensiteit:**

De HistoCore SPECTRA H&E-kleursysteem S1/S2/S3-protocollen worden geladen met een standaardinstelling. Deze standaardinstellingen omvatten het gebruik van de oven om de objectglaasjes te drogen. Om het gebruik van de oven te deactiveren voorafgaand aan het kleuren, selecteert u het protocol onder het tabblad "Programs" (Programma's) en drukt u op de knop "Edit" (Bewerken) aan de rechterkant van het scherm. Een nieuw venster opent waarin de oven-, hematoxyline- en eosine-instellingen worden weergegeven. Om de oven te deactiveren, klikt u op het hokje naast "Exclude Oven Step" (Ovenstap uitsluiten). De hematoxyline- en de eosine-instelling staan beide standaard op 4. Om de kleuringsintensiteit van de hematoxyline te verhogen of te verlagen, verhoogt of verlaagt u het getal op de hematoxylineschaal. Om de kleuringsintensiteit van de eosine te verhogen of te verlagen, verhoogt of verlaagt u het getal op de eosineschaal. Zodra de wijzigingen zijn doorgevoerd, drukt u op de knop "Save" (Opslaan) rechts onderaan het venster. Het venster wordt afgesloten en de wijzigingen worden opgeslagen. **OPMERKING:** Als de ovenstap niet wordt uitgevoerd op het instrument vóór de kleuring, dienen de objectglaasjes te worden gedroogd op een temperatuur van 66-74 °C gedurende 15-22 minuten.

# **De indeling van reagentiacontainers bepalen**

# **Enkelvoudig S1/S2/S3-kleursysteem:**

Om het HistoCore SPECTRA H&E-kleursysteem S1/S2/S3 te gebruiken, moet een indeling van de reagentiacontainers worden gegenereerd. Volg de onderstaande stappen om een indeling van de reagentiacontainers te genereren die het HistoCore SPECTRA H&E-kleursysteem S1/S2/S3-protocol bevat:

- Druk onder de tab "Program" (Programma) op de knop "Define Bathlayout" (Indeling reagentiacontainers bepalen) onderaan het scherm.
- Een nieuw venster opent. Selecteer in dit venster het vakje onder de kolom "Use" (Gebruik) naast het gewenste protocol van het kleursysteem: "SPECTRA H&E S1 A" of "SPECTRA H&E S2 A" of "SPECTRA H&E S3 A". **OPMERKING:** Als u aanvullende protocollen wilt genereren, moeten deze nu worden geselecteerd. Zodra alle protocollen zijn geselecteerd, drukt u op de knop "Execute Bathlayout" (Indeling reagentiacontainers uitvoeren) rechtsonder op het scherm.
- Er wordt een melding weergegeven die informatie bevat over de noodzaak om verse reagentia te gebruiken. Druk op "Continue" (Verdergaan) om verder te gaan of op "Cancel" (Annuleren) om de uitvoering van het indelen van de reagentiacontainers af te breken.

**LET OP:** Zodra de knop "Continue" (Verdergaan) is ingedrukt, worden alle kleursystemen en reagentia gewist uit de indeling van de reagentiacontainers, ongeacht de huidige toestand van de kleursystemen of reagentia. Dit maakt alle kleursystemen en reagentia onbruikbaar.

- Zodra op "Continue" (Verdergaan) is gedrukt, opent een nieuw venster. Dit venster vraagt u om de aanpassing van de geselecteerde protocollen in de indeling van de reagentiacontainers te bevestigen. Druk op "Continue" (Verdergaan) om verder te gaan.
- Een venster opent waarin de indeling van de reagentiacontainers wordt getoond. Bovenin het scherm wordt een melding weergegeven die aangeeft "For validated HistoCore SPECTRA H&E program(s) the 95% Alcohol Dehyd 1 (95Dhy 1) must be duplicated using the function "Adapt Bathlayout"" (Voor gevalideerde HistoCore SPECTRA H&E-programma's moet de 95% Alcohol Dehyd 1 (95Dhy 1) worden gedupliceerd met gebruikmaking van de functie indeling reagentiacontainers wijzigen). Om deze stap te voltooien, drukt u op de knop "Adapt Bathlayout" (Indeling reagentiacontainers aanpassen). Op het scherm wordt een aanvullend venster geopend. Dit venster wordt een "Clipboard"-venster (klembord) genoemd. Een identieke kopie van het geselecteerde station wordt op het "Clipboard" (klembord) weergegeven. Selecteer het station in het "Clipboard" en klik dan op een vrije positie in de indeling van de reagentiacontainers. Het geselecteerde vrije station moet zo dicht bij de SPECTRA Eosin S1/S2/S3 (L Eos S1 of L Eos S2 of L Eos S3) en 100% Alcohol Dhyd 1 H (100Dhy 1H) zijn als mogelijk. Het gedupliceerde station is nu van het clipboard naar de indeling van de reagentiacontainers verplaatst. Druk op de knop "Finish" (Afsluiten) op het "Clipboard" (klembord) en bevestig de daaropvolgende melding met "Yes" (Ja) om de wijziging toe te passen en het clipboard te sluiten. Beide 95Dhy 1 stations geven nu een equivalentiesymbool (∞) weer in de indeling van de reagentiacontainers.

- **S1 3801654**
- **S2 3801655**
- S3 |REF 3801658

# **Dubbele S1/S2/S3 kleursystemen:**

Om het HistoCore SPECTRA H&E-kleursysteem S1/S2/S3 te gebruiken, moet een indeling van de reagentiacontainers worden gegenereerd. Volg de onderstaande stappen om een indeling van de reagentiacontainers te genereren die het HistoCore SPECTRA H&E-kleursysteem S1/S2/S3-protocol met twee H&E-kleurlijnen bevat:

- Druk onder de tab "Program" (Programma) op de knop "Define Bathlayout" (Indeling reagentiacontainers bepalen) onderaan het scherm.
- Een nieuw venster opent. Selecteer in dit venster het vakje onder de kolom "Use" (Gebruik) naast het gewenste protocol van het kleursysteem: "SPECTRA H&E S1 A" en "SPECTRA H&E S1 B" of "SPECTRA H&E S2 A" en "SPECTRA H&E S2 B" of "SPECTRA H&E S3 A" en "SPECTRA H&E S3 B". **OPMERKING:** Als u aanvullende protocollen wilt genereren, moeten deze nu worden geselecteerd. Zodra alle protocollen zijn geselecteerd, drukt u op de knop "Execute Bathlayout" (Indeling reagentiacontainers uitvoeren) rechtsonder op het scherm.
- Er wordt een melding weergegeven die informatie bevat over de noodzaak om verse reagentia te gebruiken. Druk op "Continue" (Verdergaan) om verder te gaan of op "Cancel" (Annuleren) om de uitvoering van het indelen van de reagentiacontainers af te breken.

**LET OP:** Zodra de knop "Continue" (Verdergaan) is ingedrukt, worden alle kleursystemen en reagentia gewist uit de indeling van de reagentiacontainers, ongeacht de huidige toestand van de kleursystemen of reagentia. Dit maakt alle kleursystemen en reagentia onbruikbaar.

- Zodra op "Continue" (Verdergaan) is gedrukt, opent een nieuw venster. Dit venster vraagt u om de aanpassing van de geselecteerde protocollen in de indeling van de reagentiacontainers te bevestigen. Nadat u hebt bevestigd dat de SPECTRA H&E S1 A (S1A), SPECTRA H&E S1 B (S1B) of SPECTRA H&E S2 A (S2A), SPECTRA H&E S2 B (S2B) of SPECTRA H&E S3 A (S3A), SPECTRA H&E S3 B (S3B) en eventuele extra protocollen moeten worden gegenereerd, drukt u op "Continue" (Doorgaan) om verder te gaan.
- Een venster opent waarin de indeling van de reagentiacontainers wordt getoond. Bovenin het scherm verschijnt een melding die aangeeft "For validated HistoCore SPECTRA H&E program(s) the 95% Alcohol Dehyd 1 (95Dhy 1) must be duplicated using the function "Adapt Bathlayout" (Voor gevalideerde HistoCore SPECTRA H&E-programma's moet de 95% Alcohol Dehyd 1 (95Dhy 1) worden gedupliceerd met gebruikmaking van de functie Adapt Bathlayout). Om deze stap te voltooien, drukt u op de knop "Adapt Bathlayout" (Indeling reagentiacontainers aanpassen). Op het scherm wordt een extra venster (klembord) geopend. Selecteer het station 95Dhy 1 in de indeling van de reagentiacontainers. Selecteer de knop "Duplicate" (Dupliceren) op het klembord. Het gedupliceerde station wordt op het "Klembord" geplaatst. Beide 95Dhy 1-stations geven een equivalentiesymbool (∞) weer.

**OPMERKING:** Om het dubbele HistoCore SPECTRA H&E-kleursysteem S1/S2/S3 met de hoogste efficiëntie te gebruiken, wordt aanbevolen alle aanvullende reagensstations te dupliceren en het 95Dhy 1-station te verviervoudigen. Volg de bovenstaande stappen om alle aanvullende reagensstations te dupliceren. Een voorgestelde indeling van de reagentiacontainers met dubbele aanvullende reagentia en dubbele kleuringslijnen staat afgebeeld in Afbeelding 1 hieronder.

**Afbeelding 1 - Voorbeeld van een indeling van de reagentiacontainers van het Dual H&E kleursysteem**

**OPMERKING: De indeling van de reagentiacontainers van het dubbele systeem zal een achtervoegsel tonen aan de kleurreagentia dat overeenkomt met het gebruikte kleursysteem (bijvoorbeeld S1A/S1B, S2A/S2B, S3A/S3B).**

- **S1 3801654**
- **S2 3801655**
- S3 REF 3801658

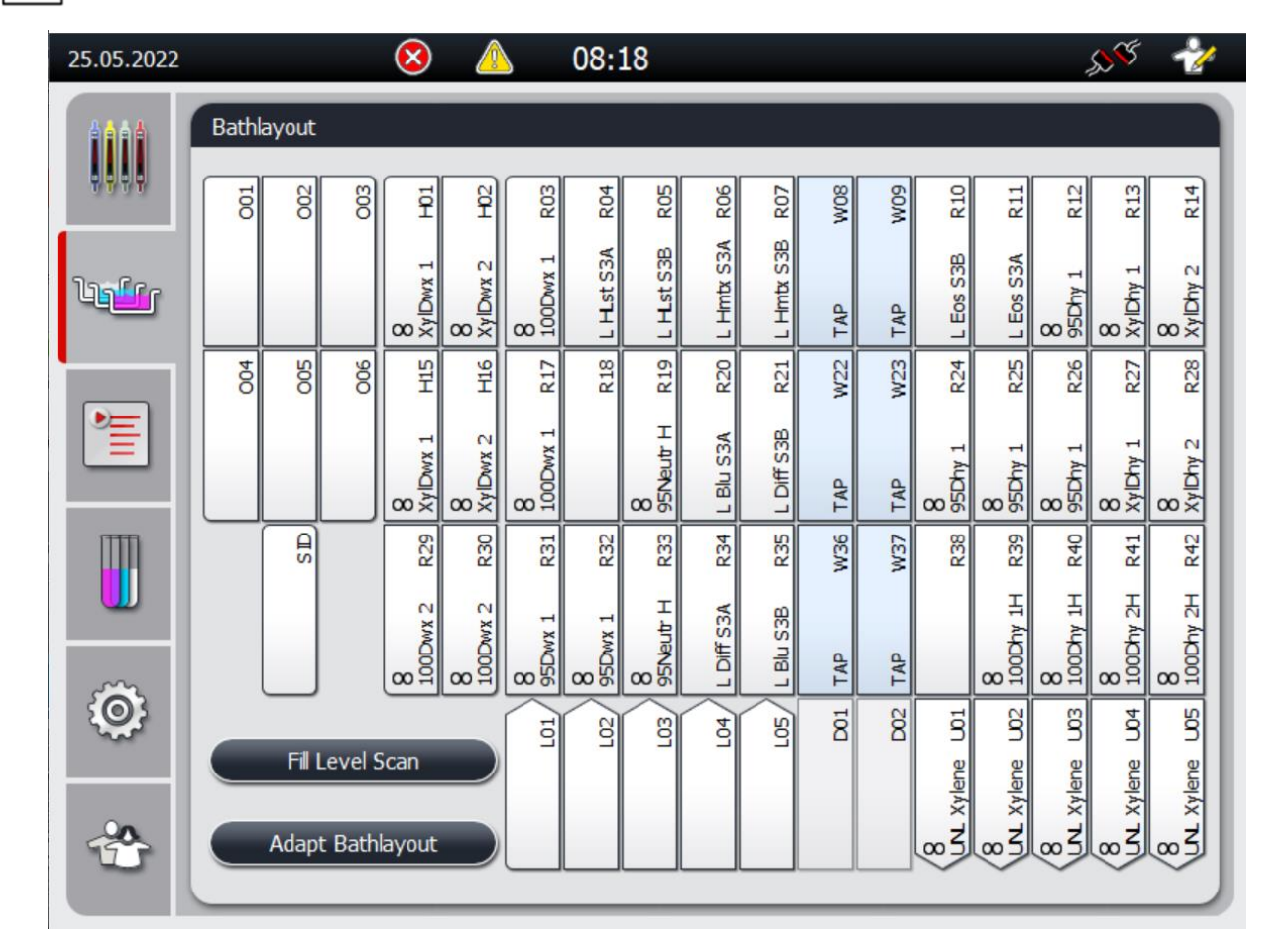

# **Vullen van reagentiacontainers**

- Alle hulpreagentia moeten worden gevuld. Om dit te voltooien, drukt u op de knop "Fill Reagents" (Reagentia vullen) onderaan op het scherm. Het venster "Fill Reagents" (Reagentia vullen) opent nu. Alle reagentia die moeten worden gevuld, worden in oranje aangegeven. Vul de gemarkeerde reagentiacontainers buiten het instrument met de overeenkomstige reagentia en zet ze terug in de juiste positie in het instrument. Bevestig het vullen en de plaatsing van de reagentiacontainers door het respectieve station op het scherm in te drukken. De oranje omlijning van dat hokje verdwijnt dan. Herhaal deze stap tot alle met oranje gemarkeerde stations zijn gevuld. **LET OP:** De volgorde van de reagentiacontainers moet exact worden gevolgd. Elke afwijking kan leiden tot ongewenste kleurresultaten.
- Zodra alle hulpreagentia zijn gevuld en aanvaard, is het kleursysteem gereed om te worden gescand. Selecteer een kleuringsreagens in het scherm indeling van de reagentiacontainers. Er wordt een bericht getoond waarin wordt gevraagd om het kleursysteem te scannen. Plaats het kleursysteem-containeretiket bij de RFID-sensor linksvoor op het instrument. Dit scant het kleursysteem in de instrumentsoftware. Na via een melding te zijn opgeroepen, scant u het eerste reagensflesje in het kleursysteem door het etiket van het reagensflesje voor de RFID-sensor linksvoor op het instrument te houden. Reagentiaflesjes kunnen in elke volgorde worden gescand. Er opent een nieuw venster waarin de indeling van de reagentiacontainers wordt weergegeven. Het reagens dat werd ingescand wordt in oranje aangegeven op de indeling van de reagentiacontainers. Verwijder de reagenscontainer uit het instrument, open het reagensflesje en giet alle reagens in de reagenscontainer. Plaats de reagenscontainer terug in het respectievelijke station. Bevestig zodra dit is voltooid, het vullen en de plaatsing van de reagenscontainer door het respectievelijke station op het scherm in te drukken. Herhaal deze stap tot alle 5 reagensflesjes zijn gescand en in hun respectievelijke stations op het instrument geplaatst. Nadat alle reagenscontainer zijn ingescand en gevuld, opent een venster met de instructie om een "Fill Level Scan" (Vulniveau-scan) uit te voeren. Druk op "OK" om de vulniveau-scan uit te voeren.

- **S1 3801654**
- **S2 3801655**
- S3 |REF| 3801658

**LET OP:** De gebruiker heeft 5 minuten om de reagentia voor het kleursysteemverpakkingsetiket te scannen en 5 minuten per reagensflesje. Als het aflezen van het reagensflesje- of het kleursysteem-etiket mislukt, heeft de gebruiker 2 extra pogingen voordat de reagens-etiketten ongeldig worden.

**OPMERKING:** Om een secundair kleursysteem te scannen, selecteert u een kleurreagens met het label S1B/S2B/S3B en volgt u de bovenstaande aanwijzingen om het scannen en vullen van het kleursysteem en de reagentia te voltooien.

**OPMERKING:** Raadpleeg de gebruiksaanwijzing van de SPECTRA ST voor bijkomende instructies omtrent het bepalen van de indeling van reagentiacontainers.

# **Opnieuw vullen van lege of vervallen kleursystemen**

• Voor het vullen van lege of vervallen kleursystemen opent u het scherm "Bathlayout" (Indeling van reagentiacontainers) door te drukken op de tab "Bathlayout" (Indeling van reagentiacontainers)" op het hoofdmenu. Druk op een van de kleurcomponenten. Een venster opent waarin wordt gevraagd om het etiket van de Leica-kit te scannen. Houdt met gebruikmaking van de kleursysteemdoos het etiket van de kleursysteemdoos voor de RFID-sensor op de linkervoorzijde van het instrument. Dit scant het nieuwe kleursysteem in de instrumentsoftware. Na via een melding te zijn opgeroepen, scant u het eerste reagensflesje in het kleursysteem door het etiket van het reagensflesje voor de RFID-sensor linksvoor op het instrument te houden. Reagentiaflesjes kunnen in elke volgorde worden gescand. Er opent een nieuw venster waarin de indeling van de reagentiacontainers wordt weergegeven. Het reagens dat werd ingescand wordt in oranje aangegeven op de indeling van de reagentiacontainers. Verwijder de reagenscontainer uit het instrument, open het reagensflesje en giet alle reagens in de reagenscontainer. Plaats de reagenscontainer terug in het respectievelijke station. Bevestig zodra dit is voltooid, het vullen en de plaatsing van de reagenscontainer door het respectievelijke station op het scherm in te drukken. Herhaal deze stap tot alle 5 reagensflesjes zijn gescand en in hun respectievelijke stations op het instrument geplaatst. Nadat alle reagenscontainer zijn ingescand en gevuld, opent een venster met de instructie om een "Fill Level Scan" (Vulniveau-scan) uit te voeren. Druk op "OK" om de vulniveau-scan uit te voeren.

**LET OP:** De gebruiker heeft 5 minuten om de reagentia voor het kleursysteemverpakkingsetiket te scannen en 5 minuten per reagensflesje. Als het aflezen van het reagensflesje- of het kleursysteem-etiket mislukt, heeft de gebruiker 2 extra pogingen voordat de reagens-etiketten ongeldig worden.

# **Agitatie-instellingen:**

Agitatie-instellingen zijn op voorhand ingesteld. Agitatie gebeurt op instelling 4. Raadpleeg de gebruiksaanwijzing van de HistoCore SPECTRA ST.

# **Immersietijden:**

Immersietijden en instrumentinstellingen voor de HistoCore SPECTRA ST-kleurautomaat worden hieronder weergegeven in Tabel 1. Volg de instructies uit de gebruiksaanwijzing van de HistoCore SPECTRA ST voor gebruik van de HistoCore SPECTRA ST.

**LET OP:** Wijzigingen in het gevalideerd kleuringsprotocol kunnen leiden tot een minder goede kleurkwaliteit en -capaciteit. **LET OP:** Alle reagentia in elk HistoCore SPECTRA H&E-kleursysteem S1, S2 en S3 moeten samen worden gebruikt om de verwachte prestatie te bereiken. Vervanging van reagentia die geen HistoCore SPECTRA H&E-reagentia zijn of reagentia van een ander HistoCore SPECTRA H&E-kleursysteem zal leiden tot minder goede prestaties.

**LET OP:** Als u het deksel van de HistoCore SPECTRA ST-kleurautomaat opent tijdens het uitvoeren van het protocol, zou dit de kleuringstijd van het systeemreagens en de constante kwaliteit van de kleuring kunnen beïnvloeden.

**LET OP:** De reagentiacontainers moeten worden afgedekt wanneer ze niet worden gebruikt, om verdamping te beperken. LET OP: Als de HistoCore SPECTRA ST niet verbonden is aan de HistoCore SPECTRA CV, zullen de objectglaasjes getransfereerd worden naar de ontladers. In dit geval moet u ervoor zorgen dat het geschikte reagens in de ontlaadcontainer aanwezig is. Anders kan dit leiden tot een verminderde kwaliteit van kleuring.

**LET OP:** Afwijkingen van deze instructies dreigen de verwachte resultaten te beïnvloeden en worden geenszins door Leica Biosystems gevalideerd, noch ondersteund.

# **Technische opmerkingen**

- De 100% alcohol- en xyleenreagentia die worden gebruikt om paraffine te verwijderen en voor rehydratie moeten na 800 objectglaasjes worden ververst en doorgeschoven. Reagensrotatie wordt als volgt gedefinieerd:
- Maak de meest verontreinigde reagens van een serie leeg en vul de container opnieuw.
- Verplaats de resterende container(s) een plaats naar voren in de reeks.
- Plaats de pas gevulde container op de laatste plaats van de reeks.
- De 100% alcohol- en xyleenreagentia die worden gebruikt voor dehydratie en spoelen vóór het afdekken moeten ook na 800 objectglaasjes worden gewisseld, zoals hierboven beschreven staat.
- Twee van de vier alcoholoplossingen van 95% (stappen 5 en 14) moeten worden weggehaald en vervangen door nieuwe alcoholoplossingen van 95% na 800 objectglaasjes.
- De twee dehydrerende alcoholoplossingen van 95% (stap 16) moeten worden weggehaald en vervangen door nieuwe alcoholoplossingen van 95% na 400 objectglaasjes per reagenscontainer.
- Als u gebruik maakt van het Reagent Management System (RMS), moet u na de wijziging en rotatie de veranderingen in het RMS updaten. Aanwijzingen voor het gebruik van het RMS kunnen worden gevonden in de gebruiksaanwijzing van de HistoCore SPECTRA ST.

- **S1 3801654**
- **S2 3801655**

S3 REF 3801658

- **LET OP:** Als de reagentia niet worden doorgeschoven en vervangen zoals aanbevolen, kan dit het verwijderen van de paraffine bemoeilijken en teveel reagentia of solventen overbrengen en verdunnen.
- **OPMERKING:** Reagentiacontainers (inclusief waterspoelcontainers) dienen op regelmatige tijdstippen te worden gecontroleerd om te verzekeren dat ze niet beschadigd en schoon zijn. Als er reinigingsoplossingen worden gebruikt, moeten de containers met voldoende water worden gespoeld om eventuele restjes van de reinigingsoplossingen te verwijderen vóór gebruik. Reinig de containers in overeenstemming met de instructies die vermeld staan in de gebruiksaanwijzing van de HistoCore SPECTRA ST. **OPMERKING:** Het HistoCore SPECTRA ST Reagent Management System (RMS) houdt het aantal objectglaasjes bij die een specifieke container heeft gebruikt. Voor de bijkomstige reagentia die doorgeschoven werden, registreert het RMS echter niet langer het totale aantal objectglaasjes die die specifieke bijkomstige reagens hebben gebruikt. Raadpleeg de gebruiksaanwijzing van de SPECTRA ST voor meer informatie.

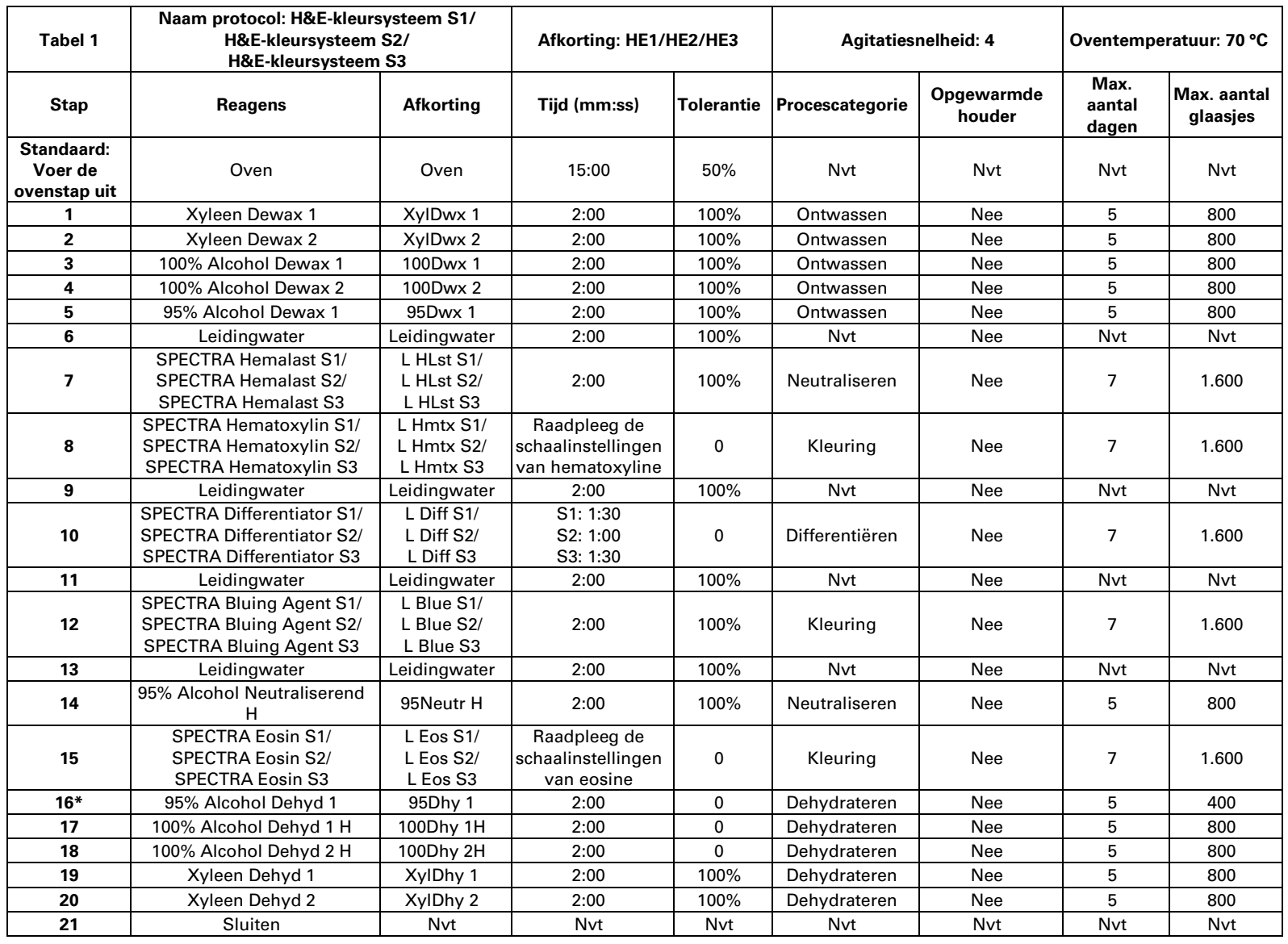

\* Geeft een handmatig gedupliceerde stap aan.

**S1 3801654**

# **S2 3801655**

# S3 |REF 3801658

# **Protocolaanpassingen**

Het gevalideerde protocol van de HistoCore SPECTRA H&E-kleursysteem S1/S2/S3-protocollen wordt voorgeladen op de HistoCore SPECTRA ST en staat standaard ingesteld op de schaalinstelling 4 voor zowel de hematoxyline als de eosine. Alleen de hematoxylineen de eosinetijden mogen worden aangepast bij gebruik van deze kleursystemen. Alle andere protocolstappen en tijden, opgesomd in Tabel 1, zijn vastgelegd. Gebruik de schaalinstellingen in Tabel 2 hieronder om de kleurintensiteit van de hematoxyline en/of eosine aan te passen.

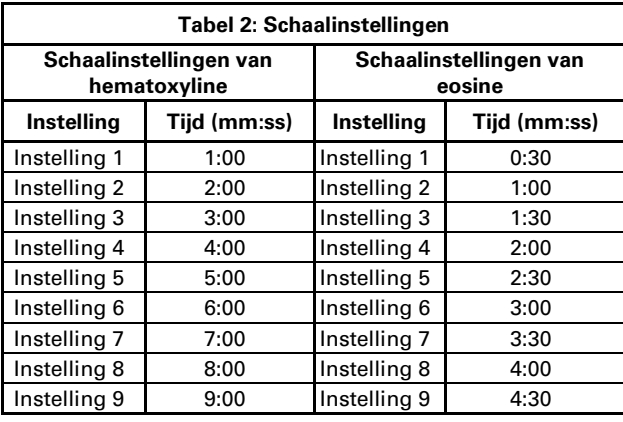

# **Gereedheid voor gebruik**

Zodra het HistoCore SPECTRA H&E kleursysteem op de HistoCore SPECTRA ST kleursysteem is geplaatst, is het systeem klaar voor gebruik. Als reagensvaten die kleurcomponenten of hulpreagentia bevatten, op het scherm met de indeling van de reagentiacontainers met een rode X gemarkeerd worden, is dit een indicatie dat het bijbehorende reagensvat in het instrument niet klaar is voor gebruik. Bevestig dat het reagensvat zich op de juiste locatie in het instrument bevindt en het vulniveau van het reagens voldoende is in het reagensvat. Nadat u dat hebt bevestigd, herhaalt u de vulniveauscan door de knop Vulniveauscan te selecteren op de indeling van de reagentiacontainers. Raadpleeg de Gebruiksaanwijzing van HistoCore SPECTRA ST voor verdere probleemoplossing.

# **Kwaliteitscontrole**

Een of meerdere routine-objectglaasjes voor kwaliteitscontrole die weefsel bevatten dat op een vergelijkbare manier als de testmonsters wordt gefixeerd en verwerkt, moeten voorafgaand aan routinematig gebruik worden uitgevoerd om ervoor te zorgen dat de reagentia conform de beoogde doelstelling presteren.

# **Verwachte resultaten**

Door de gebruiksaanwijzing te volgen, kan een enkel HistoCore SPECTRA H&E kleursysteem S1/S2/S3 maximaal 1.600 gekleurde objectglaasjes leveren op basis van interne prestatiekenmerken. De componenten van het kleursysteem kleuren celkernen blauw en kleuren het bindweefsel, cytoplasma, spieren en erytrocyten verschillende tinten oranje, roze en rood.

# **Analytische prestaties**

Het HistoCore SPECTRA H&E-kleursysteem wordt niet gebruikt om een specifieke analyt of marker te detecteren. Het systeem wordt gebruikt om celkernen blauw en bindweefsel, cytoplasma, spieren en erytrocyten te kleuren in verschillende tinten oranje, roze en rood. Analytische parameters, zoals analytische gevoeligheid, analytische specificiteit, echtheid (bias), precisie (herhaalbaarheid en reproduceerbaarheid), nauwkeurigheid (als gevolg van echtheid en precisie), detectie- en kwantificatielimieten, meetbereik, lineariteit, grenswaarde, inclusief bepaling van de juiste criteria voor het verzamelen en hanteren van monsters en het beheersen van bekende, relevante endogene en exogene interferentie, en kruisreacties zijn niet van toepassing op de prestaties van dit systeem.

### **Klinische prestaties**

Het HistoCore SPECTRA H&E-kleursysteem is niet bedoeld voor gebruik als een middel om een specifieke ziekte of pathologisch proces of toestand te detecteren. Klinische prestatie-indicatoren, zoals diagnostische gevoeligheid, diagnostische specificiteit, positief voorspellende waarde, negatief voorspellende waarde, waarschijnlijkheidsratio en verwachte waarden in normale en getroffen populaties zijn niet van toepassing op het gebruik van het HistoCore SPECTRA H&E kleursysteem in een klinische omgeving.

### **Afvalverwerking**

Het HistoCore SPECTRA-kleursysteem moet worden weggegooid conform de voorschriften van de plaatselijke overheid.

**S1 3801654**

**S2 3801655**

S3 |REF 3801658

# **Système de coloration à l'hématoxyline et à l'éosine HistoCore SPECTRA S1/S2/S3**

Le système de coloration à l'hématoxyline et à l'éosine HistoCore SPECTRA S1/S2/S3 comprend cinq composants réactifs exclusifs et des protocoles de coloration, qui lorsqu'ils sont utilisés ensemble, offrent une qualité diagnostique et une facilité d'utilisation constantes. Ces systèmes ont fait l'objet d'une optimisation en vue d'une utilisation avec les colorants HistoCore SPECTRA ST.

# **Usage prévu**

# **Détection/mesure**

Le système de coloration à l'hématoxyline et à l'éosine HistoCore SPECTRA ne peut détecter ou mesurer un analyte ou un marqueur. Le système de coloration à l'hématoxyline et à l'éosine HistoCore SPECTRA permet de fournir une coloration et un contraste à des sections de tissu montées sur des lames microscopiques d'échantillons traités par inclusion à la paraffine. Les composants du système de coloration colorent les noyaux cellulaires en bleu et le tissu conjonctif, le cytoplasme, le muscle et les érythrocytes en différentes nuances d'orange, de rose et de rouge.

# **Fonction du produit**

La coloration et le contraste apportés aux coupes de tissus par les systèmes de coloration à l'hématoxyline et à l'éosine HistoCore SPECTRA permettent de visualiser l'anatomie microscopique. Cette visualisation, lorsqu'elle est interprétée par un professionnel qualifié, est utilisée avec d'autres informations telles que les antécédents médicaux du patient, son état physique et les résultats d'autres tests médicaux pour poser un diagnostic médical.

# **Renseignements particuliers fournis**

Le système de coloration à l'hématoxyline et à l'éosine HistoCore SPECTRA n'est pas destiné à la détection, la définition ou la différenciation d'un trouble, d'une affection ou d'un facteur de risque spécifique. La coloration démontrée lors de l'utilisation de ce produit, lorsqu'il est utilisé comme prévu, fournit aux professionnels formés des informations pouvant définir l'état physiologique ou pathologique d'un échantillon de tissu.

# **Automatisation**

Le système de coloration à l'hématoxyline et à l'éosine HistoCore SPECTRA n'est pas automatisé, mais est destiné à une utilisation avec le système de coloration automatique HistoCore SPECTRA ST.

# **Qualitatif/quantitatif**

Le système de coloration à l'hématoxyline et à l'éosine HistoCore SPECTRA est quantitatif.

# **Type d'échantillon**

Le système de coloration à l'hématoxyline et à l'éosine HistoCore SPECTRA peut être utilisé avec n'importe quel échantillon humain ou animal traité par inclusion à la paraffine.

# **Population à tester**

Le système de coloration à l'hématoxyline et à l'éosine HistoCore SPECTRA est destiné à une utilisation pour tout patient nécessitant une évaluation histopathologique d'une biopsie ou d'une résection tissulaire afin d'évaluer une pathologie ou une maladie suspectée.

# **Diagnostic in vitro**

Le système de coloration à l'hématoxyline et à l'éosine HistoCore SPECTRA est destiné exclusivement à une utilisation pour les diagnostics in vitro.

# **Utilisateur prévu**

Le système de coloration à l'hématoxyline et à l'éosine HistoCore SPECTRA est destiné à être utilisé par du personnel de laboratoire qualifié et/ou par une personne désignée par le laboratoire.

# **Principe du test**

Le système de coloration à l'hématoxyline et à l'éosine HistoCore SPECTRA fonctionne en attirant les colorants vers les molécules de charge opposée dans les cellules et les tissus.

# **Calibrateurs et témoins**

Le système de coloration à l'hématoxyline et à l'éosine HistoCore SPECTRA ne nécessite l'utilisation d'aucun calibrateur ou contrôle. Afin de s'assurer le fonctionnement adéquat des réactifs, il est recommandé d'inclure des préparations microscopiques de contrôle contenant des tissus fixés et traités de la même manière que les échantillons du patient avant de colorer les échantillons d'essai.

# **Limites des réactifs**

Le système de coloration à l'hématoxyline et à l'éosine HistoCore SPECTRA contient 5 composants réactifs propriétaires. Les réactifs du système de coloration à l'hématoxyline et à l'éosine HistoCore SPECTRA ont été développés et optimisés exclusivement pour une utilisation avec le système de coloration HistoCore SPECTRA ST. Le système de coloration à l'hématoxyline et à l'éosine HistoCore SPECTRA est conçu pour être utilisé avec un raccord d'eau du robinet connecté au système de coloration HistoCore SPECTRA ST. Le système de coloration à l'hématoxyline et à l'éosine HistoCore SPECTRA a été développé et optimisé pour une utilisation avec des alcools de qualité réactifs et de xylène.

- **S1 3801654**
- **S2 3801655**
- S3 |REF| 3801658

# **Réactifs fournis**

**Système de coloration à l'hématoxyline et à l'éosine HistoCore SPECTRA S1** SPECTRA Hemalast S1 (REF) 3801580, 380 ml) SPECTRA Hematoxylin S1 (REF 3801581, 380 ml) SPECTRA Differentiator S1 (REF 3801582, 380 ml) SPECTRA Bluing Agent S1 (REF 3801583, 380 ml) SPECTRA Eosin S1 (REF 3801584, 380 ml) **Système de coloration à l'hématoxyline et à l'éosine HistoCore SPECTRA S2** SPECTRA Hemalast S2 (REF 3801590, 380 ml) SPECTRA Hematoxylin S2 (REF) 3801591, 380 ml) SPECTRA Differentiator S2 (REF) 3801592, 380 ml) SPECTRA Bluing Agent S2 (REF) 3801593, 380 ml) SPECTRA Eosin S2 (REF 3801594, 380ml) **Système de coloration à l'hématoxyline et à l'éosine HistoCore SPECTRA S3** SPECTRA Hemalast S3 (REF 3801380, 380 ml) SPECTRA Hematoxylin S3 (REF 3801381, 380 ml) SPECTRA Differentiator S3 (REF) 3801382, 380 ml) SPECTRA Bluing Agent S3 (REF 3801383, 380 ml)

SPECTRA Eosin S3 (REF 3801384, 380 ml)

# **Matériaux non inclus**

Le système de coloration à l'hématoxyline et à l'éosine HistoCore SPECTRA a été conçu pour être utilisé avec des échantillons de tissus placés sur des lames de microscope non adhésives. Le système de coloration à l'hématoxyline et à l'éosine HistoCore SPECTRA nécessite l'utilisation d'alcools réactifs et de xylène.

# **Dispositifs nécessaires**

Le système de coloration à l'hématoxyline et à l'éosine HistoCore SPECTRA est développé et optimisé exclusivement pour une utilisation avec le système de coloration HistoCore SPECTRA ST.

# **Entreposage et stabilité**

Entreposer les réactifs à la température ambiante (15 à 30 °C). Suivez les directives de l'installation pour l'entreposage des produits inflammables.

**MISE EN GARDE :** Ne pas utiliser après la date d'expiration.

**REMARQUE :** Ne PAS jeter la boîte du système de coloration. Elle est requise pour numériser l'étiquette de la boîte.

# **Stabilité à l'usage**

Le système de coloration à l'hématoxyline et à l'éosine HistoCore SPECTRA a une stabilité d'utilisation de 7 jours et une capacité de 1600 lames. Après 7 jours d'utilisation du système de coloration HistoCore SPECTRA ST ou après coloration de 1600 lames, selon la première éventualité, les réactifs du système de coloration HistoCore SPECTRA à l'hématoxyline et à l'éosine doivent être éliminés conformément à la réglementation locale. Lorsque les réactifs ne sont pas utilisés, les récipients de réactifs doivent être couverts pour réduire l'évaporation et maintenir les caractéristiques de performance.

# **Stérilité**

Le système de coloration à l'hématoxyline et à l'éosine HistoCore SPECTRA n'est pas un produit stérile.

# **Avertissements et précautions**

Une ou plusieurs lames de contrôle de qualité de routine contenant des tissus fixés et traités de la même manière que les spécimens d'analyse doivent être examinées avant l'utilisation de routine afin de s'assurer que les réactifs fonctionnent comme prévu. Les réactifs doivent être éliminés conformément aux directives de l'installation pour les matières dangereuses.

# **Statut de matériel infectieux**

Le système de coloration à l'hématoxyline et à l'éosine HistoCore SPECTRA ne contient aucune matière infectieuse. Toutefois, les échantillons, avant et après la fixation, et tous les matériaux qui y sont exposés, doivent être manipulés comme s'ils pouvaient transmettre une infection et éliminés en prenant les précautions nécessaires, conformément aux directives du site.

# **Installations spéciales**

Le système de coloration à l'hématoxyline et à l'éosine HistoCore ne nécessite aucune installation spéciale.

# **Manipulation des échantillons**

Les échantillons destinés à être utilisés avec le système de coloration à l'hématoxyline et à l'éosine HistoCore SPECTRA doivent être bien fixés avec du formol neutre tamponné. Coupez le tissu à une épaisseur standard (2 à 5 µm) suite au traitement et à l'enrobage dans la paraffine.

# **Préparation à l'utilisation**

Les réglages des paramètres d'activité du colorant HistoCore SPECTRA ST et les calendriers d'exécution du protocole sont fournis afin d'optimiser la performance et la fidélité du système de coloration à l'hématoxyline et à l'éosine HistoCore SPECTRA.

- **S1 3801654**
- **S2 3801655**
- S3 |REF 3801658

# **Configuration initiale du protocole du système de coloration à l'hématoxyline et à l'éosine HistoCore SPECTRA :**

La configuration initiale doit être effectuée au moyen du mode superviseur du système de coloration HistoCore SPECTRA ST. Les protocoles du système de coloration à l'hématoxyline et à l'éosine HistoCore SPECTRA S1/S2/S3 peuvent être trouvés sous le bouton « Programs » (Programmes) sur le côté gauche de l'écran du système de coloration HistoCore SPECTRA ST. Pour ouvrir, appuyez sur le bouton « Programs » (Programmes) sur l'écran tactile.

# **Assignation d'une couleur de poignée de support :**

- Pour assigner une couleur de poignée de support au protocole du système de coloration à l'hématoxyline et à l'éosine HistoCore SPECTRA S1/S2/S3, faites un choix parmi la liste de programmes.
- Appuyez sur le bouton « Color » (Couleur) situé à droite de l'écran.
- L'affichage des couleurs s'ouvrira sur l'écran. Sélectionnez la couleur désirée en appuyant sur celle-ci sur l'écran. Lorsque vous avez terminé, appuyez sur le bouton « Save » (Sauvegarder) situé dans le coin inférieur droit de l'écran. Cela sauvegardera le choix de couleur et fermera la fenêtre.

# **Spécifications du four et intensité de la coloration :**

Les protocoles du système de coloration à l'hématoxyline et à l'éosine HistoCore SPECTRA S1/S2/S3 sont chargés avec un réglage par défaut. Ces réglages par défaut comprennent l'utilisation du four pour sécher les lames. Pour désactiver l'utilisation du four avant la coloration, sélectionnez le protocole sous l'onglet « Programs » (Programmes) et appuyez sur le bouton « Edit » (Modifier) à droite de l'écran. Une nouvelle fenêtre affichant les réglages de four, d'hématoxyline et d'éosine s'ouvrira. Pour désactiver le four, cliquez sur la case située à côté de « Exclude Oven Step » (Exclure l'étape du four). Les réglages d'hématoxyline et d'éosine sont fixés à 4 par défaut. Pour augmenter ou diminuer l'intensité de coloration de l'hématoxyline, augmentez ou diminuez le nombre sur le cadran de l'hématoxyline. Pour augmenter ou diminuer l'intensité de coloration de l'éosine, augmentez ou diminuez le nombre sur le cadran de l'éosine. Une fois les modifications apportées, appuyez sur le bouton « Save » (Sauvegarder) dans le coin inférieur droit de la fenêtre. La fenêtre se fermera et les modifications seront sauvegardées.

**REMARQUE :** Si l'étape du four n'est pas employée sur l'instrument avant la coloration, les lames doivent être séchées à une température comprise entre 66 et 74 °C, pendant 15 à 22 minutes.

# **Définition d'un plan de bain**

# **Système de coloration S1/S2/S3 unique :**

Pour utiliser le système de coloration à l'hématoxyline et à l'éosine HistoCore SPECTRA S1/S2/S3, on doit générer un plan de bain. Suivez les étapes ci-dessous pour générer un plan de bain contenant le protocole du système de coloration à l'hématoxyline et à l'éosine HistoCore SPECTRA S1/S2/S3 :

- Sous l'onglet « Program » (Programme), appuyez sur le bouton « Define Bathlayout » (Définir un plan de bain) situé au bas de l'écran.
- Une nouvelle fenêtre s'ouvrira. Dans cette fenêtre, cocher la case en dessous de la colonne « Use » (Utiliser) à côté du protocole du système de coloration correspondant désiré : « SPECTRA H&E S1 A » ou « SPECTRA H&E S2 A » ou « SPECTRA H&E S3 A ».

**REMARQUE :** Si vous souhaitez générer des protocoles supplémentaires, vous devez les sélectionner à ce moment. Une fois tous les protocoles sélectionnés, appuyez sur le bouton « Execute Bathlayout » (Exécuter le plan de bain) situé dans le coin inférieur droit de l'écran.

- Un message comprenant des renseignements sur le besoin d'utiliser des réactifs frais apparaîtra. Appuyez sur « Continue » (Continuer) pour poursuivre, ou sur « Cancel » (Annuler) pour abandonner l'exécution du plan de bain. **MISE EN GARDE :** Une fois que vous avez appuyé sur le bouton « Continue » (Continuer), tout système de coloration et tout réactif seront supprimés du plan de bain, quel que soit leur état actuel. Cela rendra tout système de coloration et réactif inutilisables.
- Une fois que vous avez appuyé sur « Continue » (Continuer), une nouvelle fenêtre s'ouvrira. Celle-ci vous demandera de confirmer les protocoles sélectionnés à adapter dans le plan de bain. Appuyez sur « Continue » (Continuer) pour poursuivre.
- Un écran démontrant le plan du bain s'ouvrira. Un message apparaîtra en haut de l'écran indiquant « For validated HistoCore SPECTRA H&E program(s) the 95% Alcohol Dehyd 1 (95Dhy 1) must be duplicated using the function 'Adapt Bathlayout' » (Pour le(s) programme(s) à l'hématoxyline et à l'éosine HistoCore SPECTRA validés, l'alcool désh. 95 % 1 (95Désh 1) doit être dupliqué au moyen de la fonction « Adapt Bathlayout » (Modifier le plan du bain)). Pour terminer cette étape, appuyez sur le bouton « Adapt Bathlayout » (Adapter le plan de bain). Une fenêtre supplémentaire s'ouvrira sur l'écran. Celle-ci s'appelle une fenêtre « Clipboard » (Presse-papier). Une copie identique de la station sélectionnée apparaîtra dans le « Clipboard » (Presse-papier). Sélectionnez la station dans le « Clipboard » (Presse-papier), puis cliquez sur une position libre dans le plan du bain. La station libre sélectionnée doit se rapprocher le plus possible de l'éosine SPECTRA S1/S2/S3 (L Eos S1 ou L Eos S2 ou L Eos S3) et de l'alcool désh. 100 % 1 H (100Déshy 1H). La station dupliquée a maintenant été déplacée du presse-papier du plan de bain. Appuyez sur le bouton « Finish » (Terminer) du presse-papier et confirmez le message suivant en cliquant sur « Yes » (Oui) afin d'appliquer la modification et de fermer le presse-papier. Les stations 95Désh 1 afficheront désormais un symbole d'équivalence (∞) dans le plan du bain.

# Confidential <sub>ade</sub> 97 Bany Proprietary

- **S1 3801654**
- **S2 3801655**
- S3 |REF 3801658

# **Double système de coloration S1/S2/S3 :**

Pour utiliser le double système de coloration à l'hématoxyline et à l'éosine HistoCore SPECTRA S1/S2/S3, on doit générer un plan de bain. Suivez les étapes ci-dessous pour générer un plan de bain contenant le protocole du système de coloration à l'hématoxyline et à l'éosine HistoCore SPECTRA S1/S2/S3 avec deux lignes de coloration à l'hématoxyline et à l'éosine :

- Sous l'onglet « Program » (Programme), appuyez sur le bouton « Define Bathlayout » (Définir un plan de bain) situé au bas de l'écran.
- Une nouvelle fenêtre s'ouvrira. Dans cette fenêtre, cocher la case en dessous de la colonne « Use » (Utiliser) à côté du protocole du système de coloration correspondant désiré : « SPECTRA H&E S1 A » et « SPECTRA H&E S1 B » ou « SPECTRA H&E S2 A » et « SPECTRA H&E S2 B » ou « SPECTRA H&E S3 A » et « SPECTRA H&E S3 B ». **REMARQUE :** Si vous souhaitez générer des protocoles supplémentaires, vous devez les sélectionner à ce moment. Une fois tous les protocoles sélectionnés, appuyez sur le bouton « Execute Bathlayout » (Exécuter le plan de bain) situé dans le coin inférieur droit de l'écran.
- Un message comprenant des renseignements sur le besoin d'utiliser des réactifs frais apparaîtra. Appuyez sur « Continue » (Continuer) pour poursuivre, ou sur « Cancel » (Annuler) pour abandonner l'exécution du plan de bain. **MISE EN GARDE :** Une fois que vous avez appuyé sur le bouton « Continue » (Continuer), tout système de coloration et tout réactif seront supprimés du plan de bain, quel que soit leur état actuel. Cela rendra tout système de coloration et réactif inutilisables.
- Une fois que vous avez appuyé sur « Continue » (Continuer), une nouvelle fenêtre s'ouvrira. Celle-ci vous demandera de confirmer les protocoles sélectionnés à adapter dans le plan de bain. Après avoir confirmé que SPECTRA H&E S1 A (S1A), SPECTRA H&E S1 B (S1B) ou SPECTRA H&E S2 A (S2A), SPECTRA H&E S2 B (S2B) ou SPECTRA H&E S3 A (S3A), SPECTRA H&E S3 B (S3B) et tout protocole supplémentaire doivent être générés, appuyez sur « Continue » (Continuer) et poursuivre.
- Un écran démontrant le plan du bain s'ouvrira. Un message apparaîtra en haut de l'écran indiquant « Pour que le(s) programme(s) à l'hématoxyline et à l'éosine HistoCore SPECTRA soient validés, l'alcool désh. 95 % 1 (95Désh 1) doit être dupliqué au moyen de la fonction Adapt Bathlayout (Modifier le plan du bain) ». Pour terminer cette étape, appuyez sur le bouton « Adapt Bathlayout » (Adapter le plan de bain) en bas de l'écran. Une fenêtre supplémentaire s'ouvrira sur l'écran (Presse-papiers). Sélectionnez la station 95Désh 1 dans le plan de bain. Sélectionnez le bouton « Duplicate » (Dupliquer) dans le Presse-papiers. La station dupliquée sera placée dans le « Clipboard » (Presse-papiers). Les stations 95Désh 1 afficheront désormais un symbole d'équivalence (∞).

**REMARQUE :** Pour faire fonctionner le double système de coloration à l'hématoxyline et à l'éosine HistoCore SPECTRA S1/S2/S3 avec la plus haute efficacité, il est recommandé de dupliquer toutes les stations réactives auxiliaires et de quadrupler la station 95Désh 1. Pour dupliquer toutes les stations réactives auxiliaires, suivre les étapes ci-dessus. L'image 1 ci-dessous montre un plan de bain suggéré avec deux réactifs auxiliaires et deux lignes de coloration.

- **S1 3801654**
- **S2 3801655**
- S3 |REF 3801658

**Image 1 - Exemple d'un double système de coloration à l'hématoxyline et à l'éosine pour plan de bain REMARQUE : Le plan du bain du double système affichera un suffixe aux réactifs de coloration correspondant au système de coloration utilisé (p. ex. S1A/S1B, S2A/S2B, S3A/S3B).**

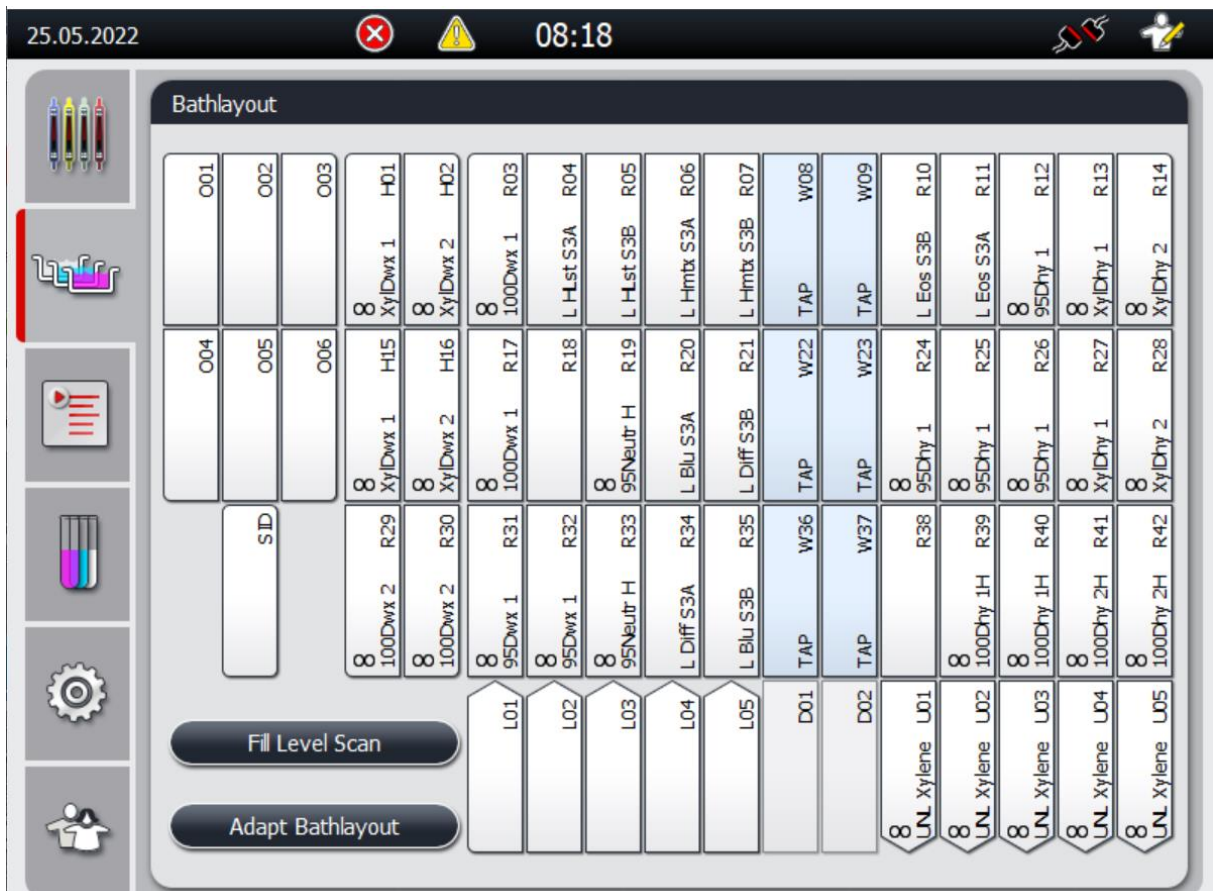

# **Remplissage des bains de réactifs**

- Tous les réactifs accessoires doivent être remplis. Pour ce faire, appuyez sur le bouton « Fill Reagent » (Remplir les réactifs) situé au bas de l'écran. La fenêtre « Fill Reagents » (Remplir les réactifs) s'ouvrira alors. Tous les réactifs devant être remplis seront soulignés en orange. Remplissez les bains de réactifs indiqués à l'extérieur de l'instrument avec les réactifs correspondants et replacez-les dans la bonne position dans l'instrument. Confirmez le remplissage et la mise en place des bains de réactifs en appuyant sur leurs stations respectives sur l'écran. Le contour orange de cette case disparaîtra alors. Répétez cette étape jusqu'à ce que toutes les stations marquées en orange soient remplies. **MISE EN GARDE :** La disposition des bains de réactifs doit être suivie à la lettre. Tout écart-type peut entraîner des résultats de coloration indésirables.
- Une fois tous les réactifs accessoires remplis et acceptés, le système de coloration est prêt à être balayé. Sélectionnez un réactif de coloration à partir de l'écran du plan du bain. Un message apparaîtra pour vous demander de balayer le système de coloration. Placez l'étiquette du récipient du système de coloration jusqu'au capteur de RFID situé à l'avant gauche de l'instrument. Le système de coloration sera ainsi balayé dans le logiciel de l'instrument. Après avoir reçu le message, balayer la première bouteille de réactif dans le système de coloration en tenant l'étiquette de la bouteille de réactif devant le capteur de RFID situé à l'avant gauche de l'instrument. Les bouteilles de réactif peuvent être balayées dans n'importe quel ordre. Une nouvelle fenêtre affichant le plan du bain s'ouvrira. Le réactif qui a été balayé sera encadré en orange dans le plan de bain. Retirez le bain de réactif de l'instrument, ouvrez la bouteille de réactif et versez tout le réactif dans le bain de réactif. Replacez le bain de réactif dans sa station. Une fois cette étape achevée, confirmez le remplissage et la mise en place du bain de réactif en appuyant sur sa station respective sur l'écran. Répétez cette étape jusqu'à ce que les cinq bouteilles de réactif aient été balayées et placées dans leurs stations respectives sur l'instrument. Après avoir balayé et rempli tous les

**S1 3801654**

**S2 3801655**

S3 |REF 3801658

bains de réactifs, une fenêtre demandant de remplir un « Fill Level Scan » (balayage de niveau de remplissage) s'ouvrira. Appuyez sur « OK » pour terminer le balayage de niveau de remplissage.

**MISE EN GARDE :** L'utilisateur dispose de cinq minutes pour balayer les réactifs pour l'étiquette de l'emballage du système de coloration et de cinq minutes par bouteille de réactif. Si la lecture d'une bouteille de réactif ou d'une étiquette de système de coloration échoue, l'utilisateur dispose de deux tentatives supplémentaires avant que les étiquettes de réactifs ne deviennent invalides.

**REMARQUE :** Pour numériser un système de coloration secondaire, sélectionnez un réactif de coloration étiqueté S1B/S2B/S3B, puis suivez les instructions ci-dessus pour terminer la numérisation et le remplissage du système de coloration et des réactifs.

**REMARQUE :** Pour obtenir des instructions supplémentaires de modification des plans de bain, consultez le mode d'emploi du système SPECTRA ST.

# **Remplissage des systèmes de coloration épuisés ou expirés**

• Pour remplir des systèmes de coloration épuisés ou expirés, ouvrez l'écran « Bathlayout » (Plan du bain) en appuyant sur l'onglet « Bathlayout » (Plan du bain) du menu principal. Appuyez sur n'importe quelle substance de coloration. Une fenêtre demandant de balayer l'étiquette de la trousse Leica s'ouvrira. En utilisant la boîte du système de coloration, tenez son étiquette jusqu'au capteur RFID situé à l'avant gauche de l'instrument. Le nouveau système de coloration sera ainsi balayé dans le logiciel de l'instrument. Après avoir reçu le message, balayer la première bouteille de réactif dans le système de coloration en tenant l'étiquette de la bouteille de réactif devant le capteur de RFID situé à l'avant gauche de l'instrument. Les bouteilles de réactif peuvent être balayées dans n'importe quel ordre. Une nouvelle fenêtre affichant le plan du bain s'ouvrira. Le réactif qui a été balayé sera encadré en orange dans le plan de bain. Retirez le bain de réactif de l'instrument, ouvrez la bouteille de réactif et versez tout le réactif dans le bain de réactif. Replacez le bain de réactif dans sa station. Une fois cette étape achevée, confirmez le remplissage et la mise en place du bain de réactif en appuyant sur sa station respective sur l'écran. Répétez cette étape jusqu'à ce que les cinq bouteilles de réactif aient été balayées et placées dans leurs stations respectives sur l'instrument. Après avoir balayé et rempli tous les bains de réactifs, une fenêtre demandant de remplir un « Fill Level Scan » (balayage de niveau de remplissage) s'ouvrira. Appuyez sur « OK » pour terminer le balayage de niveau de remplissage.

**MISE EN GARDE :** L'utilisateur dispose de cinq minutes pour balayer les réactifs pour l'étiquette de l'emballage du système de coloration et de 5 minutes par bouteille de réactif. Si la lecture d'une bouteille de réactif ou d'une étiquette de système de coloration échoue, l'utilisateur dispose de 2 tentatives supplémentaires avant que les étiquettes de réactifs ne deviennent invalides.

# **Réglages d'agitation :**

Les réglages d'agitation sont prédéfinis. L'agitation commencera à un réglage de 4. Consultez le mode d'emploi du système HistoCore SPECTRA ST.

# **Durées d'immersion :**

Les durées d'immersion et les réglages de l'instrument du système de coloration HistoCore SPECTRA ST sont indiqués au tableau 1 ci-dessous. Veuillez suivre les instructions d'utilisation du système HistoCore SPECTRA ST comme indiqué dans le mode d'emploi du système.

**MISE EN GARDE :** Les modifications du protocole de coloration approuvé peuvent compromettre la qualité et la capacité de coloration. **MISE EN GARDE :** Tous les réactifs dans chacun des systèmes de coloration à l'hématoxyline et à l'éosine HistoCore SPECTRA S1, S2 et S3 doivent s'utiliser ensemble afin d'obtenir la performance souhaitée. Leur remplacement par des réactifs autres que ceux à l'hématoxyline et à l'éosine HistoCore SPECTRA, ou par des réactifs provenant d'un autre système de coloration à l'hématoxyline et à l'éosine HistoCore SPECTRA peut nuire à la performance.

**MISE EN GARDE :** L'ouverture du couvercle du colorant HistoCore SPECTRA ST pendant l'exécution du protocole risque d'augmenter le temps du réactif dans le système de coloration et de nuire à la fiabilité de qualité de la coloration.

**MISE EN GARDE :** Les bains de réactifs non utilisés doivent être recouverts afin de réduire l'évaporation.

**MISE EN GARDE :** Si le système HistoCore SPECTRA ST n'est pas connecté au système HistoCore SPECTRA CV, les préparations microscopiques seront transférées dans les tiroirs de décharge. Dans ce cas, assurez-vous que le bon réactif est dans le vaisseau de décharge pour éviter de compromettre la qualité du colorant.

**MISE EN GARDE :** Le non-respect des présentes instructions peut entraîner une altération des résultats attendus et n'est ni validé ni pris en charge par Leica Biosystems.

# **Remarques techniques**

- L'alcool à 100 % et les réactifs au xylène utilisés pour déparaffiner et réhydrater doivent être renouvelés à toutes les 800 préparations microscopiques. Le renouvellement de réactif est défini comme suit :
- Vider le réactif le plus contaminé d'une série et remplir le contenant.
- Déplacer le(s) contenant(s) en les avançant d'un espace selon la séquence.
- Placez le nouveau contenant que vous avez rempli à la dernière position de la série.
- L'alcool à 100 % et les réactifs au xylène utilisés pour déshydrater et clarifier avant la pose de la lamelle couvre-objet doivent également être renouvelés à toutes les 800 préparations microscopiques, comme décrit ci-dessus.
- Deux alcools à 95 % sur quatre (étapes 5 et 14) doivent être jetés et remplacés par une nouvelle solution d'alcool à 95 % fraîche toutes les 800 préparations microscopiques.

**S1 3801654**

**S2 3801655**

S3 REF 3801658

- Les deux alcools déshydratants à 95 % (étape 16) doivent être jetés et remplacés par une nouvelle solution d'alcool à 95 % fraîche toutes les 400 préparations microscopiques par vaisseau de réactif.
- Si vous utilisez un système de gestion de réactif (SGR), faites la mise à jour des changements au SGR après avoir fait le
- changement et la transposition. Les instructions du SGR se trouvent dans le mode d'emploi du système HistoCore SPECTRA ST. • **MISE EN GARDE :** Ne pas renouveler et rafraîchir les réactifs comme nécessaire peut nuire au déparaffinage et causer également le primage excessif et la dilution des réactifs ou des solvants.
- **REMARQUE :** Les vaisseaux de réactifs (vaisseaux de rinçage à l'eau inclus) doivent faire l'objet d'inspections à des intervalles réguliers afin d'assurer leur intégrité et leur propreté. En cas d'utilisation de solutions de nettoyage, rincez soigneusement les vaisseaux à l'eau en quantité suffisante afin de retirer tout résidu avant utilisation. Nettoyez les vaisseaux en suivant les instructions fournies dans le mode d'emploi du système HistoCore SPECTRA ST.

**REMARQUE :** Le système de gestion de réactif HistoCore SPECTRA ST (SGR) suit le nombre de préparations microscopiques qui ont utilisé une station spécifique. Par contre, pour les réactifs accessoires qui ont été renouvelés, le SGR ne captera plus le nombre total de préparations microscopiques qui ont utilisé ce réactif accessoire spécifique. Pour de plus amples renseignements, consultez le mode d'emploi du système SPECTRA ST.

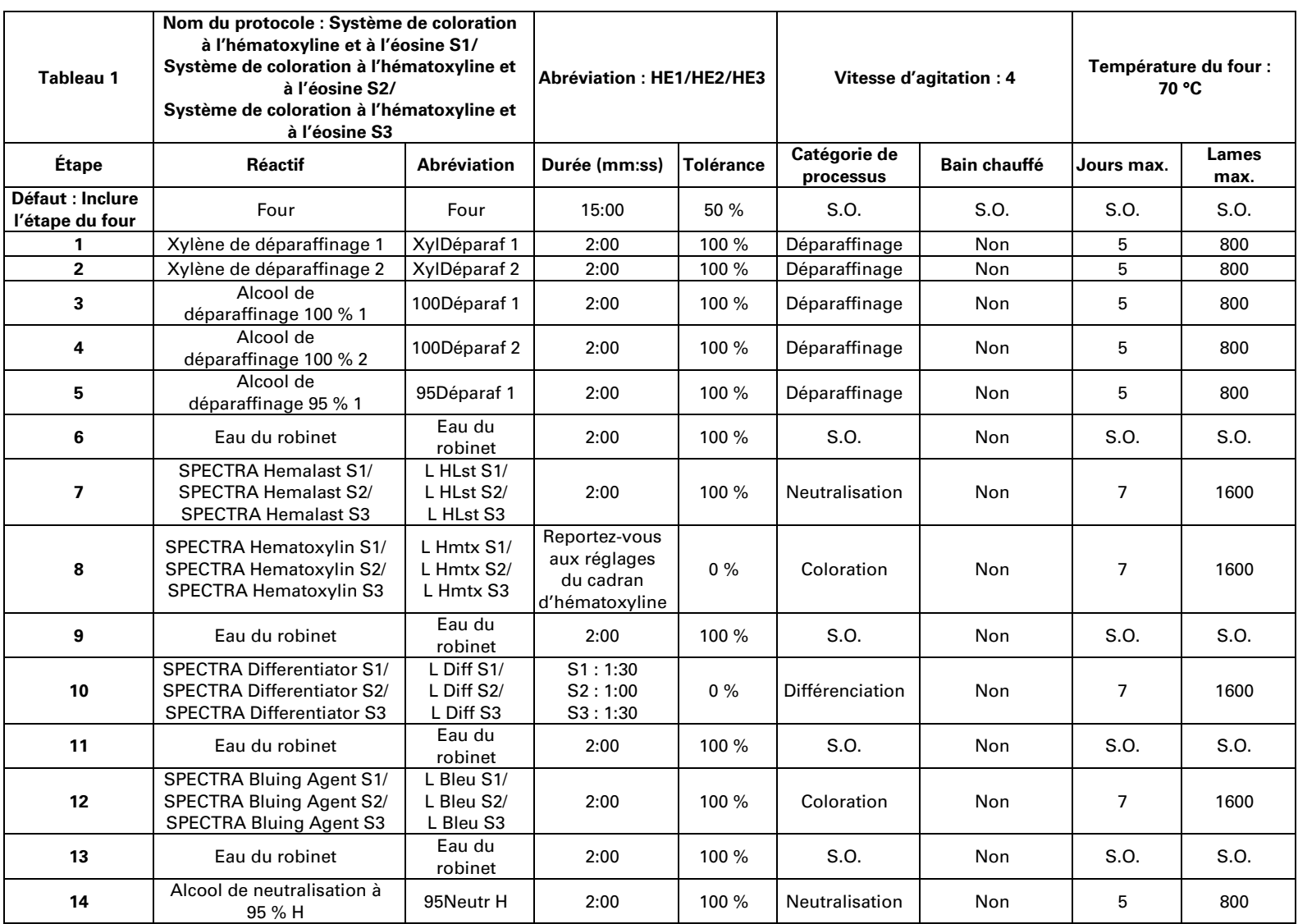

- **S1 3801654**
- **S2 3801655**

S3 REF 3801658

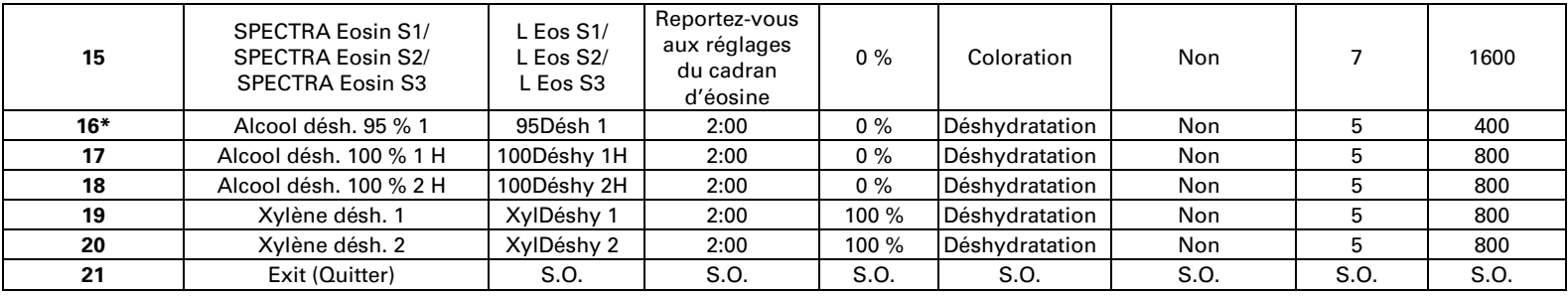

\* Indique que l'étape est manuellement dupliquée.

# **Modifications des protocoles**

Les protocoles validés pour les systèmes de coloration à l'hématoxyline et à l'éosine HistoCore SPECTRA S1/S2/S3 sont préinstallés sur le système HistoCore SPECTRA ST. Ils emploient par défaut le réglage de cadran 4 pour l'hématoxyline et l'éosine. L'utilisation de ces systèmes de coloration permet de modifier uniquement les durées pour l'hématoxyline et l'éosine. Le reste des étapes et durées de protocole présentées dans le tableau 1 est fixe. Pour modifier l'intensité de la coloration à l'hématoxyline et/ou à l'éosine, employez les réglages de cadran figurant dans le tableau 2 ci-dessous.

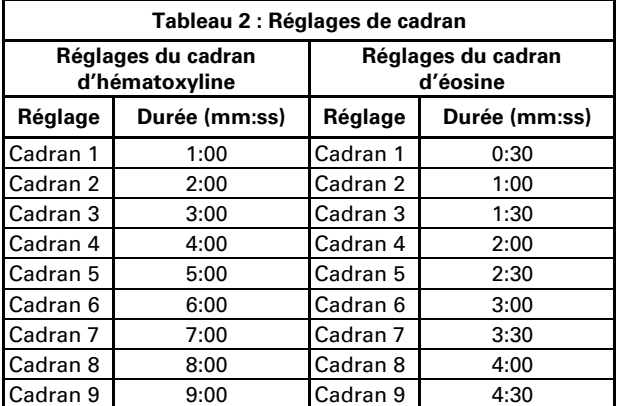

# **Disponibilité à l'utilisation**

Une fois que le système de coloration à l'hématoxyline et à l'éosine HistoCore SPECTRA est placé sur le système de coloration HistoCore SPECTRA ST, le système est prêt à être utilisé. Si un récipient à réactifs contenant des composants colorants ou des réactifs auxiliaires est marqué d'un X rouge sur l'écran d'affichage du plan de bain, cela signifie que le récipient à réactifs correspondant de l'instrument n'est pas prêt à être utilisé. S'assurer que le récipient de réactif se trouve au bon endroit dans l'instrument et que le niveau de remplissage du réactif est suffisant dans le récipient de réactif. Après confirmation, répétez l'analyse du niveau de remplissage en sélectionnant le bouton Fill Level Scan (Balayage du niveau de remplissage) sur l'écran d'affichage du plan de bain. Pour plus d'informations sur le dépannage, consultez le mode d'emploi du système HistoCore SPECTRA ST.

### **Contrôle de la qualité**

Une ou plusieurs lames de contrôle de qualité de routine contenant des tissus fixés et traités de la même manière que les spécimens d'analyse doivent être examinées avant l'utilisation de routine afin de s'assurer que les réactifs fonctionnent comme prévu.

- **S1 3801654**
- **S2 3801655**
- S3 |REF 3801658

# **Résultats anticipés**

En suivant les instructions d'utilisation, un seul système de coloration à l'hématoxyline et à l'éosine HistoCore SPECTRA S1/S2/S3 peut fournir un maximum de 1600 lames colorées, en fonction des caractéristiques de performances internes. Les composants du système de coloration coloreront les noyaux cellulaires en bleu et le tissu conjonctif, le cytoplasme, le muscle et les érythrocytes en différentes nuances d'orange, de rose et de rouge.

# **Performance analytique**

Le système de coloration à l'hématoxyline et à l'éosine HistoCore SPECTRA n'est pas utilisé pour détecter un analyte ou un marqueur spécifique. Le système est utilisé pour colorer les noyaux cellulaires en bleu et le tissu conjonctif, le cytoplasme, les muscles et les érythrocytes en différentes nuances d'orange, de rose et de rouge. Les paramètres analytiques tels que la sensibilité analytique, la spécificité analytique, la justesse (biais), la précision (répétabilité et reproductibilité), l'exactitude (résultant de la justesse et de la précision), les limites de détection et de quantification, la plage de mesure, la linéarité, la coupure, y compris la détermination des critères appropriés pour le prélèvement et la manipulation des échantillons et le contrôle des interférences ou réactions croisées endogènes et exogènes pertinentes connues ne sont pas applicables aux performances du présent système.

# **Performance clinique**

Le système de coloration à l'hématoxyline et à l'éosine HistoCore SPECTRA n'est pas destiné à être utilisé pour détecter une maladie, un processus pathologique ou un état pathologique spécifique. Les indices de performance clinique tels que la sensibilité diagnostique, la spécificité diagnostique, la valeur prédictive positive, la valeur prédictive négative, le rapport de vraisemblance ainsi que les valeurs attendues dans les populations normales et affectées ne s'appliquent pas à l'utilisation du système de coloration à l'hématoxyline et à l'éosine HistoCore SPECTRA en milieu clinique.

# **Élimination**

Le système de coloration HistoCore SPECTRA doit être éliminé conformément aux réglementations locales en vigueur.

**S1 3801654**

**S2 3801655**

# S3 |REF| 3801658

# **Système de coloration H&E SPECTRA HistoCore S1/S2/S3**

Le système de coloration H&E SPECTRA HistoCore S1/S2/S3 contient 5 composants réactifs et protocoles de coloration brevetés qui, utilisés conjointement, assurent une facilité d'utilisation et une qualité permettant d'établir un diagnostic fiable. Ces systèmes ont été optimisés à des fins d'utilisation avec les systèmes de coloration HistoCore SPECTRA ST.

### **Usage prévu**

# **Détection/Mesure**

Le système de coloration H&E SPECTRA HistoCore ne détecte pas ou ne mesure pas d'analyte ou de marqueur. Le système de coloration H&E SPECTRA HistoCore est utilisé pour fournir la coloration et le contraste aux sections de tissu montées sur les lames du microscope à partir d'échantillons enrobés de paraffine. Les composants du système de coloration permettent de colorer en bleu le noyau nucléaire et le tissu conjonctif, le cytoplasme, le muscle et les érythrocytes en diverses teintes d'orange, de rose et de rouge.

# **Fonction du produit**

La coloration et le contraste apportés aux coupes de tissus par les systèmes de coloration H&E SPECTRA HistoCore permettent de visualiser l'anatomie microscopique. Si elle est interprétée par un professionnel qualifié, cette visualisation est utilisée avec d'autres informations telles que l'historique du patient, l'état physique ainsi que les résultats d'autres tests médicaux, pour rendre un diagnostic médical.

### **Informations spécifiques**

Le système de coloration H&E SPECTRA HistoCore n'est pas conçu pour détecter, définir ou différentier un désordre spécifique, une condition ou un facteur de risque. Si utilisée comme prévu, la coloration démontrée avec l'utilisation de ce produit fournit aux professionnels qualifiés des informations permettant de définir l'état physiologique et pathologique de l'échantillon de tissu. **Automatisation**

Le système de coloration H&E SPECTRA HistoCore n'est pas automatisé mais doit être utilisé sur le système de coloration automatisé HistoCore SPECTRA ST.

### **Analyse qualitative/Quantitative**

Le système de coloration H&E HistoCore SPECTRA est quantitatif.

### **Type d'échantillon**

Le système de coloration H&E SPECTRA HistoCore peut être utilisé avec tout échantillon humain ou animal enrobé de paraffine. **Population test**

Le système de coloration H&E SPECTRA HistoCore est conçu pour une utilisation avec n'importe quelle évaluation histopathologique de tissu de biopsie ou de résection, afin de déterminer une pathologie ou une maladie suspecte.

### **Diagnostic in vitro**

Le système de coloration H&E SPECTRA HistoCore est conçu exclusivement pour les diagnostics in vitro.

### **Utilisateur ciblé**

Le système de coloration H&E SPECTRA HistoCore doit être utilisé par le personnel de laboratoire qualifié et/ou désigné.

### **Principe d'essai**

Le système de coloration H&E SPECTRA HistoCore fonctionne par l'attraction des colorants chargés vers les molécules de charge opposée au sein des cellules et des tissus.

### **Calibrateurs et contrôleurs**

Le système de coloration H&E SPECTRA HistoCore ne requiert pas de calibrateurs ou de contrôles. Nous recommandons que les lames de contrôle contenant des tissus fixés et traités de la même manière que les échantillons de patient doivent être intégrées afin de s'assurer de la parfaite efficacité des réactifs avant la coloration des échantillons d'essai.

### **Restrictions des agents réactifs**

Le système de coloration H&E SPECTRA HistoCore contient 5 composants réactifs propriétaires. Les réactifs contenus dans le système de coloration H&E SPECTRA HistoCore ont été développés et optimisés exclusivement pour le système HistoCore SPECTRA ST. Le système de coloration H&E SPECTRA HistoCore est conçu pour une utilisation avec un raccordement à l'eau courante au système de coloration HistoCore SPECTRA ST. Le système de coloration H&E SPECTRA HistoCore est développé et optimisé pour une utilisation avec les alcools de qualité réactifs et le xylène.

### **Réactifs fournis**

### **Système de coloration H&E SPECTRA HistoCore S1**

SPECTRA Hemalast S1 (REF 3801580, 380 ml) SPECTRA Hematoxylin S1 (REF 3801581, 380 ml) SPECTRA Differentiator S1 (REF 3801582, 380 ml) SPECTRA Bluing Agent S1 (REF 3801583, 380 ml) SPECTRA Eosin S1 (REF 3801584, 380 ml) **Système de coloration H&E SPECTRA HistoCore S2** SPECTRA Hemalast S2 (REF 3801590, 380 ml) SPECTRA Hematoxylin S2 (REF 3801591, 380 ml) SPECTRA Differentiator S2 (REF 3801592, 380 ml) SPECTRA Bluing Agent S2 (REF 3801593, 380 ml) SPECTRA Eosin S2 (REF 3801594, 380 ml)

- **S1 3801654**
- **S2 3801655**

# S3 |REF 3801658

# **Système de coloration H&E SPECTRA HistoCore S3**

SPECTRA Hemalast S3 (REF 3801380, 380 ml) SPECTRA Hematoxylin S3 (REF 3801381, 380 ml) SPECTRA Differentiator S3 (REF 3801382, 380 ml) SPECTRA Bluing Agent S3 (REF 3801383, 380 ml) SPECTRA Eosin S3 (REF 3801384, 380 ml)

# **Matériaux non inclus**

Le système de coloration H&E SPECTRA HistoCore a été conçu pour les échantillons de tissu placés sur des lames de microscope adhésives. Le système de coloration H&E SPECTRA HistoCore doit être utilisé avec des alcools de qualité réactifs et xylène.

# **Appareils requis**

Le système de coloration H&E SPECTRA HistoCore a été développé et optimisé exclusivement pour le système de coloration HistoCore SPECTRA ST.

# **Conservation et stabilité**

Conserver les réactifs à température ambiante (15-30 °C). Merci de suivre les directives de l'établissement pour le stockage des produits inflammables.

**MISE EN GARDE :** ne pas utiliser après la date de péremption.

**REMARQUE :** ne PAS jeter la boîte du système de coloration. Elle est nécessaire pour la numérisation de l'étiquette qui y figure.

# **Stabilité chimique**

Le système de coloration H&E SPECTRA HistoCore a une stabilité chimique de 7 jours et une capacité de 1 600 lames. Après 7 jours sur le système de coloration HistoCore SPECTRA ST ou après une coloration de 1 600 lames, la première occurrence prévalant, éliminez les réactifs du système de coloration H&E SPECTRA HistoCore conformément aux réglementations locales en vigueur. Quand les réactifs ne sont pas utilisés, les récipients devraient être recouverts pour réduire l'évaporation afin de garantir les caractéristiques de performance.

# **Asepsie**

Le système de coloration H&E SPECTRA HistoCore n'est pas un produit stérile.

# **Mises en garde/Précautions**

Une ou des lames de contrôle qualité de routine contenant des tissus fixés et traités d'une manière similaire aux échantillons analysés doivent être intégrées avant toute utilisation de routine afin de s'assurer que les réactifs réagissent comme prévu. Les réactifs doivent être éliminés conformément aux directives de l'établissement concernant les matières dangereuses.

# **Statut relatif aux substances infectieuses**

Le système de coloration H&E SPECTRA HistoCore ne contient aucune substance infectieuse. Cependant, les échantillons, avant et après fixation, et tous les matériels exposés aux échantillons, doivent être manipulés comme s'ils pouvaient transmettre une infection et doivent être éliminés en utilisant les précautions appropriées.

# **Installations spéciales**

Le système de coloration H&E HistoCore ne nécessite pas l'utilisation d'installations spéciales.

# **Manipulation des échantillons**

Les échantillons destinés à être utilisés avec le système de coloration H&E SPECTRA HistoCore doivent être bien fixés avec du formol de pH neutre. Une fois le traitement et l'inclusion dans la paraffine terminés, couper des sections de tissu à une épaisseur standard (2 – 5 µm).

# **Préparatifs avant utilisation**

Le réglage des paramètres de fonctionnement de l'automate de coloration HistoCore SPECTRA ST et de la programmation des protocoles permet d'optimiser les performances et la régularité du système de coloration H&E SPECTRA HistoCore.

# **Paramétrage initial du protocole du système de coloration H&E SPECTRA HistoCore :**

Le paramétrage initial doit être effectué en mode superviseur sur le système de coloration HistoCore SPECTRA ST. Les protocoles S1/S2/S3 du système de coloration H&E SPECTRA HistoCore peuvent être trouvés sous le bouton « Programs » (Programmes) du côté gauche de l'écran de l'automate de coloration HistoCore SPECTRA ST. Pour ouvrir ce protocole, appuyez sur le bouton « Programs » (Programmes) de l'écran tactile.

# **Attribution d'une couleur de manche de rack :**

- Pour assigner une couleur de manche de rack au protocole S1/S2/S3 du système de coloration H&E SPECTRA HistoCore, appuyez sur le nom du programme pour le sélectionner dans la liste des programmes.
- Appuyez sur le bouton « Color » (Couleur) à droite sur l'écran.
- L'affichage des couleurs apparaît à l'écran. Appuyez sur la couleur souhaitée pour la sélectionner sur l'écran. Lorsque vous avez terminé, appuyez sur le bouton « Save » (Enregistrer) à droite au bas de l'écran. La couleur sélectionnée est enregistrée ; la fenêtre disparaît.

# Confidential adeas Bany Proprietary

- **S1 3801654**
- **S2 3801655**
- S3 |REF 3801658

# **Spécifications du four et intensité de la coloration :**

Les protocoles S1/S2/S3 du système de coloration H&E SPECTRA HistoCore sont chargés avec des paramètres par défaut. Ces paramètres par défaut incluent l'utilisation du four pour le séchage des lames. Pour désactiver l'utilisation du four avant la coloration, sélectionnez le protocole dans l'onglet « Programs » (Programmes), puis appuyez sur le bouton « Edit » (Modifier) à droite sur l'écran. Une nouvelle fenêtre apparaît ; elle affiche les paramètres relatifs au four, à hématoxyline et à l'éosine. Pour désactiver le four, cochez la case en regard d'« Exclude Oven Step » (Exclure l'étape du four). Les paramètres relatifs à l'hématoxyline et à l'éosine sont dotés par défaut de la valeur 4. Pour augmenter ou réduire l'intensité de la coloration à base d'hématoxyline, augmentez ou réduisez cette valeur sur le cadran pour l'hématoxyline. Pour augmenter ou réduire l'intensité de la coloration à base d'éosine, augmentez ou réduisez cette valeur sur le cadran pour l'éosine. Une fois les modifications apportées, appuyez sur le bouton « Save » (Enregistrer) à droite en bas de la fenêtre. Ces modifications sont enregistrées ; la fenêtre disparaît. **REMARQUE :** si l'étape du four n'est pas utilisée sur l'instrument avant la coloration, les lames doivent être séchées entre 66 et 74 °C durant 15 à 22 minutes.

# **Définition d'une disposition des bains**

# **Système de coloration unique S1/S2/S3 :**

Vous devez générer une disposition des bains pour pouvoir utiliser le système de coloration H&E SPECTRA HistoCore S1/S2/S3. Suivez les étapes ci-après pour générer une disposition des bains contenant le système de coloration H&E SPECTRA HistoCore S1/S2/S3 :

- Dans l'onglet « Program » (Programme), appuyez sur le bouton « Define Bathlayout » (Définir une disposition des bains) au bas de l'écran.
- Une nouvelle fenêtre apparaît. Dans cette fenêtre, cochez la case sous la colonne « Use » (Utilisation), à proximité du protocole du système de coloration correspondant désiré : « SPECTRA H&E S1 A » ou « SPECTRA H&E S2 A » ou « SPECTRA H&E S3 A ».

**REMARQUE :** si vous souhaitez créer d'autres protocoles, vous devez les sélectionner à ce moment-là. Une fois tous les protocoles sélectionnés, appuyez sur le bouton « Execute Bathlayout » (Exécuter la disposition des bains) à droite au bas de l'écran.

- Un message contenant les informations sur la nécessité d'utiliser des réactifs frais apparaît. Appuyez sur « Continue » (Continuer) afin de poursuivre ou sur « Cancel » (Annuler) pour abandonner l'exécution de la disposition des bains. **MISE EN GARDE :** une fois le bouton « Continue » (Continuer) activé, le ou les système(s) de coloration et tous les réactifs sont effacés de la disposition des bains, quel que soit l'état actuel de ces réactifs ou systèmes. Vous ne pourrez ainsi plus vous en servir.
- Une fois le bouton « Continue » (Continuer) activé, une nouvelle fenêtre apparaît. Cette fenêtre vous invite à confirmer les protocoles sélectionnés à adapter à la disposition des bains. Appuyez sur « Continue » (Continuer) afin de poursuivre.
- Un écran affichant la disposition des bains apparaît. Un message est affiché en haut de l'écran ; il indique que la quantité d'alcool à 95 % de déshydratation 1 (95Dhy 1) doit être multipliée par deux via la fonction « Adapt Bathlayout » (Adapter la disposition des bains) pour le ou les programme(s) H&E SPECTRA HistoCore validés. Appuyez sur le bouton « Adapt Bathlayout » (Adapter la disposition des bains) pour terminer cette étape. Une autre fenêtre apparaît à l'écran. Il s'agit de la fenêtre intitulée « Clipboard » (Presse-papiers). Une copie identique de la station sélectionnée apparaît dans le « Clipboard » (Presse-papiers). Sélectionnez la station dans ce dernier, puis cliquez sur une position libre de la disposition des bains. La station libre sélectionnée doit être le plus proche possible de SPECTRA éosine S1/S2/S3 (L Eos S1 ou L Eos S2 ou L Eos S3) et de l'alcool de déshydratation 1 H à 100 % (100Dhy 1H). La station copiée est déplacée du pressepapiers vers la disposition des bains. Appuyez sur le bouton « Finish » (Terminer) du « Clipboard » (Presse-papiers), puis sur « Yes » (Oui) dans le message suivant pour confirmer, afin d'appliquer la modification et de fermer le presse-papiers. Les stations 95Dhy 1 affichent désormais un symbole d'équivalence (∞) dans la disposition des bains.

# **Doubles systèmes de coloration S1/S2/S3 :**

Vous devez générer une disposition des bains pour pouvoir utiliser le double système de coloration H&E SPECTRA HistoCore S1/S2/S3. Suivez les étapes ci-après pour générer une disposition des bains contenant un système de coloration H&E SPECTRA HistoCore S1/S2/S3 avec deux lignes de coloration H&E :

- Dans l'onglet « Program » (Programme), appuyez sur le bouton « Define Bathlayout » (Définir une disposition des bains) au bas de l'écran.
- Une nouvelle fenêtre apparaît. Dans cette fenêtre, cochez la case sous la colonne « Use » (Utilisation), à proximité du protocole du système de coloration correspondant désiré : « SPECTRA H&E S1 A » et « SPECTRA H&E S1 B » ou « SPECTRA H&E S2 A » et « SPECTRA H&E S2 B » ou « SPECTRA H&E S3 A » et « SPECTRA H&E S3 B ». **REMARQUE :** si vous souhaitez créer d'autres protocoles, vous devez les sélectionner à ce moment-là. Une fois tous les protocoles sélectionnés, appuyez sur le bouton « Execute Bathlayout » (Exécuter la disposition des bains) à droite au bas de l'écran.
- Un message contenant les informations sur la nécessité d'utiliser des réactifs frais apparaît. Appuyez sur « Continue » (Continuer) afin de poursuivre ou sur « Cancel » (Annuler) pour abandonner l'exécution de la disposition des bains.

**S1 3801654**

- **S2 3801655**
- S3 |REF 3801658

**MISE EN GARDE :** une fois le bouton « Continue » (Continuer) activé, le ou les système(s) de coloration et tous les réactifs sont effacés de la disposition des bains, quel que soit l'état actuel de ces réactifs ou systèmes. Vous ne pourrez ainsi plus vous en servir.

- Une fois le bouton « Continue » (Continuer) activé, une nouvelle fenêtre apparaît. Cette fenêtre vous invite à confirmer les protocoles sélectionnés à adapter à la disposition des bains. Après avoir confirmé que les protocoles SPECTRA H&E S1 A (S1A), SPECTRA H&E S1 B (S1B) ou SPECTRA H&E S2 A (S2A), SPECTRA H&E S2 B (S2B) ou SPECTRA H&E S3 A (S3A), SPECTRA H&E S3 B (S3B) et tous les protocoles supplémentaires sont générés, appuyez sur « Continue » (Continuer) et poursuivez.
- Un écran affichant la disposition des bains apparaît. Un message est affiché en haut de l'écran ; il indique que la quantité d'alcool à 95 % de déshydratation 1 (95Dhy 1) doit être multipliée par deux via la fonction « Adapt Bathlayout » (Adapter la disposition des bains) pour le ou les programmes H&E SPECTRA HistoCore validés. Appuyez sur le bouton « Adapt Bathlayout » (Adapter la disposition des bains) en bas de l'écran pour terminer cette étape. Une autre fenêtre apparaît à l'écran (presse-papiers). Sélectionnez la station 95Dhy 1 dans la disposition des bains. Sélectionnez le bouton « Duplicate » (Dupliquer) du presse-papier. La station dupliquée sera placée sur le « presse-papier ». Les stations 95Dhy 1 affichent désormais un symbole d'équivalence (∞).

**REMARQUE :** pour garantir que le double système de coloration H&E SPECTRA HistoCore S1/S2/S3 fonctionne avec le rendement le plus élevé, nous vous recommandons de dupliquer toutes les stations de réactif auxiliaire et de quadrupler la station 95Dhy 1. Pour dupliquer toutes les stations de réactif auxiliaire, veuillez suivre les étapes indiquées ci-dessus. Une disposition des bains suggérée avec doubles réactifs auxiliaires et doubles lignes de coloration est illustrée à l'image 1 ci-dessous.

# **Image 1 – Exemple de disposition des bains pour le double système de coloration H&E**

**REMARQUE : la disposition des bains du double système affichera un suffixe au niveau des réactifs de coloration qui correspond au système de coloration en cours d'utilisation (par ex. S1A/S1B, S2A/S2B, S3A/S3B).**

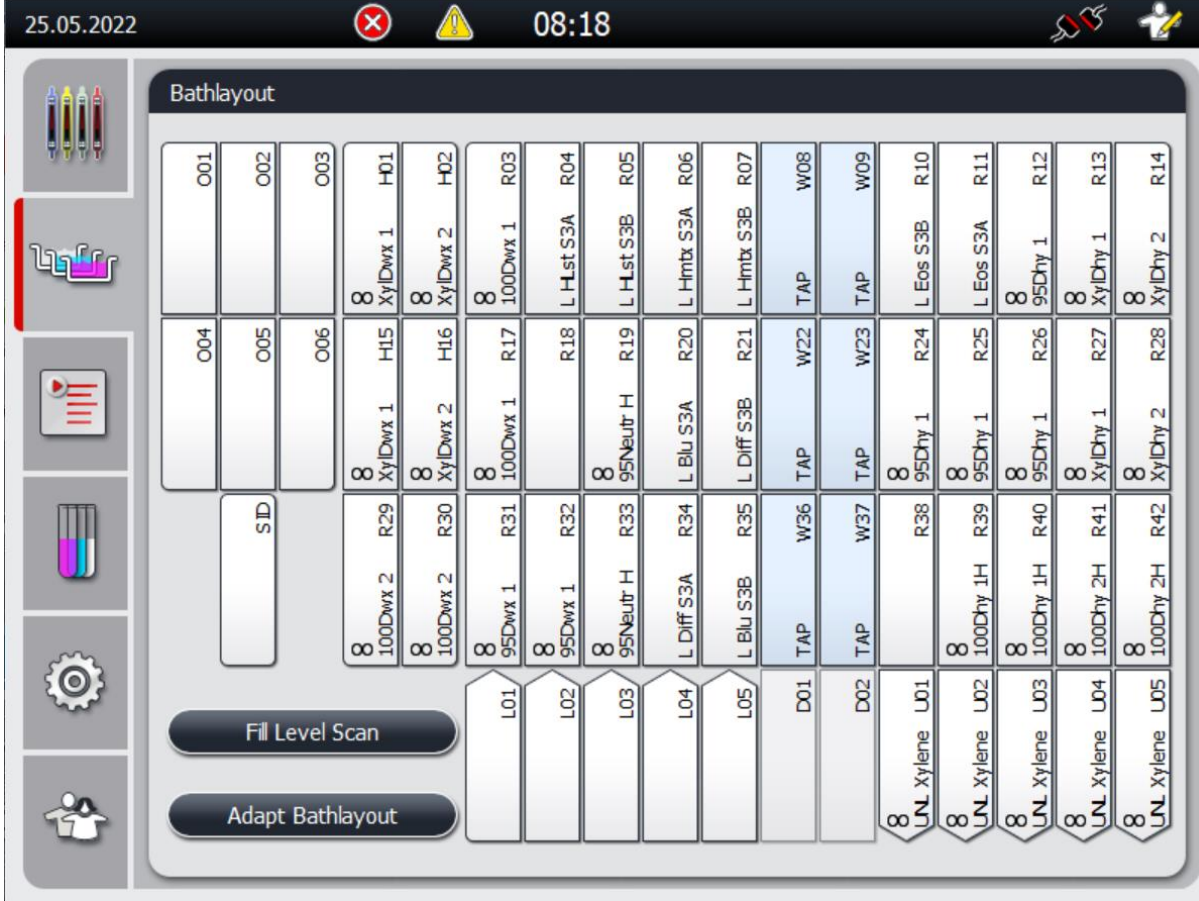

- **S1 3801654**
- **S2 3801655**
- 

# S3 |REF 3801658

# **Remplissage des récipients à réactif**

• Tous les réactifs auxiliaires doivent être remplis. À cet effet, appuyez sur le bouton « Fill Reagents » (Remplir les réactifs) au bas de l'écran. La fenêtre « Fill Reagents » (Remplir les réactifs) apparaît. Tous les réactifs à remplir sont balisés en orange. Remplissez les cupules réactionnelles marquées à l'extérieur de l'instrument avec les réactifs correspondants, puis remettez-les dans la position appropriée sur l'instrument. Confirmez le remplissage et le positionnement des cupules réactionnelles en appuyant sur la station concernée sur l'écran. Le contour orange de l'encadré disparaît. Répétez cette étape jusqu'à ce que toutes les stations balisées en orange soient remplies.

**MISE EN GARDE :** l'organisation des cupules réactionnelles doit être suivie à la lettre. Si celle-ci n'est pas respectée, les résultats de coloration risquent d'être insatisfaisants.

• Une fois tous les réactifs auxiliaires remplis et acceptés, le système de coloration est prêt à être scanné. Choisissez un réactif de coloration à partir de l'écran de disposition des bains. Un message s'affichera, vous invitant à numériser le système de coloration. Passez l'étiquette du récipient du système de coloration au niveau du capteur RFID sur le côté avant gauche de l'instrument. Le système de coloration est ainsi scanné dans le logiciel de l'instrument. Après avoir reçu un message vous y invitant, scannez le flacon du premier réactif dans le système de coloration en passant l'étiquette devant le capteur RFID sur le côté avant gauche de l'instrument. Les flacons des réactifs peuvent être scannés dans n'importe quel ordre. Une nouvelle fenêtre affichant la disposition des bains apparaît. Le réactif scanné est balisé en orange dans cette disposition des bains. Retirez la cupule réactionnelle de l'instrument, puis ouvrez le flacon du réactif pour le déverser intégralement dans cette cupule réactionnelle. Remettez la cupule réactionnelle dans la station concernée. Une fois l'opération terminée, confirmez le remplissage et le positionnement de la cupule réactionnelle en appuyant sur la station concernée sur l'écran. Répétez cette étape jusqu'à ce que les flacons des 5 réactifs soient scannés et installés dans leurs stations respectives sur l'instrument. Une fois toutes les cupules réactionnelles scannées et remplies, une fenêtre indiquant comment procéder à un « Fill Level Scan » (Scannage avec niveau de remplissage) apparaît. Appuyez sur OK pour réaliser ce scannage.

**MISE EN GARDE :** l'utilisateur dispose de 5 minutes pour scanner l'étiquette de l'emballage des réactifs du système de coloration et de 5 minutes par flacon de réactif. En cas d'échec de la lecture de l'étiquette d'un flacon de réactif ou d'un système de coloration, l'utilisateur peut réessayer 2 autres fois avant que l'étiquette du réactif devienne non valide. **REMARQUE :** pour numériser un système de coloration secondaire, sélectionnez un réactif de coloration étiqueté S1B/S2B/S3B et suivez les instructions ci-dessus pour terminer la numérisation et le remplissage du système de coloration et des réactifs.

**REMARQUE :** pour plus d'informations sur la définition d'une disposition des bains, reportez-vous aux consignes d'utilisation de SPECTRA ST.

# **Re-remplissage des systèmes de coloration épuisés ou périmés**

• Pour remplir à nouveau les systèmes de coloration épuisés ou expirés, ouvrez l'écran « Bathlayout » (Disposition des bains) en appuyant sur l'onglet du même nom dans le menu principal. Appuyez sur l'un des composants de coloration. Une fenêtre vous invitant à scanner l'étiquette du kit Leica apparaît. Tenez l'emballage du système de coloration et passez l'étiquette au niveau du capteur RFID sur le côté avant gauche de l'instrument. Le nouveau système de coloration est ainsi scanné dans le logiciel de l'instrument. Après avoir reçu un message vous y invitant, scannez le flacon du premier réactif dans le système de coloration en passant l'étiquette devant le capteur RFID sur le côté avant gauche de l'instrument. Les flacons des réactifs peuvent être scannés dans n'importe quel ordre. Une nouvelle fenêtre affichant la disposition des bains apparaît. Le réactif scanné est balisé en orange dans cette disposition des bains. Retirez la cupule réactionnelle de l'instrument, puis ouvrez le flacon du réactif pour le déverser intégralement dans cette cupule réactionnelle. Remettez la cupule réactionnelle dans la station concernée. Une fois l'opération terminée, confirmez le remplissage et le positionnement de la cupule réactionnelle en appuyant sur la station concernée sur l'écran. Répétez cette étape jusqu'à ce que les flacons des 5 réactifs soient scannés et installés dans leurs stations respectives sur l'instrument. Une fois toutes les cupules réactionnelles scannées et remplies, une fenêtre indiquant comment procéder à un « Fill Level Scan » (Scannage avec niveau de remplissage) apparaît. Appuyez sur OK pour réaliser ce scannage.

**MISE EN GARDE :** l'utilisateur dispose de 5 minutes pour scanner l'étiquette de l'emballage des réactifs du système de coloration et de 5 minutes par flacon de réactif. En cas d'échec de la lecture de l'étiquette d'un flacon de réactif ou d'un système de coloration, l'utilisateur peut réessayer 2 autres fois avant que l'étiquette du réactif devienne non valide.

# **Réglages d'agitation :**

Les réglages d'agitation sont prédéfinis. Un réglage de 4 entamera l'agitation. Reportez-vous aux consignes d'utilisation de HistoCore SPECTRA ST.

# **Temps d'immersion :**

Le Tableau 1 suivant indique les temps d'immersion et les réglages de l'instrument pour le système de coloration SPECTRA HistoCore ST. Respectez les consignes d'utilisation de HistoCore SPECTRA ST fournies dans le mode d'emploi de l'instrument.

**MISE EN GARDE :** toute modification du protocole de coloration validé est susceptible d'altérer la qualité et la capacité de coloration. **MISE EN GARDE :** tous les réactifs contenus dans chaque système de coloration H&E SPECTRA HistoCore S1, S2 et S3 doivent être utilisés conjointement pour obtenir les résultats escomptés. L'utilisation de réactifs d'un système autre que H&E SPECTRA HistoCore ou de réactifs provenant d'un autre système de coloration H&E SPECTRA HistoCore risque de compromettre les résultats. **MISE EN GARDE :** l'ouverture du couvercle du système de coloration HistoCore SPECTRA ST durant l'exécution du protocole peut prolonger le temps de coloration du réactif du système et affecter la cohérence de la qualité de la coloration. **MISE EN GARDE :** les cupules réactionnelles doivent être recouvertes lorsqu'elles ne sont pas utilisées afin de limiter l'évaporation.

- **S1 3801654**
- **S2 3801655**
- 
- S3 |REF 3801658

**MISE EN GARDE :** si HistoCore SPECTRA ST n'est pas connecté à HistoCore SPECTRA CV, les lames seront transférées vers les tiroirs de déchargement. Dans ce cas, veillez à ce que le récipient de déchargement contienne le réactif approprié, afin d'éviter que la qualité de la coloration ne soit compromise.

**MISE EN GARDE :** tout manquement à ces consignes est susceptible d'altérer les résultats escomptés. Ils ne feront l'objet d'aucun soutien ou validation par Leica Biosystems.

**Notes techniques**

- Les réactifs alcool à 100 % et xylène utilisés pour le déparaffinage et la réhydratation doivent être permutés toutes les 800 lames. La permutation des réactifs doit être effectuée comme suit :
- vider le réactif le plus contaminé d'une série et remplir à nouveau le récipient ;
- déplacer le ou les autres récipients d'un espace dans la séquence ;
- placer le dernier récipient rempli à la dernière position de la série.
- Les réactifs alcool à 100 % et xylène utilisés pour la déshydratation et la clarification avant de placer les lamelles doivent également être permutés toutes les 800 lames, comme indiqué ci-dessus.
- Deux des quatre alcools à 95 % (étapes 5 et 14) doivent être éliminés et remplacés par une nouvelle solution d'alcool à 95 % toutes les 800 lames.
- Les deux alcools de déshydratation à 95 % (étape 16) doivent être éliminés et remplacés par une nouvelle solution d'alcool à 95 % toutes les 400 lames.
- Si vous utilisez le système de gestion des réactifs (RMS) après chaque changement et permutation, mettez-le à jour en fonction des modifications apportées. Les consignes d'utilisation du RMS figurent sur le mode d'emploi de SPECTRA HistoCore ST.
- **MISE EN GARDE :** l'absence de permutation et de changement des réactifs comme indiqué peut conduire à un déparaffinage inadéquat, ainsi qu'à un excès de transfert et de dilution des réactifs ou solvants.
- **REMARQUE :** les cupules réactionnelles (notamment les récipients de rinçage à l'eau) doivent être inspectées à intervalles réguliers afin de garantir leur intégrité et leur propreté. Si des solutions de nettoyage sont utilisées, rincer les cupules avec la quantité nécessaire d'eau afin d'éliminer tout résidu de solution de nettoyage avant utilisation. Nettoyer les cupules conformément aux instructions fournies dans le mode d'emploi de SPECTRA HistoCore ST.

**REMARQUE :** le système de gestion des réactifs (RMS) SPECTRA HistoCore ST suit le nombre de lames ayant utilisé une station donnée. Toutefois, pour les réactifs auxiliaires ayant été permutés, le RMS ne capture plus le nombre total de lames ayant utilisé ce réactif auxiliaire qui lui est propre. Pour plus d'informations, reportez-vous aux consignes d'utilisation de SPECTRA ST.

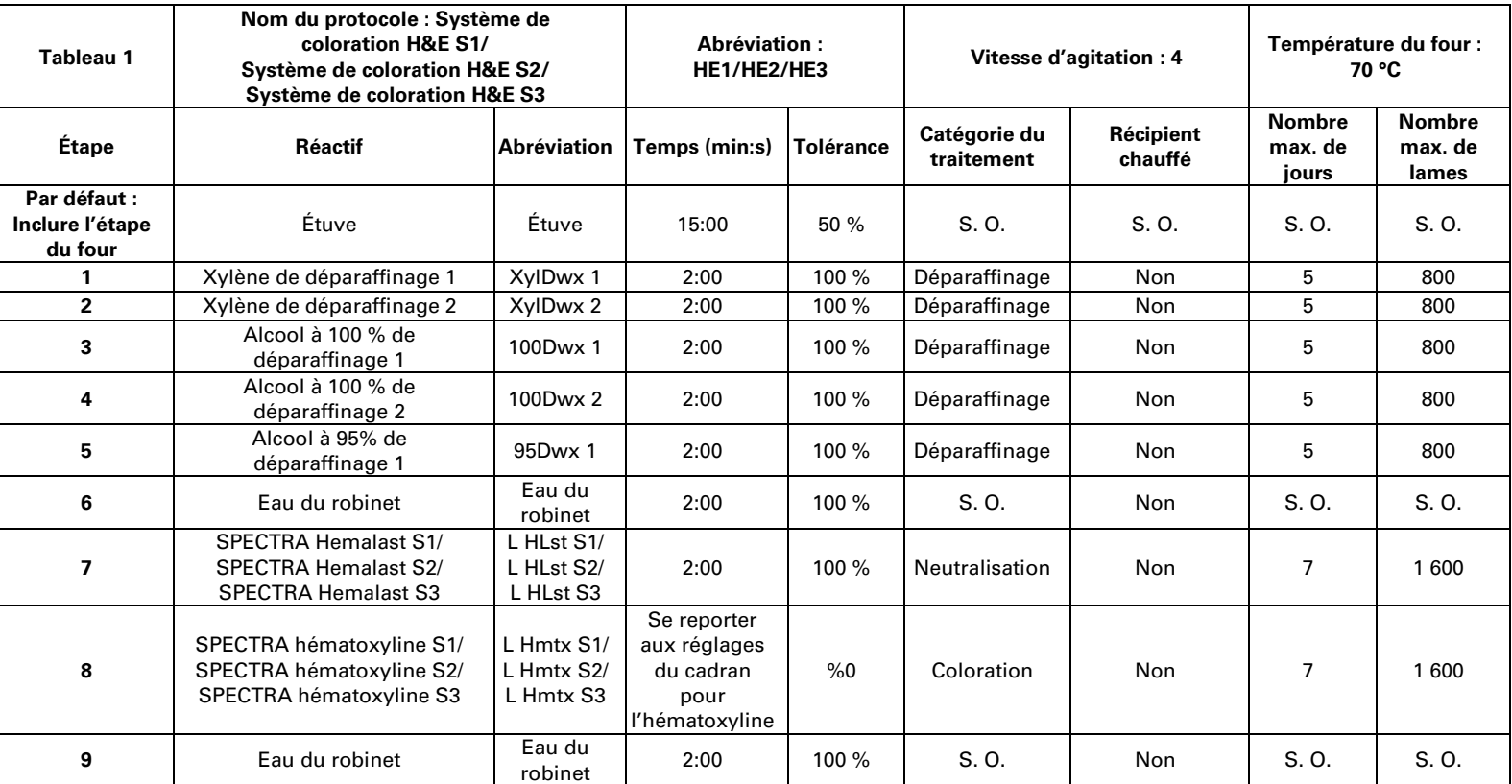

**S1 3801654**

**S2 3801655**

S3 REF 3801658

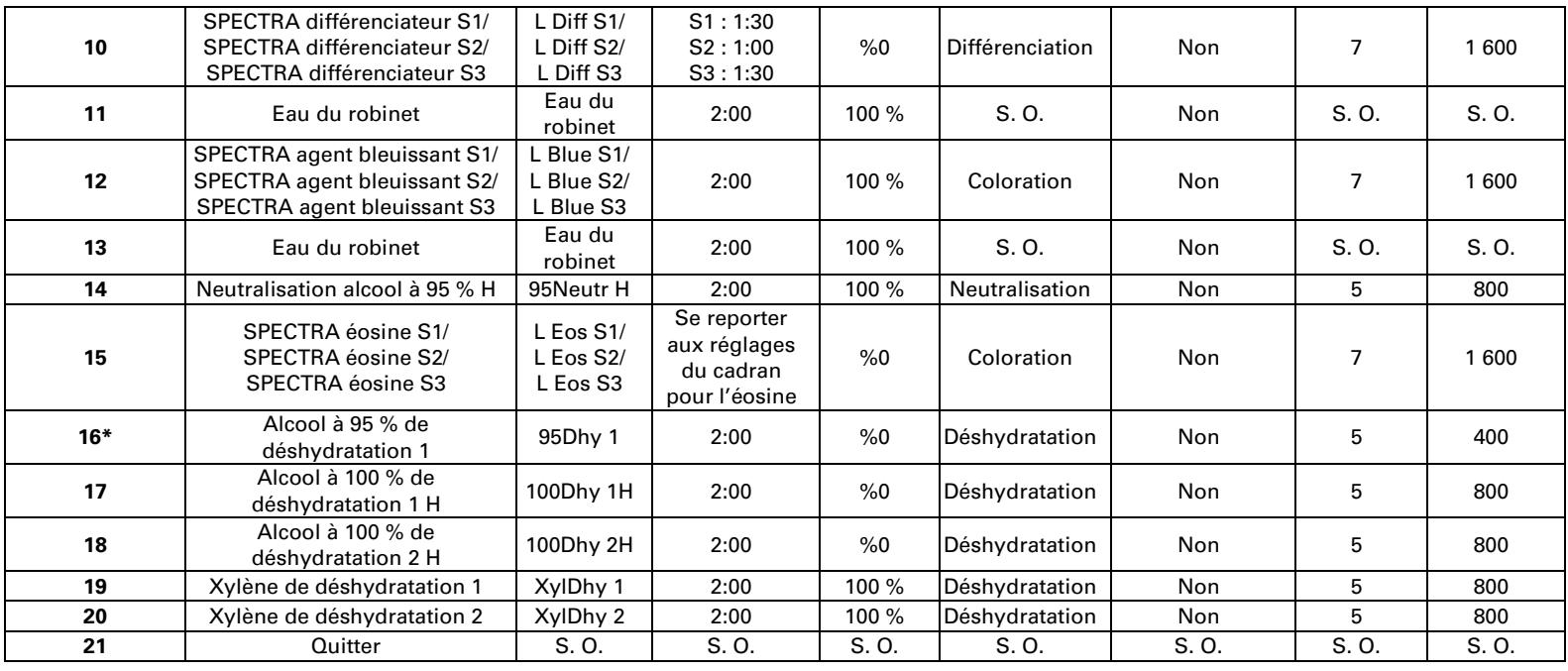

\* Indique une étape dupliquée manuellement.

# **Ajustement du protocole**

Le protocole validé du système de coloration H&E SPECTRA HistoCore S1/S2/S3 est fourni préchargé sur HistoCore SPECTRA ST. Par défaut, il est réglé sur 4 pour l'hématoxyline comme pour l'éosine. Seules les durées pour l'hématoxyline et l'éosine peuvent être ajustées lors de l'utilisation de ces systèmes de coloration. Toutes les autres étapes du protocole et les durées définies dans le Tableau 1 sont fixes. Pour régler l'intensité de coloration de l'hématoxyline et/ou de l'éosine, utiliser les réglages du cadran indiqués dans le Tableau 2 suivant.

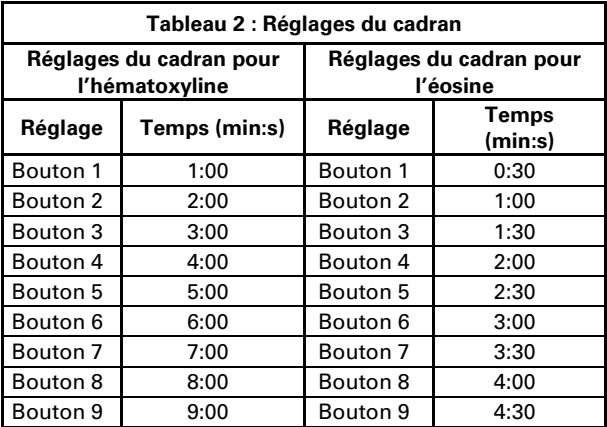

- **S1 3801654**
- **S2 3801655**
- S3 |REF 3801658
- **Préparation à l'utilisation**

Lorsque le système de coloration H&E SPECTRA HistoCore est placé sur l'automate de coloration HistoCore SPECTRA ST, le système est prêt à l'emploi. Si des récipients à réactif contenant des composants de coloration ou des réactifs auxiliaires sont marqués d'un X rouge sur l'écran de la disposition des bains, cela indique que le récipient à réactif correspondant dans l'instrument n'est pas prêt à être utilisé. Confirmer que le récipient à réactif se trouve au bon endroit dans l'instrument et que le niveau de remplissage du récipient à réactif est suffisant. Après confirmation, répéter la mesure du niveau de remplissage en sélectionnant le bouton Fill Level Scan (Mesure du niveau de remplissage) sur l'écran de la disposition des bains. Pour un dépannage plus poussé, se reporter aux consignes d'utilisation du système HistoCore SPECTRA ST.

# **Contrôle qualité**

Une ou des lames de contrôle qualité de routine contenant des tissus fixés et traités d'une manière similaire aux échantillons analysés doivent être intégrées avant toute utilisation de routine afin de s'assurer que les réactifs réagissent comme prévu.

# **Résultats escomptés**

Dans la mesure où les consignes d'utilisation sont respectées, sur la base des caractéristiques de performance internes, un seul système de coloration H&E SPECTRA HistoCore S1/S2/S3 peut fournir un maximum 1 600 lames colorées. Les composants du système de coloration permettent de colorer les noyaux cellulaires en bleu et le tissu conjonctif, le cytoplasme, le tissu musculaire et les érythrocytes en diverses teintes d'orange, de rose et de rouge.

# **Performance analytique**

Le système de coloration H&E SPECTRA HistoCore ne détecte pas d'analyte ou de marqueur spécifique. Le système permet de colorer les noyaux cellulaires en bleu et le tissu conjonctif, le cytoplasme, le tissu musculaire et les érythrocytes en diverses teintes d'orange, de rose et de rouge. Les paramètres analytiques tels que la sensibilité analytique, la spécificité analytique, la justesse (biais), la précision (répétabilité et reproductibilité), l'exactitude (résultant de la justesse et de la précision), les limites de détection et de quantification, la plage de mesure, la linéarité, le seuil, y compris la détermination des critères appropriés pour le prélèvement et la manipulation des échantillons et le contrôle des interférences endogènes et exogènes pertinentes connues et les réactions croisées ne s'appliquent pas aux performances de ce système.

# **Performance clinique**

Le système de coloration H&E SPECTRA HistoCore n'est pas destiné à être utilisé comme moyen de détection d'une maladie ou d'un processus ou état pathologique spécifique. Les indices de performance clinique tels que la sensibilité diagnostique, la spécificité diagnostique, la valeur prédictive positive, la valeur prédictive négative, le rapport de vraisemblance ainsi que les valeurs attendues dans les populations normales et affectées ne s'appliquent pas à l'utilisation du système de coloration H&E SPECTRA HistoCore dans un contexte clinique.

# **Élimination**

Le système de coloration SPECTRA HistoCore doit être éliminé conformément à la réglementation locale en vigueur.

# **HistoCore SPECTRA**

# **H&E-Färbesystem**

- **S1 3801654**
- **S2 3801655**

S3 |REF 3801658

# **HistoCore SPECTRA H&E-Färbesystem S1/S2/S3**

Das HistoCore SPECTRA H&E-Färbesystem S1/ S2/ S3 enthält 5 proprietäre Reagenzienkomponenten und Färbeprotokolle, die bei kombinierter Anwendung eine gleichbleibende diagnostische Qualität und einfache Verwendung bieten. Diese Systeme wurden für die Verwendung auf HistoCore SPECTRA ST-Färbeautomaten optimiert.

# **Verwendungszweck**

# **Erfassung/Messung**

Das HistoCore SPECTRA H&E-Färbesystem erkennt bzw. misst keine Analyten oder Marker. Das HistoCore SPECTRA H&E-Färbesystem dient zur Färbung und Kontrastierung von Gewebeschnitten, die auf Objektträgern aus in Paraffin eingebetteten Proben befestigt sind. Die Bestandteile des Färbesystems färben Zellkerne blau und das Bindegewebe, das Zytoplasma, die Muskeln und die Erythrozyten in verschiedenen Schattierungen von Orange, Pink und Rot.

# **Produktfunktionen**

Die Färbung und der Kontrast der HistoCore SPECTRA H&E-Färbesysteme für Gewebeschnitte ermöglichen die Visualisierung der mikroskopischen Anatomie. Diese Visualisierung wird, wenn sie von einer ausgebildeten Fachkraft interpretiert wird, zusammen mit anderen Informationen wie der Anamnese des Patienten, dem körperlichen Zustand sowie den Ergebnissen anderer medizinischer Tests verwendet, um eine medizinische Diagnose zu erstellen.

# **Produktspezifische Angaben**

Das HistoCore SPECTRA H&E-Färbesystem ist nicht zum Nachweis, zur Definition oder zur Differenzierung einer bestimmten Störung, eines bestimmten Zustands oder eines bestimmten Risikofaktors bestimmt. Die bei zweckgemäßer Verwendung dieses Produkts nachgewiesene Färbung liefert dem Fachmann Informationen, die den physiologischen oder pathologischen Zustand der Gewebeprobe bestimmen können.

# **Automatisierung**

Das HistoCore SPECTRA H&E-Färbesystem ist nicht automatisiert, sondern für die Verwendung mit dem HistoCore SPECTRA ST-Färbeautomaten vorgesehen.

### **Qualitativ/Quantitativ**

Das HistoCore SPECTRA H&E-Färbesystem ist quantitativ.

### **Probentyp**

Das HistoCore SPECTRA H&E-Färbesystem kann mit allen in Paraffin eingebetteten menschlichen oder tierischen Proben verwendet werden.

# **Populationsuntersuchung**

Das HistoCore SPECTRA H&E-Färbesystem ist für alle Patienten vorgesehen, bei denen eine histopathologische Untersuchung der Biopsie oder des Resektionsgewebes zur Beurteilung eines Verdachts auf eine Pathologie oder Krankheit erforderlich ist.

# **In-vitro-Diagnostik**

Das HistoCore SPECTRA H&E-Färbesystem ist nur für die In-vitro-Diagnostik vorgesehen.

# **Vorgesehene Benutzergruppe**

Das HistoCore SPECTRA H&E-Färbesystem ist zur Verwendung durch qualifiziertes Laborpersonal und/oder Beauftragte des Labors vorgesehen.

# **Testprinzip**

Das HistoCore SPECTRA H&E-Färbesystem wirkt durch die Anziehung geladener Farbstoffe an entgegengesetzt geladene Moleküle in Zellen und Geweben.

# **Kalibratoren und Bedienelemente**

Für das HistoCore SPECTRA H&E-Färbesystem sind keine Kalibratoren oder Kontrollen erforderlich. Es wird empfohlen, Kontrollobjektträger zu verwenden, die Gewebe besitzen, die auf ähnliche Weise wie Patientenproben fixiert und verarbeitet wurden, um sicherzustellen, dass die Reagenzien vor dem Anfärben der Testproben einwandfrei funktionieren.

# **Einschränkungen der Reagenz**

Das HistoCore SPECTRA H&E-Färbesystem enthält 5 proprietäre Reagenzienkomponenten. Die Reagenzien im HistoCore SPECTRA H&E-Färbesystem wurden ausschließlich für die Verwendung mit dem HistoCore SPECTRA ST-Färbeautomaten entwickelt und optimiert. Das HistoCore SPECTRA H&E-Färbesystem kann mit einer Leitungswasserverbindung an den HistoCore SPECTRA ST-Färbeautomaten angeschlossen werden. Das HistoCore SPECTRA H&E-Färbesystem wurde für die Verwendung mit Alkoholen mit Reagenzienqualität und Xylol entwickelt und optimiert.

# **Mitgelieferte Reagenzien**

# **HistoCore SPECTRA H&E-Färbesystem S1**

SPECTRA Hemalast S1 (REF) 3801580, 380 ml) SPECTRA Hematoxylin S1 (REF 3801581, 380 ml) SPECTRA Differentiator S1 (REF 3801582, 380 ml) SPECTRA Bluing Agent S1 (REF 3801583, 380 ml) SPECTRA Eosin S1 (REF 3801584, 380 ml)

- **S1 3801654**
- **S2 3801655**
- S3 |REF 3801658

# **HistoCore SPECTRA H&E-Färbesystem S2**

SPECTRA Hemalast S2 (REF 3801590, 380 ml) SPECTRA Hematoxylin S2 (REF 3801591, 380 ml) SPECTRA Differentiator S2 (REF) 3801592, 380 ml) SPECTRA Bluing Agent S2 (REF) 3801593, 380 ml) SPECTRA Eosin S2 (REF 3801594, 380 ml) **HistoCore SPECTRA H&E-Färbesystem S3** SPECTRA Hemalast S3 (REF 3801380, 380 ml) SPECTRA Hematoxylin S3 (REF 3801381, 380 ml) SPECTRA Differentiator S3 (REF 3801382, 380 ml) SPECTRA Bluing Agent S3 (REF 3801383, 380 ml) SPECTRA Eosin S3 (REF 3801384, 380 ml)

# **Nicht enthaltene Materialien**

Das HistoCore SPECTRA H&E-Färbesystem wurde für Gewebeproben entwickelt, die auf nicht klebenden Objektträgern platziert werden. Das HistoCore SPECTRA H&E-Färbesystem erfordert die Verwendung von Alkoholen mit Reagenzienqualität und Xylol.

# **Erforderliche Geräte**

Das HistoCore SPECTRA H&E-Färbesystem wurde ausschließlich für die Verwendung mit dem HistoCore SPECTRA ST-Färbeautomaten entwickelt und optimiert.

### **Lagerung und Stabilität**

Reagenzien bei Raumtemperatur aufbewahren (15–30 °C). Die Richtlinien der Einrichtung zur Lagerung von entflammbaren Produkten befolgen.

**VORSICHT:** Nicht nach dem Verfalldatum verwenden.

**HINWEIS:** Entsorgen Sie die Box des Färbesystems NICHT. Sie wird zum Scannen des Kartonetiketts benötigt.

# **Verwendungsstabilität**

Das Färbesystem HistoCore SPECTRA H&E verfügt über eine Haltbarkeit von 7 Tagen und eine Kapazität von 1600 Objektträgern. Nach 7 Tagen auf dem HistoCore SPECTRA ST-Färbeautomaten oder nach dem Färben von 1600 Objektträgern, je nachdem, was zuerst eintritt, sollten die Reagenzien des HistoCore SPECTRA H&E-Färbesystems gemäß den örtlichen Vorschriften entsorgt werden. Wenn die Reagenzien nicht verwendet werden, sollten die Reagenziengefäße abgedeckt werden, um die Verdunstung zu verringern und die Leistungseigenschaften zu erhalten.

# **Sterilität**

Das HistoCore SPECTRA H&E-Färbesystem ist kein steriles Produkt.

# **Warnhinweise/Vorsichtsmaßnahmen**

Es wird empfohlen, zur routinemäßigen Qualitätskontrolle Objektträger zu verwenden, die Gewebe enthalten, das auf ähnliche Weise wie Testproben fixiert und verarbeitet wurde, um vor dem Routineeinsatz sicherzustellen, dass die Reagenzien einwandfrei funktionieren. Die Reagenzien sind gemäß den Richtlinien der Einrichtung für gefährliche Stoffe zu entsorgen.

# **Infektionsmaterialstatus**

Das HistoCore SPECTRA H&E-Färbesystem enthält kein infektiöses Material. Proben müssen jedoch ebenso wie alle ihnen ausgesetzten Materialien vor und nach dem Fixieren in einer Weise behandelt werden, als könnten sie potenziell Infektionen übertragen. Außerdem muss die Entsorgung unter Beachtung der korrekten Vorsichtsmaßnahmen gemäß den Richtlinien der Einrichtung erfolgen.

# **Sondereinrichtungen**

Für das HistoCore H&E-Färbesystem sind keine besonderen Einrichtungen erforderlich.

### **Probenhandhabung**

Proben, die zur Verwendung mit dem HistoCore SPECTRA H&E-Färbesystem bestimmt sind, sollten gut mit neutral gepuffertem Formalin fixiert werden. Nach Verarbeitung und Paraffineinbettung Gewebe in Standarddicke (2–5 µm) schneiden.

# **Vorbereitungen**

Es werden Einstellungen für die Betriebsparameter des HistoCore SPECTRA ST-Färbeautomaten und Protokollpläne angegeben, um die Leistung und Konsistenz des HistoCore SPECTRA H&E-Färbesystems zu optimieren.

# **Anfängliche Einrichtung des Färbeprotokolls für das HistoCore SPECTRA H&E-Färbesystem:**

Die anfängliche Einrichtung muss mithilfe des Administratormodus auf dem HistoCore SPECTRA ST-Färbeautomaten vorgenommen werden. Die Protokolle des HistoCore SPECTRA H&E-Färbesystems S1/S2/S3 sind über die Schaltfläche "Programs" (Programme) links auf dem Bildschirm des HistoCore SPECTRA ST-Färbeautomaten zu finden. Zum öffnen drücken Sie auf die Schaltfläche "Programs" (Programme) auf dem Touchscreen.

- **S1 3801654**
- **S2 3801655**
- S3 |REF 3801658

# **Zuweisung einer Farbe für den Griff des Objektträgerhalters:**

- Um dem Protokoll des HistoCore SPECTRA H&E-Färbesystems S1/S2/S3 eine Farbe für den Griff des Objektträgerhalters zuzuweisen, tippen Sie auf das Programm in der Programmliste, um es auszuwählen.
- Drücken Sie auf die Schaltfläche "Color" (Farbe) auf der rechten Seite des Bildschirms.
- Der Farbbildschirm öffnet sich. Wählen Sie die gewünschte Farbe aus, indem Sie auf dem Bildschirm auf diese Farbe drücken. Wenn Sie fertig sind, drücken Sie die Schaltfläche "Save" (Speichern) rechts unten auf dem Bildschirm. Dies speichert die Farbauswahl und schließt den Bildschirm.

# **Ofenspezifikationen und Färbeintensität:**

Die Protokolle des HistoCore SPECTRA H&E-Färbesystems S1/S2/S3 verfügen über eine Standardeinstellung. Diese Standardeinstellungen beinhalten die Verwendung des Ofens zur Trocknung der Objektträger. Um die Verwendung des Ofens vor der Einfärbung zu deaktivieren, wählen Sie in der Registerkarte "Programs" (Programme) das Protokoll aus und drücken Sie auf die Schaltfläche "Edit" (Bearbeiten) auf der rechten Seite des Bildschirms. Ein neues Fenster mit den Einstellungen für Ofen, Hämatoxylin und Eosin öffnet sich. Um den Ofen zu deaktivieren, klicken Sie auf das Kästchen neben "Exclude Oven Step" (Ofenschritt weglassen). Die Einstellungen für Hämatoxylin und Eosin betragen standardmäßig 4. Um die Färbeintensität des Hämatoxylins zu erhöhen oder zu verringern, erhöhen oder verringern Sie die Zahl in der Hämatoxylin-Einstellung. Um die Färbeintensität des Eosins zu erhöhen oder zu verringern, erhöhen oder verringern Sie die Zahl in der Eosin-Einstellung. Wenn Sie Ihre Änderungen vorgenommen haben, drücken Sie auf die Schaltfläche "Save" (Speichern) rechts unten im Fenster. Das Fenster schließt sich und die Änderungen werden gespeichert.

**HINWEIS:** Falls der Ofen-Schritt am Instrument vor der Einfärbung nicht genutzt wird, sollten die Objektträger 15–22 Minuten bei 66–74 °C getrocknet werden.

# **Definieren einer Badbelegung**

# **Einzelnes S1/S2/S3 Färbesystem:**

Um das HistoCore SPECTRA H&E-Färbesystem S1/S2/S3 zu verwenden, muss eine Badebelegung generiert werden. Befolgen Sie die folgenden Schritte, um eine Badbelegung zu generieren, die das Protokoll für das HistoCore SPECTRA H&E-Färbesystem S1/S2/S3 enthält:

- Drücken Sie auf der Registerkarte "Program" (Programm) auf die Schaltfläche "Define Bathlayout" (Badbelegung definieren) am unteren Rand des Bildschirms.
- Ein neues Fenster öffnet sich. Aktivieren Sie in diesem Fenster das Kontrollkästchen in der Spalte "Use" (Verwenden) neben dem gewünschten Protokoll des Färbesystems: "SPECTRA H&E S1 A" oder "SPECTRA H&E S2 A" oder SPECTRA H&F S3 A".

**HINWEIS:** Falls zusätzliche Protokolle generiert werden sollen, müssen Sie diese jetzt auswählen. Wenn alle Protokolle ausgewählt wurden, drücken Sie auf die Schaltfläche "Execute Bathlayout" (Badbelegung anwenden) rechts unten auf dem Bildschirm.

• Es erscheint eine Nachricht mit der Information, dass frische Reagenzien verwendet werden müssen. Drücken Sie "Continue" (Fortfahren), um fortzufahren, oder "Cancel" (Abbrechen), um die Anwendung der Badbelegung abzubrechen.

VORSICHT: Wenn die Schaltfläche "Continue" (Fortfahren) gedrückt wurde, werden sämtliche Färbesysteme und Reagenzien aus der Badbelegung gelöscht, unabhängig vom derzeitigen Zustand der Färbesysteme oder Reagenzien. Dies führt dazu, dass alle Färbesysteme und Reagenzien unbrauchbar werden.

- Nachdem "Continue" (Fortfahren) gedrückt wurde, öffnet sich ein neues Fenster. Dieses Fenster bittet Sie, die Einrichtung der ausgewählten Protokolle in der Badbelegung zu bestätigen. Drücken Sie auf "Continue" (Fortfahren), um fortzufahren.
- Es öffnet sich ein Bildschirm, der die Badbelegung demonstriert. Am oberen Rand des Bildschirms öffnet sich die Nachricht "For validated HistoCore SPECTRA H&E program(s) the 95% Alcohol Dehyd 1 (95Dhy 1) must be duplicated using the function "Adapt Bathlayout"". (Für validierte HistoCore SPECTRA H&E-Programme muss die 95%ige Alkohol-Entwässerung 1 (95Dhy 1) mithilfe der Funktion "Adapt Bathlayout" [Badbelegung anpassen] dupliziert werden). Drücken Sie die Schaltfläche "Adapt Bathlayout" (Badbelegung anpassen), um diesen Schritt abzuschließen. Auf dem Bildschirm öffnet sich ein zusätzliches Fenster. Dieses Fenster wird "Clipboard"-Fenster (Zwischenablage-Fenster) genannt. Auf der Zwischenablage erscheint eine identische Kopie der ausgewählten Station. Wählen Sie die Station in der Zwischenablage aus und klicken Sie dann auf eine freie Stelle in der Badbelegung. Die ausgewählte freie Station sollte so nah wie möglich an SPECTRA Eosin S1/S2/S3 (L Eos S1 oder L Eos S2 oder L Eos S3) und 100 % Alkohol-Entwässerung 1 H (100Dhy 1H) liegen. Die duplizierte Station wurde nun von der Zwischenablage zur Badbelegung bewegt. Drücken Sie die Schaltfläche "Finish" (Abschließen) in der Zwischenablage und bestätigen Sie die darauffolgende Nachricht mit "Yes" (Ja), um die Änderung anzuwenden und die Zwischenablage zu schließen. Beide 95Dhy 1-Stationen zeigen in der Badbelegung nun ein Äquivalenzsymbol (∞) an.

- **S1 3801654**
- **S2 3801655**
- S3 |REF 3801658

# **Zwei S1/S2/S3-Färbesysteme:**

Um zwei HistoCore SPECTRA H&E-Färbesysteme S1/S2/S3 zu verwenden, muss eine Badbelegung generiert werden. Führen Sie die folgenden Schritte aus, um eine Badbelegung mit einem HistoCore SPECTRA H&E-Färbesystem S1/S2/S3-Protokoll mit zwei H&E-Färbelinien zu erstellen:

- Drücken Sie auf der Registerkarte "Program" (Programm) auf die Schaltfläche "Define Bathlayout" (Badbelegung definieren) am unteren Rand des Bildschirms.
- Ein neues Fenster öffnet sich. Aktivieren Sie in diesem Fenster das Kontrollkästchen in der Spalte "Use" (Verwenden) neben dem gewünschten Protokoll des Färbesystems: "SPECTRA H&E S1 A" und "SPECTRA H&E S1 B" oder "SPECTRA H&E S2 A" und "SPECTRA H&E S2 B" oder "SPECTRA H&E S3 A" und "SPECTRA H&E S3 B". **HINWEIS:** Falls zusätzliche Protokolle generiert werden sollen, müssen Sie diese jetzt auswählen. Wenn alle Protokolle ausgewählt wurden, drücken Sie auf die Schaltfläche "Execute Bathlayout" (Badbelegung anwenden) rechts unten auf dem Bildschirm.
- Es erscheint eine Nachricht mit der Information, dass frische Reagenzien verwendet werden müssen. Drücken Sie "Continue" (Fortfahren), um fortzufahren, oder "Cancel" (Abbrechen), um die Anwendung der Badbelegung abzubrechen.

VORSICHT: Wenn die Schaltfläche "Continue" (Fortfahren) gedrückt wurde, werden sämtliche Färbesysteme und Reagenzien aus der Badbelegung gelöscht, unabhängig vom derzeitigen Zustand der Färbesysteme oder Reagenzien. Dies führt dazu, dass alle Färbesysteme und Reagenzien unbrauchbar werden.

- Nachdem "Continue" (Fortfahren) gedrückt wurde, öffnet sich ein neues Fenster. Dieses Fenster bittet Sie, die Einrichtung der ausgewählten Protokolle in der Badbelegung zu bestätigen. Nachdem Sie bestätigt haben, dass SPECTRA H&E S1 A (S1A), SPECTRA H&E S1 B (S1B) oder SPECTRA H&E S2 A (S2A), SPECTRA H&E S2 B (S2B) oder SPECTRA H&E S3 A (S3A), SPECTRA H&E S3 B (S3B) und weitere zu generierende Protokolle erstellt wurden, klicken Sie auf "Continue" (Weiter) und fahren Sie fort.
- Es öffnet sich ein Bildschirm, der die Badbelegung demonstriert. Am oberen Rand des Bildschirms öffnet sich die Nachricht "For validated HistoCore SPECTRA H&E program(s) the 95% Alcohol Dehyd 1 (95Dhy 1) must be duplicated using the function Adapt Bathlayout." (Für validierte HistoCore SPECTRA H&E-Programme muss die 95%ige Alkohol-Entwässerung 1 (95Dhy 1) mithilfe der Funktion "Adapt Bathlayout" [Badbelegung anpassen] dupliziert werden). Drücken Sie die Schaltfläche "Adapt Bathlayout" (Badbelegung anpassen) am unteren Bildschirmrand, um diesen Schritt abzuschließen. Auf dem Bildschirm öffnet sich ein zusätzliches Fenster (Zwischenablage). Wählen Sie die 95Dhy 1 Station in der Badbelegung aus. Wählen Sie die Schaltfläche "Duplicate" (Duplizieren) in der Zwischenablage. Die duplizierte Station wird in das "Clipboard" (Zwischenablage) verschoben. Beide 95Dhy 1-Stationen zeigen ein Äquivalenzsymbol an (∞).

**HINWEIS:** Um zwei HistoCore SPECTRA H&E-Färbesysteme S1/S2/S3 mit höchster Effizienz zu betreiben, wird empfohlen, alle zusätzlichen Reagenzien-Stationen zu duplizieren und die 95Dhy 1-Station zu vervierfachen. Führen Sie die oben aufgeführten Schritte aus, um alle zusätzlichen Reagenzien-Stationen zu duplizieren. Eine empfohlene Badbelegung mit zwei Hilfsreagenzien und zwei Färbelinien ist in Abbildung 1 unten dargestellt.

# **Abbildung 1 - Beispiel einer Badbelegung mit zwei H&E-Färbesystemen**

**HINWEIS: Die Badbelegung für zwei Systeme zeigt ein Suffix für die Färbereagenzien an, das dem verwendeten Färbesystem entspricht (z. B. S1A/S1B, S2A/S2B, S3A/S3B).**

- **S1 3801654**
- **S2 3801655**
- S3 |REF 3801658

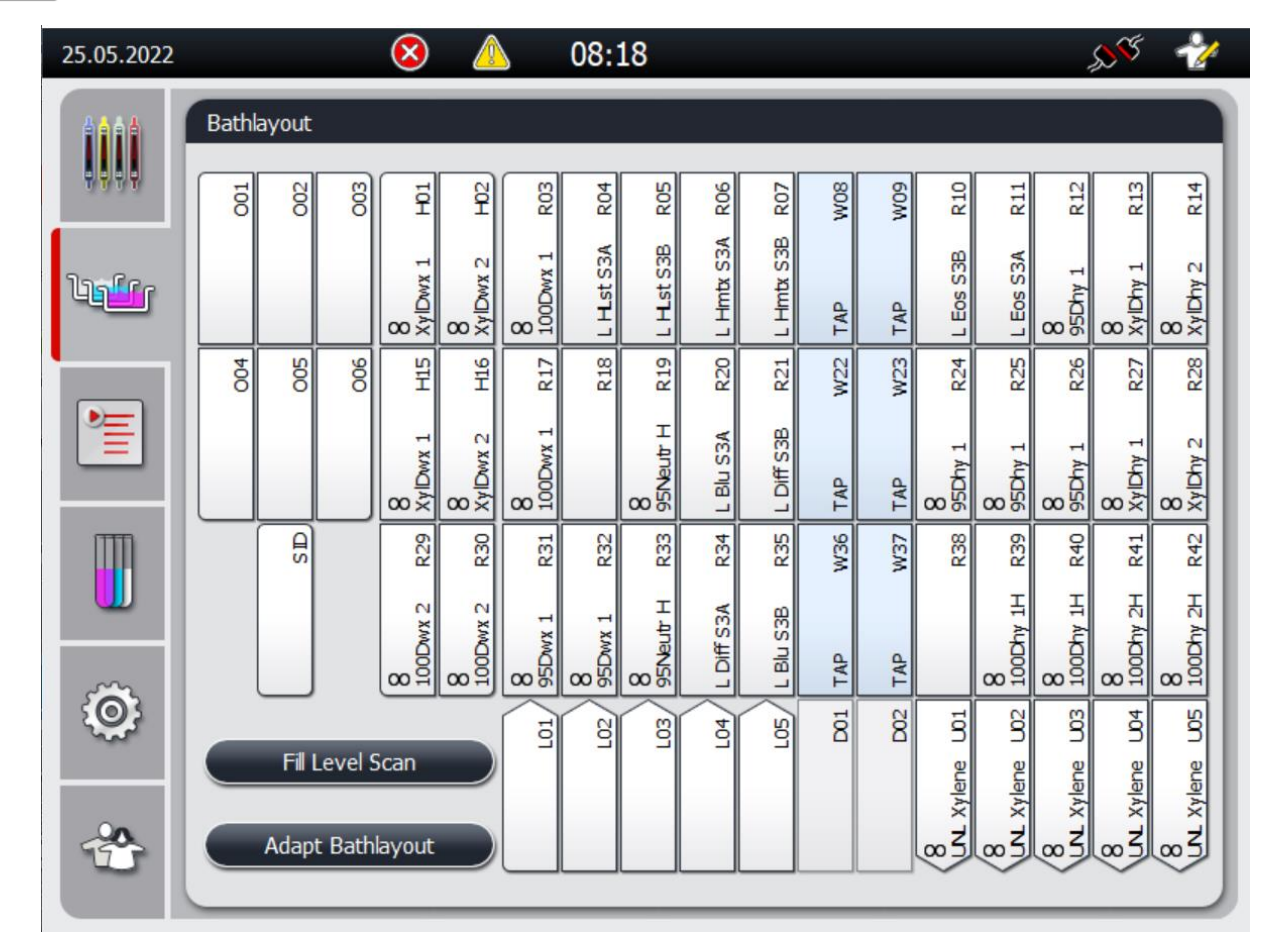

# **Befüllen von Reagenzbehältern**

Alle Hilfsreagenzien müssen aufgefüllt werden. Um dies zu tun, drücken Sie auf die Schaltfläche "Fill Reagents" (Reagenzien auffüllen) am unteren Ende des Bildschirms. Das Fenster "Fill Reagents" (Reagenzien auffüllen) öffnet sich. Alle Reagenzien, die aufgefüllt werden müssen, sind orange umrandet. Füllen Sie die markierten Reagenzienbehälter außerhalb des Instruments mit den entsprechenden Reagenzien und fügen Sie sie wieder in der korrekten Position im Instrument ein. Bestätigen Sie das Auffüllen und Zurückstecken der Reagenzienbehälter, indem Sie auf dem Bildschirm auf die entsprechende Station drücken. Die orangene Umrandung dieses Kästchen verschwindet nun. Wiederholen Sie diesen Schritt, bis alle orange markierten Stationen aufgefüllt wurden.

**VORSICHT:** Die Anordnung der Reagenzienbehälter muss exakt befolgt werden. Jede Abweichung kann zu unerwünschten Färbeergebnissen führen.

• Wenn alle Hilfsreagenzien aufgefüllt und akzeptiert wurden, ist das Färbesystem bereit für einen Scan. Wählen Sie ein Färbereagenz auf dem Bildschirm für die Badbelegung aus. Es erscheint eine Meldung, die zum Scannen des Färbesystems auffordert. Platzieren Sie das Etikett des Färbesystem-Behältnisses am RFID-Sensor an der vorderen linken Seite des Instruments. Dies scannt das Färbesystem in die Instrumentensoftware ein. Nachdem Sie von einer Nachricht dazu aufgefordert wurden, scannen Sie die erste Reagenzienflasche in das Färbesystem, indem Sie das Etikett der Reagenzienflasche an den RFID-Sensor an der vorderen linken Seite des Instruments halten. Reagenzienflaschen können in beliebiger Reihenfolge eingescannt werden. Es öffnet sich ein neues Fenster mit der Badbelegung. Das Reagenz, das eingescannt wurde, wird in der Badbelegung orange umrandet dargestellt. Entfernen Sie den Reagenzienbehälter aus dem Instrument, öffnen Sie die Reagenzienflasche und gießen Sie das gesamte Reagenz in den Reagenzienbehälter. Platzieren Sie den Reagenzienbehälter zurück in der entsprechenden Station. Wenn dies erledigt ist, bestätigen Sie das Auffüllen und Zurückstecken des Reagenzienbehälters, indem Sie auf dem Bildschirm auf die entsprechende Station drücken. Wiederholen Sie diesen Schritt, bis alle 5 Reagenzienflaschen gescannt und in ihren entsprechenden Stationen auf dem Instrument platziert wurden. Nachdem alle Reagenzienbehälter gescannt und aufgefüllt wurden, öffnet sich ein neues Fenster mit der Anweisung, einen "Fill Level Scan" (Füllstands-Scan) durchzuführen. Drücken Sie auf "OK", um den Füllstands-Scan durchzuführen.

- **S1 3801654 S2 3801655**
- 

S3 |REF 3801658

**VORSICHT:** Der Anwender hat 5 Minuten Zeit, um die Reagenzien für das Verpackungsetikett des Färbesystems einzuscannen, sowie 5 Minuten Zeit pro Reagenzienflasche. Falls das Einlesen des Etiketts einer Reagenzienflasche oder eines Färbesystems fehlschlägt, hat der Anwender 2 weitere Versuche, bevor die Reagenzetiketten ungültig werden. **HINWEIS:** Wählen Sie zum Einscannen eines sekundären Färbesystems ein Färbereagenz mit der Aufschrift S1B/S2B/S3B und befolgen Sie die o. a. Anweisungen zum Abschluss des Scanvorgangs und zur Abfüllung des Färbesystems und der Reagenzien. **HINWEIS:** Weitere Anweisungen zum Definieren von Badbelegungen finden Sie in der Gebrauchsanweisung des SPECTRA ST.

# **Auffüllen von verbrauchten oder abgelaufenen Färbesystemen**

Um verbrauchte oder abgelaufene Färbesysteme aufzufüllen, öffnen Sie die Ansicht "Bathlayout" (Badbelegung), indem Sie im Hauptmenü auf die Registerkarte "Bathlayout" (Badbelegung) drücken. Drücken Sie auf eine der Färbekomponenten. Es öffnet sich ein Fenster, das Sie darum bittet, das Etikett des Leica-Kits einzuscannen. Halten Sie unter Verwendung der Färbesystem-Box das Etikett der Färbesystem-Box an den RFID-Sensor an der vorderen linken Seite des Instruments. Dies scannt das neue Färbesystem in die Instrumentensoftware ein. Nachdem Sie von einer Nachricht dazu aufgefordert wurden, scannen Sie die erste Reagenzienflasche in das Färbesystem, indem Sie das Etikett der Reagenzienflasche an den RFID-Sensor an der vorderen linken Seite des Instruments halten. Reagenzienflaschen können in beliebiger Reihenfolge eingescannt werden. Es öffnet sich ein neues Fenster mit der Badbelegung. Das Reagenz, das eingescannt wurde, wird in der Badbelegung orange umrandet dargestellt. Entfernen Sie den Reagenzienbehälter aus dem Instrument, öffnen Sie die Reagenzienflasche und gießen Sie das gesamte Reagenz in den Reagenzienbehälter. Platzieren Sie den Reagenzienbehälter zurück in der entsprechenden Station. Wenn dies erledigt ist, bestätigen Sie das Auffüllen und Zurückstecken des Reagenzienbehälters, indem Sie auf dem Bildschirm auf die entsprechende Station drücken. Wiederholen Sie diesen Schritt, bis alle 5 Reagenzienflaschen gescannt und in ihren entsprechenden Stationen auf dem Instrument platziert wurden. Nachdem alle Reagenzienbehälter gescannt und aufgefüllt wurden, öffnet sich ein neues Fenster mit der Anweisung, einen "Fill Level Scan" (Füllstands-Scan) durchzuführen. Drücken Sie auf "OK", um den Füllstands-Scan durchzuführen. **VORSICHT:** Der Anwender hat 5 Minuten Zeit, um die Reagenzien für das Verpackungsetikett des Färbesystems einzuscannen, sowie 5 Minuten Zeit pro Reagenzienflasche. Falls das Einlesen des Etiketts einer Reagenzienflasche oder

eines Färbesystems fehlschlägt, hat der Anwender 2 weitere Versuche, bevor die Reagenzetiketten ungültig werden.

# **Agitationseinstellungen:**

Die Agitationseinstellungen sind vordefiniert. Die Agitation erfolgt bei der Einstellung 4. Weitere Informationen finden Sie in der Gebrauchsanweisung des HistoCore SPECTRA ST.

### **Immersionsdauer:**

Immersionsdauer und Geräteeinstellungen für den HistoCore SPECTRA ST-Färbeautomaten sind in der nachfolgenden Tabelle 1 aufgeführt. Befolgen Sie die Anweisungen zum Bedienen des HistoCore SPECTRA ST, die in der Gebrauchsanweisung für den HistoCore SPECTRA ST zu finden sind.

**VORSICHT:** Jede Änderung am validierten Färbeprotokolls kann die Färbequalität und Färbekapazität beeinträchtigen. **VORSICHT:** Es müssen immer alle Reagenzien eines HistoCore SPECTRA H&E-Färbesystems S1, S2 und S3 zusammen verwendet werden, um die erwartete Leistung zu erhalten. Der Austausch dieser durch andere als HistoCore SPECTRA H&E-Reagenzien oder Reagenzien eines anderen HistoCore SPECTRA H&E-Färbesystems setzen die Leistung herab.

**VORSICHT:** Durch das Öffnen des Deckels des HistoCore SPECTRA ST-Färbeautomaten während der Protokollausführung kann die Zeit im Färbesystem-Reagenz verlängert und die Konsistenz der Färbequalität beeinträchtigt werden.

**VORSICHT:** Die Reagenzienbehälter müssen bei Nichtverwendung abgedeckt werden, um ein Verdampfen zu minimieren. **VORSICHT:** Wenn der HistoCore SPECTRA ST nicht mit dem HistoCore SPECTRA CV verbunden ist, werden die Objektträger in die Entnahmeschubladen überführt. Stellen Sie in diesem Fall sicher, dass sich das richtige Reagenz in der Entnahmeschublade befindet, da die Qualität der Färbung sonst beeinträchtigt werden kann.

**VORSICHT:** Alle Abweichungen von diesen Anweisungen können zu Änderungen der erwarteten Ergebnisse führen und sind nicht von Leica Biosystems validiert und werden auch nicht von Leica Biosystems unterstützt.

# **Technische Hinweise**

- 100 %-Alkohol- und Xylol-Reagenzien, die zur Entparaffinierung und Rehydratisierung verwendet werden, sollten nach 800 Objektträgern gedreht werden. Der Reagenzwechsel ist wie folgt definiert:
- Leeren Sie das am meisten verbrauchte Reagenz einer Reihe und füllen Sie die Reagenzienküvette wieder auf.
- Versetzen Sie die übrig gebliebene(n) Reagenzienküvette(n) eine Stelle weiter.
- Platzieren Sie die aufgefüllte Reagenzienküvette an der letzten Position der Reihe.
- Die 100 %-Alkohol- und Xylol-Reagenzien, die zur Entwässerung und zum Klären vor dem Eindecken verwendet werden, sollten ebenfalls nach 800 Objektträgern wie oben beschrieben gedreht werden.
- Zwei der vier 95 %-Alkohollösungen (Schritte 5 und 14) sollten nach 800 Objektträgern entsorgt und durch unverbrauchte 95 %-Alkohollösungen ersetzt werden.
- Die zwei 95 %-igen dehydrierten Alkohole (Schritt 16) sollten nach 400 Objektträgern pro Reagenzgefäß entsorgt und durch unverbrauchte 95 %-Alkohollösungen ersetzt werden.
- Wenn das Reagenzmanagement-System (RMS) verwendet wird, aktualisieren Sie die Daten im RMS nach Änderung und Rotation. Eine Beschreibung des RMS ist in der Gebrauchsanweisung des HistoCore SPECTRA ST enthalten.
- **VORSICHT:** Werden Reagenzien nicht wie vorgeschrieben gedreht und ausgetauscht, kann dies zu einer unzureichenden Entparaffinierung sowie zu einem übermäßigen Übertrag und einer zu starken Verdünnung der Reagenzien oder des Lösungsmittels führen.

- **S1 3801654**
- **S2 3801655**

S3 REF 3801658

• **HINWEIS:** Reagenzienküvetten (einschl. Fließwasserküvetten) sind regelmäßig zu überprüfen, um die Integrität und Sauberkeit der Küvetten sicherzustellen. Falls Reinigungsmittel verwendet werden, spülen Sie die Küvetten vor der Verwendung mit klarem Wasser ab, um Rückstände der Reinigungsmittel zu entfernen. Reinigen Sie die Küvetten gemäß den Anweisungen in der Gebrauchsanweisung des HistoCore SPECTRA ST.

**HINWEIS:** Das HistoCore SPECTRA ST-Reagenzmanagementsystem (RMS) erfasst die Anzahl an Objektträgern, die eine bestimmte Station verwendet haben. Allerdings erfasst das RMS für die Hilfsreagenzien, die gedreht wurden, nicht die gesamte Anzahl an Objektträgern, die dieses bestimmte Hilfsreagenz verwendet haben. Weitere Informationen finden Sie in SPECTRA ST-Gebrauchsanweisung.

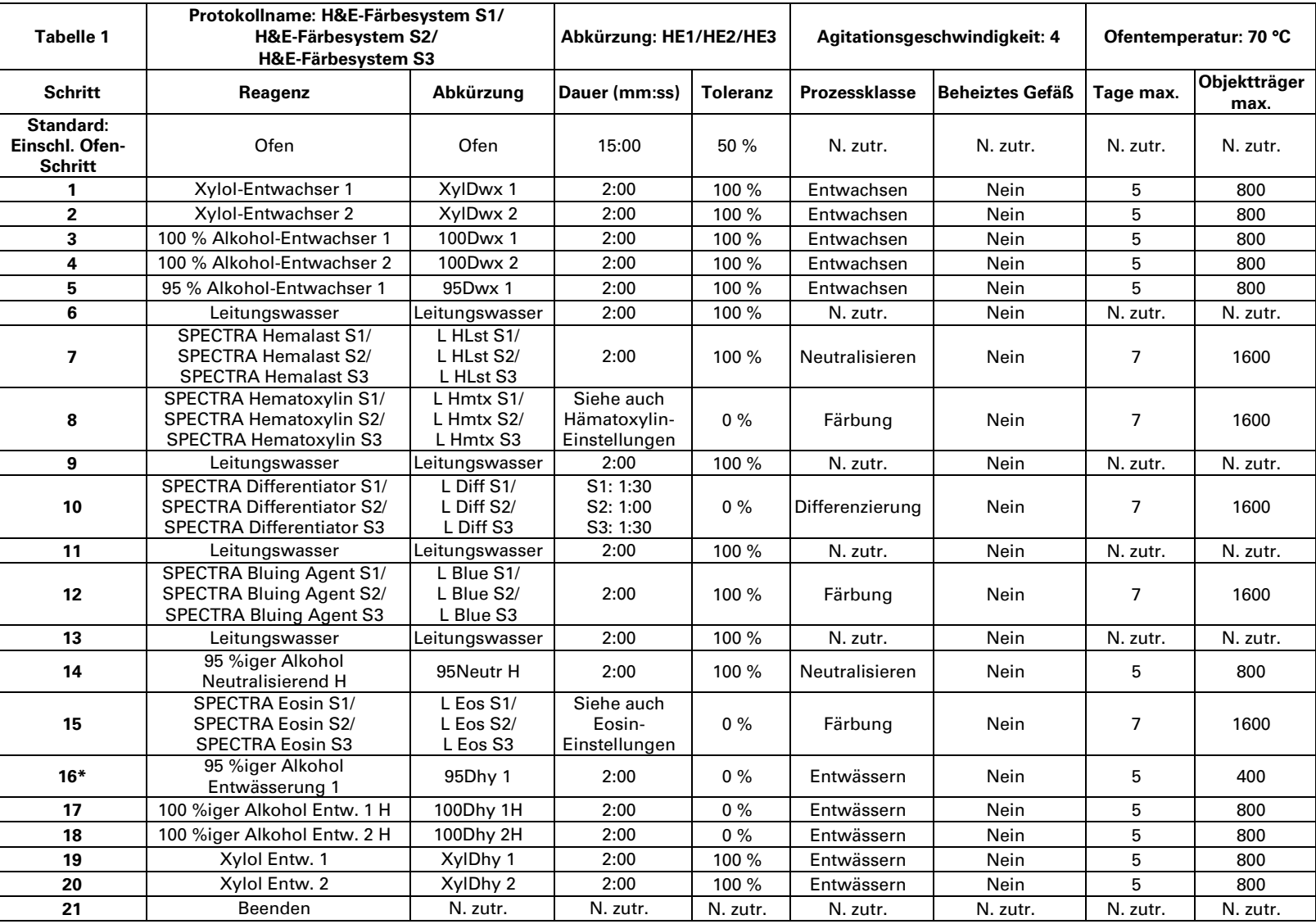

\* Zeigt einen manuell duplizierten Schritt an.

# **Anpassen des Protokolls**

Die validierten Protokolle des HistoCore SPECTRA H&E-Färbesystems S1/S2/S3 sind auf dem HistoCore SPECTRA ST vorinstalliert und auf die Einstellung 4 für Hämatoxylin und Eosin voreingestellt. Bei der Verwendung dieser Färbesysteme kann nur die voreingestellte Dauer für Hämatoxylin und Eosin angepasst werden. Alle weiteren Protokolleinstellungen für Schritte und Dauer, die in Tabelle 1 aufgeführt sind,

- **S2 3801655**
- 
- S3 |REF 3801658

können nicht verändert werden. Um die Färbeintensität von Hämatoxylin bzw. Eosin zu ändern, verwenden Sie die Einstellungen in folgender Tabelle 2.

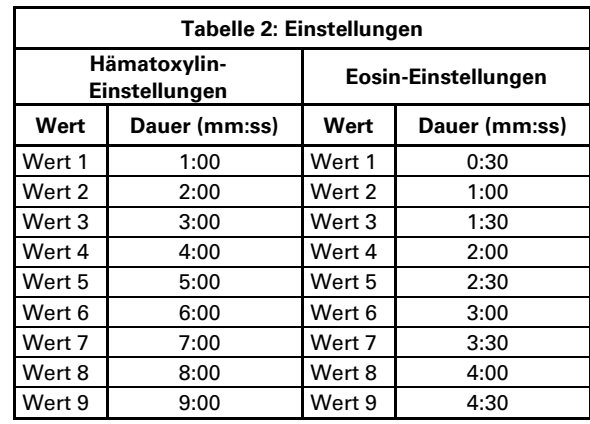

### **Gebrauchsfertigkeit**

Sobald das HistoCore SPECTRA H&E-Färbesystem auf den HistoCore SPECTRA ST-Färbeautomaten aufgesetzt wurde, kann das System verwendet werden. Wenn Reagenzienbehälter, die Farbkomponenten oder Zusatzreagenzien enthalten, mit einem roten X auf dem Bildschirm "Bathlayout" (Badbelegung) gekennzeichnet sind, ist dies ein Hinweis darauf, dass das entsprechende Reagenzgefäß im Gerät nicht zur Verwendung bereit ist. Vergewissern Sie sich, dass sich der Reagenzienbehälter an der richtigen Stelle im Gerät befindet und der Füllstand im Reagenzbehälter ausreichend ist. Wiederholen Sie nach der Bestätigung den Füllstands-Scan, indem Sie auf dem Bildschirm "Bathlayout" (Badbelegung) auf die Schaltfläche "Fill Level Scan" (Füllstands-Scan) klicken. Weitere Informationen zur Fehlerbehebung finden Sie in der Gebrauchsanweisung des HistoCore SPECTRA ST.

# **Qualitätskontrolle**

Es wird empfohlen, zur routinemäßigen Qualitätskontrolle Objektträger zu verwenden, die Gewebe enthalten, das auf ähnliche Weise wie Testproben fixiert und verarbeitet wurde, um vor dem Routineeinsatz sicherzustellen, dass die Reagenzien einwandfrei funktionieren.

### **Zu erwartende Ergebnisse**

Wenn die Gebrauchsanweisung befolgt wird, können mit einem einzigen HistoCore SPECTRA H&E-Färbesystem S1/S2/S3 maximal 1600 angefärbte Objektträger gemäß den internen Leistungsmerkmalen gefärbt werden. Die Bestandteile des Färbesystems färben Zellkerne blau und Bindegewebe, Zytoplasma, Muskelgewebe und Erythrozyten in verschiedenen Schattierungen von Orange, Rosa und Rot.

# **Analytische Leistung**

Das HistoCore SPECTRA H&E-Färbesystem wird nicht zum Nachweis eines bestimmten Analyten oder Markers verwendet. Das System wird verwendet, um Zellkerne blau und Bindegewebe, Zytoplasma, Muskelgewebe und Erythrozyten in verschiedenen Schattierungen von Orange, Rosa und Rot anzufärben. Analytische Parameter wie analytische Sensitivität, analytische Spezifität, Richtigkeit (Bias), Präzision (Wiederholbarkeit und Reproduzierbarkeit), Genauigkeit (resultierend aus Richtigkeit und Präzision), Nachweis- und Bestimmungsgrenzen, Messbereich, Linearität, Grenzwert, einschließlich Bestimmung geeigneter Kriterien für die Probenahme und -handhabung und die Kontrolle bekannter relevanter endogener und exogener Interferenzen und Kreuzreaktionen, treffen auf die Leistung dieses Systems nicht zu.

### **Klinische Leistung**

Das HistoCore SPECTRA H&E-Färbesystem ist nicht zur Erkennung einer bestimmten Krankheit oder eines bestimmten pathologischen Prozesses oder Zustands bestimmt. Klinische Leistungsindizes wie diagnostische Sensitivität, diagnostische Spezifität, positiver prädiktiver Wert, negativer prädiktiver Wert, Wahrscheinlichkeitsverhältnis sowie erwartete Werte in normalen und betroffenen Populationen treffen auf die Verwendung des HistoCore SPECTRA H&E-Färbesystems in einer klinischen Umgebung nicht zu.

### **Entsorgung**

Das HistoCore SPECTRA-Färbesystem muss gemäß den örtlichen Vorschriften entsorgt werden.

# **HistoCore SPECTRA Sistema di colorazione H&E**

**S1 3801654**

**S2 3801655**

# S3 |REF 3801658

# **Sistema di colorazione H&E HistoCore S1/S2/S3**

Il Sistema di colorazione H&E HistoCore SPECTRA S1/S2/S3 include 5 reagenti esclusivi e protocolli di colorazione che, quando usati insieme, offrono qualità diagnostica costante e semplicità d'utilizzo. Questi sistemi sono stati ottimizzati per l'uso con coloratori ST HistoCore SPECTRA.

# **Uso previsto**

# **Rilevamento/misurazione**

Il Sistema di colorazione H&E HistoCore SPECTRA non rileva o misura analiti o marker. Il Sistema di colorazione H&E HistoCore SPECTRA viene usato per aggiungere colore e contrasto a sezioni di tessuto montate su vetrini per microscopio da campioni inclusi in paraffina. I componenti del sistema di colorazione colorano i nuclei di blu e colorano tessuto connettivo, citoplasma, muscoli ed eritrociti di varie sfumature di arancione, rosa e rosso.

# **Funzione del prodotto**

La colorazione e il contrasto del Sistema di colorazione H&E HistoCore SPECTRA forniti alle sezioni di tessuto consentono la visualizzazione dell'anatomia microscopica. Questa visualizzazione, quando interpretata da un professionista esperto, viene usata insieme ad altre informazioni come l'anamnesi, le condizioni fisiche e i risultati di altri esami medici del paziente per fornire una diagnosi medica. **Informazioni specifiche fornite**

Il Sistema di colorazione H&E HistoCore SPECTRA non è inteso per il rilevamento, la definizione o la differenziazione di disturbi, malattie o fattori di rischio specifici. La colorazione mostrata con l'uso di questo prodotto quando usato come previsto offre ai professionisti formati informazioni che possono definire lo stato fisiologico o patologico del campione di tessuto.

### **Automazione**

Il Sistema di colorazione H&E HistoCore SPECTRA non è automatizzato, ma è progettato per essere usato con il coloratore automatizzato ST HistoCore SPECTRA.

# **Qualitativo/quantitativo**

Il Sistema di colorazione H&E HistoCore SPECTRA è quantitativo.

# **Tipo di campione**

Il Sistema di colorazione H&E HistoCore SPECTRA può essere usato con qualunque campione umano o animale incluso in paraffina. **Popolazione di test**

Il Sistema di colorazione H&E HistoCore SPECTRA è progettato per l'uso con qualsiasi paziente che necessiti della valutazione istopatologica di biopsia o tessuto resecato per la valutazione di una sospetta patologia o una malattia.

### **Diagnostica in vitro**

Questo Sistema di colorazione H&E HistoCore SPECTRA è destinato esclusivamente alla *diagnostica in vitro*.

# **Utenti previsti**

Il Sistema di colorazione H&E HistoCore SPECTRA è destinato all'uso da parte di personale di laboratorio qualificato e/o dalla persona designata del laboratorio.

# **Principio di prova**

Il Sistema di colorazione H&E HistoCore SPECTRA funziona attraverso l'attrazione di tinture caricate a molecole di carica opposta all'interno di cellule e tessuti.

# **Calibratori e controlli**

Il Sistema di colorazione H&E HistoCore SPECTRA non richiede l'uso di alcun caricatore o controllo. Si consiglia di includere vetrini di controllo contenenti tessuto fissato e trattato in modo simile ai campioni dei pazienti, per garantire che il funzionamento e le prestazioni dei reagenti siano corretti prima della colorazione dei campioni di prova.

# **Limitazioni dei reagenti**

Il Sistema di colorazione H&E HistoCore SPECTRA contiene cinque componenti reagenti proprietari. I reagenti nel Sistema di colorazione H&E HistoCore SPECTRA sono stati sviluppati e ottimizzati esclusivamente per l'uso sul coloratore ST HistoCore SPECTRA. Il Sistema di colorazione H&E HistoCore SPECTRA è progettato per l'uso con acqua di rubinetto collegata al coloratore ST HistoCore SPECTRA. Il Sistema di colorazione H&E HistoCore SPECTRA è progettato e ottimizzato per essere utilizzato con alcol e xilene di grado reagente.

### **Reagenti forniti**

# **Sistema di colorazione S1 H&E HistoCore SPECTRA**

SPECTRA Hemalast S1 ( REF 3801580, 380 ml) SPECTRA Hematoxylin S1 (REF 3801581, 380 ml) SPECTRA Differentiator S1 (REF 3801582, 380 ml) SPECTRA Bluing Agent S1 (REF 3801583, 380 ml) SPECTRA Eosin S1 (REF) 3801584, 380 ml) **Sistema di colorazione S2 H&E HistoCore SPECTRA** SPECTRA Hemalast S2 (REF 3801590, 380 ml) SPECTRA Hematoxylin S2 (REF 3801591, 380 ml) SPECTRA Differentiator S2 (REF) 3801592, 380 ml) SPECTRA Bluing Agent S2 (REF 3801593, 380 ml) SPECTRA Eosin S2 (REF3801594, 380 ml)

# **HistoCore SPECTRA Sistema di colorazione H&E**

- **S1 3801654**
- **S2 3801655**

# S3 |REF 3801658

# **Sistema di colorazione H&E HistoCore SPECTRA S3**

SPECTRA Hemalast S3 (REF 3801380, 380 ml) SPECTRA Hematoxylin S3 (REF 3801381, 380 ml) SPECTRA Differentiator S3 (REF 3801382, 380 ml) SPECTRA Bluing Agent S3 (REF 3801383, 380 ml) SPECTRA Eosin S3 (REF 3801384, 380 ml)

# **Materiali non inclusi**

Il Sistema di colorazione H&E HistoCore SPECTRA è stato progettato per campioni di tessuto posizionati su vetrini non adesivi per microscopio. Il Sistema di colorazione H&E HistoCore SPECTRA richiede l'uso di alcol e xilene di grado reagente.

# **Dispositivi richiesti**

Il Sistema di colorazione H&E HistoCore SPECTRA è stato sviluppato e ottimizzato esclusivamente per l'uso con il coloratore ST HistoCore SPECTRA.

# **Conservazione e stabilità**

Conservare tutti i componenti a temperatura ambiente (15-30 °C). Seguire le linee guida dello stabilimento per la conservazione di prodotti infiammabili.

**ATTENZIONE:** non utilizzare oltre la data di scadenza.

**NOTA:** NON smaltire la scatola del sistema di colorazione. È necessaria per la scansione dell'etichetta della scatola.

# **Stabilità durante l'uso**

Il Sistema di colorazione H&E HistoCore SPECTRA ha una stabilità durante l'uso di 7 giorni e una capacità di 1600 vetrini. Dopo 7 giorni all'interno del coloratore ST HistoCore SPECTRA o dopo aver colorato 1600 vetrini (la condizione che si verifica per prima), i reagenti del Sistema di colorazione H&E HistoCore SPECTRA vanno smaltiti conformemente alle normative locali. Quando i reagenti non sono in uso, i contenitori per i reagenti vanno coperti per ridurre l'evaporazione e mantenere caratteristiche e prestazioni.

# **Sterilità**

Il Sistema di colorazione H&E HistoCore SPECTRA non è un prodotto sterile.

# **Avvertenze/precauzioni**

Devono essere inclusi uno o più vetrini di controllo di routine contenenti tessuto fissato e trattato in modo simile ai campioni di test prima dell'uso di routine per garantire che il funzionamento e le prestazioni dei reagenti risultino corretti. I reagenti devono essere smaltiti secondo le linee guida dello stabilimento per i materiali pericolosi.

# **Stato infettivo del materiale**

Il Sistema di colorazione H&E HistoCore SPECTRA non contiene materiali infettivi. Tuttavia, maneggiare i campioni (prima e dopo la fissazione) e tutti i materiali entrati a contatto con i campioni come se fossero in grado di trasmettere infezioni e smaltirli attenendosi alle corrette precauzioni e secondo le linee guida del laboratorio.

# **Strutture speciali**

Il Sistema di colorazione H&E HistoCore SPECTRA non richiede l'uso di strutture speciali.

# **Gestione del campione**

I campioni destinati all'uso con il Sistema di colorazione H&E HistoCore SPECTRA devono essere ben fissati con formalina neutra tamponata. Dopo il trattamento e l'inclusione in paraffina, tagliare il tessuto in sezioni di spessore standard (2-5 µm).

# **Preparazione per l'uso**

Le impostazioni dei parametri operativi del coloratore ST HistoCore SPECTRA e quelle del protocollo di colorazione ottimizzano la qualità delle prestazioni del Sistema di colorazione H&E HistoCore SPECTRA.

# **Configurazione iniziale del protocollo del Sistema di colorazione H&E HistoCore SPECTRA:**

La configurazione iniziale deve essere effettuata utilizzando la modalità supervisore sul coloratore ST HistoCore SPECTRA. I protocolli del Sistema di colorazione H&E HistoCore SPECTRA S1/S2/S3 si trovano sotto il pulsante "Programs" (Programmi) sul lato sinistro dello schermo sul coloratore ST HistoCore SPECTRA. Per aprire, premere il pulsante "Programs" (Programmi) sul touch screen.

# **Assegnare un colore all'impugnatura del rack:**

- Per assegnare un colore all'impugnatura del rack per il protocollo del Sistema di colorazione H&E HistoCore SPECTRA S1/S2/S3, toccare il programma nell'elenco dei programmi per selezionarlo.
- Premere il pulsante "Color" (Colore) situato sul lato destro dello schermo.
- Il display dei colori si aprirà sullo schermo. Selezionare il colore desiderato premendolo sullo schermo. Al termine, premere il pulsante "Save" (Salva) situato in basso a destra dello schermo. Questa operazione salva la scelta del colore e chiude la finestra.

# **HistoCore SPECTRA Sistema di colorazione H&E**

- **S1 3801654**
- **S2 3801655**
- S3 |REF 3801658

# **Specifiche del forno e intensità della colorazione:**

I protocolli del Sistema di colorazione H&E HistoCore SPECTRA S1/S2/S3 vengono caricati con un'impostazione predefinita. Queste impostazioni predefinite includono l'uso del forno per asciugare i vetrini. Per disattivare l'uso del forno prima della colorazione, selezionare il protocollo nella scheda "Programs" (Programmi) e premere il pulsante "Edit" (Modifica) sul lato destro dello schermo. Si aprirà una nuova finestra che visualizza le impostazioni di forno, ematossilina ed eosina. Per disattivare il forno, fare clic sulla casella accanto a "Exclude Oven Step" (Escludi fase in forno). Ematossilina ed eosina sono preimpostate a 4. Per aumentare o diminuire l'intensità di colorazione dell'ematossilina, aumentare o diminuire il numero sul quadrante dell'ematossilina. Per aumentare o diminuire l'intensità di colorazione dell'eosina, aumentare o diminuire il numero sul quadrante dell'eosina. Una volta effettuate le modifiche, premere il pulsante "Save" (Salva) in basso a destra della finestra. La finestra si chiuderà e le modifiche saranno salvate.

**NOTA:** se la fase forno non viene usata sullo strumento prima della colorazione, i vetrini vanno essiccati a 66-74 °C per 15-22 minuti. **Definizione di un layout del bagno**

# **Sistema di colorazione S1/S2/S3 singolo:**

Per utilizzare il Sistema di colorazione H&E HistoCore SPECTRA S1/S2/S3, è necessario generare un layout del bagno. Per generare un layout del bagno che contenga il protocollo del Sistema di colorazione H&E HistoCore SPECTRA S1/S2/S3, seguire i seguenti passaggi:

- Nella scheda "Program" (Programma), premere il pulsante "Define Bathlayout" (Definisci layout del bagno), situato nella parte inferiore dello schermo.
- Si aprirà una nuova finestra. In questa finestra, selezionare la casella nella colonna "Use" (Uso) vicino al protocollo del sistema di colorazione corrispondente desiderato: "SPECTRA H&E S1 A" o "SPECTRA H&E S2 A" o "SPECTRA H&E S3 A".

**NOTA:** se si desidera generare protocolli aggiuntivi, è necessario selezionarli in questo momento. Una volta selezionati tutti i protocolli, premere il pulsante "Execute Bathlayout" (Esegui layout del bagno) nella parte inferiore destra dello schermo.

- Apparirà un messaggio contenente informazioni sulla necessità di utilizzare nuovi reagenti. Premere "Continue" (Continua) per procedere oppure "Cancel" (Annulla) per interrompere l'esecuzione del layout del bagno. **ATTENZIONE:** una volta premuto il pulsante "Continue" (Continua), tutti i sistemi di colorazione e reagenti saranno cancellati dal layout del bagno, indipendentemente dallo stato attuale del/dei sistema/i di colorazione o dei reagenti. Ciò renderà inutilizzabile qualsiasi sistema di colorazione o reagente.
- Una volta premuto "Continue" (Continua), si aprirà una nuova finestra. Questa finestra chiederà di confermare i protocolli selezionati per essere adattati nel layout del bagno. Premere "Continue" (Continua) per proseguire.
- Si aprirà una schermata che dimostra il layout del bagno. Nella parte superiore della schermata, comparirà il seguente messaggio: "For validated HistoCore SPECTRA H&E program(s) the 95% Alcohol Dehyd 1 (95Dhy 1) must be duplicated using the function "Adapt Bathlayout"" (Per il/i programma/i H&E HistoCore SPECTRA convalidato/i, il 95% di Alcohol Dehyd 1 (95Dhy 1) deve essere duplicato utilizzando la funzione "Adapt Bathlayout", Adatta layout del bagno). Per completare questo passaggio, premere il pulsante "Adapt Bathlayout" (Adatta layout del bagno). Sullo schermo, si aprirà una finestra aggiuntiva. Questa finestra viene denominata finestra "Clipboard" (Appunti). Una copia identica della stazione selezionata apparirà su "Clipboard" (Appunti). Selezionare la stazione in "Clipboard" (Appunti) e, successivamente, fare clic su una posizione libera nel layout del bagno. La stazione libera selezionata deve essere il più possibile vicina a SPECTRA Eosin S1/S2/S3 (L Eos S1 o L Eos S2 o

L Eos S3) e 100% Alcohol Dhyd 1 H (100Dhy 1H). La stazione duplicata è stata ora spostata dagli appunti al layout del bagno. Premere il pulsante "Finish" (Fine) su "Clipboard" (Appunti) e confermare il messaggio successivo con "Yes" (Sì) per applicare la modifica e chiudere gli appunti. Entrambe le stazioni 95Dhy 1 mostreranno ora un simbolo di equivalenza (∞) nel layout del bagno.

# **Sistema di colorazione doppio S1/S2/S3:**

Per utilizzare il Sistema di colorazione doppio HistoCore SPECTRA S1/S2/S3, è necessario generare un layout del bagno. Per generare un layout del bagno che contenga il protocollo del Sistema di colorazione H&E HistoCore SPECTRA S1/S2/S3, con due linee di colorazione, seguire i seguenti passaggi:

- Nella scheda "Program" (Programma), premere il pulsante "Define Bathlayout" (Definisci layout del bagno), situato nella parte inferiore dello schermo.
- Si aprirà una nuova finestra. In questa finestra, selezionare la casella nella colonna "Use" (Uso) vicino al protocollo del sistema di colorazione corrispondente desiderato: "SPECTRA H&E S1 A" e "SPECTRA H&E S1 B" o "SPECTRA H&E S2 A" e "SPECTRA H&E S2 B" o "SPECTRA H&E S3 A" e "SPECTRA H&E S3 B".

**NOTA:** se si desidera generare protocolli aggiuntivi, è necessario selezionarli in questo momento. Una volta selezionati tutti i protocolli, premere il pulsante "Execute Bathlayout" (Esegui layout del bagno) nella parte inferiore destra dello schermo.
**S1 3801654**

- **S2 3801655**
- S3 |REF 3801658
	- Apparirà un messaggio contenente informazioni sulla necessità di utilizzare nuovi reagenti. Premere "Continue" (Continua) per procedere oppure "Cancel" (Annulla) per interrompere l'esecuzione del layout del bagno. **ATTENZIONE:** una volta premuto il pulsante "Continue" (Continua), tutti i sistemi di colorazione e reagenti saranno cancellati dal layout del bagno, indipendentemente dallo stato attuale del/dei sistema/i di colorazione o dei reagenti. Ciò renderà inutilizzabile qualsiasi sistema di colorazione o reagente.
	- Una volta premuto "Continue" (Continua), si aprirà una nuova finestra. Questa finestra chiederà di confermare i protocolli selezionati per essere adattati nel layout del bagno. Dopo aver verificato SPECTRA H&E S1 A (S1A), SPECTRA H&E S1 B (S1B) o SPECTRA H&E S2 A (S2A), SPECTRA H&E S2 B (S2B) o SPECTRA H&E S3 A (S3A), SPECTRA H&E S3 B (S3B) ed eventuali protocolli aggiuntivi da generare, premere "Continue" (Continua) e continuare.
	- Si aprirà una schermata che dimostra il layout del bagno. Nella parte superiore della schermata, comparirà il seguente messaggio: "For validated HistoCore SPECTRA H&E program(s) the 95% Alcohol Dehyd 1 (95Dhy 1) must be duplicated using the function Adapt Bathlayout" (Per il/i programma/i H&E HistoCore SPECTRA convalidati, il 95% di Alcohol Dehyd 1 (95Dhy 1) deve essere duplicato utilizzando la funzione "Adapt Bathlayout" (Adatta layout del bagno)). Per completare questo passaggio, premere il pulsante "Adapt Bathlayout" (Adatta layout del bagno) in fondo alla schermata. Sullo schermo si aprirà una finestra aggiuntiva Appunti). Nel layout del bagno, selezionare la postazione 95Dhy 1. Selezionare il pulsante "Duplicate" (Duplica) dagli Appunti. La postazione duplicata verrà visualizzata qui. Entrambe le stazioni 95Dhy 1 mostreranno ora un simbolo di equivalenza (∞) nel layout del bagno. **NOTA:** per impiegare il Sistema di colorazione H&E HistoCore SPECTRA S1/S2/S3 alla massima efficienza, si consiglia di

duplicare tutte le postazioni dei reagenti accessori e quadruplicare la postazione 95Dhy 1. Per duplicare tutte le postazioni dei reagenti accessori, seguire i passaggi elencati sopra. Un layout del bagno suggerito con reagenti accessori doppi e linee di colorazione doppie è rappresentato nell'immagine 1 di seguito.

**Immagine 1 - Esempio di configurazione del bagno per il Sistema di colorazione H&E doppio**

**NOTA: la configurazione del bagno del sistema doppio mostrerà un suffisso ai reagenti di colorazione che corrisponde al sistema di colorazione in uso (ad es. S1A/S1B, S2A/S2B, S3A/S3B).**

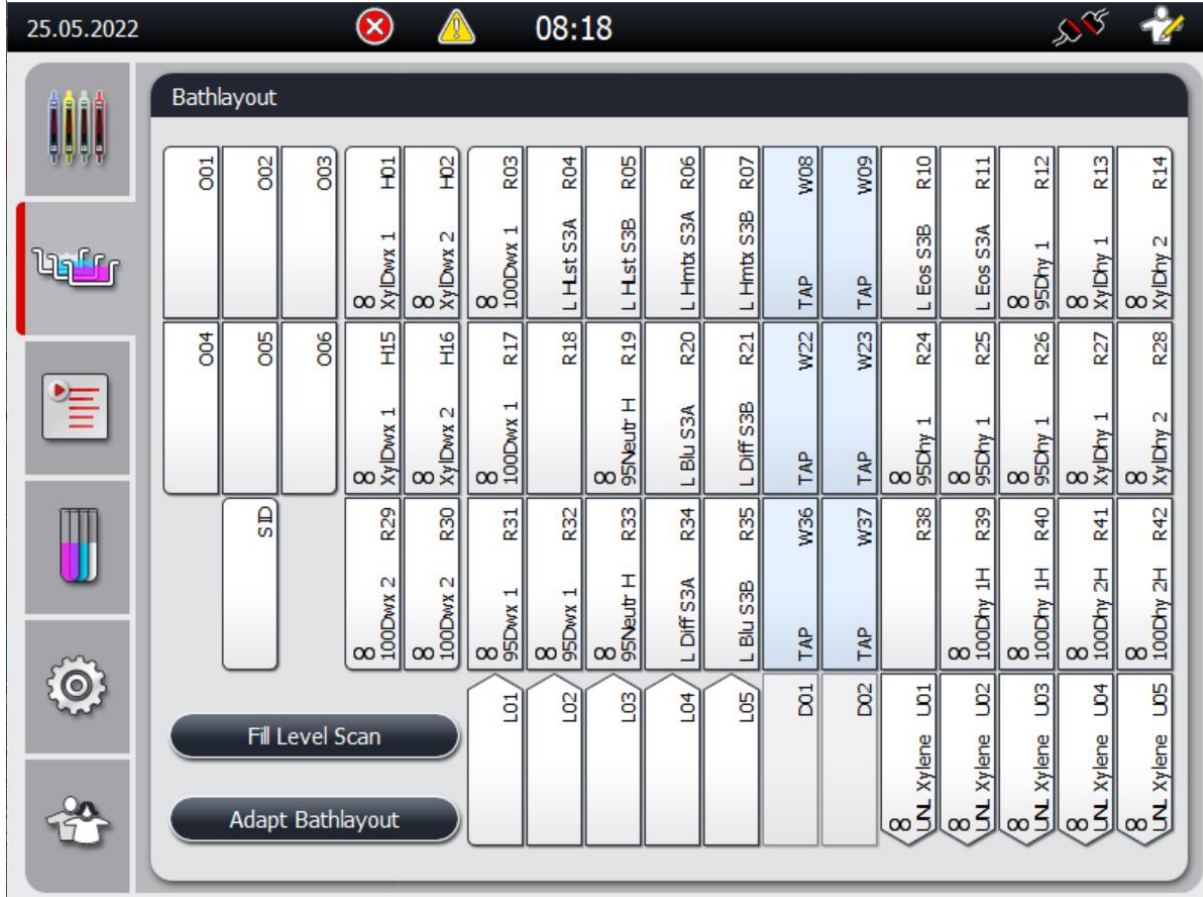

### Confidential adeoys Bany Proprietary

**S1 3801654**

**S2 3801655**

S3 |REF| 3801658

#### **Riempimento dei contenitori per i reagenti**

• Tutti i reagenti ausiliari devono essere riempiti. Per completare questa operazione, premere il pulsante "Fill Reagents" (Riempi reagenti) nella parte inferiore dello schermo. Si aprirà la finestra "Fill Reagents" (Riempi reagenti). I reagenti da riempire saranno evidenziati in arancione. Riempire i contenitori per i reagenti contrassegnati esternamente allo strumento con i relativi reagenti e poi riposizionarli correttamente nello strumento. Confermare il riempimento e il posizionamento dei contenitori per i reagenti premendo la rispettiva stazione sullo schermo. Il contorno arancione di quella casella scomparirà. Ripetere questo passaggio fino al riempimento di tutte le stazioni contrassegnate in arancione. **ATTENZIONE:** la disposizione dei contenitori per i reagenti deve essere effettuata con precisione. Qualsiasi deviazione può portare

a risultati di colorazione indesiderati.

• Una volta riempiti e accettati tutti i reagenti ausiliari, il sistema di colorazione è pronto per essere sottoposto a scansione. Selezionare un reagente di colorazione dalla schermata del layout del bagno. Apparirà un messaggio che richiede la scansione del sistema di colorazione. Posizionare l'etichetta del contenitore del sistema di colorazione davanti al sensore RFID che si trova sul lato anteriore sinistro dello strumento. Mediante questa operazione, il sistema di colorazione verrà scansionato nel software dello strumento. Alla ricezione del messaggio di richiesta, eseguire la scansione del primo flacone di reagente nel sistema di colorazione, tenendo l'etichetta del flacone di reagente davanti al sensore RFID sul lato anteriore sinistro dello strumento. I flaconi di reagente possono essere scansionati in qualsiasi ordine. Si aprirà una nuova finestra che mostrerà il layout del bagno. I reagenti scansionati saranno evidenziati in arancione sul layout del bagno. Rimuovere il contenitore per il reagente dallo strumento, aprire il flacone di reagente e versarlo nel contenitore per il reagente. Riposizionare il contenitore per il reagente nella rispettiva stazione. Confermare il riempimento e il posizionamento del contenitore per il reagente premendo la rispettiva stazione sullo schermo. Ripetere questo passaggio finché tutti e 5 i flaconi di reagente non saranno stati scansionati e posizionati nelle loro rispettive stazioni sullo strumento. Una volta scansionati e riempiti tutti i flaconi di reagente, si aprirà una finestra di richiesta di completamento di "Fill Level Scan" (Scansione del livello di riempimento). Premere "OK" per completare la scansione del livello di riempimento.

**ATTENZIONE:** l'utilizzatore ha 5 minuti per eseguire la scansione dei reagenti per l'etichetta del sistema di colorazione e 5 minuti per flacone di reagente. Se la lettura in un flacone di reagente o dell'etichetta del sistema di colorazione non riesce, l'utilizzatore ha altri due tentativi prima che le etichette dei reagenti non siano più valide.

**NOTA:** per eseguire la scansione di un sistema di colorazione secondario, selezionare un reagente di colorazione etichettato S1B/S2B/S3B e seguire le indicazioni sopra riportate per completare la scansione e il riempimento del sistema e dei reagenti di colorazione.

**NOTA:** per istruzioni aggiuntive sulla definizione dei layout del bagno, fare riferimento alle Istruzioni per l'uso di ST SPECTRA.

#### **Riempimento di sistemi di colorazione consumati o scaduti**

• Per riempire nuovamente i sistemi di colorazione consumati o scaduti, aprire la schermata "Bathlayout" (Layout del bagno) premendo sulla scheda "Bathlayout" (Layout del bagno) nel menu principale. Premere su uno qualsiasi dei componenti di colorazione. Si aprirà una finestra di richiesta di scansione dell'etichetta del kit Leica. Posizionare l'etichetta della scatola del sistema di colorazione davanti al sensore RFID che si trova sul lato anteriore sinistro dello strumento. Mediante questa operazione, il nuovo sistema di colorazione verrà scansionato nel software dello strumento. Alla ricezione del messaggio di richiesta, eseguire la scansione del primo flacone di reagente nel sistema di colorazione, tenendo l'etichetta del flacone di reagente davanti al sensore RFID sulla parte anteriore sinistra dello strumento. I flaconi di reagente possono essere scansionati in qualsiasi ordine. Si aprirà una nuova finestra che mostrerà il layout del bagno. I reagenti scansionati saranno evidenziati in arancione sul layout del bagno. Rimuovere il contenitore per il reagente dallo strumento, aprire il flacone di reagente e versarlo nel contenitore per il reagente. Riposizionare il contenitore per il reagente nella rispettiva stazione. Confermare il riempimento e il posizionamento del contenitore per il reagente premendo la rispettiva stazione sullo schermo. Ripetere questo passaggio finché tutti e 5 i flaconi di reagente non saranno stati scansionati e posizionati nelle loro rispettive stazioni sullo strumento. Una volta scansionati e riempiti tutti i flaconi di reagente, si aprirà una finestra di richiesta di completamento di "Fill Level Scan" (Scansione del livello di riempimento). Premere "OK" per completare la scansione del livello di riempimento.

**ATTENZIONE:** l'utilizzatore ha 5 minuti per eseguire la scansione dei reagenti per l'etichetta del sistema di colorazione e 5 minuti per flacone di reagente. Se la lettura in un flacone di reagente o dell'etichetta del sistema di colorazione non riesce, l'utilizzatore ha altri due tentativi prima che le etichette dei reagenti non siano più valide.

#### **Impostazioni di agitazione**

Le impostazioni di agitazione sono predefinite. L'agitazione si verificherà all'impostazione 4. Fare riferimento alle Istruzioni per l'uso di ST HistoCore SPECTRA.

#### **Tempi di immersione**

I tempi di immersione e le impostazioni dello strumento per il coloratore ST HistoCore SPECTRA sono dettagliati nella sottostante Tabella 1. Seguire le istruzioni operative di ST HistoCore SPECTRA come dettagliato nelle Istruzioni per l'uso di ST HistoCore SPECTRA.

**ATTENZIONE:** qualsiasi modifica del protocollo di colorazione convalidato può compromettere la qualità della colorazione e la capacità di colorazione.

**ATTENZIONE:** tutti i reagenti di ogni Sistema di colorazione H&E HistoCore SPECTRA S1/S2/S3 devono essere utilizzati insieme per ottenere le prestazioni previste. La sostituzione con reagenti diversi da H&E HistoCore SPECTRA o con reagenti provenienti da un altro Sistema di colorazione H&E HistoCore SPECTRA ne comprometteranno le prestazioni.

- **S1 3801654**
- **S2 3801655**
- 
- S3 |REF 3801658

**ATTENZIONE:** l'apertura del coperchio del coloratore ST HistoCore SPECTRA durante l'esecuzione del protocollo può aumentare i tempi del reagente del sistema di colorazione e incidere sulla qualità costante della colorazione.

**ATTENZIONE:** i contenitori dei reagenti devono essere coperti quando non sono utilizzati, per ridurre l'evaporazione.

**ATTENZIONE:** se ST HistoCore SPECTRA non è connesso al CV HistoCore SPECTRA, i vetrini verranno trasferiti ai cassetti di scarico. In questo caso, assicurarsi che ci sia il reagente appropriato nel contenitore di scarico, altrimenti la qualità della colorazione potrebbe risultare compromessa.

**ATTENZIONE:** qualsiasi deviazione da queste istruzioni potrebbe modificare i risultati attesi e non è convalidata né supportata da Leica Biosystems.

#### **Note tecniche**

- I reagenti costituiti al 100% da alcol e xilene, usati per deparaffinazione e reidratazione, devono essere ruotati dopo 800 vetrini. La rotazione dei reagenti viene definita come segue:
- Svuotare il reagente più contaminato di una serie e riempire il contenitore.
- Spostare i contenitori restanti di uno spazio nella sequenza.
- Collocare il contenitore appena riempito nell'ultima posizione della serie.
- I reagenti costituiti al 100% da alcol e xilene, usati per deidratazione e la chiarificazione prima del montaggio dei coprivetrini devono essere ruotati dopo 800 vetrini come descritto in precedenza.
- Due dei quattro alcol al 95% (fasi 5 e 14) devono essere scartati e sostituiti con soluzione fresca di alcol al 95% ogni 800 vetrini.
- I due alcol di disidratazione al 95% (fase 16) devono essere scartati e sostituiti con soluzione fresca di alcol al 95% ogni 400 vetrini per ogni contenitore di reagente.
- Se si usa un RMS (Reagent Management System), dopo la sostituzione e la rotazione aggiornare l'RMS con le modifiche. Le Istruzioni per l'uso dell'RMS sono reperibili nelle Istruzioni per l'uso di ST HistoCore SPECTRA.
- **ATTENZIONE:** se si omette di ruotare e sostituire i reagenti nel modo richiesto, potrebbe verificarsi una deparaffinazione inadeguata, oltre a un eccessivo carry-over con diluizione di reagenti o solvente.
- **NOTA:** i contenitori dei reagenti (inclusi i contenitori per l'acqua di risciacquo) devono essere esaminati a intervalli regolari per garantire l'integrità e la pulizia dei contenitori. Se vengono utilizzate delle soluzioni di pulizia, risciacquare i contenitori con acqua sufficiente per rimuovere qualsiasi residuo delle soluzioni di pulizia prima dell'uso. Pulire i contenitori secondo le istruzioni fornite nelle Istruzioni per l'uso di ST HistoCore SPECTRA.

**NOTA:** il sistema di gestione dei reagenti (RMS) HistoCore SPECTRA ST tiene traccia del numero di vetrini che hanno utilizzato una specifica stazione. Tuttavia, per i reagenti ausiliari che sono stati ruotati, l'RMS non acquisirà più il numero totale di vetrini che hanno utilizzato quello specifico reagente ausiliario. Per ulteriori informazioni, fare riferimento alle Istruzioni per l'uso di ST SPECTRA.

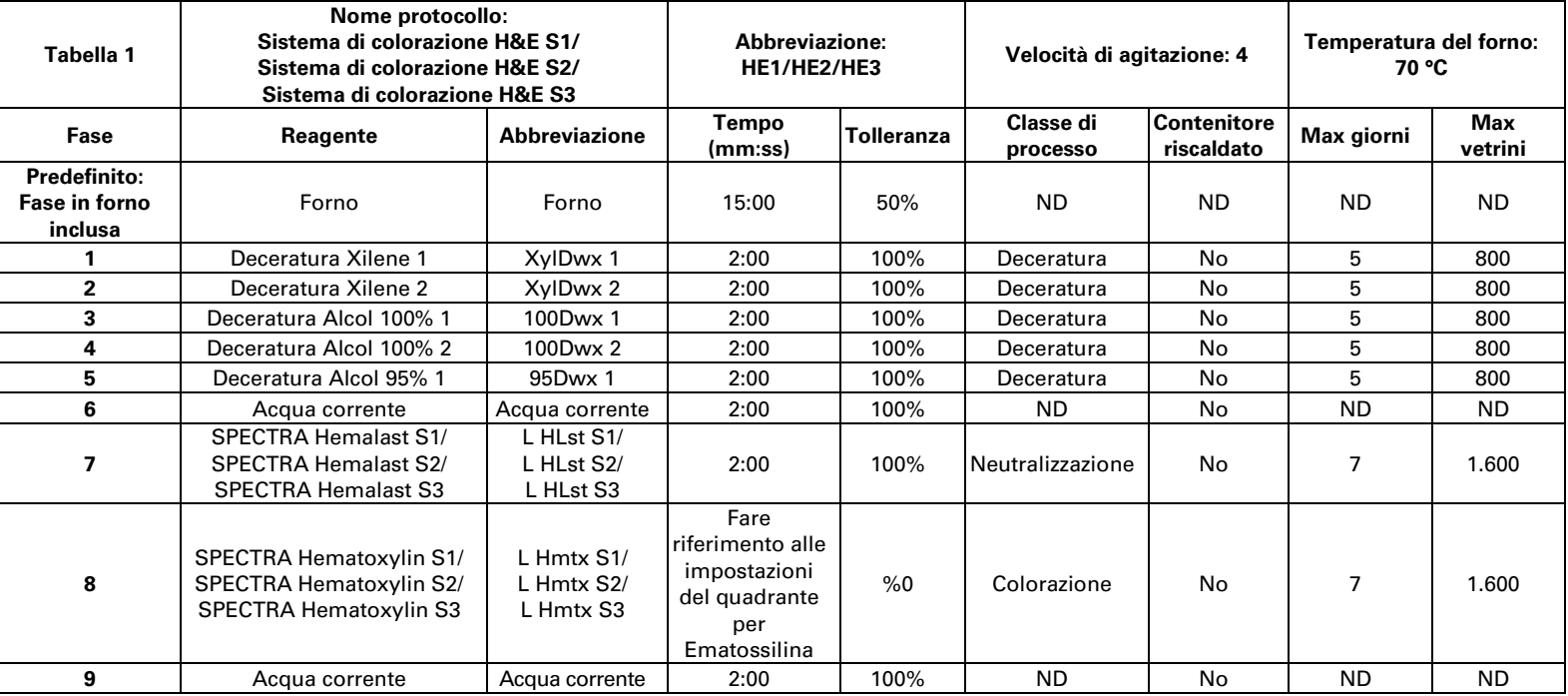

**S1 3801654**

**S2 3801655**

S3 REF 3801658

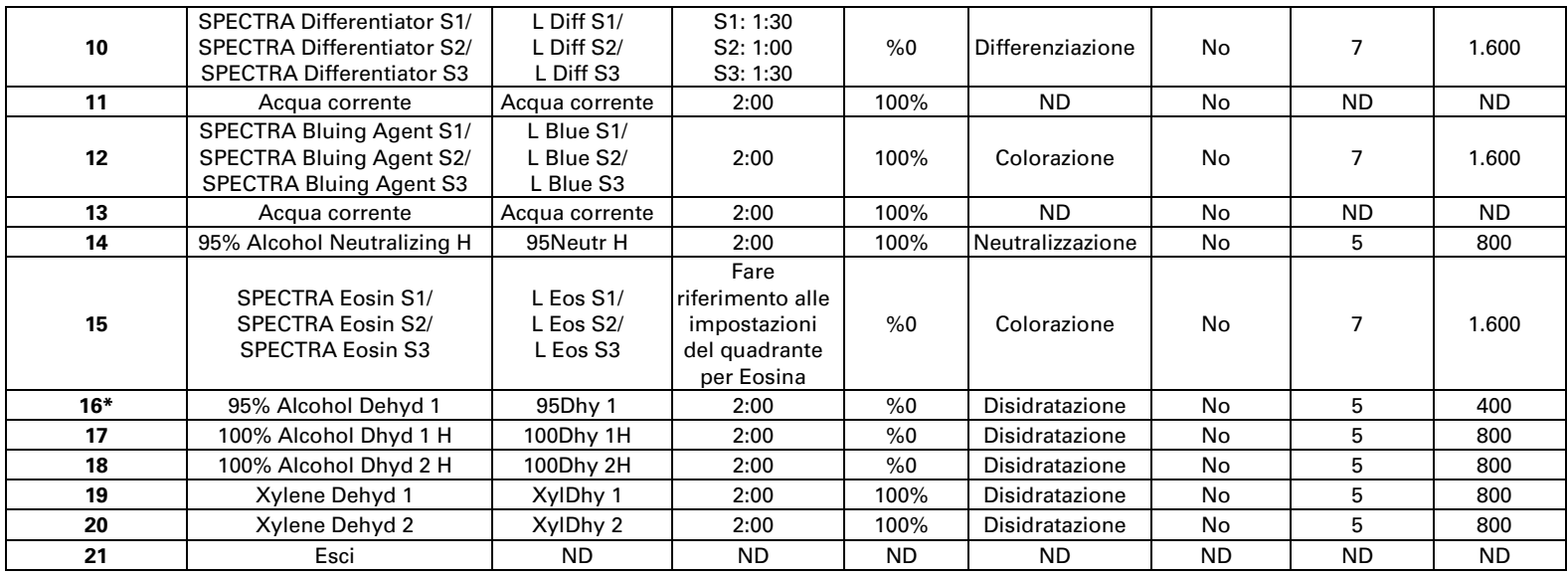

\* Indica una fase duplicata manualmente.

#### **Adeguamenti del protocollo**

I protocolli convalidati per il Sistema di colorazione H&E HistoCore SPECTRA S1/S2/S3 sono precaricati su ST HistoCore SPECTRA e sarà predefinita l'impostazione 4 del quadrante sia per Ematossilina, sia per Eosina. Solo i tempi di Ematossilina ed Eosina possono essere adeguati quando si utilizzano questi sistemi di colorazione. Tutte le altre fasi e i tempi del protocollo descritti nella Tabella 1 sono fissi. Per regolare l'intensità di colorazione di Ematossilina e/o Eosina, usare le impostazioni del quadrante indicate di seguito nella Tabella 2.

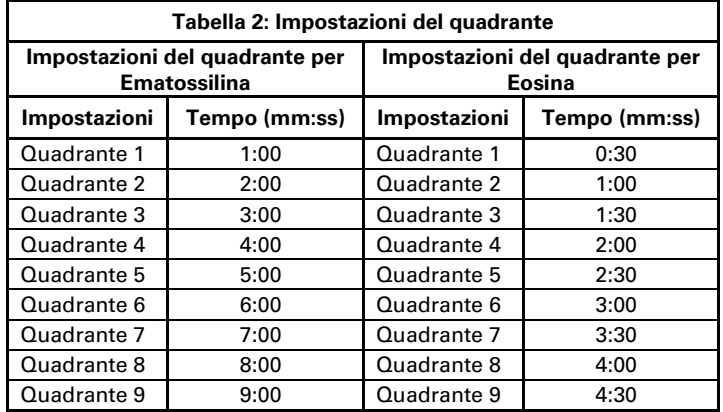

#### **Pronto all'uso**

Una volta che il Sistema di colorazione H&E HistoCore SPECTRA è stato posizionato sul coloratore ST HistoCore SPECTRA, il sistema è pronto all'uso. Se sono presenti contenitori dei reagenti che contengono componenti di colorazione o reagenti accessori contrassegnati da una X rossa nella schermata del layout del bagno, si tratta di un'indicazione che il contenitore del reagente corrispondente nello strumento non è pronto per l'uso. Verificare che il contenitore del reagente sia nella posizione giusta nello strumento e che il livello di riempimento del reagente nel relativo contenitore sia sufficiente. Dopo aver controllato, ripetere la scansione del livello di riempimento selezionando il pulsante Fill Level Scan (Scansione livello di riempimento) nella schermata del layout del bagno. Per ulteriori istruzioni sulla risoluzione dei problemi, fare riferimento alle Istruzioni per l'uso di ST HistoCore SPECTRA.

**S1 3801654**

**S2 3801655**

S3 |REF 3801658

#### **Controllo di qualità**

Devono essere inclusi uno o più vetrini di controllo di routine contenenti tessuto fissato e trattato in modo simile ai campioni di test prima dell'uso di routine per garantire che il funzionamento e le prestazioni dei reagenti risultino corretti.

#### **Risultati attesi**

Seguendo le istruzioni per l'uso, un unico Sistema di colorazione H&E HistoCore SPECTRA S1/S2/S3 può fornire un massimo di 1600 vetrini in base alle caratteristiche delle prestazioni interne. I componenti del sistema di colorazione coloreranno i nuclei di blu e colorano tessuto connettivo, citoplasma, muscoli ed eritrociti di varie sfumature di arancione, rosa e rosso.

#### **Prestazioni analitiche**

Il Sistema di colorazione H&E HistoCore SPECTRA non va usato per rilevare un analita o un marker specifico. Il sistema viene usato per colorare i nuclei delle cellule di blu e tessuto connettivo, citoplasma, muscoli ed eritrociti di varie sfumature di arancione, rosa e rosso. I parametri analitici quali sensitività e specificità analitica, veridicità (bias), precisione (ripetibilità e riproducibilità), accuratezza (risultante da veridicità e precisione), limiti di rilevamento e quantificazione, range di misurazione, linearità, interruzione, inclusa la determinazione di criteri appropriati per la raccolta di campioni e il controllo di interferenze note rilevanti endogene ed esogene e le reazioni incrociate non si applicano alle prestazioni del sistema.

#### **Prestazioni cliniche**

Il Sistema di colorazione H&E HistoCore SPECTRA non è progettato per l'uso come mezzo di rilevamento di una malattia specifica o di un processo o uno stato patologico. Gli indici di prestazioni cliniche quali sensitività diagnostica, valore predittivo positivo o negativo, probabilità e valori attesi in popolazioni normali e affette non si applicano all'uso del Sistema di colorazione H&E HistoCore SPECTRA in un ambiente clinico.

#### **Smaltimento**

Il Sistema di colorazione H&E HistoCore SPECTRA va smaltito conformemente alle normative locali.

- **S1 3801654**
- **S2 3801655**
- S3 REF 3801658

#### **HistoCore SPECTRA H&E**染色システム**S1/S2/S3**

HistoCore SPECTRA H&E染色システムS1/ S2/ S3は、5種類の専用試薬および染色プロトコールが含まれ、試薬をプロトコールに従って一緒に使用することで 一貫した診断品質が得られ、使いやすさが実現します。これらのシステムは、HistoCore SPECTRA ST染色装置でお使いいただけるよう最適化されています。

#### 用途

#### 検出**/**測定

HistoCore SPECTRA H&E染色システムは、分析物やマーカーの検出はおこないません。HistoCore SPECTRA H&E染色システムを使用して、パラフィン処理組織 から顕微鏡スライドに装着された組織切片に色味とコントラストを加えます。染色システムのコンポーネントは、細胞核を青色に染色し、結合組織や細胞質、筋肉、赤血 球にオレンジやピンク、赤色のさまざまな影を付けます。

#### 製品機能

HistoCore SPECTRA H&E染色システムで組織切片を濃淡差をつけて染色することにより、微細な解剖学的構造が視覚化されます。トレーニングを受けた専門 家はこの視覚化を、患者の病歴や状態、その他の医療検査の結果などその他の情報とともに利用し、医学的診断を行います。

#### 提供される特定情報

HistoCore SPECTRA H&E 染色システムは、特定の疾患状態、リスク要因の検出、特定、分化をおこなうことを目的としていません。トレーニングを受けた専門家 は、想定どおりに本製品を使用して得られた染色により、組織標本の生理学的または病理学的状態を明らかにできます。

#### オートメーション

HistoCore SPECTRA H&E染色システムは自動化されていませんが、HistoCore SPECTRA ST自動染色装置で使用するためのものです。

#### 定性的/定量的

HistoCore SPECTRA H&E染色システムは定量的です。

#### 検体の種類

HistoCore SPECTRA H&E染色システムは、パラフィン処理したあらゆるヒトまたは動物検体で使用できます。

#### テストの母集団

HistoCore SPECTRA H&E染色システムは、 疑わしい病理または疾患の評価のために、生検または切除組©的または細胞学的評価を必要とする患者に対し て、使用するためのものです。

#### **In Vitro**診断

HistoCore SPECTRA H&E染色システムは、体外診断専用。

#### 対象ユーザー

HistoCore SPECTRA H&E染色システムは、資格を満たす実験室の人員や被指名人によって使用されるためのものです。

#### テスト原理

HistoCore SPECTRA H&E染色システム は、細胞と組織内で電荷を帯びた染料と反対の電荷を帯びた分子が引き合うことで機能します。

#### キャリブレータ**―**およびコントロール

HistoCore SPECTRA H&E染色システムでは、キャリブレーターやコントロールを使用する必要はありません。試験標本の染色を行う前に、患者標本と同様に固定 処理された組織をのせた対照スライドを使用して、試薬の性能や機能が適切であることを確認してください。

#### 試薬の制限

HistoCore SPECTRA H&E染色システムは、5種類の専用試薬からなります。HistoCore SPECTRA H&E染色システムの試薬は、HistoCore SPECTRA ST染 色装置で使用するために専用に開発、最適化されています。HistoCore SPECTRA H&E 染色システムは、HistoCore SPECTRA ST染色装置の水道水取り付 け装置とともに使用するよう設計されています。HistoCore SPECTRA H&E染色システムは、試薬グレードのアルコールおよびキシレンととともに使用するよう設計され ています。

#### 提供される試薬

#### **HistoCore SPECTRA H&E**染色システム**S1**

SPECTRA Hemalast S1 ( REF 3801580, 380 ml) SPECTRA Hematoxylin S1 (REF 3801581, 380 ml) SPECTRA Differentiator S1 (REF 3801582, 380 ml) SPECTRA Bluing Agent S1 (REF 3801583, 380 ml) SPECTRA Eosin S1 (REF 3801584, 380 ml)

#### **HistoCore SPECTRA H&E**染色システム**S2**

SPECTRA Hemalast S2 (REF 3801590, 380 ml) SPECTRA Hematoxylin S2 (REF 3801591, 380 ml) SPECTRA Differentiator S2 (REF 3801592, 380 ml) SPECTRA Bluing Agent S2 (REF 3801593, 380 ml) SPECTRA Eosin S2 (REF 3801594, 380 ml)

#### **HistoCore SPECTRA H&E**染色システム**S3**

SPECTRA Hemalast S3 ( REF 3801380, 380 ml) SPECTRA Hematoxylin S3 (REF 3801381, 380 ml) SPECTRA Differentiator S3 (REF 3801382, 380 ml) SPECTRA Bluing Agent S3 (REF 3801383, 380 ml) SPECTRA Eosin S3 (REF 3801384, 380 ml)

- **S1 3801654**
- **S2 3801655**
- S3 REF 3801658

#### 含まれていないもの

HistoCore SPECTRA H&E染色システムは、非粘着型顕微鏡スライドに置かれた組織検体向けに設計されています。HistoCore SPECTRA H&E染色システ ムでは、試薬グレードのアルコールとキシレンを使用する必要があります。

#### 必要なデバイス

HistoCore SPECTRA H&E染色システムは、HistoCore SPECTRA ST染色装置での使用専用に開発、最適化されています。

#### 保管と安定性

室温(15~30°C)で試薬を保管してください。可燃性製品の保管についての施設のガイドラインに従ってください。

注意:使用期限を過ぎたものは、使用しないでください。

注:染色システムの箱は廃棄しないでください。後ほど箱のラベルのスキャンに必要になります。

#### 使用中の安定性

HistoCore SPECTRA H&E染色システムは、7日間安定して使用し、1,600枚のスライドを扱うことができます。HistoCore SPECTRA ST染色装置が7日経過 した、または1,600枚のスライドを染色した後のいずれか早い時点で、現地で適用される規制に従い、HistoCore SPECTRA H&E染色システムの試薬を廃棄して ください。試薬を使用していない場合、試薬容器にふたをして蒸発を減らし、性能特性を維持してください。

#### 滅菌性

HistoCore SPECTRA H&E染色システムは、滅菌製品ではありません。

#### 警告と注意

ルーチン使用の前に、試験検体と同様に固定処理された組織をのせた所定の品質管理用スライドを使用して、試薬の性能や機能が適切であることを確認してください。 試薬は、危険物の施設ガイドラインに従って廃棄してください。

#### 感染性物質の状態

HistoCore SPECTRA H&E染色システムには、感染性物質は含まれません。ただし、固定化の前と後の検体およびその検体に曝されたすべての物質は、感染を伝 播するものとして取り扱い、施設のガイドラインに従って適切な予防措置を講じて廃棄してください。

#### 特別施設

HistoCore H&E染色システムでは、特別施設を使用する必要はありません。

#### 検体の取扱い

HistoCore SPECTRA H&E染色システムで使用することを目的とした検体は、中性緩衝ホルマリンで固定してください。加工処理とパラフィン包埋後、組織を標準 的な2~5 µmの厚に切片作成します。

#### 使用の準備

HistoCore SPECTRA ST染色装置の動作パラメーターとプロトコールスケジュールの設定により、HistoCore SPECTRA H&E染色システムの操作性と一貫性は最適 化されています。

#### **HistoCore SPECTRA H&E**染色システムプロトコールの初期設定:

初期設定は、HistoCore SPECTRA ST 染色システムのスーパーバイザーモードを用いて実施する必要があります。HistoCore SPECTRA H&E 染色システム S1/S2/S3 のプロトコールは、HistoCore SPECTRA ST 染色システム上の画面の左側にある「Programs(プログラム)」ボタンの下に配置可能です。プロトコー ルを開くには、タッチスクリーン上の「Programs(プログラム)」ボタンを押してください。

#### 「**Rack Handle Color**(ラックハンドルの色)」を割り当てる:

- 「Rack handle color (ラックハンドルの色)」を HistoCore SPECTRA H&E 染色システム S1/S2/S3 のプロトコールに割り当てるために、プログ ラムリスト中のプログラムを入力して選択してください。
- 画面の右側にある「Color(色)」ボタンを押してください。
- 色の表示が画面上に開きます。画面上で所望の色を押して選択してください。操作の完了時には、画面右下の「Save(保存)」ボタンを押してくださ い。これにより、色の選択を保存し、ウインドウを閉じます。

#### オーブンの仕様および染色の強度:

HistoCore SPECTRA H&E 染色システム S1/S2/S3 のプロトコールは、初期設定で登録されています。これらの初期設定には、スライドを乾燥するオーブンの 使用が含まれています。染色の前にオーブンの使用を非アクティブ化するためには、「Programs(プログラム)」タブにあるプロトコールを選択し、画面右側にある 「Edit(編集)」ボタンを押します。オーブン、ヘマトキシリン、およびエオジンの設定を表示する新しいウインドウが開きます。オーブンを非アクティブ化するためには、 「Exclude Oven Step(オーブンステップを除外する)」のすぐ隣のボックスをクリックします。ヘマトキシリンおよびエオジンは、「4」に初期設定されています。ヘマトキ シリン染色の強度の上昇または低下は、ヘマトキシリンダイアルの番号を上下して行ってください。エオジン染色の強度の上昇または低下は、エオジンダイアルの番 号を上下して行ってください。設定変更の完了時には、ウインドウ右下の「Save(保存)」ボタンを押してください。ウインドウが閉じ、変更が保存されます。 注:染色前にオーブンステップを使用していない場合は、スライドを 66~74°C で 15~22 分間乾燥してください。

- **S1 3801654**
- **S2 3801655**
- S3 REF 3801658

### **Bathlayout**(染色槽レイアウト)の定義

### シングル**S1/S2/S3**染色システム**:**

HistoCore SPECTRA H&E染色システムS1/S2/S3の使用には、Bathlayout(染色槽レイアウト)を生成する必要があります。下記のステップに従い、 HistoCore SPECTRA H&E染色システムS1/S2/S3のプロトコールを記載したBathlayout(染色槽レイアウト)を生成します:

- 「Program(プログラム)」タブで、画面下にある「Define Bathlayout(染色槽レイアウトの定義)」ボタンを押してください。
- 新しいウインドウが開きます。このウィンドウで、対応する染色システムのプロトコールの隣の「Use(使用)」列の下にあるボックスを選択します: 「SPECTRA H&E S1 A」または「SPECTRA H&E S2 A」または「SPECTRA H&E S3 A」。 注:追加のプロトコールの生成を希望する場合は、この時点で選択します。 すべてのプロトコールを選択次第、画面の右下にある「Execute Bathlayout(染色槽レイアウトを実行)」ボタンを押してください。
- 新しい試薬を使用する必要性についての情報を記載したメッセージが現れます。「Continue(継続する)」を押して続行するか、「Cancel(取り消 す)」を押してBathlayout(染色槽レイアウト)の実行を中止します。 注意:「Continue(継続する)」を押した場合、染色システムまたは試薬のその時点の状況を問わずに、すべての染色システムおよび試薬が Bathlayout(染色槽レイアウト)から消去されます。この操作により、あらゆる染色システムおよび試薬が使用できなくなります。
- 一度「Continue(継続する)」が押されると、新しいウインドウが開きます。このウインドウは、Bathlayout(染色槽レイアウト)に適用するために選択 したプロトコールを確認するように求めてきます。「Continue(継続する)」を押して続行します。
- Bathlayout(染色槽レイアウト)を示す画面が開きます。「For validated HistoCore SPECTRA H&E program(s) the 95% Alcohol Dehyd 1 (95Dhy 1) must be duplicated using the function "Adapt Bathlayout." (検証済みのHistoCore SPECTRA H&Eプログラムには、「Adapt Bathlayout(染色槽レイアウトを適合する)」機能を用い、95%アルコール脱水1(95Dhy 1)を複製する必要があります。)」と記載したメッセージが画面 の上部に現れます。このステップを完了するために、「Adapt Bathlayout(染色槽レイアウトを適合する)」を押します。画面上に追加のウインドウが開き ます。このウインドウは、「Clipboard(クリップボード)」ウインドウといいます。「Clipboard(クリップボード)」上に、選択したステーショント同一のコピーが現 れます。「Clipboard(クリップボード)」内のステーションを選択し、Bathlayout(染色槽レイアウト)内のフリー位置でクリックします。選択されたフリーステ ーションは、SPECTRA Eosin S1/S2/S3(L Eos S1またはL Eos S2またはL Eos S3)および100%アルコール脱水1H(100Dhy 1H)に可能な限り近 づけます。これで、複製したステーションは、クリップボードからBathlayout(染色槽レイアウト)に移動しました。「Clipboard(クリップボード)」上の「Finish (終了)」ボタンを押し、次のメッセージが「Yes(はい)」であることを確認し、変更を適用し、Clipboard(クリップボード)を閉じてください。両方の「95Dhy 1」ステーションがBathlayout(染色槽レイアウト)内で等価記号(∞)を表示します。

### デュアル**S1/S2/S3**染色システム**:**

デュアルHistoCore SPECTRA H&E染色システムS1/S2/S3の使用には、Bathlayout(染色槽レイアウト)を生成する必要があります。下記のステップに従 い、HistoCore SPECTRA H&E染色システムS1/S2/S3のプロトコールを記載したBathlayout(染色槽レイアウト)を、H&E染色行で2行で生成します:

- 「Program(プログラム)」タブで、画面下にある「Define Bathlayout(染色槽レイアウトの定義)」ボタンを押してください。
- 新しいウインドウが開きます。このウィンドウで、対応する染色システムのプロトコールの隣の「Use(使用)」列の下にあるボックスを選択します: 「SPECTRA H&E S1 A」および「SPECTRA H&E S1 B」または「SPECTRA H&E S2 A」および「SPECTRA H&E S2 B」または 「SPECTRA H&E S3 A」および「SPECTRA H&E S3 B」。 注:追加のプロトコールの生成を希望する場合は、この時点で選択します。 すべてのプロトコールを選択次第、画面の右下にある「Execute Bathlayout(染色槽レイアウトを実行)」ボタンを押してください。
- 新しい試薬を使用する必要性についての情報を記載したメッセージが現れます。「Continue(継続する)」を押して続行するか、「Cancel(取り消 す)」を押してBathlayout(染色槽レイアウト)の実行を中止します。 注意:「Continue(継続する)」を押した場合、染色システムまたは試薬のその時点の状況を問わずに、すべての染色システムおよび試薬が Bathlayout(染色槽レイアウト)から消去されます。この操作により、あらゆる染色システムおよび試薬が使用できなくなります。
- 一度「Continue(継続する)」が押されると、新しいウインドウが開きます。このウインドウは、Bathlayout(染色槽レイアウト)に適用するために選択した プロトコールを確認するように求めてきます。SPECTRA H&E S1 A(S1A)、SPECTRA H&E S1 B(S1B)またはSPECTRA H&E S2 A(S2A)、 SPECTRA H&E S2 B(S2B)またはSPECTRA H&E S3 A(S3A)、SPECTRA H&E S3 B(S3B)および追加プロトコールが生成されたことを確認し た後、「Continue(継続する)」を押して次に進みます。
- Bathlayout(染色槽レイアウト)を示す画面が開きます。「For validated HistoCore SPECTRA H&E program(s) the 95% Alcohol Dehyd 1 (95Dhy 1) must be duplicated using the function "Adapt Bathlayout." (検証済みのHistoCore SPECTRA H&Eプログ ラムには、「Adapt Bathlayout(染色槽レイアウトを適合する)」機能を用い、95%アルコール脱水1(95Dhy 1)を複製する必要があります。)」と 記載したメッセージが画面の上部に現れます。このステップを完了するには、画面の下にある「Adapt Bathlayout(染色槽レイアウトを適合する)」 を押します。画面上に追加のウインドウが開きます(クリップボード)。染色槽レイアウトで「95Dhy 1」ステーションを選択します。クリップボードで 「Duplicate(複製)」ボタンを選択します。複製されたステーションが「Clibboard(クリップボード)」に置かれます。両方の「95Dhy 1」ステーションが 等価記号(∞)を表示します。

注:デュアル HistoCore SPECTRA H&E 染色システム S1/S2/S3 を最高の効率で運用するには、すべての補助試薬ステーションを複製し、 「95Dhy 1」ステーションを 4 倍にすることが推奨されます。すべての補助試薬ステーションを複製するには、上記のステップに従います。デュアル補助 試薬およびデュアル染色行のある、推奨される Bathlayout(染色槽レイアウト)は、以下の画像 1 に示されています。

- **S1 3801654**
- **S2 3801655**
- S3 REF 3801658

#### 画像 **1 –** デュアル **H&E** 染色システムの **Bathlayout**(槽レイアウト)の例

注:デュアルシステムの**Bathlayout**(槽レイアウト)では、使用する染色システムに対応している染色試薬の接尾辞が表示されます(例:**S1A/S1B**、 **S2A/S2B**、**S3A/S3B**)。

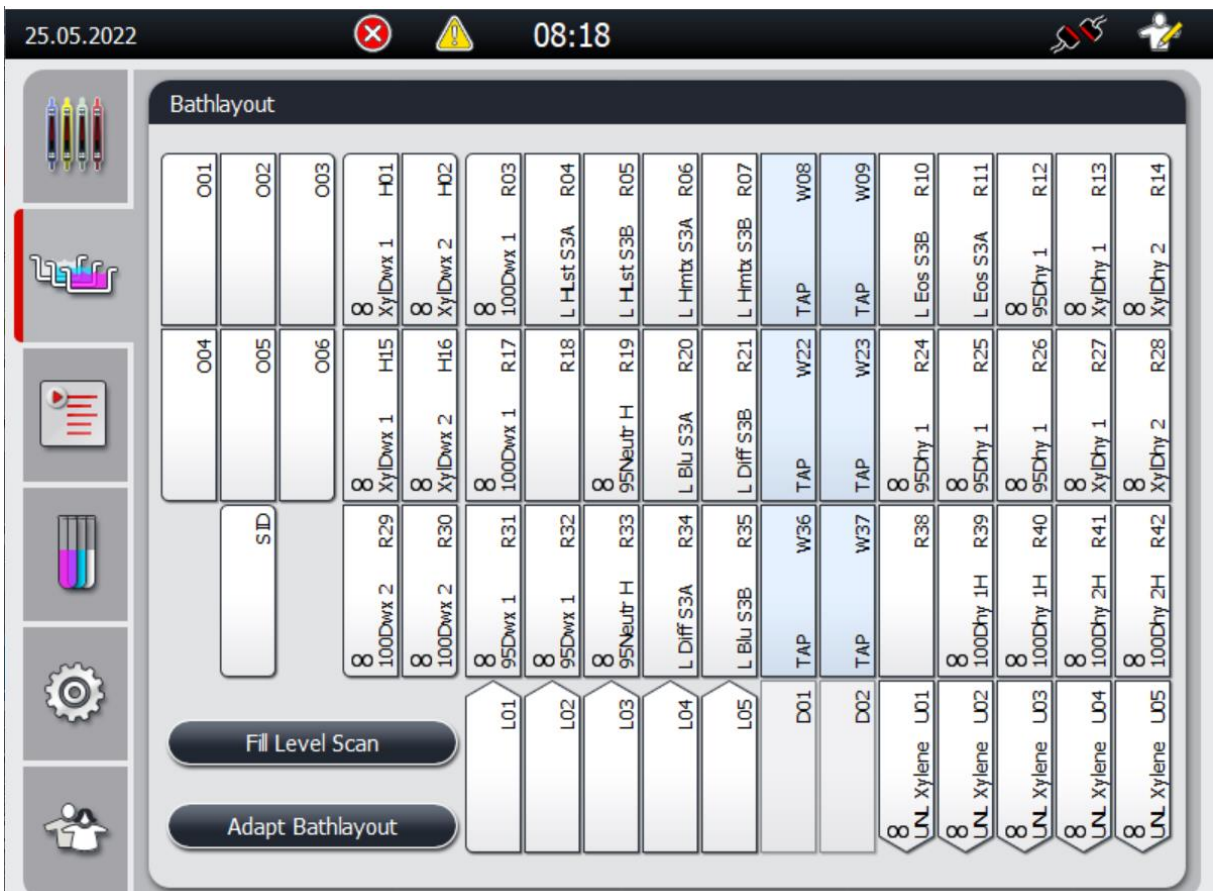

#### 試薬容器の充填

 $\sim$ 

- 補助試薬すべてを充填する必要があります。この操作を完了するためには、画面下方にある「Fill Reagents(試薬を充填する)」ボタンを押します。「Fill Reagents(試薬を充填する)」ウインドウが開きます。充填する必要のあるすべての試薬がオレンジ色の輪郭線で示されます。装置の外にある印の付け られた試薬容器に対応する試薬を充填し、装置の正しい位置に戻してください。画面上のそれぞれのステーションを選択し、試薬容器への充填および試 薬容器の配置を確認してください。ボックスのオレンジ色の輪郭線が消えます。オレンジ色の印が付けられたステーションすべてが充填されるまでこのステップ を繰り返してください。
- 注意:試薬容器の配置には、正確に従います。この配置から逸脱した場合、望まない染色結果を引き起こす可能性があります。
- 補助試薬すべてを充填し、装置への設置が完了次第、染色システムをスキャンする準備が整います。Bathlayout (染色増レイアウト)画面から染色試 薬を選択します。染色システムのスキャンを促すポップアップメッセージが表示されます。染色システムのコンテナーラベルを、装置左側の前面にあるRFIDセ ンサーの上に配置してください。このセンサーが染色システムをスキャンして装置のソフトウェアへ取り入れます。メッセージに促された後に、染色システムの最 初の試薬のボトルラベルを装置左側の前面にあるRFIDセンサーの前にかざすことにより、この試薬のボトルをスキャンしてください。試薬ボトルをスキャンする 順番は問いません。Bathlayout(染色槽レイアウト)を表示する新しいウインドウが開きます。スキャンを終えた試薬は、Bathlayout(染色槽レイアウト) 中にオレンジ色の輪郭線で示されます。装置から試薬容器を取り外し、試薬のボトルを開封し、その試薬すべてを試薬容器に注ぎます。試薬容器をそ れぞれのステーションに戻します。この操作が完了次第、画面上のそれぞれのステーションを選択し、試薬容器への充填および試薬容器の配置を確認し てください。5種類の試薬のボトルすべてがスキャンされ、装置のそれぞれのステーションへ設置されるまでこのステップを繰り返してください。すべての試薬容 器がスキャンされてデータが取り込まれ、充填された後に、「Fill Level Scan(充填レベルのスキャン)」完了を指示するウインドウが開きます。「OK」を押 し、充填レベルスキャンを完了してください。

- **S1 3801654**
- **S2 3801655**
- S3 REF 3801658

注意:ユーザーには、染色システムのパーッケージラベルにある試薬のスキャンには5分間、試薬ボトル1本のスキャンには5分間の時間が与えられています。 試薬ボトルまたは染色システムラベルの読み取りに失敗した場合、2回まで追加スキャンを行うことが可能です。しかし、その後は試薬ラベルが無効になり ます。

注:二次染色システムをスキャンするには、S1B/S2B/S3Bのラベル付き染色試薬を選択し、上記の説明に従い、染色システムと試薬のスキャンと充填を 完了します。

注:Bathlayout(染色槽レイアウト)の定義に関する追加手順については、SPECTRA ST取扱説明書をご参照ください。

#### 消耗したか期限切れの染色システムへの補充

• 消耗したか期限の切れた染色システムへ補充するには、メインメニューの「Bathlayout(染色槽レイアウト)」タブを選択し、「Bathlayout(染色槽レイアウト)」 画面を開きます。染色要素のいずれかを選択してください。Leica キットのラベルをスキャンするように求めるウインドウが開きます。染色システムの箱を用いて、 そのラベルを装置左側の前面にある RFID センサーの前にかざしてください。このセンサーが新しい染色システムをスキャンして装置のソフトウェアへ取り入れま す。メッセージに促された後に、染色システムの最初の試薬のボトルラベルを装置左側の前面にある RFID センサーの前にかざすことにより、この試薬のボトルを スキャンしてください。試薬ボトルをスキャンする順番は問いません。Bathlayout(染色槽レイアウト)を表示する新しいウインドウが開きます。スキャンを終えた 試薬は、Bathlayout(染色槽レイアウト)中にオレンジ色の輪郭線で示されます。装置から試薬容器を取り外し、試薬のボトルを開封し、その試薬すべてを 試薬容器に注ぎます。試薬容器をそれぞれのステーションに戻します。この操作が完了次第、画面上のそれぞれのステーションを選択し、試薬容器への充填 および試薬容器の配置を確認してください。5 種類の試薬のボトルすべてがスキャンされ、装置のそれぞれのステーションへ設置されるまでこのステップを繰り返 してください。すべての試薬容器がスキャンされてデータが取り込まれ、充填された後に、「Fill Level Scan(充填レベルのスキャン)」完了を指示するウインドウ が開きます。「OK」を押し、充填レベルスキャンを完了してください。

注意:ユーザーには、染色システムのパーッケージラベルにある試薬のスキャンには 5 分間、試薬ボトル 1 本のスキャンには 5 分間の時間が与えられてい ます。試薬ボトルまたは染色システムラベルの読み取りに失敗した場合、2 回まで追加スキャンを行うことが可能です。しかし、その後は試薬ラベルが無効 になります。

#### 撹拌設定:

撹拌設定はあらかじめ定義されています。撹拌は設定 4 で行われます。HistoCore SPECTRA ST 取扱説明書をご参照ください。

#### 浸漬時間:

HistoCore SPECTRA ST 染色装置の浸漬時間および機器設定を以下の表 1 に詳しく記載します。HistoCore SPECTRA ST の操作については、 HistoCore SPECTRA ST 取扱説明書に記載の指示に従ってください。

注意: 検証済みの染色プロトコールを変更すると、染色品質や染色能力の低下を招くおそれがあります。

注意:各HistoCore SPECTRA H&E染色システムS1、S2およびS3の試薬は、予測される成果を得るために、すべてを併用する必要があります。

HistoCore SPECTRA H&E用以外の試薬や別のSPECTRA H&E染色システムの試薬を代用すると、機能が低下します。

注意:プロトコール実施中に HistoCore SPECTRA ST 染色装置のフタを開けると、システム試薬の染色時間が長くなったり、染色品質の一貫性に影響したりする ことがあります。

注意: 使用していない間は試薬容器にフタをして、試薬の蒸発を防いでください。

注意: HistoCore SPECTRA ST が HistoCore SPECTRA CV に接続されていない場合、スライドは取り出し引出しに移動します。この状況では、染色の品質 が低下するおそれがあるため、取り出された容器に適切な試薬があることを確認してください。

注意:上記の指示から逸脱した場合、予測される結果に変化が生じることがありますが、Leica Biosystems は、検証もサポートも行いません。

テクニカルノート

- スライド 800 枚ごとに、脱パラフィンと脱水に使用する 100%アルコールおよびキシレンのローテーションを行う必要があります。以下のように試薬のローテーショ ンを行います。
- 混入による汚れが著しい試薬を廃棄し、空にした容器に新しい試薬を充填します。
- 残った容器を 1 つ上に順次移動します。
- 新しく充填した容器を列の最後尾に入れます。
- カバースリップをのせて封入する前に使用する脱水、除去用の100%アルコールとキシレンも、上記のようにスライド800枚ごとにローテーションを行います。
- ステップ 5 および 14 用の 95%アルコールは、スライド 800 枚ごとに 4 つのうち 2 つを廃棄し、新しい 95%アルコール溶液に交換します。
- ステップ 16 用の脱水用 95%アルコールは、試薬容器 1 個につきスライド 400 枚ごとに 2 つを廃棄し、新しい 95%アルコール溶液に交換します。
- 試薬管理システム(RMS)を使用する場合、交換およびローテーションの後にRMSに変更を加えて更新します。RMSの使用説明は、HistoCore SPECTRA ST取扱説明書に記載されています。
- 注意:要求どおりに試薬のローテーションおよび交換ができない場合、脱パラフィンが不十分になることもあり、試薬または溶媒のキャリーオーバーおよび希釈が過 剰になることもあります。

- **S1 3801654**
- **S2 3801655**

S3 REF 3801658

• 注:試薬容器(水洗容器も含みます)は、定期的に点検して容器に損傷や汚れがないことを確認してください。洗浄液を使用する場合は、容器を十分な水で 濯ぎ、使用前に洗浄液が残らないよう洗い流してください。HistoCore SPECTRA ST取扱説明書の記載に従って、容器を洗浄してください。 注:HistoCore SPECTRA ST試薬管理システム(RMS)は、特定のステーションを使用したスライドの数を追跡します。ただし、ローテーションを行った補助試 薬の場合には、RMSはこの特定の補助試薬を使用したスライドの合計数を記録しません。詳細については、SPECTRA ST取扱説明書を参照してください。

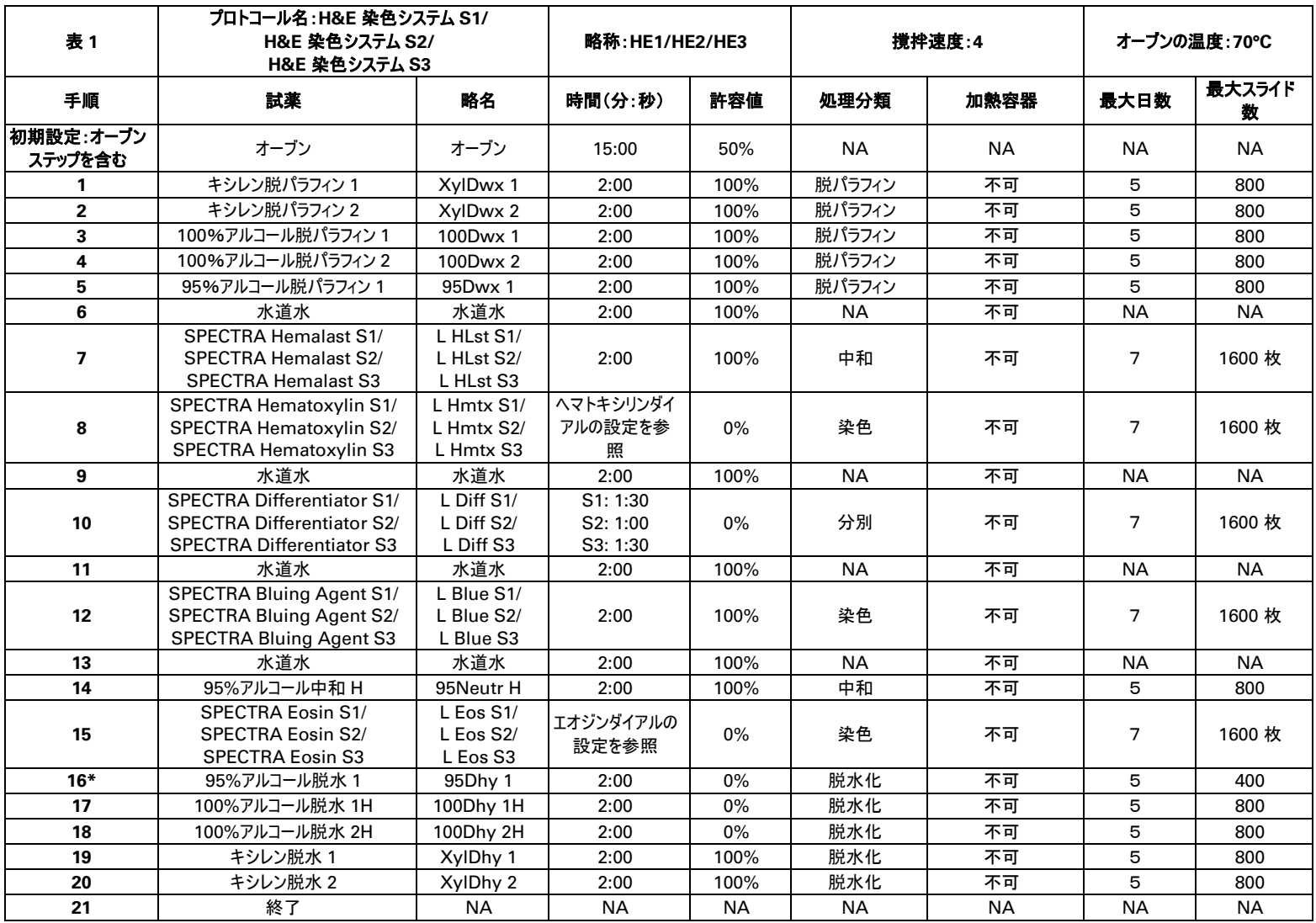

\*手作業による複製ステップを表示。

#### プロトコール調整

HistoCore SPECTRA H&E染色システムS1/S2/S3の検証済みのプロトコールは、HistoCore SPECTRA STにあらかじめ登録されており、ダイアル設定は、 HematoxylinとEosin用に初期設定で4に設定されています。本染色システムを使用する場合は、ヘマトキシリンおよびエオジンの染色時間のみ調整することができ ます。表1に示す他のプロトコールステップおよび染色時間は、すべて固定されています。ヘマトキシリンおよび/またはエオジンの染色強度の調整には、下記の表2に 示すダイアル設定を使用してください。

**S1 3801654**

- **S2 3801655**
- S3 REF 3801658

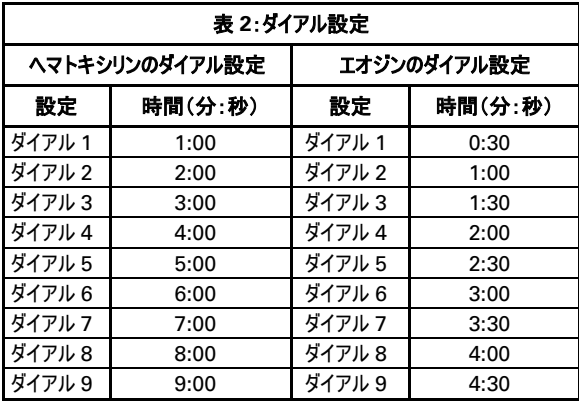

#### 使用の準備

HistoCore SPECTRA H&E染色システムをHistoCore SPECTRA ST染色装置の上に置いたら、システムの使用の準備が整います。染色コンポーネントまたは 補助試薬を含む試薬容器で、Bathlayout(槽レイアウト)画面に赤色のXが付けられている場合、装置の対応する試薬容器の使用準備が整っていないことを表し ます。試薬容器が装置の正しい場所にあり、試薬容器内の試薬の充填レベルが十分なことを確認します。確認後、Bathlayout(槽レイアウト)画面で充填レベル スキャンボタンを選択して、充填レベルスキャンを繰り返します。さらにトラブルシューティングを行う場合、HistoCore SPECTRA ST取扱説明書をご参照ください。

#### 品質管理

ルーチン使用の前に、試験検体と同様に固定処理された組織をのせた所定の品質管理用スライドを使用して、試薬の性能や機能が適切であることを確認してくだ さい。

#### 予測される結果

取扱説明書に従うことで、単一のHistoCore SPECTRA H&E染色システムS1/S2/S3で、内部性能特性に基づき、最大で1,600枚の染色済みスライドを作成できま す。染色システムのコンポーネントは、細胞核を青色に染色し、結合組織や細胞質、筋肉、赤血球にオレンジやピンク、赤色のさまざまな影を付けます。

#### 分析性能

HistoCore SPECTRA H&E染色システムは、特定の分析物やマーカーの検知には使用できません。本システムを使用して、細胞核を青色に染色し、結合組織や 細胞質、筋肉、赤血球にオレンジやピンク、赤色のさまざまな影を付けます。検体収集ならびに既知の関連する内因性および外因性干渉の取り扱いおよび制御の 適切な基準の決定、交差感染を含む、分析感度や分析特異性、正しさ(バイアス)、精度(反復性および再現性)、正確性(正しさおよび精度からの結果)、検知 および定量化の限度、測定範囲、線形性、カットオフなどの分析パラメータは、本システムの性能には適用されません。

#### 臨床性能

HistoCore SPECTRA H&E染色システムは、特定の疾病または病理学的プロセス、状態の検知手段として使用するためのものではありません。診断感応度や診断 特異性、正の予想値、負の予想値、尤度比、通常の群および影響を受けた群の予想値などの臨床性能指数は、臨床設定でのHistoCore SPECTRA H&E染色 システムの使用には適用されません。

#### 廃棄

HistoCore SPECTRA染色システムは、現地で適用される規制に従い廃棄してください。

## **H&E** 스테이닝 시스템

- **S1 3801654**
- **S2 3801655**
- 

### S3 REF 3801658

#### **HistoCore SPECTRA H&E** 스테이닝 시스템 **S1/S2/S3**

HistoCore SPECTRA H&E 스테이닝 시스템 S1/ S2/ S3에는 5가지 독점 시약 성분과 염색 프로토콜이 있으며, 이들은 함께 사용할 때 일관된 진단 품질과 사용 편의성을 제공합니다. 본 시스템은 HistoCore SPECTRA ST 스테이너용으로 최적화되었습니다.

#### 용도

#### 검출**/**측정

HistoCore SPECTRA H&E 스테이닝 시스템은 분석물이나 표지자를 검출 또는 측정하지 않습니다. HistoCore SPECTRA H&E 스테이닝 시스템은 파라핀 포매 검체에서 추출하여 현미경 슬라이드에 올려놓은 조직 절편에 대한 착색 및 대비 기능을 제공하는 데 사용됩니다. 스테인 시스템의 구성품은 세포핵을 청색으로 염색해 주며 연결 조직, 세포질, 근육 및 적혈구를 다양한 음영의 주황색, 분홍색 및 빨간색으로 착색시켜 줍니다.

#### 제품 기능

HistoCore SPECTRA H&E 스테이닝 시스템이 조직 절편에 대해 제공하는 착색 및 대비 기능을 활용하면 미세한 해부학적 구조에 대한 시각화가 가능합니다. 이러한 시각화는 숙련된 전문가를 통해 해석될 경우 환자의 병력, 건강 상태 등과 같은 다른 정보 및 기타 건강 검진을 통해 얻은 결과와 함께 활용되어 의료 진단을 내릴 수 있게 합니다.

#### 특정 정보 제공

HistoCore SPECTRA H&E 스테이닝 시스템은 특정 질환, 상태 또는 위험 인자에 대한 검출, 정의 또는 구별을 위한 용도가 아닙니다. 의도한 용도대로 사용되는 경우 본 제품의 사용 결과로 나타나는 염색을 통해 숙련된 전문가에게 조직 절편에 대한 생리학적 또는 병리적인 상태를 정의할 수 있는 정보가 제공됩니다.

#### 자동화

HistoCore SPECTRA H&E 스테이닝 시스템은 자동화되어 있지 않지만 HistoCore SPECTRA ST 자동화 염색기에서 사용하도록 고안되었습니다. 정성검사**/**정량검사

HistoCore SPECTRA H&E 스테이닝 시스템은 정량적입니다.

#### 검체 종류

HistoCore SPECTRA H&E 스테이닝 시스템은 파라핀 포매된 인간 또는 동물 검체를 사용할 수 있습니다.

#### 개체군 검사

HistoCore SPECTRA H&E 스테이닝 시스템은 의심이 가는 병리 또는 질환에 관한 평가를 위해 생검 또는 절제 조직에 대한 병리 조직학적 평가를 필요로 하는 모든 환자에게 사용하도록 고안되었습니다.

#### 체외 지단

HistoCore SPECTRA H&E 스테이닝 시스템은 체외 진단 전용입니다.

#### 의도된 사용자

HistoCore SPECTRA H&E 스테이닝 시스템은 자격을 갖춘 실험실 직원 및/또는 실험실의 지정인이 사용하도록 고안되었습니다.

#### 검사 원리

HistoCore SPECTRA H&E 스테이닝 시스템은 세포와 조직 내 반대 전하 분자에 대해 전하 염료를 끌어당김으로써 기능을 합니다.

#### 교정기 및 제어 장치

HistoCore SPECTRA H&E 스테이닝 시스템에는 교정기 또는 제어 장치를 사용할 필요가 없습니다. 시험 검체를 염색하기에 앞서 환자 검체와 비슷한 방법으로 조직이 고정 및 처리된 제어 슬라이드를 사용하여 시약이 정상적으로 수행되고 기능하는지를 확인할 것을 권장합니다.

#### 시약 제한 사항

HistoCore SPECTRA H&E 스테이닝 시스템에는 5개의 독점 시약 구성품이 포함되어 있습니다. HistoCore SPECTRA H&E 스테이닝 시스템의 시약은 HistoCore SPECTRA ST 염색기에서만 독점 사용되도록 개발 및 최적화되었습니다. HistoCore SPECTRA H&E 스테이닝 시스템은 HistoCore SPECTRA ST 염색기에 연결된 수돗물을 활용하도록 설계되었습니다. HistoCore SPECTRA H&E 스테이닝 시스템은 시약급 알코올과 자일렌을 사용하도록 개발 및 최적화되었습니다.

#### 제공된 시약

#### **HistoCore SPECTRA H&E** 스테이닝 시스템 **S1**

SPECTRA Hemalast S1 (REF 3801580, 380ml) SPECTRA Hematoxylin S1 (REF 3801581, 380ml) SPECTRA Differentiator S1 (REF 3801582, 380ml) SPECTRA Bluing Agent S1 (REF 3801583, 380ml) SPECTRA Eosin S1 (REF 3801584, 380ml) **HistoCore SPECTRA H&E** 스테이닝 시스템 **S2** SPECTRA Hemalast S2 (REF 3801590, 380ml) SPECTRA Hematoxylin S2 (REF 3801591, 380ml) SPECTRA Differentiator S2 (REF 3801592, 380ml) SPECTRA Bluing Agent S2 (REF) 3801593, 380ml) SPECTRA Eosin S2 (REE 3801594, 380ml)

### **S1 3801654**

- **S2 3801655**
- 

### S3 REF 3801658

#### **HistoCore SPECTRA H&E** 스테이닝 시스템 **S3**

SPECTRA Hemalast S3 (REF 3801380, 380ml) SPECTRA Hematoxylin S3 (REF 3801381, 380ml) SPECTRA Differentiator S3 (REF 3801382, 380ml) SPECTRA Bluing Agent S3 (REF 3801383, 380ml) SPECTRA Eosin S3 (REF) 3801384, 380ml)

#### 미포함 물질

HistoCore SPECTRA H&E 스테이닝 시스템은 비접착성 현미경 슬라이드에 놓여진 조직 검체에 대해 사용하도록 설계되었습니다. HistoCore SPECTRA H&E 스테이닝 시스템은 시약급 알코올과 자일렌을 사용해야 합니다.

#### 필요 장치

HistoCore SPECTRA H&E 스테이닝 시스템은 HistoCore SPECTRA ST 염색기와만 독점 사용하도록 개발 및 최적화되었습니다.

#### 보관 및 안정성

시약은 실온(15~30°C)에서 보관하십시오. 가연성 제품의 보관을 위해 시설에서 마련한 지침을 따르십시오.

주의**:** 유효 기간 이후에는 사용하지 마십시오.

참고**:** 스테이닝 시스템 상자를 폐기하지 마십시오. 상자 라벨을 스캔해야 합니다.

#### 사용 안정성

HistoCore SPECTRA H&E 스테이닝 시스템은 7일의 사용 안정성을 갖추고 있으며 슬라이드 용량은 1,600개 슬라이드에 달합니다. HistoCore SPECTRA ST 스테이너에서 7일이 지난 이후, 또는 1,600개 슬라이드를 염색한 이후라면, 이 중 어떤 상황이 먼저 발생하든지 HistoCore SPECTRA H&E 스테이닝 시스템의 시약은 현지 관리 규정에 따라 폐기해야 합니다. 시약을 사용하지 않을 때에는 시약관을 덮어 두어 증발을 최소화함으로써 성능 특성을 유지해야 합니다.

#### 무균 상태

HistoCore SPECTRA H&E 스테이닝 시스템은 무균 제품이 아닙니다.

#### 경고**/**주의 사항

일상 사용에 앞서, 시험 검체와 비슷한 방법으로 조직이 고정 및 처리된 일상 품질 제어 슬라이드를 수행하여 시약이 의도된 대로 기능을 수행하고 있는지를 확인해야 합니다. 시약은 시설에서 마련한 유해 물질 관련 지침에 따라 폐기해야 합니다.

#### 감염 물질 상태

HistoCore SPECTRA H&E 스테이닝 시스템은 어떠한 감염 물질도 포함하고 있지 않습니다. 하지만 고정 작업 전과 후에 검체 및 이에 노출된 모든 물질은 감염 상태를 옮길 수 있다는 가정 하에 취급해야 하며, 시설 지침에 따라 적절한 예방 조치를 바탕으로 폐기해야 합니다.

#### 특수 설비

HistoCore H&E 스테이닝 시스템은 어떠한 특수 설비의 사용도 필요하지 않습니다.

#### 검체 처리

HistoCore SPECTRA H&E 스테이닝 시스템에 사용할 검체는 중성 완충 포르말린으로 잘 고정해야 합니다. 처리과정 및 파라핀 포매 후 표준 두께(2~5µm)로 조직 단면을 자릅니다.

#### 사용 준비

HistoCore SPECTRA ST 스테이너의 작동 매개변수 및 프로토콜 일정에 대한 설정은 HistoCore SPECTRA H&E 스테이닝 시스템의 성능 및 일관성을 최적화하도록 제공됩니다.

#### **HistoCore SPECTRA H&E** 스테이닝 시스템 프로토콜의 초기 설정**:**

초기 설정은 HistoCore SPECTRA ST 스테이너의 감독(Supervisor) 모드를 사용하여 수행해야 합니다. HistoCore SPECTRA H&E 스테이닝 시스템 S1/S2/S3 프로토콜은 HistoCore SPECTRA ST 스테이너의 화면 왼쪽에 있는 "Programs"(프로그램) 버튼 아래에서 찾을 수 있습니다. 열려면 터치 스크린의 "Programs"(프로그램) 버튼을 누르십시오.

#### 랙 손잡이 색상 지정**:**

- HistoCore SPECTRA H&E 스테이닝 시스템 S1/S2/S3 프로토콜에 지정하려면 랙 손잡이 색상을 프로그램 목록에서 프로그램을 눌러 선택하십시오.
- 화면의 오른쪽에 있는 "Color"(색상) 버튼을 누르십시오.
- 화면에 색상 화면이 열립니다. 화면에서 원하는 색상을 눌러 선택하십시오. 완료되면 화면의 오른쪽 하단에 있는 "Save"(저장) 버튼을 누르십시오. 이렇게 하면 선택한 색상이 저장되고 창이 닫힙니다.

# **H&E** 스테이닝 시스템

- **S1 3801654**
- **S2 3801655**
- S3 REF 3801658

### 오븐 사양 및 염색 강도**:**

HistoCore SPECTRA H&E 스테이닝 시스템 S1/S2/S3 프로토콜은 기본 설정으로 로드됩니다. 이러한 기본 설정에는 슬라이드를 건조하기 위한 오븐 사용이 포함됩니다. 염색 전에 오븐 사용을 비활성화하려면 "Programs"(프로그램) 탭 아래 있는 프로토콜을 선택하고 화면의 오른쪽에 있는 "Edit"(편집) 버튼을 누르십시오. 오븐, 헤마톡실린 및 에오신 설정을 표시하는 새 창이 열립니다. 오븐을 비활성화하려면 "Exclude Oven Step"(오븐 단계 제외) 옆에 있는 상자를 클릭하십시오. 헤마톡실린 및 에오신 설정은 둘 다 기본적으로 4 로 설정됩니다. 헤마톡실린 염색 강도를 높이거나 낮추려면 헤마톡실린 다이얼에 있는 숫자를 늘리거나 줄이십시오. 에오신 염색 강도를 높이거나 낮추려면 에오신 다이얼에 있는 숫자를 늘리거나 줄이십시오. 변경이 완료되면 창의 오른쪽 하단에 있는 "Save"(저장) 버튼을 누르십시오. 창이 닫히고 변경 사항이 저장됩니다.

참고**:** 염색 전에 기기에서 오븐 단계가 이용되지 않은 경우 슬라이드를 66-74°C 에서 15~22 분 간 건조시켜야 합니다.

### 배스 레이아웃 정의

### 단일 **S1/S2/S3** 스테이닝 시스템**:**

HistoCore SPECTRA H&E 스테이닝 시스템 S1/S2/S3을 사용하려면 배스 레이아웃을 생성해야 합니다. 아래 단계에 따라 HistoCore SPECTRA H&E 스테이닝 시스템 S1/S2/S3 프로토콜이 포함된 배스 레이아웃을 생성하십시오.

- "Program"(프로그램) 탭에서 화면 하단에 있는 "Define Bathlayout"(배스 레이아웃 정의) 버튼을 누르십시오.
	- 새 창이 열립니다. 이 창에서 원하는 해당 스테이닝 시스템 프로토콜 옆에 있는 "Use"(사용) 컬럼 아래의 상자를 선택하십시오. "SPECTRA H&E S1 A" 또는 "SPECTRA H&E S2 A" 또는 "SPECTRA H&E S3 A". 참고**:** 추가 프로토콜을 생성하려는 경우 이때 선택할 수 있습니다.
- 모든 프로토콜이 선택되면 화면의 오른쪽 하단에서 "Execute Bathlayout"(배스 레이아웃 실행) 버튼을 누르십시오. • 신선한 시약 사용의 필요성에 대한 정보가 포함된 메시지가 나타납니다. 계속 진행하려면 "Continue"(계속)를 누르고 배스 레이아웃 실행을 중단하려면 "Cancel"(취소)을 누르십시오. 주의**:** "Continue"(계속) 버튼을 누르면 스테이닝 시스템이나 시약의 현재 상태에 상관없이 모든 스테이닝 시스템과 시약이 배스 레이아웃에서 지워집니다. 이렇게 되면 모든 스테이닝 시스템과 시약이 사용할 수 없게 됩니다.
- "Continue"(계속)를 누르면 새 창이 열립니다. 이 창에서는 선택한 프로토콜이 배스 레이아웃에서 적용되는지 확인하라는 메시지가 표시됩니다. 계속 진행하려면 "Continue"(계속)를 누르십시오.
- 배스 레이아웃을 입증하는 화면이 열립니다. 화면 상단에 "검증된 HistoCore SPECTRA H&E 프로그램의 경우 "Adapt Bathlayout"(배스 레이아웃 적용) 기능을 사용하여 95% 알코올 탈수제 1(95Dhy 1)을 복제해야 한다"고 명시하는 메시지가 표시됩니다. 이 단계를 완료하려면 "Adapt Bathlayout"(배스 레이아웃 적용) 버튼을 누르십시오. 화면에 추가 창이 열립니다. 이 창은 "Clipboard"(클립보드) 창이라고 합니다. 선택한 스테이션과 동일한 사본이 "Clipboard"(클립보드)에 표시됩니다. "Clipboard"(클립보드)에서 스테이션을 선택한 다음 배스 레이아웃에서 자유 위치를 클릭하십시오. 선택된 자유 스테이션은 가능한 SPECTRA 에오신 S1/S2/S3(L Eos S1 또는 L Eos S2 또는 L Eos S3) 및 100% 알코올 탈수제 1 H(100Dhy 1H)와 근접해야 합니다. 복제된 스테이션이 이제 클립보드에서 배스 레이아웃으로 이동되었습니다. 변경 사항을 적용하고 클립보드를 닫으려면 "Clipboard"(클립보드)에서 "Finish"(종료) 버튼을 누르고 "Yes"(예)를 눌러 후속 메시지를 확인하십시오. 이제 배스 레이아웃에서 양쪽 95Dhy 1 스테이션에 등가 기호(∞)가 표시됩니다.

### 이중 **S1/S2/S3** 스테이닝 시스템**:**

이중 HistoCore SPECTRA H&E 스테이닝 시스템 S1/S2/S3을 사용하려면 배스 레이아웃을 생성해야 합니다. 아래 단계에 따라 2개의 H&E 염색 라인이 있는 HistoCore SPECTRA H&E 스테이닝 시스템 S1/S2/S3 프로토콜이 포함된 배스 레이아웃을 생성하십시오.

- "Program"(프로그램) 탭에서 화면 하단에 있는 "Define Bathlayout"(배스 레이아웃 정의) 버튼을 누르십시오.
- 새 창이 열립니다. 이 창에서 원하는 해당 스테이닝 시스템 프로토콜 옆에 있는 "Use"(사용) 컬럼 아래의 상자를 선택하십시오. "SPECTRA H&E S1 A" 및 "SPECTRA H&E S1 B" 또는 "SPECTRA H&E S2 A" 및 "SPECTRA H&E S2 B" 또는 "SPECTRA H&E S3 A" 및 "SPECTRA H&E S3 B". 참고**:** 추가 프로토콜을 생성하려는 경우 이때 선택할 수 있습니다. 모든 프로토콜이 선택되면 화면의 오른쪽 하단에서 "Execute Bathlayout"(배스 레이아웃 실행) 버튼을 누르십시오.
- 신선한 시약 사용의 필요성에 대한 정보가 포함된 메시지가 나타납니다. 계속 진행하려면 "Continue"(계속)를 누르고 배스 레이아웃 실행을 중단하려면 "Cancel"(취소)을 누르십시오. 주의**:** "Continue"(계속) 버튼을 누르면 스테이닝 시스템이나 시약의 현재 상태에 상관없이 모든 스테이닝 시스템과 시약이 배스 레이아웃에서 지워집니다. 이렇게 되면 모든 스테이닝 시스템과 시약이 사용할 수 없게 됩니다.
- "Continue"(계속)를 누르면 새 창이 열립니다. 이 창에서는 선택한 프로토콜이 배스 레이아웃에서 적용되는지 확인하라는 메시지가 표시됩니다. SPECTRA H&E S1 A (S1A), SPECTRA H&E S1 B (S1B) 또는 SPECTRA H&E S2 A (S2A), SPECTRA H&E S2 B (S2B) 또는 SPECTRA H&E S3 A (S3A), SPECTRA H&E S3 B (S3B) 및 모든 추가 프로토콜이 생성될 것임을 확인한 이후 "Continue"(계속)를 눌러 진행합니다.

- **S1 3801654**
- **S2 3801655**
- S3 REF 3801658
	- 배스 레이아웃을 입증하는 화면이 열립니다. 화면 상단에 "검증된 HistoCore SPECTRA H&E 프로그램의 경우 Adapt Bathlayout(배스 레이아웃 적용) 기능을 사용하여 95% 알코올 탈수제 1(95Dhy 1)을 복제해야 한다"고 명시하는 메시지가 표시됩니다. 이 단계를 완료하려면 화면 하단의 "Adapt Bathlayout"(배스 레이아웃 적용) 버튼을 누르십시오. 화면에 추가 창이 열립니다(클립보드). 배스 레이아웃에서 95Dhy 1 스테이션을 선택합니다. 클립보드에서 "Duplicate"(복제) 버튼을 선택합니다. 복제된 스테이션이 "Clipboard"(클립보드)에 위치하게 됩니다. 양쪽 95Dhy 1 스테이션에 등가 기호(∞)가 표시됩니다. 참고**:** 이중 HistoCore SPECTRA H&E 스테이닝 시스템 S1/S2/S3 을 최고 효율로 작동시키려면, 모든 보조 시약 스테이션을 복제하고 95Dhy 1 스테이션을 4 배로 할 것을 권장합니다. 모든 보조 시약 스테이션을 복제하려면 상기 나열된 단계들을 따르십시오. 이중 보조 시약 및 이중 염색 라인을 갖춘 권장 배스 레이아웃은 아래 영상 1 에서 볼 수 있습니다.

그림 **1 –** 이중 **H&E** 스테이닝 시스템 배스 레이아웃 예시

참고**:** 이중 시스템 배스 레이아웃은 활용되고 있는 스테이닝 시스템에 해당하는 염색 시약에 대한 접미사를 표시합니다**(**예**: S1A/S1B, S2A/S2B, S3A/S3B).**

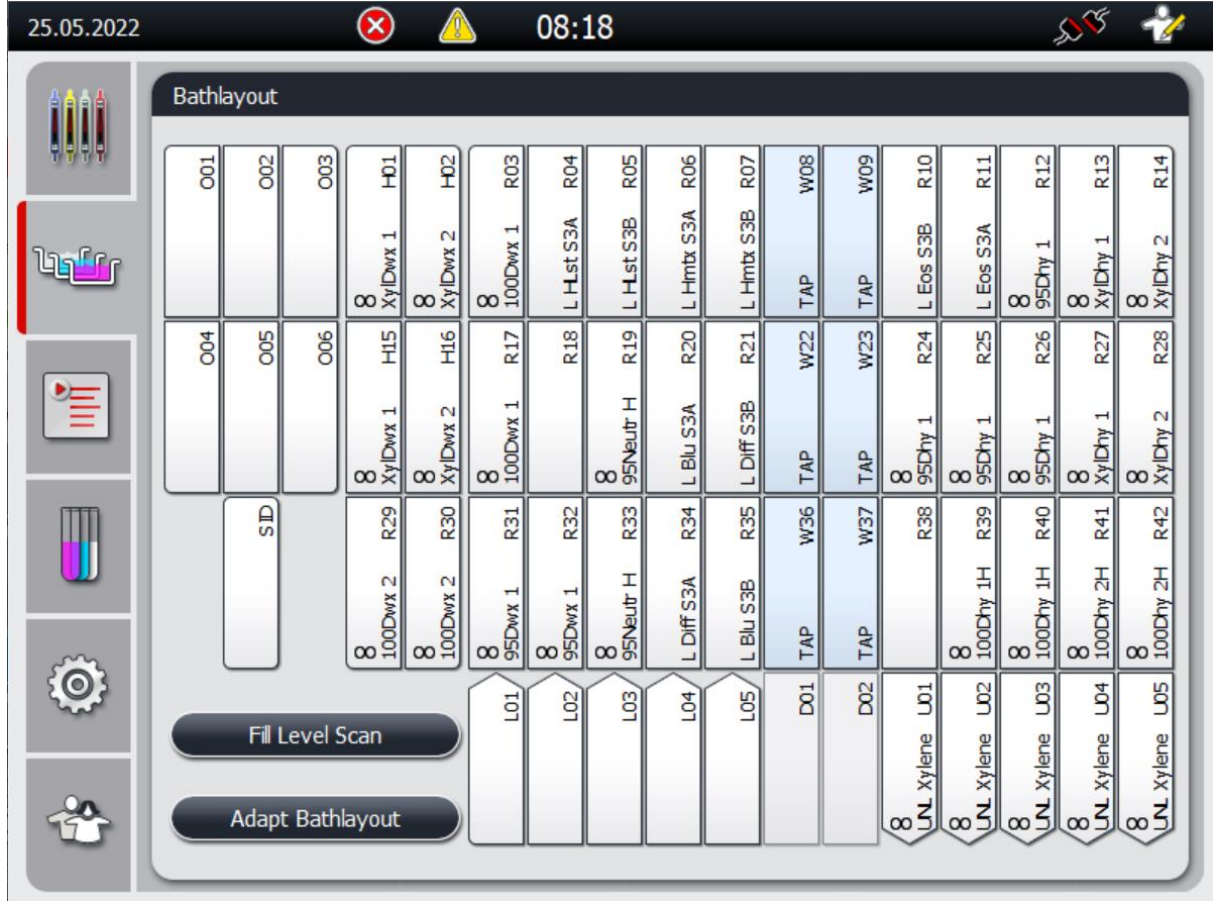

#### 시약 용기 채우기

- 모든 보조 시약을 채워야 합니다. 완료하려면 화면 하단에서 "Fill Reagents"(시약 채우기) 버튼을 누르십시오. 이제 "Fill Reagents"(시약 채우기) 창이 열립니다. 채워야 하는 모든 시약은 오렌지색으로 윤곽선이 표시됩니다. 기기 외부에서 표시된 시약관을 해당 시약으로 채운 다음 기기의 올바른 위치에 다시 놓으십시오. 화면의 해당 스테이션을 눌러 시약관의 채우기 및 배치를 확인하십시오. 그러면 해당 상자의 오렌지색 윤곽선이 사라집니다. 오렌지색으로 표시된 모든 스테이션이 채워질 때까지 이 단계를 반복하십시오.
- 주의**:** 시약관의 배열을 정확하게 따라야 합니다. 이러한 지침을 어길 경우 원하지 않는 염색 결과로 이어질 수 있습니다. • 보조 시약이 채워지고 수락되면 스테이닝 시스템을 스캔할 준비가 된 것입니다. 배스 레이아웃에서 염색 시약을 선택합니다. 스테이닝
- 시스템의 스캔을 요구하는 메시지가 표시됩니다. 스테이닝 시스템 용기 라벨을 기기의 왼쪽 전면에 있는 RFID 센서 위에 부착하십시오. 이렇게 하면 스테이닝 시스템이 기기 소프트웨어로 스캔됩니다. 메시지가 표시되면 기기의 왼쪽 전면에 있는 RFID

- **S1 3801654**
- **S2 3801655**
- S3 REF 3801658

센서의 앞쪽에서 시약병 라벨을 누른 채로 스테이닝 시스템에 있는 첫 번째 시약병을 스캔하십시오. 시약병은 순서에 상관없이 스캔할 수 있습니다. 배스 레이아웃을 표시하는 새 창이 열립니다. 스캔한 시약은 배스 레이아웃에서 오렌지색으로 윤곽선이 표시됩니다. 시약관을 기기에서 꺼내고, 시약병을 열고, 모든 시약을 시약 용기에 부으십시오. 시약관을 해당 스테이션에 다시 놓으십시오. 완료되면 화면에서 해당 스테이션을 눌러 시약관의 채우기 및 배치를 확인하십시오. 5개의 시약병이 모두 스캔되고 기기의 해당 스테이션에 배치될 때까지 이 단계를 반복하십시오. 모든 시약관이 스캔되고 채워지면 창이 열리고 "Fill Level Scan"(채우기 수준 스캔)을 완료하라고 지시하는 창이 열립니다. "OK"(확인)를 눌러 채우기 수준 스캔을 완료하십시오.

주의**:** 사용자는 시약병당 5분씩 스테이닝 시스템 패키지 라벨에서 시약을 스캔합니다. 시약병 또는 스테이닝 시스템 라벨을 판독하지 못하면 사용자가 시약 라벨이 유효하지 않은 상태가 되기 전에 2회 더 시도합니다.

참고**:** 보조 스테이닝 시스템을 스캔하려면, S1B/S2B/S3B 라벨이 붙은 염색 시약을 선택하고 위의 지침에 따라 스테이닝 시스템 및 시약을 스캔하고 채우십시오.

참고**:** 배스 레이아웃 적용에 대한 추가 지침은 SPECTRA ST 사용 방법을 참조하십시오.

#### 소진되거나 만료된 스테이닝 시스템 다시 채우기

• 소진되거나 만료된 스테이닝 시스템을 보충하려면 메인 메뉴에서 "Bathlayout"(배스 레이아웃) 탭을 눌러 "Bathlayout"(배스 레이아웃) 화면을 여십시오. 스테이닝 시스템 구성품을 누르십시오. Leica 키트 라벨을 스캔하라고 요청하는 창이 열립니다. 스테이닝 시스템 상자를 사용하여 기기의 왼쪽 전면에 있는 RFID 센서 위에 있는 스테이닝 시스템 상자의 라벨을 누르십시오. 이렇게 하면 새 스테이닝 시스템이 기기 소프트웨어로 스캔됩니다. 메시지가 표시되면 기기의 왼쪽 전면에 있는 RFID 센서의 앞쪽에서 시약병 라벨을 누른 채로 스테이닝 시스템에 있는 첫 번째 시약병을 스캔하십시오. 시약병은 순서에 상관없이 스캔할 수 있습니다. 배스 레이아웃을 표시하는 새 창이 열립니다. 스캔한 시약은 배스 레이아웃에서 오렌지색으로 윤곽선이 표시됩니다. 시약관을 기기에서 꺼내고, 시약병을 열고, 모든 시약을 시약 용기에 부으십시오. 시약관을 해당 스테이션에 다시 놓으십시오. 완료되면 화면에서 해당 스테이션을 눌러 시약관의 채우기 및 배치를 확인하십시오. 5 개의 시약병이 모두 스캔되고 기기의 해당 스테이션에 배치될 때까지 이 단계를 반복하십시오. 모든 시약관이 스캔되고 채워지면 창이 열리고 "Fill Level Scan"(채우기 수준 스캔)을 완료하라고 지시하는 창이 열립니다. "OK"(확인)를 눌러 채우기 수준 스캔을 완료하십시오.

주의**:** 사용자는 시약병당 5 분씩 스테이닝 시스템 패키지 라벨에서 시약을 스캔합니다. 시약병 또는 스테이닝 시스템 라벨을 판독하지 못하면 사용자가 시약 라벨이 유효하지 않은 상태가 되기 전에 2 회 더 시도합니다.

#### 교반 설정**:**

교반 설정은 미리 정의되어 있습니다. 4 설정에서 교반이 발생합니다. 자세한 내용은 HistoCore SPECTRA ST 사용 방법을 참조하십시오. 침지 시간**:**

HistoCore SPECTRA ST 스테이너에 대한 침지 시간 및 기기 설정은 아래 표 1 에 자세히 나와 있습니다. HistoCore SPECTRA ST 사용 방법에 설명된 대로 HistoCore SPECTRA ST 작동 지시사항을 따르십시오.

주의**:** 검증된 염색 프로토콜을 수정할 경우 염색 품질뿐만 아니라 염색 기능도 떨어질 수 있습니다.

주의**:** 예상 성능을 얻으려면 각 HistoCore SPECTRA H&E 스테이닝 시스템 S1, S2 및 S3의 모든 시약을 함께 사용해야 합니다. HistoCore SPECTRA H&E 시약이 아닌 시약이나 다른 HistoCore SPECTRA H&E 스테이닝 시스템의 시약으로 대체 시 성능이 떨어집니다. 주의**:** 프로토콜 실행 도중 HistoCore SPECTRA ST 스테이너 뚜껑을 열면 스테이닝 시스템 시약의 시간이 증가하고 염색 품질의 일관성에 영향을 줄 수 있습니다.

주의**:** 시약관은 사용 하지 않을 때 덮어 두어 증발을 최소화해야 합니다.

주의**:** HistoCore SPECTRA ST 가 HistoCore SPECTRA CV 에 연결되어 있지 않은 경우 슬라이드는 언로드 서랍으로 전송됩니다. 이런 경우에는 언로드관에 적절한 시약이 있는지 확인하십시오. 그렇지 않으면 염색 품질이 떨어질 수 있습니다.

주의**:** 이러한 지침을 어길 경우 예상된 결과가 바뀔 수 있으며 Leica Biosystems 의 검증 및 지원 대상이 아닙니다.

#### 기술적 참고

- 파라핀 제거 및 재수화에 사용되는 100% 알코올 및 크실렌 시약을 800 개 슬라이드마다 교체하십시오. 시약 교체는 다음과 같이 정의됩니다.
- 대부분 오염된 해당 시약을 비우고 용기를 다시 채웁니다.
- 나머지 용기를 순서대로 한 공간 위로 이동합니다.
- 새로 채운 용기를 해당 시약 마지막 위치에 놓습니다.
- 커버글래스 봉입 전에 탈수 및 투명화에 사용된 100% 알코올 및 크실렌 시약도 위에서 설명된 대로 800개 슬라이드마다 교체하십시오.
- 800 개 슬라이드마다 네 개의 95% 알코올 중 두 개(5 및 14 단계)는 버리고 새 95% 알코올 용액으로 교체해야 합니다.
- 시약 용기당 400 개 슬라이드마다 두 개의 95% 탈수 알코올(16 단계)은 버리고 새 95% 알코올 용액으로 교체해야 합니다.
- 시약 관리 시스템(RMS)을 사용하는 경우, 변경 및 회전 후 변경사항으로 RMS를 업데이트하십시오. RMS 사용에 관한 지침은 HistoCore SPECTRA ST 사용 방법에서 찾을 수 있습니다.
- 주의**:** 필요에 따른 시약 교체나 변경을 하지 못하면 파라핀 제거가 잘 되지 않을 뿐만 아니라, 시약 또는 용매가 과도하게 캐리오버되고 희석될 수 있습니다.

- **S1 3801654**
- **S2 3801655**
- S3 REF 3801658
	- 참고**:** 시약관(세정수관 포함)을 주기적으로 점검하여 관의 무결성과 청결을 확인해야 합니다. 세정액이 사용된 경우 사용하기 전에 적당한 물로 관을 헹궈 남은 세정액을 제거하십시오. HistoCore SPECTRA ST 사용 방법에 제공된 지침에 따라 관을 청소하십시오. 참고**:** HistoCore SPECTRA ST 시약 관리 시스템(RMS)은 특정 스테이션을 이용한 슬라이드의 수를 추적합니다. 하지만 교체된 보조 시약의 경우 RMS는 더 이상 특정 보조 시약을 이용한 슬라이드의 수를 수집하지 않습니다. 더 자세한 정보는 SPECTRA ST 사용 방법을 참조하십시오.

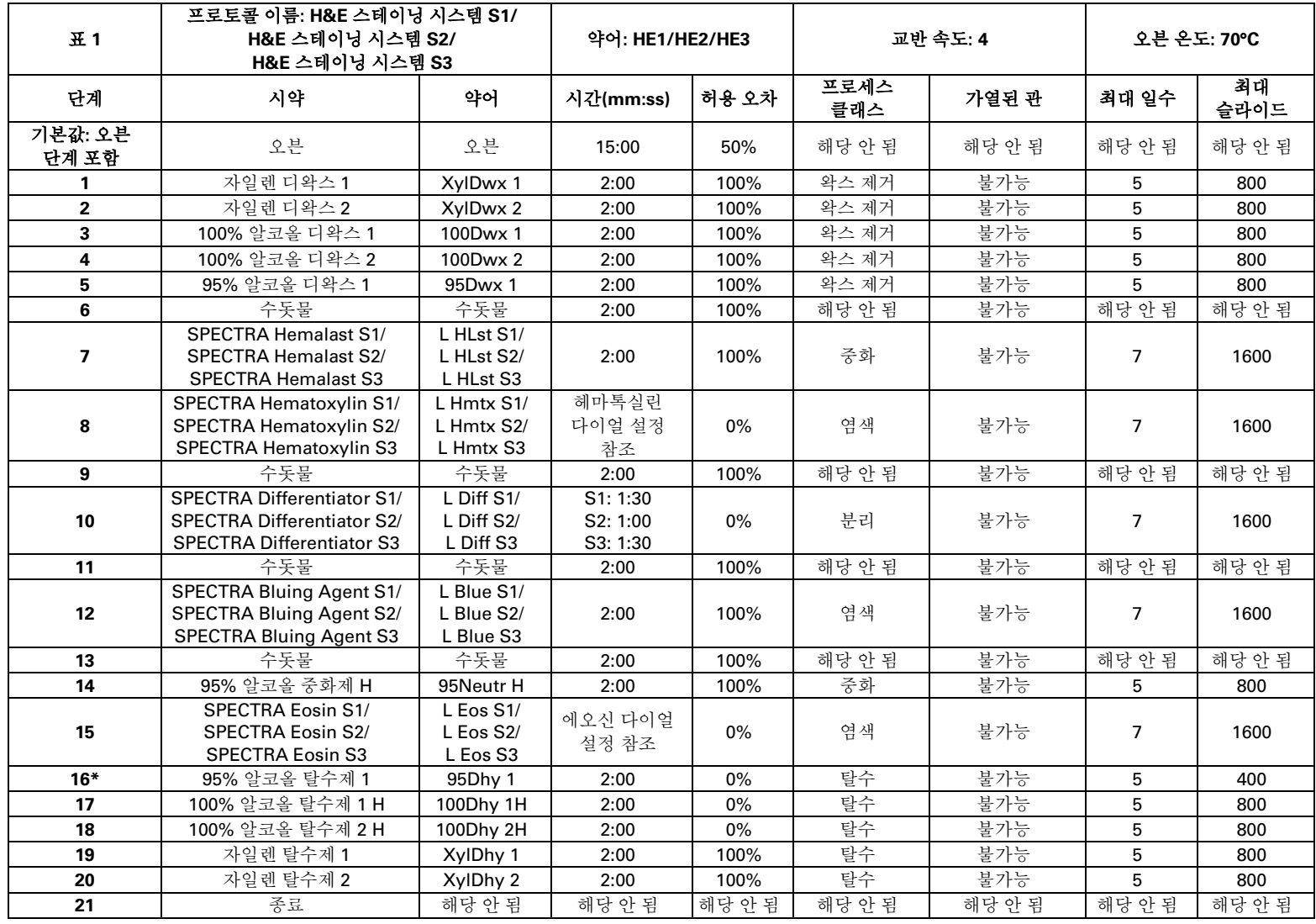

\* 수동으로 복제된 단계를 나타냄.

# **H&E** 스테이닝 시스템

- **S1 3801654**
- **S2 3801655**
- S3 REF 3801658

#### 프로토콜 조정

검증된 HistoCore SPECTRA H&E 스테이닝 시스템 S1/S2/S3 프로토콜이 HistoCore SPECTRA ST에 기본적으로 제공되고 헤마톡실린과 에오신 모두 기본 설정값이 다이얼 4로 지정되어 있습니다. 이 스테이닝 시스템 사용 시 헤마톡실린 및 에오신 시간만을 조절할 수 있습니다. 표 1에 있는 기타 모든 프로토콜 단계와 시간은 고정되어 있습니다. 헤마톡실린 및/또는 에오신의 염색 강도를 조절하려면 아래 표 2의 다이얼 설정을 사용하십시오.

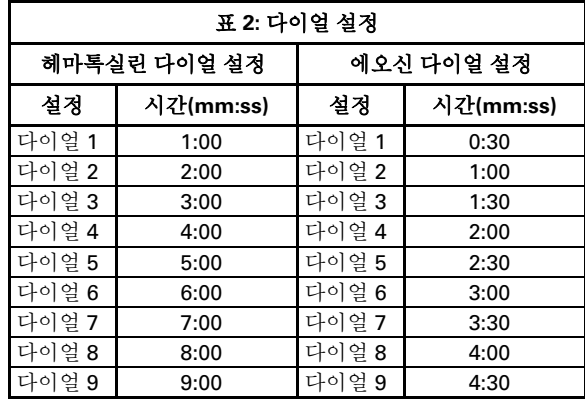

#### 사용 준비 완료

HistoCore SPECTRA H&E 스테이닝 시스템이 HistoCore SPECTRA ST 염색기에 놓여지게 되면, 시스템은 사용할 준비가 된 것입니다. 염색 구성품 또는 보조 시약을 포함하는 시약관이 배스 레이아웃 화면에서 빨간색 X로 표시될 경우, 이것은 기기 내 해당 시약관이 사용할 준비가 되어 있지 않다는 표시입니다. 시약관이 기기 내에서 올바른 위치에 자리잡고 있는지, 그리고 시약관 내 시약의 충전 수위가 충분한 상태인지를 확인하십시오. 확인 후 배스 레이아웃 화면의 Fill Level Scan(채우기 수준 스캔) 버튼을 선택하여 충전 수위 스캔을 반복하십시오. 추가적인 문제 해결을 원할 경우 HistoCore SPECTRA ST 사용 방법을 참조하십시오.

품질 관리

일상 사용에 앞서, 시험 검체와 비슷한 방법으로 조직이 고정 및 처리된 일상 품질 제어 슬라이드를 수행하여 시약이 의도된 대로 기능을 수행하고 있는지를 확인해야 합니다.

#### 예상 결과

사용 지침을 따름으로써 단일 HistoCore SPECTRA H&E 시스템 S1/S2/S3는 내부 성능 특성에 기반하여 최대 1,600개의 염색 슬라이드를 제공할 수 있습니다. 스테인 시스템의 구성품은 세포핵을 청색으로 염색해 주며 연결 조직, 세포질, 근육 및 적혈구를 다양한 음영의 주황색, 분홍색 및 빨간색으로 착색시켜 줍니다.

#### 분석 성능

HistoCore SPECTRA H&E 스테이닝 시스템은 특정한 분석물 또는 표지자를 검출하기 위한 용도로는 사용되지 않습니다. 시스템은 세포핵을 청색으로 염색해 주며 연결 조직, 세포질, 근육 및 적혈구를 다양한 음영의 주황색, 분홍색 및 빨간색으로 착색시키는 데 사용됩니다. 검체 수집을 위한 적절한 기준 결정, 알려진 관련 내외인성 간섭의 처리와 제어, 교차반응을 포함하여 분석 민감도, 분석 특이성, 진실성(편향), 정밀도(반복성 및 재현성), 정확성(진실성과 정밀도에서 기인), 검출 및 정량의 한계, 측정 범위, 선형성, 컷오프 등과 같은 분석 매개변수는 본 시스템의 성능에 적용되지 않습니다.

#### 임상 성능

HistoCore SPECTRA H&E 스테이닝 시스템은 특정 질환이나 병리적인 과정 또는 상태를 발견하는 용도로는 사용되지 않습니다. 진단 민감도, 진단 특이성, 양성 예측도, 음성 예측도, 우도비 등과 같은 임상 성능 지수, 그리고 정상 및 해당 개체군의 예상 값은 임상 설정에서 HistoCore SPECTRA H&E 스테이닝 시스템의 사용에 적용되지 않습니다.

#### 폐기

HistoCore SPECTRA 스테이닝 시스템은 현지 관리 규정에 따라 폐기해야 합니다.

### **H&E fargesystem**

- **S1 3801654**
- **S2 3801655**

S3 |REF 3801658

#### **HistoCore SPECTRA H&E fargesystem S1/S2/S3**

HistoCore SPECTRA H&E fargesystem S1/S2/S3 inneholder 5 opphavsrettslig beskyttede reagenskomponenter og fargingsprotokoller som, når de brukes sammen, gir konsekvent diagnostisk kvalitet og enkel bruk. Disse systemene har blitt optimalisert for bruk på HistoCore SPECTRA ST fargemaskiner.

#### **Tiltenkt bruk**

#### **Påvisning/måling**

HistoCore SPECTRA H&E fargesystem verken påviser eller måler en analyt eller markør. HistoCore SPECTRA H&E fargesystem brukes til å gi farge og kontrast til vevssnitt montert på mikroskopiske objektglass fra parafininnkapslede prøver. Komponentene i fargesystemet farger cellekjerner blå og farger bindevev, cytoplasma, muskel og erytrocytter i ulike nyanser av oransje, rosa og rødt.

#### **Produktfunksjon**

Fargen og kontrasten som HistoCore SPECTRA H&E fargesystemer gir til vevssnitt, gir visualisering til mikroskopisk anatomi. Når den tolkes av en kvalifisert person brukes denne visualiseringen sammen med annen informasjon, slik som pasientens sykehistorie, fysiske tilstand, samt resultater fra andre medisinske prøver for å stille en medisinsk diagnose.

#### **Spesifikk avgitt informasjon**

HistoCore SPECTRA H&E fargesystem er ikke beregnet for å påvise, definere eller differensiere en spesiell spesifikk lidelse, tilstand eller risikofaktor. Fargingen vist med dette produktet når brukt som tiltenkt, gir kvalifiserte personer informasjon som kan definere den fysiologiske eller patologiske tilstanden av vevsprøven.

#### **Automasjon**

HistoCore SPECTRA H&E fargesystem er ikke automatisert, men er beregnet for bruk på HistoCore SPECTRA ST automatisert fargemaskin.

#### **Kvalitativ/kvantitativ**

HistoCore SPECTRA H&E fargesystem er kvantitativt.

#### **Prøvetype**

HistoCore SPECTRA H&E fargesystem kan brukes sammen med enhver parafininnkapslet menneske- eller dyreprøve.

#### **Prøvepopulasjon**

HistoCore SPECTRA H&E fargesystem er beregnet for bruk sammen med enhver pasient med behov for histopatologisk vurdering av biopsi eller reseksjonsvev av en mistenkt patologi eller sykdom.

#### **Diagnostikk in vitro**

HistoCore SPECTRA H&E fargesystem er kun beregnet for *diagnostikk in vitro*.

#### **Tiltenkt bruker**

Reagensene i HistoCore SPECTRA H&E fargesystem er beregnet for bruk av kvalifisert laboratoriepersonell og/eller person utpekt av laboratoriet.

#### **Prøveprinsipp**

HistoCore SPECTRA H&E fargesystem fungerer gjennom tiltrekning av ladede fargestoffer til motsatt ladede molekyler i celler og vev.

#### **Kalibratorer og kontroller**

HistoCore SPECTRA H&E fargesystem krever ikke bruk av kalibratorer eller kontroller. Rutinemessige kontroller av objektglass der vev har blitt fiksert og behandlet på tilsvarende måte som prøver, bør inkluderes for å sikre at reagensene yter og fungerer slik de skal før farging av prøvene.

#### **Reagensbegrensninger**

HistoCore SPECTRA H&E fargesystem inneholder 5 proprietære reagenskomponenter. Reagensene i HistoCore SPECTRA H&E fargesystem er utviklet og optimalisert utelukkende for bruk på HistoCore SPECTRA ST fargemaskin. HistoCore SPECTRA H&E fargesystem er designet for bruk med en tappevannskrok koblet til HistoCore SPECTRA ST fargemaskin. HistoCore SPECTRA H&E fargesystem er utviklet og optimalisert for bruk med alkoholer av reagens og xylen.

#### **Medfølgende reagenser**

#### **HistoCore SPECTRA H&E fargesystem S1**

SPECTRA Hemalast S1 (REF 3801580, 380 ml) SPECTRA Hematoxylin S1 (REF 3801581, 380 ml) SPECTRA Differentiator S1 (REF 3801582, 380 ml) SPECTRA Bluing Agent S1 (BEF 3801583, 380 ml) SPECTRA Eosin S1 (REF 3801584, 380ml) **HistoCore SPECTRA H&E fargesystem S2** SPECTRA Hemalast S2 (REF 3801590, 380 ml) SPECTRA Hematoxylin S2 (REF 3801591, 380 ml) SPECTRA Differentiator S2 (REF 3801592, 380 ml) SPECTRA Bluing Agent S2 (REF 3801593, 380 ml) SPECTRA Eosin S2 (REF 3801594, 380ml)

### **H&E fargesystem**

- **S1 3801654**
- **S2 3801655**
- S3 |REF| 3801658

#### **HistoCore SPECTRA H&E fargesystem S3**

SPECTRA Hemalast S3 (REF 3801380, 380 ml) SPECTRA Hematoxylin S3 (REF 3801381, 380 ml) SPECTRA Differentiator S3 (REF 3801382, 380 ml) SPECTRA Bluing Agent S3 (REF 3801383, 380 ml) SPECTRA Eosin S3 (REF 3801384, 380 ml)

#### **Materialer som ikke er inkludert**

HistoCore SPECTRA H&E fargesystem er designet for vevsprøver plassert på ikke-klebende mikroskopobjektglass. HistoCore SPECTRA H&E fargesystem krever bruk av reagensgrad alkohol og xylen.

#### **Påkrevde enheter**

HistoCore SPECTRA H&E fargesystem er utviklet og optimalisert utelukkende for bruk med HistoCore SPECTRA ST fargemaskin.

#### **Oppbevaring og stabilitet**

Oppbevar reagenser ved romtemperatur (15–30 °C). Følg retningslinjene for oppbevaring av brennbare produkter. **FORSIKTIG:** Må ikke brukes etter utløpsdatoen.

**MERK:** IKKE kast esken til fargesystemet. Den er nødvendig for å skanne eskens etikett.

#### **Stabilitet i bruk**

HistoCore SPECTRA H&E fargesystem har en 7 dagers stabilitet i bruk og en kapasitet på 1600 objektglass. Etter 7 dager på HistoCore SPECTRA ST fargemaskin eller etter farging av 1600 objektglass, avhengig av hva som oppstår først, bør reagensene til HistoCore SPECTRA H&E fargeystem avhendes i henhold til lokale forskrifter. Reagensbeholderne bør tildekkes når de ikke er i bruk slik at fordamping kan reduseres for opprettholdelse av ytelsesegenskaper.

#### **Sterilitet**

HistoCore SPECTRA H&E fargesystem er ikke et sterilt produkt.

#### **Advarsler/forholdsregler**

Rutinemessige kontroller av objektglass der vev har blitt fiksert og behandlet på tilsvarende måte som prøver, bør utføres før rutinemessig bruk for å sikre at reagensene yter og fungerer slik de skal. Reagenser skal avhendes i henhold til senterets retningslinjer for farlig materiale.

#### **Infeksjonsmaterialstatus**

HistoCore SPECTRA H&E fargesystem inkluderer ikke noe smittsomt materiale. Imidlertid skal prøver før og etter fiksering, og alle materialer som utsettes for dem, håndteres som smittefarlige og avhendes i henhold til fasilitetens retningslinjer.

#### **Spesielle fasiliteter**

HistoCore H&E fargesystem krever ikke bruk av spesielle fasiliteter.

#### **Behandling av prøver**

Prøver beregnet for bruk med HistoCore SPECTRA H&E fargesystem skal være godt blandet med nøytralt bufret formalin. Etter behandling og innkapsling med parafin skal vevet deles inn i standard tykkelse (2–5 µm).

#### **Forberedelse til bruk**

Innstillinger for driftsparametre for HistoCore SPECTRA ST fargemaskin og protokollplaner følger med for å optimalisere ytelsen og konsistensen til HistoCore SPECTRA H&E fargesystem.

#### **Første gangs oppsett av protokoll for HistoCore SPECTRA H&E fargesystem:**

Første gangs oppsett må utføres med admin-modus på HistoCore SPECTRA ST fargemaskin. Protokollene for HistoCore SPECTRA H&E fargesystem S1/S2/S3 finnes under knappen «Programs» (Programmer) på venstre side av skjermen på HistoCore SPECTRA ST fargemaskin. Den åpnes ved å trykke på knappen «Programs» (Programmer) på berøringsskjermen.

#### **Tilordne en stativhåndtaksfarge:**

- For å tilordne en stativhåndtaksfarge til protokollen for HistoCore SPECTRA H&E fargesystem S1/S2/S3 trykker du på programmet i programlisten for å velge det.
- Trykk på knappen «Color» (TR) på høyre side av skjermen.
- Fargevisningen vil åpnes på skjermen. Velg ønsket farge ved å trykke på fargen på skjermen. Når du er ferdig, trykker du på knappen «Save» (Lagre) nederst til høyre på skjermen. Dermed lagres fargen du har valgt og vinduet lukkes.

#### **Ovnspesifikasjoner og fargingsintensitet:**

Protokollene for HistoCore SPECTRA H&E fargesystem S1/S2/S3 er lastet med standardinnstillinger. Disse standardinnstillingene inkluderer bruk av ovnen for å tørke objektglassene. For å deaktivere bruken av ovnen før farging, velger du protokollen under fanen «Programs» (Programmer) og trykker på knappen «Edit» (Rediger) på høyre side av skjermen. Et nytt vindu åpnes og viser innstillinger for ovn, hematoxylin og eosin. For å deaktivere ovnen, klikker du på boksen ved siden av «Exclude Oven Step». Innstillingene for hematoxylin og eosin er begge som standard satt til 4. For å øke eller redusere intensiteten av farging med hematoxylin, øker eller reduserer du tallet på hematoxylinbryteren. For å øke eller redusere intensiteten av farging med eosin, øker eller reduserer du tallet på eosinbryteren. Når endringene er gjort, trykker du på knappen «Save» (Lagre) nederst til høyre i vinduet. Vinduet lukkes og endringene lagres.

**MERK:** Hvis ovnstrinnet ikke brukes på instrumentet før farging, må objektglassene tørkes ved en temperatur på 66–74 °C i 15–22 minutter.

**S1 3801654**

### **S2 3801655**

S3 |REF 3801658

#### **Definere en badelayout**

#### **Enkelt S1/S2/S3 fargesystem:**

For å bruke HistoCore SPECTRA H&E fargesystem S1/S2/S3 må det opprettes en badelayout. Følg trinnene nedenfor for å opprette en badelayout som inneholder protokollen for HistoCore SPECTRA H&E fargesystem S1/S2/S3:

- Gå til fanen «Program» og trykk på knappen «Define Bathlayout» (Definer badelayout) på bunnen av skjermen.
- Et nytt vindu vil åpnes. I dette vinduet velger du ruten nedenfor "Bruk"-kolonnen ved siden av ønsket protokoll for fargeystemet: «SPECTRA H&E S1 A» eller «SPECTRA H&E S2 A» eller «SPECTRA H&E S3 A». **MERK:** Hvis du vil opprette flere protokoller, må de velges på dette tidspunktet. Når alle protokoller har blitt valgt, trykker du på knappen «Execute Bathlayout» (Utfør badelayout) nederst til høyre på skjermen.
- Det vil vises en melding med informasjon om behovet for å bruke ferske reagenser. Trykk på «Continue» (Fortsett) for å fortsette, eller «Cancel» (Avbryt) for å avbryte utførelsen av badelayouten. **FORSIKTIG:** Når knappen «Continue» (Fortsett) trykkes, vil alle fargesystemer og reagenser bli slettet fra badelayouten, uansett fargesystemenes eller reagensenes nåværende tilstand. Dette vil gjøre alle fargesystemer og reagenser ubrukelige.
- Når «Continue» (Fortsett) trykkes, åpnes et nytt vindu. Dette vinduet ber deg bekrefte at de valgte protokollene skal brukes i badelayouten. Trykk på «Continue» (Fortsett) for å fortsette.
- Et skjermbilde som viser badelayouten åpnes. Følgende melding vises på toppen av skjermen: «For validated HistoCore SPECTRA H&E program(s) the 95% Alcohol Dehyd 1 (95Dhy 1) must be duplicated using the function 'Adapt Bathlayout'» (For validerte HistoCore SPECTRA H&E-programmer må 95 % alkohol dehyd. 1 (95Dhy 1) dupliseres med bruk av funksjonen Tilpass badelayout). For å fullføre dette trinnet, trykker du på knappen «Adapt Bathlayout» (Tilpass badelayout). Et ekstra vindu vil åpnes på skjermen. Dette vinduet kalles et «Clipboard» (utklippstavlevindu). En identisk kopi av den valgte stasjonen vil vises på «Clipboard» (utklippstavlen). Velg stasjonen på utklippstavlen og klikk på en ledig posisjon i badelayouten. Den frie stasjonen som velges bør være så nær SPECTRA Eosin S1/S2/S3 (L Eos S1, L Eos S2 eller L Eos S3)) og 100 % alkohol dehyd. 1 H (100Dhy 1H) som mulig. Den dupliserte stasjonen har nå blitt flyttet fra utklippstavlen til badelayouten. Trykk på knappen «Finish» (Avslutt) på utklippstavlen og bekreft følgende melding med «Yes» (Ja) for å aktivere endringen og lukke utklippstavlen. Begge 95Dhy 1-stasjoner vil nå vise et ekvivalenssymbol (∞) i badelayouten.

#### **Dual S1/S2/S3 fargesystemer:**

For å bruke dobbelt HistoCore SPECTRA H&E fargesystem S1/S2/S3, må det opprettes en badelayout. Følg trinnene nedenfor for å opprette en badelayout som inneholder protokoll med to H&E fargelinjer for HistoCore SPECTRA H&E fargesystem S1/S2/S3:

- Gå til fanen «Program» og trykk på knappen «Define Bathlayout» på bunnen av skjermen.
- Et nytt vindu vil åpnes. I dette vinduet velger du ruten nedenfor «Use» (Bruk)-kolonnen ved siden av ønsket protokoll for fargeystemet: «SPECTRA H&E S1 A» og «SPECTRA H&E S1 B» eller «SPECTRA H&E S2 A» og «SPECTRA H&E S2 B» eller «SPECTRA H&E S3 A» og «SPECTRA H&E S3 B».

**MERK:** Hvis du vil opprette flere protokoller, må de velges på dette tidspunktet.

Når alle protokoller har blitt valgt, trykker du på knappen «Execute Bathlayout» (Utfør badelayout) nederst til høyre på skjermen.

- Det vil vises en melding med informasjon om behovet for å bruke ferske reagenser. Trykk på «Continue» (Fortsett) for å fortsette, eller «Cancel» (Avbryt) for å avbryte utførelsen av badelayouten. **FORSIKTIG:** Når knappen «Continue» (Fortsett) trykkes, vil alle fargesystemer og reagenser bli slettet fra badelayouten, uansett fargesystemenes eller reagensenes nåværende tilstand. Dette vil gjøre alle fargesystemer og reagenser
- ubrukelige. • Når «Continue» (Fortsett) trykkes, åpnes et nytt vindu. Dette vinduet ber deg bekrefte at de valgte protokollene skal brukes i badelayouten. Etter å ha bekreftet at SPECTRA H&E S1 A (S1A), SPECTRA H&E S1 B (S1B) eller SPECTRA H&E S2 A (S2A), SPECTRA H&E S2 B (S2B) eller SPECTRA H&E S3 A (S3A), SPECTRA H&E S3 B (S3B) og eventuelle tilleggsprotokoller som skal genereres, trykk på «Continue» (Fortsett) og fortsett.
- Et skjermbilde som viser badelayouten åpnes. Følgende melding vises på toppen av skjermen: «For validated HistoCore SPECTRA H&E program(s) the 95% Alcohol Dehyd 1 (95Dhy 1) must be duplicated using the function Adapt Bathlayou» (For validerte HistoCore SPECTRA H&E-programmer, må 95 % alkoholdehyd 1 (95Dhy 1) dupliseres med bruk av funksjonen «Adapt Bathlayout»). For å fullføre dette trinnet, trykk på knappen «Adapt Bathlayout». Et ekstra vindu vil åpnes på skjermen (utklippstavlen). Velg 95Dhy 1-stasjon i badelayoutet. Velg «Duplicate»-knappen på utklippstavlen. Den dupliserte stasjonen blir plassert på «Clipboard» (utklippstavlen). Begge 95Dhy 1-stasjoner vil nå vise et ekvivalenssymbol (∞). i badelayouten.

**MERK:** For å betjene dobbelt HistoCore SPECTRA H&E fargesystem S1/S2/S3 med høyeste effektivitet anbefales det at du dupliserer alle hjelpereagensstasjoner og firedobler 95Dhy 1-stasjonen. Følg trinnene ovenfor for å duplisere alle tilleggsreagensstasjoner. En foreslått badelayout med doble tilleggsreagenser og doble fargelinjer er vist i bilde 1 nedenfor.

- **S1 3801654**
- **S2 3801655**
- S3 |REF 3801658

**Bilde 1 – Eksempel på dobbelt H&E fargesystem badelayout**

**MERK: Det doble badelayout-systemet vil vise et suffiks for fargereagensene som tilsvarer det fargesystemet som brukes (f.eks. S1A/S1B, S2A/S2B, S3A/S3B).**

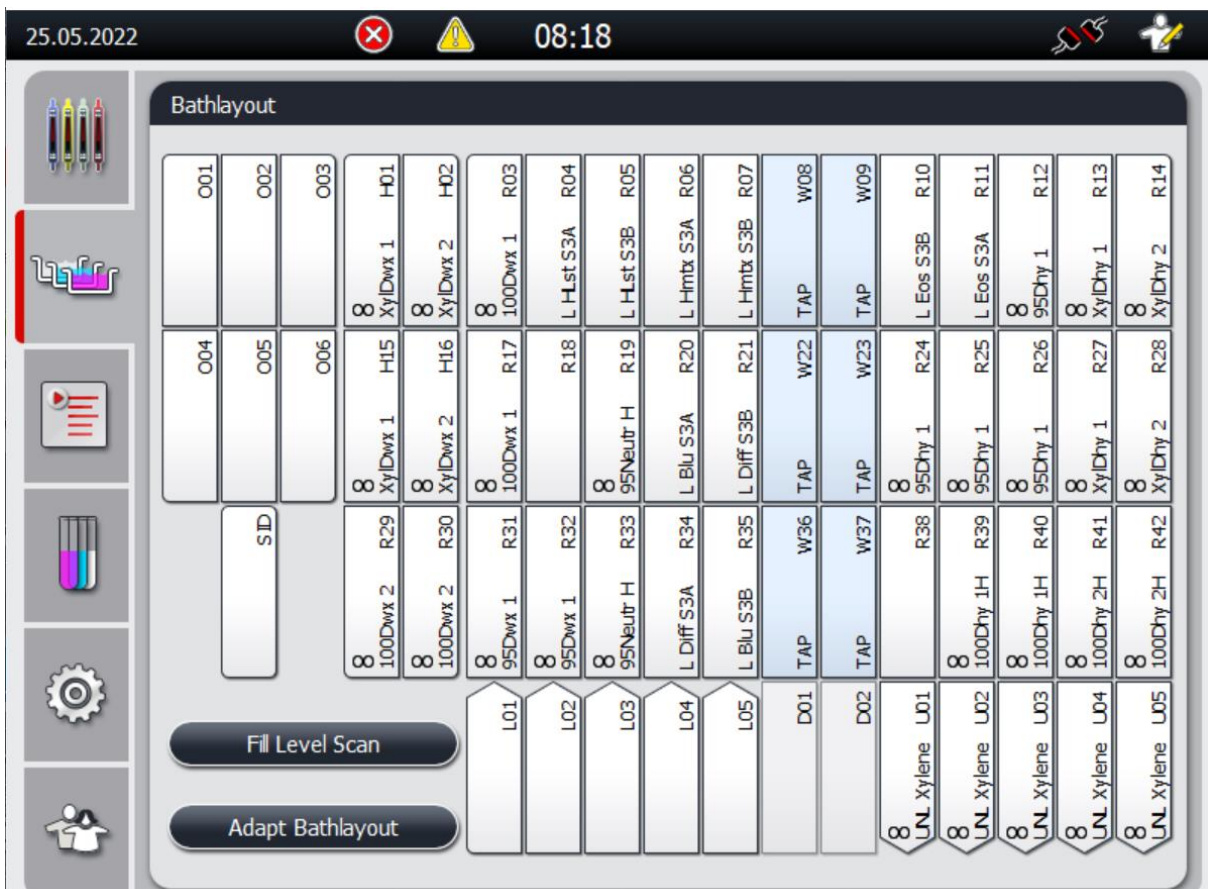

#### **Fylling av reagenskar**

- Alle hjelpereagenser må fylles på. For å utføre dette, trykker du på knappen «Fill Reagents» (Fyll reagenser) på bunnen av skjermen. Vinduet «Fill Reagents» (Fyll reagenser) vil nå åpnes. Alle reagenser som må fylles på vil utheves med oransje farge. Fyll på de merkede reagensbeholderne utenfor instrumentet med korrekte reagenser og sett dem tilbake i korrekt posisjon i instrumentet. Bekreft fylling og plassering av reagensbeholderne ved å trykke på de respektive stasjonene på skjermen. Den oransje rammen rundt denne boksen vil forsvinne. Gjenta dette trinnet til alle stasjonene merket oransje er fylt.
- **FORSIKTIG:** Arrangementet for reagensbeholderne må følges nøyaktig. Ethvert avvik kan føre til uønskede fargingsresultater. • Når alle hjelpereagensene er påfylt og akseptert, er fargesystemet klart til å skannes. Opprette en fargereagens fra badlayout-skjermen. Det vises en melding som ber om skanning av fargesystemet. Plasser fargesystemets beholderetikett opp mot RFID-sensoren på fremre, venstre side av instrumentet. Dette vil skanne fargesystemet inn i instrumentets programvare. Etter å ha bli påminnet om det med en melding, skanner du første reagensflaske inn i fargesystemet ved å holde etiketten på reagensflasken foran RFID-sensoren på fremre, venstre side av instrumentet. Reagensflaskene kan skannes i enhver rekkefølge. Et nytt vindu åpnes og viser badelayouten. Reagensen som ble skannet inn vil bli uthevet med oransje på badelayouten. Fjern reagensbeholderen fra instrumentet, åpne reagensflasken og hell all reagensen inn i reagensbeholderen. Plasser reagenskaret tilbake i den relevante stasjonen. Når du er ferdig, bekrefter du fylling og plassering av reagensbeholderne ved å trykke på den respektive stasjonen på skjermen. Gjenta dette trinnet til alle 5 reagensflaskene er skannet og plassert i deres respektive stasjoner på instrumentet. Etter at alle reagensbeholderne er skannet og påfylt, åpnes et vindu som instruerer deg om å gjøre en «Fill Level Scan» (Skanning av fyllenivå). Trykk på «OK» for å gjennomføre skanning av fyllenivå.

**FORSIKTIG:** Brukeren har 5 minutter på å skanne reagensene for fargesystemets boksetikett og 5 minutter per reagensflaske. Hvis skanning av en reagensflaske eller fargesystemboks mislykkes, har brukeren 2 forsøk til før reagensetiketten blir ugyldig.

**S1 3801654**

**S2 3801655**

S3 |REF 3801658

**MERK:** For å skanne et sekundært fargesystem, velg en fargereagens merket S1B/S2B/S3B og følg instruksjonene ovenfor for å fullføre skanning og fylling av fargesystem og reagenser.

**MERK:** Se bruksanvisningen for SPECTRA ST for mer informasjon om hvordan du tilpasser badelayout.

#### **Etterfylle tomme eller utløpte fargesystemer**

• For å etterfylle tomme eller utløpte fargesystemer, åpner du skjermen «Bathlayout» ved å trykke på fanen «Bathlayout» i hovedmenyen. Trykk på enhver av fargekomponentene. Et vindu åpnes og ber deg skanne Leica-settets etikett. Bruk fargesystemets boks og hold etiketten på fargesystemboksen opp mot RFID-sensoren på instrumentets fremre, venstre side. Dette vil skanne det nye fargesystemet inn i instrumentets programvare. Etter å ha bli påminnet om det med en melding, skanner du første reagensflaske inn i fargesystemet ved å holde etiketten på reagensflasken foran RFID-sensoren på fremre, venstre side av instrumentet. Reagensflaskene kan skannes i enhver rekkefølge. Et nytt vindu åpnes og viser badelayouten. Reagensen som ble skannet inn vil bli uthevet med oransje på badelayouten. Fjern reagensbeholderen fra instrumentet, åpne reagensflasken og hell all reagensen inn i reagensbeholderen. Plasser reagenskaret tilbake i den relevante stasjonen. Når du er ferdig, bekrefter du fylling og plassering av reagensbeholderne ved å trykke på den respektive stasjonen på skjermen. Gjenta dette trinnet til alle 5 reagensflaskene er skannet og plassert i deres respektive stasjoner på instrumentet. Etter at alle reagensbeholderne er skannet og påfylt, åpnes et vindu som instruerer deg om å gjøre en «Fill Level Scan» (Skanning av fyllenivå). Trykk på «OK» for å gjennomføre skanning av fyllenivå.

**FORSIKTIG:** Brukeren har 5 minutter på å skanne reagensene for fargesystemets boksetikett og 5 minutter per reagensflaske. Hvis skanning av en reagensflaske eller fargesystemboks mislykkes, har brukeren 2 forsøk til før reagensetiketten blir ugyldig.

#### **Innstillinger for omrøring:**

Innstillingene for omrøring er forhåndsinnstilt. Omrøring skjer med en innstiling på 4. Se bruksanvisningen for HistoCore SPECTRA ST.

#### **Nedsenkningstider:**

Nedsenkningstider og instrumentinnstillinger for HistoCore SPECTRA ST fargemaskinen er beskrevet i tabell 1 nedenfor. Følg instruksjonene for bruk av HistoCore SPECTRA ST, som beskrevet i bruksanvisningen for HistoCore SPECTRA ST.

**FORSIKTIG:** Endringer av den godkjente fargingsprotokollen kan føre til utilstrekkelig fargingskvalitet og fargingskapasitet. **FORSIKTIG:** Alle reagenser i hvert HistoCore SPECTRA H&E fargesystem S1, S2 og S3 må brukes sammen for å oppnå det forventede resultatet. Bruk av reagenser som ikke er HistoCore SPECTRA H&E-reagenser eller reagenser fra et annet HistoCore SPECTRA H&E fargesystem vil kompromittere ytelsen.

**FORSIKTIG:** Hvis man åpner lokket til HistoCore SPECTRA ST fargesystemet ved kjøring av protokollen, kan det føre til økt tid i fargingssystemets reagens og påvirke konsistensen til fargingskvaliteten.

**FORSIKTIG:** Reagensbeholdere bør være tildekket når de ikke er i bruk, for å forhindre fordamping.

**FORSIKTIG:** Hvis HistoCore SPECTRA ST ikke er koblet til HistoCore SPECTRA CV, vil objektglassene overføres til avlastingsskuffene. Hvis dette skjer, må du sørge for at det er nok reagens i avlastingsbeholderen. Hvis ikke kan fargingskvaliteten kompromitteres. **FORSIKTIG:** Ethvert avvik fra disse instruksjonene kan endre de forventede resultatene, og verken godkjennes eller støttes av Leica Biosystems.

#### **Tekniske merknader**

- 100 % alkohol- og xylenreagenser som brukes til avparafinisering og rehydrering må roteres for hvert 800. objektglass. Reagensrotasjon defineres som følger:
- Tøm den mest kontaminerte reagensen i en serie og fyll beholderen på nytt.
- Flytt gjenværende beholder(e) opp en plass i sekvensen.
- Plasser den nylig fylte beholderen i seriens siste posisjon.
- Reagenser med 100 % alkohol og xylen, som brukes til dehydrering og rensing før påføring av dekkglass, må også roteres etter hvert 800. objektglass, som beskrevet ovenfor.
- To av de fire 95 % alkoholene (trinn 5 og 14) må kastes og skriftes ut med en fersk 95 % alkoholløsning for hvert 800. objektglass.
- De to 95 % dehydrerende alkoholene (trinn 16) må kastes og skriftes ut med en fersk 95 % alkoholløsning for hvert 400. objektglass per reagensbeholder.
- Ved bruk av Reagent Management System, skal RMS oppdateres etter endringer. Instruksjoner for bruk av RMS finner du i bruksanvisningen for HistoCore SPECTRA ST.
- **FORSIKTIG:** Hvis reagensene ikke roteres og skiftes ut i henhold til instruksjonene, kan det føre til utilstrekkelig avparafinisering og unødvendig overføring og fortynning av reagenser eller løsemidler.
- **MERK:** Reagensbeholdere (inkludert vannbeholdere for rensing) må inspiseres regelmessig for å sikre at beholderne er hele og rene. Hvis det brukes rengjøringsløsninger, må beholderne skylles tilstrekkelig med vann før bruk for å skylle bort alle rester av disse rengjøringsløsningene. Rengjør beholderne i henhold til instruksjonene i bruksanvisningen for HistoCore SPECTRA ST. **MERK:** HistoCore SPECTRA ST reagensstyringssystem (RMS) sporer antall objektglass som har benyttet en spesifikk stasjon. Men for tilleggsreagenser som har blitt rotert, vil ikke reagensstyringssystemet lenger telle antall objektglass som har blitt brukt med den spesifikke tilleggsreagensen. Se bruksanvisningen for SPECTRA ST for mer informasjon.

**S1 3801654**

**S2 3801655**

S3 REF 3801658

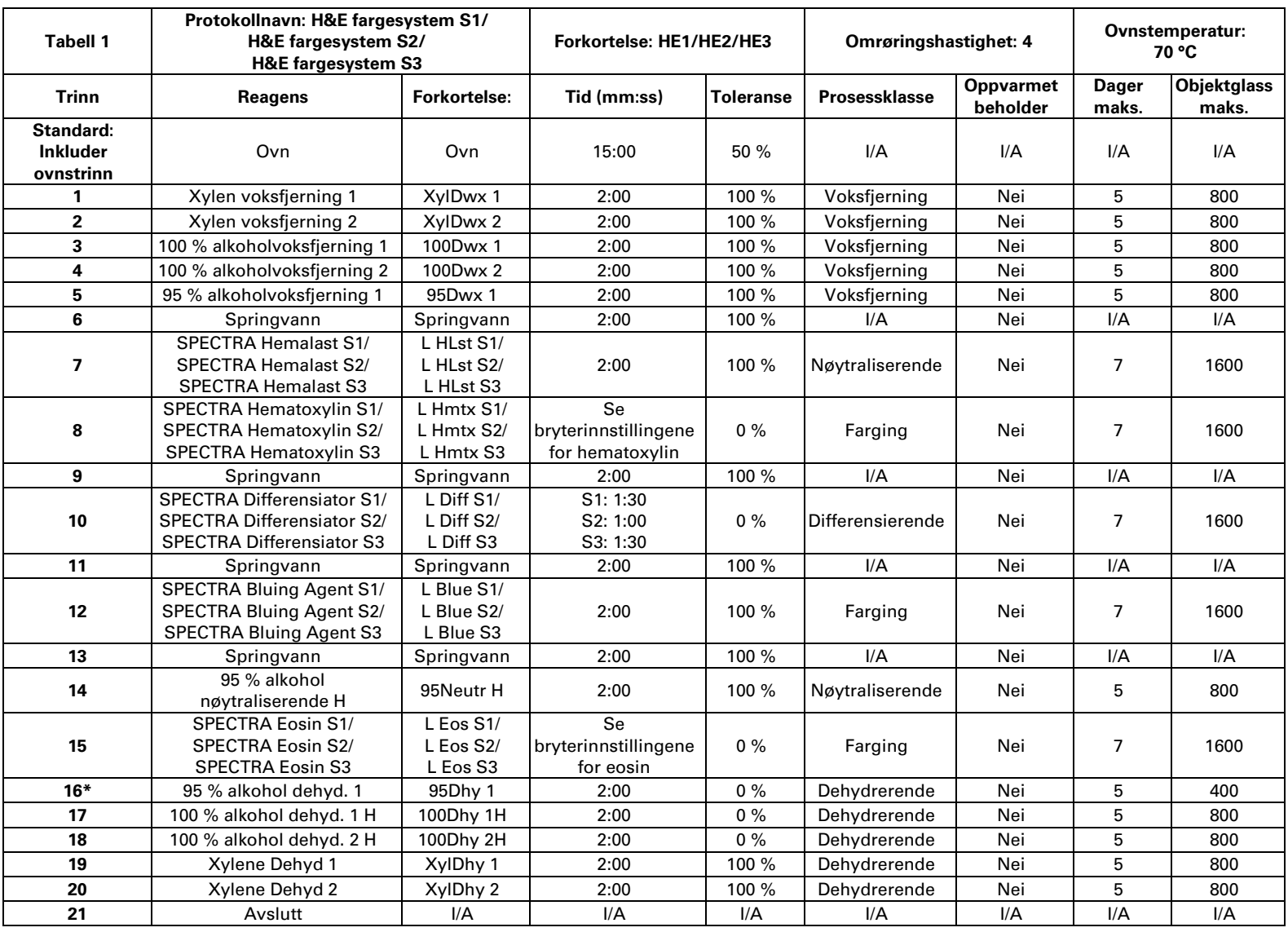

\* Indikerer et manuelt duplisert trinn.

#### **Protokolljusteringer**

De godkjente protokollene for HistoCore SPECTRA H&E fargesystem S1/S2/S3 er forhåndslagret på HistoCore SPECTRA ST og vil som standard ha en bryterinnstilling på 4 for både hematoxylin og eosin. Det er kun tider for hematoksylin og eosin som kan justeres ved bruk av dette fargesystemet. Alle andre protokolltrinn og tider oppført i tabell 1 er faste. Du kan justere fargeintensiteten av hematoksylin og/eller eosin ved hjelp av bryterinnstillingene i tabell 2 nedenfor.

**S1 3801654**

**S2 3801655**

S3 |REF 3801658

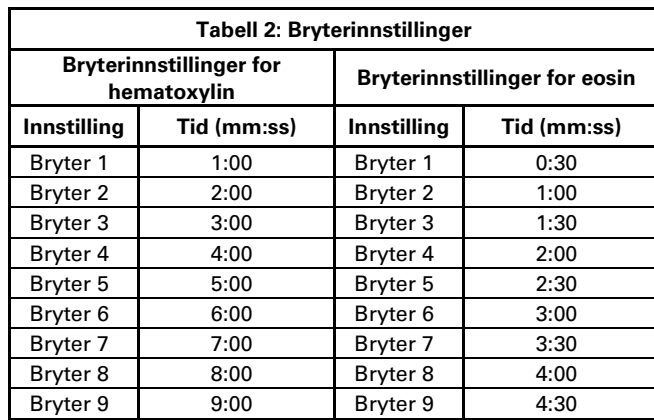

#### **Klargjøring for bruk**

Når HistoCore SPECTRA H&E fargesystem er plassert på HistoCore SPECTRA ST fargemaskin, er systemet klart til bruk. Hvis eventuelle reagensbeholdere som inneholder fargekomponenter eller tilleggsreagenser er merket med en rød X på skjermen for badelayout, er dette en indikasjon på at den tilsvarende reagensbeholderen i instrumentet ikke er klar til bruk. Bekreft at reagensbeholderen er på riktig sted i instrumentet og at fyllingsnivået er tilstrekkelig i reagensbeholderen. Etter at dette er bekreftet gjentas fyllingsnivåskanningen ved å velge fyllenivåskanneknappen på badelayout-skjermen. Se bruksanvisningen for HistoCore SPECTRA ST for ytterligere problemløsning.

#### **Kvalitetskontroll**

Rutinemessige kontroller av objektglass der vev har blitt fiksert og behandlet på tilsvarende måte som prøver, bør utføres før rutinemessig bruk for å sikre at reagensene yter og fungerer slik de skal.

#### **Forventede resultater**

Ved å følge brukanvisningen kan et enkelt HistoCore SPECTRA H&E fargesystem S1/S2/S3 gi maksimalt 1600 fargede objektglass basert på interne ytelsesegenskaper. Komponentene i fargesystemet vil farge cellekjerner blå og farge bindevevet, cytoplasma, muskler og erytrocytter i ulike nyanser av oransje, rosa og rødt.

#### **Analytisk ytelse**

HistoCore SPECTRA H&E fargesystem skal ikke brukes til å oppdage en spesifikk analytt eller markør. Systemet brukes til å farge cellekjerner blå og bindevev, cytoplasma, muskel og erytrocytter i ulike nyanser av oransje, rosa og rødt. Analytiske parametere som analytisk sensitivitet, analytisk spesifisitet, sannhet (skjevhet), presisjon (repeterbarhet og reproduserbarhet), nøyaktighet (som følge av sannhet og presisjon), grenser for deteksjon og kvantifisering, måleområde, linearitet, avskjæring, inkludert bestemmelse av egnede kriterier for prøveinnsamling og håndtering og kontroll av kjent relevant endogen- og eksogeninterferens, kryssreaksjoner gjelder ikke for ytelsen av dette systemet.

#### **Klinisk ytelse**

HistoCore SPECTRA H&E fargesystem er ikke beregnet til å brukes som et middel for påvisning av en spesifikk sykdom eller patologisk prosess eller tilstand. Kliniske prestasjonsindekser som diagnostisk følsomhet, diagnostisk spesifisitet, positiv prediktiv verdi, negativ prediktiv verdi, sannsynlighetsforhold så vel som forventede verdier i normale og berørte populasjoner, gjelder ikke for bruken av HistoCore SPECTRA H&E fargesystem i en klinisk setting.

#### **Avhending**

HistoCore SPECTRA fargesystem skal avhendes i samsvar med lokale forskrifter.

### **System barwienia H&E**

- **S1 3801654**
- **S2 3801655**

### S3 |REF 3801658

#### **System barwienia HistoCore SPECTRA H&E S1/S2/S3**

System barwienia HistoCore SPECTRA H&E S1/S2/S3 zawiera 5 opatentowanych odczynników i protokołów barwienia, które stosowane razem zapewniają powtarzalną jakość diagnostyczną i łatwość użycia. Systemy te zostały zoptymalizowane pod kątem wykorzystania wraz z urządzeniami barwiącymi HistoCore SPECTRA ST.

#### **Przeznaczenie**

#### **Wykrywanie/Obliczenia**

System barwienia HistoCore SPECTRA H&E nie wykrywa ani nie oblicza analitu czy markera. System barwienia HistoCore SPECTRA H&E jest używany do nadawania koloryzacji i kontrastu odcinkom tkanek umieszczonym na szkiełkach mikroskopowych z próbek zanurzonych w parafinie. Składniki systemu barwienia barwią jądro komórkowe na niebiesko i kolorują tkankę łączną, cytoplazmę, mięśnie oraz krwinki czerwone na różne odcienie pomarańczu, różu i czerwonego.

#### **Działanie produktu**

Zabarwienie i kontrast zapewniane przez system barwienia HistoCore SPECTRA H&E skrawkom tkankowym umożliwia wizualizację mikroskopowych elementów anatomicznych. Taka wizualizacja, o ile zostanie zinterpretowana przez przeszkolonego specjalistę, jest wykorzystywana wraz z innymi informacjami, takimi jak wywiad medyczny, stan fizyczny pacjenta oraz wyniki innych badań medycznych, do postawienia rozpoznania lekarskiego.

#### **Przekazane szczegółowe informacje**

System barwiący HistoCore SPECTRA H&E nie jest przeznaczony do wykrywania, określania czy rozróżniania określonego zaburzenia, stanu lub czynnika ryzyka. Barwienie wykazane przy użyciu tego produktu, jeśli jest używane zgodnie z przeznaczeniem, zapewnia przeszkolonym ekspertom informacje, które pomagają określić stan fizjologiczny lub patologiczny próbki tkanki.

#### **Automatyzacja**

System barwienia HistoCore SPECTRA H&E nie jest zautomatyzowany, ale przeznaczony do używania ze zautomatyzowanym urządzeniem barwiącym HistoCore SPECTRA ST.

#### **Jakościowe/Ilościowe**

System barwienia HistoCore SPECTRA H&E jest kwantytatywny.

#### **Rodzaj próbki**

System barwienia HistoCore SPECTRA H&E może być używany z każdą próbką ludzką lub zwierzęcą zanurzoną w parafinie. **Badanie populacji**

System barwienia HistoCore SPECTRA H&E jest przeznaczony do użycia u pacjentów wymagających oceny histopatologicznej bioptatu lub wycinka tkanki przeznaczonego do oceny podejrzenia stanu patologicznego lub choroby.

#### **Diagnostyka in vitro**

System barwienia HistoCore SPECTRA H&E jest przeznaczony wyłącznie do użytku w diagnostyce in vitro.

#### **Użytkownik docelowy**

System barwienia HistoCore SPECTRA H&E jest przeznaczony do wykorzystania przez wykwalifikowany personel laboratoryjny i/lub osobę wskazaną przez laboratorium.

#### **Zasada badania**

System barwienia HistoCore SPECTRA H&E działa poprzez przyciąganie naładowanych barwników do przeciwnie naładowanych molekuł w komórkach i tkankach.

#### **Kalibratory i kontrole**

System barwienia HistoCore SPECTRA H&E nie wymaga użycia kalibratorów ani kontroli. Aby mieć pewność, że odczynniki działają prawidłowo, należy do barwienia dołączać standardowe szkiełka kontrolne zawierające tkankę utrwaloną i spreparowaną w sposób podobny do zastosowanego w próbkach pacjentów.

#### **Ograniczenia odczynników**

System barwienia HistoCore SPECTRA H&E zawiera 5 swoistych składników odczynników. Odczynniki w systemie barwienia HistoCore SPECTRA H&E zostały stworzone oraz zoptymalizowane wyłącznie do używania w urządzeniu barwiącym HistoCore SPECTRA ST. System barwienia HistoCore SPECTRA H&E jest przeznaczony do wykorzystywania w połączeniu wody z kranu z urządzeniem barwiącym HistoCore ST Stainer. System barwienia HistoCore SPECTRA H&E jest tworzony oraz optymalizowany do używania z odczynnikami na bazie alkoholu i ksylenu.

#### **Dostarczone odczynniki**

#### **System barwienia HistoCore SPECTRA H&E S1**

SPECTRA Hemalast S1 ( REF 3801580, 380 ml) SPECTRA Hematoxylin S1 (REF 3801581, 380 ml) SPECTRA Differentiator S1 (REF 3801582, 380 ml) SPECTRA Bluing Agent S1 (REF 3801583, 380 ml) SPECTRA Eosin S1 (REF 3801584, 380 ml) **System barwienia HistoCore SPECTRA H&E S2** SPECTRA Hemalast S2 (REF 3801590, 380 ml)

SPECTRA Hematoxylin S2 (REF 3801591, 380 ml) SPECTRA Differentiator S2 (REF 3801592, 380 ml) SPECTRA Bluing Agent S2 (REF 3801593, 380 ml) SPECTRA Eosin S2 (REF 3801594, 380 ml)

### **System barwienia H&E**

- **S1 3801654**
- **S2 3801655**

### S3 |REF| 3801658

#### **System barwienia HistoCore SPECTRA H&E S3**

SPECTRA Hemalast S3 ( REF 3801380, 380 ml) SPECTRA Hematoxylin S3 ( REF 3801381, 380 ml) SPECTRA Differentiator S3 (REF 3801382, 380 ml) SPECTRA Bluing Agent S3 (REF 3801383, 380 ml) SPECTRA Eosin S3 (REF 3801384, 380 ml)

#### **Materiały niedołączone**

System barwienia HistoCore SPECTRA H&E został zaprojektowany dla próbek tkanek umieszczonych na nieprzylepnych szkiełkach mikroskopowych. System barwienia HistoCore SPECTRA H&E wymaga użycia odczynników na bazie alkoholu i ksylenu.

#### **Wymagane urządzenia**

System barwienia HistoCore SPECTRA H&E został stworzony oraz zoptymalizowany wyłącznie do używania w urządzeniu barwiącym HistoCore SPECTRA ST.

#### **Przechowywanie i trwałość**

Odczynniki należy przechowywać w temperaturze pokojowej (15–30 °C). Należy przestrzegać wytycznych obiektu w zakresie przechowywania produktów łatwopalnych.

**PRZESTROGA:** Nie należy używać po upływie terminu przydatności.

**UWAGA:** NIE wyrzucać pudełka systemu barwienia. Jest ono potrzebne do zeskanowania etykiety pudełka.

#### **Stabilność podczas używania**

System barwienia HistoCore SPECTRA H&E zachowuje stabilność przez 7 dni; mieści się w nim 1600 szkiełek. Po 7 dniach na urządzeniu do barwienia HistoCore SPECTRA ST lub po zabarwieniu 1600 szkiełek, w zależności od tego, co wystąpi wcześniej, odczynniki systemu barwienia HistoCore SPECTRA H&E należy wyrzucić zgodnie z obowiązującymi miejscowo przepisami. Gdy odczynniki nie są używane, zbiorniki z odczynnikami należy przykryć, aby zmniejszyć parowanie i utrzymać właściwości produktów.

#### **Sterylność**

System barwienia HistoCore SPECTRA H&E nie jest produktem sterylnym.

#### **Ostrzeżenia/Środki ostrożności**

Aby mieć pewność, że odczynniki działają zgodnie z ich przeznaczeniem, należy przeprowadzać rutynową kontrolę jakości szkiełek zawierających tkankę utrwaloną i spreparowaną w sposób podobny do zastosowanego w próbkach testowych. Odczynniki należy wyrzucić zgodnie z wytycznymi obiektu w zakresie materiałów niebezpiecznych.

#### **Status materiałów zakaźnych**

System barwienia HistoCore SPECTRA H&E nie zawiera materiałów zakaźnych. Jednak, z preparatami przed utrwaleniem i po utrwaleniu, jak również ze wszystkimi materiałami, które mają z nimi styczność, należy obchodzić się tak, jak z materiałami potencjalnie zakaźnymi i należy je utylizować, zachowując odpowiednie środki ostrożności zgodnie z wytycznymi obiektu.

#### **Specjalne placówki**

System barwienia HistoCore SPECTRA H&E nie wymaga użycia specjalnych obiektów.

#### **Obchodzenie się z próbkami**

Próbki przeznaczone do użycia z systemem barwienia HistoCore SPECTRA H&E należy dokładnie zmieszać z formaliną neutralnie buforowaną. Po przygotowaniu i zatopieniu w parafinie pociąć tkanki na fragmenty o standardowej grubości (2–5 µm).

#### **Przygotowanie do użycia**

Aby zoptymalizować pracę systemu barwienia HistoCore SPECTRA H&E i umożliwić uzyskiwanie za każdym razem powtarzalnych wyników, udostępniono konfigurację parametrów roboczych urządzenia barwiącego HistoCore SPECTRA ST oraz plany protokołów.

#### **Wstępna konfiguracja protokołu systemu barwienia HistoCore SPECTRA H&E:**

Wstępną konfigurację należy przeprowadzić w trybie administratora urządzenia barwiącego HistoCore SPECTRA ST. Protokół systemu barwienia HistoCore SPECTRA H&E S1/S2/S3 można znaleźć naciskając przycisk "Programs" (Programy) po lewej stronie ekranu urządzenia barwiącego HistoCore SPECTRA ST. Aby otworzyć, nacisnąć przycisk "Programs" (Programy) na ekranie dotykowym.

#### **Przypisanie koloru uchwytu stojaka:**

- Aby przypisać kolor uchwytu stojaka do protokołu systemu barwienia HistoCore SPECTRA H&E S1/S2/S3, należy kliknąć program na liście programów, aby go wybrać.
- Nacisnąć przycisk "Color" (Kolor) znajdujący się po prawej stronie ekranu.
- Na ekranie wyświetlona zostanie paleta kolorów. Wybrać żądany kolor, naciskając go na ekranie. Po zakończeniu nacisnąć przycisk "Save" (Zapisz) znajdujący się w prawej dolnej części ekranu. Spowoduje to zapisanie wybranego koloru i zamknięcie okna.

- **S1 3801654**
- **S2 3801655**
- S3 |REF| 3801658

#### **Specyfikacja pieca i intensywność barwienia:**

W protokołach systemu barwienia HistoCore SPECTRA H&E S1/S2/S3 są wprowadzone domyślne ustawienia. Domyślne ustawienia obejmują wykorzystanie pieca do suszenia szkiełek. Aby pominąć wykorzystanie pieca przed barwieniem, wybrać protokół w zakładce "Programs" (Programy) i nacisnąć przycisk "Edit" (Edytuj) po prawej stronie ekranu. Wyświetlone zostanie okno z ustawieniami pieca oraz regulatorów hematoksyliny i eozyny. Aby pominąć wykorzystanie pieca, kliknąć pole "Exclude Oven Step" (Pomiń etap pieca). Domyślne ustawienia regulatorów hematoksyliny i eozyny to 4. Aby zwiększyć lub zmniejszyć intensywność barwienia hematoksyliną, należy zwiększyć bądź zmniejszyć liczbę na pokrętle regulacyjnym hematoksyliny. Aby zwiększyć lub zmniejszyć intensywność barwienia eozyną, należy zwiększyć bądź zmniejszyć liczbę na pokrętle regulacyjnym eozyny. Po dokonaniu zmian nacisnąć przycisk "Save" (Zapisz) w prawej dolnej części okna. Okno zamknie się, a zmiany zostaną zapisane. **UWAGA:** Jeśli przed barwieniem nie jest wykorzystywany piec, szkiełka należy suszyć w temperaturze 66–74 °C przez 15–22 minuty.

#### **Definiowanie układu kąpieli**

#### **Pojedynczy system barwienia S1/S2/S3:**

Aby użyć systemu barwienia HistoCore SPECTRA H&E S1/S2/S3, należy wygenerować układ kąpieli. Aby wygenerować układ kąpieli zawierający protokół systemu barwienia HistoCore SPECTRA H&E S1/S2/S3, należy wykonać poniższe kroki:

- W zakładce "Program" nacisnąć przycisk "Define Bathlayout" (Zdefiniuj układ kąpieli) znajdujący się w dolnej części ekranu.
- Wyświetlone zostanie nowe okno. W tym oknie wybierz pole w kolumnie "Use" (Użyj) obok odpowiadającego wybranemu protokołowi systemu barwienia: "SPECTRA H&E S1 A" i "SPECTRA H&E S2 A" lub "SPECTRA H&E S3 A". **UWAGA:** Jeśli mają zostać wygenerowane dodatkowe protokoły, trzeba je wybrać na tym etapie. Po wybraniu wszystkich protokołów nacisnąć przycisk "Execute Bathlayout" (Wykonaj układ kąpieli) w prawej dolnej części ekranu.
- Wyświetlony zostanie komunikat zawierający informację o konieczności użycia świeżych odczynników. Nacisnąć "Continue" (Kontynuuj), aby przejść dalej, albo "Cancel" (Przerwij), aby przerwać wykonywanie układu kąpieli. PRZESTROGA: Po naciśnięciu przycisku "Continue" (Kontynuuj) wszystkie systemy barwienia i odczynniki zostaną skasowane z układu kąpieli, bez względu na bieżący stan systemów barwienia lub odczynników. Spowoduje to, że wszelkie systemy barwienia i odczynniki będą bezużyteczne.
- Po naciśnięciu przycisku "Continue" (Kontynuuj) wyświetlone zostanie nowe okno. To okno zawiera polecenie potwierdzenia protokołów wybranych do dostosowania w układzie kąpieli. Nacisnąć "Continue" (Kontynuuj), aby przejść dalej.
- Wyświetlony zostanie ekran przedstawiający układ kąpieli. W górnej części ekranu zostanie wyświetlony komunikat o treści "For validated HistoCore SPECTRA H&E program(s) the 95% Alcohol Dehyd 1 (95Dhy 1) must be duplicated using the function "Adapt Bathlayout"" (W przypadku zwalidowanych programów HistoCore SPECTRA H&E, stację 95% Alcohol Dehyd 1 (95Dhy 1) należy powielić, używając funkcji "Dostosuj układ kąpieli"). Aby wykonać ten krok, nacisnąć przycisk "Adapt Bathlayout" (Dostosuj układ kąpieli). Na ekranie wyświetlone zostanie dodatkowe okno. Jest to okno "Clipboard" (Schowek). W schowku zostanie wyświetlona kopia wybranej stacji. Zaznaczyć stację w schowku, a następnie kliknąć pustą pozycję w układzie kąpieli. Pusta stacja powinna znajdować się jak najbliżej SPECTRA Eosin S1/S2/S3 (L Eos S1 lub L Eos S2) oraz 100% Alcohol Dhyd 1 H (100Dhy 1H). Powielona stacja została teraz przeniesiona ze schowka do układu kąpieli. Nacisnąć przycisk "Finish" (Zakończ) w "Clipboard" (schowku) i potwierdzić następny komunikat, klikając "Yes" (Tak), aby zastosować zmiany i zamknąć schowek. Na obu stacjach 95Dhy 1 w układzie kąpieli wyświetlony zostanie teraz symbol równoważności (∞).

#### **Podwójne systemy barwienia S1/S2/S3:**

Aby użyć podwójnego systemu barwienia HistoCore SPECTRA H&E S1/S2/S3, należy wygenerować układ kąpieli. Aby wygenerować układ kąpieli zawierający protokół systemu barwienia HistoCore SPECTRA H&E S1/S2/S3 z wykorzystaniem dwóch linii barwienia, należy wykonać poniższe kroki:

- W zakładce "Program" nacisnąć przycisk "Define Bathlayout" (Zdefiniuj układ kapieli) znajdujący się w dolnej części ekranu.
- Wyświetlone zostanie nowe okno. W tym oknie wybierz pole w kolumnie "Use" (Użyj) obok odpowiadającego wybranemu protokołowi systemu barwienia: "SPECTRA H&E S1 A" i "SPECTRA H&E S1 B" lub "SPECTRA H&E S2 A" i "SPECTRA H&E S2 B" lub "SPECTRA H&E S3 A" i "SPECTRA H&E S3 B". **UWAGA:** Jeśli mają zostać wygenerowane dodatkowe protokoły, trzeba je wybrać na tym etapie.

Po wybraniu wszystkich protokołów nacisnąć przycisk "Execute Bathlayout" (Wykonaj układ kąpieli) w prawej dolnej części ekranu.

- Wyświetlony zostanie komunikat zawierający informację o konieczności użycia świeżych odczynników. Nacisnąć "Continue" (Kontynuuj), aby przejść dalej, albo "Cancel" (Przerwij), aby przerwać wykonywanie układu kąpieli. PRZESTROGA: Po naciśnięciu przycisku "Continue" (Kontynuuj) wszystkie systemy barwienia i odczynniki zostaną skasowane z układu kąpieli, bez względu na bieżący stan systemów barwienia lub odczynników. Spowoduje to, że wszelkie systemy barwienia i odczynniki będą bezużyteczne.
- Po naciśnięciu przycisku "Continue" (Kontynuuj) wyświetlone zostanie nowe okno. To okno zawiera polecenie potwierdzenia protokołów wybranych do dostosowania w układzie kąpieli. Po potwierdzeniu protokołów SPECTRA H&E S1 A (S1A), SPECTRA H&E S1 B (S1B) lub SPECTRA H&E S2 A (S2A), SPECTRA H&E S2 B (S2B), lub SPECTRA H&E S3 A (S3A), SPECTRA H&E S3 B (S3B) i wszelkich dodatkowych protokołów, które mają zostać wygenerowane, nacisnąć "Continue" (Kontynuuj) i wykonać dalsze czynności.

- **S1 3801654**
- **S2 3801655**
- S3 |REF 3801658
	- Wyświetlony zostanie ekran przedstawiający układ kąpieli. W górnej części ekranu zostanie wyświetlony komunikat o treści "For validated HistoCore SPECTRA H&E program(s) the 95% Alcohol Dehyd 1 (95Dhy 1) must be duplicated using the function "Adapt Bathlayout"" (W przypadku zwalidowanych programów HistoCore SPECTRA H&E, stację 95% Alcohol Dehyd 1 (95Dhy 1) należy powielić, używając funkcji "Dostosuj układ kąpieli"). Aby wykonać ten krok, nacisnąć przycisk "Adapt Bathlayout" (Dostosuj układ kąpieli) na dole ekranu. Na ekranie wyświetlone zostanie dodatkowe okno (Schowek). Wybrać stację 95Dhy 1 w układzie kąpieli. Wybrać przycisk "Duplicate" (Powielić) w Schowku. Powielona stacja zostanie umieszczona w "Clipboard" (Schowku). Na obu stacjach 95Dhy 1 w układzie kąpieli wyświetlony zostanie teraz symbol równoważności (∞).

**UWAGA:** Aby jak najskuteczniej zarządzać podwójnym systemem barwienia HistoCore SPECTRA H&E S1/S2/S3, zaleca się powielenie wszystkich pomocniczych stacji odczynników oraz poczwórnej stacji 95Dhy 1. Aby powielić wszystkie pomocnicze stacje odczynników, należy podjąć kroki wskazane powyżej. Proponowany układ kąpieli z podwójnymi pomocniczymi odczynnikami oraz liniami podwójnego barwienia.

**Rysunek 1 – przykład podwójnego układu kąpieli systemu barwienia H&E**

**UWAGA: Podwójny system układu kąpieli wyświetli przyrostek do odczynników barwiących, który odpowiada używanemu systemowi barwienia (np. S1A/S1B, S2A/S2B, S3A/S3B).**

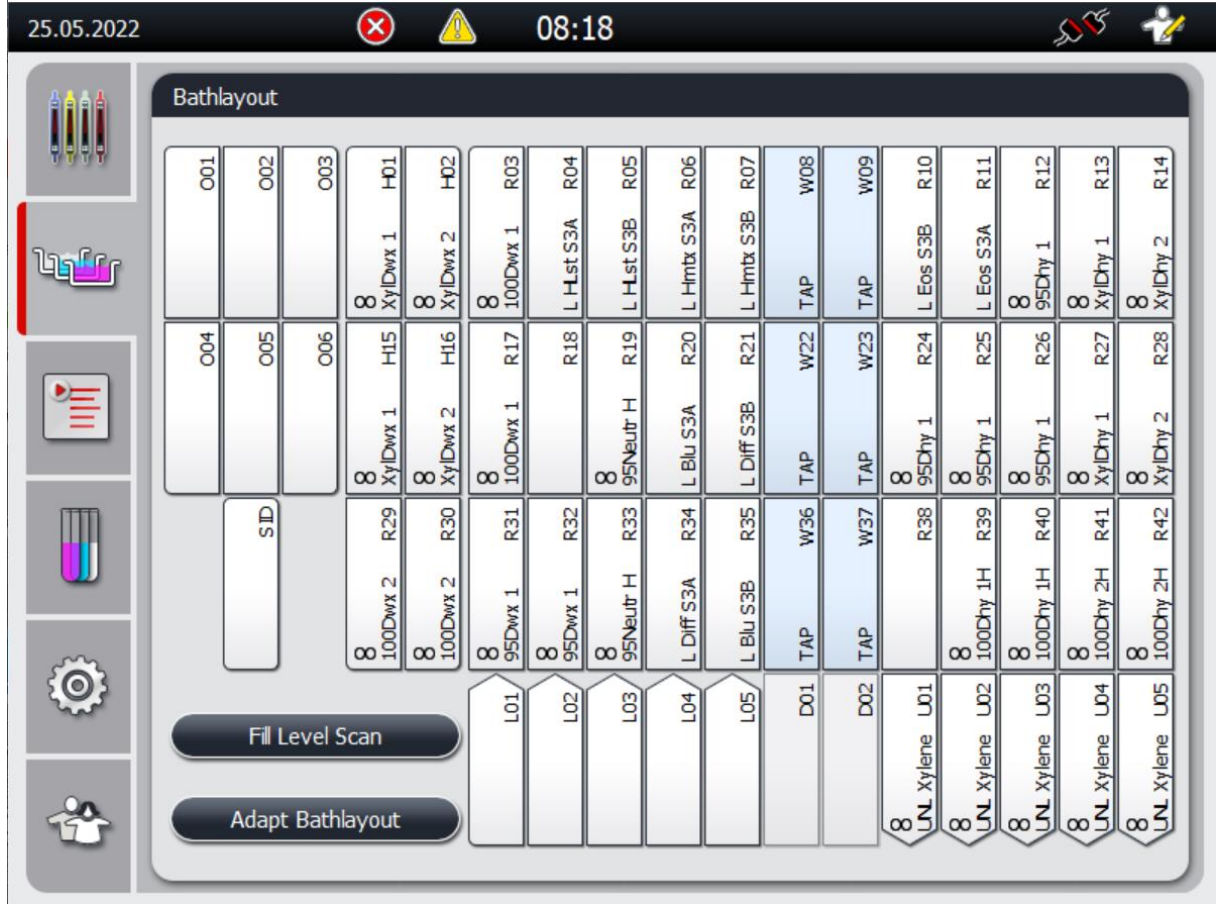

#### **Napełnianie naczyń na odczynniki**

Należy uzupełnić wszystkie odczynniki pomocnicze. Aby wykonać ten krok, nacisnąć przycisk "Fill Reagents" (Uzupełnij odczynniki) w dolnej części ekranu. Wyświetlone zostanie okno "Fill Reagents" (Uzupełnij odczynniki). Wszystkie odczynniki wymagające uzupełnienia będą oznaczone pomarańczowym konturem. Uzupełnić wskazane naczynia na odczynniki odpowiednimi odczynnikami poza aparatem i umieścić je ponownie w odpowiednich miejscach wewnątrz aparatu. Potwierdzić napełnienie i umieszczenie w aparacie naczyń z odczynnikami, naciskając odpowiednią stację na ekranie. Zniknie wówczas pomarańczowy kontur danego pola. Powtarzać ten krok do momentu uzupełnienia wszystkich stacji oznaczonych kolorem pomarańczowym.

**PRZESTROGA:** Należy ściśle przestrzegać ustawienia naczyń na odczynniki. Wszelkie odstępstwa mogą powodować niepożądane wyniki barwienia.

**S1 3801654**

**S2 3801655**

S3 |REF 3801658

• Po napełnieniu i zatwierdzeniu wszystkich odczynników pomocniczych system barwienia jest gotowy do skanowania. Na ekranie układu kąpieli wybierz odczynnik barwiący. Wyświetlony zostanie komunikat z informacją o skanowaniu systemu barwienia. Umieścić etykietę pojemnika systemu barwienia przed czujnikiem RFID znajdującym się z przodu aparatu po lewej stronie. Spowoduje to wprowadzenie systemu barwienia do oprogramowania aparatu. Gdy zostanie wyświetlony komunikat, zeskanować pierwszą butelkę odczynnika w systemie barwienia, umieszczając etykietę butelki z odczynnikiem przed czujnikiem RFID znajdującym się z przodu aparatu po lewej stronie. Butelki z odczynnikami można skanować w dowolnej kolejności. Wyświetlone zostanie nowe okno przedstawiające układ kąpieli. Zeskanowany odczynnik będzie na układzie kąpieli oznaczony pomarańczowym konturem. Wyjąć naczynie na odczynnik z aparatu, otworzyć butelkę z odczynnikiem i wlać całość odczynnika do naczynia na odczynnik. Umieścić naczynie z odczynnikiem ponownie w odpowiedniej stacji. Po zakończeniu potwierdzić napełnienie i umieszczenie naczynia z odczynnikiem, naciskając odpowiednią stację na ekranie. Powtarzać ten krok do momentu zeskanowania i umieszczenia w odpowiednich stacjach w aparacie wszystkich pięciu butelek z odczynnikami. Po zeskanowaniu i napełnieniu wszystkich naczyń na odczynniki, wyświetlone zostanie okno z poleceniem przeprowadzenia "Fill Level Scan" (Sprawdzenie poziomu napełnienia). Nacisnąć "OK", aby wykonać sprawdzenie poziomu napełnienia.

**PRZESTROGA:** Na zeskanowanie odczynników przez użytkownika przewidziano pięć minut na etykietę opakowania systemu barwienia oraz pięć minut na każdą butelkę z odczynnikiem. Jeśli wprowadzenie/wczytanie butelki z odczynnikiem lub etykiety systemu barwienia nie powiedzie się, użytkownik może wykonać dwie dodatkowe próby, zanim etykiety odczynników staną się nieważne.

**UWAGA:** W celu zeskanowania pomocniczego systemu barwienia należy wybrać system oznaczony jako S1B/S2B/S3B i przeprowadzić skanowanie oraz napełnianie odczynnikami i systemem barwienia zgodnie z powyższymi wskazówkami. **UWAGA:** Dodatkowe informacje o definiowaniu układów kąpieli zawiera instrukcja obsługi urządzenia SPECTRA ST.

#### **Ponowne napełnianie systemów barwienia po wyczerpaniu lub po upływie terminu przydatności**

Aby ponownie napełnić systemy barwienia po wyczerpaniu lub po upływie terminu przydatności, otworzyć ekran "Bathlayout" (Układ kąpieli), naciskając zakładkę "Bathlayout" (Układ kąpieli) w menu głównym. Nacisnąć dowolny element systemu barwienia. Wyświetlone zostanie okno z poleceniem zeskanowania etykiety zestawu Leica. Korzystając z pudełka systemu barwienia, umieścić etykietę pudełka systemu barwienia przed czujnikiem RFID znajdującym się z przodu aparatu po lewej stronie. Spowoduje to wprowadzenie nowego systemu barwienia do oprogramowania aparatu. Gdy zostanie wyświetlony komunikat, zeskanować pierwszą butelkę odczynnika w systemie barwienia, umieszczając etykietę butelki z odczynnikiem przed czujnikiem RFID znajdującym się z przodu aparatu po lewej stronie. Butelki z odczynnikami można skanować w dowolnej kolejności. Wyświetlone zostanie nowe okno przedstawiające układ kąpieli. Zeskanowany odczynnik będzie na układzie kąpieli oznaczony pomarańczowym konturem. Wyjąć naczynie na odczynnik z aparatu, otworzyć butelkę z odczynnikiem i wlać całość odczynnika do naczynia na odczynnik. Umieścić naczynie z odczynnikiem ponownie w odpowiedniej stacji. Po zakończeniu potwierdzić napełnienie i umieszczenie naczynia z odczynnikiem, naciskając odpowiednią stację na ekranie. Powtarzać ten krok do momentu zeskanowania i umieszczenia w odpowiednich stacjach w aparacie wszystkich pięciu butelek z odczynnikami. Po zeskanowaniu i napełnieniu wszystkich naczyń na odczynniki, wyświetlone zostanie okno z poleceniem przeprowadzenia "Fill Level Scan" (Sprawdzenie poziomu napełnienia). Nacisnąć "OK", aby wykonać sprawdzenie poziomu napełnienia. **PRZESTROGA:** Na zeskanowanie odczynników przez użytkownika przewidziano pięć minut na etykietę opakowania systemu barwienia oraz pięć minut na każdą butelkę z odczynnikiem. Jeśli wprowadzenie/wczytanie butelki z odczynnikiem lub etykiety systemu barwienia nie powiedzie się, użytkownik może wykonać dwie dodatkowe próby, zanim etykiety odczynników staną się nieważne.

#### **Ustawienia wstrząsania:**

Ustawienia wstrząsania są wstępnie zdefiniowane. Wstrząsanie odbywa się przy ustawieniu 4. Dalsze informacje zawiera instrukcja obsługi urządzenia barwiącego HistoCore SPECTRA ST.

#### **Czasy zanurzenia:**

Czasy zanurzenia i ustawienia przyrządów urządzenia barwiącego HistoCore SPECTRA ST wyszczególniono poniżej w Tabeli 1. Podczas pracy z urządzeniem HistoCore SPECTRA ST należy przestrzegać zaleceń opisanych w instrukcji obsługi.

**PRZESTROGA:** Modyfikowanie zatwierdzonego protokołu barwienia może spowodować pogorszenie jakości oraz wydajności barwienia. **PRZESTROGA:** Aby uzyskać oczekiwane efekty, należy w każdym systemie barwienia HistoCore SPECTRA H&E S1, S2 i S3 używać wszystkich odczynników łącznie. Wymiana odczynników na takie, które nie są przeznaczone do systemu barwienia HistoCore SPECTRA H&E lub pochodzą z innego systemu barwienia HistoCore SPECTRA H&E, spowoduje pogorszenie efektów.

**PRZESTROGA:** Otwarcie pokrywy urządzenia barwiącego HistoCore SPECTRA ST podczas wykonywania protokołu może wydłużyć czas w odczynniku do barwienia i wpłynąć na zgodność jakości barwienia.

**PRZESTROGA:** Jeśli naczynia z odczynnikami nie są używane, należy je przykryć, aby zmniejszyć parowanie.

**PRZESTROGA:** Jeśli system HistoCore SPECTRA ST nie jest podłączony do HistoCore SPECTRA CV, szkiełka zostaną przeniesione do tac służących do rozładowania. W takim przypadku należy się upewnić, że w naczyniu rozładunkowym znajduje się wystarczająca ilość odczynnika. W przeciwnym razie może dojść do pogorszenia jakości barwienia.

**PRZESTROGA:** Wszelkie odstępstwa od powyższych instrukcji mogą wpłynąć na oczekiwane efekty. Nie są one zatwierdzone ani rekomendowane przez firmę Leica Biosystems.

# **System barwienia H&E**

- **S1 3801654**
- **S2 3801655**
- S3 |REF 3801658

#### **Uwagi techniczne**

- Odczynniki na bazie 100% alkoholu i ksylenu wykorzystywane w procesie deparafinizacji i nawadniania powinny być zmieniane co 800 szkiełek. Zmiana odczynników odbywa się w następujący sposób:
- Usunąć najbardziej zanieczyszczony odczynnik w zestawie i ponownie napełnić pojemnik.
- Przesunąć pozostałe pojemniki w górę o jedno miejsce w kolejności.
- Umieścić nowo napełniony pojemnik na ostatnim miejscu w zestawie.
- Odczynniki na bazie 100% alkoholu i ksylenu wykorzystywane w procesie dehydratacji i czyszczenia przed nakładaniem szkiełek przykrywkowych również należy wymieniać co 800 szkiełek, tak jak opisano powyżej.
- Dwa z czterech 95% alkoholi (etapy 5 i 14) należy usuwać i wymieniać na świeży roztwór na bazie 95% alkoholu co 800 szkiełek.
- Dwa 95% alkohole przeznaczone do dehydratacji (etap 16) należy usuwać i wymieniać na świeży roztwór na bazie 95% alkoholu co 400 szkiełek na naczynie z odczynnikiem.
- W przypadku użycia systemu zarządzania odczynnikami (Reagent Management System, RMS) po zmianie i rotacji należy zaktualizować system RMS zgodnie z dokonanymi zmianami. Instrukcje użytkowania systemu RMS są dostępne w instrukcji obsługi urządzenia barwiącego HistoCore SPECTRA ST.
- **PRZESTROGA:** Jeśli odczynniki nie zostaną wymienione zgodnie z instrukcjami, może dojść do niewystarczającej deparafinizacji oraz powstania zbyt dużej obecności resztkowej, co spowoduje rozcieńczenie odczynników lub rozpuszczalnika.
- **UWAGA:** Naczynia na odczynniki (w tym pojemniki na wodę płuczącą) należy okresowo kontrolować pod kątem uszkodzeń i czystości. Jeśli stosowane są roztwory do czyszczenia, należy przed użyciem usunąć ich resztki, przepłukując naczynia odpowiednią ilością wody. Naczynia należy czyścić zgodnie z zaleceniami wyszczególnionymi w instrukcji obsługi urządzenia barwiącego HistoCore SPECTRA ST.

**UWAGA:** System zarządzania odczynnikami (RMS) HistoCore SPECTRA ST kontroluje liczbę szkiełek przechodzących przez określoną stację. Jednak po wymianie odczynników pomocniczych system RMS nie będzie monitorował całkowitej liczby szkiełek wykorzystujących dany odczynnik pomocniczy. Dodatkowe informacje zawiera instrukcja obsługi urządzenia SPECTRA ST.

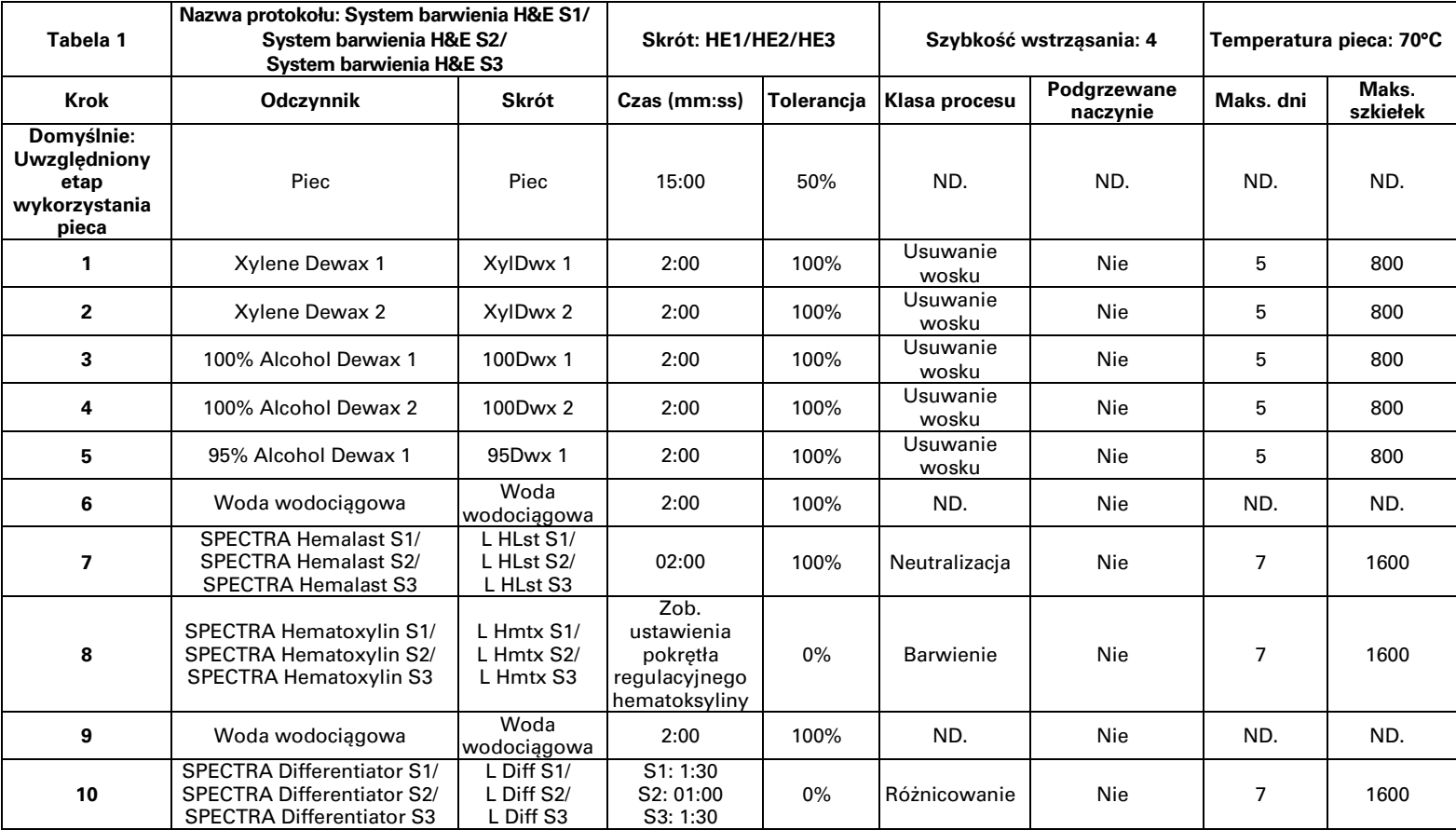

**S1 3801654**

**S2 3801655**

S3 REF 3801658

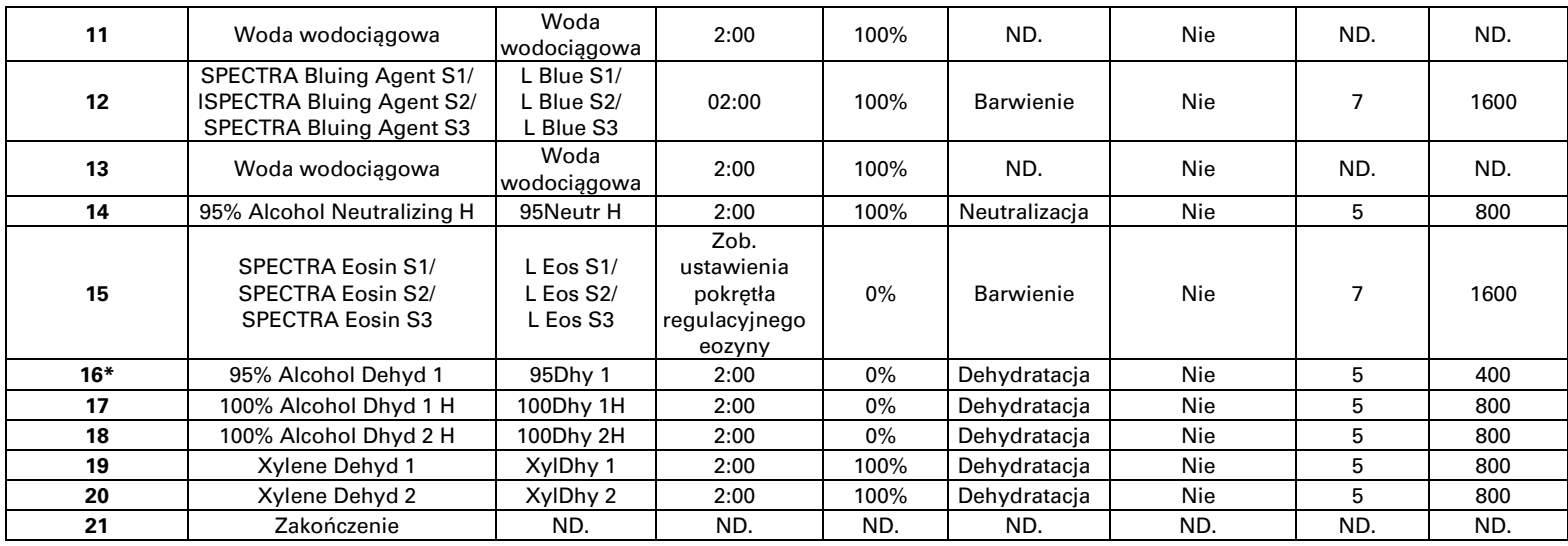

\* Wskazuje, że etap jest powtarzany ręcznie.

#### **Modyfikacja protokołów**

Zwalidowany protokół systemu barwienia HistoCore SPECTRA H&E S1/S2/S3 jest fabrycznie zainstalowany w urządzeniu barwiącym HistoCore SPECTRA ST i domyślnie wybrana jest na jego potrzeby pozycja 4 na pokrętłach regulacyjnych hematoksyliny i eozyny. Podczas korzystania z tych systemów można zmieniać wyłącznie czasy w przypadku hematoksyliny i eozyny. Wszelkie inne etapy i czasy protokołu wyszczególnione w Tabeli 1 są stałe. Aby zmienić intensywność barwienia hematoksyliną lub eozyną, należy zastosować ustawienia pokrętła regulacyjnego przedstawione poniżej w Tabeli 2.

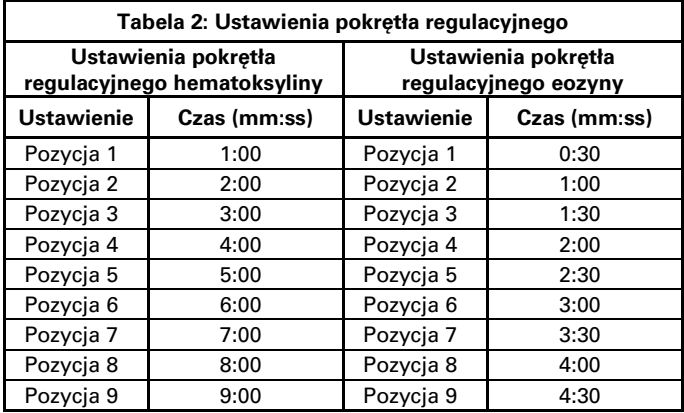

#### **Gotowość do użycia**

Po umieszczeniu systemu barwienia HistoCore SPECTRA H&E w urządzeniu do barwienia HistoCore SPECTRA ST system jest gotowy do użycia. Jeśli którykolwiek zbiornik zawierający składniki barwiące lub odczynniki pomocnicze zostanie oznaczony czerwonym X na ekranie układu kąpieli, oznacza to, że odpowiadający zbiornik odczynnika w narzędziu nie jest gotowy do użycia. Potwierdzić, że zbiornik z odczynnikiem znajduje się w dobrej lokalizacji w narzędziu, a poziom napełnienia odczynnika w zbiorniku z odczynnikiem jest wystarczający. Po potwierdzeniu powtórzyć skan poziomu napełnienia, wybierając przycisk Skan Poziomu Napełnienia w układzie kąpieli. Aby uzyskać więcej informacji odnośnie rozwiązywania problemów, należy zapoznać się z instrukcją obsługi urządzenia barwiącego HistoCore SPECTRA ST.

- **S1 3801654**
- **S2 3801655**
- 
- S3 |REF 3801658

#### **Kontrola jakości**

Aby mieć pewność, że odczynniki działają zgodnie z ich przeznaczeniem, należy przeprowadzać rutynową kontrolę jakości szkiełek zawierających tkankę utrwaloną i spreparowaną w sposób podobny do zastosowanego w próbkach testowych.

#### **Oczekiwane wyniki**

Jeśli przestrzegane są instrukcje użytkowania, pojedynczy system barwienia HistoCore SPECTRA H&E S1/S2/S3 może dostarczyć maksymalnie 1600 barwionych szkiełek w zależności od swoistych właściwości działania. Składniki systemu barwienia zabarwią jądro komórkowe na niebiesko i kolorują tkankę łączną, cytoplazmę, mięśnie oraz krwinki czerwone na różne odcienie pomarańczu, różu i czerwonego.

#### **Działanie analityczne**

System barwienia HistoCore SPECTRA H&E nie jest używany do wykrywania określonego analitu czy markera. System jest używany do barwienia jądra komórkowego na niebiesko i kolorowania tkanki łącznej, cytoplazmy, mięśni oraz krwinek czerwonych na różne odcienie pomarańczu, różu i czerwonego. Parametry analityczne, takie jak wrażliwość analityczna, swoistość analityczna, prawdziwość, precyzja (powtarzalność i odtwarzalność), dokładność (wynikająca z prawdziwości i precyzji), limity wykrywania i kwantyfikacji, zakres mierzalny, liniowość, wartość graniczna, w tym określenie odpowiednich kryteriów do pobierania próbek, a także posługiwanie się i kontrola znanych odpowiednich endogenicznych i egzogenicznych interferencji, reakcje krzyżowe nie mają zastosowania do działania tego systemu.

#### **Działanie kliniczne**

System barwienia HistoCore SPECTRA H&E nie jest przeznaczony do używania jako środek wykrywania określonej choroby lub procesu patologicznego lub stanu. Wskaźniki działania klinicznego, takie jak wrażliwość diagnostyczna, swoistość diagnostyczna, pozytywna predykcyjna wartość, negatywna predykcyjna wartość, iloraz wiarygodności oraz przewidywane wartości w zwykłej populacji i tej, na którą jest wywierany wpływ, nie mają zastosowania do używania systemu barwienia HistoCore SPECTRA H&E w otoczeniu klinicznym.

#### **Utylizacja**

System barwienia HistoCore SPECTRA powinien być utylizowany zgodnie z miejscowymi przepisami.

### **Sistema de coloração com hematoxilina e eosina**

**S1 3801654**

**S2 3801655**

S3 |REF| 3801658

#### **Sistema de coloração com hematoxilina e eosina HistoCore SPECTRA S1/S2/S3**

O Sistema de coloração com hematoxilina e eosina HistoCore SPECTRA S1/ S2/ S3 contém 5 componentes reagentes e protocolos de coloração proprietários que, se usados em conjunto, proporcionam qualidade diagnóstica consistente e facilidade de uso. Estes sistemas foram otimizados para uso nos coloradores HistoCore SPECTRA ST.

#### **Uso pretendido**

#### **Detecção/Medição**

O sistema de coloração com hematoxilina e eosina HistoCore SPECTRA não detecta nem mede analitos ou marcadores. O sistema de coloração com hematoxilina e eosina HistoCore SPECTRA é usado para obtenção de coloração e contraste em seções de tecido montadas em lâminas microscópicas a partir de amostras embebidas em parafina. Os componentes do sistema de coloração coram os núcleos celulares de azul e colorem o tecido conjuntivo, citoplasma, músculo e eritrócitos em vários tons de laranja, rosa e vermelho.

#### **Função do produto**

A coloração e o contraste que os Sistemas de coloração hematoxilina e eosina HistoCore SPECTRA aplicam nas secções de tecido permitem a visualização da anatomia microscópica. Essa visualização, quando interpretada por um profissional treinado, é utilizada juntamente com outras informações, como histórico médico, condição física e resultados de outros exames médicos do paciente, para estabelecer um diagnóstico clínico.

#### **Informações específicas fornecidas**

O sistema de coloração com hematoxilina e eosina HistoCore SPECTRA não se destina à detecção, definição ou diferenciação de um distúrbio, doença ou fator de risco específico. A coloração demonstrada com o uso deste produto, quando utilizado como pretendido, fornece aos profissionais treinados informações que podem definir a condição fisiológica ou patológica da amostra de tecido.

#### **Automação**

O sistema de coloração com hematoxilina e eosina HistoCore SPECTRA não é automatizado, mas deve ser usado no colorador automático HistoCore SPECTRA ST.

#### **Qualitativo/Quantitativo**

O sistema de coloração com hematoxilina e eosina HistoCore SPECTRA é quantitativo.

#### **Tipo de amostra**

O sistema de coloração com hematoxilina e eosina HistoCore SPECTRA pode ser usado com qualquer amostra humana ou animal armazenada em bloco de parafina.

#### **População de teste**

O sistema de coloração com hematoxilina e eosina HistoCore SPECTRA destina-se ao uso com qualquer paciente que necessite avaliação histopatológica de biópsia ou tecido de resseção para a avaliação de uma patologia ou doença suspeita.

#### **Diagnóstico in vitro**

O sistema de coloração com hematoxilina e eosina HistoCore SPECTRA é indicado apenas para uso em *diagnóstico in vitro*.

#### **Usuário pretendido**

O sistema de coloração com hematoxilina e eosina HistoCore SPECTRA destina-se ao uso por uma equipe do laboratório e/ou designada pelo laboratório que seja qualificada.

#### **Princípio do teste**

O sistema de coloração com hematoxilina e eosina HistoCore SPECTRA age por meio da atração entre corantes com carga e moléculas com carga oposta dentro de células e tecidos.

#### **Calibradores e controles**

O sistema de coloração com hematoxilina e eosina HistoCore SPECTRA não requer o uso de calibradores ou controles. Recomendase que as lâminas de controle que contenham tecido fixado e processado de modo semelhante às amostras do paciente sejam incluídas para garantir o desempenho e funcionamento corretos dos reagentes antes da coloração das amostras do teste.

#### **Limitações do reagente**

O sistema de coloração com hematoxilina e eosina HistoCore SPECTRA contém cinco componentes de reagentes exclusivos. Os reagentes no sistema de coloração com hematoxilina e eosina HistoCore SPECTRA foram desenvolvidos e otimizados exclusivamente para uso no colorador HistoCore SPECTRA ST. O sistema de coloração com hematoxilina e eosina HistoCore SPECTRA foi projetado para ser utilizado com uma mangueira de água encanada com válvula conectada ao colorador HistoCore SPECTRA ST. O sistema de coloração com hematoxilina e eosina HistoCore SPECTRA foi desenvolvido e otimizado para uso com álcoois de grau reagente e xilol.

#### **Reagentes fornecidos**

**Sistema de coloração com hematoxilina e eosina HistoCore SPECTRA S1**

SPECTRA Hemalast S1 ( REF 3801580, 380 ml) SPECTRA Hematoxylin S1 ( REF 3801581, 380 ml) SPECTRA Differentiator S1 (REF 3801582, 380 ml) SPECTRA Bluing Agent S1 (REF 3801583, 380 ml) SPECTRA Eosin S1 (REF 3801584, 380 ml) **Sistema de coloração com hematoxilina e eosina HistoCore SPECTRA S2** SPECTRA Hemalast S2 (REF 3801590, 380 ml) SPECTRA Hematoxylin S2 (REF 3801591, 380 ml)

### **Sistema de coloração com hematoxilina e eosina**

- **S1 3801654**
- **S2 3801655**

### S3 |REF 3801658

SPECTRA Differentiator S2 (REF 3801592, 380 ml) SPECTRA Bluing Agent S2 (REF 3801593, 380 ml) SPECTRA Eosin S2 (REF 3801594, 380 ml) **Sistema de coloração com hematoxilina e eosina HistoCore SPECTRA S3** SPECTRA Hemalast S3 (REF 3801380, 380 ml) SPECTRA Hematoxilin S3 (REF 3801381, 380 ml) SPECTRA Diferentiator S3 (REF 3801382, 380 ml) SPECTRA Bluing Agent S3 (REF 3801383, 380 ml) SPECTRA Eosin S3 (REF 3801384, 380 ml)

#### **Materiais não inclusos**

O sistema de coloração com hematoxilina e eosina HistoCore SPECTRA foi projetado para amostras de tecido dispostas em lâminas de microscópio não adesivas. O sistema de coloração com hematoxilina e eosina HistoCore SPECTRA requer o uso de álcoois de grau reagente e xilol.

#### **Dispositivos necessários**

O sistema de coloração com hematoxilina e eosina HistoCore SPECTRA foi desenvolvido e otimizado exclusivamente para uso com o colorador HistoCore SPECTRA ST.

#### **Armazenamento e estabilidade**

Armazene os reagentes à temperatura ambiente (15 a 30 °C). Siga as orientações da instituição para o armazenamento de produtos inflamáveis.

#### **ATENÇÃO:** Não utilize após a data de validade.

**OBSERVAÇÃO:** Não descarte a caixa do sistema de coloração. Ela é necessária para fazer a leitura do rótulo da caixa.

#### **Estabilidade em uso**

O sistema de coloração com hematoxilina e eosina HistoCore SPECTRA tem um período de estabilidade em uso de 7 dias e capacidade para 1.600 lâminas. Após 7 dias de permanência no colorador HistoCore SPECTRA ST ou após a coloração de 1.600 lâminas, o que ocorrer primeiro, os reagentes do sistema de coloração com hematoxilina e eosina HistoCore SPECTRA devem ser descartados de acordo com os regulamentos locais. Quando os reagentes não estiverem em uso, os recipientes contendo reagentes devem ser tapados para reduzir a evaporação e manter as características de desempenho.

#### **Esterilidade**

O sistema de coloração com hematoxilina e eosina HistoCore SPECTRA não é um produto estéril.

#### **Avisos/Precauções**

A(s) lâmina(s) de controle de qualidade de rotina que contêm tecido fixado e processado de modo semelhante às amostras de teste devem ser processadas antes do uso de rotina para assegurar que os reagentes estão agindo conforme planejado. Os reagentes devem ser descartados de acordo com as orientações da instituição para materiais perigosos.

#### **Situação do material infeccioso**

O sistema de coloração com hematoxilina e eosina HistoCore SPECTRA não inclui nenhum material infeccioso. No entanto, as amostras, antes e depois da fixação e todos os materiais expostos a elas devem ser manuseados como se fossem capazes de transmitir infecções e descartados com as devidas precauções, de acordo com as diretrizes da instituição.

#### **Instalações especiais**

O sistema de coloração com hematoxilina e eosina HistoCore não exige o uso de nenhuma instalação especial.

#### **Manuseio da amostra**

As amostras destinadas ao uso com o sistema de coloração com hematoxilina e eosina HistoCore SPECTRA devem estar bem fixadas com formalina neutra tamponada. Depois do processamento e inclusão em parafina, corte os tecidos na espessura padrão de (2 a 5 µm).

#### **Preparação para uso**

As configurações dos parâmetros operacionais do colorador HistoCore SPECTRA ST e os cronogramas do protocolo são fornecidos para otimizar o desempenho e a consistência do Sistema de coloração com hematoxilina e eosina HistoCore SPECTRA.

#### **Configuração inicial do protocolo do Sistema de coloração com hematoxilina e eosina HistoCore SPECTRA:**

A configuração inicial deve ser realizada usando o modo supervisor do colorador HistoCore SPECTRA ST. Os protocolos do Sistema de coloração com hematoxilina e eosina HistoCore SPECTRA S1/S2/S3 podem ser localizados abaixo do botão "Programs" (Programas), no lado esquerdo da tela do colorador HistoCore SPECTRA ST. Para abrir, pressione o botão "Programs" (Programas) na tela sensível ao toque.

#### **Atribuição de uma cor de puxador do suporte:**

- Para atribuir a cor do puxador do suporte ao protocolo do Sistema de coloração com hematoxilina e eosina HistoCore SPECTRA S1/S2/S3, toque o programa na lista de programas para selecioná-lo.
- Pressione o botão "Color" (Cor) localizado à direita da tela.
- A cartela de cores será aberta na tela. Selecione a cor desejada pressionando-a na tela. Quando terminar, pressione o botão "Save" (Salvar) localizado no canto inferior direito da tela. A cor escolhida será salva e a janela será fechada.
**S1 3801654**

**S2 3801655**

S3 |REF 3801658

#### **Especificações do forno e intensidade da coloração:**

Os protocolos do Sistema de coloração com hematoxilina e eosina HistoCore SPECTRA S1/S2/S3 são carregados com uma configuração padrão. Essa configuração padrão inclui o uso do forno para secar as lâminas. Para desativar o uso do forno antes da coloração, selecione o protocolo na guia "Programs" (Programas) e pressione o botão "Edit" (Editar) no lado direito da tela. Uma nova janela será aberta, mostrando as configurações do forno, da hematoxilina e da eosina. Para desativar o forno, clique na caixa ao lado de "Exclude Oven Step" (Excluir a etapa do forno). A configuração padrão da hematoxilina e da eosina é 4. Para aumentar ou diminuir a intensidade da coloração por hematoxilina, aumente ou diminua o número no dial de hematoxilina. Para aumentar ou diminuir a intensidade da coloração por eosina, aumente ou diminua o número no dial de eosina. Tendo concluído as alterações, pressione o botão "Save" (Salvar) no canto inferior direito da janela. A janela será fechada e as alterações serão salvas.

**OBSERVAÇÃO:** Se a etapa do forno não estiver sendo utilizada no instrumento antes da coloração, as lâminas deverão ser secas a 66 – 74 °C por 15 a 22 minutos.

#### **Definição da configuração de imersão**

#### **Sistema de coloração S1/S2/S3 simples:**

Para usar o Sistema de coloração com hematoxilina e eosina HistoCore SPECTRA S1/S2/S3, é preciso gerar uma configuração de imersão. Siga as etapas abaixo para gerar uma configuração de imersão contendo o protocolo do Sistema de coloração com hematoxilina e eosina HistoCore SPECTRA S1/S2/S3:

- Na guia "Program" (Programa), pressione o botão "Define Bathlayout" (Definir configuração de imersão), localizado na parte inferior da tela.
- Uma nova janela será aberta. Nesta janela, selecione a caixa na coluna "Use" (Usar) ao lado do protocolo do sistema de coloração correspondente desejado: "SPECTRA H&E S1 A" ou "SPECTRA H&E S2 A" ou "SPECTRA H&E S3 A". **OBSERVAÇÃO:** Se desejar gerar protocolos adicionais, eles precisam ser selecionados neste momento. Depois de selecionar todos os protocolos, pressione o botão "Execute Bathlayout" (Executar configuração de imersão) no canto inferior direito da tela.
- Surgirá uma mensagem com informações sobre a necessidade de usar novos reagentes. Pressione "Continue" (Continuar) para prosseguir ou "Cancel" (Cancelar) para interromper a execução da configuração de imersão. **ATENÇÃO:** Quando o botão "Continue" (Continuar) é pressionado, todos os sistemas de coloração e reagentes são apagados da configuração de imersão, independente do estado atual dos sistemas de coloração ou dos reagentes. Isso inutilizará quaisquer sistemas de coloração ou reagentes.
- Depois de pressionar "Continue" (Continuar), uma nova janela será aberta. Essa janela pedirá que você confirme os protocolos selecionados para serem adaptados na configuração de imersão. Pressione "Continue" (Continuar) para prosseguir.
- Será aberta uma tela mostrando a configuração de imersão. A seguinte mensagem aparecerá no topo da tela: "For validated HistoCore SPECTRA H&E program(s) the 95% Alcohol Dehyd 1 (95Dhy 1) must be duplicated using the function Adapt Bathlayout (Para programas de hematoxilina e eosina HistoCore SPECTRA validados, a desidratação em álcool a 95% 1 [95Dhy 1] deve ser duplicada usando a função Adaptar configuração de imersão)." Para concluir esta etapa, pressione o botão "Adapt Bathlayout" (Adaptar configuração de imersão). Uma nova janela será aberta na tela. Esta janela é chamada janela da "Clipboard" (Área de transferência). Uma cópia idêntica da estação selecionada aparecerá na "Clipboard" (Área de transferência). Selecione a estação na "Clipboard" (Área de transferência) e clique em uma posição livre na configuração de imersão. A estação livre que for selecionada deve estar o mais perto possível do SPECTRA Eosin S1/S2/S3 (L Eos S1 ou L Eos S2 ou L Eos S3) e da desidratação em álcool a 100% 1 H (100Dhy 1H). A estação duplicada foi agora movida da área de transferência para a configuração de imersão. Pressione o botão "Finish" (Finalizar) na "Clipboard" (Área de transferência) e confirme a mensagem seguinte com "Yes" (Sim) para aplicar a mudança e fechar a área de transferência. Ambas as estações 95Dhy 1 exibirão um símbolo de equivalência (∞) na configuração de imersão.

#### **Sistemas de coloração dupla S1/S2/S3:**

Para usar o sistema de coloração dupla com hematoxilina e eosina HistoCore SPECTRA S1/S2/S3, é preciso gerar uma configuração de imersão. Siga as etapas abaixo para gerar uma configuração de imersão contendo um protocolo do Sistema de coloração com hematoxilina e eosina HistoCore SPECTRA S1/S2/S3 com duas linhas de coloração com hematoxilina e eosina:

- Na guia "Program" (Programa), pressione o botão "Define Bathlayout" (Definir configuração de imersão), localizado na parte inferior da tela.
- Uma nova janela será aberta. Nesta janela, selecione a caixa na coluna "Use" (Usar) ao lado do protocolo do sistema de coloração correspondente desejado: "SPECTRA H&E S1 A" e "SPECTRA H&E S1 B" ou "SPECTRA H&E S2 A" e "SPECTRA H&E S2 B" ou "SPECTRA H&E S3 A" e "SPECTRA H&E S3 B".

**OBSERVAÇÃO:** Se desejar gerar protocolos adicionais, eles precisam ser selecionados neste momento. Depois de selecionar todos os protocolos, pressione o botão "Execute Bathlayout" (Executar configuração de imersão) no canto inferior direito da tela.

• Surgirá uma mensagem com informações sobre a necessidade de usar novos reagentes. Pressione "Continue" (Continuar) para prosseguir ou "Cancel" (Cancelar) para interromper a execução da configuração de imersão.

- **S1 3801654**
- **S2 3801655**
- S3 |REF| 3801658

**ATENÇÃO:** Quando o botão "Continue" (Continuar) é pressionado, todos os sistemas de coloração e reagentes são apagados da configuração de imersão, independente do estado atual dos sistemas de coloração ou dos reagentes. Isso inutilizará quaisquer sistemas de coloração ou reagentes.

- Depois de pressionar "Continue" (Continuar), uma nova janela será aberta. Essa janela pedirá que você confirme os protocolos selecionados para serem adaptados na configuração de imersão. Depois de confirmar os protocolos SPECTRA H&E S1 A (S1A), SPECTRA H&E S1 B (S1B) ou SPECTRA H&E S2 A (S2A), SPECTRA H&E S2 B (S2B) ou SPECTRA H&E S3 A (S3A), SPECTRA H&E S3 B (S3B) e quaisquer protocolos adicionais a serem gerados, pressione "Continue" (Continuar) para prosseguir.
- Será aberta uma tela mostrando a configuração de imersão. A seguinte mensagem aparecerá no topo da tela: "For validated HistoCore SPECTRA H&E program(s) the 95% Alcohol Dehyd 1 (95Dhy 1) must be duplicated using the function Adapt Bathlayout (Para programas de hematoxilina e eosina HistoCore SPECTRA validados, a desidratação em álcool a 95% 1 [95Dhy 1] deve ser duplicada usando a função Adaptar configuração de imersão)." Para concluir essa etapa, pressione o botão "Adapt Bathlayout" (Adaptar configuração de imersão) na parte inferior da tela. Surgirá na tela uma nova janela chamada Clipboard (Área de transferência). Selecione a estação 95Dhy 1 na configuração de imersão. Selecione o botão "Duplicate" (Duplicar) na área de transferência. A estação duplicada será colocada na "Clipboard" (Área de transferência). Ambas as estações 95Dhy 1 exibirão um símbolo de equivalência (∞). **OBSERVAÇÃO:** Para operar o sistema de coloração com hematoxilina e eosina HistoCore SPECTRA S1/S2/S3 com a mais alta eficiência, é recomendável duplicar todas as estações de reagentes auxiliares e quadruplicar a estação 95Dhy

1. Para duplicar todas as estações de reagentes auxiliares, siga as etapas listadas acima. Uma sugestão de configuração de imersão com reagentes auxiliares e linhas de coloração dupla pode ser vista na Imagem 1 abaixo.

**Imagem 1 – Exemplo de configuração de imersão de sistema de coloração dupla com hematoxilina e eosina**

**OBSERVAÇÃO: A configuração de imersão do sistema de coloração dupla exibirá um sufixo nos reagentes de coloração, que corresponde ao sistema de coloração utilizado (por ex., S1A/S1B, S2A/S2B, S3A/S3B).**

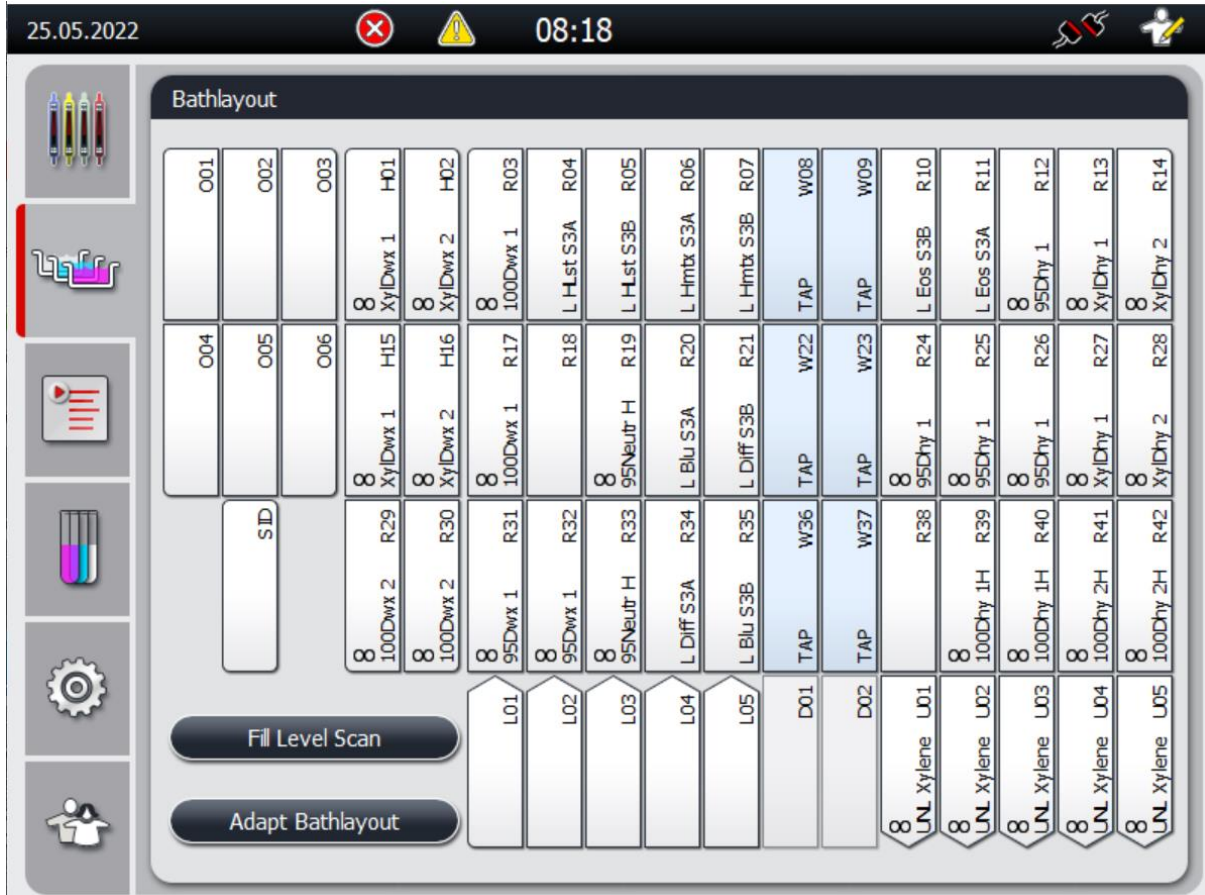

- **S1 3801654**
- **S2 3801655**
- S3 |REF 3801658

#### **Abastecimento dos reservatórios de reagentes**

• Todos os reagentes auxiliares precisam ser preenchidos. Para concluir, pressione o botão "Fill Reagents" (Preencher reagentes) na parte inferior da tela. A janela "Fill Reagents" (Preencher reagentes) se abrirá. Todos os reagentes que precisam ser preenchidos estarão destacados em laranja. Preencha os reservatórios de reagentes marcados fora do instrumento com os reagentes correspondentes e recoloque-os na posição correta no instrumento. Confirme o preenchimento e a colocação dos reservatórios de reagentes pressionando a estação respectiva na tela. O destaque em laranja daquela caixa desaparecerá. Repita esta etapa até que todas as estações marcadas em laranja tenham sido preenchidas.

**ATENÇÃO:** A disposição dos reservatórios de reagentes precisa ser seguida à risca. Qualquer diferença pode provocar resultados indesejáveis na coloração.

• Depois que todos os reagentes auxiliares tiverem sido preenchidos e aceitos, o sistema de coloração estará pronto para ser digitalizado. Selecione um reagente de coloração da tela de configuração de imersão. Uma mensagem aparecerá, perguntando se quer fazer a varredura do sistema de coloração. Posicione o rótulo do recipiente do sistema de coloração em cima do sensor RFID do lado esquerdo na frente do instrumento. Ele irá digitalizar o sistema de coloração no software do instrumento. Quando aparecer uma mensagem, digitalize o primeiro frasco de reagente no sistema de coloração, segurando o rótulo do frasco do reagente na frente do sensor RFID do lado esquerdo na frente do instrumento. Os frascos de reagentes podem ser digitalizados em qualquer ordem. Uma nova janela será aberta, exibindo a configuração de imersão. O reagente digitalizado será destacado em laranja na configuração de imersão. Retire o reservatório de reagentes do instrumento, abra o frasco do reagente e despeje todo o reagente no reservatório de reagentes. Coloque o reservatório de reagentes de volta na estação respectiva. Depois de concluir o processo, confirme o preenchimento e a colocação do reservatório de reagente pressionando a estação respectiva na tela. Repita esta etapa até que todos os cinco frascos de reagentes tenham sido digitalizados e colocados em suas respectivas estações no instrumento. Depois que todos os reservatórios de reagente tiverem sido digitalizados e preenchidos, uma janela será aberta com instruções para concluir uma "Fill Level Scan" (Digitalização do nível de preenchimento). Pressione "OK" para concluir a digitalização do nível de preenchimento.

**ATENÇÃO:** O usuário dispõe de 5 minutos para digitalizar os reagentes para o rótulo da embalagem do sistema de coloração e 5 minutos por frasco de reagente. Se a leitura em um frasco de reagente ou sistema de coloração falhar, o usuário tem mais duas tentativas antes que os rótulos dos reagentes sejam invalidados.

**OBSERVAÇÃO:** Para digitalizar um sistema de coloração secundário, selecione um reagente de coloração rotulado S1B/S2B/S3B e siga as instruções acima para concluir a digitalização e o preenchimento do sistema de coloração e dos reagentes.

**OBSERVAÇÃO:** Para obter mais instruções sobre a definição de disposições de imersão, consulte as Instruções de uso do SPECTRA ST.

#### **Reabastecimento dos sistemas de coloração vencidos ou esgotados**

• Para reabastecer sistemas de coloração vencidos ou esgotados, abra a tela "Bathlayout" (Configuração de imersão) pressionando a guia "Bathlayout" (Configuração de imersão) no menu principal. Pressione qualquer um dos componentes de coloração. Uma janela será aberta solicitando a digitalização do rótulo do kit Leica. Usando a caixa do sistema de coloração, segure o rótulo da caixa do sistema de coloração acima do sensor RFID do lado esquerdo na frente do instrumento. Ele irá digitalizar o novo sistema de coloração no software do instrumento. Quando aparecer uma mensagem, digitalize o primeiro frasco de reagente no sistema de coloração segurando o rótulo do frasco do reagente na frente do sensor RFID do lado esquerdo na frente do instrumento. Os frascos de reagentes podem ser digitalizados em qualquer ordem. Uma nova janela será aberta, exibindo a configuração de imersão. O reagente digitalizado será destacado em laranja na configuração de imersão. Retire o reservatório de reagentes do instrumento, abra o frasco do reagente e despeje todo o reagente no reservatório de reagentes. Coloque o reservatório de reagentes de volta na estação respectiva. Depois de concluir o processo, confirme o preenchimento e a colocação do reservatório de reagente pressionando a estação respectiva na tela. Repita esta etapa até que todos os cinco frascos de reagentes tenham sido digitalizados e colocados em suas respectivas estações no instrumento. Depois que todos os reservatórios de reagente tiverem sido digitalizados e preenchidos, uma janela será aberta com instruções para concluir uma "Fill Level Scan" (Digitalização do nível de preenchimento). Pressione "OK" para concluir a digitalização do nível de preenchimento.

**ATENÇÃO:** O usuário dispõe de 5 minutos para digitalizar os reagentes para o rótulo da embalagem do sistema de coloração e 5 minutos por frasco de reagente. Se a leitura em um frasco de reagente ou sistema de coloração falhar, o usuário tem mais duas tentativas antes que os rótulos dos reagentes sejam invalidados.

#### **Configurações de agitação:**

As configurações de agitação são predefinidas. A agitação ocorrerá na configuração 4. Consulte as Instruções de uso do HistoCore SPECTRA ST.

#### **Tempos de imersão:**

Os tempos de imersão e as configurações do instrumento para o corante HistoCore SPECTRA ST estão detalhados na Tabela 1 abaixo. Siga as instruções para operar o HistoCore SPECTRA ST conforme detalhado nas Instruções de uso do HistoCore SPECTRA ST.

**ATENÇÃO:** Modificações no protocolo de coloração validado podem comprometer a qualidade e a capacidade da coloração.

- **S1 3801654**
- **S2 3801655**
- S3 |REF| 3801658

**ATENÇÃO:** Todos os reagentes em cada Sistema de coloração com hematoxilina e eosina HistoCore SPECTRA S1, S2 e S3 devem ser usados juntos para que o desempenho esperado seja alcançado. A substituição com reagentes que não sejam hematoxilina e eosina HistoCore SPECTRA ou reagentes de outro sistema de coloração com hematoxilina e eosina HistoCore SPECTRA comprometerá o desempenho.

**ATENÇÃO:** A abertura da tampa do corante HistoCore SPECTRA ST durante a execução do protocolo pode aumentar o tempo de coloração do reagente do sistema e afetar a consistência da qualidade da coloração.

**ATENÇÃO:** Os frascos de reagentes devem ficar cobertos quando não estiverem sendo usados, para reduzir a evaporação. **ATENÇÃO:** Se o HistoCore SPECTRA ST não estiver conectado ao HistoCore SPECTRA CV, as lâminas serão transferidas para as gavetas de descarga. Se isso ocorrer, verifique se o reagente apropriado está no frasco de descarga, caso contrário, a qualidade da coloração pode ser comprometida.

**ATENÇÃO:** Quaisquer desvios dessas instruções podem alterar os resultados esperados, não são validados e não têm o apoio da Leica Biosystems.

#### **Observações técnicas**

- Os reagentes, álcool a 100% e xileno, usados para a desparifinização e reidratação devem ser alternados após 800 lâminas. A alternância de reagentes é definida da seguinte forma:
- Descarte o reagente mais contaminado de uma série e encha novamente o recipiente.
- Suba o(s) recipiente(s) restante(s) um espaço acima na sequência.
- Coloque o recipiente que acabou de ser preenchido na última posição da série.
- Os reagentes, álcool a 100% e xileno, usados para desidratação e clareamenteo antes da colocação da lamínula de cobertura também devem ser alternados após 800 lâminas, conforme descrito acima.
- Dois dos quatro álcoois a 95% (etapas 5 e 14) devem ser descartados e substituídos por uma nova solução de álcool a 95% a cada 800 lâminas.
- Os dois álcoois a 95% para desidratação (etapa 16) devem ser descartados e substituídos por uma nova solução de álcool a 95% a cada 400 lâminas por frasco de reagente.
- Se estiver usando o Sistema de gestão de reagentes (Reagent Management System, RMS), após a troca e a rotação, atualize o RMS com as mudanças. As instruções de uso do RMS podem ser encontradas nas Instruções de uso do HistoCore SPECTRA ST.
- **ATENÇÃO:** A falha em alternar e trocar os reagentes conforme exigido pode resultar em desparafinização inadequada bem como em transferências inadequadas excessivas e diluição dos reagentes ou do solvente.
- **OBSERVAÇÃO:** Os frascos de reagentes (incluindo frascos de enxágue com água) devem ser inspecionados a intervalos regulares para assegurar a integridade e a limpeza dos frascos. Caso soluções de limpeza sejam usadas, enxágue os frascos adequadamente com água para remover qualquer resíduo da solução de limpeza antes do uso. Limpe os frascos segundo as instruções fornecidas nas Instruções de uso do HistoCore SPECTRA ST.

**OBSERVAÇÃO:** O Sistema de gestão de reagentes (RMS) do HistoCore SPECTRA ST controla o número de lâminas que usaram uma estação específica. Entretanto, no caso dos reagentes auxiliares que foram alternados, o RMS não irá mais capturar o número total de lâminas que usaram esse reagente auxiliar específico. Para obter mais informações, consulte as Instruções de uso do HistoCore SPECTRA ST.

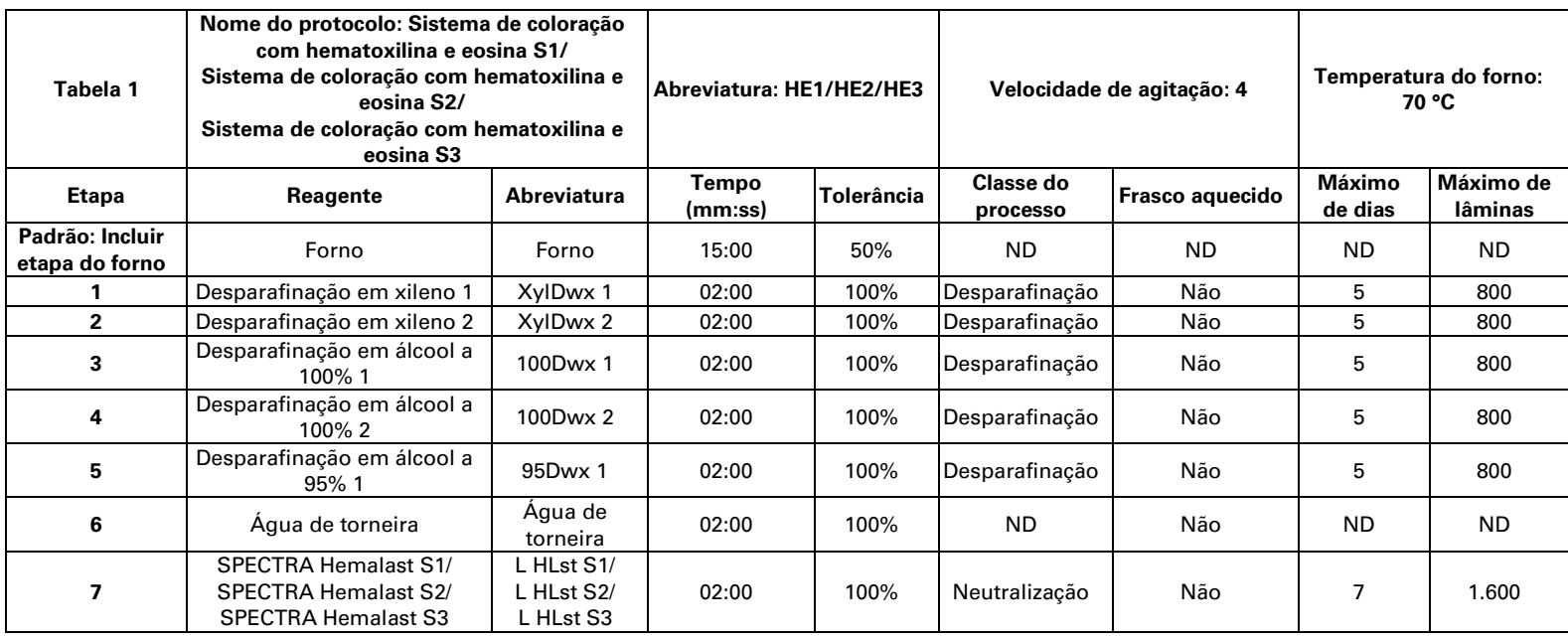

# **Sistema de coloração com hematoxilina e eosina**

**S1 3801654**

**S2 3801655**

S3 REF 3801658

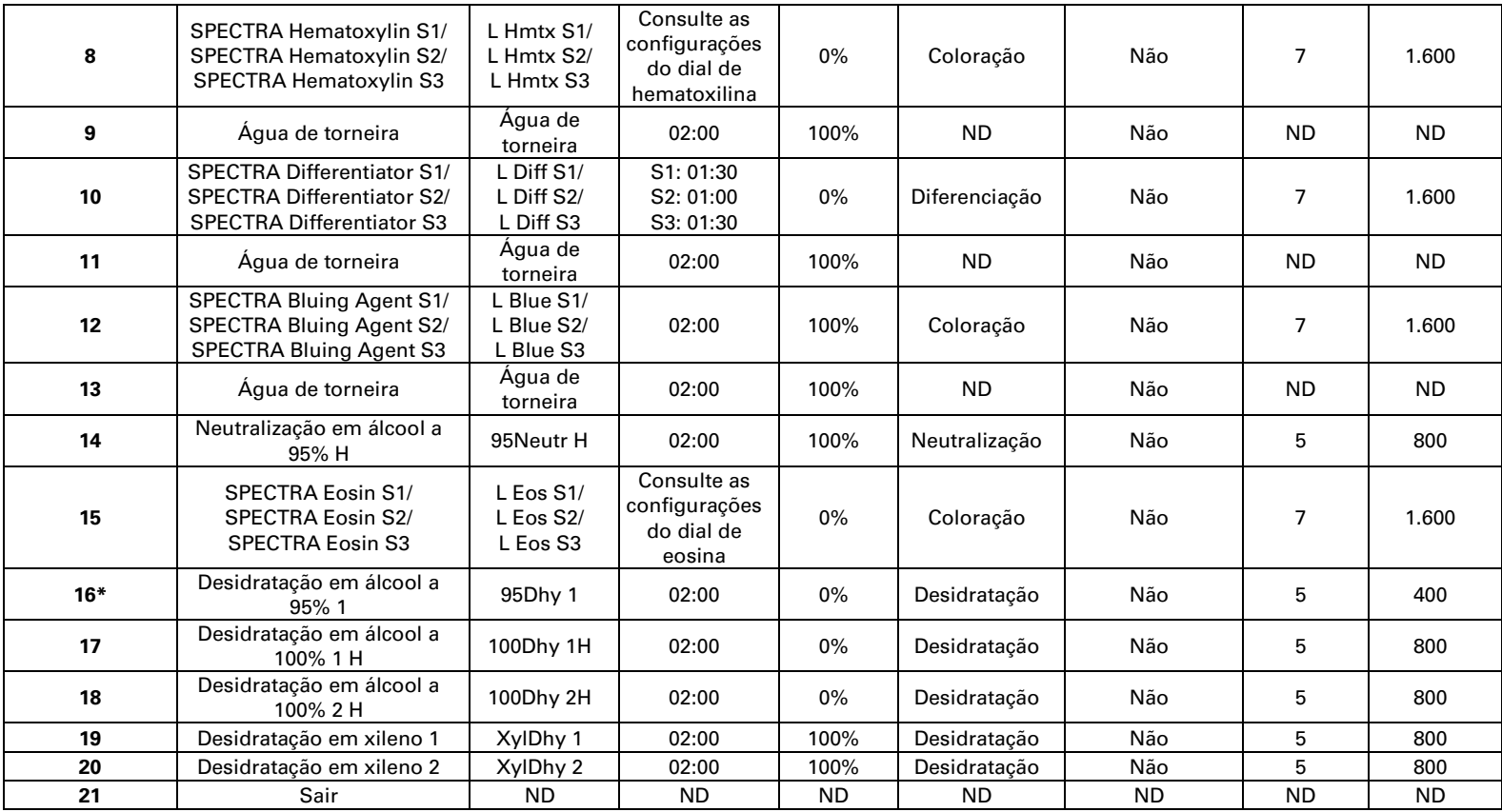

\* Indica uma etapa duplicada manualmente.

#### **Ajustes ao protocolo**

O protocolo validado do Sistema de coloração com hematoxilina e eosina HistoCore SPECTRA S1/S2/S3 vem pré-carregado no HistoCore SPECTRA ST, tendo como padrão a configuração 4 do dial tanto para hematoxilina quanto para eosina. Somente os tempos de hematoxilina e eosina podem ser ajustados ao usar estes sistemas de coloração. Todos os outros tempos e etapas protocolares expostos na Tabela 1 são fixos. Para ajustar a intensidade de coloração de hematoxilina e/ou eosina, use as configurações do dial na Tabela 2 abaixo.

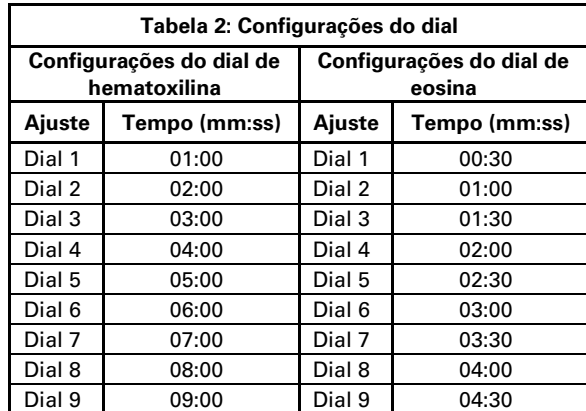

Confidential Gempany Proprietary

**S1 3801654**

**S2 3801655**

S3 |REF 3801658

#### **Prontidão de uso**

Quando o sistema de coloração com hematoxilina e eosina HistoCore SPECTRA é colocado no colorador HistoCore SPECTRA ST, o sistema está pronto para uso. Se algum frasco de reagente que contém componentes de coloração ou reagentes complementares estiver marcado com um X em vermelho na tela de configuração de imersão, esta é uma indicação de que o frasco do reagente correspondente no instrumento não está pronto para uso. Confirme se o frasco do reagente está no local correto no instrumento e se o nível de enchimento do reagente no respectivo frasco é suficiente. Após confirmar, repita a varredura do nível de enchimento selecionando o botão Fill Level Scan (Varredura do nível de enchimento) na tela de configuração de imersão. Para obter mais informações sobre solução de problemas, consulte as Instruções de uso do HistoCore SPECTRA ST.

#### **Controle de qualidade**

As lâminas de controle de qualidade de rotina que contêm tecido fixado e processado de modo semelhante às amostras de teste devem ser processadas antes do uso de rotina para assegurar que os reagentes estão agindo conforme planejado.

#### **Resultados esperados**

Se as instruções de uso forem seguidas, um único Sistema de coloração com hematoxilina e eosina HistoCore SPECTRA S1/S2/S3 pode fornecer um máximo de 1.600 lâminas coradas segundo as características de desempenho interno. Os componentes do sistema de coloração tingem os núcleos das células de azul e o tecido conjuntivo, o citoplasma, músculos e eritrócitos em vários tons de laranja, rosa e vermelho.

#### **Desempenho analítico**

O sistema de coloração com hematoxilina e eosina HistoCore SPECTRA não é usado para detectar um analito ou marcador específico. O sistema de coloração é usado para tingir os núcleos das células de azul e o tecido conjuntivo, o citoplasma, músculos e eritrócitos em vários tons de laranja, rosa e vermelho. Parâmetros analíticos, tais como sensibilidade analítica, especificidade analítica, confiança (viés), precisão (repetibilidade e reprodutibilidade), exatidão (resultante da confiança e precisão), limites de detecção e quantificação, faixa de medição, linearidade, corte, incluindo a determinação dos critérios apropriados para a coleta e manuseio de amostras e controle de interferências endógenas e exógenas relevantes conhecidas; as reações cruzadas não se aplicam ao desempenho deste sistema.

#### **Desempenho clínico**

O sistema de coloração com hematoxilina e eosina HistoCore SPECTRA não se destina ao uso como um meio de detecção de uma doença específica ou um processo ou estado patológico. Índices de desempenho clínico, como sensibilidade diagnóstica, especificidade diagnóstica, valor preditivo positivo, valor preditivo negativo e razão de probabilidade, bem como valores esperados em populações normais e afetadas, não se aplicam ao uso do sistema de coloração com hematoxilina e eosina HistoCore SPECTRA em um contexto clínico.

#### **Descarte**

O sistema de coloração HistoCore SPECTRA deve ser descartado de acordo com as normas locais vigentes.

**S1 3801654**

**S2 3801655**

### S3 |REF| 3801658

#### **Sistema de Coloração HistoCore SPECTRA H&E S1/S2/S3**

O Sistema de Coloração HistoCore SPECTRA H&E S1/S2/S3 contém 5 componentes reagentes e protocolos de coloração patenteados que, quando utilizados em conjunto, proporcionam uma qualidade de diagnóstico consistente e facilidade de utilização. Estes sistemas foram otimizados para utilização em colorímetros HistoCore SPECTRA ST.

#### **Finalidade a que se destina**

#### **Deteção/Medição**

O Sistema de Coloração HistoCore SPECTRA H&E não deteta nem mede uma substância a analisar ou marcador. O Sistema de Coloração HistoCore SPECTRA H&E é usado para fornecer coloração e contraste em cortes de tecido montados em lâminas microscópicas de amostras incluídas em parafina. Os componentes do sistema de coloração coloram o núcleo da célula de azul e coloram o tecido conjuntivo, citoplasma, músculo e eritrócitos de diversos tons de laranja, rosa e vermelho.

#### **Função do produto**

A coloração e contraste que os Sistemas de Coloração HistoCore SPECTRA H&E conferem aos cortes de tecidos permitem a visualização de anatomia microscópica. A visualização, quando interpretada por um profissional formado, é usada juntamente com outras informações, como historial médico do doente, condição física, para além dos resultados de outros exames médicos de forma a realizar um diagnóstico médico.

#### **Informações específicas fornecidas**

O Sistema de Coloração HistoCore SPECTRA H&E não se destina a deteção, definição ou diferenciação de um distúrbio, doença ou fator de risco específico. A coloração demonstrada com o uso deste produto, quando usado para o fim a que se destina, fornece aos profissionais formados as informações que poderão definir o estado fisiológico ou patológico da amostra do tecido.

#### **Automação**

O Sistema de Coloração HistoCore SPECTRA H&E não é automatizado mas destina-se a ser usado no dispositivo de coloração automatizado HistoCore SPECTRA ST.

#### **Qualitativo/Quantitativo**

O Sistema de Coloração HistoCore SPECTRA H&E é quantitativo.

#### **Tipo de amostra**

O Sistema de Coloração HistoCore SPECTRA H&E pode ser usado com qualquer amostra humana ou animal incorporada em parafina.

#### **População de teste**

O Sistema de Coloração HistoCore SPECTRA H&E destina-se a ser usado em qualquer doente que requeira avaliação histopatológica de tecido de biopsia ou ressecção para avaliação de uma patologia ou doença suspeita.

#### **Diagnóstico in vitro**

Os reagentes deste Sistema de Coloração HistoCore SPECTRA H&E destinam-se apenas a diagnósticos in vitro.

#### **Utilizador previsto**

O Sistema de Coloração HistoCore SPECTRA H&E destina-se a ser usado por pessoal qualificado e/ou representante do laboratório.

#### **Princípio de teste**

O Sistema de Coloração HistoCore SPECTRA H&E funciona através da atração das cores carregadas nas moléculas carregadas de forma oposta nas células e tecidos.

#### **Calibradores e controlos**

O Sistema de Coloração HistoCore SPECTRA H&E não requer a utilização de calibradores ou controlos. É recomendado incluir lâminas de controlo de rotina contendo tecido fixo e processado de forma semelhante à das amostras dos testes, por forma a garantir o desempenho e funcionamento adequados dos reagentes antes de aplicar coloração às amostras de teste.

#### **Limitações do reagente**

O Sistema de Coloração HistoCore SPECTRA H&E contém 5 componentes de reagente proprietários. Os reagentes do Sistema de Coloração HistoCore SPECTRA H&E foram desenvolvidos e otimizados exclusivamente para uso no dispositivo de coloração HistoCore SPECTRA ST. O Sistema de Coloração HistoCore SPECTRA H&E é concebido para ser usados com uma torneira de água conectada ao dispositivo de coloração HistoCore SPECTRA ST. O Sistema de Coloração HistoCore SPECTRA H&E é concebido e otimizado para utilizar álcoois e xileno de grau de reagente.

#### **Reagentes Fornecidos**

**Sistema de Coloração HistoCore SPECTRA H&E S1** SPECTRA Hemalast S1 ( REF 3801580, 380 ml) SPECTRA Hematoxylin S1 (REF 3801581, 380 ml) SPECTRA Differentiator S1 (REF 3801582, 380 ml) SPECTRA Bluing Agent S1 (REF 3801583, 380 ml) SPECTRA Eosin S1 (REF 3801584, 380 ml) **Sistema de Coloração HistoCore SPECTRA H&E S2** SPECTRA Hemalast S2 (REF 3801590, 380 ml) SPECTRA Hematoxylin S2 (REF 3801591, 380 ml) SPECTRA Differentiator S2 (REF 3801592, 380 ml) SPECTRA Bluing Agent S2 (REF 3801593, 380 ml)

- **S1 3801654**
- **S2 3801655**

### S3 |REF 3801658

SPECTRA Eosin S2 (REF 3801594, 380 ml) **Sistema de Coloração HistoCore SPECTRA H&E S3** SPECTRA Hemalast S3 (REF 3801380, 380 ml) SPECTRA Hematoxylin S3 (REF) 3801381, 380 ml) SPECTRA Differentiator S3 (REF 3801382, 380 ml) SPECTRA Bluing Agent S3 (REF 3801383, 380 ml) SPECTRA Eosin S3 (REF 3801384, 380 ml)

#### **Materiais não incluídos**

O Sistema de Coloração HistoCore SPECTRA H&E foi concebido para amostras de tecido colocadas em lâminas microscópicas não adesivas. O Sistema de Coloração HistoCore SPECTRA H&E requer a utilização de álcoois e xileno de grau de reagente.

#### **Dispositivos necessários**

O Sistema de Coloração HistoCore SPECTRA H&E é desenvolvido e otimizado exclusivamente para utilização com o dispositivo de coloração HistoCore SPECTRA ST.

#### **Conservação e estabilidade**

Armazenar os reagentes à temperatura ambiente (15 °C-30 °C). Siga as diretrizes das instalações para armazenamento de produtos inflamáveis.

#### **ATENÇÃO:** Não usar após a data de validade.

**NOTA:** NÃO elimine a caixa do sistema de coloração. Será necessária para digitalizar o rótulo da caixa.

#### **Estabilidade durante o uso**

O Sistema de Coloração HistoCore SPECTRA H&E tem uma estabilidade durante o uso de 7 dias e uma capacidade de 1600 lâminas. Após 7 dias no dispositivo de coloração HistoCore SPECTRA ST ou após a coloração de 1600 lâminas, aquele que ocorrer primeiro, os reagentes do Sistema de Coloração HistoCore SPECTRA H&E devem ser eliminados de acordo com os regulamentos locais em vigor. Quando os reagentes não estão a ser usados, os recipientes de reagente devem ser tapados para reduzir a evaporação e manter as suas características.

#### **Esterilidade**

O Sistema de Coloração HistoCore SPECTRA H&E não é um produto esterilizado.

#### **Advertências/Precauções**

Deve incluir lâminas de controlo de rotina contendo tecido fixo e processado de forma semelhante à das amostras dos testes, por forma a garantir o desempenho e funcionamento adequados dos reagentes. Os reagentes devem ser eliminados de acordo com as diretrizes das instalações para materiais perigosos.

#### **Estado de material infeccioso**

O Sistema de Coloração HistoCore SPECTRA H&E não inclui material infeccioso. No entanto, tanto as amostras, antes e após a fixação, como todos os materiais a elas expostos devem ser manuseados como passíveis de transmitir infeções e eliminados com as devidas precauções, de acordo com as diretrizes da instalação.

#### **Instalações especiais**

O Sistema de Coloração HistoCore H&E não requer a utilização de instalações especiais.

#### **Manuseamento de amostras**

As amostras destinadas a utilização com o Sistema de Coloração HistoCore SPECTRA H&E devem ser corretamente fixadas com formalina tamponada neutra. Na sequência do processamento e impregnação em parafina, corte os tecidos em cortes com a espessura padrão (2 – 5 µm).

#### **Preparação para uso**

São fornecidas configurações para os parâmetros operacionais do dispositivo de coloração HistoCore SPECTRA ST e agendamento de protocolos para otimizar o desempenho e consistência do Sistema de Coloração HistoCore SPECTRA H&E.

#### **Configuração inicial do protocolo de coloração do sistema HistoCore SPECTRA H&E:**

A configuração inicial deve ser realizada usando o modo de supervisor no colorímetro HistoCore SPECTRA ST. Os protocolos de coloração do Sistema HistoCore SPECTRA H&E S1/S2/S3 podem ser encontrados abaixo do botão "Programs" ("Programas") na parte esquerda do ecrã do colorímetro HistoCore SPECTRA ST. Para abrir, prima o botão "Programs" ("Programas") no ecrã tátil.

#### **Atribuir a cor da pega de suporte:**

- Para atribuir a cor da pega de suporte ao protocolo de coloração do sistema HistoCore SPECTRA H&E S1/S2/S3, toque no programa, na lista de programas, para o selecionar.
- Prima o botão "Color" ("Cor") localizado no lado direito do ecrã.
- O visor da cor irá abrir no ecrã. Selecione a cor pretendida premindo-a no ecrã. Quando concluído, prima o botão "Save" ("Guardar") localizado no canto inferior direito do ecrã. Isso irá guardar a escolha da cor e fechar a janela.

### Confidential Gempany Proprietary

- **S1 3801654**
- **S2 3801655**
- S3 |REF 3801658

### **Especificações do forno e intensidade de coloração:**

Os protocolos de coloração do sistema HistoCore SPECTRA H&E S1/S2/S3 são carregados com a predefinição. Estas predefinições incluem o uso da estufa para secar as lâminas. Para desativar o uso da estufa antes da coloração, selecione o protocolo abaixo do separador "Programs" ("Programas") e prima o botão "Edit" ("Editar") no lado direito do ecrã. Uma nova janela irá abrir mostrando as definições da estufa, hematoxilina e eosina. Para desativar a estufa, clique na caixa junto a "Exclude Oven Step" ("Excluir Passo do Forno"). As predefinições da hematoxilina e eosina estão ambas definidas para 4. Para aumentar ou diminuir a intensidade de coloração por hematoxilina, aumente ou diminua o número da hematoxilina no mostrador. Para aumentar ou diminuir a intensidade de coloração por eosina, aumente ou diminua o número da eosina no mostrador. Quando as alterações tiverem sido feitas, prima o botão "Save" ("Guardar") no canto inferior direito da janela. A janela irá fechar e as alterações serão guardadas.

**NOTA:** Se o passo da estufa não estiver a ser utilizado no instrumento antes da coloração, as lâminas devem ser secas entre 66 °C e 74 °C durante 15-22 minutos.

#### **Definição do esquema de banheira**

#### **Sistema de Coloração Única S1/S2/S3:**

Para usar o Sistema de Coloração HistoCore SPECTRA H&E S1/S2/S3, deverá ser criado um esquema de banheira. Siga os passos abaixo de modo a criar um esquema de banheira contendo o protocolo de coloração do sistema HistoCore SPECTRA H&E S1/S2/S3:

- Abaixo do separador "Program" ("Programas"), prima o botão "Define Bathlayout" ("Definir Esquema de Banheira") localizado na parte inferior do ecrã.
- Uma nova janela irá abrir. Nesta janela, selecione a caixa na coluna "Use" ("Usar") próximo do protocolo de sistema de coloração correspondente desejado: "SPECTRA H&E S1 A" ou "SPECTRA H&E S2 A" ou "SPECTRA H&E S3 A". **NOTA:** Se for necessário criar mais protocolos, podem ser selecionados neste momento. Assim que todos os protocolos sejam selecionados, prima o botão "Execute Bathlayout" ("Executar Esquema de Banheira") no canto inferior direito do ecrã.
- Uma mensagem irá aparecer contendo informação acerca da necessidade de usar reagentes novos. Prima "Continue" ("Continuar") para avançar ou "Cancel" ("Cancelar") para abortar a execução do esquema de banheira. **ATENÇÃO:** Assim que o botão "Continue" ("Continuar") é premido, todos e quaisquer sistemas de coloração e reagentes serão apagados do esquema de banheira, independentemente do estado atual do(s) sistema(s) de coloração ou reagentes. Isso irá tornar o(s) sistema(s) de coloração e reagentes inutilizáveis.
- Assim que o botão "Continue" ("Continuar") for premido, irá abrir uma nova janela. Esta janela pedirá para que confirme os protocolos selecionados para serem adaptados ao esquema de banheira. Prima "Continue" ("Continuar") para avançar.
- Irá abrir um ecrã mostrando o esquema de banheira. Aparecerá uma mensagem no topo do ecrã indicando "Para programa(s) do HistoCore SPECTRA H&E validados, o 95% Álcool Desidratado 1 (95Dhy 1) terá de ser duplicado usando a função "Adapt Bathlayout" ("Adaptar Esquema de Banheira"). Para completar este passo, prima o botão "Adapt Bathlayout" ("Adaptar Esquema de Banheira"). Irá aparecer no ecrã uma janela adicional. Esta janela é designada por janela de "Clipboard" ("Transferência"). Uma cópia idêntica da estação selecionada irá surgir na janela de "Clipboard" ("Transferência"). Selecione a estação na janela de "Clipboard" ("Transferência") e depois clique numa posição livre no esquema de banheira. A estação livre selecionada deverá ser tão próxima quanto possível do SPECTRA Eosin S1/S2/S3 (L Eos S1 ou L Eos S2 ou L Eos S3) e 100% Álcool Desidratado 1 H (100Dhy 1H). A estação duplicada foi agora movida da janela de transferência para o esquema de banheira. Prima o botão "Finish" ("Finalizar") na janela de "Clipboard" ("Transferência") e confirme a subsequente mensagem com "Yes" ("Sim") de modo a aplicar a alteração e a fechar a janela de Transferência. Ambas as estações 95Dhy 1 mostrarão agora um símbolo de equivalência (∞) no esquema de banheira.

#### **Sistema de Coloração Dupla S1/S2/S3:**

Para usar o Sistema de Coloração HistoCore SPECTRA H&E S1 S1/S2, deverá ser criado um esquema de banheira. Siga os passos abaixo de modo a criar um esquema de banheira contendo o protocolo de coloração do Sistema HistoCore SPECTRA H&E S1/S2/S3 com duas linhas de coloração H&E:

- Abaixo do separador "Program" ("Programas"), prima o botão "Define Bathlayout" ("Definir Esquema de Banheira") localizado na parte inferior do ecrã.
- Uma nova janela irá abrir. Nesta janela, selecione a caixa na coluna "Use" ("Usar") próximo do protocolo de sistema de coloração correspondente desejado: "SPECTRA H&E S1 A" e "SPECTRA H&E S1 B" ou "SPECTRA H&E S2 A" e "SPECTRA H&E S2 B" ou "SPECTRA H&E S3 A" e "SPECTRA H&E S3 B".

**NOTA:** Se for necessário criar mais protocolos, podem ser selecionados neste momento. Assim que todos os protocolos sejam selecionados, prima o botão "Execute Bathlayout" ("Executar Esquema de Banheira") no canto inferior direito do ecrã.

• Uma mensagem irá aparecer contendo informação acerca da necessidade de usar reagentes novos. Prima "Continue" ("Continuar") para avançar ou "Cancel" ("Cancelar") para abortar a execução do esquema de banheira. **ATENÇÃO:** Assim que o botão "Continue" ("Continuar") é premido, todos e quaisquer sistemas de coloração e reagentes serão apagados do esquema de banheira, independentemente do estado atual do(s) sistema(s) de coloração ou reagentes. Isso irá tornar o(s) sistema(s) de coloração e reagentes inutilizáveis.

Confidential aGC 917 Dany Broprietary

**S1 3801654**

- **S2 3801655**
- S3 |REF 3801658
	- Assim que o botão "Continue" ("Continuar") for premido, irá abrir uma nova janela. Esta janela pedirá para que confirme os protocolos selecionados para serem adaptados ao esquema de banheira. Após confirmar que o SPECTRA H&E S1 A (S1A), SPECTRA H&E S1 B (S1B) ou SPECTRA H&E S2 A (S2A), SPECTRA H&E S2 B (S2B) ou SPECTRA H&E S3 A (S3A), SPECTRA H&E S3 B (S3B) e quaisquer protocolos adicionais foram criados, prima "Continue" ("Continuar") e prossiga.
	- Irá abrir um ecrã mostrando o esquema de banheira. Aparecerá uma mensagem no topo do ecrã indicando "Para programa(s) do HistoCore SPECTRA H&E validados, 95% Álcool Desidratado 1 (95Dhy 1) terá de ser duplicado usando a função "Adapt Bathlayout" ("Adaptar Esquema de Banheira"). Para completar este passo, prima o botão "Adapt Bathlayout" ("Adaptar Esquema de Banheira") na parte inferior do ecrã. Irá aparecer no ecrã uma janela adicional (Transferência). Selecione a estação 95Dhy 1 no esquema de banheira. Selecione o botão "Duplicate" ("Duplicar") no Transferência. A estação duplicada será colocada no "Clipboard" ("Transferência"). Ambas as estações 95Dhy 1 mostrarão agora um símbolo de equivalência (∞).

**NOTA:** Para operar o Sistema de Coloração duplo HistoCore SPECTRA H&E S1/S2/S3 no seu melhor desempenho, é recomendado duplicar todas as estações de reagentes auxiliares, e quadruplicar a estação 95Dhy 1. Para duplicar todas as estações de reagentes auxiliares, siga os passos indicados acima. Na Imagem 1 abaixo é demonstrado um esquema de banheira sugerido com reagentes auxiliares duplos e linhas de coloração duplas.

**Imagem 1 – Exemplo de esquema de banheira do Sistema de Coloração duplo H&E**

**NOTA: O esquema de banheira do sistema duplo indicará um sufixo para os reagentes de coloração que correspondem ao sistema de coloração a ser usado (ex: S1A/S1B, S2A/S2B, S3A/S3B).**

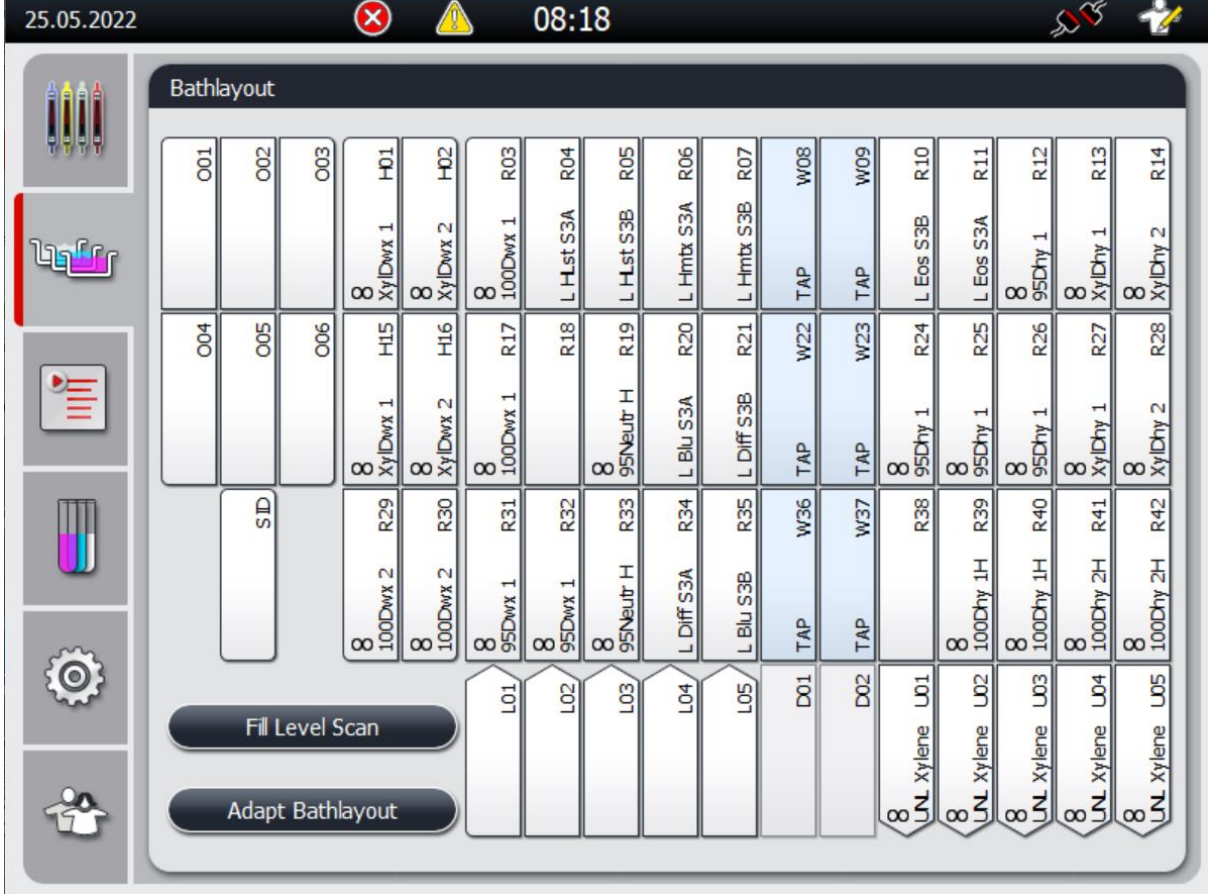

#### **Enchimento dos reservatórios com reagente**

• Todos os reagentes auxiliares precisam de ser enchidos. Para completar isto, prima o botão "Fill Reagents" ("Encher Reagentes") no fundo do ecrã. A janela "Fill Reagents" ("Encher Reagentes") irá agora abrir. Todos os reagentes que necessitem ser enchidos serão destacados a cor laranja. Encha os recipientes dos reagentes marcados no exterior do instrumento com os reagentes correspondentes e volte a colocá-los no instrumento na posição correta. Confirme o enchimento

**S1 3801654**

**S2 3801655**

S3 |REF 3801658

e posicionamento dos recipientes dos reagentes premindo a estação respetiva no ecrã. Nessa altura, o destaque a cor laranja dessa caixa irá desaparecer. Repita este passo até que todas as estações destacadas a cor laranja estejam cheias. **ATENÇÃO:** A disposição dos recipientes de reagentes deve ser seguida com precisão. Qualquer desvio poderá levar a resultados indesejados de coloração.

• Após todos os reagentes auxiliares estarem cheios e aceites, o sistema de coloração estará pronto a ser digitalizado. Selecione um reagente de coloração no ecrã do esquema de banheira. Aparecerá uma mensagem na janela, solicitando digitalização do sistema de coloração. Coloque o rótulo do recipiente do sistema de coloração para cima na direção do sensor RFID, na parte esquerda em frente ao instrumento. Isto irá digitalizar o sistema de coloração para o software do instrumento. Após receber uma mensagem com a instrução, digitalize o primeiro frasco de reagente no sistema de coloração segurando o rótulo do frasco de reagente em frente ao sensor RFID na parte esquerda, frontal do instrumento. Os frascos de reagente podem ser digitalizados por qualquer ordem. Irá abrir uma nova janela mostrando o esquema de banheira. O reagente que foi digitalizado será destacado a cor laranja no esquema de banheira. Remova o recipiente do reagente do instrumento, abra o frasco do reagente e verta o reagente para o recipiente do reagente. Coloque o recipiente do reagente de volta na respetiva estação. Assim que esteja concluído, confirme o enchimento e posicionamento do recipiente do reagente premindo a respetiva estação no ecrã. Repita este passo até que os 5 frascos de reagente tenham sido digitalizados e colocados nas respetivas estações no instrumento. Após todos os recipientes dos reagentes estarem digitalizados e preenchidos, irá abrir uma nova janela com instruções para completar a "Fill Level Scan" ("Digitalização do Nível de Enchimento"). Prima "OK" para completar a digitalização do nível de enchimento.

**ATENÇÃO:** O utilizador tem 5 minutos para digitalizar o rótulo da embalagem do sistema de coloração dos reagentes e 5 minutos por frasco de reagente. Se falhar a leitura do rótulo de um frasco de reagente ou sistema de coloração, o utilizador terá 2 tentativas adicionais antes que os rótulos dos reagentes fiquem inválidos.

**NOTA:** Para digitalizar um sistema de coloração secundário, selecione um reagente de coloração identificado como S1B/S2B/S3B e siga as instruções acima para concluir a digitalização e o preenchimento do sistema de coloração e dos reagentes.

**NOTA:** Para mais instruções sobre a definição de esquemas de banheira, consulte as Instruções de Utilização do SPECTRA ST. **Reabastecimento esgotado ou sistemas de coloração expirados**

• Para reabastecer sistemas de coloração esgotados ou expirados, abra o ecrã "Bathlayout" ("Esquema de Banheira") premindo o separador "Bathlayout" ("Esquema de Banheira") no menu principal. Prima um dos componentes de coloração. Irá abrir uma janela pedindo para digitalizar o rótulo do kit Leica. Usando a caixa do sistema de coloração, segure o rótulo do sistema de coloração para cima em frente ao sensor RFID, na parte esquerda frontal do instrumento. Isto irá digitalizar o novo sistema de coloração no software do instrumento. Após receber uma mensagem com a instrução, digitalize o primeiro frasco de reagente no sistema de coloração segurando o rótulo do frasco de reagente em frente ao sensor RFID na parte esquerda, frontal do instrumento. Os frascos de reagente podem ser digitalizados por qualquer ordem. Irá abrir uma nova janela mostrando o esquema de banheira. O reagente que foi digitalizado será destacado a cor laranja no esquema de banheira. Remova o recipiente do reagente do instrumento, abra o frasco do reagente e verta o reagente para o recipiente do reagente. Coloque o recipiente do reagente de volta na respetiva estação. Assim que esteja concluído, confirme o enchimento e posicionamento do recipiente do reagente premindo a respetiva estação no ecrã. Repita este passo até que os 5 frascos de reagente tenham sido digitalizados e colocados nas respetivas estações no instrumento. Após todos os recipientes dos reagentes estarem digitalizados e preenchidos, irá abrir uma nova janela com instruções para completar a "Fill Level Scan" ("Digitalização do Nível de Enchimento"). Prima "OK" para completar a digitalização do nível de enchimento.

**ATENÇÃO:** O utilizador tem 5 minutos para digitalizar o rótulo da embalagem do sistema de coloração dos reagentes e 5 minutos por frasco de reagente. Se falhar a leitura do rótulo de um frasco de reagente ou sistema de coloração, o utilizador terá 2 tentativas adicionais antes que os rótulos dos reagentes fiquem inválidos.

#### **Definições de agitação:**

As definições de agitação estão predefinidas. A agitação ocorre numa configuração de 4. Consulte as Instruções de utilização do HistoCore SPECTRA ST.

#### **Tempos de imersão:**

Os tempos de imersão e definições do instrumento para o dispositivo de coloração HistoCore SPECTRA ST estão detalhados no Quadro 1 abaixo. Siga as instruções para operar o HistoCore SPECTRA ST, tal como estão detalhadas nas Instruções de Utilização do HistoCore SPECTRA ST.

**ATENÇÃO:** As modificações no protocolo de coloração validado podem comprometer a qualidade de coloração, bem como a capacidade de coloração.

**ATENÇÃO:** Todos os reagentes em cada Sistema de Coloração HistoCore SPECTRA H&E S1, S2 e S3 têm de ser usados em conjunto para obter o desempenho esperado. A substituição por reagentes não-HistoCore SPECTRA H&E ou reagentes de outro Sistema de Coloração HistoCore SPECTRA H&E comprometerão o desempenho.

**ATENÇÃO:** A abertura da tampa do dispositivo de coloração HistoCore SPECTRA ST durante o protocolo de execução pode fazer aumentar o tempo do reagente do sistema de coloração e afetar a consistência da qualidade de coloração.

**ATENÇÃO:** Os recipientes de reagente devem estar tapados enquanto não estiverem a ser utilizados, por forma a reduzir a evaporação.

- **S1 3801654**
- **S2 3801655**
- 
- S3 |REF| 3801658

**ATENÇÃO:** Se o HistoCore SPECTRA ST não estiver ligado ao HistoCore SPECTRA CV, as lâminas serão transferidas para as gavetas de descarga. Nesse caso, certifique-se de que existe reagente adequado no recipiente de descarga para evitar que a qualidade da coloração seja comprometida.

**ATENÇÃO:** Quaisquer desvios relativamente a estas instruções podem alterar os resultados esperados e não são validados nem apoiados pela Leica Biosystems.

**Notas técnicas**

- O álcool a 100% e reagentes de xileno utilizados para a desparafinação e reidratação devem rodar a cada 800 lâminas. A rotação de reagentes é definida do seguinte modo:
- Esvazie o reagente mais contaminado de uma série e volte a encher o recipiente.
- Coloque o(s) recipiente(s) restante(s) um espaço acima na sequência.
- Coloque o recipiente recém-preenchido na última posição da série.
- Os reagentes de álcool a 100% e xileno utilizados para a desidratação e limpeza antes da aplicação de lamelas também devem rodar a cada 800 lâminas, conforme descrito acima.
- Dois dos quatro álcoois a 95% (passos 5 e 14) devem ser eliminados e substituídos por uma nova solução de álcool a 95% a cada 800 lâminas.
- Os dois álcoois de desidratação a 95% (passo 16) devem ser eliminados e substituídos por uma solução nova de álcool a 95% a cada 400 lâminas.
- Se estiver a usar o sistema de gestão de reagentes (Reagent Management System, RMS), após a troca e a rotação atualize o RMS com as alterações. Pode encontrar as instruções de utilização do RMS nas Instruções de Utilização do HistoCore SPECTRA ST.
- **ATENÇÃO:** Se não rodar e mudar os reagentes conforme necessário, pode originar uma desparafinação inadequada, bem como uma transferência e diluição excessivas de reagentes ou solventes.
- **NOTA:** Os recipientes de reagente (incluindo os recipientes de água de enxaguamento) devem ser inspecionados a intervalos regulares para garantir a integridade e limpeza dos recipientes. Se forem usadas soluções de limpeza, enxague os recipientes com água adequada para remover as soluções de limpeza residuais antes de utilizar. Limpe os recipientes de acordo com as instruções fornecidas nas instruções de utilização do HistoCore SPECTRA ST.

**NOTA:** O Sistema de gestão de reagentes (RMS) do HistoCore SPECTRA ST regista o número de lâminas que foram utilizadas numa estação específica. Contudo, nos reagentes auxiliares rodados, o RMS deixará de registar o número total de lâminas que utilizaram esse reagente auxiliar específico. Para mais informações, consulte as Instruções de utilização do SPECTRA ST.

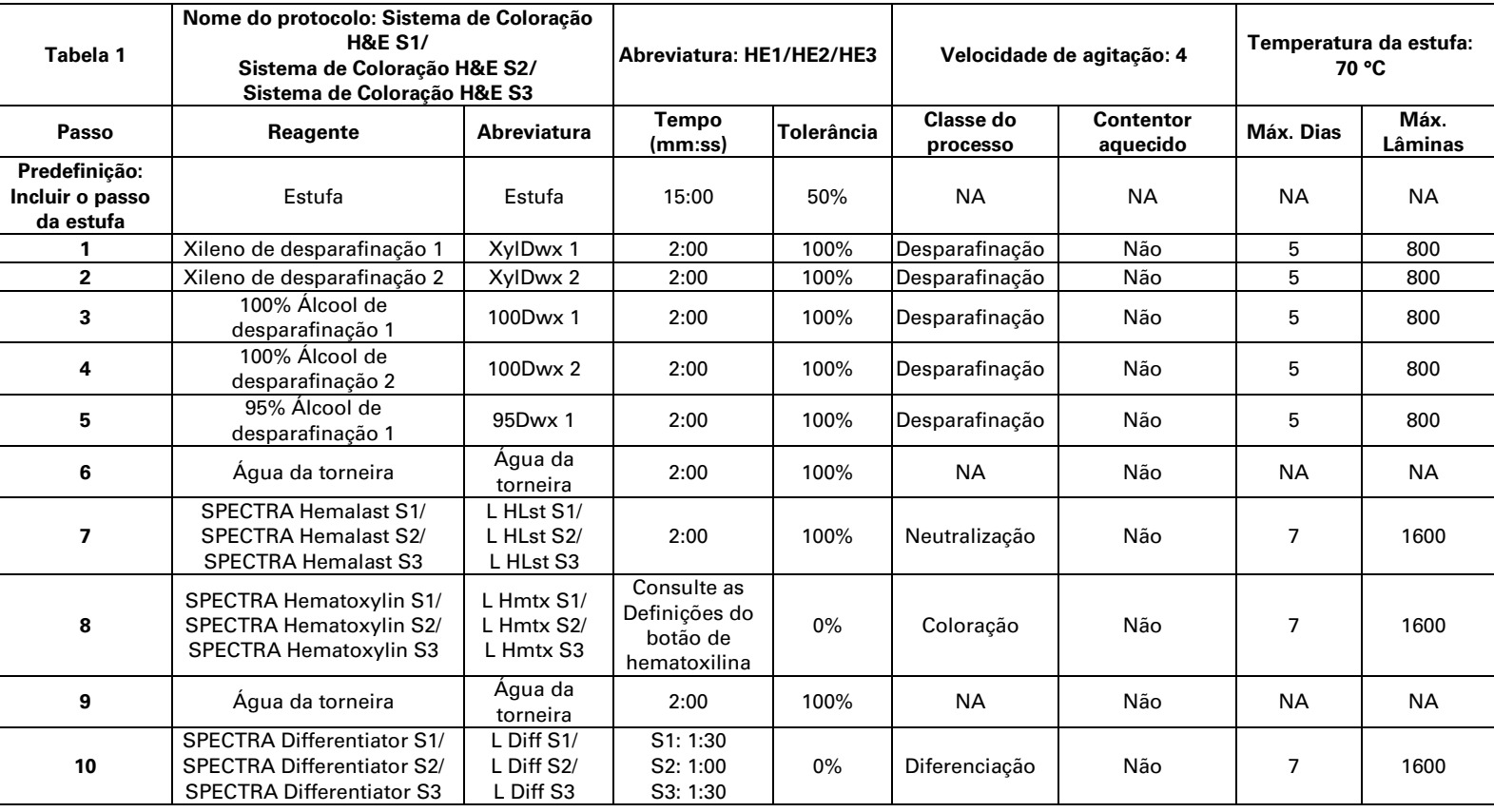

**S1 3801654**

**S2 3801655**

S3 REF 3801658

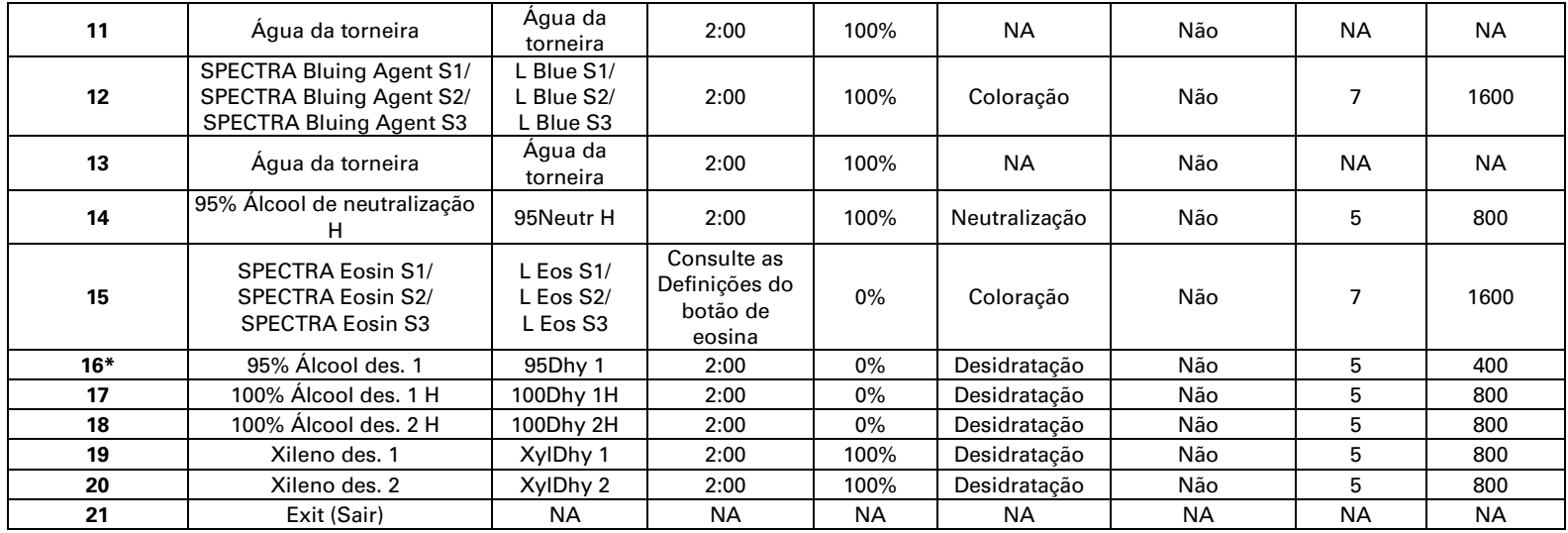

\* Indica um passo duplicado manualmente.

#### **Ajustes de protocolo**

Os protocolos validados do Sistema de Coloração HistoCore SPECTRA H&E S1/S2/S3 vêm pré-carregados no HistoCore SPECTRA ST e usarão por predefinição a configuração 4 do botão, tanto para a Hematoxilina como para a Eosina. Quando se usa este sistema de coloração, só podem ser ajustados os tempos da Hematoxilina e Eosina. Todos os outros passos e tempos do protocolo indicados no Quadro 1 são fixos. Para ajustar a intensidade de coloração da Hematoxilina e/ou Eosina, use as definições de botão do Quadro 2 abaixo.

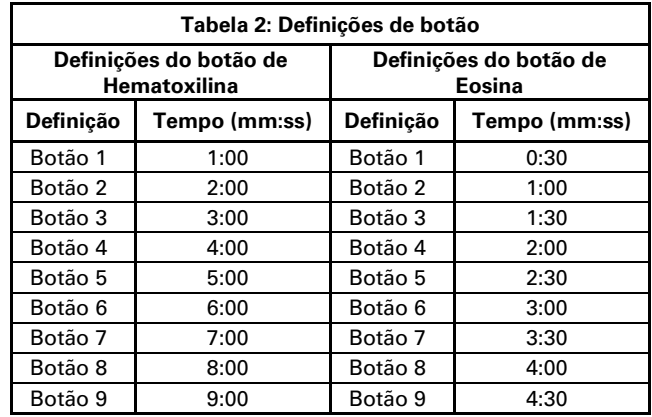

#### **Prontidão para uso**

Assim que o Sistema de Coloração HistoCore SPECTRA H&E é colocado no dispositivo de coloração HistoCore SPECTRA ST, o sistema está pronto a ser usado. Caso os recipientes de reagente que contenham componentes de coloração ou reagentes auxiliares assinalados com um X vermelho no ecrã de esquema a de banheira, esta é uma indicação de que o recipiente de reagente correspondente no instrumento não está pronto a ser usado. Confirme se o recipiente de reagente está no local correto no instrumento e se o nível de enchimento do reagente é suficiente no recipiente. Após confirmação, repita a análise de nível de enchimento selecionando o botão Fill Level Scan (Análise de Nível de Enchimento) no ecrã de esquema de banheira. Para outras resoluções de problemas, consulte as Instruções de utilização do HistoCore SPECTRA ST.

**S1 3801654**

**S2 3801655**

S3 |REF 3801658

#### **Controlo de qualidade**

Deve incluir lâminas de controlo de rotina contendo tecido fixo e processado de forma semelhante à das amostras dos testes, por forma a garantir o desempenho e funcionamento adequados dos reagentes.

#### **Resultados esperados**

Ao seguir as instruções de utilização, um Sistema de Coloração HistoCore SPECTRA H&E S1/S2/S3 pode fornecer um máximo de 1600 lâminas com coloração, conforme as características de desempenho internas. Os componentes do sistema de coloração irão aplicar coloração no núcleo de células a azul e colorir o tecido conjuntivo, citoplasma, músculo e eritrócitos com diversos tons de laranja, rosa e vermelho.

#### **Desempenho analítico**

O Sistema de Coloração HistoCore SPECTRA H&E não deve ser usado para detetar um analito ou marcador específico. O sistema é usado para aplicar coloração ao núcleo de células a azul, e ao tecido conjuntivo, citoplasma, músculo e eritrócitos diversos tons de laranja, rosa e vermelho. Parâmetros analíticos como sensibilidade analítica, especificidade analítica, veracidade (viés), precisão (repetibilidade e reprodutibilidade), exatidão (resultante da veracidade e precisão), limites de deteção e quantificação, faixa de medição, linearidade, ponto de corte, incluindo a determinação de critérios apropriados de recolha, manuseio e controlo de amostras de interferências endógenas e exógenas relevantes conhecidas, as reações cruzadas não se aplicam ao desempenho deste sistema.

#### **Desempenho clínico**

O Sistema de Coloração HistoCore SPECTRA H&E não se destina a ser usado como meio de deteção de uma doença, processo patológico ou estado específico. Os índices de desempenho clínico, como sensibilidade diagnóstica, especificidade diagnóstica, valor preditivo positivo, valor preditivo negativo, razão de verossimilhança e valores esperados em populações normais e afetadas, não se aplicam ao uso do Sistema de Coloração HistoCore SPECTRA H&E num contexto clínico.

#### **Eliminação**

O Sistema de Coloração HistoCore SPECTRA deve ser eliminado de acordo com os regulamentos locais em vigor.

**S1 3801654**

**S2 3801655**

S3 |REF 3801658

### **Sistemul de colorație H&E HistoCore SPECTRA S1/S2/S3**

Sistemul de colorație H&E HistoCore SPECTRA S1/S2/S3 conține 5 componente reactive brevetate și protocoale de colorație care, atunci când sunt utilizate împreună, asigură calitate consistentă a diagnosticului și utilizare ușoară. Aceste sisteme au fost optimizate pentru a fi utilizate pe dispozitivele de colorație ST HistoCore SPECTRA.

#### **Domeniu de utilizare**

#### **Detectare/Măsurare**

Sistemul de colorație H&E HistoCore SPECTRA nu detectează sau măsoară titrat sau marker. Sistemul de colorație H&E HistoCore SPECTRA este utilizat pentru a oferi colorare și contrast secțiunilor de țesut montate pe lamele microscopice din probe încorporate în parafină. Componentele sistemului de colorație colorează nucleele celulelor în albastru, iar țesutul conjunctiv, citoplasma, mușchii și globulele roșii sanguine în diverse nuanțe de portocaliu, roz și roșu.

#### **Funcția produsului**

Colorarea și contrastul aplicate secțiunilor de țesut de Sistemele de colorație H&E HistoCore SPECTRA permit vizualizarea anatomiei microscopice. Această vizualizare, atunci când este interpretată de un profesionist instruit, este utilizată împreună cu alte informații precum istoricul medical al pacientului, condiția fizică, precum și cu rezultatele altor teste medicale, pentru a formula un diagnostic medical.

#### **Informații specifice oferite**

Scopul Sistemului de colorație H&E HistoCore SPECTRA nu este acela de a detecta, defini sau diferenția o anumită afecțiune, condiție sau un factor de risc. Colorarea prezentată prin utilizarea acestui produs, atunci când este utilizată în scopul intenționat, oferă informații profesionale, ce pot defini starea fiziologică sau patologică a probei tisulare.

#### **Automatizare**

Sistemul de colorație H&E HistoCore SPECTRA nu este automatizat, dar este destinat utilizării pe dispozitivul de colorație automatizat ST HistoCore SPECTRA. **Calitativ/Cantitativ**

Sistemul de colorație H&E HistoCore SPECTRA este cantitativ.

#### **Tip de probe**

Sistemul de colorație H&E HistoCore SPECTRA poate fi utilizat împreună cu orice probă umană sau animală încorporată în parafină.

#### **Populație de testare**

Sistemul de colorație H&E HistoCore SPECTRA este destinat utilizării pe orice pacient care necesită examinarea histopatologică a biopsiei sau rezecția țesutului pentru evaluarea unei patologii sau a unei boli suspectate.

#### *Diagnosticare in vitro*

Sistemul de colorație H&E HistoCore SPECTRA este destinat exclusiv utilizării pentru *diagnosticarea in vitro*.

#### **Utilizator vizat**

Sistemul de colorație H&E HistoCore SPECTRA este destinat utilizării de către personalul calificat de laborator și/sau un reprezentant al laboratorului.

#### **Principiu de testare**

Sistemul de colorație H&E HistoCore SPECTRA funcționează prin atragerea coloranților încărcați spre moleculele încărcate opus din celule și țesuturi.

#### **Calibratoare și mijloace de control**

Sistemul de colorație H&E HistoCore SPECTRA nu necesită utilizarea unor calibratoare sau mijloace de control. Înainte de colorația probelor de testare, se recomandă să fie incluse lamele de control care conțin țesuturi fixate și prelucrate în mod similar cu probele pacientului, pentru a asigura faptul că reactivii funcționează corect și au o eficiență corespunzătoare.

#### **Limitările reactivilor**

Sistemul de colorație H&E HistoCore SPECTRA conține 5 componente reactive brevetate. Reactivii din Sistemul de colorație H&E HistoCore SPECTRA au fost concepuți și optimizați exclusiv pentru utilizarea pe dispozitivul de colorație ST HistoCore SPECTRA. Sistemul de colorație H&E HistoCore SPECTRA este proiectat pentru a fi utilizat cu apă de la un robinet conectat la dispozitivul de colorație ST HistoCore SPECTRA. Sistemul de colorație H&E HistoCore SPECTRA este proiectat și optimizat pentru a fi utilizat cu alcooli și xilen folosiți ca reactivi.

#### **Reactivi furnizați**

**Sistemul de colorație HistoCore SPECTRA H&E S1**

SPECTRA Hemalast S1 (REF 3801580, 380 ml) SPECTRA Hematoxylin S1 (REF 3801581, 380 ml) SPECTRA Differentiator S1 (REF 3801582, 380 ml) SPECTRA Bluing Agent S1 (REF 3801583, 380 ml) SPECTRA Eosin S1 (REF 3801584, 380 ml) **Sistemul de colorație HistoCore SPECTRA H&E S2** SPECTRA Hemalast S2 (REF 3801590, 380 ml) SPECTRA Hematoxylin S2 (REF 3801591, 380 ml) SPECTRA Differentiator S2 (REF 3801592, 380 ml) SPECTRA Bluing Agent S2 (REF 3801593, 380 ml) SPECTRA Eosin S2 (REF 3801594, 380 ml)

- **S1 3801654**
- **S2 3801655**
- S3 |REF 3801658

#### **Sistemul de colorație H&E HistoCore SPECTRA S3**

SPECTRA Hemalast S3 (REF 3801380, 380 ml) SPECTRA Hematoxylin S3 (REF 3801381, 380 ml) SPECTRA Differentiator S3 (REF) 3801382, 380 ml) SPECTRA Bluing Agent S3 (REF 3801383, 380 ml) SPECTRA Eosin S3 (REF 3801384, 380 ml)

#### **Materiale care nu sunt incluse**

Sistemul de colorație H&E HistoCore SPECTRA a fost proiectat pentru probe de țesut așezate pe lamele microscopice neadezive. Sistemul de colorație H&E HistoCore SPECTRA necesită utilizarea alcoolilor și a xilenului în calitate de reactivi.

#### **Dispozitive necesare**

Sistemul de colorație H&E HistoCore SPECTRA este proiectat și optimizat exclusiv pentru utilizarea cu dispozitivul de colorație ST HistoCore SPECTRA.

#### **Depozitare și stabilitate**

Păstrați reactivii la temperatura camerei (15-30 °C). Respectați regulile unității pentru depozitarea produselor inflamabile. **ATENȚIE:** A nu se utiliza după data de expirare.

**NOTĂ:** NU eliminați cutia sistemului de colorație. Este necesară pentru scanarea etichetei cutiei.

#### **Stabilitatea în timpul utilizării**

Sistemul de colorație H&E HistoCore SPECTRA are o stabilitate în timpul utilizării de 7 zile și o capacitate de 1.600 de lamele. După 7 zile de utilizare a dispozitivului de colorație ST HistoCore SPECTRA sau după colorația a 1.600 de lamele, reactivii Sistemului de colorație H&E HistoCore SPECTRA trebuie eliminați în conformitate cu reglementările guvernamentale locale. Atunci când nu utilizați reactivii, vasele cu reactiv trebuie acoperite pentru a reduce evaporarea, în vederea păstrării caracteristicilor de performanță.

#### **Sterilitate**

Sistemul de colorație H&E HistoCore SPECTRA nu este un produs steril.

#### **Avertismente/Precauții**

Înainte de utilizarea obișnuită, trebuie folosite lamele de control de rutină al calității, ce conțin țesuturi fixate și prelucrate în mod similar cu probele de testare, pentru a se asigura că reactivii au un randamentul adecvat. Reactivii trebuie eliminați în conformitate cu regulile unității pentru materialele periculoase.

#### **Starea materialului infecțios**

Sistemul de colorație H&E HistoCore SPECTRA nu include materiale infecțioase. Totuși, probele, înainte și după fixare, precum și toate materialele expuse la acestea, trebuie manevrate ca și când ar avea potențialul de a transmite infecții și trebuie eliminate luând măsurile de precauție corespunzătoare regulilor unității.

#### **Condiții speciale**

Sistemul de colorație H&E HistoCore nu necesită condiții speciale.

#### **Manevrarea probelor**

Probele destinate utilizării cu Sistemul de colorație H&E HistoCore SPECTRA trebuie fixate bine cu formol tamponat neutru. Ca urmare a procesării și a includerii în parafină, secțiunile de țesut au grosimea standard de (2 – 5 *µ*m).

#### **Pregătirea pentru utilizare**

Setările pentru parametrii operaționali ai dispozitivului de colorație ST HistoCore SPECTRA și graficele protocolului sunt prevăzute cu scopul de a optimiza performanțele și consecvența Sistemului de colorație H&E HistoCore SPECTRA.

#### **Configurarea inițială a protocolului pentru Sistemul de colorație H&E HistoCore SPECTRA:**

Configurarea inițială trebuie să se desfășoare utilizând modul de supervizor al dispozitivului de colorație ST HistoCore SPECTRA. Protocoalele Sistemului de colorație H&E HistoCore SPECTRA S1/S2/S3 se află sub butonul "Programs" ("Programe"), pe partea stângă a ecranului dispozitivului de colorație ST HistoCore SPECTRA. Pentru a deschide, apăsați butonul "Programe" pe ecranul digital.

#### **Alocarea unei culori pentru mânerul suportului:**

- Pentru alocarea unei culori pentru mânerul suportului protocolului Sistemului de colorație H&E HistoCore SPECTRA S1/S2/S3, apăsați pe program în lista de programe pentru a-l selecta.
- Apăsați butonul "Color" ("Culoare") aflat în partea dreaptă a ecranului.
- Se va deschide afișarea culorilor pe ecran. Selectați culoarea dorită prin apăsarea culorii respective pe ecran. Când ați terminat, apăsați butonul "Save" ("Salvare") aflat în partea dreaptă jos al ecranului. Această operațiune va salva culoarea dorită și va închide fereastra.

#### **Specificații privind cuptorul și intensitatea colorației:**

Protocoalele Sistemului de colorație H&E HistoCore SPECTRA S1/S2/S3 sunt încărcate cu o setare prestabilită. Aceste setări prestabilite includ utilizarea cuptorului pentru uscarea lamelor. Pentru a dezactiva utilizarea cuptorului înainte de colorație, selectați protocolul de sub fila "Programs" ("Programe") și apăsați butonul "Edit" ("Editare") din partea dreaptă a ecranului. Se va deschide o fereastră nouă care afișează cuptorul, setările pentru hematoxilină și eozină. Pentru a dezactiva cuptorul, faceți clic pe căsuța de lângă "Exclude Oven Step" ("Excludere etapă cuptor"). Ambele setări pentru hematoxilină și eozină sunt prestabilite la 4. Pentru a crește sau a scădea intensitatea colorației cu hematoxilină, măriți sau micșorați cifra de pe cadranul pentru hematoxilină. Pentru a crește sau a scădea intensitatea colorației cu eozină, măriți sau micșorați cifra de pe cadranul pentru eozină. Odată ce s-au efectuat modificările, apăsați butonul "Save" ("Salvare") din partea dreapta jos a ferestrei. Fereastra se va închide și modificările vor fi salvate.

**NOTĂ:** Dacă nu se parcurge etapa cuptorului în instrument înainte de colorație, lamele trebuie uscate la o temperatură de 66-74 °C timp de 15-22 minute.

### Confidential 5GP24 Page 190 Proprietary

**S1 3801654**

**S2 3801655**

S3 |REF 3801658

#### **Determinarea unui aspect pentru băi**

#### **Sistemul de colorație unic S1/S2/S3:**

Pentru a putea utiliza Sistemul de colorație H&E HistoCore SPECTRA S1/S2/S3, trebuie generat un aspect pentru băi. Urmați pașii de mai jos pentru a genera un aspect pentru băi care să conțină protocolul Sistemului de colorație H&E HistoCore SPECTRA S1/S2/S3:

- În fila "Program", apăsați butonul "Define Bathlayout" ("Determinare aspect pentru băi") aflat în partea de jos a ecranului.
- Se va deschide o fereastră nouă. În această fereastră, selectați caseta de sub coloana "Use" ("Utilizare") de lângă protocolul corespunzător sistemului de colorație dorit: "SPECTRA H&E S1 A" sau "SPECTRA H&E S2 A" sau "SPECTRA H&E S3 A". **NOTĂ:** Dacă doriți să generați protocoale suplimentare, acestea trebuie selectate acum. Odată ce s-au selectat toate protocoalele, apăsați butonul "Execute Bathlayout" ("Executare aspect băi") din partea din dreapta jos a ecranului.
- Va apărea un mesaj privind necesitatea utilizării unor noi reactivi. Apăsați "Continue" ("Continuare") pentru a merge mai departe sau "Cancel" ("Anulare") pentru a opri executarea aspectului pentru băi. ATENȚIE: Odată ce se apasă butonul "Continue" ("Continuare"), oricare și toate sistemele și reactivii de colorație vor fi șterse/șterși din aspectul pentru băi, indiferent de starea curentă a sistemului/sistemelor sau a reactivilor de colorație. Acest lucru va face imposibilă utilizarea sistemului/sistemelor sau a reactivilor de colorație.
- Odată ce s-a apăsat "Continue" ("Continuare"), se va deschide o nouă fereastră. Fereastra vă va cere să confirmați protocoalele selectate care urmează a fi adaptate în cadrul aspectului pentru băi. Apăsați "Continue" ("Continuare") pentru a merge mai departe.
- Se va deschide un ecran care prezintă aspectul pentru băi. În partea de sus a ecranului va apărea următorul mesaj: "For validated HistoCore SPECTRA H&E program(s) the 95% Alcohol Dehyd 1 (95Dhy 1) must be duplicated using the function Adapt Bathlayout." ("Pentru programul/programele HistoCore SPECTRA H&E, deshid. alcool 95% 1 (95Dhy 1) trebuie duplicat utilizând funcția «Adaptare aspect băi».") Pentru a completa acest pas, apăsați butonul "Adapt Bathlayout" ("Adaptare aspect băi"). Se va deschide o fereastră suplimentară pe ecran. Fereastra se numește fereastră "Clipboard" ("Planșetă"). O copie identică a stației selectate va apărea pe "Clipboard" ("Planșetă"). Selectați stația pe "Clipboard" ("Planșetă"), apoi faceți clic pe o poziție liberă din aspectul pentru băi. Stația liberă selectată trebuie să fie cât de aproape posibil de Eozina SPECTRA S1/S2/S3 (L Eos S1 sau L Eos S2 sau L Eos S3) și deshid. alcool 100% 1 H (100Dhi 1H). Stația duplicată a fost mutată acum de pe planșetă în aspectul băilor. Apăsați butonul "Finish" ("Finalizare") de pe "Clipboard" ("Planșetă") și confirmați mesajul următor cu "Yes" ("Da"), pentru a implementa modificarea și a închide planșeta. Ambele stații 95Dhi 1 vor afișa acum un simbol de echivalare (∞) în aspectul băilor.

#### **Sistemele de colorație duale S1/S2/S3:**

Pentru a putea utiliza Sistemul de colorație dual H&E HistoCore SPECTRA S1/S2/S3, trebuie generat un aspect pentru băi. Urmați pașii de mai jos pentru a genera un aspect pentru băi care să conțină un protocol S1/S2/S3 pentru Sistemul de colorație H&E HistoCore SPECTRA, cu două linii de colorație H&E:

- În fila "Program", apăsați butonul "Define Bathlayout" ("Determinare aspect pentru băi") aflat în partea de jos a ecranului.
- Se va deschide o fereastră nouă. În această fereastră, selectați caseta de sub coloana "Use" ("Utilizare") de lângă protocolul corespunzător sistemului de colorație dorit: "SPECTRA H&E S1 A" și "SPECTRA H&E S1 B" sau "SPECTRA H&E S2 A" și "SPECTRA H&E S2 B" sau "SPECTRA H&E S3 A" si "SPECTRA H&E S3 B".

**NOTĂ:** Dacă doriți să generați protocoale suplimentare, acestea trebuie selectate acum. Odată ce s-au selectat toate protocoalele, apăsați butonul "Execute Bathlayout" ("Executare aspect băi") din partea din dreapta jos a ecranului.

- Va apărea un mesaj privind necesitatea utilizării unor noi reactivi. Apăsați "Continue" ("Continuare") pentru a merge mai departe sau "Cancel" ("Anulare") pentru a opri executarea aspectului pentru băi. ATENȚIE: Odată ce se apasă butonul "Continue" ("Continuare"), oricare și toate sistemele și reactivii de colorație vor fi șterse/șterși din aspectul pentru băi, indiferent de starea curentă a sistemului/sistemelor sau a reactivilor de colorație. Acest lucru va face imposibilă utilizarea sistemului/sistemelor sau a reactivilor de colorație.
- Odată ce s-a apăsat "Continue" ("Continuare"), se va deschide o nouă fereastră. Fereastra vă va cere să confirmați protocoalele selectate care urmează a fi adaptate în cadrul aspectului pentru băi. După ce confirmați generarea protocoalelor SPECTRA H&E S1 A (S1A), SPECTRA H&E S1 B (S1B) sau SPECTRA H&E S2 A (S2A), SPECTRA H&E S2 B (S2B) sau SPECTRA H&E S3 A (S3A), SPECTRA H&E S3 B (S3B) și a oricăror protocoale suplimentare, apăsați butonul "Continue" ("Continuare") și mergeți la pasul următor.
- Se va deschide un ecran care prezintă aspectul pentru băi. În partea de sus a ecranului va apărea următorul mesaj: "For validated HistoCore SPECTRA H&E program(s) the 95% Alcohol Dehyd 1 (95Dhy 1) must be duplicated using the function Adapt Bathlayout." ("Pentru programul/programele HistoCore SPECTRA H&E, deshid. alcool 95% 1 (95Dhy 1) trebuie duplicat utilizând funcția Adaptare aspect băi.") Pentru a completa acest pas, apăsați butonul "Adapt Bathlayout" ("Adaptare aspect băi") din partea de jos a ecranului. Se va deschide o fereastră suplimentară pe ecran (Clipboard). Selectați stația 95Dhy 1 în aspectul băii. Selectați butonul "Duplicate" ("Duplicare") din clipboard. Stația duplicată va fi plasată în "Clipboard" ("Planșetă"). Ambele stații 95Dhy 1 vor afișa un simbol de echivalență (∞). **NOTĂ:** Pentru ca Sistemul de colorație dual H&E HistoCore SPECTRA S1/S2/S3 să funcționeze la cea mai înaltă performanță, se recomandă duplicarea tuturor stațiilor suplimentare cu reactivi și reproducerea stației 95Dhy 1 de patru ori. Pentru a duplica toate stațiile suplimentare cu

reactivi, urmați pașii enumerați mai sus. În Imaginea 1 de mai jos, este prezentat un aspect pentru băii sugerat cu doi reactivi suplimentari și două linii de colorație.

### Confidential - Confidential - Confidential - Confidential - Company Proprietary

- **S1 3801654**
- **S2 3801655**
- **S3 3801658**

**Imaginea 1 – Exemplu de aspect pentru băi pentru Sistemul de colorație Dual H&E**

**NOTĂ: Aspectul pentru băi al sistemului dual va afișa la reactivii de colorație un sufix ce corespunde sistemului de colorație aflat în uz (de ex., S1A/S1B, S2A/S2B, S3A/S3B).**

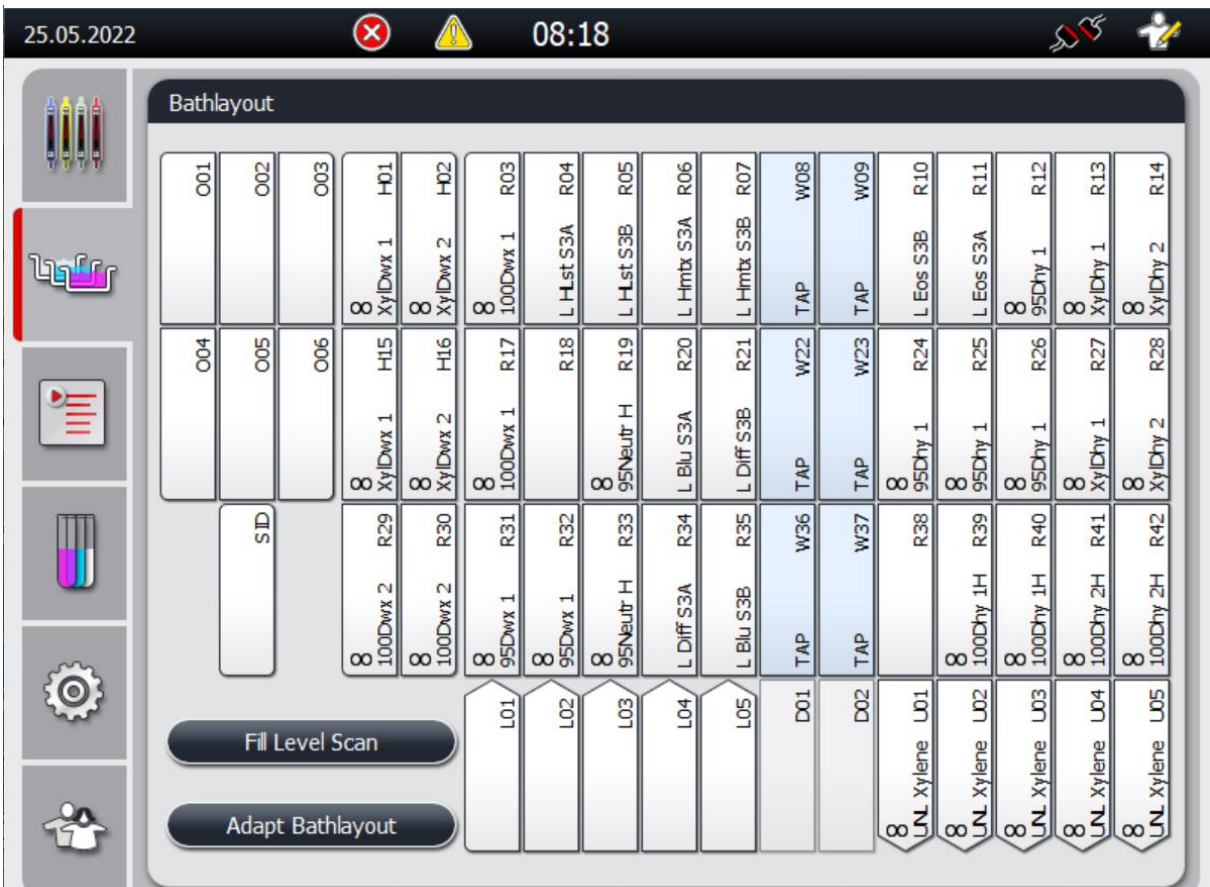

#### **Umplerea vaselor cu reactiv**

- Trebuie completați toți reactivii auxiliari. Pentru a-i completa, apăsați butonul "Umplere reactivi" din josul ecranului. Se va deschide acum fereastra "Fill Reagents" ("Umplere reactivi"). Toți reactivii care trebuie completați vor fi evidențiați în portocaliu. Umpleți recipientele de reactiv marcate în afara instrumentului, cu reactivii corespunzători și aranjați-le din nou în poziția corectă în instrument. Confirmați umplerea și aranjarea recipientelor cu reactivi, apăsând stația respectivă pe ecran. Chenarul portocaliu al cutiei respective va dispărea în acel moment. Repetați acest pas până când au fost umplute toate stațiile marcate cu portocaliu.
- **ATENȚIE:** Aranjarea recipientelor de reactiv trebuie respectată întocmai. Orice deviere poate duce la rezultate nedorite privind colorația. • Odată ce s-au umplut și acceptat toți reactivii auxiliari, sistemul de colorație este pregătit de scanare. Selectați un reactiv de colorație din ecranul aspectului băilor. Va apărea un mesaj, indicând scanarea din sistemul de colorație. Așezați eticheta recipientului sistemului de colorație sus, în partea din față a senzorului RFID, în partea din stânga a instrumentului. Acesta va scana sistemul de colorație în programul instrumentului. După apariția unui mesaj de solicitare, scanați primul flacon cu reactiv în sistemul de colorație, ținând eticheta flaconului cu reactiv în partea din față a senzorului RFID cu partea din față, la stânga instrumentului. Flacoanele cu reactivi pot fi scanate în orice ordine. Se va deschide o fereastră nouă, care va afișa aspectul pentru băi. Reactivul scanat va fi evidențiat cu portocaliu în aspectul pentru băi. Înlăturați recipientul cu reactiv de pe instrument, deschideți flaconul cu reactiv și turnați tot reactivul în recipientul de reactiv. Așezați recipientul de reactiv înapoi în stația corespunzătoare. Odată ce ați finalizat acest pas, confirmați umplerea și aranjarea recipientului de reactiv, apăsând stația respectivă pe ecran. Repetați acest pas până când toate cele 5 flacoane cu reactivi au fost scanate și așezate în stațiile corespunzătoare acestora pe instrument. După ce toate recipientele de reactiv au fost scanate și umplute, se va deschide o fereastră care va oferi instrucțiuni pentru efectuarea unei "Fill Level Scan" ("Scanări a nivelului de umplere"). Apăsați "OK" pentru a efectua scanarea nivelului de umplere.

### Confidential Geography Proprietary

- **S1 3801654**
- **S2 3801655**
- **S3 3801658**

**ATENȚIE:** Utilizatorul are la dispoziție 5 minute pentru scanarea reactivilor pentru eticheta ambalajului sistemului de colorație și 5 minute pentru fiecare flacon cu reactivi. Dacă citirea unui flacon cu reactiv sau etichetă a sistemului de colorație eșuează, utilizatorul are două încercări suplimentare până când etichetele reactivilor își pierd valabilitatea.

**NOTĂ:** Pentru a scana un sistem de colorație secundar, selectați un reactiv de colorație, etichetat S1B/S2B/S3B, și urmați instrucțiunile de mai sus pentru a finaliza scanarea și umplerea sistemului și reactivilor de colorație.

**NOTĂ:** Pentru instrucțiuni suplimentare referitoare la adaptarea aspectelor pentru băi, consultați instrucțiunile de utilizare ale SPECTRA ST.

#### **Reumplerea sistemelor de colorație epuizate sau expirate**

Pentru a reumple sistemele de colorație epuizate sau expirate, deschideți ecranul "Bathlayout" ("Aspect băi") apăsând fila "Aspect băi" în meniul principal. Apăsați pe oricare dintre componentele de colorație. Se va deschide o fereastră care vă va solicita să scanați eticheta trusei Leica. Utilizând cutia sistemului de colorație, țineți eticheta cutiei sistemului de colorație în dreptul senzorului RFID cu partea din față, la stânga instrumentului. Aceasta va scana sistemul de colorație nou în programul instrumentului. După apariția unui mesaj de îndemnare, scanați primul flacon cu reactiv în sistemul de colorație, ținând eticheta flaconului cu reactiv în partea din față a senzorului RFID cu partea din față, la stânga instrumentului. Flacoanele cu reactivi pot fi scanate în orice ordine. Se va deschide o fereastră nouă, care va afișa aspectul pentru băi. Reactivul scanat va fi evidențiat cu portocaliu în aspectul pentru băi. Înlăturați recipientul cu reactiv de pe instrument, deschideți flaconul cu reactiv și turnați tot reactivul în recipientul de reactiv. Așezați recipientul de reactiv înapoi în stația corespunzătoare. Odată ce ați finalizat acest pas, confirmați umplerea și aranjarea recipientului de reactiv, apăsând stația respectivă pe ecran. Repetați acest pas până când toate cele 5 flacoane cu reactivi au fost scanate și așezate în stațiile corespunzătoare acestora pe instrument. După ce toate recipientele de reactiv au fost scanate și umplute, se va deschide o fereastră care va oferi instrucțiuni pentru efectuarea unei "Fill Level Scan" ("Scanări a nivelului de umplere"). Apăsați "OK" pentru a efectua scanarea nivelului de umplere.

**ATENȚIE:** Utilizatorul are la dispoziție 5 minute pentru scanarea reactivilor pentru eticheta ambalajului sistemului de colorație și 5 minute pentru fiecare flacon cu reactivi. Dacă citirea unui flacon cu reactiv sau etichetă a sistemului de colorație eșuează, utilizatorul are două încercări suplimentare până când etichetele reactivilor își pierd valabilitatea.

#### **Setări pentru agitare:**

Setările pentru agitare sunt prestabilite. Agitarea va surveni la o setare de 4. Consultați Instrucțiunile de utilizare ale HistoCore SPECTRA ST.

#### **Timpi de submersie:**

Timpii de submersie și setările instrumentului pentru dispozitivul de colorație ST HistoCore SPECTRA sunt detaliate mai jos, în Tabelul 1. Respectați instrucțiunile de utilizare pentru operarea HistoCore SPECTRA ST, descrise detaliat în Instrucțiunile de utilizare ale HistoCore SPECTRA ST.

**ATENȚIE:** Modificările efectuate în protocolul de colorație validat pot determina compromiterea calității colorației, precum și a capacității de colorație. **ATENȚIE:** Toți reactivii din fiecare sistem de colorație H&E HistoCore SPECTRA S1, S2 și S3 trebuie utilizați împreună pentru a obține performanța dorită. Înlocuirea cu reactivi non-HistoCore SPECTRA H&E sau cu reactivi din alt sistem de colorație HistoCore SPECTRA H&E va reduce performanța. **ATENȚIE:** Deschiderea capacului dispozitivului de colorație ST HistoCore SPECTRA în timpul executării protocolului poate prelungi timpul pentru reactivul sistemului de colorație și poate afecta calitatea colorației.

**ATENȚIE:** Băile de reactiv trebuie acoperite când nu mai sunt utilizate pentru a se reduce evaporarea.

**ATENȚIE:** Dacă HistoCore SPECTRA ST nu este conectat la HistoCore SPECTRA CV, lamele vor fi transferate la sertarele de descărcare. În acest caz, asigurați-vă că în recipientul de descărcare se află reactivul corespunzător, în caz contrar calitatea colorației putând fi compromisă.

**ATENȚIE:** Orice abatere de la aceste instrucțiuni poate periclita obținerea rezultatelor așteptate și nici nu vor fi validate, nici acceptate de Leica Biosystems. **Note tehnice**

- - Alcoolul 100% și reactivii xileni utilizați pentru deparafinare și rehidratare trebuie înlocuiți după 800 de lame. Rotația reactivului se definește după cum urmează:
	- Goliți cel mai contaminat reactiv al seriei și umpleți din nou recipientul.
	- Mutați restul recipientelor cu un spațiu mai sus în secvență.
	- Plasați recipientul nou încărcat în ultima poziție a seriei.
- Alcoolul 100% și reactivii xileni utilizați pentru deshidratare și curățare înainte de montarea lamelei de acoperire a obiectului trebuie înlocuiți după 800 de lame, după cum este descris mai sus.
- Doi dintre cei patru alcooli de 95% (pașii 5 și 14) trebuie aruncați și înlocuiți cu soluție proaspătă de alcool 95% la fiecare 800 de lame.
- Cei doi alcooli de 95% de deshidratare (pasul 16) trebuie aruncați și înlocuiți cu soluție proaspătă de alcool 95% la fiecare 400 de lame per recipient cu reactiv.
- Dacă utilizați un Sistem de management al reactivilor (RMS), după schimbare și rotație, actualizați RMS cu modificările respective. Instrucțiunile de utilizare ale RMS se află în Instrucțiunile de utilizare ale HistoCore SPECTRA ST.
- **ATENȚIE:** Dacă reactivii nu sunt înlocuiți după cum este necesar, poate rezulta deparafinarea inadecvată, precum și acumularea și diluarea excesivă de reactivi sau de solvent.
- **NOTĂ:** Recipientele de reactiv (inclusiv recipientele cu apă pentru clătire) trebuie inspectate periodic, pentru a verifica integritatea și curățenia acestora. Dacă sunt utilizate soluții de curățare, înainte de utilizare clătiți recipientele cu o cantitate adecvată de apă pentru a elimina soluțiile de curățare reziduale. Curățați recipientele în conformitate cu îndrumările furnizate în instrucțiunile de utilizare ale HistoCore SPECTRA ST. **NOTĂ:** Sistemul de management al reactivilor (RMS) HistoCore SPECTRA ST urmărește numărul de lame care au utilizat o anumită stație. Totuși, pentru reactivii auxiliari care au fost înlocuiți, RMS nu va mai putea reține numărul total de lame care au utilizat respectivul reactiv auxiliar. Pentru mai multe informații, consultați instrucțiunile de utilizare ale SPECTRA ST.

### Confidential - Confidential - Confidential - Confidential - Company Proprietary

**S1 3801654**

**S2 3801655**

S3 REF 3801658

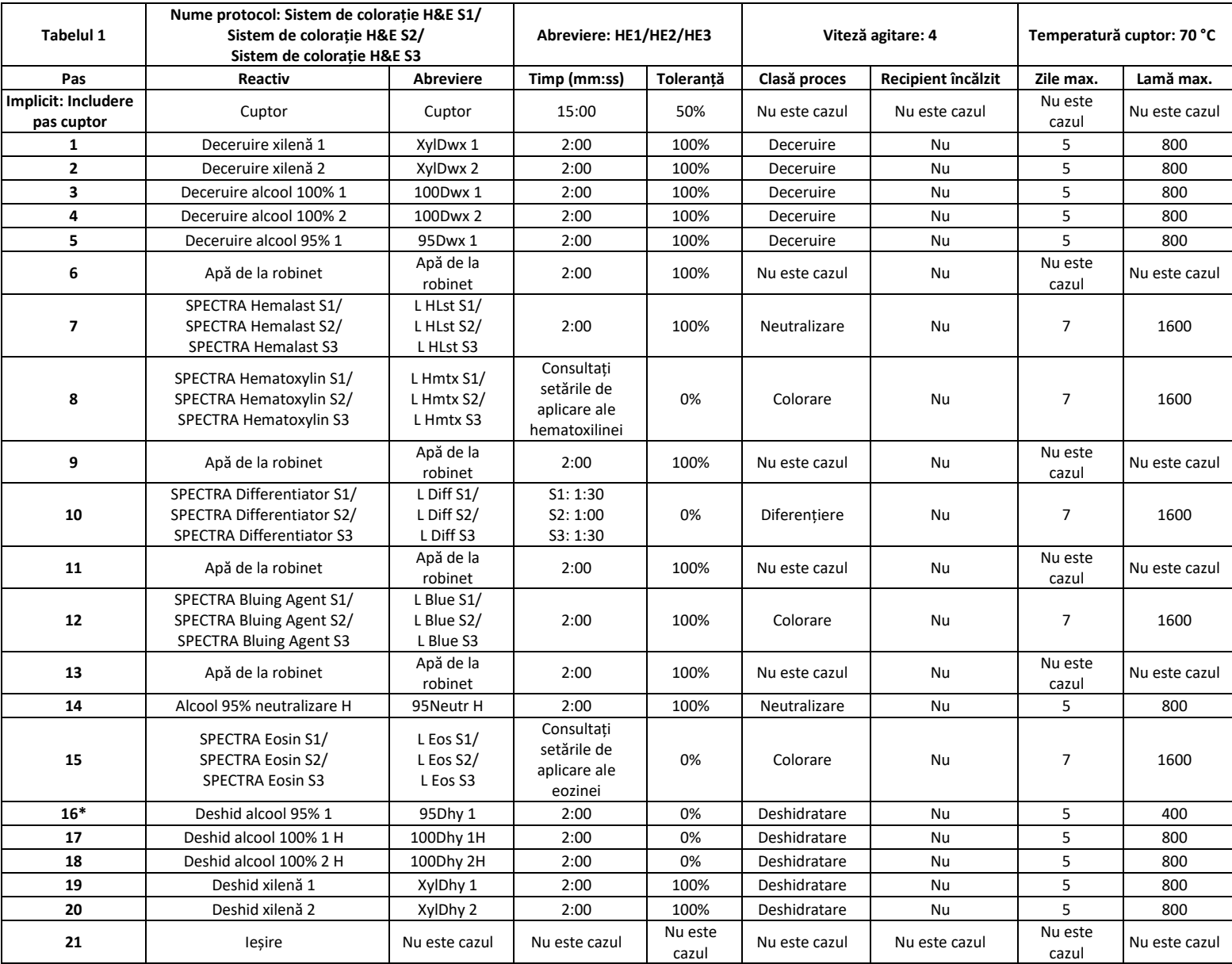

\* Indică un pas de dublare manual.

**S1 3801654**

### **S2 3801655**

**S3 3801658**

#### **Ajustări protocol**

Protocoalele validate pentru sistemul de colorație H&E HistoCore SPECTRA S1/S2/S3 sunt furnizate preîncărcate pe HistoCore SPECTRA ST și cu valoarea implicită 4 a setării de aplicare atât pentru hematoxilină, cât și pentru eozină. Numai timpii pentru hematoxilină și eozină pot fi ajustați la utilizarea acestor sisteme de colorație. Toți ceilalți pași și timpi ai protocolului descriși în Tabelul 1 sunt stabili. Pentru ajustarea intensității colorației cu hematoxilină și/sau eozină, utilizați setările de aplicare din Tabelul 2 de mai jos.

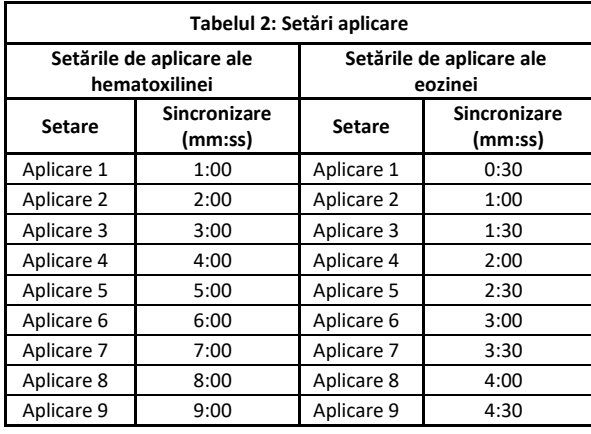

#### **Disponibilitatea pentru utilizare**

După așezarea Sistemului de colorație H&E HistoCore SPECTRA pe dispozitivul de colorație ST HistoCore SPECTRA, sistemul poate fi utilizat. În cazul în care recipientele cu reactivi care conțin componente de colorație sau reactivi suplimentari sunt însemnate cu un X roșu pe ecranul cu aspect pentru băi, înseamnă că recipientul cu reactivi din instrument nu poate fi utilizat. Asigurați-vă că recipientul cu reactivi se află în poziția corectă în instrument și că nivelul de umplere al reactivului este suficient în recipientul cu reactivi. După verificare, scanați din nou nivelul de umplere selectând butonul Fill Level Scan (Scanare nivel de umplere) de pe ecranul cu aspect pentru băi. Pentru informații suplimentare privind rezolvarea problemelor, consultați Instrucțiunile de utilizare HistoCore SPECTRA ST.

#### **Controlul calității**

Înainte de utilizarea obișnuită, trebuie folosite lamele de control de rutină al calității, ce conțin țesuturi fixate și prelucrate în mod similar cu probele de testare, pentru a se asigura că reactivii au un randamentul adecvat.

#### **Rezultate așteptate**

Dacă urmați instrucțiunile de utilizare, un singur Sistem de colorație H&E S1/S2/S3 HistoCore SPECTRA poate asigura maximum 1600 de lamele colorate, pe baza caracteristicilor de performanță interne. Componentele sistemului de colorație vor colora nucleele celulelor în albastru, iar țesutul conjunctiv, citoplasma, mușchii și globulele roșii sanguine în diverse nuanțe de portocaliu, roz și roșu.

#### **Performanța analitică**

Sistemul de colorație H&E HistoCore SPECTRA nu este utilizat pentru a detecta un anumit titrat sau marker. Sistemul este utilizat pentru a colora nucleele celulelor în albastru și țesutul conjunctiv, citoplasma, mușchii și globulele roșii sanguine în diverse nuanțe de portocaliu, roz și roșu. Parametrii analitici, precum sensibilitatea analitică, specificitatea analitică, veridicitatea (eroare sistematică), precizia (repetabilitatea și reproductibilitatea), acuratețea (rezultată din veridicitate și precizie), limitele de detectare și cuantificare, măsurarea intervalului, liniaritatea, separarea, inclusiv determinarea criteriilor potrivite pentru colectarea probei și manevrarea și controlul interfețelor relevante endogene și exogene, reacțiile încrucișate nu se aplică performanței acestui sistem.

#### **Performanța clinică**

Sistemul de colorație H&E HistoCore SPECTRA nu este destinat utilizării ca modalitate de detectare a unei anumite boli sau a unui anumit proces ori stări de natură patologică. Indicii de performanță clinică, precum sensibilitatea diagnosticării, specificitatea diagnosticării, valoarea de predicție pozitivă, valoarea de predicție negativă, raportul de probabilitate, precum și valorile anticipate ale populației obișnuite și ale celei afectate, nu se aplică utilizării Sistemului de colorație H&E HistoCore SPECTRA în condiții clinice.

#### **Eliminare**

Sistemul de colorație HistoCore SPECTRA trebuie eliminat conform reglementărilor guvernamentale locale.

### **Система окрашивания гематоксилином и эозином**

**S1 3801654**

**S2 3801655**

S3 |REF 3801658

#### **Система окрашивания гематоксилином и эозином HistoCore SPECTRA S1/S2/S3**

Система окрашивания гематоксилином и эозином HistoCore SPECTRA S1/S2/S3 содержит 5 запатентованных компонентов-реактивов и протоколы окрашивания, которые при совместном использовании обеспечивают стабильное качество диагностики и простоту использования. Эти системы были оптимизированы для использования в аппаратах для окрашивания HistoCore SPECTRA ST.

#### **Область применения**

#### **Обнаружение/измерение**

Система окрашивания гематоксилином и эозином HistoCore SPECTRA не выполняет обнаружение или измерение анализируемого вещества или маркера. Система окрашивания гематоксилином и эозином HistoCore SPECTRA используется для окрашивания и контрастирования срезов тканей, помещенных на предметные стекла, из препаратов, залитых в парафин. Компоненты системы окрашивания придают ядрам клеток синий цвет, а соединительной ткани, цитоплазмам, мышцам и эритроцитам – различные оттенки оранжевого, розового и красного.

#### **Функциональное назначение продуктов**

Окрашивание и контрастирование срезов тканей, выполняемое с помощью системы окрашивания гематоксилином и эозином HistoCore SPECTRA, позволяет визуализировать микроскопическую анатомию. Такая визуализация, интерпретированная квалифицированным специалистом, используется наряду с данными истории болезни пациента, показателями физического состояния и результатами других медицинских анализов для постановки медицинского диагноза.

#### **Специальные характеристики**

Система окрашивания гематоксилином и эозином HistoCore SPECTRA не предназначена для обнаружения, определения или дифференциации конкретного расстройства, состояния или фактора риска. Окрашивание, полученное с помощью данной системы, при ее использовании по назначению, позволяет квалифицированному специалисту определить физиологическое или патологическое состояние образца ткани.

#### **Автоматизация**

Система окрашивания гематоксилином и эозином HistoCore SPECTRA не автоматизирована, но предназначена для использования на автоматизированном аппарате для окрашивания HistoCore SPECTRA ST.

#### **Качественный или количественный анализ**

Система окрашивания гематоксилином и эозином HistoCore SPECTRA является количественной.

#### **Тип образца**

Система окрашивания гематоксилином и эозином HistoCore SPECTRA может использоваться с любыми образцами человека или животного, залитыми в парафин.

#### **Анализируемая популяция**

Система окрашивания гематоксилином и эозином HistoCore SPECTRA предназначена для любых пациентов, требующих гистологической оценки биоптата или образца иссеченной ткани для определения подозреваемой патологии или заболевания.

#### *Диагностика In Vitro*

Система окрашивания гематоксилином и эозином HistoCore SPECTRA предназначена исключительно для *диагностики in vitro*.

#### **Целевой пользователь**

Система окрашивания гематоксилином и эозином HistoCore SPECTRA предназначена для использования квалифицированным персоналом лаборатории и/или уполномоченным лицом лаборатории.

#### **Принцип проведения анализа**

Система окрашивания гематоксилином и эозином HistoCore SPECTRA функционирует по принципу притяжения заряженных красителей к противоположно заряженным молекулам клеток и тканей.

#### **Калибраторы и контроли**

Система окрашивания гематоксилином и эозином HistoCore SPECTRA не требует применения каких-либо калибраторов или средств контроля. Для обеспечения надлежащей активности и функционирования реактивов, до окрашивания исследуемых образцов рекомендуется использовать предметные стекла для текущего контроля, которые содержат ткань, зафиксированную и обработанную аналогично тому, как фиксируются и обрабатываются образцы пациентов.

#### **Ограничения по реактивам**

Система окрашивания гематоксилином и эозином HistoCore SPECTRA содержит 5 компонентов фирменных реактивов. Реактивы системы окрашивания гематоксилином и эозином HistoCore SPECTRA были разработаны и оптимизированы для использования исключительно на аппарате для окрашивания HistoCore SPECTRA ST. Система окрашивания гематоксилином и эозином HistoCore SPECTRA предназначена для использования с водопроводной водой, подключенной к аппарату окрашивания HistoCore SPECTRA ST. Система окрашивания гематоксилином и эозином HistoCore SPECTRA разработана и оптимизирована для использования с химически чистыми спиртами и ксилолами.

#### **Реагенты, входящие в комплект поставки**

**Система окрашивания гематоксилином и эозином HistoCore SPECTRA S1**

SPECTRA Hemalast S1 (REF 3801580, 380 ml) SPECTRA Hematoxylin S1 (REF 3801581, 380 ml) SPECTRA Differentiator S1 (REF 3801582, 380 ml) SPECTRA Bluing Agent S1 (REF 3801583, 380 ml) SPECTRA Eosin S1 (REF 3801584, 380 ml)

### **Система окрашивания гематоксилином и эозином**

**S1 3801654**

**S2 3801655**

S3 |REF 3801658

**Система окрашивания гематоксилином и эозином HistoCore SPECTRA S2**

SPECTRA Hemalast S2 (REF 3801590, 380 ml) SPECTRA Hematoxylin S2 (REF 3801591, 380 ml) SPECTRA Differentiator S2 (REF 3801592, 380 ml) SPECTRA Bluing Agent S2 (REF 3801593, 380 ml) SPECTRA Eosin S2 (REF 3801594, 380 ml) **Система окрашивания гематоксилином и эозином HistoCore SPECTRA S3** SPECTRA Hemalast S3 (REF 3801380, 380 ml) SPECTRA Hematoxylin S3 (REF 3801381, 380 ml) SPECTRA Differentiator S3 (REF 3801382, 380 ml) SPECTRA Bluing Agent S3 (REF 3801383, 380 ml) SPECTRA Eosin S3 (REF 3801384, 380 ml)

#### **Материалы, не входящие в комплект поставки**

Система окрашивания гематоксилином и эозином HistoCore SPECTRA разработана для образцов тканей, помещенных на неприлипающие предметные стекла. Для работы системы окрашивания гематоксилином и эозином HistoCore SPECTRA требуются химически чистые спирты и ксилолы.

#### **Необходимые устройства**

Система окрашивания гематоксилином и эозином HistoCore SPECTRA разработана и оптимизирована для использования исключительно с аппаратом для окрашивания HistoCore SPECTRA ST.

#### **Хранение и стабильность**

Храните реактивы при комнатной температуре (15–30 °C). Соблюдайте инструкции вашего учреждения, касающиеся хранения легковоспламеняющихся веществ.

**ВНИМАНИЕ!** Запрещается использование после истечения срока годности.

**ПРИМЕЧАНИЕ.** НЕ утилизируйте контейнер системы окрашивания. Он требуется для сканирования этикетки контейнера.

#### **Стабильность во время использования**

Система окрашивания гематоксилином и эозином HistoCore SPECTRA характеризуется 7-дневной стабильностью во время использования и производительность в 1600 микропрепаратов. Через 7 дней применения в аппарате окрашивания HistoCore SPECTRA ST или после окрашивания 1600 микропрепаратов, в зависимости от того, что произойдет раньше, реактивы системы окрашивания гематоксилином и эозином HistoCore SPECTRA следует удалять в отходы в соответствии с применимыми местными регулирующими нормами. Когда реактивы не используются, резервуары с реактивами следует закрывать, чтобы уменьшить испарение и сохранить их рабочие характеристики.

#### **Стерильность**

Система окрашивания гематоксилином и эозином HistoCore SPECTRA не является стерильным изделием.

#### **Предупреждения и меры предосторожности**

Чтобы гарантировать надлежащее функционирование реагентов, перед обычным использованием следует проводить регулярный контроль качества предметных стекол, содержащих ткань, фиксированную и обработанную аналогично исследуемым образцам. Реагенты следует утилизировать, соблюдая инструкции вашего учреждения, касающиеся обращения с опасными материалами.

#### **Статус инфицирующего материала**

Система окрашивания гематоксилином и эозином HistoCore SPECTRA не содержит никаких инфицирующих материалов. Однако образцы до и после фиксации, а также все контактирующие с ними материалы следует считать способными к передаче инфекции; и при их утилизации следует соблюдать надлежащие меры предосторожности согласно инструкциям вашего учреждения.

#### **Особые средства**

Для применения системы окрашивания гематоксилином и эозином HistoCore и при обращении с ней не требуется никаких особых средств.

#### **Обращение с образцами**

Образцы, предназначенные для использования с системой окрашивания гематоксилином и эозином HistoCore SPECTRA , должны быть хорошо зафиксированы нейтральным буферным формалином. После обработки и заливки парафином сделайте срезы ткани стандартной толщины (2–5 мкм).

#### **Подготовка к применению**

Настройки рабочих параметров аппарата для окрашивания HistoCore SPECTRA ST и схемы протоколов предоставляются для оптимизации функциональных характеристик и стабильности результатов системы окрашивания гематоксилином и эозином HistoCore SPECTRA.

#### **Первоначальная настройка протокола системы окрашивания гематоксилином и эозином HistoCore SPECTRA:**

Первоначальная настройка должна проводиться в режиме супервизора аппарата для окрашивания HistoCore SPECTRA ST. Протоколы системы окрашивания гематоксилином и эозином HistoCore SPECTRA S1/S2/S3 находятся в разделе, который открывается кнопкой "Programs" (Программы) в левой части экрана аппарата для окрашивания HistoCore SPECTRA ST. Чтобы открыть протокол, нажмите кнопку "Programs" (Программы) на сенсорном экране.

### **Система окрашивания гематоксилином и эозином**

**S1 3801654**

- **S2 3801655**
- **S3 3801658**

#### **Назначение цвета держателя корзины:**

- Чтобы назначить цвет держателя корзины для протокола системы окрашивания гематоксилином и эозином HistoCore SPECTRA S1/S2/S3, выберите программу для выбора цвета в списке программ.
- Нажмите кнопку "Color" (Цвет), расположенную в правой части экрана.
- На экране отобразятся цвета. Выберите нужный цвет, нажав на этот цвет на экране. После завершения нажмите кнопку "Save" (Сохранить), расположенную в правом нижнем углу экрана. Это позволит сохранить выбранный цвет и закрыть окно.

#### **Технические характеристики термошкафа и интенсивность окрашивания:**

Протоколы системы окрашивания HistoCore SPECTRA S1/S2/S3 загружаются с принятыми по умолчанию настройками. Эти настройки по умолчанию включают использование печи для сушки предметных стекол. Для того чтобы отключить использование печи перед окрашиванием, выберите протокол на вкладке "Programs" (Программы) и нажмите кнопку "Edit" (Изменить) в правой части экрана. Откроется новое окно, отображающее настройки печи, гематоксилина и эозина. Для отключения печи поставьте флажок в поле рядом с пунктом "Exclude Oven Step" (Исключить этап обработки в печи). Параметры установки гематоксилина и эозина по умолчанию равны 4. Для увеличения или уменьшения интенсивности окрашивания гематоксилином, установите большее или меньшее число на шкале интенсивности окрашивания гематоксилином. Для увеличения или уменьшения интенсивности окрашивания эозином, установите большее или меньшее число на шкале интенсивности окрашивания эозином. После внесения изменений нажмите кнопку "Save" (Сохранить) в правой нижней части окна. Окно закроется, и изменения будут сохранены. **ПРИМЕЧАНИЕ.** Если для аппарата не применяется этап обработки в печи до окрашивания, предметные стекла следует высушить при температуре 66–74 °C в течение 15–22 минут.

#### **Составление схемы ванны**

#### **Единая система окрашивания S1/S2/S3:**

Для использования системы окрашивания гематоксилином и эозином HistoCore SPECTRA S1/S2/S3 необходимо создать схему ванны. Следуйте приведенным ниже инструкциям, чтобы создать схему ванны, содержащую протокол системы окрашивания гематоксилином и эозином HistoCore SPECTRA S1/S2/S3:

- На вкладке "Program" (Программа) нажмите кнопку "Define Bathlayout" (Определить схему ванны), расположенную в нижней части экрана.
- Откроется новое окно. В этом окне выберите поле в столбце Use (Использовать) рядом с необходимым протоколом системы окрашивания: «SPECTRA H&E S1 A» или «SPECTRA H&E S2 A» или «SPECTRA H&E S3 А». **ПРИМЕЧАНИЕ.** Если требуется создать дополнительные протоколы, их необходимо выбрать в этот момент. После выбора всех протоколов нажмите кнопку "Execute Bathlayout" (Применить схему ванны) в нижней правой части экрана.
- Появится сообщение с информацией о необходимости использовать свежие реактивы. Для продолжения нажмите "Continue" (Продолжить), либо "Cancel" (Отмена), чтобы прервать применение схемы ванны. **ВНИМАНИЕ!** После нажатия кнопки "Continue" (Продолжить) все без исключения системы окрашивания и реактивы будут удалены из ванны, независимо от текущего состояния системы (систем) окрашивания или реактивов. Это сделает непригодным к использованию любую систему (системы) окрашивания и реактивы.
- После нажатия кнопки "Continue" (Продолжить) откроется новое окно. Окно будет содержать сообщение с предложением подтвердить выбранные протоколы для адаптации в ванне. Для продолжения нажмите "Continue" (Продолжить).
- Откроется экран с изображением схемы ванны. В верхней части экрана появится сообщение «For validated HistoCore SPECTRA H&E program(s) the 95% Alcohol Dehyd 1 (95Dhy 1) must be duplicated using the function Adapt Bathlayout» (Для проверенной(ых) программы (программ) окрашивания гематоксилином и эозином аппаратом HistoCore SPECTRA дегидратацию 1 95%-ным спиртом (95Dhy 1) необходимо дублировать, используя функцию (Адаптировать схему ванны). Для завершения этого этапа нажмите кнопку "Adapt Bathlayout" (Адаптировать схему ванны). На экране откроется дополнительное окно. Это окно называется "Clipboard" (Буфер обмена). В окне "Clipboard" (Буфер обмена) появится идентичная копия выбранной установки. Выберите установку в окне "Clipboard" (Буфер обмена), а затем нажмите свободную позицию на схеме ванны. Выбранная свободная установка должна находиться как можно ближе к эозину SPECTRA S1/S2/S3 (L Eos S1 или L Eos S2) и дегидратации 1 H 100%-ным спиртом (100Dhy 1H). Теперь копия установки перемещена из буфера обмена на схему ванны. Нажмите кнопку "Finish" (Готово) в окне "Clipboard" (Буфер обмена) и подтвердите последующее сообщение "Yes" (Да), чтобы применить изменение и закрыть буфер обмена. Теперь обе установки 95Dhy 1 будут отображать символ эквивалентности (∞) на схеме ванны.

#### **Двойные системы окрашивания S1/S2/S3:**

Для использования двойной системы окрашивания гематоксилином и эозином HistoCore SPECTRA S1/S2/S3 необходимо создать схему ванны. Следуйте приведенным ниже инструкциям, чтобы создать схему ванны, содержащую протокол системы HistoCore SPECTRA S1/S2/S3 для двух линий окрашивания гематоксилином и эозином:

- На вкладке "Program" (Программа) нажмите кнопку "Define Bathlayout" (Определить схему ванны), расположенную в нижней части экрана.
- Откроется новое окно. В этом окне выберите поле в столбце "Use" (Использовать) рядом с необходимым протоколом системы окрашивания: «SPECTRA H&E S1 A» и «SPECTRA H&E S1 B» или «SPECTRA H&E S2 A» и «SPECTRA H&E S2 B», или "SPECTRA H&E S3 A" и "SPECTRA H&E S3 B".

**ПРИМЕЧАНИЕ.** Если требуется создать дополнительные протоколы, их необходимо выбрать в этот момент. После выбора всех протоколов нажмите кнопку "Execute Bathlayout" (Применить схему ванны) в нижней правой части экрана.

### **Система окрашивания гематоксилином и эозином**

**S1 3801654**

**S2 3801655**

S3 REF 3801658

- Появится сообщение с информацией о необходимости использовать свежие реактивы. Для продолжения нажмите "Continue" (Продолжить), либо "Cancel" (Отмена), чтобы прервать применение схемы ванны. **ВНИМАНИЕ!** После нажатия кнопки "Continue" (Продолжить) все без исключения системы окрашивания и реактивы будут удалены из ванны, независимо от текущего состояния системы (систем) окрашивания или реактивов. Это сделает непригодным к использованию любую систему (системы) окрашивания и реактивы.
- После нажатия кнопки "Continue" (Продолжить) откроется новое окно. Окно будет содержать сообщение с предложением подтвердить выбранные протоколы для адаптации в ванне. Подтвердив создание SPECTRA H&E S1 A (S1A), SPECTRA H&E S1 B (S1B) или SPECTRA H&E S2 A (S2A), SPECTRA H&E S2 B (S2B), или SPECTRA H&E S3 A (S3A), SPECTRA H&E S3 B (S3B) и любых дополнительных протоколов, нажмите "Continue" (Продолжить), чтобы перейти к следующему этапу.
- Откроется экран с изображением схемы ванны. В верхней части экрана появится сообщение «For validated HistoCore SPECTRA H&E program(s) the 95% Alcohol Dehyd 1 (95Dhy 1) must be duplicated using the function Adapt Bathlayout» (Для проверенной(ых) программы (программ) окрашивания гематоксилином и эозином аппаратом HistoCore SPECTRA дегидратацию 1 95%-ным спиртом (95Dhy 1) необходимо дублировать, используя функцию Адаптировать схему ванны). Для завершения этого этапа нажмите кнопку "Adapt Bathlayout" (Адаптировать схему ванны) в нижней части экрана. На экране откроется дополнительное окно (буфер обмена). Выберите установку 95Dhy 1 в схеме ванны. Нажмите кнопку "Duplicate" (Дублировать) в буфере обмена. Дублированная установка будет помещена в буфер обмена. Теперь обе установки 95Dhy 1 будут отображать символ эквивалентности (∞). **ПРИМЕЧАНИЕ.** Для максимально эффективной работы двойной системы окрашивания гематоксилином и эозином HistoCore

SPECTRA S1/S2/S3 рекомендуется продублировать все вспомогательные установки реактивов и провести четырехкратную установку 95Dhy 1. Для дублирования всех вспомогательных установок реактивов, выполните перечисленные выше действия. Предлагаемая схема ванны с двумя вспомогательными реактивами и двумя линиями окрашивания представлена на Рис. 1 ниже. **Рисунок 1. Пример схемы ванны двойной системы окрашивания гематоксилином и эозином**

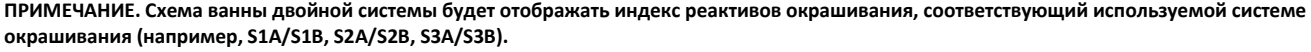

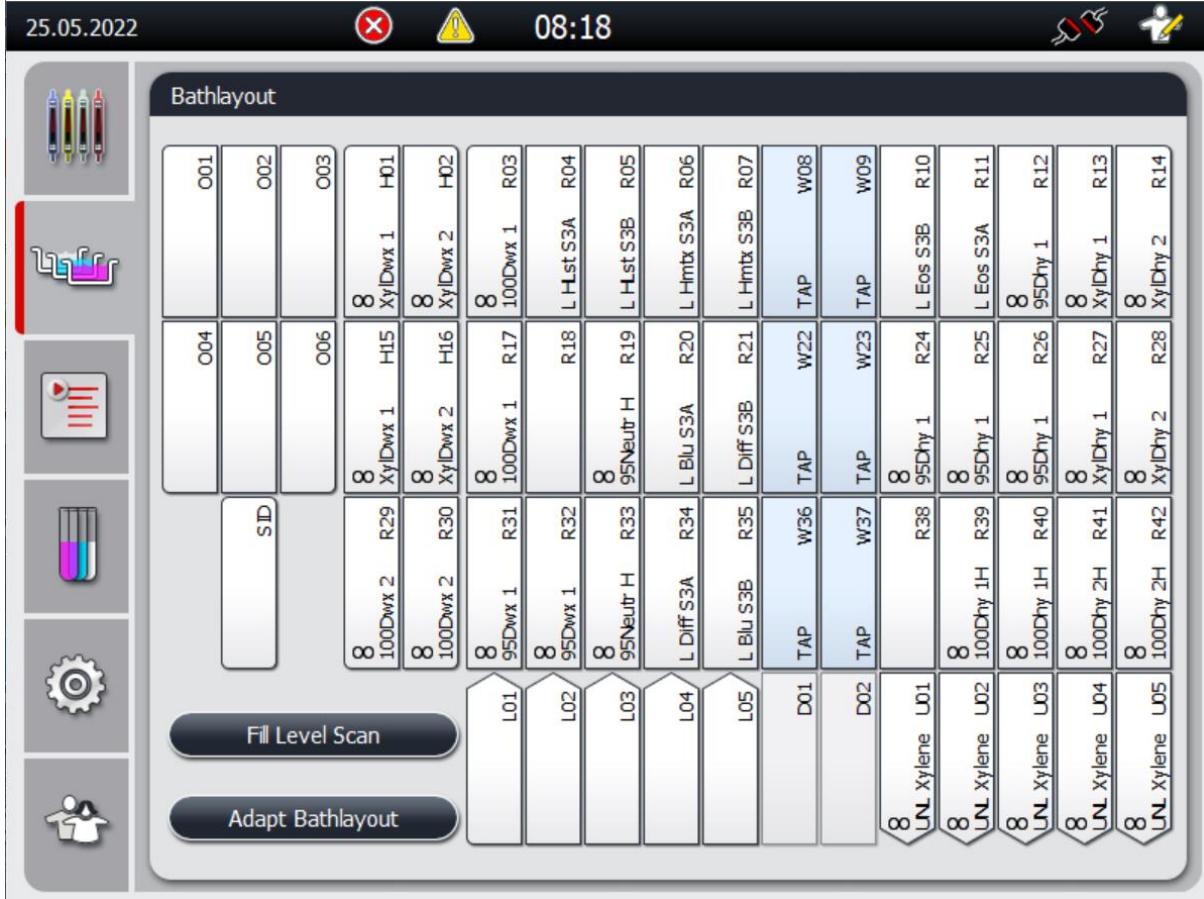

### **Система окрашивания гематоксилином и эозином**

**S1 3801654**

**S2 3801655**

**S3 3801658**

#### **Заполнение сосудов для реактивов**

• Необходимо заполнить все вспомогательные реактивы. Для завершения нажмите кнопку "Fill Reagents" (Заполнить реактивы) в нижней части экрана. Далее откроется окно Fill Reagents (Заполнить реактивы). Все реагенты, которые необходимо заполнить, будут обозначены оранжевым цветом. Заполните отмеченные сосуды для реактивов соответствующими реактивами за пределами аппарата и разместите их снова в аппарате в правильном положении. Подтвердите заполнение и размещение сосудов для реактивов, нажав соответствующую установку на экране. После этого оранжевый контур данного поля исчезнет. Повторяйте это действие до тех пор, пока все установки, отмеченные оранжевым цветом, не будут заполнены.

**ВНИМАНИЕ!** Следует точно определить расположение сосудов для реактивов. Любое отклонение может привести к нежелательным результатам окрашивания.

• После того, как все вспомогательные реактивы будут заполнены и приняты, система окрашивания готова к сканированию. Выберите реагент для окрашивания на экране "Bathlayout" (Схема ванны). Появится сообщение, запрашивающее сканирование системы для окрашивания. Поместите этикетку контейнера системы для окрашивания на датчик для считывания радиометок (Radio Frequency Identification, RFID) на передней, левой стороне аппарата. Программное обеспечение аппарата выполнит сканирование системы для окрашивания. После сообщения с запросом отсканируйте первый флакон с реактивом в системе для окрашивания, удерживая этикетку флакона с реагентом перед датчиком для считывания радиометок (RFID) на передней, левой стороне аппарата. Флаконы с реактивами можно сканировать в любом порядке. Откроется новое окно с отображением схемы ванны. Отсканированный реактив будет обозначен оранжевым цветом на схеме ванны. Удалите сосуд для реагентов из аппарата, откройте флакон с реактивом и вылейте весь реактив в сосуд для реактивов. Поместите сосуд для реактивов обратно в соответствующую установку. После завершения этой процедуры подтвердите заполнение и размещение сосуда для реактивов, нажав соответствующую установку на экране. Повторяйте это действие до тех пор, пока все 5 флаконов с реактивами не будут отсканированы и размещены на соответствующих установках в аппарате. После того, как все сосуды для реактивов будут отсканированы и заполнены, откроется окно "Fill Level Scan" с инструкцией по завершению процесса сканирования уровня заполнения. Для завершения сканирования уровня заполнения нажмите ОК.

**ВНИМАНИЕ!** У пользователя есть 5 минут на сканирование реактивов для этикетки для упаковки системы для окрашивания и 5 минут на каждый флакон с реактивом. Если считывание этикетки флакона с реактивом или системы для окрашивания не удается, у пользователя есть две дополнительные попытки до того, как этикетки реактивов станут непригодными.

**ПРИМЕЧАНИЕ.** Для сканирования вторичной системы окрашивания выберите окрашивающий реагент с маркировкой S1B/S2B/S3B и следуйте инструкциям выше для сканирования и заполнения системы окрашивания и реагентов.

**ПРИМЕЧАНИЕ.** Для получения дополнительных инструкций по определению схем ванны см. руководство по эксплуатации системы SPECTRA ST.

#### **Повторное заполнение отработанных или просроченных систем для окрашивания**

• Для повторного заполнения отработавших или просроченных систем для окрашивания откройте экран "Bathlayout" (Схема ванны), нажав на вкладку "Bathlayout" (Схема ванны) в главном меню. Нажмите на любой из компонентов для окрашивания. Откроется окно с запросом отсканировать этикетку комплекта Leica. Используя контейнер системы для окрашивания, удерживайте этикетку контейнера системы для окрашивания на датчике для считывания радиометок (RFID) на передней, левой стороне аппарата. Программное обеспечение аппарата выполнит сканирование новой системы для окрашивания. После сообщения с запросом отсканируйте первый флакон с реактивом в системе для окрашивания, удерживая этикетку флакона с реагентом перед датчиком для считывания радиометок (RFID) на передней, левой стороне аппарата. Флаконы с реактивами можно сканировать в любом порядке. Откроется новое окно с отображением схемы ванны. Отсканированный реактив будет обозначен оранжевым цветом на схеме ванны. Удалите сосуд для реагентов из аппарата, откройте флакон с реактивом и вылейте весь реактив в сосуд для реактивов. Поместите сосуд для реактивов обратно в соответствующую установку. После завершения этой процедуры подтвердите заполнение и размещение сосуда для реактивов, нажав соответствующую установку на экране. Повторяйте это действие до тех пор, пока все 5 флаконов с реактивами не будут отсканированы и размещены на соответствующих установках в аппарате. После того, как все сосуды для реактивов будут отсканированы и заполнены, откроется окно "Fill Level Scan" с инструкцией по завершению процесса сканирования уровня заполнения. Для завершения сканирования уровня заполнения нажмите ОК. **ВНИМАНИЕ!** У пользователя есть 5 минут на сканирование реактивов для этикетки для упаковки системы для окрашивания и 5 минут на каждый флакон с реактивом. Если считывание этикетки флакона с реактивом или системы для окрашивания не удается, у пользователя есть две дополнительные попытки до того, как этикетки реактивов станут непригодными.

#### **Параметры перемешивания:**

Параметры перемешивания определены заранее. Перемешивание будет выполняться в режиме 4. См. руководство по эксплуатации системы HistoCore SPECTRA ST.

#### **Время пребывания в погруженном состоянии:**

Время пребывания в погруженном состоянии и параметры аппарата для окрашивания HistoCore SPECTRA ST указаны в таблице 1 ниже. Следуйте инструкциям по эксплуатации аппарата HistoCore SPECTRA ST, как указано в руководстве по эксплуатации системы HistoCore SPECTRA ST.

**ВНИМАНИЕ!** Изменения в утвержденном протоколе окрашивания могут привести к ухудшению качества окрашивания, а также снижению активности окрашивания.

**ВНИМАНИЕ!** Все реактивы в каждой системе окрашивания гематоксилином и эозином HistoCore SPECTRA S1, S2 и S3 должны использоваться совместно для достижения ожидаемых результатов. Использование реактивов, которые не входят в комплект системы окрашивания гематоксилином и эозином HistoCore SPECTRA, или реактивов из другой системы окрашивания гематоксилином и эозином HistoCore SPECTRA, неблагоприятно повлияет на результаты.

### **Система окрашивания гематоксилином и эозином**

**S1 3801654**

- **S2 3801655**
- 
- S3 |REF 3801658

**ВНИМАНИЕ!** Открытие крышки аппарата HistoCore SPECTRA ST для окрашивания при выполнении протокола может привести к увеличению времени окрашивания реактива и повлиять на согласованность качества окрашивания.

**ВНИМАНИЕ!** Когда сосуды для реактивов не используются, они должны быть накрыты крышками для уменьшения испарения. **ВНИМАНИЕ!** Если аппарат HistoCore SPECTRA ST не подключен к прибору HistoCore SPECTRA CV, предметные стекла будут помещаться в разгрузочные ящики. В этом случае следует убедиться, что в разгрузочной емкости находится соответствующий реактив, иначе качество окрашивания может ухудшиться.

**ВНИМАНИЕ!** Любые отступления от этих инструкций могут привести к изменению ожидаемых результатов, поэтому они не утверждаются и не поддерживаются компанией Leica Biosystems.

#### **Технические примечания**

- 100%-ный спирт и ксилольные реактивы, используемые для депарафинизации и регидратации, следует чередовать после обработки 800 предметных стекол. Ниже описан порядок чередования реактивов:
- Вылейте самый загрязненный реактив из последовательности реактивов и наполните контейнер свежим реактивом.
- Переместите оставшиеся контейнеры на одно место вверх один за другим.
- Поместите вновь заполненный контейнер на последнее место в последовательности.
- 100%-ный спирт и ксилольные реактивы, используемые для дегидратации и очистки перед использованием покровных стекол, также следует чередовать после обработки 800 предметных стекол описанным выше способом.
- Две емкости с 95%-ным спиртом из четырех (этапы 5 и 14) необходимо утилизировать и заменить свежим 95%-ным спиртовым раствором после обработки 800 предметных стекол.
- Две емкости с 95%-ным спиртом для дегидратирования (этап 16) необходимо утилизировать и заменить свежим 95%-ным спиртовым раствором после обработки 400 предметных стекол.
- Если используется система управления реактивами (Reagent Management System, RMS), то после замены и чередования следует обновить данные в системе RMS. Инструкции по использованию системы RMS содержатся в руководстве по эксплуатации системы HistoCore SPECTRA ST.
- **ВНИМАНИЕ!** Несоблюдение чередования и замены реактивов в соответствии с требованиями может привести к недостаточной депарафинизации, а также к чрезмерному выносу и разбавлению реактивов или растворителя.
- **ПРИМЕЧАНИЕ.** Сосуды для реактивов (включая сосуды, которые промываются водой) следует периодически проверять для обеспечения их цельности и чистоты. При использовании чистящих растворов промойте сосуды достаточным количеством воды для удаления остатков чистящих растворов перед применением. Очистите сосуды в соответствии с инструкциями, приведенными в руководстве по эксплуатации системы HistoCore SPECTRA ST.

**ПРИМЕЧАНИЕ.** Система управления реактивами (RMS) HistoCore SPECTRA ST позволяет отслеживать количество предметных стекол, которые использовались на определенной установке. Однако после чередования вспомогательных реактивов система RMS больше не будет фиксировать общее количество предметных стекол, на которые наносился тот или иной вспомогательный реактив. Для получения дополнительной информации см. руководство по эксплуатации системы SPECTRA ST.

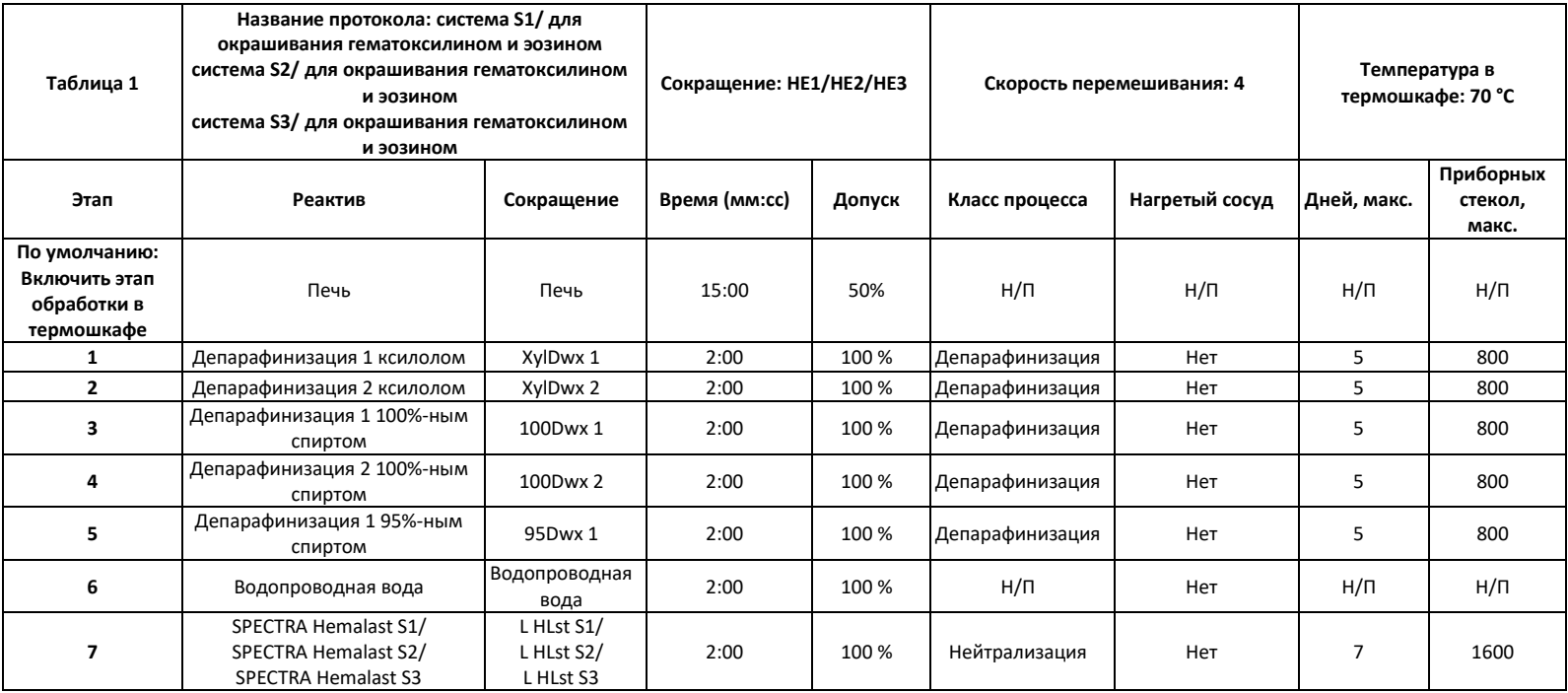

### **Система окрашивания гематоксилином и эозином**

- **S1 3801654**
- **S2 3801655**
- S3 REF 3801658

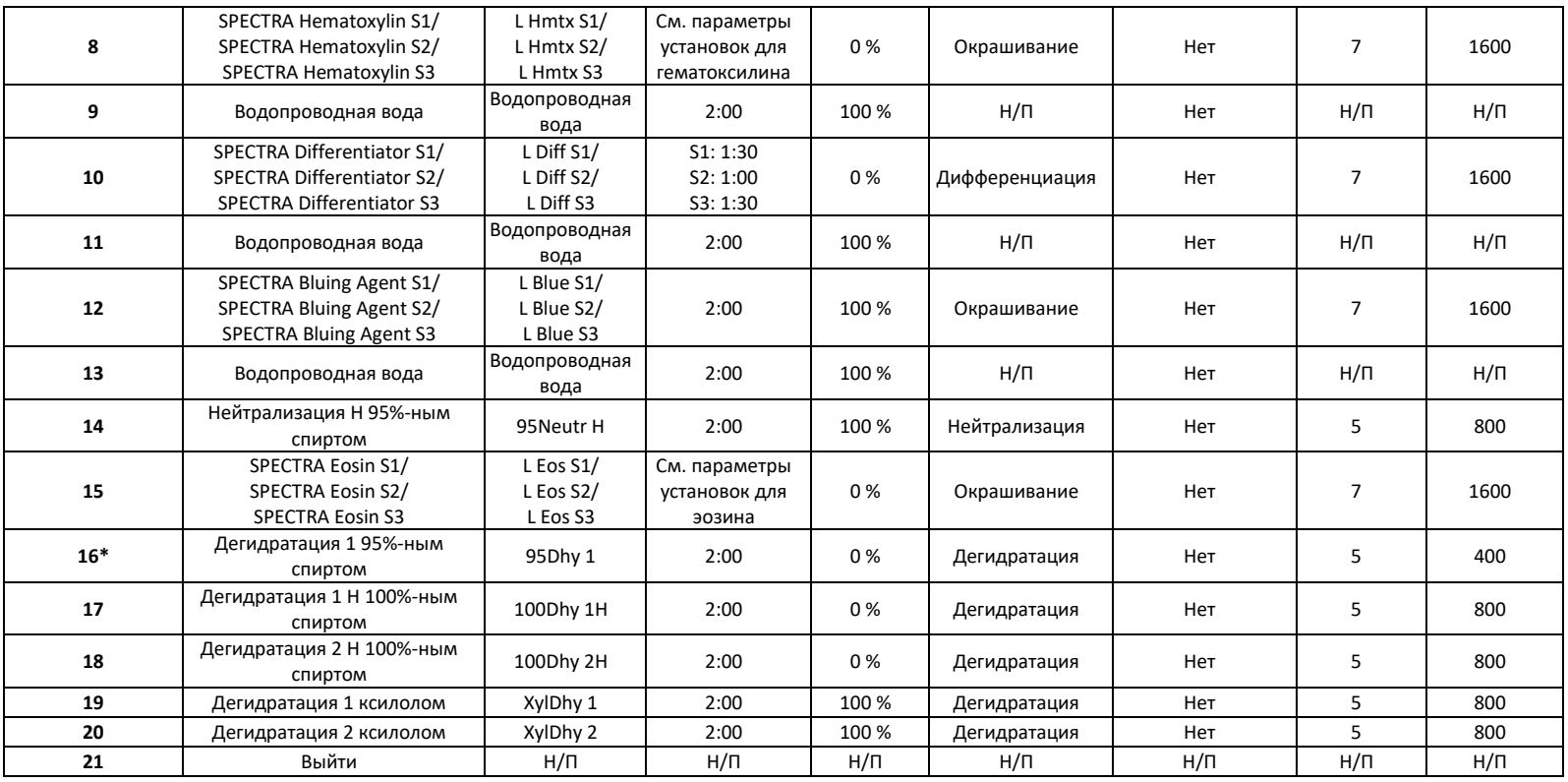

\* Обозначает вручную дублированный этап.

#### **Корректировки протокола**

Валидированные протоколы системы окрашивания гематоксилином и эозином HistoCore SPECTRA S1/S2/S3 поставляются предварительно загруженными в аппарат HistoCore SPECTRA ST и имеют заданный по умолчанию параметр установки 4 как для гематоксилина, так и для эозина. При использовании этих систем окрашивания можно скорректировать только интервалы времени для гематоксилина и эозина. Все остальные этапы и интервалы времени, определенные в протоколе и указанные в таблице 1, являются постоянными. Для корректировки интенсивности окрашивания гематоксилином и/или эозином используйте параметры установок, приведенные в таблице 2 ниже.

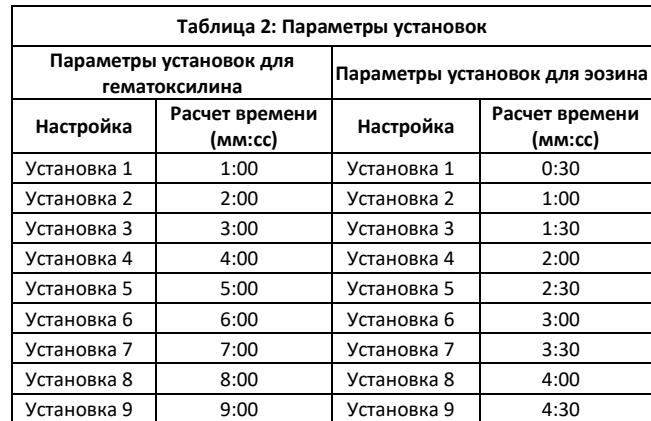

### Confidential Geography Proprietary

### **Система окрашивания гематоксилином и эозином**

**S1 3801654**

**S2 3801655**

S3 |REF 3801658

#### **Готовность к использованию**

После установки системы окрашивания гематоксилином и эозином в аппарат для окрашивания HistoCore SPECTRA ST система готова к применению. Если какой-либо из сосудов для реактивов, содержащий компоненты красителя или вспомогательные реагенты, помечен на экране схемы ванны красным X, это указывает на то, что соответствующий сосуд для реактивов в приборе не готов к применению. Убедитесь в том, что сосуд для реагента находится в правильном положении внутри прибора, и что уровень наполнения сосуда для реагента является достаточным. После подтверждения повторите сканирование уровней наполнения, нажав кнопку «Fill Level Scan» (Сканирование уровней заполнения) на экране схемы ванны. За дальнейшими инструкциями по поиску и устранению неполадок обратитесь к руководству по эксплуатации системы HistoCore SPECTRA ST.

#### **Контроль качества**

Чтобы гарантировать надлежащее функционирование реагентов, перед обычным использованием следует проводить регулярный контроль качества предметных стекол, содержащих ткань, фиксированную и обработанную аналогично исследуемым образцам.

#### **Ожидаемые результаты**

При выполнении инструкции по применению одна система окрашивания HistoCore SPECTRA H&E S1/S2/S3 на основании внутренних параметров производительности может окрасить не более 1600 микропрепаратов. Компоненты системы окрашивания будут придавать ядрам клеток синий цвет, а соединительной ткани, цитоплазме, мышцам и эритроцитам – различные оттенки оранжевого, розового и красного.

#### **Аналитические функциональные характеристики**

Система окрашивания гематоксилином и эозином HistoCore SPECTRA не используется для обнаружения конкретного анализируемого вещества или маркера. Система используется для окрашивания ядер клеток синим цветом, а соединительной ткани, цитоплазмы, мышц и эритроцитов – различными оттенки оранжевого, розового и красного. Такие аналитические параметры, как аналитическая чувствительность, аналитическая специфичность, систематическая погрешность (отклонение), стабильность (повторяемость и воспроизводимость), точность (на основе систематической погрешности и стабильности), пределы обнаружения и количественного определения, диапазон измерения, линейность, отсечка, включая соответствующие критерии сбора образцов и обращения с ними, а также контроль релевантных эндогенных и экзогенных помех и перекрестных реакций не являются факторами, определяющими функциональные характеристики данной системы.

#### **Клинические функциональные характеристики**

Система окрашивания гематоксилином и эозином HistoCore SPECTRA не предназначена для использования в качестве средства определения конкретного заболевания, патологического процесса или состояния. К системе окрашивания гематоксилином и эозином HistoCore SPECTRA в условиях клинической практики неприменимы такие показатели функциональных клинических характеристик, как диагностическая чувствительность, диагностическая специфичность, прогностическая значимость положительного результата, прогностическая значимость отрицательного результата, коэффициент вероятности, а также ожидаемые значения в нормальной и аномальной популяциях.

#### **Утилизация**

Систему окрашивания HistoCore SPECTRA следует утилизировать в соответствии с местными нормативами.

### **Sistem za barvanje H&E**

- **S1 3801654**
- **S2 3801655**
- S3 |REF| 3801658

#### **Sistem za barvanje HistoCore SPECTRA H&E S1/S2/S3**

Sistem za barvanje HistoCore SPECTRA H&E S1/S2/S3 vsebuje 5 lastniških komponent reagenta in protokole barvanja, ki ob sočasni uporabi zagotavljajo konsistentno diagnostično kakovost in preprosto uporabo. Sistemi so bili optimizirani za uporabo z instrumenti za barvanje HistoCore SPECTRA ST.

#### **Predvidena uporaba**

#### **Zaznavanje/merjenje**

Sistem barvanja HistoCore SPECTRA H&E ne zaznava in ne meri analita ali markerja. Sistem barvanja HistoCore SPECTRA H&E se uporablja, da zagotovi obarvanje in kontrast tkivnih rezin, nameščenih na stekelce za opazovanje pod mikroskopom, pripravljenih v obliki tkivnih vzorcev vdelanih v parafin. Komponente sistema barvanja celično jedro obarvajo modro in vezno tkivo, citoplazmo, mišice in rdeče krvničke pobarvajo v različne odtenke oranžne, rožnate in rdeče.

#### **Namen izdelka**

Pobarvanje in kontrast tkivnih rezin, ki jih zagotavljajo sistemi barvanja HistoCore SPECTRA H&E, omogočata vizualizacijo za mikroskopsko anatomijo. Ta vizualizacija, ki jo pregleda usposobljeni strokovnjak, se skupaj z drugimi podatki, kot so bolnikova anamneza, fizično stanje in rezultati drugih medicinskih preiskav, izkorišča za podajanje diagnoze bolezni.

#### **Zagotovljeni specifični podatki**

Sistem barvanja HistoCore SPECTRA H&E ni namenjen zaznavanju, opredelitvi ali diferenciaciji posebne motnje, stanja ali dejavnika tveganja. Obarvanje, ki se pokaže z uporabo tega izdelka, ko ga uporabljate v skladu s predvideno uporabo, usposobljenim strokovnjakom zagotavlja podatke, ki lahko opredelijo fiziološko ali patološko stanje tkivnega vzorca.

#### **Avtomatizacija**

Sistem barvanja HistoCore SPECTRA H&E ni avtomatiziran, vendar je namenjen za uporabo z avtomatiziranim instrumentom za barvanje HistoCore SPECTRA ST.

#### **Kvalitativno/kvantitativno barvanje**

Sistem barvanja HistoCore SPECTRA H&E je kvantitativen.

#### **Tip vzorca**

Sistem barvanja HistoCore SPECTRA H&E se lahko uporablja s humanim ali živalskim vzorcem, vdelanim v parafin.

#### **Populacija za preskušanje**

Sitem barvanja HistoCore SPECTRA H&E je namenjen uporabi pri vseh bolnikih, za katere se zahteva histopatološko vrednotenje biopsije ali resekcije tkiva za ocenjevanje obstoja domnevnega razvoja patologije ali bolezni.

#### **Diagnostika In Vitro**

Sistem barvanja HistoCore SPECTRA H&E je namenjen samo za uporabo pri *diagnostiki in vitro*.

#### **Predvideni uporabnik**

Predvideno je, da sistem barvanja HistoCore SPECTRA H&E uporablja kvalificirano laboratorijsko osebje in/ali oseba, ki je pridobila pooblastilo laboratorija.

#### **Princip preskušanja**

Sistem za barvanje HistoCore SPECTRA H&E deluje s pomočjo privlačnosti med nabojem barvila z nasprotnim nabojem molekul znotraj celic in tkiv.

#### **Kalibracijska sredstva in kontrole**

Sistem barvanja HistoCore SPECTRA H&E ne zahteva uporabe umerjanja ali kontrol. Priporočeno je, da za zagotavljanje ustrezne zmogljivosti in delovanja reagenta pred začetkom barvanja preskusnega vzorca, uporabite kontrolno objektno stekelce s tkivom, pritrjenim in obdelanim na podoben način, kot bo pritrjen in obdelan vzorec bolnika.

#### **Omejitve reagenta**

Sistem barvanja HistoCore SPECTRA H&E vsebuje 5 lastniško zaščitenih komponent reagenta. Reagente v sistemu barvanja HistoCore SPECTRA H&E so razvijalci razvili in optimizirali izključno za uporabo z instrumentom za barvanje HistoCore SPECTRA ST Stainer. Sistem barvanja HistoCore SPECTRA H&E je izdelan za uporabo z vodo iz pipe, ki se dovaja v instrument za barvanje HistoCore SPECTRA ST Stainer. Sistem barvanja HistoCore SPECTRA H&E so razvijalci izdelali in optimizirali za uporabo z denaturiranimi alkoholi ustrezne stopnje in ksilenom.

#### **Dobavljeni reagenti**

#### **Sistem za barvanje HistoCore SPECTRA H&E S1**

SPECTRA Hemalast S1 ( REF 3801580, 380 ml) SPECTRA Hematoxylin S1 ( REF 3801581, 380 ml) SPECTRA Differentiator S1 (REF) 3801582, 380 ml) SPECTRA Bluing Agent S1 (REF 3801583, 380 ml) SPECTRA Eosin S1 (REF 3801584, 380 ml)

**Sistem za barvanje HistoCore SPECTRA H&E S2** SPECTRA Hemalast S2 (REF 3801590, 380 ml) SPECTRA Hematoxylin S2 (REF 3801591, 380 ml) SPECTRA Differentiator S2 (REF 3801592, 380 ml) SPECTRA Bluing Agent S2 (REF 3801593, 380 ml) SPECTRA Eosin S2 (REF 3801594, 380 ml)

### **Sistem za barvanje H&E**

- **S1 3801654**
- **S2 3801655**

### S3 |REF| 3801658

#### **Sistem za barvanje HistoCore SPECTRA H&E S3**

SPECTRA Hemalast S3 (REF 3801380, 380 ml) SPECTRA Hematoxylin S3 (MEF 3801381, 380 ml) SPECTRA Differentiator S3 (REF 3801382, 380 ml) SPECTRA Bluing Agent S3 (REF 3801383, 380 ml) SPECTRA Eosin S3 (REF 3801384, 380 ml)

#### **Materiali, ki niso vključeni**

Sistem barvanja HistoCore SPECTRA H&E je izdelan za tkivne vzorce, nameščene na ne-adhezivna mikroskopska stekelca. Sistem barvanja HistoCore SPECTRA H&E zahteva uporabo denaturiranega alkohola ustrezne stopnje in ksilena.

#### **Zahtevane naprave**

Sistem barvanja HistoCore SPECTRA H&E so razvijalci razvili in optimizirali izključno za uporabo z instrumentom za barvanje HistoCore SPECTRA ST Stainer.

#### **Shranjevanje in stabilnost**

Reagente shranjujte pri sobni temperaturi (15–30 °C). Upoštevajte navodila za skladiščenje vnetljivih izdelkov. **POZOR:** Ne uporabljajte po datumu izteka roka uporabnosti.

**OPOMBA:** Škatle sistema za barvanje NE zavrzite. Škatlo potrebujete, da optično preberete nalepko na škatli.

#### **Stabilnost med uporabo**

Sistem za barvanje HistoCore SPECTRA H&E je pri 7-dnevni uporabi stabilen in zagotavlja zmogljivost obdelave 1600 mikroskopskih preparatov. Po 7-dnevni uporabi instrumenta za barvanje HistoCore SPECTRA ST Stainer ali po obarvanju 1600 mikroskopskih preparatov, odvisno kaj nastopi prej, je treba reagente za obarvanje, uporabljene v sistemu za barvanje HistoCore SPECTRA H&E zavreči v skladu z lokalnimi predpisi. Da bi reagenti, ko niso v uporabi, lahko zadržali svoje lastnosti, morajo biti posode z reagentom pokrite, da se zmanjša izhlapevanje.

#### **Sterilnost**

Sistem za barvanje HistoCore SPECTRA H&E ni sterilen izdelek.

#### **Opozorila in previdnostni ukrepi**

Pred rutinsko uporabo uporabite rutinske kontrolne preparate s tkivom, ki je fiksirano in obdelano na podoben način kot preizkusni vzorci, da se zagotovi pravilno in ustrezno delovanje reagentov. Reagente je treba odstraniti v skladu z navodili za nevarne snovi.

#### **Status kužnega materiala**

Sistem za obarvanje HistoCore SPECTRA H&E ne vsebuje kužnega materiala. Vendar pa morate z vzorci, pred fiksiranjem in po njem, in vsemi materiali, s katerimi so prišli z njimi v stik, rokovati, kot da bi lahko prenašali okužbe, in pri njihovem odstranjevanju slediti ustreznim previdnostnim ukrepom v skladu s smernicami ustanove.

#### **Posebni pripomočki**

Sistem za obarvanje HistoCore H&E ne potrebuje posebnih pripomočkov.

#### **Ravnanje z vzorci**

Vzorce, ki se bodo uporabljali s sistemom za obarvanje HistoCore SPECTRA H&E, je treba dobro fiksirati z nevtralnim pufranim formalinom. Po obdelavi in vklapljanju v parafin, tkiva razrežite na standardno debelino (2–5  $\mu$ m).

#### **Priprava na uporabo**

Nastavitve delovnih parametrov za instrument za barvanje HistoCore SPECTRA ST ter programi protokolov so namenjeni za optimalno zmogljivost in doslednost sistema za obarvanje HistoCore SPECTRA H&E.

#### **Začetna vzpostavitev protokola sistema za barvanja HistoCore SPECTRA H&E:**

Začetna nastavitev se izvaja s pomočjo nadzornega načina na instrumentu za barvanje HistoCore SPECTRA ST Stainer. Protokol sistema za barvanje HistoCore SPECTRA H&E S1/S2/S3 je pod gumbom "Programs" ("Programi") na levi strani zaslona instrumenta za barvanje HistoCore SPECTRA ST Stainer. Za dostop pritisnite gumb "Programs" ("Programi") na zaslonu na dotik.

#### **Določanje barve stojala:**

- Za določanje barve stojala protokola sistema za barvanje HistoCore SPECTRA H&E S1/S2/S3 izberite program na seznamu programov.
- Pritisnite gumb "Color" ("Barva"), ki je na desni strani zaslona.
- Barvni prikazovalnik se odpre na zaslonu. Izberite želeno barvo s pritiskom na barvo na zaslonu. Ko končate, pritisnite gumb "Save" ("Shrani"), ki je spodaj desno na zaslonu. S tem boste shranili izbiro barve in zaprli okno.

- **S1 3801654**
- **S2 3801655**
- 
- S3 |REF 3801658

#### **Specifikacije pečice in intenzivnost barvanja:**

Protokoli sistema za barvanje HistoCore SPECTRA H&E S1/S2/S3 so naloženi s privzetimi nastavitvami. Te privzete nastavitve vključujejo uporabo pečice za sušenje rezin. Za deaktiviranje uporabe pečice pred barvanjem izberite protokol pod zavihkom "Programs" ("Programi") in pritisnite gumb "Edit" ("Uredi") na desni strani zaslona. Pojavilo se bo novo okno s prikazom nastavitev pečice, hematoksilina in eozina. Za deaktivacijo pečice kliknite na "Exclude Oven Step" ("Izključi korak pečice"). Privzeta nastavitev za hematoksilin in eozin je 4. Za večjo ali manjšo intenzivnosti barvanja hematoksilina, zvišajte ali znižajte številko na številčnici za hematoksilin. Za večjo ali manjšo intenzivnosti barvanja eozina, zvišajte ali znižajte številko na številčnici za eozin. Spremembo shranite s pritiskom gumba "Save" ("Shrani") na spodnji desni strani okna. Okno se bo zaprlo in spremembe bodo shranjene. **OPOMBA:** Če na instrumentu pred barvanjem ne uporabljate koraka pečice, morate preparate 15–22 minut sušiti pri 66–74 °C.

#### **Določanje sheme kopeli**

#### **Enojni sistem za barvanje S1/S2/S3:**

Če želite uporabiti sistem za barvanje HistoCore SPECTRA H&E S1/S2/S3, morate ustvariti shemo kopeli. Sledite korakom spodaj, da ustvarite shemo kopeli, ki vsebuje protokol sistema za barvanje HistoCore SPECTRA H&E S1/S2/S3:

- Pod zavihkom "Program" ("Program") pritisnite gumb "Define Bathlayout" ("Določi shemo kopeli"), ki je na dnu zaslona.
- Odpre se novo okno. V tem oknu izberite polje pod stolpcem "Use" ("Uporaba") zraven ustreznega protokola sistema barvanja, ki ga želite uporabiti: "SPECTRA H&E S1 A" ali "SPECTRA H&E S2 A" ali "SPECTRA H&E S3 A". **OPOMBA:** Če želite ustvariti dodatne protokole, jih morate izbrati zdaj. Ko enkrat izberete protokole, pritisnite gumb "Execute Bathlayout" ("Izvedi shemo kopeli") spodaj desno na zaslonu.
- Pojavi se sporočilo, da je treba uporabiti nove reagente. Pritisnite "Continue" ("Nadaljuj") za nadaljevanje ali "Cancel" ("Prekini") za prekinitev izvedbe sheme kopeli. POZOR: Ko enkrat pritisnete gumb "Continue" ("Nadaljuj"), bodo vsi sistemi barvanja in reagenti izbrisani iz sheme kopeli, ne glede na trenutno stanje sistema/-ov za barvanje ali reagentov. S tem ukazom postane kateri koli sistem za barvanje ali reagent neuporaben.
- S pritiskom gumba "Continue" ("Nadaljuj") se odpre novo okno. Ko se odpre to okno, boste morali potrditi izbrane protokole, ki bodo prilagojeni shemi kopeli. Za nadaljevanje pritisnite gumb "Continue" ("Nadaljuj").
- Odpre se zaslon, ki prikazuje shemo kopeli. Na vrhu zaslona se pojavi sporočilo "For validated HistoCore SPECTRA H&E program(s) the 95% Alcohol Dehyd 1 (95Dhy 1) must be duplicated using the function "Adapt Bathlayout"" ("Za odobrene programe HistoCore SPECTRA H&E mora biti dehidracija s 95-% alkoholom (95Dhy 1) podvojena s pomočjo funkcije "Prilagodi shemo kopeli"). Za dokončanje tega koraka, pritisnite gumb "Adapt Bathlayout" ("Prilagodi shemo kopeli"). Na zaslonu se bo odprlo novo okno. Okno se imenuje "Clipboard" ("Odložišče"). Identična kopija izbrane postaje se pojavi v oknu "Clipboard" ("Odložišče"). Izberite postajo v oknu "Clipboard" ("Odložišče") in nato kliknite na prosto postajo v shemi kopeli. Prosta postaja, ki ste jo izbrali, mora biti najbližje, kar je možno, reagentu SPECTRA Eosin S1/S2/S3 (L Eos S1 ali L Eos S2 ali L Eos S3) in dehidraciji s 100-% alkoholom 1 H (100Dhy 1H). Podvojena postaja je bila premaknjena iz odložišča v shemo kopeli. Pritisnite gumb "Finish" ("Končaj") v oknu "Clipboard" ("Odložišče") in potrdite naslednje sporočilo z "Yes" ("Da") za uveljavitev spremembe in zaprite odložišče. Obe postaji z dehidracijo s 95-% alkoholom 1 bosta prikazali simbol za enakovrednost (∞) v shemi kopeli.

#### **Dvojni sistemi barvanja S1/S2/S3:**

Za uporabo dvojnega sistema za barvanje HistoCore SPECTRA H&E S1/S2/S3 morate ustvariti shemo kopeli. Sledite korakom spodaj, da ustvarite shemo kopeli, ki vsebuje protokol sistema za barvanje HistoCore SPECTRA H&E S1/S2/S3 z dvema načinoma barvanja H&E:

- Pod zavihkom "Program" ("Program") pritisnite gumb "Define Bathlayout" ("Določi shemo kopeli"), ki je na dnu zaslona.
- Odpre se novo okno. V tem oknu izberite polje pod stolpcem "Use" ("Uporaba") zraven ustreznega protokola sistema barvanja, ki ga želite uporabiti: "SPECTRA H&E S1 A" in "SPECTRA H&E S1 B" ali "SPECTRA H&E S2 A" in "SPECTRA H&E S2 B" ali "SPECTRA H&E S3 A" in "SPECTRA H&E S3 B". **OPOMBA:** Če želite ustvariti dodatne protokole, jih morate izbrati zdaj. Ko enkrat izberete protokole, pritisnite gumb "Execute Bathlayout" ("Izvedi shemo kopeli") spodaj desno na zaslonu.
- Pojavi se sporočilo, da je treba uporabiti nove reagente. Pritisnite "Continue" ("Nadaljuj") za nadaljevanje ali "Cancel" ("Prekini") za prekinitev izvedbe sheme kopeli. **POZOR:** Ko enkrat pritisnete gumb "Continue" ("Nadaljuj"), bodo vsi sistemi barvanja in reagenti izbrisani iz sheme kopeli, ne glede na trenutno stanje sistema/-ov za barvanje ali reagentov. S tem ukazom postane kateri koli sistem za barvanje ali reagent neuporaben.
- S pritiskom gumba "Continue" ("Nadaljuj") se odpre novo okno. Ko se odpre to okno, boste morali potrditi izbrane protokole, ki bodo prilagojeni shemi kopeli. Po potrditvi, da je treba ustvariti SPECTRA H&E S1 A (S1A), SPECTRA H&E S1 B (S1B) ali SPECTRA H&E S2 A (S2A), SPECTRA H&E S2 B (S2B) ali SPECTRA H&E S3 A (S3A), SPECTRA H&E S3 B (S3B) in kateri koli dodatni protokol, pritisnite "Continue" ("Nadaljuj") in delajte naprej.

- **S1 3801654**
- **S2 3801655**
- S3 |REF 3801658
	- Odpre se zaslon, ki prikazuje shemo kopeli. Na vrhu zaslona se pojavi sporočilo "For validated HistoCore SPECTRA H&E program(s) the 95% Alcohol Dehyd 1 (95Dhy 1) must be duplicated using the function "Adapt Bathlayout"" ("Za odobrene programe HistoCore SPECTRA H&E mora biti dehidracija s 95-% alkoholom (95Dhy 1) podvojena s pomočjo funkcije "Prilagodi shemo kopeli"). Za dokončanje tega koraka, pritisnite gumb "Adapt Bathlayout" ("Prilagodi shemo kopeli") na dnu zaslona. Na zaslonu se bo odprlo novo okno (Odložišče). V shemi kopeli izberite postajo z dehidracijo s 95-% alkoholom 1. V Odložišču izberite gumb "Duplicate" ("Podvoji"). Podvojena postaja bo nameščena v polje "Clipboard" ("Odložišče"). Obe postaji z dehidracijo s 95-% alkoholom 1 bosta prikazali simbol za ekvivalenco (∞).

**OPOMBA:** Za obratovanje dvojnega sistema za barvanje HistoCore SPECTRA H&E S1/S2/S3 s karseda visoko učinkovitostjo je priporočeno podvajanje vseh pomožnih postaj z reagentom obarvanja in uvajanje štirikratnih postaj z dehidracijo s 95-% alkoholom 1. Za podvajanje vseh pomožnih postaj z reagentom sledite korakom, navedenim zgoraj. Priporočena shema kopeli z dvojnimi pomožnimi reagenti in dvojnimi načini obarvanja je prikazana na sliki 1 spodaj.

**Slika 1 – Primer sheme kopeli za dvojni sistem barvanja H&E**

**OPOMBA: Shema kopeli za dvojni sistem bo prikazala pripono k reagentom obarvanja, ki ustreza uporabljenemu sistemu barvanja (npr. S1A/S1B, S2A/S2B, S3A/S3B).**

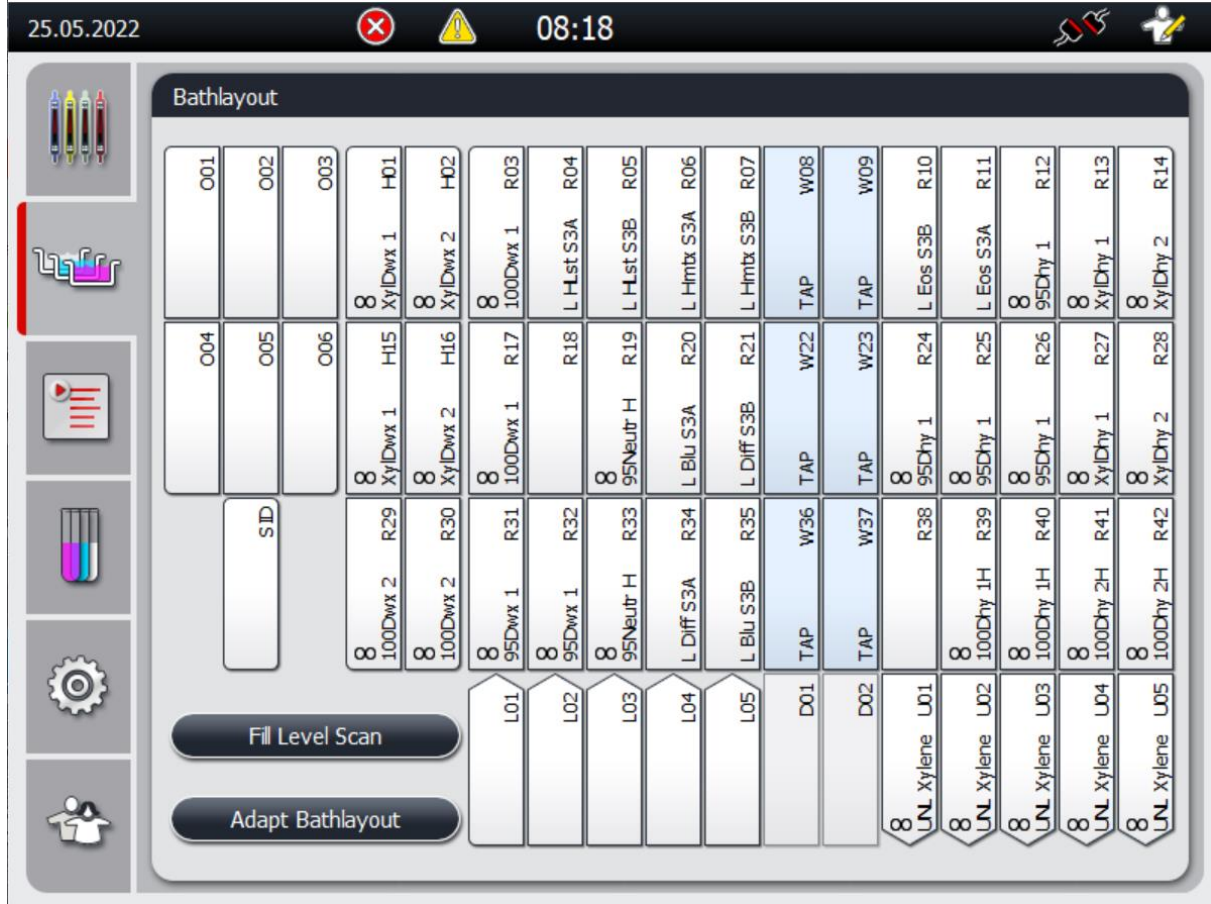

#### **Polnjenje posod za reagente**

• Vse pomožne reagente je treba napolniti. Za dokončanje tega koraka pritisnite gumb "Fill Reagents" ("Napolni reagente"), ki je na dnu zaslona. Pojavi se okno "Fill Reagents" ("Napolni reagente"). Vsi reagenti, ki jih je potrebno napolniti, bodo poudarjeni v oranžni barvi. Napolnite označene posode za reagente izven instrumenta z ustreznimi reagenti in jih postavite nazaj na ustrezno mesto v instrument. Potrdite polnitev in namestitev posod za reagente s pritiskom na ustrezno postajo, prikazano na zaslonu. Oranžna obroba okenca bo izginila. Ta korak ponavljajte dokler ne bodo vse označene postaje v oranžni barvi napolnjene.

**POZOR:** Natančno sledite razporeditvi posod za reagente. Vsako odstopanje lahko privede do neželenih rezultatov barvanja.

**S1 3801654**

**S2 3801655**

S3 |REF 3801658

• Ko so vsi pomožni reagenti napolnjeni in sprejeti, je sistem za barvanje pripravljen, da ga skenirate. Na zaslonu za shemo kopeli izberite reagent za barvanje. Prikaže se pojavni poziv za pregled sistema za barvanje. Oznako vsebnik sistema za barvanje obrnite navzgor in ga usmerite proti senzorju RFID na sprednji levi strani instrumenta. Na ta način skenirate sistem barvanja v programsko opremo instrumenta. Ko se pojavi sporočilo, skenirajte prvo stekleničko z reagentom v sistemu za barvanje, tako da oznako na steklenički z reagentom postavite pred senzor RFID na sprednji levi strani instrumenta. Stekleničke z reagentom lahko skenirate v naključnem vrstnem redu. Pojavi se novo okno s shemo kopeli. Skeniran reagent bo označen z rumeno obrobo v shemi kopeli. Odstranite posodo z reagentom iz instrumenta, odprite stekleničko z reagentom in natočite celotno vsebino v posodo za reagent. Položite posodo za reagent nazaj v ustrezno postajo. Ko zaključite ta korak, potrdite polnjenje in namestitev posode za reagent s pritiskom na ustrezno postajo, prikazano na zaslonu. Ta korak ponavljajte dokler ni vseh 5 stekleničk z reagentom skeniranih in nameščenih v ustrezne postaje na instrumentu. Ko so vse posode z reagenti skenirane in napolnjene, se odpre okno z navodili, kako dokončati korak "Fill Level Scan" ("Pregled ravni polnjenja"). Pritisnite "OK" ("V redu"), da zaključite pregled ravni polnjenja.

**POZOR:** Uporabnik ima 5 minut časa, da skenira reagente za oznake na embalaži sistema za barvanje in 5 minut za posamezno stekleničko z reagentom. Če je branje oznake na steklenički z reagentom ali sistemu za barvanje neuspešno, ima uporabnik še 2 poskusa na voljo preden oznake reagentov postanejo neveljavne.

**OPOMBA:** Za skeniranje sekundarnega sistema za barvanje izberite barvni reagent z oznako S1B/S2B/S3B in sledite zgornjim navodilom za izvedbo skeniranja in polnjenja sistema za barvanje in reagentov.

**OPOMBA:** Za dodatna navodila o prilagajanju sheme kopeli glejte navodila za uporabo sistema SPECTRA ST.

#### **Ponovna polnitev sistemov barvanja, ki so iztrošeni ali jim je potekel rok uporabe**

Če želite napolniti sisteme barvanja, ki so iztrošeni ali jim je potekel rok uporabe, odprite zaslon "Bathlayout" ("Shema kopeli") tako, da pritisnite na zavihek "Bathlayout" ("Shema kopeli") v glavnem meniju. Pritisnite na katerikoli sestavni del barvanja. Odpre se okno, ki sporoča, da je treba skenirati oznako kompleta Leica. Oznako na škatli sistema za barvanje usmerite proti senzorju RFID na sprednji levi strani instrumenta. Na ta način boste skenirali nov sistem barvanja v programsko opremo instrumenta. Ko se pojavi sporočilo, skenirajte prvo stekleničko z reagentom v sistemu za barvanje, tako da oznako na steklenički z reagentom postavite pred senzor RFID na sprednji levi strani instrumenta. Stekleničke z reagentom lahko skenirate v naključnem vrstnem redu. Pojavi se novo okno s shemo kopeli. Skeniran reagent bo označen z rumeno obrobo v shemi kopeli. Odstranite posodo z reagentom iz instrumenta, odprite stekleničko z reagentom in natočite celotno vsebino v posodo za reagent. Položite posodo za reagent nazaj v ustrezno postajo. Ko zaključite ta korak, potrdite polnjenje in namestitev posode za reagent s pritiskom na ustrezno postajo, prikazano na zaslonu. Ta korak ponavljajte dokler ni vseh 5 stekleničk z reagentom skeniranih in nameščenih v ustrezne postaje na instrumentu. Ko so vse posode z reagenti skenirane in napolnjene, se odpre okno z navodili, kako dokončati korak "Fill Level Scan" ("Pregled ravni polnjenja"). Pritisnite "OK" ("V redu"), da zaključite pregled ravni polnjenja.

**POZOR:** Uporabnik ima 5 minut časa, da skenira reagente za oznake na embalaži sistema za barvanje in 5 minut za posamezno stekleničko z reagentom. Če je branje oznake na steklenički z reagentom ali sistemu za barvanje neuspešno, ima uporabnik še 2 poskusa na voljo preden oznake reagentov postanejo neveljavne.

#### **Nastavitve stresanja:**

Nastavitve stresanja so določene predhodno. Stresanje se izvede pri nastavitvi 4. Glejte navodila za uporabo sistema HistoCore SPECTRA ST.

#### **Trajanje potapljanja:**

Trajanja potapljanja in nastavitve instrumenta za barvanje HistoCore SPECTRA ST so podrobno navedeni v preglednici 1 v nadaljevanju. Pri delu z instrumentom HistoCore SPECTRA ST upoštevajte navodilo za uporabo HistoCore SPECTRA ST.

**POZOR**: Spremembe validiranih protokolov barvanja lahko povzročijo zmanjšano kakovost barvanja in zmogljivosti barvanja. **POZOR:** Za doseganje pričakovanih rezultatov morate skupaj uporabiti vse reagente v sistemu za barvanje HistoCore SPECTRA H&E S1, S2 in S3. Uporaba reagentov, ki niso znamke HistoCore SPECTRA H&E, ali reagentov iz drugega izdelka HistoCore SPECTRA H&E zmanjša zmogljivost. **POZOR:** Če med izvajanjem protokola odprete pokrov instrumenta HistoCore SPECTRA ST Stainer, lahko podaljšate trajanje barvanja z reagenti in vplivate na doslednost kakovosti barvanja.

**POZOR**: Posode z reagenti pokrijte, ko jih ne rabite, da zmanjšate izhlapevanje.

**POZOR:** Če instrument HistoCore SPECTRA ST ni povezan s HistoCore SPECTRA CV, se preparati prenesejo v predale za odstranitev. Takrat zagotovite, da je v posodi za odstranitev ustrezen reagent, sicer je lahko ogrožena kakovost barvanja.

**POZOR:** Odstopanja od teh navodil lahko spremenijo pričakovane rezultate. Podjetje Leica Biosystems jih ni validiralo in jih ne podpira.

#### **Tehnične opombe**

- Reagente s 100-odstotnim alkoholom in ksileni, uporabljene za deparafinizacijo in rehidracijo, je treba rotirati vsakih 800 preparatov. Rotiranje reagentov izvajajte po naslednjem postopku:
- Izpraznite najbolj kontaminiran reagent serije in znova napolnite posodo.
- Preostale posode premaknite za eno mesto naprej v zaporedju.
- Novo napolnjeno posodo postavite na zadnje mesto v seriji.
- Reagente s 100-odstotnim alkoholom in ksileni, uporabljene za dehidracijo in čiščenje pred nanašanjem krovnih stekelc, je treba prav tako rotirati vsakih 800 preparatov, kot je opisano zgoraj.
- Dva od štirih 95-odstotnih alkoholov (koraka 5 in 14) morate vsakih 800 preparatov zamenjati s svežo 95-odstotno raztopino alkohola.

- **S1 3801654**
- **S2 3801655**
- S3 |REF 3801658
	- Dva 95-odstotna alkohola za dehidracijo (korak 16) morate vsakih 400 preparatov v posodi z reagenti zavreči in ju zamenjati s svežo 95-odstotno raztopino alkohola.
	- Če uporabljate sistem upravljanja reagentov (RMS), po spremembi in kolobarjenju vnesite spremembe v RMS. Navodila za RMS so v navodilih za uporabo instrumenta HistoCore SPECTRA ST.
	- **POZOR:** Če reagentov ne rotirate, kot je priporočeno, lahko to povzroči neprimerno deparafinizacijo in tudi prekomeren prenos ali redčenje reagentov ali topil.
	- **OPOMBA:** Posode za reagente (vključno s posodami za vodo za izpiranje) morate periodično pregledati, da zagotovite njihovo integriteto in čistost. Če uporabljate čistilne raztopine, izperite posode z ustrezno količino vode, da odstranite ostanke čistilnih raztopin pred uporabo. Očistite posode skladno z navodili v navodilih za uporabo instrumenta HistoCore SPECTRA ST. **OPOMBA:** Sistem za upravljanje reagentov (RMS – Reagent Management System) HistoCore SPECTRA ST sledi številu preparatov, ki

so uporabljali določeno postajo. Za pomožne reagente, ki se rotirajo, pa RMS ne bo zajel skupnega števila preparatov, ki so uporabljali določen pomožni reagent. Za dodatne informacije glejte navodila za uporabo sistema SPECTRA ST.

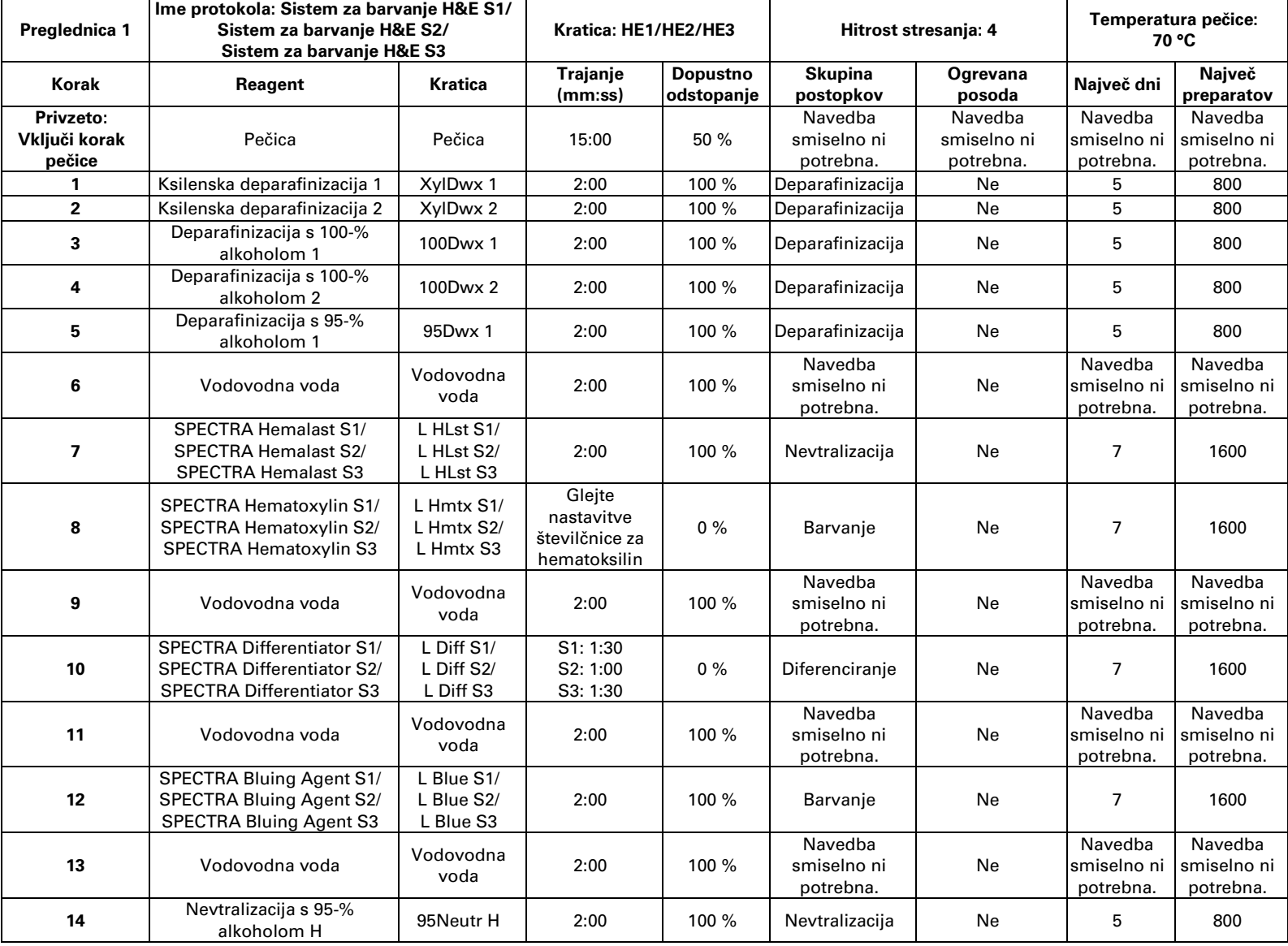

# **Sistem za barvanje H&E**

- **S1 3801654**
- **S2 3801655**
- S3 REF 3801658

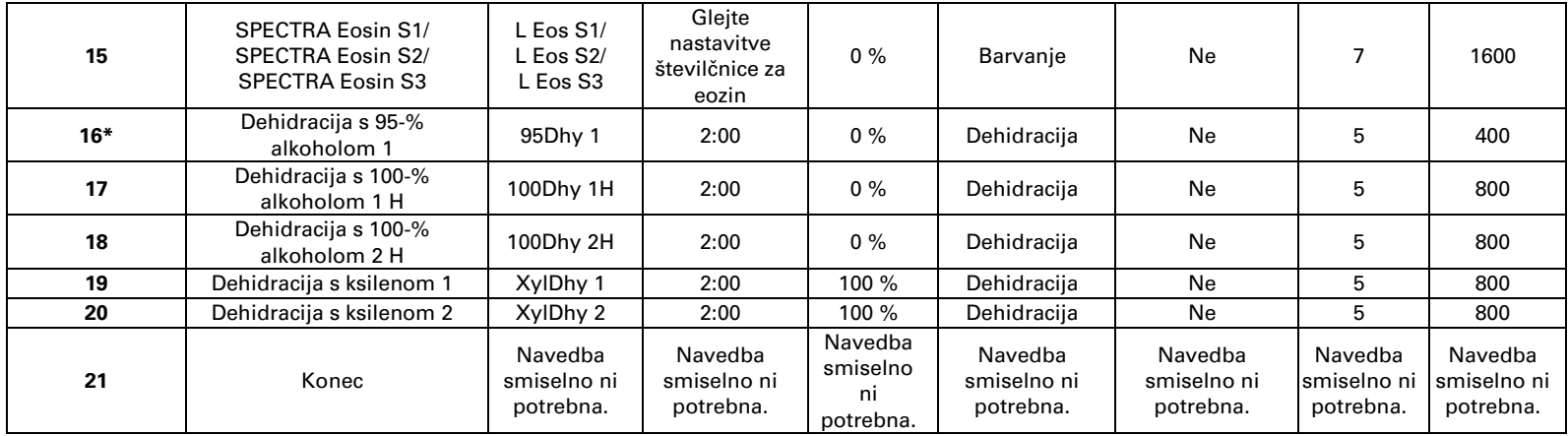

\* Označuje korak, ki ga morate ročno podvojiti.

#### **Prilagoditve protokola**

Validirani protokoli sistema za barvanje HistoCore SPECTRA H&E S1/S2/S3 so že naloženi na instrument HistoCore SPECTRA ST ter bodo privzeto nastavili vrednost 4 za hematoksilin in eozin. Pri tem sistemu za barvanje lahko nastavite samo čas hematoksilina in eozina. Vsi drugi koraki in časi protokolov, navedeni v preglednici 1, so fiksni. Za nastavitev jakosti obarvanja s hematoksilinom in/ali eozinom uporabite nastavitve številčnice v preglednici 2 spodaj.

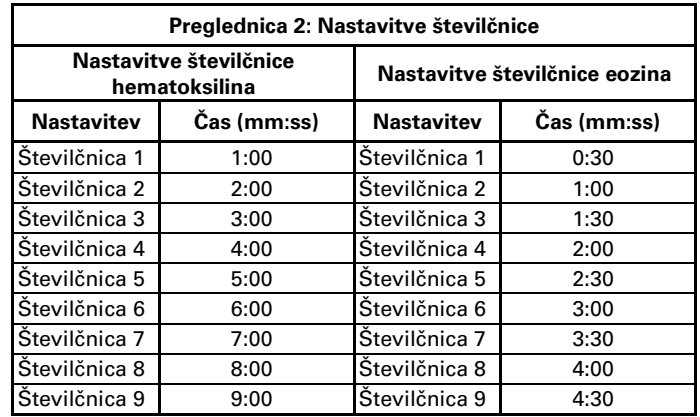

#### **Pripravljenost na uporabo**

Po postavitvi sistema za obarvanje HistoCore SPECTRA H&E na HistoCore SPECTRA ST Stainer je sistem pripravljen na uporabo. Če so posode z reagenti, ki vsebujejo sestavine za obarvanje ali pomožne reagente, na zaslonu za shemo kopeli označene z rdečim X, je to znak, da ustrezna posoda za reagent v instrumentu ni pripravljena za uporabo. Prepričajte se, da je posoda z reagentom na pravilnem mestu v instrumentu in da raven reagenta v posodi z reagentom zadošča. Ko se o tem prepričate, ponovite preverjanje stanja polnosti tako, da pritisnete na gumb Preverjanje stanja polnosti na shemi kopeli. Za več podatkov o odpravljanju težav glejte navodila za uporabo sistema HistoCore SPECTRA ST.

#### **Kontrola kakovosti**

Pred rutinsko uporabo uporabite rutinske kontrolne preparate s tkivom, ki je fiksirano in obdelano na podoben način kot preizkusni vzorci, da se zagotovi pravilno in ustrezno delovanje reagentov.

#### **Pričakovani rezultati**

Ob upoštevanju navodil za uporabo lahko posamezen sistem za barvanje HistoCore SPECTRA H&E S1/S2/S3 glede na svoje lastnosti zagotovi največ 1600 obarvanih preparatov. Komponente sistema barvanja celično jedro obarvajo modro in vezno tkivo, citoplazmo, mišice in rdeče krvničke pobarvajo v različne odtenke oranžne, rožnate in rdeče.
# **HistoCore SPECTRA**

### **Sistem za barvanje H&E**

- **S1 3801654**
- **S2 3801655**
- S3 |REF 3801658

### **Analitična zmogljivost**

Sistem za barvanje HistoCore SPECTRA H&E se ne uporablja za zaznavanje ali merjenje analita ali markerja. Sistema se uporablja za obarvanje celičnega jedra modro ter veznega tkiva, citoplazme, mišic in rdečih krvničk v različne odtenke oranžne, rožnate in rdeče. Analitski parametri, kot so analitska občutljivost, analitska specifičnost, resničnost (pristranskost), natančnost (ponovljivost in reproduktibilnost), natančnost (ki izhaja iz resničnosti in natančnosti), meje zaznavanja in določanja, merilni razpon, linearnost, mejna vrednost, vključno z določitvijo ustreznih merila za zbiranje vzorcev in ravnanje z njimi ter nadzor znanih pomembnih endogenih in eksogenih motenj, navzkrižne reakcije ne veljajo za delovanje tega sistema.

### **Klinična uporaba**

Sistem za barvanje HistoCore SPECTRA H&E ni namenjen za zaznavanje specifičnih bolezni ali patoloških procesov ali stanj. Indeksi klinične uporabe, kot so diagnostična občutljivost, diagnostična specifičnost, pozitivna napovedna vrednost, negativna napovedna vrednost, razmerje verjetnosti, pa tudi pričakovane vrednosti v normalnih in prizadetih populacijah, ne veljajo za uporabo sistema za obarvanje HistoCore SPECTRA H&E v kliničnem okolju.

### **Odstranjevanje**

Sistem za obarvanje HistoCore SPECTRA je treba odstraniti v skladu z veljavnimi lokalnimi predpisi.

- **S1 3801654**
	-
- **S2 3801655**

### S3 |REF 3801658

### **Sistema de tinción HistoCore SPECTRA H&E S1/S2/S3**

El sistema de tinción HistoCore SPECTRA H&E S1/S2/S3 contiene cinco componentes reactivos de propiedad exclusiva y protocolos de tinción que, cuando se usan juntos, brindan una calidad de diagnóstico constante y son fáciles de usar. Estos sistemas han sido optimizados para utilizarse con máquinas de tinción HistoCore SPECTRA ST.

#### **Uso previsto**

### **Detección/medición**

El sistema de tinción HistoCore SPECTRA H&E no detecta ni mide un analito o marcador. El sistema de tinción HistoCore SPECTRA H&E se usa para brindar coloración y contraste en secciones de tejidos montados en portaobjetos microscópicos de muestras incorporadas en parafina. Los componentes del sistema de tinción tiñen el núcleo de la célula de color azul y colorean los tejidos conectivos, el citoplasma, los músculos y los eritrocitos con diversos tonos de anaranjado, rosado y rojo.

#### **Función del producto**

La coloración y el contraste que los sistemas de tinción HistoCore SPECTRA H&E imparten a las secciones de tejidos permiten la visualización de la anatomía microscópica. Esta visualización, al ser interpretada por un profesional capacitado, se utiliza en combinación con otra información, como el historial médico del paciente, la condición física y los resultados de otras pruebas médicas, para producir un diagnóstico médico.

#### **Información específica provista**

El sistema de tinción HistoCore SPECTRA H&E no está diseñado para la detección, definición o diferenciación de un trastorno, una afección o un factor de riesgo en particular. La tinción demostrada con el uso de este producto, al usarse de la manera prevista, brinda a los profesionales capacitados información que podría definir el estado fisiológico o patológico de la muestra de tejido.

#### **Automatización**

El sistema de tinción HistoCore SPECTRA H&E no es automatizado pero está diseñado para usarse con la máquina de tinción automatizada HistoCore SPECTRA ST.

#### **Cualitativo/Cuantitativo**

El sistema de tinción HistoCore SPECTRA H&E es cuantitativo.

### **Tipo de muestra**

El sistema de tinción HistoCore SPECTRA H&E puede usarse con cualquier muestra humana o animal incorporada en parafina. **Población de prueba**

El sistema de tinción HistoCore SPECTRA H&E está diseñado para usarse con cualquier paciente que requiera una evaluación histopatológica de tejido de biopsia o resección para la evaluación de una sospecha de patología o enfermedad.

#### **Diagnóstico in vitro**

El sistema de tinción HistoCore SPECTRA H&E está diseñado para uso exclusivamente en *diagnósticos in vitro*.

#### **Usuario deseado**

El sistema de tinción HistoCore SPECTRA H&E está diseñado para ser usado por personal de laboratorio calificado o designado por el laboratorio.

#### **Principio de prueba**

El sistema de tinción HistoCore SPECTRA H&E funciona mediante la atracción de tintes cargados a moléculas con carga opuesta dentro de las células y los tejidos.

#### **Calibradores y controles**

El sistema de tinción HistoCore SPECTRA H&E no requiere el uso de calibradores o controles. Se recomienda que se incluyan portaobjetos de control que contengan tejido fijado y procesado de manera similar a las muestras del paciente de prueba, a fin de garantizar que los reactivos se desempeñen y funcionen correctamente antes de teñir las muestras de prueba.

#### **Limitaciones de los reactivos**

El sistema de tinción HistoCore SPECTRA H&E contiene cinco componentes reactivos de propiedad exclusiva. Los reactivos del sistema de tinción HistoCore SPECTRA H&E han sido desarrollados y optimizados para uso exclusivo con la máquina de tinción HistoCore SPECTRA ST. El sistema de tinción HistoCore SPECTRA H&E está diseñado para utilizarse con una conexión de agua del grifo a la máquina de tinción HistoCore SPECTRA ST. El sistema de tinción HistoCore SPECTRA H&E ha sido desarrollado y optimizado para usarse con alcoholes y xileno de grado de reactivo.

#### **Reactivos provistos**

### **Sistema de tinción HistoCore SPECTRA H&E S1**

SPECTRA Hemalast S1 ( REF 3801580, 380 ml) SPECTRA Hematoxylin S1 (REF 3801581, 380 ml) SPECTRA Differentiator S1 (REF 3801582, 380 ml) SPECTRA Bluing Agent S1 (REF 3801583, 380 ml) SPECTRA Eosin S1 (REF 3801584, 380 ml) **Sistema de tinción HistoCore SPECTRA H&E S2** SPECTRA Hemalast S2 (REF 3801590, 380 ml) SPECTRA Hematoxylin S2 (REF) 3801591, 380 ml) SPECTRA Differentiator S2 (REF 3801592, 380 ml) SPECTRA Bluing Agent S2 (REF 3801593, 380 ml) SPECTRA Eosin S2 (REF 3801594, 380 ml)

- **S1 3801654**
- **S2 3801655**

### S3 |REF 3801658

### **Sistema de tinción HistoCore SPECTRA H&E S3**

SPECTRA Hemalast S3 ( REF 3801380, 380 ml) SPECTRA Hematoxylin S3 (MEF 3801381, 380 ml) SPECTRA Differentiator S3 (REF 3801382, 380 ml) SPECTRA Bluing Agent S3 (REF 3801383, 380 ml) SPECTRA Eosin S3 (REF 3801384, 380 ml)

### **Materiales no incluidos**

El sistema de tinción HistoCore SPECTRA H&E ha sido diseñado para muestras de tejido colocadas en portaobjetos no adhesivos para microscopio. El sistema de tinción HistoCore SPECTRA H&E requiere el uso de alcoholes y xileno de grado de reactivo.

### **Dispositivos requeridos**

El sistema de tinción HistoCore SPECTRA H&E ha sido desarrollado y optimizado para uso exclusivo con la máquina de tinción HistoCore SPECTRA ST.

### **Almacenamiento y estabilidad**

Almacenar los reactivos a temperatura ambiente (15 a 30 °C). Siga los lineamientos de su centro de trabajo con respecto al almacenamiento de productos inflamables.

**PRECAUCIÓN:** No utilizar después de la fecha de caducidad.

**NOTA:** NO desechar la caja del sistema de tinción. Se requiere para la lectura de la etiqueta de la caja.

### **Estabilidad en uso**

El sistema de tinción HistoCore SPECTRA H&E tiene una estabilidad en uso de 7 días y capacidad para 1600 portaobjetos. Después de 7 días en la máquina de tinción HistoCore SPECTRA ST o después de 1600 portaobjetos, lo que ocurra primero, los reactivos del sistema de tinción HistoCore SPECTRA H&E deberán desecharse de conformidad con las reglamentaciones gubernamentales locales. Cuando los reactivos no estén en uso, los contenedores de los recipientes deberán cubrirse para reducir la evaporación y mantener las características de desempeño.

### **Esterilidad**

El sistema de tinción HistoCore SPECTRA H&E no es un producto estéril.

### **Advertencias/precauciones**

Antes del uso normal, debe realizarse una prueba de rutina de control de calidad con portaobjetos que contengan tejido fijado y procesado de manera similar a las muestras de prueba, para garantizar que los reactivos tengan el desempeño y funcionamiento correctos. Los reactivos deben desecharse de conformidad con los lineamientos del lugar para materiales peligrosos.

### **Estado de material infeccioso**

El sistema de tinción HistoCore SPECTRA H&E no contiene materiales infecciosos. Sin embargo, las muestras, antes y después de la fijación, así como todos los materiales expuestos a ellas, deben manejarse como si fueran capaces de transmitir infecciones y desecharse con las precauciones apropiadas, de conformidad con los lineamientos del lugar.

### **Instalaciones especiales**

El sistema de tinción HistoCore H&E no requiere el uso de instalaciones especiales.

### **Manejo de muestras**

Las muestras que se utilizarán con el sistema de tinción HistoCore SPECTRA H&E deberán estar bien fijadas con formalina tamponada neutra. Después del procesamiento y de integrar la parafina, seccione los tejidos a un grosor estándar (2 a 5  $\mu$ m).

### **Preparación para el uso**

Se proporciona la configuración para parámetros operativos de la máquina de tinción HistoCore SPECTRA ST y los programas de protocolo para optimizar el desempeño y consistencia del sistema de tinción HistoCore SPECTRA H&E.

### **Configuración inicial del protocolo del sistema de tinción HistoCore SPECTRA H&E:**

La configuración inicial debe realizarse utilizando el modo supervisor de la máquina de tinción HistoCore SPECTRA ST. Los protocolos del sistema de tinción HistoCore SPECTRA H&E S1/S2/S3 pueden ubicarse en el botón "Programs" (Programas) en el lado izquierdo de la pantalla en la máquina de tinción HistoCore SPECTRA ST. Para abrir, presione el botón "Programs" (Programas) en la pantalla táctil.

### **Asignar un color al mango de la gradilla:**

- Para asignar un color al mango de la gradilla en el protocolo del sistema de tinción HistoCore SPECTRA H&E S1/S2/S3, toque el programa en la lista de programas para seleccionarlo.
- Presione el botón "Color" ubicado en el lado derecho de la pantalla.
- Se abrirá la pantalla de color. Seleccione el color deseado presionando ese color en la pantalla. Al terminar, presione el botón "Save" (Guardar) en el lado inferior derecho de la pantalla. Esto guardará la elección de color y cerrará la ventana.

- **S1 3801654**
- **S2 3801655**
- S3 |REF 3801658

### **Especificaciones de la estufa e intensidad de la tinción:**

Los protocolos del sistema de tinción HistoCore SPECTRA H&E S1/S2/S3 están cargados con una configuración predeterminada. Esta configuración predeterminada incluye el uso del horno para secar los portaobjetos. Para desactivar el uso del horno antes de la tinción, seleccione el protocolo en la pestaña "Programs" (Programas) y presione el botón "Edit" (Editar) en el lado derecho de la pantalla. Una nueva ventana se abrirá mostrando las configuraciones para horno, hematoxilina y eosina. Para desactivar la estufa, seleccione la casilla junto a "Exclude Oven Step" (Excluir el Paso de la Estufa). La configuración para hematoxilina y eosina está en 4 por defecto. Para aumentar o disminuir la intensidad de tinción de hematoxilina, aumente o disminuya el número en el marcador de hematoxilina. Para aumentar o disminuir la intensidad de tinción de eosina, aumente o disminuya el número en el marcador de eosina. Una vez que se han realizado los cambios, presione el botón "Save" (Guardar) en la parte inferior derecha de la ventana. La ventana se cerrará y los cambios se guardarán.

**NOTA:** Si el paso del horno no se utiliza en el instrumento antes de la tinción, los portaobjetos deben secarse a 66 - 74 °C durante 15 a 22 minutos.

### **Definir un diseño de baño**

### **Sistema de tinción sencillo S1/S2/S3:**

Para usar el sistema de tinción HistoCore SPECTRA H&E S1/S2/S3, debe generarse un diseño de baño. Siga los siguientes pasos para generar un diseño de baño que contenga el protocolo del sistema de tinción HistoCore SPECTRA H&E S1/S2/S3:

- En la pestaña "Program" (Programa), presione el botón "Define Bathlayout" (Definir Configuración de Baño) ubicado en la parte inferior de la pantalla.
- Se abrirá una nueva ventana. En esta ventana, seleccione la casilla en la columna "Use" (Uso) localizada junto al protocolo de sistema de tinción que quiere usar: "SPECTRA H&E S1 A" o "SPECTRA H&E S2 A" o "SPECTRA H&E S3 A". **NOTA:** Si desea generar protocolos adicionales, deben seleccionarse en este momento. Una vez que todos los protocolos hayan sido seleccionados, presione el botón "Execute Bathlayout" (Ejecutar Configuración de Baño) en la parte inferior derecha de la pantalla.
- Aparecerá un mensaje que contiene información sobre la necesidad de utilizar reactivos frescos. Presione "Continue" (Continuar) para proceder o "Cancel" (Cancelar) para abortar la ejecución de la configuración de baño. **PRECAUCIÓN:** Una vez que presione el botón "Continue" (Continuar), todos los sistemas de tinción y reactivos serán borrados de la configuración de baño sin importar el estado actual de los sistemas de tinción o reactivos. Esto volverá inutilizables a todos los sistemas de tinción y reactivos.
- Cuando presione "Continue" (Continuar), se abrirá una nueva ventana. Esta ventana le pedirá que confirme los protocolos seleccionados que se adaptarán en la configuración de baño. Presione "Continue" (Continuar) para proceder.
- Se abrirá una pantalla que demuestra la configuración de baño. Aparecerá un mensaje en la parte superior de la pantalla que dice "For validated HistoCore SPECTRA H&E program(s) the 95% Alcohol Dehyd 1 (95Dhy 1) must be duplicated using the function "Adapt Bathlayout"." (Para los programas validados de HistoCore SPECTRA H&E, el alcohol deshidratante al 95 % 1 (95Dhy 1) debe duplicarse usando la función "Adaptar Configuración de Baño"). Para completar este paso, presione el botón "Adapt Bathlayout" (Adaptar Configuración de Baño). Se abrirá una ventana adicional en la pantalla. Esta ventana se llama ventana "Clipboard" (Portapapeles). Aparecerá una copia idéntica de la estación seleccionada en el "Clipboard" (Portapapeles). Seleccione la estación en el "Clipboard" (Portapapeles) y haga clic en una posición libre dentro de la configuración de baño. La estación libre seleccionada debe estar tan cerca como sea posible de SPECTRA Eosina S1/S2/S3 (L Eos S1 o L Eos S2 o L Eos S3) y alcohol deshidratante al 100 % 1 H (100Dhy 1H). La estación duplicada ahora se ha movido desde el portapapeles hacia la configuración de baño. Presione el botón "Finish" (Terminar) en el "Clipboard" (Portapapeles) y confirme el siguiente mensaje con "Yes" (Sí) para aplicar el cambio y cerrar el portapapeles. Ambas estaciones 95Dhy 1 mostrarán un símbolo de equivalencia (∞) en la configuración de baño.

### **Sistemas de tinción dobles S1/S2/S3:**

Para usar un sistema de tinción doble HistoCore SPECTRA H&E S1/S2/S3, debe generarse una configuración de baño. Siga estos pasos para generar una configuración de baño que contenga un protocolo del sistema de tinción HistoCore SPECTRA H&E S1/S2/S3 con dos líneas de tinción H&E:

- En la pestaña "Program" (Programa), presione el botón "Define Bathlayout" (Definir Configuración de Baño) ubicado en la parte inferior de la pantalla.
- Se abrirá una nueva ventana. En esta ventana, seleccione la casilla en la columna "Use" (Uso) localizada junto al protocolo de sistema de tinción que quiere usar: "SPECTRA H&E S1 A" y "SPECTRA H&E S1 B" o "SPECTRA H&E S2 A" y "SPECTRA H&E S2 B" o "SPECTRA H&E S3 A" y "SPECTRA H&E S3 B".

**NOTA:** Si desea generar protocolos adicionales, deben seleccionarse en este momento. Una vez que todos los protocolos hayan sido seleccionados, presione el botón "Execute Bathlayout" (Ejecutar configuración de baño) en la parte inferior derecha de la pantalla.

### ConfidentiplaGonany Proprietary

**S1 3801654**

- **S2 3801655**
- S3 |REF 3801658
	- Aparecerá un mensaje que contiene información sobre la necesidad de utilizar reactivos frescos. Presione "Continue" (Continuar) para proceder o "Cancel" (Cancelar) para abortar la ejecución de la configuración de baño. **PRECAUCIÓN:** Una vez que presione el botón "Continue" (Continuar), todos los sistemas de tinción y reactivos serán borrados de la configuración de baño sin importar el estado actual de los sistemas de tinción o reactivos. Esto volverá inutilizables a todos los sistemas de tinción y reactivos.
	- Cuando presione "Continue" (Continuar), se abrirá una nueva ventana. Esta ventana le pedirá que confirme los protocolos seleccionados que se adaptarán en la configuración de baño. Después de confirmar que se generarán los protocolos SPECTRA H&E S1 A (S1A), SPECTRA H&E S1 B (S1B) o SPECTRA H&E S2 A (S2A), SPECTRA H&E S2 B (S2B) o SPECTRA H&E S3 A (S3A), SPECTRA H&E S3 B (S3B) y cualquier protocolo adicional, presione "Continue" (Continuar) y proceda.
	- Se abrirá una pantalla que demuestra la configuración de baño. Aparecerá un mensaje en la parte superior de la pantalla que dice "Para los programas validados de HistoCore SPECTRA H&E, el alcohol deshidratante al 95 % 1 (95Dhy 1) debe duplicarse usando la función Adaptar configuración de baño". Para completar este paso, presione el botón "Adapt Bathlayout" (Adaptar configuración de baño) en la parte inferior de la pantalla. Se abrirá una ventana adicional en la pantalla (Clipboard). Seleccione la estación 95Dhy 1 en la configuración de baño. Seleccione el botón "Duplicate" (Duplicar) en el portapapeles. La estación duplicada se colocará en el "Clipboard" (Portapapeles). Ambas estaciones 95Dhy 1 mostrarán un símbolo de equivalencia (∞). **NOTA:** Para operar un sistema de tinción doble HistoCore SPECTRA H&E S1/S2/S3 con la mayor eficiencia, se recomienda duplicar todas las estaciones de reactivos complementarios y cuadruplicar la estación 95Dhy 1. Para duplicar todas las estaciones de reactivos complementarios, siga los pasos indicados arriba. En la imagen 1 se muestra una configuración de baño sugerida, con reactivos complementarios duales y líneas de tinción duales.

**Imagen 1 – Ejemplo de una configuración de baño de sistema de tinción H&E dual**

**NOTA: La configuración de baño de sistema dual mostrará un sufijo para los reactivos que corresponden al sistema de tinción utilizado (por ejemplo, S1A/S1B, S2A/S2B, S3A/S3B).**

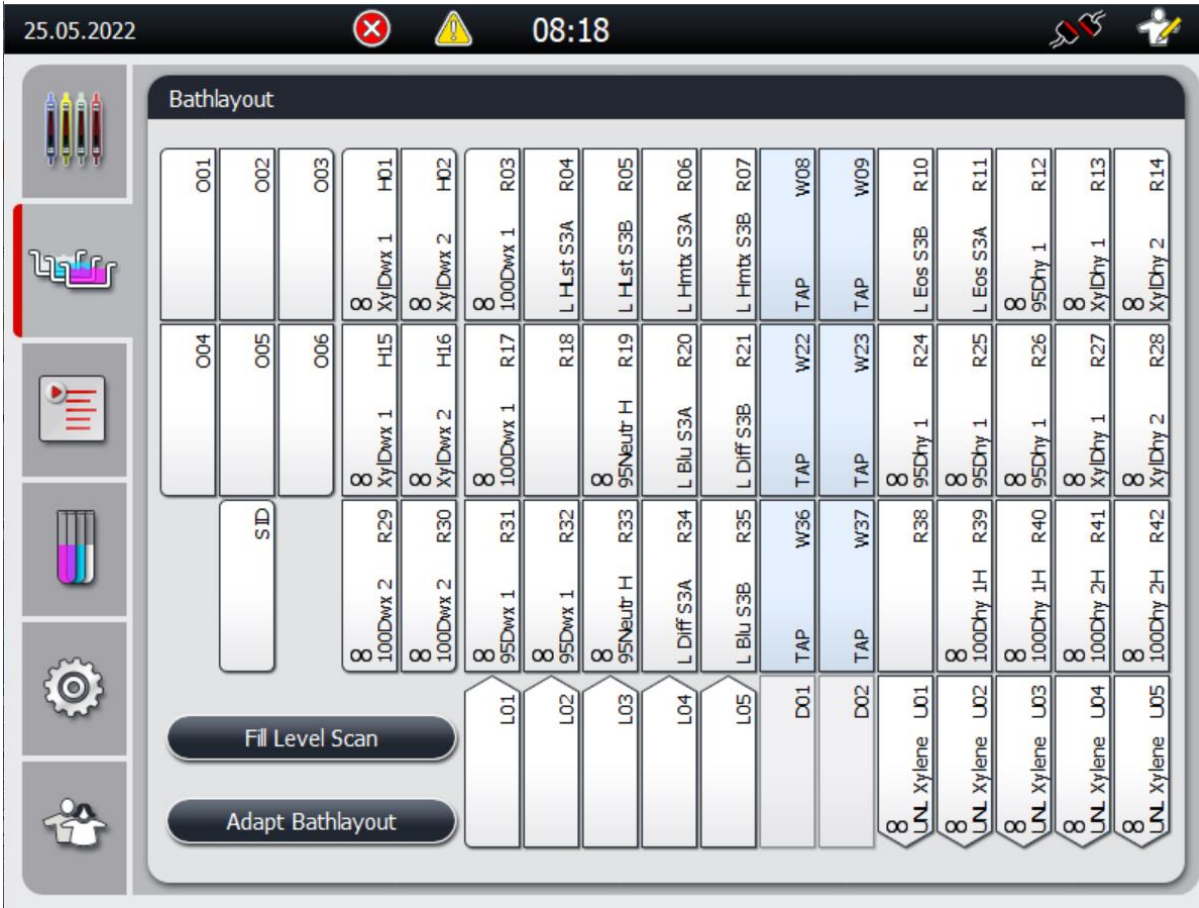

- **S1 3801654**
- **S2 3801655**
- S3 |REF 3801658

### **Llenado de recipientes de reactivo**

• Todos los reactivos complementarios deben llenarse. Para completar esto, presione el botón "Fill Reagents" (Llenar Reactivos) en la parte inferior de la pantalla. Ahora se abrirá la ventana "Fill Reagents" (Llenar Reactivos). Todos los reactivos que deben llenarse estarán resaltados en color naranja. Llene los contenedores de reactivos marcados fuera del instrumento con los reactivos correspondientes y vuelva a colocarlos en la posición correcta en el instrumento. Confirme el llenado y la colocación de los contenedores de reactivo presionando la estación correspondiente en la pantalla. El resaltado color naranja de esa casilla desaparecerá. Repita este paso hasta que todas las estaciones marcadas en color naranja se hayan llenado.

**PRECAUCIÓN:** La disposición de los contenedores de reactivos debe seguirse exactamente. Cualquier desviación puede ocasionar resultados no deseados en la tinción.

• Una vez que todos los reactivos complementarios hayan sido llenados y aceptados, el sistema de tinción estará listo para escanearse. Seleccione un reactivo de tinción de la pantalla del diseño de baño. Aparecerá un mensaje que le solicitará que escanee el sistema de tinción. Coloque la etiqueta del contenedor del sistema de tinción hasta el sensor RFID en la parte frontal izquierda del instrumento. Esto escaneará el sistema de tinción en el software del instrumento. Después de recibir un mensaje, escanee la primera botella de reactivo en el sistema de tinción sosteniendo la etiqueta de la botella de reactivo frente al sensor RFID en la parte frontal izquierda del instrumento. Las botellas de reactivos pueden escanearse en cualquier orden. Se abrirá una nueva ventana que muestra la configuración de baño. El reactivo que fue escaneado se resaltará en color naranja en la configuración de baño. Retire el contenedor de reactivo del instrumento, abra la botella de reactivo y vierta todo el reactivo en el contenedor. Vuelva a colocar el contenedor de reactivo en la estación respectiva. Una vez que esto esté listo, confirme el llenado y la colocación del contenedor de reactivo presionando la estación correspondiente en la pantalla. Repita este paso hasta que las 5 botellas de reactivo hayan sido escaneadas y colocadas en sus respectivas estaciones en el instrumento. Después de que estos contenedores de reactivo hayan sido escaneados y llenados, una ventana se abrirá indicándole que complete un "Fill Level Scan" (Escaneo de nivel de llenado). Presione "OK" para completar el escaneo de nivel de llenado. **PRECAUCIÓN:** El usuario tiene 5 minutos para escanear los reactivos para la etiqueta de empaque del sistema de tinción y 5 minutos por botella de reactivo. Si la lectura de una botella de reactivo o una etiqueta del sistema de tinción falla, el usuario tiene 2 intentos adicionales antes de que las etiquetas de reactivo se invaliden.

**NOTA:** Para escanear un sistema de tinción secundario, seleccione un reactivo de tinción etiquetado como S1B/S2B/S3B, y siga las instrucciones anteriores para completar el escaneo y el llenado del sistema de tinción y los reactivos.

**NOTA:** Para instrucciones adicionales sobre la definición de configuraciones de baño, consulte las instrucciones de uso de SPECTRA ST.

### **Rellenado de sistemas de tinción agotados o vacíos**

• Para reabastecer sistemas de tinción vacíos o caducos, abra la pantalla "Bathlayout" (Configuración de Baño) presionando la pestaña "Bathlayout" (Configuración de Baño) en el menú principal. Presione cualquiera de los componentes de tinción. Se abrirá una ventana pidiéndole que escanee la etiqueta del kit Leica. Usando la casilla del sistema de tinción, sostenga la etiqueta de la caja del sistema de tinción frente al sensor RFID en la parte frontal izquierda del instrumento. Esto escaneará el nuevo sistema de tinción en el software del instrumento. Después de recibir un mensaje, escanee la primera botella de reactivo en el sistema de tinción sosteniendo la etiqueta de la botella de reactivo frente al sensor RFID en la parte frontal izquierda del instrumento. Las botellas de reactivos pueden escanearse en cualquier orden. Se abrirá una nueva ventana que muestra la configuración de baño. El reactivo que fue escaneado se resaltará en color naranja en la configuración de baño. Retire el contenedor de reactivo del instrumento, abra la botella de reactivo y vierta todo el reactivo en el contenedor. Vuelva a colocar el contenedor de reactivo en la estación respectiva. Una vez que esto esté listo, confirme el llenado y la colocación del contenedor de reactivo presionando la estación correspondiente en la pantalla. Repita este paso hasta que las 5 botellas de reactivo hayan sido escaneadas y colocadas en sus respectivas estaciones en el instrumento. Después de que estos contenedores de reactivo hayan sido escaneados y llenados, una ventana se abrirá indicándole que complete un "Fill Level Scan" (Escaneo de nivel de llenado). Presione "OK" para completar el escaneo de nivel de llenado.

**PRECAUCIÓN:** El usuario tiene 5 minutos para escanear los reactivos para la etiqueta de empaque del sistema de tinción y 5 minutos por botella de reactivo. Si la lectura de una botella de reactivo o una etiqueta del sistema de tinción falla, el usuario tiene 2 intentos adicionales antes de que las etiquetas de reactivo se invaliden.

- **S1 3801654**
- **S2 3801655**
- 
- S3 |REF 3801658

### **Configuración de agitación:**

La configuración de agitación está predeterminada. La agitación ocurrirá en una configuración de 4. Consulte las instrucciones de uso de HistoCore SPECTRA ST.

### **Tiempos de inmersión:**

Los tiempos de inmersión y la configuración de instrumentos para la máquina de tinción HistoCore SPECTRA ST se detallan en la Tabla 1 a continuación. Siga las instrucciones para operar HistoCore SPECTRA ST como se detalla en las instrucciones de uso de HistoCore SPECTRA ST.

**PRECAUCIÓN:** Las modificaciones al protocolo de tinción validado podrían comprometer la calidad y la capacidad de tinción. **PRECAUCIÓN:** Todos los reactivos en cada sistema de tinción HistoCore SPECTRA H&E S1, S2 y S3 deben usarse juntos para alcanzar el desempeño esperado. La sustitución por reactivos que no sean de HistoCore SPECTRA H&E o reactivos de otro sistema de tinción HistoCore SPECTRA H&E afectarán el desempeño.

**PRECAUCIÓN:** Abrir la tapa de la máquina de tinción HistoCore SPECTRA ST durante la ejecución del protocolo podría aumentar el tiempo del reactivo del sistema de tinción e impactar la consistencia en la calidad de la tinción.

**PRECAUCIÓN:** Los contenedores de reactivo deben cubrirse cuando no estén en uso para reducir la evaporación.

**PRECAUCIÓN:** Si el HistoCore SPECTRA ST no está conectado al HistoCore SPECTRA CV, los portaobjetos se transferirán a los cajones de descarga. En este caso, asegúrese de que se encuentra el reactivo correcto en el contenedor de descarga, de lo contrario la calidad de la tinción puede verse afectada.

**PRECAUCIÓN:** Cualquier desviación de estas instrucciones puede alterar los resultados esperados y no está validada ni respaldada por Leica Biosystems.

### **Notas técnicas**

- Los reactivos alcohol al 100 % y xileno usados para la desparafinación y rehidratación deben rotarse cada 800 portaobjetos. La rotación de reactivo se define de la siguiente forma:
- Vaciar el reactivo más contaminado de una serie y rellenar el contenedor.
- Mover los contenedores restantes un espacio en secuencia.
- Colocar el contenedor recién llenado en la última posición de la serie.
- Los reactivos alcohol al 100 % y xileno usados para la deshidratación y limpieza antes de colocar el cubreobjetos también deben ser rotados después de cada 800 portaobjetos como se describe anteriormente.
- Dos de los cuatro alcoholes al 95 % (pasos 5 y 14) deben desecharse y remplazarse con solución fresca de alcohol al 95 % cada 800 portaobjetos.
- Los dos alcoholes deshidratantes al 95 % (paso 16) deben desecharse y remplazarse con solución fresca de alcohol deshidratante al 95 % cada 400 portaobjetos por contenedor de reactivo.
- Si se usa el sistema de administración de reactivos (Reagent Management System, RMS), después del cambio y la rotación, actualice el RMS con los cambios. Las instrucciones de uso para el RMS se pueden encontrar en las instrucciones de uso del HistoCore SPECTRA ST.
- **PRECAUCIÓN:** El no rotar y cambiar los reactivos como se requiere podría ocasionar una desparafinación inadecuada así como un arrastre excesivo y dilución de reactivos o solvente.
- **NOTA:** Los contenedores de reactivos (incluidos los contenedores para enjuague de agua) deben inspeccionarse en intervalos periódicos para asegurar la integridad y limpieza de los contenedores. Si se usan soluciones limpiadoras, enjuague los contenedores con agua adecuada para remover cualquier residuo de solución limpiadora antes del uso. Limpiar los contenedores de conformidad con las instrucciones brindadas en las instrucciones de uso para HistoCore SPECTRA ST. **NOTA:** El sistema de administración de reactivos (RMS) de HistoCore SPECTRA ST rastrea el número de portaobjetos que se han utilizado en una estación específica. Sin embargo, para los reactivos complementarios que se han rotado, el RMS no seguirá capturando el número total de portaobjetos que han utilizado ese reactivo complementario específico. Para más información consulte las instrucciones de uso de SPECTRA ST.

**S1 3801654**

**S2 3801655**

S3 REF 3801658

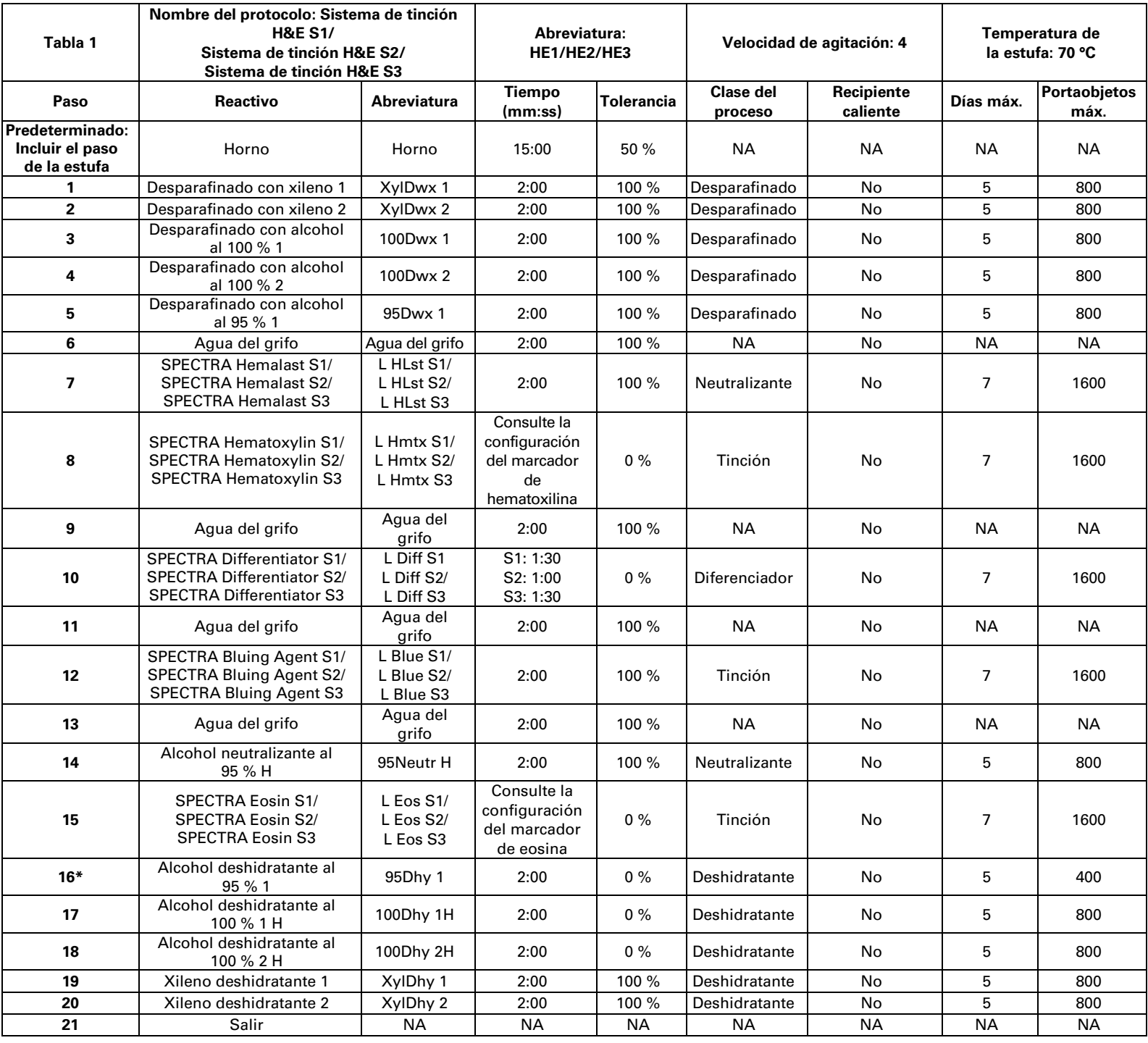

\* Indica un paso duplicado manualmente.

**S1 3801654**

### **S2 3801655**

S3 |REF 3801658

### **Ajustes del protocolo**

Los protocolos validados del Sistema de Tinción HistoCore SPECTRA H&E S1/S2/S3 vienen precargados en el HistoCore SPECTRA ST y estarán predeterminados a una configuración de marcador de 4 para Hematoxilina y Eosina. Solo los tiempos de Hematoxilina y Eosina pueden ajustarse al usar este sistema de tinción. Los demás pasos del protocolo y los tiempos señalados en la Tabla 1 son fijos. Para ajustar la intensidad de tinción de la hematoxilina y/o eosina, use las configuraciones de marcador en la Tabla 2 a continuación.

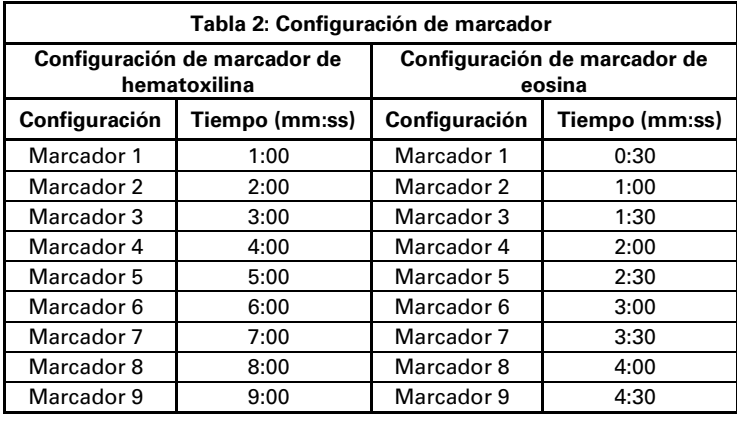

#### **Preparación para el uso**

Una vez que el sistema de tinción HistoCore SPECTRA H&E sea colocado en la máquina de tinción HistoCore SPECTRA ST, el sistema estará listo para usarse. Si algún contenedor de reactivo que contenga compuestos de tinción o reactivos complementarios está señalado con una X roja en la pantalla de configuración de baño, esto indica que el contenedor de reactivo correspondiente en el instrumento no está listo para usarse. Confirme que el contenedor de reactivo esté en el lugar correcto en el instrumento y que el nivel de reactivo en el contenedor sea suficiente. Después de confirmar, repita el escaneo de nivel de llenado seleccionando el botón Escaneo de nivel de llenado en la pantalla de configuración de baño. Para la resolución de problemas, consulte las instrucciones de uso de HistoCore SPECTRA ST.

#### **Control de calidad**

Antes del uso normal, debe realizarse una prueba de rutina de control de calidad con portaobjetos que contengan tejido fijado y procesado de manera similar a las muestras de prueba, para garantizar que los reactivos tengan el desempeño y funcionamiento correctos.

#### **Resultados esperados**

Si se siguen las instrucciones de uso, un sistema de tinción HistoCore SPECTRA H&E S1/S2/S3 puede brindar, como máximo, 1600 portaobjetos tintados, según las características de desempeño interno. Los componentes del sistema de tinción teñirán el núcleo de la célula de color azul y colorearán los tejidos conectivos, el citoplasma, los músculos y los eritrocitos con diversos tonos de anaranjado, rosado y rojo.

### **Desempeño analítico**

El sistema de tinción HistoCore SPECTRA H&E no se usa para detectar un analito o marcador específico. El sistema se usa para teñir el núcleo de la célula de color azul y los tejidos conectivos, el citoplasma, los músculos y los eritrocitos con diversos tonos de anaranjado, rosado y rojo. Los parámetros analíticos, como la sensibilidad analítica, la especificidad analítica, la veracidad (sesgo), la precisión (repetibilidad y reproducibilidad), la exactitud (resultante de la veracidad y precisión), los límites de detección y cuantificación, el rango de medición, la linealidad, el corte, incluyendo la determinación de criterios apropiados para la recolección de muestras, el manejo y control de interferencia endógena y exógena relevante conocida, así como las reacciones cruzadas, no se aplican al desempeño de este sistema.

#### **Desempeño clínico**

El sistema de tinción HistoCore SPECTRA H&E no está diseñado para usarse como medio de detección de una enfermedad o de un proceso o estado patológico en particular. Los índices de desempeño clínico, como la sensibilidad de diagnóstico, la especificidad de diagnóstico, el valor predictivo positivo, el valor predictivo negativo, la relación de probabilidad y los valores esperados en poblaciones normales y afectadas, no se aplican al uso del sistema de tinción HistoCore SPECTRA H&E en un entorno clínico.

#### **Desecho**

El sistema de tinción HistoCore SPECTRA debe desecharse de conformidad con las reglamentaciones locales vigentes.

- **S1 3801654**
- 
- **S2 3801655**

S3 |REF| 3801658

### **Sistema de tinción S1/S2/S3 HistoCore SPECTRA H&E**

El sistema de tinción S1/S2/S3 HistoCore SPECTRA H&E contiene 5 componentes reactivos y protocolos de tinción patentados que, usados conjuntamente, proporcionan una calidad de diagnóstico constante y facilidad de utilización. Estos sistemas se han optimizado para su uso en estaciones de tinción HistoCore SPECTRA ST.

### **Uso previsto**

### **Detección/medición**

El sistema de tinción HistoCore SPECTRA H&E no detecta ni mide analitos ni marcadores. El sistema de tinción HistoCore SPECTRA H&E se usa para la coloración y el contraste de secciones de tejido colocadas en portaobjetos microscópicos a partir de muestras en parafina. Los componentes del sistema de tinción tintan el azul de los núcleos de las células y colorean el tejido conectivo, citoplasma, músculo y eritrocitos con varios tonos de naranja, rosa y rojo.

#### **Función del producto**

La coloración y el contraste de los sistemas de tinción HistoCore SPECTRA H&E permiten visualizar la anatomía microscópica de las secciones de tejido. Cuando un profesional con formación interpreta las imágenes, se estudian junto con el resto de información, como los antecedentes médicos del paciente, el estado físico y los resultados de otras pruebas médicas, para obtener un diagnóstico. **Información específica proporcionada**

El sistema de tinción HistoCore SPECTRA H&E no está previsto para la detección, definición ni diferenciación de patologías, enfermedades ni factores de riesgo específicos. La tinción demostrada con el uso de este producto, conforme a sus indicaciones de uso previsto, ofrece a los profesionales expertos información útil para definir el estado fisiológico o patológico de la muestra tisular.

### **Automatización**

El sistema de tinción HistoCore SPECTRA H&E no está automatizado, pero su uso está previsto para la estación de tinción automatizada HistoCore SPECTRA ST.

#### **Cualitativo/cuantitativo**

El sistema de tinción HistoCore SPECTRA H&E es cuantitativo.

### **Tipo de muestra**

El sistema de tinción HistoCore SPECTRA H&E puede usarse con cualquier muestra animal o humana parafinada.

#### **Población de ensayo**

El sistema de tinción HistoCore SPECTRA H&E está previsto para su uso en cualquier paciente que requiera una evaluación histopatológica de biopsia o resección de tejido para evaluar una posible enfermedad o patología.

#### **Diagnóstico in vitro**

El sistema de tinción HistoCore SPECTRA H&E solo está previsto para su uso en el *diagnóstico in vitro*.

#### **Usuario previsto**

El sistema de tinción HistoCore SPECTRA H&E está previsto para su uso por los profesionales de laboratorio o jefes del laboratorio.

### **Principio de ensayo**

El sistema de tinción HistoCore SPECTRA H&E funciona mediante la atracción de tintes cargados y moléculas de carga opuesta en las células y los tejidos.

### **Calibradores y controles**

El sistema de tinción HistoCore SPECTRA H&E no requiere el uso de ningún calibrador o control. Antes de tintar las muestras de prueba, se recomienda incluir portaobjetos de control que contengan tejidos fijados y procesados de manera similar en las muestras del paciente para garantizar que los reactivos funcionan correctamente.

#### **Limitaciones para los reactivos**

El sistema de tinción HistoCore SPECTRA H&E contiene 5 componentes de reactivos patentados. Los reactivos del sistema de tinción HistoCore SPECTRA H&E se han desarrollado y optimizado en exclusiva para su uso en la estación de tinción HistoCore SPECTRA ST. El sistema de tinción HistoCore SPECTRA H&E está diseñado para usarse con un suministro de agua corriente conectado a la estación de tinción HistoCore SPECTRA ST. El sistema de tinción HistoCore SPECTRA H&E está desarrollado y optimizado para su uso con xileno y alcoholes de grado reactivo.

#### **Reactivos suministrados**

#### **Sistema de tinción S1 HistoCore SPECTRA H&E**

SPECTRA Hemalast S1 ( REF 3801580, 380 ml) SPECTRA Hematoxylin S1 (MEF 3801581, 380 ml) SPECTRA Differentiator S1 (REF 3801582, 380 ml) SPECTRA Bluing Agent S1 (REF 3801583, 380 ml) SPECTRA Eosin S1 (REF 3801584, 380 ml) **Sistema de tinción S2 HistoCore SPECTRA H&E** SPECTRA Hemalast S2 (REF 3801590, 380 ml) SPECTRA Hematoxylin S2 (MEF 3801591, 380 ml) SPECTRA Differentiator S2 (REF 3801592, 380 ml) SPECTRA Bluing Agent S2 (REF 3801593, 380 ml) SPECTRA Eosin S2 (REF 3801594, 380 ml) **Sistema de tinción S3 HistoCore SPECTRA H&E** SPECTRA Hemalast S3 (REF 3801380, 380 ml) SPECTRA Hematoxylin S3 (REF 3801381, 380 ml)

- **S1 3801654**
- **S2 3801655**
- 
- S3 |REF| 3801658

SPECTRA Diferentiator S3 (REF 3801382, 380 ml) SPECTRA Bluing Agent S3 (REF 3801383, 380 ml) SPECTRA Eosin S3 (REF 3801384, 380 ml)

### **Materiales no incluidos**

El sistema de tinción HistoCore SPECTRA H&E se ha diseñado para muestras tisulares colocadas en portaobjetos de microscopio no adhesivos. El sistema de tinción HistoCore SPECTRA H&E requiere el uso de xileno y alcoholes de grado reactivo.

### **Dispositivos necesarios**

El sistema de tinción HistoCore SPECTRA H&E se ha desarrollado y optimizado en exclusiva para su uso con la estación de tinción HistoCore SPECTRA ST.

### **Almacenamiento y estabilidad**

Almacene los reactivos a temperatura ambiente (15-30 °C). Siga las directrices del centro para el almacenamiento de productos inflamables.

**PRECAUCIÓN:** No los utilice después de la fecha de caducidad.

**NOTA:** NO deseche la caja del sistema de tinción. Es necesaria para escanear la etiqueta de la caja.

### **Estabilidad durante su uso**

El sistema de tinción HistoCore SPECTRA H&E tiene una estabilidad de 7 días durante su uso y capacidad para 1600 portaobjetos. Tras 7 días en la estación de tinción HistoCore SPECTRA ST o tras la tinción de 1600 portaobjetos, lo que ocurra primero, los reactivos del sistema de tinción HistoCore SPECTRA H&E deben desecharse de conformidad con las normativas locales. Si los reactivos no se están usando, sus recipientes deben taparse para reducir la evaporación y mantener las características de rendimiento.

### **Esterilidad**

El sistema de tinción HistoCore SPECTRA H&E no es un producto estéril.

### **Advertencias y precauciones**

Antes del uso rutinario, se debe(n) llevar a cabo una(s) preparación(es) de control de calidad periódica(s) que contenga(n) tejidos fijados y procesados de manera similar a las muestras de prueba, para garantizar que los reactivos funcionan correctamente. Los reactivos se deben desechar conforme a las directrices del centro para material peligroso.

### **Estado de material infeccioso**

El sistema de tinción HistoCore SPECTRA H&E no incluye ningún material infeccioso. Sin embargo, las muestras, antes y después de la fijación, y todos los materiales expuestos a ellas deberán manipularse como si pudieran transmitir infecciones y eliminarse con las precauciones adecuadas de acuerdo con las directrices del centro.

### **Instalaciones especiales**

El sistema de tinción HistoCore H&E no requiere el uso de instalaciones especializadas.

### **Manipulación de muestras**

Las muestras previstas para su uso con el sistema de tinción HistoCore SPECTRA H&E se deben fijar bien con formalina amortiguada neutra. Tras el procesamiento y la inclusión en parafina, corte los tejidos con un grosor estándar (2-5 µm).

### **Preparación para el uso**

Para optimizar el rendimiento y la coherencia del sistema de tinción HistoCore SPECTRA H&E, se proporcionan la configuración de los parámetros operativos de la estación de tinción HistoCore SPECTRA ST y los calendarios de protocolo.

### **Configuración inicial del protocolo del sistema de tinción HistoCore SPECTRA H&E:**

La configuración inicial debe realizarse usando el modo supervisor en la estación de tinción HistoCore SPECTRA ST. Los protocolos del sistema de tinción S1/S2/S3 HistoCore SPECTRA H&E pueden localizarse mediante el botón «Programs» (Programas) a la izquierda de la pantalla en la estación de tinción HistoCore SPECTRA ST. Para abrirlo, pulse el botón «Programs» (Programas) en la pantalla táctil.

### **Asignar un color al asa del bastidor:**

- Para asignar un color de asa del bastidor al protocolo del sistema de tinción S1/S2/S3 HistoCore SPECTRA H&E, pulse en el programa de la lista de programas para seleccionarlo.
- Pulse el botón «Color» que hay a la derecha de la pantalla.
- La pantalla color se abrirá en el monitor. Seleccione el color deseado pulsando ese color en la pantalla. Una vez completado, pulse el botón «Save» (Guardar) situado en la parte inferior derecha de la pantalla. Esto guardará el color escogido y cerrará la ventana.

- **S1 3801654**
- **S2 3801655**

S3 |REF| 3801658

### **Especificaciones de estufa e intensidad de tinción:**

Los protocolos del sistema de tinción S1/S2/S3 HistoCore SPECTRA H&E están cargados con una configuración predeterminada. Esta configuración predeterminada incluye el uso de la estufa para secar los portaobjetos. Para desactivar el uso de la estufa antes de la tinción, seleccione en el protocolo bajo la pestaña «Programs» (Programas) y pulse el botón «Edit» (Editar) en el lateral derecho de la pantalla. Se abrirá una nueva pantalla que muestra las configuraciones de estufa (horno), hematoxilina y eosina. Para desactivar la estufa, haga clic en el recuadro que aparece al lado de «Exclude Oven Step» (Excluir el paso de la estufa). Las configuraciones de hematoxilina y eosina están predeterminadas a dial 4. Para aumentar o disminuir la intensidad de tinción de la hematoxilina, aumente o disminuya el número en el dial de la hematoxilina. Para aumentar o disminuir la intensidad de tinción de la eosina, aumente o disminuya el número en el dial de la eosina. Una vez realizados los cambios, pulse el botón «Save» (Guardar) en la parte inferior derecha de la ventana. La ventana se cerrará y los cambios quedarán guardados. **NOTA:** Si el paso de la estufa no se utiliza en el instrumento antes de la tinción, los portaobjetos se deben secar a 66-74 °C durante 15-22 minutos.

### **Definición de disposición de baño**

### **Sistema de tinción único S1/S2/S3:**

Para usar el sistema de tinción S1/S2/S3 HistoCore SPECTRA H&E, debe generarse una disposición de baño. Siga los pasos indicados a continuación para generar una disposición de baño que contenga el protocolo del sistema de tinción S1/S2/S3 HistoCore SPECTRA H&E:

- Bajo la pestaña «Program» (Programa), pulse el botón «Define Bathlayout» (Definir disposición de baño) ubicada al fondo de la pantalla.
- Se abrirá una nueva ventana. En esta ventana, seleccione la casilla bajo la columna «Use» (Usar) situada junto al protocolo del sistema de tinción correspondiente que le interese: «SPECTRA H&E S1 A», «SPECTRA H&E S2 A» o «SPECTRA H&E S3 A».

**NOTA:** Si desea general protocolos adicionales, debe seleccionarlos en este momento. Una vez seleccionados los protocolos, pulse el botón «Execute Bathlayout» (Ejecutar disposición de baño) abajo a la derecha de la pantalla.

- Aparecerá un mensaje con información sobre la necesidad de utilizar reactivos frescos. Pulse «Continue» (Continuar) para proceder o «Cancel» (Cancelar) para abortar la ejecución de la disposición de baño. **PRECAUCIÓN:** Una vez pulsado el botón «Continue", cualquier sistema de tinción y los reactivos serán borrados de la disposiciones de baño, independientemente del estado actual del sistema o sistemas de tinción o los reactivos. Esto inutilizará cualquier sistema de tinción y reactivo.
- Una vez se haya pulsado «Continue» (Continuar), se abrirá una nueva ventana. La ventana le pedirá que confirme los protocolos seleccionados para adaptarlos en la disposición de baño. Pulse «Continue» (Continuar) para proceder.
- Se abrirá una pantalla que muestra la disposición de baño. Aparecerá el siguiente mensaje en la parte superior de la pantalla: «For validated HistoCore SPECTRA H&E program(s) the 95% Alcohol Dehyd 1 (95Dhy 1) must be duplicated using the function Adapt Bathlayout» (Para programas validados de HistoCore SPECTRA H&E, debe duplicarse el alcohol deshid. 1 al 95 % [95Dhy 1] mediante la función Adaptar disposición de baño). Para completar este paso, pulse el botón «Adapt Bathlayout» (Adaptar disposición de baño). Se abrirá una ventana adicional en la pantalla. La ventana se llama ventana "Clipboard» (portapapeles). Una copia idéntica de la estación seleccionada aparecerá en el portapapeles. Seleccione la estación en el portapapeles y haga clic en una posición libre en la disposición de baño. La estación libre seleccionada debe estar lo más próxima posible al sistema S1/S2/S3 SPECTRA Eosina (L Eos S1, L Eos S2 o L Eos S3) y al 100 % Alcohol Deshidr. 1 H (100 desh 1H). La estación duplicada se ha movido ahora del portapapeles a la disposición de baño. Pulse el botón «Finish» (Terminar) y confirme el mensaje siguiente con «Yes» (Sí) para aplicar el cambio y cerrar el portapapeles. Ambas estaciones 95Dhy 1 mostrarán un símbolo de equivalencia (∞) en la disposición de baño.

### **Dobles sistemas de tinción S1/S2/S3:**

Para usar el sistema de tinción doble S1/S2/S3 HistoCore SPECTRA H&E, debe generarse una disposición de baño. Siga los pasos indicados a continuación para generar una disposición de baño que contenga el protocolo del sistema de tinción S1/S2/S3 HistoCore SPECTRA H&E con dos líneas de tinción H&E:

- Bajo la pestaña «Program» (Programa), pulse el botón «Define Bathlayout» (Definir disposición de baño) ubicada al fondo de la pantalla.
- Se abrirá una nueva ventana. En esta ventana, seleccione la casilla bajo la columna «Use» (Usar) situada junto al protocolo del sistema de tinción correspondiente que le interese: «SPECTRA H&E S1 A» y «SPECTRA H&E S1 B»; «SPECTRA H&E S2 A» y «SPECTRA H&E S2 B»; «SPECTRA H&E S3 A» y «SPECTRA H&E S3 B». **NOTA:** Si desea general protocolos adicionales, debe seleccionarlos en este momento. Una vez seleccionados los protocolos, pulse el botón «Execute Bathlayout» (Ejecutar disposición de baño) abajo a la derecha de la pantalla.
- Aparecerá un mensaje con información sobre la necesidad de utilizar reactivos frescos. Pulse «Continue» (Continuar) para proceder o «Cancel» (Cancelar) para abortar la ejecución de la disposición de baño. **PRECAUCIÓN:** Una vez pulsado el botón «Continue», cualquier sistema de tinción y los reactivos serán borrados de
- la disposiciones de baño, independientemente del estado actual del sistema o sistemas de tinción o los reactivos. Esto inutilizará cualquier sistema de tinción y reactivo.
- Una vez se haya pulsado «Continue» (Continuar), se abrirá una nueva ventana. La ventana le pedirá que confirme los protocolos seleccionados para adaptarlos en la disposición de baño. Tras confirmar SPECTRA H&E S1 A (S1A), SPECTRA H&E

- **S1 3801654**
- **S2 3801655**
- S3 REF 3801658

S1 B (S1B); SPECTRA H&E S2 A (S2A), SPECTRA H&E S2 B (S2B) o SPECTRA H&E S3 A (S3A), SPECTRA H&E S3 B (S3B), y otros protocolos que se vayan a generar, pulse «Continue» (Continuar) y proceda.

• Se abrirá una pantalla que muestra la disposición de baño. Aparecerá el siguiente mensaje en la parte superior de la pantalla: «For validated HistoCore SPECTRA H&E program(s) the 95% Alcohol Dehyd 1 (95Dhy 1) must be duplicated using the function Adapt Bathlayout» (Para programas validados de HistoCore SPECTRA H&E debe duplicarse el alcohol deshid. al 95 % 1 (95Dhy 1) mediante la función Adaptar disposición de baño). Para completar este paso, pulse el botón «Adapt Bathlayout» (Adaptar disposición de baño) de la parte inferior de la pantalla. Se abrirá una ventana adicional en la pantalla (portapapeles). Seleccione la estación 95Dhy 1 en la disposición de baño. Seleccione el botón «Duplicate» (Duplicar) en el portapapeles. La sección duplicada se colocará en el portapapeles. Ambas estaciones 95Dhy 1 mostrarán un símbolo de equivalencia (∞).

**NOTA:** Para una máxima eficiencia del sistema de tinción doble S1/S2/S3 HistoCore SPECTRA H&E, se recomienda duplicar las estaciones de reactivos auxiliares y cuadruplicar la estación 95Dhy 1. Para duplicar las estaciones de reactivos auxiliares, siga los pasos indicados anteriormente. En la Imagen 1 que verá a continuación se ilustra una disposición de baño recomendada con dobles líneas de reactivos auxiliares y dobles líneas de tinción.

### **Imagen 1 – Ejemplo de disposición de baño de sistema de tinción H&E doble**

**NOTA: La disposición de baño del sistema doble incluirá un sufijo en los reactivos de tinción que se correspondan con el sistema de tinción que se esté usando (por ejemplo, S1A/S1B, S2A/S2B, S3A/S3B).**

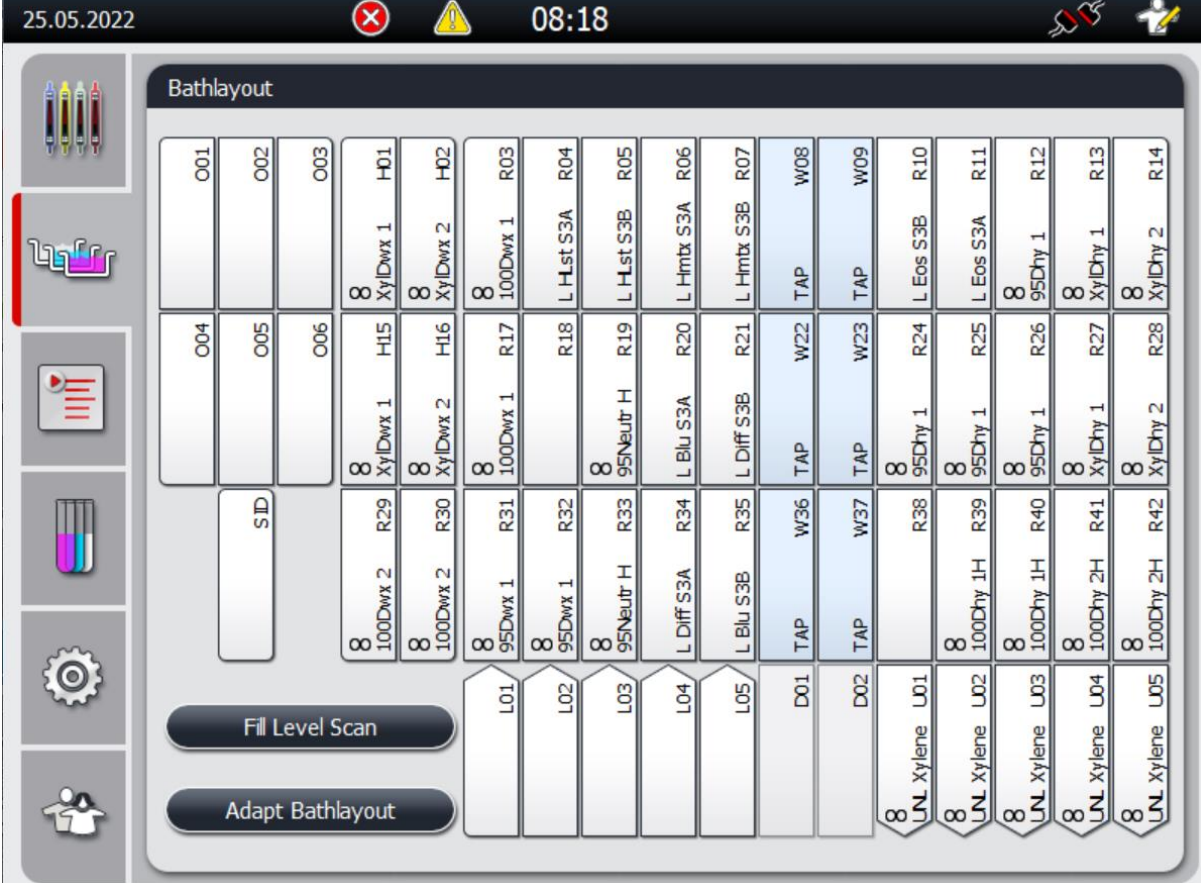

**S1 3801654**

### **S2 3801655**

S3 |REF 3801658

### **Llenado de recipientes de reactivos**

- Deben reponerse todos los reactivos complementarios. Para completar esto, pulse el botón «Fill Reagents» (Reponer reactivos) al final de la pantalla. Se abrirá ahora la ventana «Fill Reagents» (Reponer reactivos). Todos los reactivos que necesiten ser repuestos aparecerán perfilados en naranja. Rellene los vasos de los reactivos marcados fuera del instrumento con los reactivos correspondientes y colóquelos de nuevo en la posición correcta del instrumento. Confirme reposición y colocación de los vasos de reactivo pulsando en la respectiva estación sobre la pantalla. El perfil naranja de ese recuadro desaparecerá entonces. Repita este paso hasta que todas las estaciones marcadas en naranja hayan sido rellenadas. **PRECAUCIÓN:** Debe seguirse con exactitud la disposición de los vasos de los reactivos. Cualquier desviación puede llevar a resultados no deseados de tinción.
- Una vez llenos y aceptados todos los reactivos complementarios, el sistema de tinción está listo para el escáner. Seleccione un reactivo de tinción de la pantalla de disposición de baño. Aparecerá un mensaje que le indicará que escanee el sistema de tinción. Coloque la etiqueta del recipiente del sistema de tinción hacia arriba del sensor RFID de la parte delantera, a la izquierda del instrumento. Esto hará que se escanee el sistema de tinción al software del instrumento. Después de que se lo pida un mensaje, escanee el primer frasco de reactivo en el sistema de tinción sujetando la etiqueta del frasco delante del sensor RFID delantero, a la izquierda del instrumento. Los frascos de reactivo pueden escanearse en cualquier orden. Se abrirá una nueva ventana que muestra la disposición de baño. El reactivo que se escaneó aparecerá perfilado en naranja en la disposición de baño. Retire el vaso del reactivo del instrumento, abra el frasco del reactivo y eche todo el reactivo en el vaso del reactivo. Coloque el vaso del reactivo de nuevo en la estación respectiva. Una vez completado, confirme el llenado y la colocación del vaso del reactivo pulsando en la estación respectiva en la pantalla. Repita este paso hasta que los 5 frascos de reactivo hayan sido escaneados y colocados en sus respectivas estaciones en el instrumento. Después de haber escaneado y rellenado todos los vasos de reactivos, se abrirá una ventana con instrucciones para completar un «Fill Level Scan» (Escáner a nivel de llenado). Pulse «OK» para completar el escáner a nivel de llenado.

**PRECAUCIÓN:** El usuario tiene 5 minutos para escanear los reactivos para la etiqueta de empaquetado del sistema de tinción y 5 minutos por frasco de reactivo. Si la lectura de un frasco de reactivo o de etiqueta del sistema de tinción falla, el usuario tiene 2 intentos más antes de que se invaliden las etiquetas del reactivo.

**NOTA:** Para escanear un sistema de tinción secundario, seleccione un reactivo de tinción etiquetado como S1B/S2B/S3B y siga las instrucciones anteriores para realizar el escaneo y el llenado del sistema de tinción y los reactivos.

**NOTA:** Para obtener instrucciones adicionales acerca de la definición de disposiciones de baño, consulte las instrucciones de uso de SPECTRA ST.

### **Rellenado de sistemas de tinción gastados o caducados**

• Para rellenar sistemas gastados o caducados, abra la pantalla «Bathlayout» (Disposiciones de baño) pulsando en la pestaña «Bathlayout» en el menú principal. Pulse en cualquiera de los componentes de la tinción. Se abrirá una nueva ventana que pedirá que se escanee la etiqueta del kit de Leica. Usando la caja del sistema de tinción, sujete la etiqueta de la caja del sistema de tinción frente al sensor RFID situado delante y a la izquierda del instrumento. Esto escaneará el nuevo sistema de tinción en el softwre del instrumento. Después de que se lo pida un mensaje, escanee el primer frasco de reactivo en el sistema de tinción sujetando la etiqueta del frasco delante del sensor RFID delantero, a la izquierda del instrumento. Los frascos de reactivo pueden escanearse en cualquier orden. Se abrirá una nueva ventana que muestra la disposición de baño. El reactivo que se escaneó aparecerá perfilado en naranja en la disposición de baño. Retire el vaso del reactivo del instrumento, abra el frasco del reactivo y eche todo el reactivo en el vaso del reactivo. Coloque el vaso del reactivo de nuevo en la estación respectiva. Una vez completado, confirme el llenado y la colocación del vaso del reactivo pulsando en la estación respectiva en la pantalla. Repita este paso hasta que los 5 frascos de reactivo hayan sido escaneados y colocados en sus respectivas estaciones en el instrumento. Después de haber escaneado y rellenado todos los vasos de reactivos, se abrirá una ventana con instrucciones para completar un «Fill Level Scan» (Escáner a nivel de llenado). Pulse «OK» para completar el escáner a nivel de llenado.

**PRECAUCIÓN:** El usuario tiene 5 minutos para escanear los reactivos para la etiqueta de empaquetado del sistema de tinción y 5 minutos por frasco de reactivo. Si la lectura de un frasco de reactivo o de etiqueta del sistema de tinción falla, el usuario tiene 2 intentos más antes de que se invaliden las etiquetas del reactivo.

#### **Configuración de agitación:**

La configuración de la agitación está predefinida. La agitación se producirá en el dial 4. Consulte las instrucciones de uso de HistoCore SPECTRA ST.

### **Tiempos de inmersión:**

En la tabla 1, situada a continuación, se detallan los tiempos de inmersión y la configuración de los instrumentos para la estación de tinción HistoCore SPECTRA ST. Siga las instrucciones para operar con HistoCore SPECTRA ST tal y como se detalla en las instrucciones de uso de HistoCore SPECTRA ST.

- **S1 3801654**
- **S2 3801655**
- S3 |REF| 3801658

**PRECAUCIÓN:** Modificar el protocolo de tinción validado puede afectar tanto a la calidad como a la capacidad de tinción. **PRECAUCIÓN:** Todos los reactivos de cada sistema de tinción S1, S2 y S3 HistoCore SPECTRA H&E se deben emplear conjuntamente para conseguir el rendimiento esperado. La sustitución de reactivos que no sean HistoCore SPECTRA H&E o de reactivos de otro sistema de tinción HistoCore SPECTRA H&E afectará al rendimiento.

**PRECAUCIÓN:** La apertura de la tapa de la estación de tinción HistoCore SPECTRA ST durante la ejecución del protocolo puede aumentar el tiempo en el reactivo del sistema de tinción y afectar a la homogeneidad en la calidad de la tinción.

**PRECAUCIÓN:** Los vasos de los reactivos deben cubrirse cuando no se estén utilizando para reducir la evaporación.

**PRECAUCIÓN:** Si HistoCore SPECTRA ST no está conectado a HistoCore SPECTRA CV, los portaobjetos se transferirán a los cajones sin cargar. En este caso, asegúrese de que el reactivo apropiado está en el vaso sin cargar; de lo contrario, la calidad de la tinción puede verse afectada.

**PRECAUCIÓN:** Leica Biosystems no valida ni apoya ninguna desviación de estas instrucciones, ya que pueden alterar los resultados esperados.

### **Notas técnicas**

- Los reactivos con xileno y alcohol al 100 % usados para la desparafinación y rehidratación se deben rotar cada 800 portaobjetos. La rotación de los reactivos se define de la siguiente manera:
- Vacíe el reactivo más contaminado de una serie y rellene el recipiente.
- Mueva los contenedores que queden un espacio hacia arriba de forma secuencial.
- Coloque el recipiente recién rellenado en la última posición de la serie.
- Los reactivos con xileno y alcohol al 100 % usados para la deshidratación y el aclaramiento antes del montaje también deben cambiarse cada 800 portaobjetos, tal y como se describe anteriormente.
- Dos de los cuatro alcoholes al 95 % (pasos 5 y 14) deben desecharse y reemplazarse con solución de alcohol fresca al 95 % cada 800 portaobjetos.
- Los dos alcoholes deshidratantes al 95 % (paso 16) deben desecharse y reemplazarse con solución de alcohol fresca al 95 % cada 400 portaobjetos.
- Si está utilizando el sistema de gestión de reactivos (RMS, del inglés Reagent Management System), después del cambio y la rotación, actualice el RMS con los cambios. Las instrucciones de uso del RMS se encuentran en las instrucciones de uso de HistoCore SPECTRA ST.
- **PRECAUCIÓN:** No rotar ni cambiar los reactivos de la manera requerida puede provocar que la desparafinización se realice incorrectamente, así como una excesiva arrastre o dilución de los reactivos o el disolvente.
- **NOTA:** Los vasos de reactivos (incluidos los vasos de enjuague de agua) se deben inspeccionar a intervalos periódicos para garantizar su integridad y limpieza. Si se utilizan soluciones de limpieza, enjuague los vasos con abundante agua para eliminar cualquier solución residual de limpieza antes de usarlos. Limpie los vasos según las instrucciones proporcionadas en las instrucciones de uso de HistoCore SPECTRA ST.

**NOTA:** El sistema de gestión de reactivos (RMS) HistoCore SPECTRA ST realiza un seguimiento del número de portaobjetos que ha utilizado una estación específica. Sin embargo, para los reactivos complementarios que se han girado, el RMS ya no capturará el número total de portaobjetos que ha utilizado ese reactivo complementario específico. Para obtener más información, consulte las instrucciones de uso de SPECTRA ST.

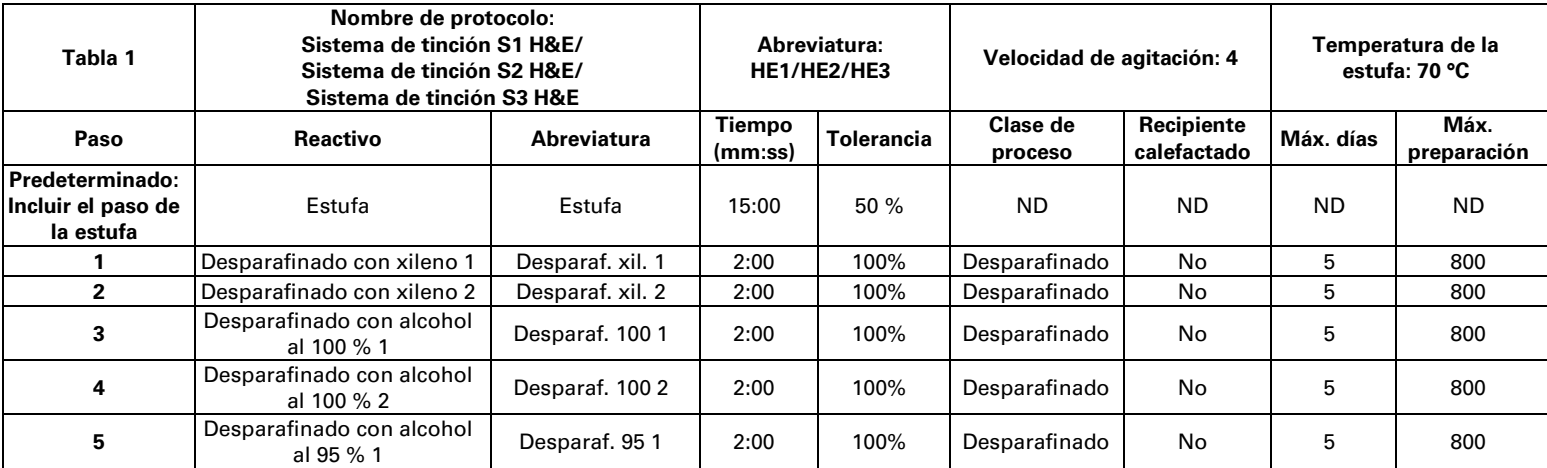

**S1 3801654**

**S2 3801655**

S3 REF 3801658

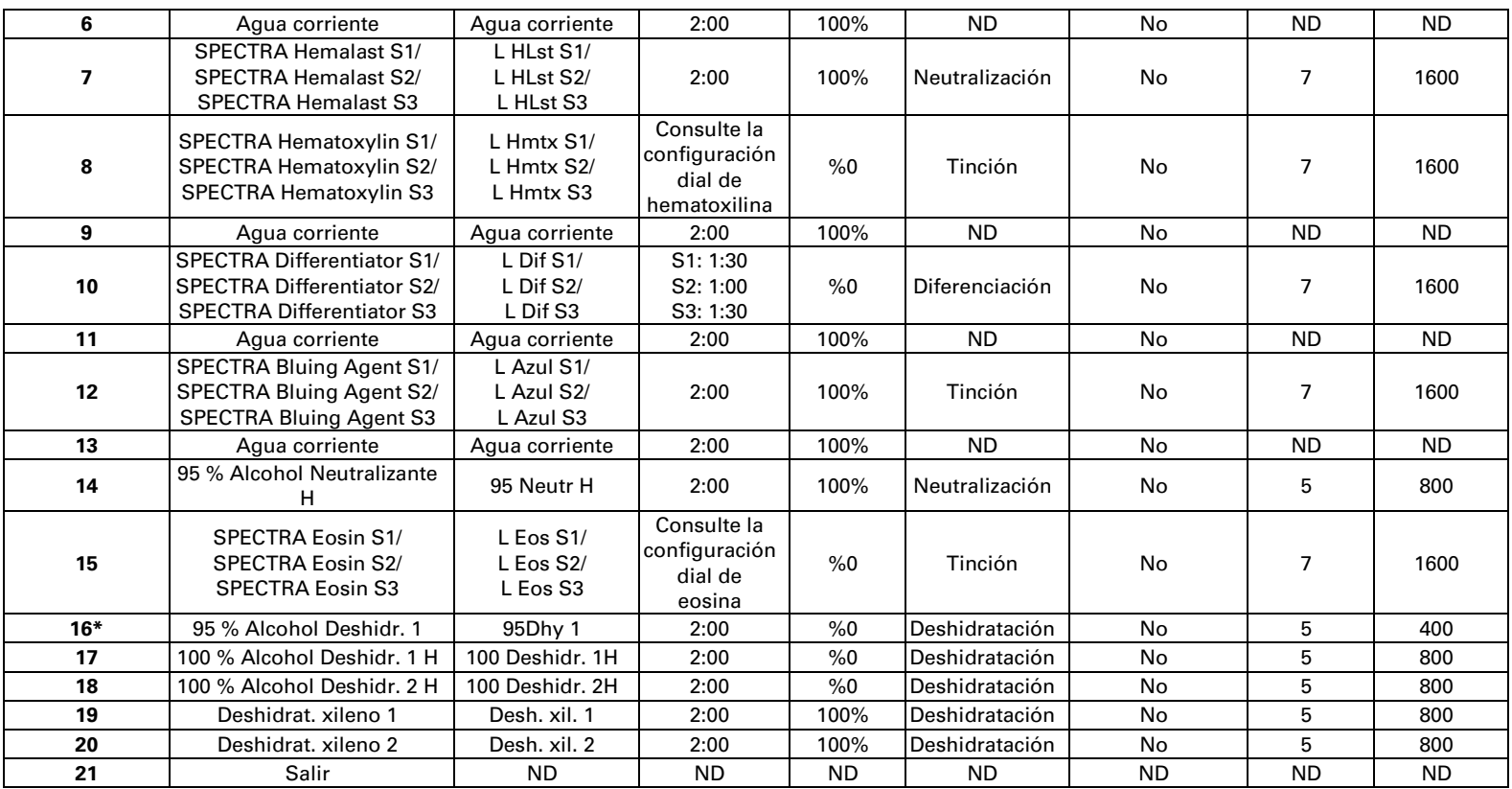

\* Indica un paso duplicado manualmente.

### **Ajustes de protocolo**

Los protocolos validados del sistema de tinción S1/S2/S3 HistoCore SPECTRA H&E vienen precargados en la HistoCore SPECTRA ST y, de forma predeterminada, están configurados en el valor 4 del dial tanto para la hematoxilina como para la eosina. Cuando se usan estos sistemas de tinción, solo se pueden ajustar los tiempos de la hematoxilina y la eosina. Todos los demás pasos y tiempos del protocolo señalados en la tabla 1 son fijos. Para ajustar la intensidad de tinción de la hematoxilina y/o eosina, utilice la configuración del dial de la tabla 2 que se da a continuación.

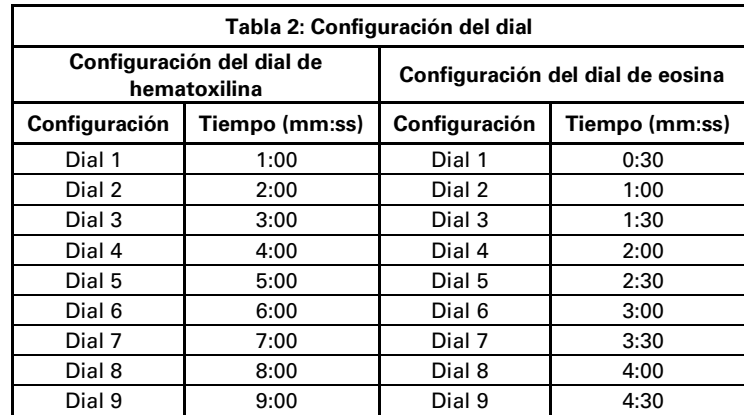

### Confidential - Confidential - Confidential - Confidential - Confidential - Confidential - Confidential Proprietary

- **S1 3801654**
- **S2 3801655**
- S3 |REF| 3801658

### **Preparación para uso**

Una vez el sistema de tinción HistoCore SPECTRA H&E esté colocado en la estación de tinción HistoCore SPECTRA ST, el sistema estará listo para usarse. Si alguno de los recipientes de reactivos que contengan componentes de tinción o reactivos auxiliares está marcado con una X roja en la pantalla de disposición de baño, esto indicará que ese recipiente de reactivos del instrumento no está listo para usarse. Confirme que el recipiente de reactivo esté en el lugar correcto en el instrumento y que el nivel de reactivo en el recipiente sea suficiente. Tras confirmarlo, repita el escáner a nivel de llenado seleccionando el botón «Fill Level Scan» (Escáner a nivel de llenado) en la pantalla disposición de baño. Consulte las instrucciones de uso de HistoCore SPECTRA ST para obtener más información sobre resolución de problemas.

### **Control de calidad**

Antes del uso rutinario, se debe(n) llevar a cabo una(s) preparación(es) de control de calidad periódica(s) que contenga(n) tejidos fijados y procesados de manera similar a las muestras de prueba, para garantizar que los reactivos funcionan correctamente.

### **Resultados previstos**

Siguiendo las instrucciones de uso, un único sistema de tinción S1/S2/S3 HistoCore SPECTRA H&E puede proporcionar un máximo de 1600 portaobjetos teñidos de acuerdo con las características de rendimiento internas. Los componentes del sistema de tinción tintarán de azul los núcleos de las células y colorearán el tejido conectivo, citoplasma, músculo y eritrocitos con varios tonos de naranja, rosa y rojo.

### **Rendimiento analítico**

El sistema de tinción HistoCore SPECTRA H&E no se utiliza para detectar analitos ni marcadores específicos. El sistema se usa para tintar de azul los núcleos de las células y colorear el tejido conectivo, citoplasma, músculo y eritrocitos con varios tonos de naranja, rosa y rojo. Parámetros analíticos como la sensibilidad analítica, la especificidad analítica, la imparcialidad (sesgo), la precisión (repetibilidad y reproducibilidad), la exactitud (resultante de la imparcialidad y precisión), los límites de detección y cuantificación, el intervalo de medición, la linealidad, los valores de corte, incluidos la determinación de los criterios adecuados para la recogida y la manipulación de muestras, y el control de interferencias conocidas pertinentes endógenas y exógenas, y las reacciones cruzadas no son aplicables al rendimiento de este sistema.

### **Rendimiento clínico**

El sistema de tinción HistoCore SPECTRA H&E no está indicado para su uso como medio de detección de una enfermedad o un proceso o estado patológico específicos. Los índices de rendimiento clínico, como la sensibilidad diagnóstica, la especificidad diagnóstica, el valor predictivo positivo, el valor predictivo negativo, el cociente de verosimilitudes, así como los valores esperados en poblaciones normales y afectadas, no se aplican al uso del sistema de tinción HistoCore SPECTRA H&E en un entorno clínico.

#### **Eliminación**

El sistema de tinción HistoCore SPECTRA debe desecharse de conformidad con las normativas locales.

# **HistoCore SPECTRA**

### **H&E färgningssystem**

- **S1 3801654**
- **S2 3801655**
- 

### S3 |REF| 3801658

### **HistoCore SPECTRA H&E färgningssystem S1/S2/S3**

HistoCore SPECTRA H&E färgningssystem S1/S2/S3 består av fem patentskyddade reagenskomponenter och färgningsprotokoll som när de används tillsammans ger konsekvent diagnostisk kvalitet och är enkla att använda. Dessa system har optimerats för användning på HistoCore SPECTRA ST färgningsapparater.

### **Användningsområde**

### **Detektering/mätning**

HistoCore SPECTRA H&E-färgningssystem upptäcker eller mäter inte ett analyt eller en markör. HistoCore SPECTRA H&Efärgningssystem används för att ge infärgning och kontrast på paraffininbäddade prov av vävnadsavsnitt monterade på objektglas. Färgningssystemets komponenter färgar cellpartiklarna blå och anslutande vävnad, cytoplasma, muskelvävnad och erytocyter i olika färgnyanser av orange, rosa och rött.

### **Produktfunktion**

Färgningen och kontrasten som HistoCore SPECTRA H&E-färgningssystem ger vävnadsproven möjliggör visualisering till mikroskopisk anatomi. Denna visualisering, som tolkas av en yrkesutbildad användare, används tillsammans med annan information såsom patientens sjukdomshistorik, fysiska tillstånd och resultat från andra medicinska undersökningar för fastställande av en medicinsk diagnos.

### **Specifik information som ges**

HistoCore SPECTRA H&E färgningssystem är inte avsett för detektering, definition eller differentiering av en viss rubbning, tillstånd eller riskfaktor. Färgningen genom användning av denna produkt på avsett sätt ger utbildade professionella användare information som kan definiera vävnadsprovets fysiologiska eller patologiska tillstånd.

### **Automatisering**

HistoCore SPECTRA H&E färgningssystem är inte automatiserat, utan avsett att användas på HistoCore SPECTRA ST automatiserad färgningsapparat.

### **Kvalitativt/kvantitativt**

HistoCore SPECTRA H&E färgningssystem är kvantitativt.

### **Provtyp**

HistoCore SPECTRA H&E färgningssystem kan användas med alla paraffininbäddade prov från människor och djur.

### **Testpopulation**

HistoCore SPECTRA H&E färgningssystem kan användas för alla undersökningar där histopatologisk bedömning behöver göras av biopsi- eller resektionsvävnad för utvärdering av misstänkt patologi eller sjukdom.

### **In vitro-diagnoser**

Reagenserna i HistoCore SPECTRA H&E färgningssystem är endast avsedda för *diagnostisk användning in vitro*.

### **Avsedd användare**

HistoCore SPECTRA H&E färgningssystem är avsett att användas av kvalificerad laboratoriepersonal och/eller utsedd vid laboratoriet.

### **Testprincip**

HistoCore SPECTRA H&E-färgningssystem verkar genom att attrahera laddade färgämnen till molekyler med motsatt laddning i celler och vävnad.

### **Kalibreringsverktyg och styrenheter**

Inga kalibreringsverktyg eller styrenheter behövs för HistoCore SPECTRA H&E-färgningssystem. Det rekommenderas att kontrollobjektglas innehållande vävnad som har fixerats och bearbetats på liknande sätt som testpreparaten regelbundet inkluderas för att säkerställa att reagenserna fungerar ordentligt före färgning av testpreparaten.

### **Reagensbegränsningar**

HistoCore SPECTRA H&E-färgningssystem innehåller fem patenterade reagenskomponenter. Reagenserna i HistoCore SPECTRA H&Efärgningssystem har utvecklats och optimerats exklusivt för användning på HistoCore SPECTRA ST-färgningsapparat. HistoCore SPECTRA H&E-färgningssystem är avsett att användas med kranvattenanslutning till HistoCore SPECTRA ST-färgningsapparat. HistoCore SPECTRA H&E-färgningssystem har utvecklats och optimerats för användning med alkohol av reagenskvalitet och xylen.

### **Levererade reagenser**

### **HistoCore SPECTRA H&E färgningssystem S1**

SPECTRA Hemalast S1 (REF 3801580, 380 ml) SPECTRA Hematoxylin S1 (REF 3801581, 380 ml) SPECTRA Differentiator S1 (REF 3801582, 380 ml) SPECTRA Bluing Agent S1 (REF 3801583, 380 ml) SPECTRA Eosin S1 (REF) 3801584, 380ml) **HistoCore SPECTRA H&E färgningssystem S2** SPECTRA Hemalast S2 (REF 3801590, 380 ml) SPECTRA Hematoxylin S2 (REF 3801591, 380 ml)

SPECTRA Differentiator S2 (REF 3801592, 380 ml) SPECTRA Bluing Agent S2 (REF 3801593, 380 ml) SPECTRA Eosin S2 (REF 3801594, 380 ml)

### **S1 3801654**

### **S2 3801655**

### S3 |REF| 3801658

### **HistoCore SPECTRA H&E färgningssystem S3**

SPECTRA Hemalast S3 (REF 3801380, 380 ml) SPECTRA Hematoxylin S3 (REF 3801381, 380 ml) SPECTRA Differentiator S3 (REF 3801382, 380 ml) SPECTRA Bluing Agent S3 (REF 3801383, 380 ml) SPECTRA Eosin S3 (REF 3801384, 380 ml)

### **Ej inkluderat material**

HistoCore SPECTRA H&E färgningssystem är avsett för vävnadspreparat placerade på icke-limmade objektglas. För HistoCore SPECTRA H&E färgningssystem krävs användning av alkohol av reagenskvalitet och xylen.

### **Nödvändig utrustning**

HistoCore SPECTRA H&E-färgningssystem har utvecklats och optimerats exklusivt för användning på HistoCore SPECTRA STfärgningsapparat.

### **Förvaring och stabilitet**

Förvara reagenser vid rumstemperatur (15–30 °C). Följ inrättningens riktlinjer angående förvaring av brandfarliga produkter. **FÖRSIKTIGHET:** Använd ej efter utgångsdatumet.

**OBS!** Kasta INTE färgningssystemkartongen. Den krävs för skanning av etiketten på kartongen.

### **Stabilitet under användning**

Färgningssystemet HistoCore SPECTRA H&E är stabilt för användning i sju dagar och räcker till 1 600 objektglas. Efter det som inträffar först av sju dagar i HistoCore SPECTRA ST-färgningsapparat och färgning av 1 600 objektglas, bör reagenserna i HistoCore SPECTRA H&Efärgningssystem kasseras enligt lokala myndigheters bestämmelser. När reagenserna inte används skall reagenskärlen täckas för minskad förångning och bibehållande av prestanda och egenskaper.

#### **Sterilitet**

HistoCore SPECTRA H&E-färgningssystem är inte en steril produkt.

### **Varningar/försiktighetsåtgärder**

Kontrollobjektglas med vävnad som har fixerats och preparerats på ett liknande sätt som testpreparaten bör regelbundet inkluderas före användning för att säkerställa att reagenserna fungerar ordentligt. Reagenser ska kasseras enligt inrättningens riktlinjer för farligt avfall.

### **Status för smittbärande material**

HistoCore SPECTRA H&E-färgningssystem innehåller inga infektiösa material. Dock ska prover, både före och efter fixering, samt all materiel som exponeras för dem, behandlas som smittförande och kasseras med lämpliga försiktighetsåtgärder enligt inrättningens riktlinjer.

### **Speciella lokaler**

Inga speciella lokaler behöver användas för HistoCore H&E-färgningssystem.

### **Hantering av prover**

Preparat som ska användas med HistoCore-färgningssystem bör vara väl fixerade med neutralt buffrad formalin. Efter bearbetning och paraffininbäddning ska vävnader delas i standardtjocklek (2–5 µm).

### **Användningsförberedelser**

Inställningar av driftsparametrar på HistoCore SPECTRA ST-färgningsapparat och protokollscheman tillhandahålls i syfte att optimera prestanda och konsekvens för HistoCore SPECTRA H&E-färgningssystem.

### **Initial inställning av protokoll för HistoCore SPECTRA H&E färgningssystem:**

Initial inställning måste utföras med hjälp av arbetsledarläget på HistoCore SPECTRA ST färgningsapparaten. Protokollen för HistoCore SPECTRA H&E färgningssystem S1/S2/S3 kan öppnas via knappen "Programs" (Program) på vänster sida av skärmen på HistoCore SPECTRA ST färgningsapparaten. Tryck på knappen "Programs" (Program) på pekskärmen för att öppna.

### **Tilldela en ställhandtagsfärg:**

- För att tilldela en ställhandtagsfärg till protokollet för HistoCore SPECTRA H&E färgningssystem S1/S2/S3 trycker du på programmet i programlistan för att välja det.
- Tryck på knappen "Color" (Färg) som sitter på höger sida av skärmen.
- Färgvisningen öppnas på skärmen. Välj önskad färg genom att trycka på den färgen på skärmen. När du är färdig trycker du på knappen "Save" (Spara) som sitter nere till höger på skärmen. Detta sparar färgvalet och stänger fönstret.

### **Ugnsspecifikationer och färgningsintensitet:**

Protokollet för HistoCore SPECTRA H&E färgningssystem S1/S2/S3 läses in med en standardinställning. Dessa standardinställningar innefattar användning av ugnen för att torka objektglas. För att inaktivera användningen av ugnen före färgning väljer du protokollet under fliken "Programs" (Program) och trycker på knappen "Edit" (Redigera) på höger sida av skärmen. Ett nytt fönster öppnas och visar inställningar för ugnen, hematoxylin och eosin. För att inaktivera ugnen klickar du på rutan bredvid "Exclude Oven Step" (Uteslut ugnssteg). Inställningarna för hematoxylin och eosin har båda värdet 4 som standardinställning. För att öka eller minska intensiteten för hematoxylinfärgning ökar du eller sänker du värdet på inställningsskalan för hematoxylin. För att öka eller minska intensiteten för eosinfärgning ökar du eller sänker du värdet på inställningsskalan för eosin. När ändringarna har gjort trycker du på knappen "Save" (Spara) nere till höger i fönstret. Fönstret stängs och ändringarna sparas.

**OBS!** Om ugnssteget inte används på instrumentet före färgning ska objektglasen torkas vid 66–74 °C i 15–22 minuter.

**S1 3801654**

### **S2 3801655**

### S3 |REF 3801658

### **Definiera en badlayout:**

### **Enkelt S1/S2/S3 färgningssystem:**

För att använda HistoCore SPECTRA H&E färgningssystem S1/S2/S3 måste en badlayout genereras. Följ stegen nedan för att generera en badlayout som innehåller protokollet för HistoCore SPECTRA H&E färgningssystem S1/S2/S3:

- Under fliken "Programs" (Program) trycker du på knappen "Define Bathlayout" (Definiera badlayout) längst ned på skärmen.
- Ett nytt fönster öppnas. Välj i detta fönster rutan under kolumnen "Use" (Användning) intill motsvarande önskat färgsystemprotokoll: "SPECTRA H&E S1 A" eller "SPECTRA H&E S2 A" eller "SPECTRA H&E S3 A". **OBS!** Om du vill generera ytterligare protokoll ska de väljas nu.
- När du har valt alla protokoll trycker du på knappen "Execute Bathlayout" (Verkställ badlayout) nere till höger på skärmen. • Ett meddelande visas med information om behovet av att använda färska reagenser. Tryck på "Continue" (Fortsätt) för att gå vidare eller "Cancel" (Avbryt) för att avbryta verkställandet av badlayout. **FÖRSIKTIGHET:** När du tryckt på knappen "Continue" (Fortsätt) kommer alla färgningssystem och reagenser att raderas
- från badlayouten, oberoende av färgningssystemens eller reagensernas aktuella tillstånd. Detta gör alla färgningssystem och reagenser obrukbara.
- När du trycker på "Continue" (Fortsätt) öppnas ett nytt fönster. Det här fönstret ber dig att bekräfta att de valda protokollen ska anpassas i badlayouten. Tryck på "Continue" (Fortsätt) för att gå vidare.
- En skärm som visar badlayouten öppnas. Följande meddelande visas längst upp på skärmen: "For validated HistoCore SPECTRA H&E program(s) the 95% Alcohol Dehyd 1 (95Dhy 1) must be duplicated using the function 'Adapt Bathlayout'." (För godkända HistoCore SPECTRA H&E-program måste dehydrering med 95 % alkohol 1 (95Dhy 1) dupliceras med hjälp av funktionen Adapt Bathlayout ["Anpassa badlayout"].) För att slutföra det här steget trycker du på knappen "Adapt Bathlayout" (Anpassa badlayout). Ytterligare ett fönster öppnas på skärmen. Det här fönstret kallas för en "Clipboard" (Klippbok). En identisk kopia av den valda stationen visas på "Clipboard" (Klippbok). Välj stationen i "Clipboard" (Klippbok) och klicka sedan på en ledig position i badlayouten. Den lediga station som välj ska vara så nära SPECTRA Eosin S1/S2/S3 (L Eos S1 eller S2 or L Eos S3) och dehydrering med 100 % alkohol 1 H (100Dhy 1H) som möjligt. Den duplicerade stationen har nu flyttas från klippboken till badlayouten. Tryck på knappen "Finish" (Avsluta) på "Clipboard" (Klippbok) och bekräfta det efterföljande meddelandet med "Yes" (Ja) för att verkställa ändringarna och stänga klippboken. Båda 95Dhy 1-stationerna visar nu en lemniskata (∞) i badlayouten.

### **Dubbelt S1/S2/S3 färgningssystem:**

För att använda dubbelt HistoCore SPECTRA H&E-färgningssystem S1/S2/S3 måste en badlayout genereras. Följ stegen nedan för att generera en badlayout som innehåller protokollet för HistoCore SPECTRA H&E-färgningssystem S1/S2/S3 med två färgningslinjer:

- Under fliken "Programs" (Program) trycker du på knappen "Define Bathlayout" (Definiera badlayout) längst ned på skärmen.
- Ett nytt fönster öppnas. Välj i detta fönster rutan under kolumnen "Use" (Användning) intill motsvarande önskat färgsystemprotokoll: "SPECTRA H&E S1 A" och "SPECTRA H&E S1 B" eller "SPECTRA H&E S2 A" och "SPECTRA H&E S2 B" eller "SPECTRA H&E S3 A" och "SPECTRA H&E S3 B". **OBS!** Om du vill generera ytterligare protokoll ska de väljas nu. När du har valt alla protokoll trycker du på knappen "Execute Bathlayout" (Verkställ badlayout) nere till höger på skärmen.
- Ett meddelande visas med information om behovet av att använda färska reagenser. Tryck på "Continue" (Fortsätt) för att gå vidare eller "Cancel" (Avbryt) för att avbryta verkställandet av badlayout. **FÖRSIKTIGHET:** När du tryckt på knappen "Continue" (Fortsätt) kommer alla färgningssystem och reagenser att raderas från badlayouten, oberoende av färgningssystemens eller reagensernas aktuella tillstånd. Detta gör alla färgningssystem och reagenser obrukbara.
- När du trycker på "Continue" (Fortsätt) öppnas ett nytt fönster. Det här fönstret ber dig att bekräfta att de valda protokollen ska anpassas i badlayouten. Efter bekräftande av att SPECTRA H&E S1 A (S1A), SPECTRA H&E S1 B (S1B) eller SPECTRA H&E S2 A (S2A), SPECTRA H&E S2 B (S2B) eller SPECTRA H&E S3 A (S3A), SPECTRA H&E S3 B (S3B) och alla ytterligare protokoll som ska genereras, tryck "Continue" (Fortsätt) och gå vidare.
- En skärm som visar badlayouten öppnas. Följande meddelande visas längst upp på skärmen: "For validated HistoCore SPECTRA H&E program(s) the 95% Alcohol Dehyd 1 (95Dhy 1) must be duplicated using the function 'Adapt Bathlayout'." (För godkända HistoCore SPECTRA H&E-program måste dehydrering med 95-procentig alkohol 1 (95Dhy 1) dupliceras med hjälp av funktionen Adapt Bathlayout ["Anpassa badlayout"].) Tryck på knappen "Adapt Bathlayout" (Anpassa badlayout) för att slutföra det här steget. Fönstret "Clipboard" (Klippbord) öppnas på skärmen. Välj stationen 95Dhy 1 i badlayouten. Tryck på knappen "Duplicate" (Kopiera) på klippbordet. Den kopierade stationen placeras på klippbordet. Båda 95Dhy 1-stationerna visar nu en lemniskata (∞).

**OBS!** För att använda dubbelt HistoCore SPECTRA H&E-färgningssystem S1/S2/S3 vid högsta frekvens rekommenderas kopiering av alla underordnade reagensstationer och fyrfaldigande av 95Dhy 1-stationen. Följ stegen som anges ovan för att kopiera alla underordnade reagensstationer. En föreslagen badlayout med dubbla underordnade reagenser och dubbla färgningslinjer illustreras i bild 1 nedan.

- **S1 3801654**
- **S2 3801655**
- S3 |REF 3801658

### **Bild 1 – Exempel på badlayout för dubbelt H&E-färgningssystem**

**OBS! Det dubbla systemets badlayout kommer att visa ett tillägg till färgningsreagenserna som motsvarar det färgningssystem som används (t.ex. S1A/S1B, S2A/S2B, S3A/S3B).**

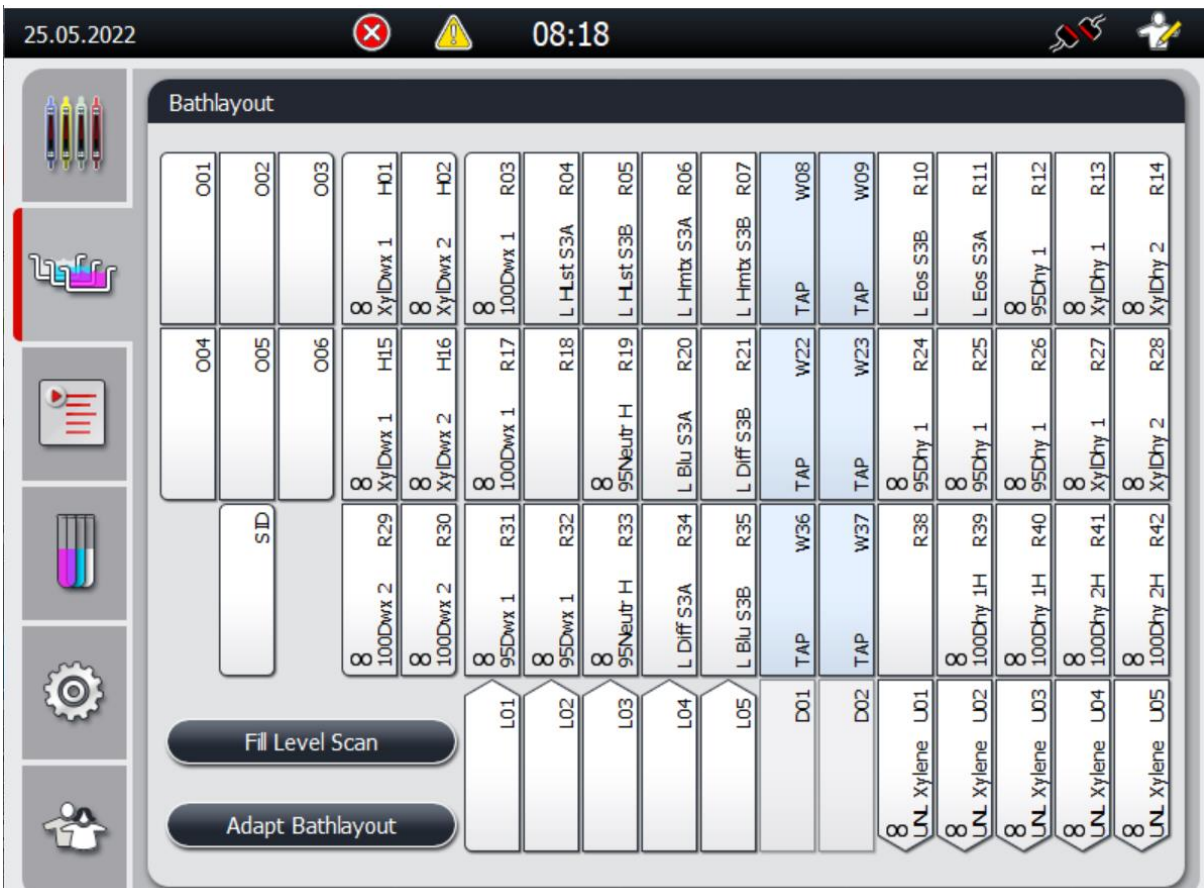

### **Fylla reagenskärl**

- Alla hjälpreagenser måste fyllas. För att göra det trycker du på knappen "Fill Reagents" (Fyll reagenser) längst ned på skärmen. Fönstret "Fill Reagents" (Fyll reagenser) öppnas. Alla reagenser som behöver fyllas markeras med orange. Fyll de markerade reagenskärlen utanför instrumentet med motsvarande reagens och sätt tillbaka dem i rätt position i instrumentet. Bekräfta fyllnad och placering av reagenskärlen genom att trycka på respektive station på skärmen. Den orange markeringen på den rutan försvinner då. Upprepa det här steget tills alla stationer som är markerade med orange har fyllts. **FÖRSIKTIGHET:** Reagenskärlens ordning måste följas exakt. Eventuella avvikelser från ordningen kan medföra oönskade färgningsresultat.
- När alla hjälpreagenser har fyllts och godkänts är färgningssystemet redo att skannas. Välj en färgreagens från badlayoutskärmen. Ett meddelande visas, där du ombeds skanna färgningssystemet. Placera etiketten på färgningssystemets behållare mot RFID-sensorn till vänster på instrumentets front. Färgningssystemet skannas då in i instrumentets programvara. När du uppmanas att göra så ska du skanna den första reagensflaskan i färgningssystemet genom att hålla reagensflaskans etikett framför RFID-sensorn till vänster på instrumentets front. Reagensflaskorna kan skannas i valfri ordning. Ett nytt fönster öppnas där badlayouten visas. Reagensen som skannades markeras med orange på badlayouten. Ta bort reagenskärlet från instrumentet, öppna reagensflaskan och häll all reagens i reagenskärlet. Sätt tillbaka reagenskärlet i respektive station. När du har gjort detta ska du bekräfta fyllnad och placering av reagenskärlet genom att trycka på respektive station på skärmen. Upprepa det här steget tills alla fem reagensflaskor har skannats och placerats i sina respektive stationer på instrumentet. När alla reagenskärl har skannats och fyllt öppnas ett fönster som instruerar dig att utföra en "Fill Level Scan" (Skanning av fyllnadsnivå). Tryck på "OK" för att utföra skanning av fyllnadsnivå.

- **S1 3801654**
- **S2 3801655**

S3 |REF 3801658

**FÖRSIKTIGHET:** Användaren har fem minuter på sig att skanna reagenserna för färgningssystemets förpackningsetikett och fem minuter per reagensflaska. Om inläsning av etiketten på en reagensflaska eller ett färgningssystem misslyckas har användaren två ytterligare försök på sig innan reagensetiketterna blir ogiltiga.

**OBS!** Ett sekundärt färgningssystem skannas genom val av färgningsreagensen märkt S1B/S2B/S3B, och sedan enligt anvisningar ovan för att slutföra skanning och fyllning av färgningssystem och reagenser.

**OBS!** För ytterligare instruktioner om hur du definierar badlayouter, se bruksanvisningen till SPECTRA ST.

### **Uttömd påfyllning eller utgångna färgningssystem**

• För att fylla på uttömda eller utgångna färgningssystem öppnar du skärmen "Bathlayout" (Badlayout) genom att trycka på fliken "Bathlayout" (Badlayout) på huvudmenyn. Tryck på någon av färgningskomponenterna. Ett fönster öppnas och ber dig skanna Leica-kittets etikett. Ta färgningssystemets låda och håll upp etiketten på den framför RFID-sensorn som sitter till vänster på instrumentets front. Det nya färgningssystemet skannas då in i instrumentets programvara. När du uppmanas att göra så ska du skanna den första reagensflaskan i färgningssystemet genom att hålla reagensflaskans etikett framför RFIDsensorn till vänster på instrumentets front. Reagensflaskorna kan skannas i valfri ordning. Ett nytt fönster öppnas där badlayouten visas. Reagensen som skannades markeras med orange på badlayouten. Ta bort reagenskärlet från instrumentet, öppna reagensflaskan och häll all reagens i reagenskärlet. Sätt tillbaka reagenskärlet i respektive station. När du har gjort detta ska du bekräfta fyllnad och placering av reagenskärlet genom att trycka på respektive station på skärmen. Upprepa det här steget tills alla fem reagensflaskor har skannats och placerats i sina respektive stationer på instrumentet. När alla reagenskärl har skannats och fyllt öppnas ett fönster som instruerar dig att utföra en "Fill Level Scan" (Skanning av fyllnadsnivå). Tryck på "OK" för att utföra skanning av fyllnadsnivå.

**FÖRSIKTIGHET:** Användaren har fem minuter på sig att skanna reagenserna för färgningssystemets förpackningsetikett och fem minuter per reagensflaska. Om inläsning av etiketten på en reagensflaska eller ett färgningssystem misslyckas har användaren två ytterligare försök på sig innan reagensetiketterna blir ogiltiga.

### **Skakinställningar:**

Skakinställningarna är förinställda. Skakning inträffar vid en inställning på 4. Se bruksanvisningen till HistoCore SPECTRA ST. **Nedsänkningstider:**

Nedsänkningstider och instrumentinställningar för HistoCore SPECTRA ST färgningsapparat anges i tabell 1 nedan. Följ instruktionerna för att använda HistoCore SPECTRA ST såsom beskrivs i bruksanvisningen till HistoCore SPECTRA ST.

**FÖRSIKTIGHET:** Modifieringar av det validerade färgningsprotokollet kan resultera i försämrad färgningskvalitet och färgningskapacitet. **FÖRSIKTIGHET:** Samtliga reagenser i varje HistoCore SPECTRA H&E färgningssystem S1, S2 och S3 måste användas tillsammans för att uppnå förväntat resultat. Byte till icke-HistoCore SPECTRA H&E-reagenser eller reagenser från ett annat HistoCore SPECTRA H&E färgningssystem äventyrar prestandan.

**FÖRSIKTIGHET:** Om locket till HistoCore SPECTRA ST färgningsapparat öppnas under protokollutförandet kan tiden för färgningen av systemets reagens förlängas och följdriktigheten i färgningskvaliteten påverkas.

**FÖRSIKTIGHET:** Reagenskärlen ska täckas över när de inte används för att minska avdunstning.

**FÖRSIKTIGHET:** Om HistoCore SPECTRA ST inte är ansluten till HistoCore SPECTRA CV förs objektglasen över till avlastningsbrickorna. I händelse av detta måste tillämplig reagens finnas i avlastningskärlet, annars kommer färgningskvaliteten att försämras.

**FÖRSIKTIGHET:** Varje avvikelse från dessa instruktioner kan ändra förväntade resultat och har varken validerats eller understöds av Leica Biosystems.

### **Teknisk information**

- 100-procentig alkohol och xylenreagenser som används för avparaffinering och rehydrering ska roteras efter var 800:e objektglas. Reagensrotation definieras på följande sätt:
- Töm ut det mesta av den kontaminerade reagensen i serien och fyll behållaren igen.
- Flytta upp resterande behållare ett steg i sekvensen.
- Placera den nyfyllda behållaren på den sista positionen i serien.
- 100-procentig alkohol och xylenreagenser som används för dehydrering och rensning före användning med täckglas ska också roteras efter var 800:e objektglas enligt beskrivningen ovan.
- Två av de fyra 95-procentiga alkoholerna (steg 5 och 14) ska kasseras och ersättas med ny 95-procentig alkohollösning efter var 800:e objektglas.
- De två 95-procentiga dehydrerande alkoholerna (steg 16) ska kasseras och ersättas med ny 95-procentig alkohollösning efter var 400:e objektglas per reagenskärl.
- Vid användning av reagenshanteringssystemet (RMS) ska detta uppdateras med ändringar efter byte och rotation. Instruktioner för användning av RMS finns i bruksanvisningen till HistoCore SPECTRA ST.
- **FÖRSIKTIGHET:** Underlåtenhet att rotera och byta ut reagenser enligt anvisning kan resultera i inadekvat avparaffinering samt ett överskott av rester och utspädning av reagenser eller lösningsmedel.
- **OBS!** Reagenskärlen (inklusive vattensköljningskärl) ska inspekteras med jämna mellanrum för att säkerställa att kärlen är hela och rena. Vid användning av rengöringsmedel ska kärlen sköljas med en tillräcklig mängd vatten för att avlägsna eventuella rester av rengöringsmedel före användning. Rengör kärlen enligt instruktionerna i bruksanvisningen till HistoCore SPECTRA ST.

**OBS!** HistoCore SPECTRA ST reagenshanteringssystem (RMS) spårar antalet objektglas som har utnyttjat en viss station. När det gäller stödreagenser som har roterats registrerar dock inte RMS det totala antalet objektglas som har utnyttjat respektive specifik stödreagens. Mer information finns att tillgå i bruksanvisningen till SPECTRA ST.

**S1 3801654**

**S2 3801655**

S3 REF 3801658

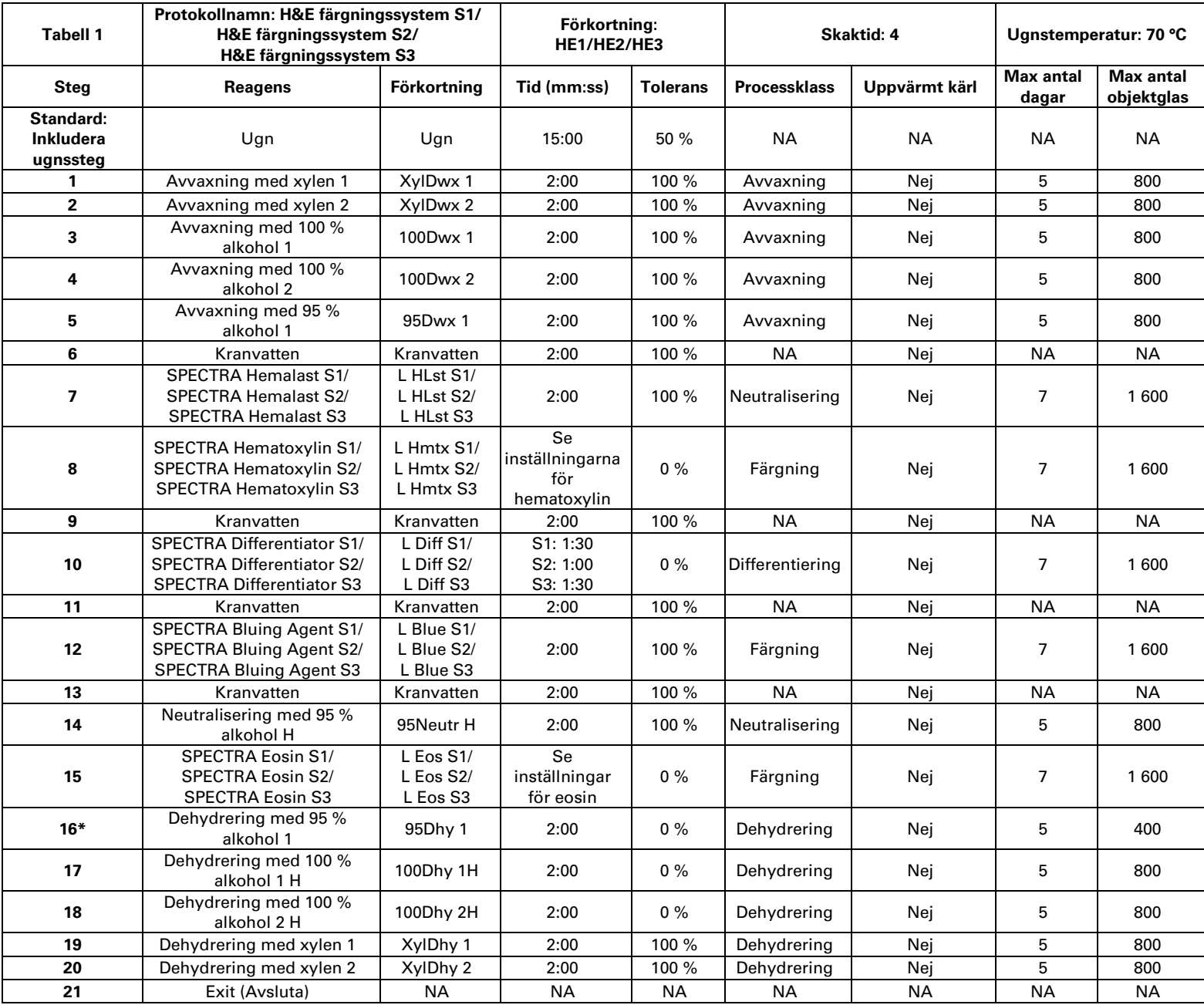

\* Indikerar ett manuellt duplicerat steg.

### **Justeringar av protokoll**

Det validerade protokollet för HistoCore SPECTRA H&E färgningssystem S1/S2/S3 levereras förinstallerat på HistoCore SPECTRA ST och med en standardinställning om 4 för både hematoxylin och eosin. Endast hematoxylin- och eosintiderna kan justeras vid användning av detta färgningssystem. Alla andra protokollsteg och tider som anges i tabell 1 är fixerade. För att justera färgningsintensiteten hos hematoxylin och/eller eosin, använd gradinställningarna i tabell 2 nedan.

**S1 3801654**

**S2 3801655**

S3 |REF| 3801658

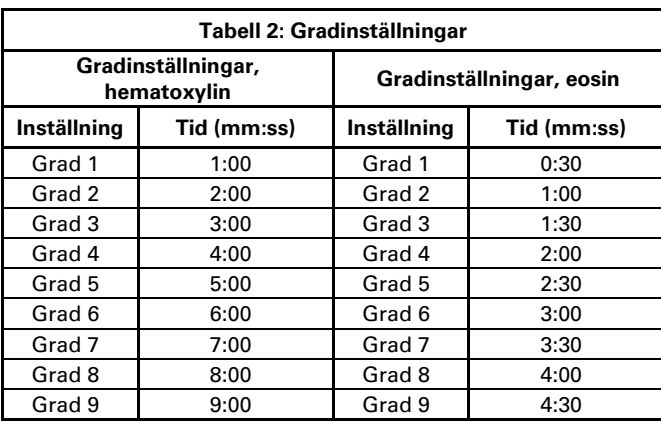

#### **Beredskap för användning**

När HistoCore SPECTRA H&E färgningssystem har placerats på HistoCore SPECTRA ST-färgningsapparat, är systemet klart för användning. Om några reagenskärl som innehåller färgningskomponenter eller underordnade reagenser markerade med ett rött X på badlayoutskärmen, indikerar detta att motsvarande reagenskärl i instrumentet inte är klart att använda. Bekräfta att reagenskärlet sitter på rätt plats i instrumentet och att reagens har fyllts på till tillräcklig nivå i reagenskärlet. Upprepa, efter bekräftandet, fyllningsnivåkontroll genom att välja knappen för fyllningsnivåkontroll på badlayoutskärmen. Se bruksanvisningen till HistoCore SPECTRA ST för felsökning.

#### **Kvalitetskontroll**

Kontrollobjektglas med vävnad som har fixerats och preparerats på ett liknande sätt som testpreparaten bör regelbundet inkluderas före användning för att säkerställa att reagenserna fungerar ordentligt.

#### **Förväntade resultat**

Genom tillämpning av användningsinstruktionerna kan ett HistoCore SPECTRA H&E S1/S2/S3 enligt intern prestandakarakteristik leverera maximalt 1 600 färgade objektglas. Färgningssystemets komponenter färgar cellpartiklar blå och anslutande vävnad, cytoplasma, muskelvävnad och erytrocyter i olika färgnyanser av orange, rösa och rött.

#### **Analytisk prestanda**

HistoCore SPECTRA H&E-färgningssystem är inte avsett för att upptäcka en specifik analyskomponent eller markör. Färgningssystemet används för att färga cellpartiklar blå och anslutande vävnad, cytoplasma, muskelvävnad och erytrocyter i olika nyanser av orange, rösa och rött. Analytiska parametrar, t.ex. analytisk känslighet, analytisk specificitet, riktighet (påverkan), precision (repeterbarhet och reproducerbarhet), korrekthet (till följd av riktighet och precision), gränser för detektion och kvantifiering, mätintervall, linearitet, separation, inklusive bestämning av lämpliga kriterier för insamling av prover och hantering och kontroll av kända endogena och exogena störningar, korsreaktioner är inte tillämpliga för prestandan hos detta system.

#### **Kliniska prestanda**

HistoCore SPECTRA H&E-färgningssystem är inte avsett för användning som hjälpmedel för upptäckt av specifika sjukdomar eller patologiska processer eller tillstånd. Klinisk prestanda indikerar sådant som diagnostisk känslighet, diagnostisk specificitet, positivt prediktivt värde, negativt prediktivt värde, sannolikhetskvot samt förväntade värden i normala och berörda populationer är inte tillämpliga på användning av HistoCore SPECTRA H&E-färgningssystem i kliniska miljö.

#### **Kassering**

HistoCore SPECTRA-färgningssystem skall kasseras enligt lokala myndigheters bestämmelser.

- **S1 3801654**
- **S2 3801655**

### S3 |REF 3801658

### **ระบบยอ้ มสีHistoCore SPECTRA H&E S1/S2/S3**

ระบบย้อมสี HistoCore SPECTRA H&E S1/S2/S3 ประกอบด้วยส่วนประกอบตัวทำปฏิกิริยาและวิธีการย้อมสีที่เป็นกรรมสิทธิ์เฉพาะ 5 แบบ ี่ ซึ่งเมื่อใช้ร่วมกันแล้วจะให้คุณภาพการวินิจฉัยที่สม่ำเสมอและความสะดวกในการใช้งานสูง ระบบเหล่านี้ไดรับการปรับตั้งมาให้ใช้งานได้อย่าง เต็มประสิทธิภาพกับเครื่องย้อม HistoCore SPECTRA ST

### **การใชง้านทอี่ อกแบบมา**

### **การตรวจจับ/การวัดค่า**

ระบบการย้อมสี HistoCore SPECTRA H&E จะไม่ตรวจจับสารวิเคราะห์หรือสารบ่งชี้ ระบบการย้อมสี HistoCore SPECTRA H&E ใช้สำหรับให้สี ู และความต่างสึให้กับส่วนของเนื้อเยื่อที่ติดกับสไลด์กล้องจุลทรรศน์จากสิ่งส่งตรวจที่อยู่ในพาราฟิน ส่วนประกอบของระบบการย้อมสีจะย้อมนิวเคลียส ้เป็นสีน้ำเงินและใส่สีให้เนื้อเยื่อเกี่ยวพัน ไซโตพลาสซึม กล้ามเนื้อ และเม็ดเลือดแดงเป็นสีส้ม ชมพู และแดงในเฉดต่าง ๆ

### **การท างานของผลิตภัณฑ์**

การสร้างสีและความต่างสีที่ระบบการย้อมสี HistoCore SPECTRA H&E ให้กับชิ้นเนื้อเยื่อทำให้สามารถมองเห็นกายวิภาคขนาดเล็กได้ ้เมื่อผู้เชี่ยวชาญที่ผ่านการฝึกอบรมแปลผลการสร้างภาพนี้ จะถูกนำมาใช้ร่วมกับข้อมูลอื่น ๆ เช่น ประวัติทางการแพทย์ของผู้ป่วย สภาพทางกายภาพ ็ตลอดจนผลลัพธ์จากการทดสอบทางการแพทย์อื่น ๆ เพื่อนำมาวินิจฉัยทางการแพทย์

### **ข้อมูลเจาะจงที่ให้**

ระบบการย้อมสี HistoCore SPECTRA H&E ไม่ได้ออกแบบมาตรวจจับ กำหนด หรือแบ่งแยกความผิดปกติ สภาพ หรือปัจจัยเสี่ยงจำเพาะ การย้อมสีที่สาธิตด้วยการใช้ผลิตภัณฑ์นี้ เมื่อนำมาใช้ตามความมุ่งหมายจะให้ข้อมูลแก่ผู้เขี่ยวชาญที่ผ่านการฝึกอบรมซึ่งอาจกำหนดสถานะ ิ ทางสรีรวิทยาหรือพยาธิวิทยาของเนื้อเยื่อส่งตรวจได้

### **การท างานอัตโนมัติ**

ระบบการย้อมสี HistoCore SPECTRA H&E ไม่ได้ทำงานอัตโนมัติแต่มีวัตถุประสงค์เพื่อใช้กับเครื่องย้อมสีอัตโนมัติ HistoCore SPECTRA ST **เชงิคณุ ภาพ/เชงิปรมิ าณ**

ระบบการย้อมสี HistoCore SPECTRA H&E เป็นอปกรณ์เชิงปริมาณ

### **ประเภทสงิ่ สง่ ตรวจ**

ี่ สามารถใช้ระบบการย้อมสี HistoCore SPECTRA H&E กับสิ่งส่งตรวจของมนุษย์หรือสัตว์ใด ๆ ที่อยู่ในพาราฟินได้

### **ประชากรทดสอบ**

ระบบการย้อมสี HistoCore SPECTRA H&E ออกแบบมาให้ใช้กับผู้ป่วยที่ต้องการการประเมินการตัดเนื้อตรวจทางจุลพยาธิวิทยาหรือการตัดเนื้อเยื่อเพื่อ ประเมินพยาธิวิทยาหรือโรคที่สงสัย

### **การวินิจฉัยภายนอกร่างกาย**

*ร*ะบบย้อมสี HistoCore SPECTRA H&E มีวัตถุประสงค์เพื่อ*ใช่ในการวินิจฉัยภายนอกร่างกาย*เท่านั้น

### **ผูใ้ชท้ มี่ ุง่ หมาย**

ระบบการย้อมสี HistoCore SPECTRA H&E มีวัตถประสงค์ให้บคลากรในห้องปฏิบัติการที่มีคณสมบัติและ/หรือผ่ได้รับมอบหมายใช้งานเท่านั้น

### **หลักการทดสอบ**

ระบบย้อมสี HistoCore SPECTRA H&E ทำงานผ่านการดึงดดสีย้อมที่มีประจุเข้ากับโมเลกลประจุตรงข้ามภายในเซลล์และเนื้อเยื่อต่าง ๆ

### **สารปรับเทียบมาตรฐานและสารควบคุม**

ระบบการย้อมสี HistoCore SPECTRA H&E ไม่ต้องมีการใช้สารปรับเทียบมาตรฐานหรือการควบคุมใด ๆ ควรจัดแผ่นสไลด์ควบคุมอีกหนึ่งชุดที่ ประกอบด้วยเนื้อเยื่อที่คงสภาพและจัดเตรียมแบบเดียวกับสิ่งส่งตรวจของผู้ป่วย เพื่อยืนยันว่าน้ำยาสามารถทำหน้าที่ได้อย่างถูกต้องก่อนการย้อมสีสิ่ง ส่งตรวจที่ทดสอบ

### ข้อจำกัดของน้ำยา

ระบบการย้อมสี HistoCore SPECTRA H&E มีส่วนประกอบของน้ำยาซึ่งมีกรรมสิทธิ์ 5 ชนิด น้ำยาในระบบการย้อมสี HistoCore SPECTRA H&E ถูกพัฒนา และปรับปรงเป็นพิเศษเพื่อใช้กับเครื่องย้อมสี HistoCore SPECTRA ST ระบบการย้อมสี HistoCore SPECTRA H&E ถกออกแบบมาให้ใช้กับน้ำประปาที่ เชื่อมเข้ากับเครื่องย้อมสี HistoCore SPECTRA ST ระบบการย้อมสี HistoCore SPECTRA H&E ถูกพัฒนาและปรับปรุงมาให้ใช้กับแอลกอฮอล์เกรดน้ำยา ท ำปฏิกิริยำและไซลีน

### **ตัวท าปฏิกิริยาที่ให้มา**

### **ระบบยอ้ มสีS1 ของ HistoCore SPECTRA H&E**

SPECTRA Hemalast S1 (REF 3801580, 380ml) SPECTRA Hematoxylin S1 (REF) 3801581, 380ml) SPECTRA Differentiator S1 (REF) 3801582, 380ml) SPECTRA Bluing Agent S1 (REF 3801583, 380ml) SPECTRA Eosin S1 (REF) 3801584, 380ml)

### **ระบบยอ้ มสีS2 ของ HistoCore SPECTRA H&E**

SPECTRA Hemalast S2 (REF) 3801590, 380ml) SPECTRA Hematoxylin S2 (REF 3801591, 380ml) SPECTRA Differentiator S2 (REF 3801592, 380ml) SPECTRA Bluing Agent S2 (REF 3801593, 380ml) SPECTRA Eosin S2 (REF 3801594, 380ml) **ระบบยอ้ มสีS3 ของ HistoCore SPECTRA H&E**

SPECTRA Hemalast S3 (REF) 3801380, 380ml) SPECTRA Hematoxylin S3 (REF) 3801381, 380ml)

### **S1 3801654**

**S2 3801655**

### S3 REF 3801658

SPECTRA Differentiator S3 (REF) 3801382, 380ml) SPECTRA Bluing Agent S3 (REF 3801383, 380ml) SPECTRA Eosin S3 (REF) 3801384, 380ml)

### **วัสดุที่ไม่ได้ให้มาด้วย**

ระบบการย้อมสี HistoCore SPECTRA H&E ถกออกแบบมาสำหรับเนื้อเยื่อส่งตรวจที่วางบนสไลด์กล้องจลทรรศน์แบบไม่แนบติด ระบบการย้อมสี HistoCore SPECTRA H&E ต้องใช้กับแอลกอฮอล์เกรดน้ำยาทำปฏิกิริยาและไซลีน

### **อุปกรณ์ที่ต้องการ**

ระบบการย้อมสี HistoCore SPECTRA H&E ถูกพัฒนาและปรับปรุงเป็นพิเศษเพื่อใช้กับเครื่องย้อมสี HistoCore SPECTRA ST

### **การจัดเก็บและความเสถียร**

เก็บตัวทำปฏิกิริยาที่อุณหภูมิห้อง (15-30 °C) โปรดทำตามแนวทางของอาคารสำหรับจัดเก็บผลิตภัณฑ์ไวไฟ **ข้อควรระวัง:** ห้ามใช้หลังวันหมดอายุ

**หมายเหตฺ:** อย่าทิ้งกล่องระบบการย้อมสี จำเป็นต้องสแกนฉลากกล่อง

### **ความเสถยี รในการใชง้าน**

ระบบการย้อมสี HistoCore SPECTRA H&E มีความเสถียรในการใช้งานนาน 7 วันและทำสไลด์ได้ 1,600 แผ่น หลังจากใช้งานเครื่องย้อมสี HistoCore SPECTRA ST นาน 7 วันหรือย้อมสีสไลด์ 1,600 แผ่น แล้วแต่ว่าจะเข้ากรณีใดก่อน ให้กำจัดน้ำยาของระบบการย้อมสี HistoCore SPECTRA H&E ตามกฎระเบียบที่บังคับใช้ใน ทองถิ่น เมื่อไม่ได้ใช้น้ำยา ควรปิดภาชนะบรรจุน้ำยาเพื่อลดการระเหยเพื่อรักษาประสิทธิภาพ

### **ความปลอดเชอื้**

ระบบการย้อมสี HistoCore SPECTRA H&E ไม่ใช่ผลิตภัณฑ์ปลอดเชื้อ

### **ค าเตือน/ข้อควรระวัง**

้ควรจัดแผ่นสไลด์ควบคุมคุณภาพตามกิจวัตรอีกหนึ่งชุดที่ประกอบด้วยเนื้อเยื่อที่คงสภาพและจัดเตรียมแบบเดียวกับตัวอย่างทดสอบก่อนใช้งานตามกิจวัตรเพื่อยืนยันว่า น้ำยาต่าง ๆ ทำงานตามวัตถุประสงค์ ควรทิ้งน้ำยาที่ไม่ได้ใช้ตามแนวทางของอาคารสำหรับวัสดุอันตราย

### ี่สถานะวัสดติดเชื้อ

ระบบการย้อมสี HistoCore SPECTRA H&E ไม่มีวัสดุดิดเชื้อใด ๆ อย่างไรก็ตาม ก่อนและหลังการตรึงสภาพสิ่งส่งตรวจ ควรหยิบจับสิ่งส่งตรวจและวัสดุทั้งหมด ที่สัมผัสให้เหมือนกับสามารถแพร่เชื้อได้ และกำจัดด้วยความระมัดระวังที่เหมาะสมตามแนวทางของสถานที่

### **สถานที่พิเศษ**

ระบบการย้อมสี HistoCore SPECTRA H&E ไม่ต้องมีการใช้อาคารพิเศษใด ๆ

### **การหยบิ จบัสงิ่ สง่ ตรวจ**

ี ควรยึดสิ่งส่งตรวจที่จะใช้กับ ระบบการย้อมสี HistoCore SPECTRA H&E กับฟอร์มาลีนที่บัฟเฟอร์เป็นกลาง หลังจากเตรียมชิ้นเนื้อและฝังในพาราฟินแล้ว ให ้ตัดเนื้อเยื่อที่ควำมหนำมำตรฐำน (2 - 5 ไมโครเมตร)

### **การเตรยี มเพอื่ ใชง้าน**

การตั้งค่าพารามิเดอร์ในการปฏิบัติงานสำหรับเครื่องย้อมสี HistoCore SPECTRA ST และจัดตารางเวลาของวิธีการไว้ให้เพื่อให้เกิดประโยชน์อย่างเต็มที่ และสรำ้งควำมตอ่ เนื่องในระบบกำรยอ้มสีHistoCore SPECTRA H&E

### **การตดิตงั้ขนั้ ตน้ ของวธิกี ารของระบบยอ้ มสีHistoCore SPECTRA H&E:**

การติดตั้งขั้นต้นจะต้องดำเนินการภายใต่โหมดควบคุมบนเครื่องย้อม HistoCore SPECTRA ST วิธีการ S1/S2/S3 ของระบบย้อมสี HistoCore SPECTRA H&E ี่ สามารถหาพบได้ด้านล่างปุ่ม "Programs (โปรแกรม)″ ที่ด้านซ้ายของหน้าจอเครื่องย้อมสี HistoCore SPECTRA ST ในการเปิด ให้กดที่ปุ่ม "Programs (โปรแกรม)" บนหน้ำจอทัชสกรีน

### **การสง่ คา สง่ังานให้Rack Handle Color:**

- ่ ในการส่งคำสั่งงาน Rack Handle Color ให่วิธีการ S1/S2/S3 ของระบบการย้อมของ HistoCore SPECTRA H&E ให้แตะรายชื่อโปรแกรม เพื่อเลือกโปรแกรม
- กดปุ่ ม "Color (ส)ี" ที่อยู่ด ้ำนขวำของหน้ำจอ
- ำะปรากฏการแสดงสีขึ้นมาบนหน้าจอ เลือกสีที่ต้องการโดยการกดไปที่สีนั้นบนหน้าจอ เมื่อเสร็จสิ้น กดปุ่ม "Save (บันทึก)″ ที่อยู่มุมด้านล่าง ขวาของหน้าจอ สีที่เลือกจะถูกบันทึกและปิดหน้าต่าง

### **มาตรฐานของเตาอบและความเข้มของการย้อม:**

วิธีการ S1/S2/S3 ของระบบการย้อมสี HistoCore SPECTRA H&E จะโหลดขึ้นมาพร้อมการตั้งค่าเบื้องต้น การตั้งค่าใช้งานปกติเหล่านี้รวมไว้ด้วยการใช้เตา ือบเพื่ออบแห้งแผ่นสไลด์ ในการปิดการใช้งานเตาอบก่อนการย้อม ให้เลือกวิธีการด้านล่างแถบปุ่ม "Programs (โปรแกรม)″ และกดปุ่ม "Edit (แก้ไข)″ บนดำนขวาของหน้าจอ หน้าต่างใหม่จะเปิดขึ้นแสดงการตั้งค่าเตาอบ, ฮีมาท็อกซิลินและอีโอซิน เพื่อปิดการใช้งานเตาอบ คลิกที่กล่องด้านข้าง "Exclude Oven Step (ยกเว้นขั้นตอนเตาอบ)″ การตั้งค่าฮีมาท็อกซิลินและอีโอซินได้ถูกกำหนดไว้ที่หมายเลข 4 เพื่อเพิ่มหรือลดความเข้มของการย้อมฮีมาท็อกซิลิน ให้เพิ่มหรือลดจำนวนบนปุ่มปรับระดับฮีมาท็อกซิลิน เพื่อเพิ่มหรือลดความเข้มของการย้อมอีโอซิน ให้เพิ่มหรือลดจำนวนบนปุ่มปรับระดับอีโอซิน ี่ เมื่อทำการเปลี่ยนแปลงแล้ว กดปุ่ม ``Save (บันทึก)″ บนมุมล่างขวาของหน้าต่าง หน้าต่างจะปิดลงและการเปลี่ยนแปลงจะถูกบันทึกไว้ **หมายเหตุ:** หำกไมม่ ขี ัน้ ตอนกำรใชเ้ตำอบกับเครอื่ งมอืกอ่ นทจี่ ะยอ้มสีตอ้งท ำใหส้ ไลดแ์ หง้ทอี่ ณุ หภมู ิ66 – 74 °C ประมำณ 15-22 นำที

- **S1 3801654**
- **S2 3801655**
- S3 |REF 3801658

### **ก าหนดอา่ งแช:่**

### **ระบบยอ้ มสีS1/S2/S3 เดี่ยว:**

เพื่อจะใช้ S1/S2/S3 ของระบบการย้อมสีของ HistoCore SPECTRA H&E จะต้องทำการสร้างอ่างแช่ ทำตามขั้นตอนด้านล่างเพื่อสร้างอ่างแช่ ที่พร้อมด ้วยวิธีกำร S1/S2/S3 ของระบบกำรย้อมของ HistoCore SPECTRA H&E

- ด้านล่างแท็บ "Program (โปรแกรม) " กดปุ่ม "Define Bathlayout (กำหนดเลย์เอาต์ของอ่าง)″ ที่อย่ด้านล่างของหน้าจอ
- หน้ำต่ำงใหม่จะปรำกฏขึ้น ในหน้ำต่ำงนี้ ให ้เลือกกล่องใต ้คอลัมน์ "Use (ใช)้" ถัดจำกวธิกี ำรยอ้ มสที ตี่ รงกันทตี่ อ้ งกำร: "SPECTRA H&E S1 A" หรือ "SPECTRA H&E S2 A" หรือ "SPECTRA H&E S3 A" **หมายเหตุ:** หำกตอ้ งกำรสรำ้งวธิกี ำรเพมิ่ เตมิ จะตอ้ งเลอื กในชว่ งเวลำนี้ เมื่อทำการเลือกวิธีการทั้งหมดแล้ว ให้กดปุ่ม "Execute Bathlayout (ทำเลย์เอาต์ของอ่าง)″ ที่มุมล่างขวาของหน้าจอ
- จะปรากฏข้อความแสดงความต้องการใช้ตัวทำปฏิกิริยาตัวใหม่ กด "Continue (ดำเนินการต่อ)″ เพื่อดำเนินการต่อ หรือ "Cancel (ยกเลิก)″ เพอื่ ออกจำกกำรด ำเนนิ กำรสรำ้งอำ่ งแช่ **ี ข้อควรระวัง:** เมื่อกดปุ่ม "Continue (ดำเนินการต่อ)″ ทุกระบบการย้อมและตัวทำปฏิกิริยาจะถูกลบทิ้งออกจากอ่างแช่ทั้งหมดไม่ว่าระบบ
- การย้อมและตัวทำปฏิกิริยานั้นจะกำลังอยู่ในขั้นตอนใด ซึ่งจะทำให้ระบบการย้อมและตัวทำปฏิกิริยานั้นใช้งานไม่ได้อีก ้ เมื่อกดปุ่ม "Continue (ดำเนินการต่อ)″ แล้วจะปรากฏหน้าต่างใหม่ขึ้น หน้าต่างนี้จะขอให้คุณยืนยันวิธีการที่เลือกเพื่อปรับให้เข้ากับอ่างแช่ ึกด *"*Continue (ดำเนินการต่อ)″ เพื่อดำเนินการต่อ
- หน้าจอสาธิตการทำงานของอ่างแช่จะเปิดขึ้น จะปรากฏข้อความอย่ด้านบนของหน้าจอว่า "สำหรับโปรแกรม HistoCore SPECTRA H&E ้ที่ได้รับการตรวจสอบความถูกต้องแล้วจะต้องใช้แอลกอฮอล์ดีไฮด์ 1 95% (95Dhy 1) ซ้ำโดยการใช้ฟังก์ชั่น ``Adapt Bathlayout (ปรับเลย์เอาต์ของอ่าง) "" เพื่อให้ขั้นตอนนี้เสร็จสิ้น กดที่ปุ่ม "Adapt Bathlayout (ปรับเลย์เอาต์ของอ่าง) " หน้าต่างเสริมจะปรากฏขึ้นบนหน้าจอ ี่ หน้าต่างนี้เรียกว่าหน้าต่าง ``Clipboard (คลิปบอร์ด)″ สำเนาที่เหมือนกันของสเตชั่นที่เลือกไว้จะปรากฏบน ``Clipboard (คลิปบอร์ด)″ เลือกสเตชั่นใน "Clipboard (คลิปบอร์ด)″ หลังจากนั้นให้คลิก free position ในอ่างแช่ สเตชั่นที่เลือกไว้ตามชอบควรใกล้เคียงกับ SPECTRA Eosin S1/S2/S3 (L Eos S1 หรือ L Eos S2 หรือ L Eos S3) และ 100% Alcohol Dhyd 1 H (100Dhy 1H) ให้มากที่สุด สเตชันที่ทำสำเนาไว้จะถูกย้ายจากคลิป บอรด์ ไปยังอำ่ งแช่ กดป่ ุม "Finish (เสร็จ)" บน "Clipboard (คลิปบอร์ด)" และเลือก "Yes (ใช)่ " เพื่อยืนยันข ้อควำมที่ตำมมำเพื่อท ำกำรเปลี่ยนแปลง และปิดคลิปบอร์ด สเตชั่น 95Dhy 1 ทั้งสองอันจะปรากฏสัญลักษณ์ (∞) ในอ่างแช่

### **ระบบการย้อมสคี ู่ S1/S2/S3**:

เพื่อจะใช้ระบบการย้อมสีคู่ HistoCore SPECTRA H&E S1/S2/S3 จะต้องทำการสร้างอ่างแช่ ทำตามขั้นตอนด้านล่างเพื่อสร้างอ่างแช่ที่มีวิธีการย้อมสี  $S1/S2/S3$  ของระบบย้อมสี HistoCore SPECTRA H&E ซึ่งมีแถวย้อมสี H&E สองแถว:

- ด้านล่างแท็บ "Program (โปรแกรม)″ กดปุ่ม "Define Bathlayout (กำหนดเลย์เอาด์ของอ่าง)″ ที่อยู่ด้านล่างของหน้าจอ
- หน้ำต่ำงใหม่จะปรำกฏขึ้น ในหน้ำต่ำงนี้ ให ้เลือกกล่องใต ้คอลัมน์ "Use (ใช)้" ถัดจำกวธิกี ำรยอ้ มสที ตี่ รงกันทตี่ อ้ งกำร: "SPECTRA H&E S1 A" และ "SPECTRA H&E S1 B" หรือ "SPECTRA H&E S2 A" และ "SPECTRA H&E S2 B" หรือ "SPECTRA H&E S3 A" และ "SPECTRA H&E S3 B"

**หมายเหตุ:** หำกตอ้ งกำรสรำ้งวธิกี ำรเพมิ่ เตมิ จะตอ้ งเลอื กในชว่ งเวลำนี้

ี่ เมื่อทำการเลือกวิธีการทั้งหมดแล้ว ให้กดปุ่ม "Execute Bathlayout (ทำเลย์เอาต์ของอ่าง)″ ที่มุมล่างขวาของหน้าจอ

- ึ จะปรากฏข้อความแสดงความต้องการใช้ตัวทำปฏิกิริยาตัวใหม่ กด "Continue (ดำเนินการต่อ)″ เพื่อดำเนินการต่อ หรือ "Cancel (ยกเลิก)″ เพอื่ ออกจำกกำรด ำเนนิ กำรสรำ้งอำ่ งแช่ ี **ข้อควรระวัง:** เมื่อกดปุ่ม "Continue (ดำเนินการต่อ)″ ทุกระบบการย้อมและตัวทำปฏิกิริยาจะถูกลบทิ้งออกจากอ่างแช่ทั้งหมดไม่ว่าระบบการ ้ ย้อมและตัวทำปฏิกิริยานั้นจะกำลังอยู่ในขั้นตอนใด ซึ่งจะทำให้ระบบการย้อมและตัวทำปฏิกิริยานั้นใช้งานไม่ได้อีก
- ้ เมื่อกดปุ่ม "Continue (ดำเนินการต่อ)″ แล้วจะปรากฏหน้าต่างใหม่ขึ้น หน้าต่างนี้จะขอให้คุณยืนยันวิธีการที่เลือกเพื่อปรับให้เข้ากับอ่างแช่ หลังจากยืนยันให้สร้างขั้นตอนหลักกระบวนการ SPECTRA H&E S1 A (S1A), SPECTRA H&E S1 B (S1B) หรือ SPECTRA H&E S2 A (S2A), SPECTRA H&E S2 B (S2B) หรือ SPECTRA H&E S3 A (S3A), SPECTRA H&E S3 B (S3B) และวิธีการอื่นใดเพิ่มเติม ให้กดปุ่ม "Continue (ด ำเนินกำรต่อ)" แล ้วด ำเนินกำรต่อ
- ้หน้าจอสาธิตการทำงานของอ่างแช่จะเปิดขึ้น จะปรากฏข้อความอย่ด้านบนของหน้าจอว่า "สำหรับการยืนยันโปรแกรม HistoCore SPECTRA H&E ้ จะต้องใช้แอลกอฮอลล์ดีไฮด์ 1 95% (95Dhy 1) ซ้ำโดยการใช้ฟังก์ชั้น ``Adapt Bathlayout (ปรับเลย์เอาต์ของอ่าง)″ เพื่อให้ขั้นตอนนี้เสร็จสิ้น ึกดที่ปุ่ม "Adapt Bathlayout (ปรับเลย์เอาต์ของอ่าง)″ ที่ด้านล่างของหน้าจอ หน้าต่างเสริมจะปรากฏขึ้นบนหน้าจอ Clipboard (คลิปบอร์ด) ี เลือกสเตชั่น 95Dhy 1 ในอ่างแช่ เลือกปุ่ม "Duplicate (ทำสำเนา)″ ในคลิปบอร์ด ระบบจะวางสเตชั่นสำเนาเข้าไปใน "Clipboard (คลิปบอร์ด)″ ี สเตชั่น 95Dhy 1 ทั้งสองอันจะปรากฏสัญลักษณ์สมมูล (∞)

**หมายเหตุ:** เพื่อให้ระบบการย้อมสีคู่ HistoCore SPECTRA H&E S1/S2/S3 ปฏิบัติงานได<sub>้</sub>เด็มประสิทธิภาพ ขอแนะนำให้ทำสำเนาสเตชั่นน้ำยา ี เสริมทั้งหมด และเพิ่มสเตชั่น 95Dhy 1 เป็นสี่เท่า หากต้องการทำสำเนาสเตชั่นน้ำยาเสริมทั้งหมด โปรดทำตามขั้นตอนในรายการข้างต้น รูปภาพที่ 1 ด้านล่างแสดงอ่างแช่ที่มีน้ำยาเสริมสองชนิดและแถวย้อมสีสองแถวที่แนะนำ

- **S1 3801654**
- **S2 3801655**
- S3 REF 3801658

### **รูปภาพที่ 1 - ตวัอยา่ งอา่ งแชร่ ะบบการยอ้ มสคี ู่ H&E**

หมายเหต: อ่างแช่ระบบค่จะแสดงชื่อต่อท้ายน้ำยาย้อมสีที่ตรงกับระบบการย้อมสีที่ใช้งานอยู่ (เช่น S1A/S1B, S2A/S2B, S3A/S3B **เป็ นต้น)**

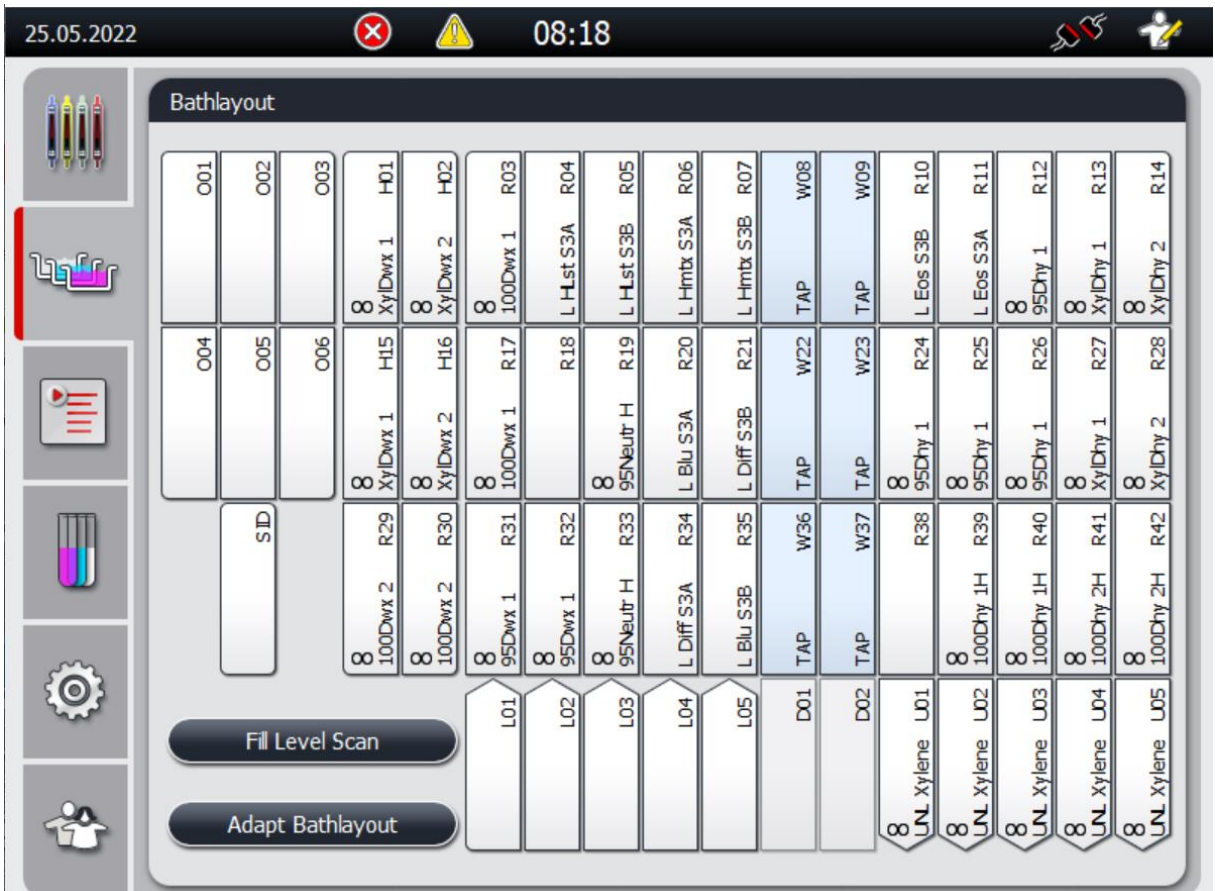

### **การเติมภาชนะตัวท าปฏิกิริยา**

• ต้องเติมตัวเร่งปฏิกิริยาทั้งหมด เพื่อดำเนินการให้เสร็จสิ้น กดปุ่ม "Fill Reagents (เติมตัวทำปฏิกิริยา)″ บนด้านล่างของหน้าจอ หน้าต่าง "Fill Reagents (เติมตี้วทำปฏิกิริยา)″ จะปรากฏขึ้น ตัวทำปฏิกิริยาทุกตัวที่ต้องเดิมจะถูกร่างเค้าโครงด้วยสี่ส้ม เติมภาชนะตัวทำปฏิกิริยาที่ทำเครื่องหมาย ไว้ด้านนอกของอุปกรณ์ด้วยตัวทำปฏิกิริยาที่ตอบสนองกันและจัดให้กลับสู่ตำแหน่งที่ถูกต้องในอุปกรณ์ ยืนยันการเติมและการวางภาชนะตัวทำ ้ ปฏิกิริยาด้วยการกดสเตชั่นลำดับต่อไปบนหน้าจอ หลังจากนั้นเค้าโครงสีส้มของกล่องนั้นจะหายไป ทำซ้ำขั้นตอนนี้จนกว่าสเตชั่นที่มีเครื่องหมาย สีส้มทั้งหมดจะถูกเติมจนครบ

์ **ข้อควรระวัง:** การจัดวางภาชนะตัวทำปฏิกิริยาจะต้องได<sub>้</sub>รับการปฏิบัติตามอย่างถกต้อง การปฏิบัติที่แตกต่างออกไปอาจนำไปสผลลัพธ์ของการย้อมที่ไม่น่า พอใจ

้ เมื่อตัวเร่งปฏิกิริยาทั้งหมดถูกเดิมจนครบและยอมรับแล้ว ระบบการย้อมจะพร้อมสำหรับการสแกน เลือกตัวทำปฏิกิริยาการย้อมจากหน้าจอ Bathlayout ่ ข้อความจะปรากฏขึ้น ให้สแกนระบบการย้อม วางภาชนะระบบการย้อมโดยหันด้านที่มีฉลากขึ้นข้างบนไปยังเซ็นเซอร์ RFID ด้านหน้าข้างซ้ายของ ้อุปกรณ์ ระบบการย้อมจะถูกสแกนเข้าสู่ซอฟต์แวร์ของอุปกรณ์ หลังจากข้อความแสดงขึ้น ให้สแกนขวดตัวทำปฏิกิริยาขวดแรกในระบบการย้อม โดยการถือขวดเอาไว้ให้ฉลากอย่หน้าเซ็นเซอร์ RFID ที่ตรงด้านหน้าข้างซ้ายของอปกรณ์ สามารถสแกนขวดตัวทำปฏิกิริยาได้โดยไม่ต้องเรียง ตามลำดับ จะปรากฏหน้าต่างใหม่แสดงอ่างแช่ขึ้นมา ตัวทำปฏิกิริยาที่ได้รับการสแกนแล้วจะถูกร่างเค้าโครงเป็นสีส้มบุ๋นอ่างแช่ ยกภาชนะตัวทำ ู ปฏิกิริยาออกจากอุปกรณ์ เปิดขวดและเทตัวทำปฏิกิริยาทั้งหม<sup>ื</sup>ดลงในภาชนะ วางภาชนะตัวทำปฏิกิริยาคืนกลับที่สเตชั่นเดิม เมื่อเสร็จสิ้น ยืนยันการ ้ เติมและตำแหน่งของภาชนะตัวทำปฏิกิริยาด้วยการกดที่สเตชั่นนั้น ๆ บนหน้าจอ ทำซ้ำขั้นตอนนี้จนกระทั่งทำการสแกนตัวทำปฏิกิริยาครบ 5 ขวด และวางคืนกลับที่สเตชั่นเดิมของมันบนอุปกรณ์ หลังจากภาชนะตัวทำปฏิกิริยาทั้งหมดไดรับการสแกนและเติมให้เต็มแล้ว หน้าต่างคำแนะนำให้ ี ดำเนินการ ``Fill Level Scan (สแกนระดับการเติม)″ จะปรากฏขึ้น กด ``OK (ตกลง)″ เพื่อดำเนินการให้เสร็จสิ้น

- **S1 3801654**
- **S2 3801655**

### S3 REF 3801658

ี **ข้อควรระวัง:** ผ่ใช้มีเวลา 5 นาที ในการสแกนตัวทำปฏิกิริยาด้วยฉลากบรรจภัณฑ์ของระบบการย้อม และมีเวลา 5 นาทีต่อขวดตัวทำปฏิกิริยาหนึ่งขวด ้หากการอ่านค่าไนขวดตัวทำปฏิกิริยาหรือฉลากของระบบการย้อมล้มเหลว ผู้ใช้สามารถทดลองดำเนินการได้อีก 2 ครั้งก่อนฉลากของตัวทำปฏิกิริยา จะใชง้ำนไม่ได ้อีกต่อไป

**หมายเหตุ:** เพอื่ สแกนระบบกำรยอ้ มสที ตุ ยิภมู ิใหเ้ลอื กตัวท ำปฏกิ ริยิ ำในกำรยอ้ มสที ตี่ ดิ ฉลำก S1B/S2B/S3B และปฏิบัติตำมแนวทำงด ้ำนบนเพื่อ ทำการสแกนและการเติมระบบการย้อมสีและตัวทำปฏิกิริยาให้เสร็จสมบูรณ์

**หมายเหตุ:** ส ำหรับค ำแนะน ำเพมิ่ เตมิ ในกำรจัดวำ่ งอำ่ งแช่ ใหด้ ทู คี่ ำแนะน ำในกำรใช ้SPECTRA ST

### **การเตมิ ระบบการยอ้ มทหี่ มดอายหุ รอืสหี มด**

• เพอื่ เตมิ ระบบกำรยอ้มทหี่ มดอำยหุ รอื สหี มดใหเ้ต็ม เปิดหนำ้จอ "Bathlayout (เลย์เอำต์ของอ่ำง)" โดยกดแถบ "Bathlayout (เลย์เอำต์ของอ่ำง)" บนเมนูหลัก กดที่ส่วนผสมการย้อมใดก็ได้ จะปรากฏหน้าต่างใหม่ให้สแกนฉลาก Leica kit ขึ้น การใช้กล่องระบบการย้อม ถือฉลากของกล่องระบบ การย้อมให้อย่หน้าเซ็นเซอร์ RFID ที่อย่ด้านหน้าข้างซ้ายของอปกรณ์ ระบบการย้อมใหม่จะถกสแกนเข้าซอฟต์แวร์ของอปกรณ์ หลังจากข้อความ ี แสดงขึ้น สแกนขวดตัวทำปฏิกิริยาขวดแรกในระบบการย้อมโดยการถือขวดเอาไว้ให้ฉลากอยู่หน้าเซ็นเซอร์ RFID ที่ตรงดำนหน้าข้างซ้ายของอุปกรณ์ สามารถสแกนขวดตัวทำปฏิกิริยาได๋โดยไม่ต้องเรียงตามลำดับ จะปรากฏหน้าต่างใหม่แสดงอ่างแช่ขึ้นมา ตัวทำปฏิกิริยาที่ได้รับการสแกนแล้วจะถูก ร่างเค้าโครงเป็นสีส้มบนอ่างแช่ ยกภาชนะตัวทำปฏิกิริยาออกจากอปกรณ์ เปิดขวดและเทตัวทำปฏิกิริยาทั้งหมดลงในภาชนะ วางภาชนะตัวทำปฏิกิริยา คืนกลับที่สเตชั่นเดิม เมื่อเสร็จสิ้น ยืนยันการเติมและตำแหน่งของภาชนะตัวทำปฏิกิริยาด้วยการกดที่สเตชั่นนั้น ๆ บนหน้าจอ ทำซ้ำขั้นตอนนี้จนกระทั่ง ทำการสแกนตัวทำปฏิกิริยาครบ 5 ขวด และวางคืนกลับที่สเตชั่นเดิมของมันบนอุปกรณ์ หลังจากภาชนะตัวทำปฏิกิริยาทั้งหมดได้รับการสแกนและ ู เติมให้เต็มแล้ว หน้าต่างคำแนะนำให้ดำเนินการ "Fill Level Scan (สแกนระดับการเติม)″ จะปรากฏขึ้น กด "OK (ตกลง)″ เพื่อดำเนินการให้เสร็จสิ้น ์ **ข้อควรระวัง:** ผู้ใช้มีเวลา 5 นาที ในการสแกนตัวทำปฏิกิริยาด้วยฉลากบรรจุภัณฑ์ของระบบการย้อม และมีเวลา 5 นาทีต่อขวดตัวทำปฏิกิริยาหนึ่งขวด หากการอ่านค่าในขวดตัวทำปฏิกิริยาหรือฉลากของระบบการย้อมล้มเหลว ผู้ใช้สามารถทดลองดำเนินการได้อีก 2 ครั้งก่อนฉลากของตัวทำปฏิกิริยาจะ ใช้งานไม่ได้อีกต่อไป

### **การตั้งการกวน:**

กำรตัง้กำรกวนจะก ำหนดไวล้ ว่ งหนำ้ จะเรมิ่ กวนเมอื่ ตัง้ ไวท้ ี่ 4 ดทู คี่ ำแนะน ำในกำรใช ้HistoCore SPECTRA ST

### **เวลาในการแช:่**

รายละเอียดของเวลาในการแช่และการตั้งเครื่องมือสำหรับตัวย้อมสี HistoCore SPECTRA ST อย่ในตาราง 1 ด้านล่าง โปรดทำตามคำแนะนำในการทำงานของ HistoCore SPECTRA ST ดังรายละเอียดในคำแนะนำการใช้งาน HistoCore SPECTRA ST

์ **ข้อควรระวัง:** การปรับเปลี่ยนวิธีการย้อมสีที่ผ่านการตรวจสอบความถูกต้องแล้วอาจส่งผลต่อคุณภาพและความสามารถในการย้อมสี **ข้อควรระวัง:** ตัวทำปฏิกิริยาทั้งหมดในระบบย้อมสี S1, S2 และ S3 ของ HistoCore SPECTRA H&E แต่ละระบบต้องใช้ร่วมกันเพื่อให้เป็นไปตามผลลัพธ์ที่คาดไว้ กำรใชต้ ัวท ำปฏกิ ริยิ ำทไี่ มใ่ ช่ HistoCore SPECTRA H&E หรอื ตัวท ำปฏกิ ริยิ ำจำกระบบยอ้มสอี นื่ ของ HistoCore SPECTRA H&E จะท ำให ้ผลลัพธ์ที่ได ้ไม่เป็นไป ตำมที่คำดกำรณ์ไว้

**ข้อควรระวัง:** การเปิดฝาเครื่องย้อมสี HistoCore SPECTRA ST ในระหว่างที่ดำเนินการตามวิธีการอาจทำให้ตัวทำปฏิกิริยาในระบบการย้อมสีต้องใช้เวลาเพิ่มขึ้น ี และมีผลกระทบถึงความต่อเนื่องในคณภาพของการย้อมสี

ี **ข้อควรระวัง:** ควรปิดคลุมภาชนะตัวกระทำปฏิกิริยาไว้เมื่อไม่ใช้งาน เพื่อลดการระเหยของสาร

**ข้อควรระวัง:** หากไม่เชื่อมต่อ HistoCore SPECTRA ST กับ HistoCore SPECTRA CV สไลด์จะถูกส่งไปยังลิ้นชักที่ยังไม่บรรจุ หากเกิดเหตุการณ์นี้ขึ้น ้ต้องแน่ใจว่าตัวทำปฏิกิริยาที่เหมาะสมอยู่ในภาชนะที่ยังไม่บรรจุ มิฉะนั้นอาจมีผลต่อคุณภาพในการย้อมสีได้

์ **ข้อควรระวัง:** การหลีกเลี่ยงไม่ปฏิบัติตามคำแนะนำเหล่านี้อาจทำให้ได<sub>้</sub>ผลลัพธ์ที่ไม่เป็นไปตามที่คาดการณ์ไว้ และไม่ถูกต้องหรือไม่ได*้*รับการสนับสนุนจาก Leica Biosystems

### **หมายเหตุทางเทคนิค**

- ควรสลับตัวทำปฏิกิริยาไซลีนและแอลกอฮอล์ 100 % ที่ใช้ล้างพาราฟินและการคืนน้ำหลังจากใช้แผ่นสไลด์ทก ๆ 800 แผ่น ขั้นตอนการสลับตัวกระทำ ปฏิกิริยำมีดังนี้
- ่ เทตัวทำปฏิกิริยาที่มีการปนเปื้อนของชุดทิ้ง แล้วเติมใส่ในภาชนะให้เต็มเหมือนเดิม
- เลื่อนภำชนะที่เหลือขึ้นไปตำมล ำดับ
- ้วางภาชนะที่เติมใหม่เข้าไปยังตำแหน่งสุดท้ายของชุด
- ควรเปลี่ยนตัวทำปฏิกิริยาไซลีนและแอลกอฮอล์ 100% ที่ใช้ขจัดน้ำและเช็ดแผ่นกระจกปิดสไลด์ ภายหลังการใช้งานกับแผ่นสไลด์ทุก ๆ 800 แผ่นตามวิธีที่ กล่าวมาข้างต้น
- ่ ควรทิ้งแอลกอฮอล์ 95% สองขวดจากสี่ขวด (ในขั้นตอนที่ 5 และ 14) และแทนที่ด้วยแอลกอฮอล์ 95% ใหม่สำหรับสไลด์ทุก ๆ 800 แผ่น
- ้ทั้งแอลกอฮอล์ 95% สองขวด (ขั้นสองที่ 16) และแทนที่ด้วยแอลกอฮอล์ 95% ใหม่สำหรับสไลด์ทุก 400 แผ่น
- หากใช้ระบบการจัดการตัวทำปฏิกิริยา (RMS) ให้ปรับปรุงข้อมลการเปลี่ยนแปลงและการหมนเวียนของ RMS ภายหลังการใช้งาน คำแนะนำในการใช้ RMS สามารถดูได้ที่คำแนะนำในการใช้ HistoCore SPECTRA ST (IFU)
- **ข้อควรระวัง:** หากไม่สลับและเปลี่ยนตัวกระทำปฏิกิริยาตามคำแนะนำ อาจส่งผลให้การล้างพาราฟินไม่สมบูรณ์ รวมถึงมีสารตกค้างในขั้นตอนต่อไป และเกิดการเจือจางของตัวกระทำปฏิกิริยาหรือตัวทำละลาย
- **หมายเหตุ:** ภาชนะสำหรับบรรจุตัวทำปฏิกิริยา (รวมถึงภาชนะสำหรับเทน้ำ) ควรได้รับการตรวจสอบเป็นระยะเพื่อให้แน่ใจในความสะอาดและความเหมาะสมของภาชนะที่ใช้ หากใช้น้ำยาทำความสะอาด ให้ล้างภาชนะบรรจุด้วยน้ำ ในปริมาณที่เหมาะสมเพื่อกำจัดคราบน้ำยาที่อาจตกคำงก่อนใช้ ทำความสะอาดภาชนะตามคำแนะนำการใช้งาน HistoCore SPECTRA ST ที่ให่ไว้

ึ **หมายเหตุ: ร**ะบบจัดการตัวทำปฏิกิริยา HistoCore SPECTRA ST จะติดตามจำนวนของแผ่นสไลด์ที่ใช้กับสถานี แต่สำหรับตัวทำปฏิกิริยาร่วมที่นำมา หมนเวียนแล้ว RMS จะไม่บันทึกจำนวนแผ่นสไลด์ทั้งหมดที่ใช้ตัวทำปฏิกิริยาร่วมนั้น สำหรับข้อมลเพิ่มเติม กรณาดคำแนะนำการใช<sup>้</sup>ง้านสำหรับ SPECTRA ST

**S1 3801654**

**S2 3801655**

S3 REF 3801658

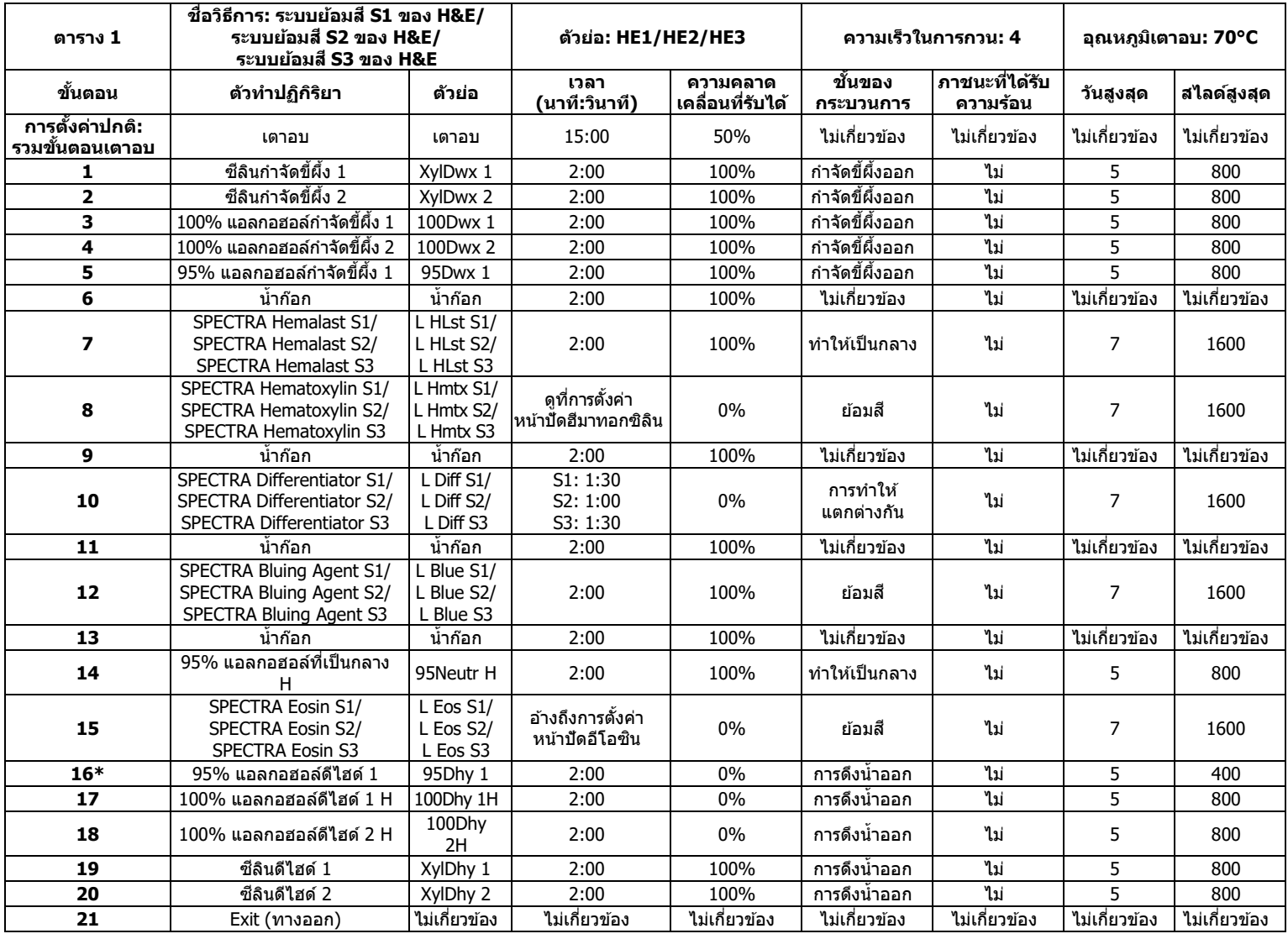

**\*** ระบขุ ัน้ ตอนกำรท ำซ ้ำใหม่

- **S1 3801654**
- **S2 3801655**
- S3 REF 3801658

### **การปรับวิธีการ**

วิธีการสำหรับระบบย้อมสี S1/S2/S3 ของ HistoCore SPECTRA H&E ที่ถูกต้องจะบรรจุ HistoCore SPECTRA ST มาล่วงหน้าและเลือกตั้งค่าบนหน้าปัดที่ 4 ทั้งสำหรับฮีมาทอกซิลินและอีโอซิน ปรับไดเฉพาะเวลาฮีมาทอกซิลินและอีโอซินไดเมื่อใช้ระบบย้อมสี ขั้นตอนของวิธีการอื่น ๆ และเวลาที่ระบุไว้ในตารางที่ 1 ไม่สามารถเปลี่ยนแปลงได้ หากต้องการปรับความเข้มในการย้อมสีของฮีมาทอกซิลินและ/หรืออีโอซิน ใช้การตั้งค่าหน้าปัดในตารางที่ 2 ด้านล่าง

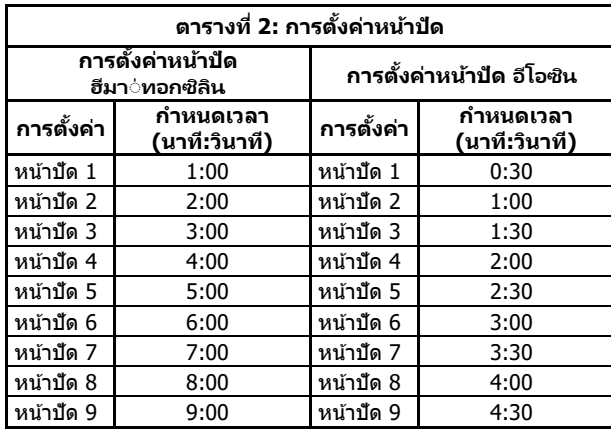

### **ความพรอ้ มใชง้าน**

ทันทีที่ใส่ระบบการย้อมสี HistoCore SPECTRA H&E เข้าไปในเครื่องย้อมสี HistoCore SPECTRA ST แล้ว ระบบก็จะพร้อมใช้งาน หากมีภาชนะน้ำยาใด ๆ ที่มีส่วนประกอบย้อมสีหรือน้ำยาเสริมถูกทำเครื่องหมายกากบาทสีแดงในหน้าจออ่างแช่ จะหมายความว่าภาชนะน้ำยาที่ตรงกันในเครื่องมือนั้นไม่พร้อมใช้งาน ให้ยืนยันว่าภาชนะน้ำยาอยู่ในตำแหน่งที่ถูกต้องในเครื่องมือและการเติมน้ำยาในภาชนะน้ำยาอยู่ในระดับที่เพียงพอ หลังจากยืนยันแล้วให้สแกนระดับการเติมช้ำ โดยการเลือกปุ่มสแกนระดับการเดิมในหน้าจออ่างแช่ สำหรับการแก่ไขบัญหาเพิ่มเดิม โปรดดูที่คำแนะนำในการใช้ HistoCore SPECTRA ST

### **การควบคุมคุณภาพ**

้ควรจัดแผ่นสไลด์ควบคมคณภาพตามกิจวัตรอีกหนึ่งชดที่ประกอบด้วยเนื้อเยื่อที่คงสภาพและจัดเตรียมแบบเดียวกับตัวอย่างทดสอบก่อนใช้งานตามกิจวัตรเพื่อยืน ยันว่าน้ำยาต่าง ๆ ทำงานตามวัตถประสงค์

### **ผลที่คาด**

การทำตามคำแนะนำการใช้งานจะทำให้ระบบย้อมสี HistoCore SPECTRA H&E S1/S2/S3 ระบบเดียวสามารถจัดเตรียมสไลด์ย้อมสีได้สูงสุด 1600 แผ่นโดยอ้างอิง ้จากประสิทธิภาพการทำงานภายใน ส่วนประกอบของระบบการย้อมสีจะย้อมนิวเคลียสเป็นสีน้ำเงินและใส่สีให้เนื้อเยื่อเกี่ยวพัน ไซโตพลาสม์ กล้ามเนื้อ และเม็ดเลือด แดงเป็นสีส้ม ชมพ และแดงในเฉดต่าง ๆ

### **ประสทิ ธภิ าพการวเิคราะห์**

ระบบการย้อมสี HistoCore SPECTRA H&E ไม่ได้ออกแบบมาให้ตรวจจับสารวิเคราะห์หรือสารบ่งขี้ ระบบนี้ออกแบบมาใช้ย้อมนิวเคลียสเป็นสีน้ำเงินและ ใส่สี่ให้เนื้อเยื่อเกี่ยวพัน ไซโตพลาสม์ กล้ามเนื้อ และเม็ดเลือดแดงเป็นสีส้ม ชมพ และแดงในเฉดต่าง ๆ พารามิเดอร์ด้านการวิเคราะห์เช่นความไวในการวินิจฉัย ความจำเพาะในการวินิจฉัย ความแท้จริง (ความเอนเอียง) ความเที่ยงตรง (การทำซ้ำได้และการผลิตซ้ำได้) ความแม่นยำ (ผลจากความแท้จริงและความเที่ยงตรง) ข้อจำกัดการตรวจจับและการวัดปริมาณ ช่วงการวัดค่า ความเป็นเส้นตรง ค่าตรวจตัด ซึ่งรวมถึงการกำหนดเกณฑ์ที่เหมาะสมในการเก็บสิ่งส่งตรวจและการ หยิบจับและควบคุมสิ่งรบกวนภายในและภายนอกที่เกี่ยวข้องที่ทราบ ปฏิกิริยาข้ามกันไม่ส่งผลต่อประสิทธิภาพของระบบนี้

### **ประสทิ ธภิ าพทางคลนิกิ**

ระบบการย้อมสี HistoCore SPECTRA H&E ไม่ได้ออกแบบมาเป็นวิธีสำหรับตรวจจับโรคหรือกระบวนการหรือสถานะทางพยาธิวิทยาจำเพาะ ดรรชนีประสิทธิภาพทางคลินิกเช่นความไวในการวินิจฉัย ความจำเพาะในการวินิจฉัย ค่าพยากรณ์ผลบวก ค่าพยากรณ์ผลลบ อัตราส่วนความน่าจะเบน ตลอดจนค่าคาดหมายในประชากรปกติและประชากรที่ได้รับผลไม่เกี่ยวข้องกับการใช้ระบบการย้อมสี HistoCore SPECTRA H&E ในสภาพแวดล้อมทางคลินิก

### **การก าจัดทิ้ง**

ควรกำจัดระบบการย้อมสี HistoCore SPECTRA H&E ตามกฎระเบียบที่บังคับใช่ในท้องถิ่น

# **HistoCore SPECTRA**

### **H&E Boyama Sistemi**

- **S1 3801654**
- **S2 3801655**
- S3 |REF 3801658

### **HistoCore SPECTRA H&E Boyama Sistemi S1/S2/S3**

HistoCore SPECTRA H&E Boyama Sistemi S1/S2/S3, birlikte kullanıldığında tutarlı tanı kalitesi ve kullanım kolaylığı sağlayan 5 adet patentli reaktif bileşeni ve boyama protokolü içerir. Bu sistemler, HistoCore SPECTRA ST boyayıcılar üzerinde kullanılmak üzere optimize edilmiştir.

### **Kullanım Amacı**

### **Tespit/Ölçüm**

HistoCore SPECTRA H&E Boyama Sistemi bir analiti veya belirteci tespit etmez veya ölçmez. HistoCore SPECTRA H&E Boyama Sistemi parafine gömülmüş örneklerden mikroskobik lamlara yerleştirilen doku bölümlerine renklenme ve kontrast sağlamak için kullanılır. Boyama sisteminin bileşenleri, hücre çekirdeğini mavi renge boyar ve bağ dokusunu, sitoplazmayı, kası ve kırmızı kan hücresini turuncu, pembe veya kırmızının çeşitli tonlarına renklendirir.

### **Ürün Fonksiyonu**

HistoCore SPECTRA H&E Boyama Sistemlerinin doku bölümlerine sağladığı renklendirme ve kontrast, mikroskobik anatominin görselleştirilmesini mümkün kılar. Bu görselleştirme, eğitimli bir profesyonel tarafından yorumlandığında, hastanın tıbbi geçmişi, fiziksel durumunun yanı sıra, diğer tıbbi testlerden elde edilen sonuçlar gibi diğer bilgilerle birlikte, tıbbi bir tanı sağlamak için kullanılır.

### **Sağlanan Özel Bilgiler**

HistoCore SPECTRA H&E Boyama Sistemi belirli bir bozukluğu, durumu veya risk faktörünü tespit etmek, tanımlamak veya ayırt etmek için tasarlanmamıştır. Bu ürünün kullanımıyla gösterilen boyama, amaçlandığı şekilde kullanıldığında, eğitimli uzmanlara doku örneğinin fizyolojik veya patolojik durumunu tanımlayabilecek bilgiler sağlar.

### **Otomasyon**

HistoCore SPECTRA H&E Boyama Sistemi otomatik değildir ancak HistoCore SPECTRA ST otomatik boyayıcıda kullanılmak üzere tasarlanmıştır.

### **Kalitatif/Kantitatif**

HistoCore SPECTRA H&E Boyama Sistemi niceldir.

### **Örnek Türü**

HistoCore SPECTRA H&E Boyama Sistemi herhangi bir parafine gömülmüş insan veya hayvan örneğinde kullanılabilir.

### **Test Popülasyonu**

HistoCore SPECTRA H&E Boyama Sistemi şüpheli bir patoloji veya hastalığın değerlendirilmesi için biyopsi veya rezeksiyon dokusunun histopatolojik olarak değerlendirilmesini gerektiren herhangi bir hastada kullanılmak üzere tasarlanmıştır.

### **In Vitro Tanılama**

HistoCore SPECTRA H&E Boyama Sistemi yalnızca *in vitro tanı* amacıyla kullanım için tasarlanmıştır.

### **Amaçlanan Kullanıcı**

HistoCore SPECTRA H&E Boyama Sistemi, nitelikli laboratuvar personeli ve/veya laboratuvar görevlisi tarafından kullanılmak üzere tasarlanmıştır.

### **Test Prensibi**

HistoCore SPECTRA H&E Boyama Sistemi, yüklü boyaların hücre ve dokulardaki zıt yüklü moleküllere çekilmesi yoluyla çalışır.

### **Kalibratörler ve Kontroller**

HistoCore SPECTRA H&E Boyama Sistemi herhangi bir kalibratör veya kontrol kullanımını gerektirmez. Test örneklerinin boyanmasından önce reaktiflerin doğru bir biçimde çalıştığından ve işlev gösterdiğinden emin olmak için hasta örneklerine benzer şekilde sabitlenen ve işlenen doku içeren kontrol lamlarının dahil edilmesi önerilir.

### **Reaktif Sınırlamaları**

HistoCore SPECTRA H&E Boyama Sistemi, 5 tescilli reaktif bileşeni içerir. HistoCore SPECTRA H&E Boyama Sistemindeki reaktifler yalnızca HistoCore SPECTRA ST Boyayıcı üzerinde kullanılmak üzere geliştirilmiş ve optimize edilmiştir. HistoCore SPECTRA H&E Boyama Sistemi, HistoCore SPECTRA ST Boyayıcıya bağlı bir musluk suyu ile kullanılmak üzere tasarlanmıştır. HistoCore SPECTRA H&E Boyama Sistemi, reaktif dereceli alkoller ve ksilen ile kullanım için geliştirilmiş ve optimize edilmiştir.

### **Sağlanan Reaktifler**

**HistoCore SPECTRA H&E Boyama Sistemi S1** SPECTRA Hemalast S1 (REF 3801580, 380 ml)

SPECTRA Hematoxylin S1 (REF 3801581, 380 ml) SPECTRA Differentiator S1 (REF 3801582, 380 ml) SPECTRA Bluing Agent S1 (BEF 3801583, 380 ml) SPECTRA Eosin S1 (REF 3801584, 380 ml) **HistoCore SPECTRA H&E Boyama Sistemi S2** SPECTRA Hemalast S2 (REF 3801590, 380 ml) SPECTRA Hematoxylin S2 (REF 3801591, 380 ml) SPECTRA Differentiator S2 (REF 3801592, 380 ml) SPECTRA Bluing Agent S2 (REF 3801593, 380 ml) SPECTRA Eosin S2 (REF 3801594, 380 ml)

# **HistoCore SPECTRA**

### **H&E Boyama Sistemi**

- **S1 3801654**
- **S2 3801655**
- S3 |REF| 3801658

### **HistoCore SPECTRA H&E Boyama Sistemi S3**

SPECTRA Hemalast S3 (REF 3801380, 380 ml) SPECTRA Hematoxylin S3 (REF 3801381, 380 ml) SPECTRA Differentiator S3 (REF) 3801382, 380 ml) SPECTRA Bluing Agent S3 (REF 3801383, 380 ml) SPECTRA Eosin S3 (REF 3801384, 380 ml)

### **Dahil Edilmeyen Materyaller**

HistoCore SPECTRA H&E Boyama Sistemi yapışkan olmayan mikroskop lamlarına yerleştirilen doku örnekleri için tasarlanmıştır. HistoCore SPECTRA H&E Boyama Sistemi reaktif dereceli alkol ve ksilen kullanımını gerektirir.

### **Gerekli Cihazlar**

HistoCore SPECTRA H&E Boyama Sistemi yalnızca HistoCore SPECTRA ST Boyayıcı ile kullanılmak üzere geliştirilmiş ve optimize edilmiştir.

### **Saklama ve Stabilite**

Reaktifleri oda sıcaklığında (15-30 °C) saklayın. Yanıcı ürünlerin depolanması için lütfen tesis kılavuzuna başvurun. **UYARI:** Son kullanma tarihinden sonra kullanmayın.

**NOT:** Boyama sistemi kutusunu ATMAYIN. Kutu etiketini tarama için gereklidir.

### **Kullanımda Dayanıklılık**

HistoCore SPECTRA H&E Boyama Sistemi 7 günlük kullanım dayanıklılığı ve 1.600 lam kapasitesine sahiptir. HistoCore SPECTRA ST Boyayıcı üzerinde 7 gün çalışıldıktan sonra veya 1.600 lam boyadıktan sonra (hangisi önce gerçekleşirse), HistoCore SPECTRA H&E Boyama Sisteminin reaktifleri yerel yönetmeliklere göre imha edilmelidir. Reaktifler kullanılmadığında, performans özelliklerini korumak üzere buharlaşmayı azaltmak için reaktif küvetleri kapatılmalıdır.

### **Sterilite**

HistoCore SPECTRA H&E Boyama Sistemi steril bir ürün değildir.

### **Uyarılar/Önlemler**

Reaktiflerin amaçlandığı şekilde çalıştığından emin olmak için test örnekleriyle benzer şekilde sabitlenen ve işlenen doku içeren lam(lar)ın rutin kalite kontrolü rutin kullanımdan önce gerçekleştirilmelidir. Reaktifler tehlikeli madde için tesis yönergelerine göre imha edilmelidir.

### **Enfeksiyon Materyal Durumu**

HistoCore SPECTRA H&E Boyama Sistemi herhangi bir bulaşıcı materyal içermez. Ancak, fiksasyon öncesinde ve sonrasında örneklere ve bunlara maruz kalmış tüm materyallere enfeksiyon bulaştırma potansiyeline sahipmiş gibi davranılması ve tesis kılavuz ilkelerine göre uygun önlemlerle atılmaları gereklidir.

### **Özel Tesisler**

HistoCore H&E Boyama Sistemi herhangi bir özel tesis kullanımı gerektirmez.

### **Örnek İşleme**

HistoCore SPECTRA H&E Boyama Sistemi ile kullanılması amaçlanan örnekler nötr tamponlu formalin ile iyice sabitlenmelidir. Proses ve parafin gömme işlemlerinden sonra, dokunun standart kalınlıkta (2 - 5 µm) bir kesiti alınır.

### **Kullanım Hazırlığı**

HistoCore SPECTRA H&E Boyama Sistemi'nin performansını ve tutarlılığını optimize etmek üzere, HistoCore SPECTRA ST boyayıcı ve protokol zamanlamaları için işletim parametreleri ayarları sağlanmaktadır.

### **HistoCore SPECTRA H&E Boyama Sistemi Protokolünün İlk Kurulumu:**

İlk kurulum, HistoCore SPECTRA ST Boyayıcının şef modu kullanılarak gerçekleştirilmelidir. HistoCore SPECTRA H&E Boyama Sistemi S1/S2/S3 protokollerine, HistoCore SPECTRA ST Boyayıcının ekranının solunda yer alan "Programs" (Programlar) düğmesi ile erişilebilir. Açmak için dokunmatik ekranda "Programs" (Programlar) düğmesine basın.

### **Bir Askılık Tutacağı Rengi Belirleme:**

- HistoCore SPECTRA H&E Boyama Sistemi S1/S2/S3 Protokolünde askılık tutacağı rengi belirlemek için program listesinden seçim yapmak üzere programa dokunun.
- Ekranın sağında bulunan "Color" (Renk) düğmesine basın.
- Renk ekranı görüntülenir. Ekrandan ilgili renge basarak istediğiniz rengi seçin. İşlem tamamlandığında, ekranın sağ alt kısmında bulunan "Save" (Kaydet) düğmesine basın. Bu şekilde renk seçimi kaydedilecek ve pencere kapatılacaktır.

### **Fırın Özellikleri ve Boyama Yoğunluğu:**

HistoCore SPECTRA H&E Boyama Sistemi S1/S2/S3 Protokolleri varsayılan ayarlar yüklü olarak sunulur. Bu varsayılan ayarlar, fırının lamları kurutmak için kullanılmasını içerir. Boyama öncesinde fırının kullanımını devre dışı bırakmak için "Programs" (Programlar) sekmesinden protokolü seçin ve ekranın sağındaki "Edit" (Düzenle) düğmesine basın. Fırın, hematoksilin ve eozin ayarlarını görüntüleyen yeni bir pencere açılacaktır. Fırını devre dışı bırakmak için "Exclude Oven Step" (Fırın Adımını Hariç Tut) yanındaki kutuya tıklayın. Hematoksilin ve eozin ayarları olarak varsayılan olarak 4 değerindedir. Hematoksilin boyama yoğunluğunu artırmak veya azaltmak için hematoksilin kadranındaki sayıyı artırın veya azaltın. Eozin boyama yoğunluğunu artırmak veya azaltmak için eozin kadranındaki sayıyı artırın veya azaltın. Değişiklikler yapıldıktan sonra pencerenin sağ alt kısmında bulunan "Save" (Kaydet) düğmesine basın. Pencere kapatılacak ve değişiklikler kaydedilecektir.

**NOT:** Boyama öncesinde cihaz için fırın adımı kullanılmıyorsa, lamların 15 ila 22 dakika boyunca 66 ila 74 °C sıcaklıkta kurutulması gereklidir.

### **HistoCore SPECTRA H&E Boyama Sistemi**

- **S1 3801654**
- **S2 3801655**

### S3 |REF 3801658

### **Bir Banyo Düzeninin Tanımlanması**

### **Tek S1/S2/S3 Boyama Sistemi:**

HistoCore SPECTRA H&E Boyama Sistemi S1/S2/S3'ün kullanılması için bir banyo düzeni oluşturulmalıdır. HistoCore SPECTRA H&E Boyama Sistemi S1/S2/S3 protokolünü içeren bir banyo düzeni oluşturmak için aşağıdaki adımları izleyin:

- "Program" (Program) sekmesinde, ekranın en altında bulunan "Define Bathlayout" (Banyo Düzenini Tanımla) düğmesine basın.
- Yeni bir pencere açılacaktır. Bu pencerede, istenen ilgili boyama sistemi protokolünün yanındaki "Use" (Kullan) sütununun altındaki kutuyu seçin: "SPECTRA H&E S1 A" veya "SPECTRA H&E S2 A" veya "SPECTRA H&E S3 A". **NOT:** İlave protokollerin oluşturulması istenirse, bunlar bu aşamada seçilmelidir. Tüm protokoller seçildikten sonra ekranın sağ alt kısmındaki "Execute Bathlayout" (Banyo Düzenini Yürüt) düğmesine basın.
- Taze reaktif kullanımı ile ilgili bilgi içeren bir mesaj görüntülenecektir. İlerlemek için "Continue" (Devam Et) veya banyo düzeni yürütmesinden çıkmak için "Cancel" (İptal) düğmesine basın. **UYARI:** "Continue" (Devam et) düğmesine basıldıktan sonra tüm boyama sistemleri ve reaktifler, boyama sistemlerinin veya reaktiflerin geçerli durumundan bağımsız olarak banyo düzeninden silinecektir. Bu şekilde tüm boyama sistemleri ve reaktifler kullanılamaz duruma gelecektir.
- "Continue" (Devam et) düğmesine basıldıktan sonra yeni bir pencere açılacaktır. Bu pencere, banyo düzenine uyarlanmak için seçilecek protokolleri doğrulamanızı isteyecektir. İlerlemek için "Continue" (Devam et) düğmesine basın.
- Banyo düzenini görüntüleyen bir ekran açılacaktır. Ekranın en üstünde şu mesaj görüntülenir: Doğrulanmış HistoCore SPECTRA H&E programları için %95 Alkol Dehid 1 (95Dhy 1) "Adapt Bathlayout" (Banyo Düzenini Uyarla) işlevi kullanılarak çoğaltılmalıdır. Bu adımı tamamlamak için "Adapt Bathlayout" (Banyo Düzenini Uyarla) düğmesine basın. Ekranda başka bir pencere açılacaktır. Bu pencereye "Clipboard" (Pano) penceresi adı verilir. Seçilen istasyonun birebir kopyası "Clipboard" (Pano) üzerinde görüntülenecektir. "Clipboard" (Pano) üzerinden istasyonu seçin ve banyo düzeninden boş bir pozisyona tıklayın. Seçilen boş istasyon SPECTRA Eozin S1/S2/S3 (L Eoz S1, L Eoz S2 veya L Eoz S3) ve %100 Alkol Dhid 1 H (100Dhy 1H) öğelerine mümkün olduğunca yakın olmalıdır. Bu aşamada, çoğaltılan istasyon panodan banyo düzenine taşınır. "Clipboard" (Pano) üzerindeki "Finish" (Tamamla) düğmesine basın ve değişikliğin uygulanması ve panonun kapatılması için arkadan gelen mesajı "Yes" (Evet) seçeneğini işaretleyerek onaylayın. Bu aşamada her iki 95Dhy 1 istasyonu da banyo düzeninde denklik simgesi (∞) ile birlikte gösterilecektir.

### **Çift S1/S2/S3 Boyama Sistemleri:**

Çift HistoCore SPECTRA H&E Boyama Sistemi S1/S2/S3'ün kullanılması için bir banyo düzeni oluşturulmalıdır. İki adet H&E boyama hattına sahip HistoCore SPECTRA H&E Boyama Sistemi S1/S2/S3 protokolü içeren bir banyo düzeni oluşturmak için aşağıdaki adımları izleyin:

- "Program" (Program) sekmesinde, ekranın en altında bulunan "Define Bathlayout" (Banyo Düzenini Tanımla) düğmesine basın.
- Yeni bir pencere açılacaktır. Bu pencerede, istenen ilgili boyama sistemi protokolünün yanındaki "Use" (Kullan) sütununun altındaki kutuyu seçin: "SPECTRA H&E S1 A" ve "SPECTRA H&E S1 B" veya "SPECTRA H&E S2 A" ve "SPECTRA H&E S2 B" veya "SPECTRA H&E S3 A" ve "SPECTRA H&E S3 B". **NOT:** İlave protokollerin oluşturulması istenirse, bunlar bu aşamada seçilmelidir.
- Tüm protokoller seçildikten sonra ekranın sağ alt kısmındaki "Execute Bathlayout" (Banyo Düzenini Yürüt) düğmesine basın. • Taze reaktif kullanımı ile ilgili bilgi içeren bir mesaj görüntülenecektir. İlerlemek için "Continue" (Devam Et) veya banyo düzeni yürütmesinden çıkmak için "Cancel" (İptal) düğmesine basın. **UYARI:** "Continue" (Devam et) düğmesine basıldıktan sonra tüm boyama sistemleri ve reaktifler, boyama sistemlerinin veya reaktiflerin geçerli durumundan bağımsız olarak banyo düzeninden silinecektir. Bu şekilde tüm boyama sistemleri ve reaktifler kullanılamaz duruma gelecektir.
- "Continue" (Devam et) düğmesine basıldıktan sonra yeni bir pencere açılacaktır . Bu pencere, banyo düzenine uyarlanmak için seçilecek protokolleri doğrulamanızı isteyecektir. SPECTRA H&E S1 A (S1A), SPECTRA H&E S1 B (S1B) veya SPECTRA H&E S2 A (S2A), SPECTRA H&E S2 B (S2B) veya SPECTRA H&E S3 A (S3A), SPECTRA H&E S3 B (S3B) ve oluşturulacak herhangi bir ek protokolü onayladıktan sonra, devam etmek için "Continue" (Devam Et) düğmesine basın.
- Banyo düzenini görüntüleyen bir ekran açılacaktır. Ekranın en üstünde şu mesaj görüntülenir, "Doğrulanmış HistoCore SPECTRA H&E programları için %95 Alkol Dehid 1 (95Dhy 1) Banyo Düzenini Uyarla" işlevi kullanılarak çoğaltılmalıdır. Bu adımı tamamlamak için ekranın altındaki "Adapt Bathlayout" (Banyo Düzenini Uyarla) düğmesine basın. Ekranda başka bir pencere açılacaktır (Pano). Banyo Düzeninde 95Dhy 1 istasyonunu seçin. Panoda "Duplicate" (Çift) düğmesini seçin. "Pano" da çoğaltılan istasyon görünecektir. Bu aşamada her iki 95Dhy 1 istasyonda da denklik sembolü (∞) gösterilecektir.

**NOT:** Çift HistoCore SPECTRA H&E Boyama Sistemi S1/S2/S3'ü en yüksek verimlilikte çalıştırmak için, tüm yardımcı reaktif istasyonlarını çoğaltmanız ve 95Dhy 1 istasyonunu dört katına almanız önerilir. Tüm yardımcı reaktif istasyonlarını çoğaltmak için yukarıda listelenen adımları izleyin. Çift yardımcı reaktif ve çift boyama hattına sahip önerilen bir banyo düzeni aşağıdaki Resim 1'de gösterilmiştir.

## **HistoCore SPECTRA H&E Boyama Sistemi**

- **S1 3801654**
- **S2 3801655**
- S3 |REF 3801658

### **Resim 1 – Çift H&E Boyama Sistemi Banyo Düzeni Örneği**

**NOT: Çift sistem banyo düzeni, kullanılan boyama sistemine karşılık gelen boyama reaktiflerine bir son ek gösterecektir (ör., S1A/S1B, S2A/S2B, S3A/S3B).**

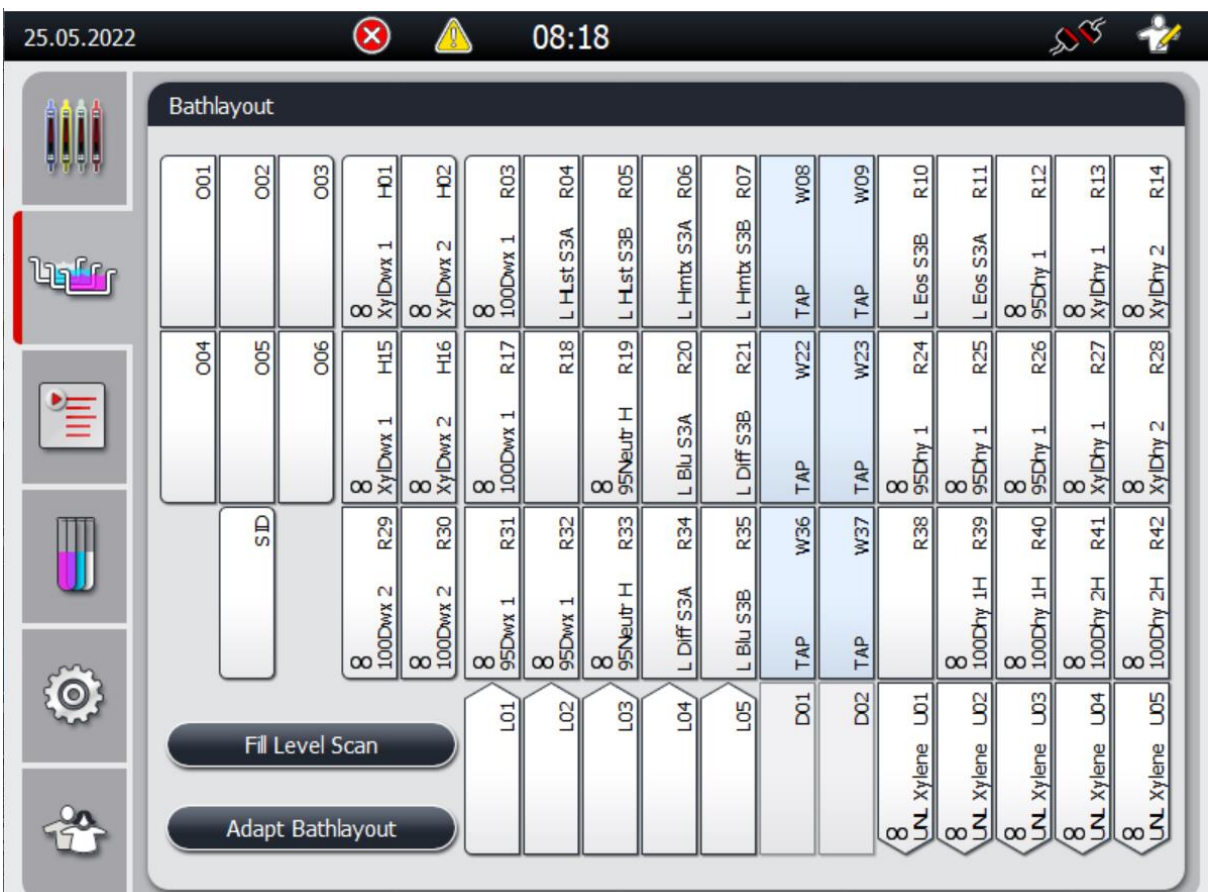

### **Reaktif Kaplarının Doldurulması**

- Tüm yardımcı reaktiflerin doldurulması gerekmektedir. Bunu tamamlamak için ekranın en altındaki "Fill Reagents" (Reaktifleri Doldur) düğmesine basın. "Fill Reagents" (Reaktifleri Doldur) penceresi açılacaktır. Doldurulması gereken tüm reaktifler turuncu renkte vurgulanacaktır. Cihaz dışındaki işaretli reaktif kaplarını ilgili reaktifler ile doldurun ve bunları cihazda yeniden doğru konuma getirin. Ekranda ilgili istasyona basarak reaktif kaplarının dolumunu ve yerleşimini onaylayın. İlgili kutunun çevresindeki turuncu hatlar yok olacaktır. Turuncu renkli işaretlenmiş tüm istasyonlar doldurulana kadar bu adımı yineleyin. **UYARI:** Reaktif kaplarının düzeni tam olarak izlenmelidir. Her tür sapma, istenmeyen boyama sonuçlarına yol açabilir.
- Tüm yardımcı reaktifler doldurulduktan ve kabul edildikten sonra boyama sistemi taramaya hazır olacaktır. Banyo düzeni ekranından bir boyama reaktifi seçin. Boyama sisteminin taranmasını isteyen bir mesaj açılacaktır. Boyama sistemini, kap etiketi yukarı bakacak şekilde cihazın sol ön kısmındaki RFID sensörüne yerleştirin. Bu şekilde, boyama sistemi, cihaz yazılımına taranacaktır. Bir mesaj ile uyarı geldikten sonra boyama sistemindeki ilk reaktif sisesini, reaktif sisesi etiketi cihazın sol ön kısmındaki RFID sensörüne karşı gelecek şekilde tutarak tarayın. Reaktif şişelerini dilediğiniz sırayla tarayabilirsiniz. Banyo düzenini gösteren yeni bir pencere açılacaktır. Taranan reaktif, banyo düzeninde turuncu hatlar içine alınmış şekilde gösterilecektir. Reaktif kabını cihazdan çıkarın, reaktif şişesini açın ve reaktifin tamamını reaktif kabına boşaltın. Reaktif kabını ilgili istasyona geri koyun. Bu işlem tamamlandıktan sonra ekranda ilgili istasyona basarak reaktif kabının dolumunu ve yerleşimini onaylayın. 5 reaktif şişesinin tamamı taranana ve cihazda ilgili istasyonlara yerleştirilene kadar bu adımı yineleyin. Tüm reaktif kapları tarandıktan ve doldurulduktan sonra, bir pencere açılacak ve "Fill Level Scan" (Dolum Seviyesi Taraması) yapmanız istenecektir. Dolum seviyesi taramasını tamamlamak için "OK" (Tamam) öğesine basın.

### Confidential a Company Ryoprietary

# **HistoCore SPECTRA H&E Boyama Sistemi**

- **S1 3801654**
- **S2 3801655**
- S3 |REF 3801658

**UYARI:** Kullanıcıya boyama sistemi ambalaj etiketi için reaktifleri taramak üzere 5 dakika, reaktif şişesini taramak üzere de 5 dakika süre tanınacaktır. Bir reaktif şişesi veya boyama sistemi etiketinde değer okuma işleminin başarısız olması durumunda, kullanıcıya reaktif etiketleri geçersiz kılınmadan önce 2 ilave deneme şansı tanınır.

**NOT:** İkincil bir boyama sistemi taramak için, S1B/S2B/S3B etiketli boyama reaktifi seçin ve boyama sistemi ve reaktiflerin taranma ve doldurulma işlemini tamamlamak için yukarıdaki yönergeleri uygulayın.

**NOT:** Banyo düzenlerinin tanımlanmasına ilişkin ilave talimatlar için SPECTRA ST Kullanım Talimatlarını inceleyin.

### **Bitmiş ya da Süresi Dolmuş Boyama Sistemlerinin Yeniden Doldurulması**

• Bitmiş ya da süresi dolmuş boyama sistemlerini yeniden doldurmak için ana menüdeki "Bathlayout" (Banyo düzeni) sekmesine tıklayarak "Bathlayout" (Banyo düzeni) ekranını açabilirsiniz. Boyama bileşenlerinden herhangi birine basın. Leica kiti etiketini taramanızı isteyen bir pencere açılacaktır. Boyama sistemi kutusunu kullanarak boyama sistemi kutusunun etiketini cihazın sol ön kısmındaki RFID sensörüne doğru tutun. Bu şekilde, yeni boyama sistemi, cihaz yazılımına taranacaktır. Bir mesaj ile uyarı geldikten sonra boyama sistemindeki ilk reaktif sişesini, reaktif sisesi etiketi cihazın sol ön kısmındaki RFID sensörüne karşı gelecek şekilde tutarak tarayın. Reaktif şişelerini dilediğiniz sırayla tarayabilirsiniz. Banyo düzenini gösteren yeni bir pencere açılacaktır. Taranan reaktif, banyo düzeninde turuncu hatlar içine alınmış şekilde gösterilecektir. Reaktif kabını cihazdan çıkarın, reaktif şişesini açın ve reaktifin tamamını reaktif kabına boşaltın. Reaktif kabını ilgili istasyona geri koyun. Bu işlem tamamlandıktan sonra ekranda ilgili istasyona basarak reaktif kabının dolumunu ve yerleşimini onaylayın. 5 reaktif şişesinin tamamı taranana ve cihazda ilgili istasyonlara yerleştirilene kadar bu adımı yineleyin. Tüm reaktif kapları tarandıktan ve doldurulduktan sonra, bir pencere açılacak ve "Dolum Seviyesi Taraması" yapmanız istenecektir. Dolum seviyesi taramasını tamamlamak için "OK" (Tamam) öğesine basın.

**UYARI:** Kullanıcıya boyama sistemi ambalaj etiketi için reaktifleri taramak üzere 5 dakika, reaktif şişesini taramak üzere de 5 dakika süre tanınacaktır. Bir reaktif şişesi veya boyama sistemi etiketinde değer okuma işleminin başarısız olması durumunda, kullanıcıya reaktif etiketleri geçersiz kılınmadan önce 2 ilave deneme şansı tanınır.

### **Çalkalama Ayarları**:

Çalkalama ayarları önceden tanımlanmıştır. Çalkalama, 4 ayarında yapılır. HistoCore SPECTRA ST Kullanım Talimatlarını inceleyin. **Daldırma Süreleri:**

HistoCore SPECTRA ST boyayıcı için daldırma süreleri ve cihaz ayarları aşağıdaki Tablo 1'de ayrıntılı olarak verilmektedir.

HistoCore SPECTRA ST Kullanım Talimatlarında açıklanan HistoCore SPECTRA ST işletim talimatlarına uyun.

**UYARI:** Doğrulanmış boyama protokolünde yapılan değişiklikler, boyama kalitesinin ve boyama kapasitesinin düşmesine yol açabilir. **UYARI:** Öngörülen performansa ulaşmak için her bir HistoCore SPECTRA H&E Boyama Sistemi S1, S2 ve S3'te bulunan tüm reaktifler birlikte kullanılmalıdır. HistoCore SPECTRA H&E olmayan reaktiflerin veya başka bir HistoCore SPECTRA H&E Boyama Sisteminin reaktiflerinin kullanılması, performansı düşürür.

**UYARI:** Protokolün yürütülmesi sırasında HistoCore SPECTRA ST boyayıcının kapağının açılması, sistem reaktifini boyama süresini artırabilir ve boyama kalitesi bakımından tutarlılığı etkileyebilir.

**UYARI:** Buharlaşmanın azaltılması için reaktif kapları kullanılmadığı zamanlarda kapatılmalıdır.

**UYARI:** HistoCore SPECTRA ST HistoCore SPECTRA CV'ye bağlı değilse, lamlar boşaltma çekmecelerine aktarılır. Bu durumda, boşaltma kabında uygun reaktif bulunduğundan emin olun. Yoksa boyama kalitesi kötüleşebilir.

**UYARI:** Bu talimatların herhangi birinin yerine getirilmemesi, öngörülen sonuçların değişmesine yol açabilir ve Leica Biosystems tarafından doğrulanmaz ve desteklenmez.

### **Teknik Notlar**

- Deparafinizasyon ve rehidrasyonda kullanılan %100 alkol ve ksilen reaktifleri için her 800 slaytta bir rotasyon yapılmalıdır. Reaktif rotasyonu şöyle tanımlanır:
- Bir serinin en fazla kontamine olmuş reaktifini boşaltın ve kabı tekrar doldurun.
- Kalan kabı/kapları sırayla bir boşluk ilerletin.
- Yeni doldurulan kabı serinin son pozisyonuna yerleştirin.
- Dehidrasyon ve temizleme için kullanılan %100 alkol ve ksilen reaktifleri için de kapatma işlemi öncesi yukarıda açıklandığı gibi her 800 slaytta bir rotasyon uygulanmalıdır.
- 800 slaytta bir, dört adet %95 alkolden ikisi (5. adım ve 14. adım) atılarak yeni %95 alkol çözeltisiyle değiştirilmelidir.
- Reaktif kabı başına 400 slaytta bir, iki adet %95 dehidrasyon alkolü (16. adım) atılarak yeni %95 alkol çözeltisiyle değiştirilmelidir.
- Reaktif Yönetim Sistemi (RMS) kullanılıyorsa, değiştirme ve döndürme işleminden sonra değişiklikleri RMS'de güncelleyin. RMS kullanım talimatları, HistoCore SPECTRA ST Kullanım Talimatları içinde bulunabilir.
- **UYARI:** Rotasyonun gerektiği gibi yapılmaması ve reaktiflerin değiştirilmemesi, yetersiz deparafinizasyona ve ayrıca reaktiflerin veya çözücünün aşırı taşınmasına ve seyrelmesine neden olabilir.
- **NOT:** Kapların sağlam ve temiz olduğundan emin olmak için (suyla durulama kapları dahil olmak üzere) reaktif kapları belirli aralıklarla kontrol edilmelidir. Temizleme çözeltileri kullanılıyorsa, kullanım öncesinde temizleme çözeltisi kalıntılarını temizlemek için kapları yeterli miktarda su ile durulayın. Kapları, HistoCore SPECTRA ST Kullanım Talimatlarında verilen talimatlara uygun olarak temizleyin. **NOT:** HistoCore SPECTRA ST Reaktif Yönetim Sistemi (RMS) belirli bir istasyonu kullanmış olan lam sayısını takip eder. Ancak, döndürülmüş yardımcı reaktifler için, RMS artık söz konusu yardımcı reaktifi kullanmış olan toplam lam sayısını belirlemeyecektir. Daha fazla bilgi için SPECTRA ST Kullanım Talimatlarını inceleyin.
# **HistoCore SPECTRA H&E Boyama Sistemi**

**S1 3801654**

**S2 3801655**

S3 REF 3801658

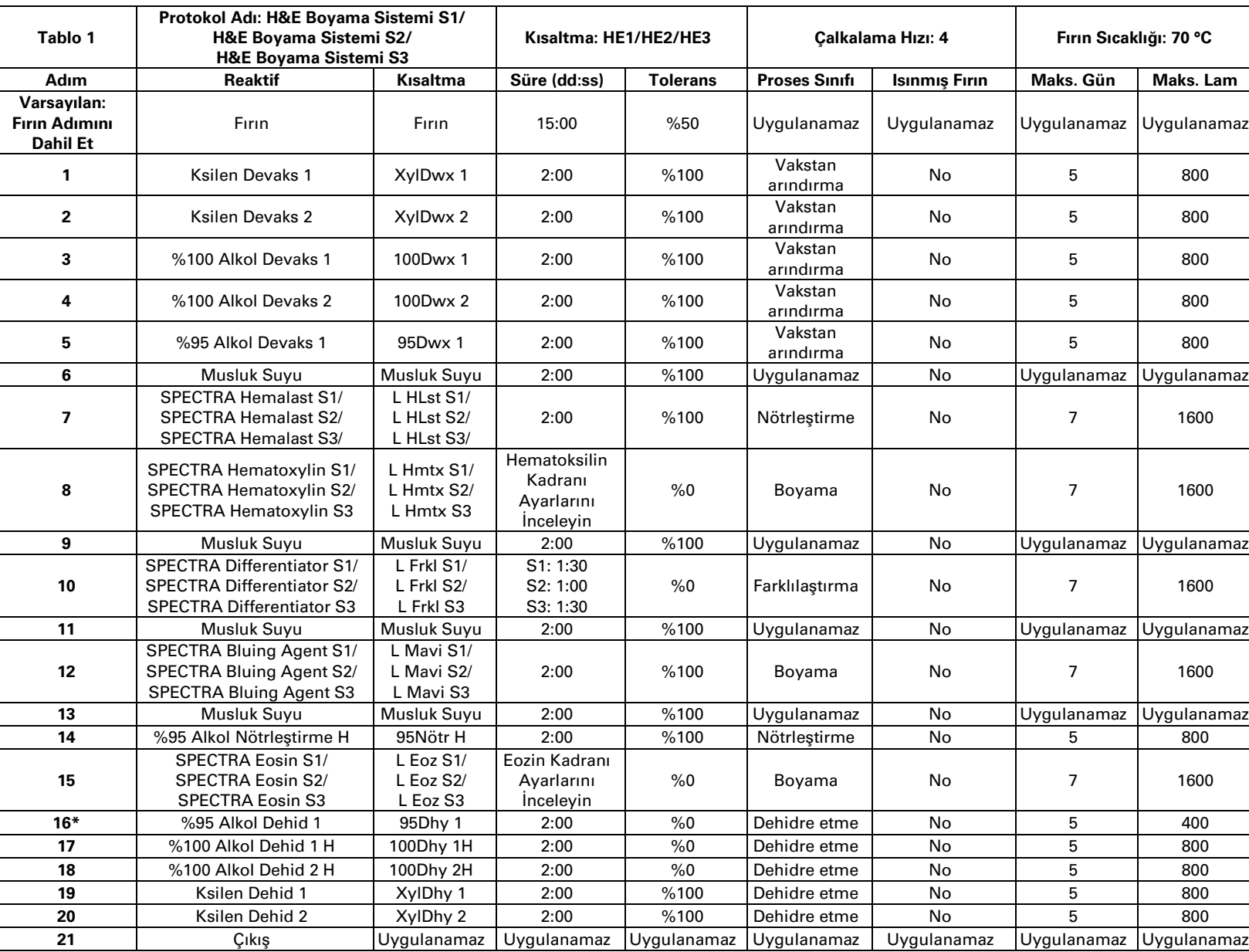

\* Manuel olarak çoğaltılan bir adımı belirtir.

## **Protokol Ayarları**

Doğrulanmış HistoCore SPECTRA H&E Boyama Sistemi S1/S2/S3 protokolleri, HistoCore SPECTRA ST üzerinde önceden yüklenmiş olarak gelir ve hem Hematoksilin, hem de Eozin için varsayılan kadran değeri 4 olacaktır. Bu boyama sistemlerinin kullanılması sırasında, yalnızca Hematoksilin ve Eozin zamanları ayarlanabilir. Tablo 1'de belirtilen diğer tüm protokol adımları ve zamanları sabittir. Hematoksilin ve/veya Eozin yoğunluğunu ayarlamak için, aşağıda Tablo 2'de belirtilen Kadran Ayarlarını kullanın.

# **HistoCore SPECTRA H&E Boyama Sistemi**

**S1 3801654**

**S2 3801655**

S3 |REF 3801658

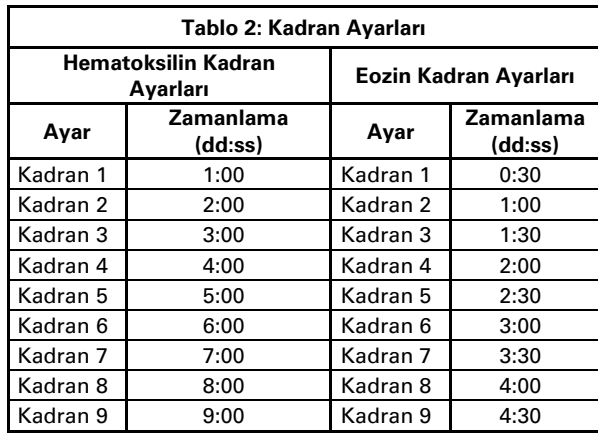

## **Kullanıma Hazır Olma**

HistoCore SPECTRA H&E Boyama Sistemi, HistoCore SPECTRA ST Boyama Cihazına yerleştirildiğinde sistem kullanıma hazırdır. Boya bileşenleri veya yardımcı reaktifler içeren herhangi bir reaktif küvet, banyo düzeni ekranında kırmızı bir X ile işaretlenmişse, bu, enstrümanlarda karşılık gelen reaktif küvetin kullanılmaya hazır olmadığını gösterir. Reaktif küvetin enstrümanlarda doğru konumda olduğunu ve reaktif küvetindeki reaktif dolum seviyesinin yeterli olduğunu doğrulayın. Bunu doğruladıktan sonra, banyo düzenindeki Dolum Seviyesini Tara düğmesini seçerek dolum seviyesi taramasını tekrarlayın. Daha fazla sorun giderme için, HistoCore SPECTRA ST Kullanım Talimatlarını inceleyin.

#### **Kalite Kontrolü**

Reaktiflerin amaçlandığı şekilde çalıştığından emin olmak için test örnekleriyle benzer şekilde sabitlenen ve işlenen doku içeren lam(lar)ın rutin kalite kontrolü rutin kullanımdan önce gerçekleştirilmelidir.

#### **Beklenen Sonuçlar**

Tek bir HistoCore SPECTRA H&E Boyama Sistemi S1/S2/S3, kullanım talimatlarını takip ettiğinde, dahili performans özelliklerine dayanarak maksimum 1600 boyalı lam sağlayabilir. Boyama sisteminin bileşenleri, hücre çekirdeğini mavi renge boyar ve bağ dokusunu, sitoplazmayı, kası ve kırmızı kan hücresini turuncu, pembe veya kırmızının çeşitli tonlarına renklendirir.

#### **Analitik Performans**

HistoCore SPECTRA H&E Boyama Sistemi, belirli bir analit veya belirteci tespit etmek için kullanılmaz. Bu sistem, hücre çekirdeğini mavi renge ve bağ dokusunu, sitoplazmayı, kası ve kırmızı kan hücresini turuncu, pembe veya kırmızının çeşitli tonlarına boyamak için kullanılır. Örnek toplama ve işleme kriterleri ve bilinen ilgili endojen ve eksojen girişimin, çapraz reaksiyonların kontrolü dahil olmak üzere, analitik duyarlılık, analitik özgüllük, gerçeklik (yanlılık), kesinlik (tekrarlanabilirlik ve tekrar üretilebilirlik), doğruluk (gerçeklik ve kesinlikten kaynaklanan), belirleme ve nicelik sınırları, ölçüm aralığı, doğrusallık, kesme gibi analitik parametreler bu sistemin performansı için geçerli değildir.

## **Klinik Performans**

HistoCore SPECTRA H&E Boyama Sistemi belirli bir hastalığı veya patolojik süreci veya durumu tespit etme aracı olarak kullanılmak üzere tasarlanmamıştır. Tanısal duyarlılık, tanısal özgüllük, pozitif tahmini değer, negatif tahmini değer, olasılık oranı, normal ve etkilenen popülasyonlarda beklenen değerler gibi klinik performans göstergeleri, klinik ortamda HistoCore SPECTRA H&E Boyama Sisteminin kullanımı için geçerli değildir.

#### **Bertaraf Etme**

HistoCore SPECTRA Boyama Sistemi yerel yönetmeliklere uygun olarak imha edilmelidir.

## **Hệ thống nhuộm màu H&E HistoCore SPECTRA S1/S2/S3**

Hệ thống nhuộm màu H&E HistoCore SPECTRA S1/ S2/ S3 bao gồm 5 thành phần thuốc thử và các giao thức nhuộm màu độc quyền, khi được sử dụng cùng nhau sẽ đảm bảo chất lượng chẩn đoán nhất quán và dễ dàng sử dụng. Các hệ thống này đã được tối ưu hóa để sử dụng với các máy nhuộm HistoCore SPECTRA ST.

#### **Mục đích sử dụng**

## **Phát hiện/Đo lường**

Hệ thống nhuộm màu H&E HistoCore SPECTRA không phát hiện hoặc đo lường chất phân tích hoặc chất đánh dấu. Hệ thống nhuộm màu H&E HistoCore SPECTRA được sử dụng để nhuộm màu và tạo độ tương phản với các phần mô được gắn trên các phiến kính hiển vi từ các mẫu được nhúng parafin. Các thành phần của hệ thống nhuộm sẽ nhuộm màu hạt nhân tế bào thành màu xanh lam và tô màu các mô liên kết, tế bào chất, cơ và hồng cầu ở các sắc thái khác nhau của màu cam, hồng và đỏ.

#### **Chức năng sản phẩm**

Màu sắc và độ tương phản mà các Hệ thống nhuộm màu H&E HistoCore SPECTRA cung cấp cho các phần mô sẽ cho phép quan sát giải phẫu dưới kính hiển vi. Hình ảnh hiển thị này, khi được lý giải bởi chuyên gia có trình độ, sẽ được sử dụng cùng với các thông tin khác như bệnh sử, tình trạng thể chất, cùng kết quả từ các xét nghiệm y tế khác của bệnh nhân để đưa ra chẩn đoán y khoa.

#### **Thông tin cụ thể được cung cấp**

Hệ thống nhuộm màu H&E HistoCore SPECTRA không dành cho mục đích phát hiện, định nghĩa hoặc phân biệt các rối loạn, tình trạng hoặc yếu tố nguy cơ cụ thể. Kết quả nhuộm có được khi sử dụng sản phẩm này, nếu được sử dụng đúng mục đích, sẽ cung cấp cho các chuyên gia những thông tin giúp xác định trạng thái sinh lý hoặc bệnh lý của mẫu mô.

#### **Tự động hóa**

Hệ thống nhuộm màu H&E HistoCore SPECTRA không hoạt động tự động mà được thiết kế để sử dụng trên máy nhuộm tự động HistoCore SPECTRA ST.

## **Định tính/Định lượng**

Hệ thống nhuộm màu H&E HistoCore SPECTRA mang tính định lượng.

#### **Loại mẫu**

Có thể sử dụng Hệ thống nhuộm màu H&E HistoCore SPECTRA với bất kỳ mẫu vật nào được nhúng parafin lấy từ người hoặc động vật. **Đối tượng kiểm tra**

Hệ thống nhuộm màu H&E HistoCore SPECTRA được thiết kế để sử dụng cho bất kỳ bệnh nhân nào cần đánh giá sinh thiết mô bệnh học hoặc mô được cắt bỏ để đánh giá bệnh lý hoặc bệnh bị nghi ngờ.

### *Chẩn đoán trong ống nghiệm*

Hệ thống nhuộm màu H&E HistoCore SPECTRA chỉ được thiết kế để sử dụng cho các *chẩn đoán trong ống nghiệm*.

#### **Người dùng mục tiêu**

Hệ thống nhuộm màu H&E HistoCore SPECTRA được thiết kế để các nhân viên phòng thí nghiệm có trình độ và/hoặc người được chỉ định của phòng thí nghiệm sử dụng.

#### **Nguyên tắc xét nghiệm**

Hệ thống nhuộm màu H&E HistoCore SPECTRA hoạt động thông qua thu hút thuốc nhuộm tích điện đến các phân tử tích điện trái dấu trong tế bào và mô.

#### **Chất hiệu chuẩn & đối chứng**

Hệ thống nhuộm màu H&E HistoCore SPECTRA không đòi hỏi sử dụng bất kỳ chất hiệu chuẩn hoặc đối chứng nào. Nên xem xét các phiến kính mang đối chứng có chứa mô được cố định và xử lý theo cách tương tự như các mẫu xét nghiệm của bệnh nhân để đảm bảo rằng thuốc thử đang hoạt động đúng cách và thực hiện đúng chức năng trước khi nhuộm các mẫu xét nghiệm.

#### **Giới hạn thuốc thử**

Hệ thống nhuộm màu H&E HistoCore SPECTRA chứa 5 thành phần thuốc thử độc quyền. Các thuốc thử trong Hệ thống nhuộm màu H&E HistoCore SPECTRA đã được phát triển và tối ưu hóa để dành riêng cho việc sử dụng trên Máy nhuộm HistoCore SPECTRA ST. Hệ thống nhuộm màu H&E HistoCore SPECTRA được thiết kế để sử dụng cùng một đường vòi nước nối với Máy nhuộm HistoCore SPECTRA ST. Hệ thống nhuộm màu H&E HistoCore SPECTRA được phát triển và tối ưu để sử dụng với rượu và xylen loại dùng làm thuốc thử.

## **Thuốc thử được cung cấp**

## **Hệ thống nhuộm màu H&E HistoCore SPECTRA S1**

SPECTRA Hemalast S1 (REF) 3801580, 380 ml) SPECTRA Hematoxylin S1 ( REF 3801581, 380 ml) SPECTRA Differentiator S1 (REF 3801582, 380 ml) SPECTRA Bluing Agent S1 (REE 3801583, 380 ml) SPECTRA Eosin S1 (REF) 3801584, 380ml) **Hệ thống nhuộm màu H&E HistoCore SPECTRA S2** SPECTRA Hemalast S2 (REF 3801590, 380 ml) SPECTRA Hematoxylin S2 (REF 3801591, 380 ml) SPECTRA Differentiator S2 (REF 3801592, 380 ml) SPECTRA Bluing Agent S2 (REF 3801593, 380 ml) SPECTRA Eosin S2 (REF 3801594, 380 ml)

## **S3 3801658**

## **Hệ thống nhuộm màu H&E HistoCore SPECTRA S3**

SPECTRA Hemalast S3 (REF 3801380, 380ml) SPECTRA Hematoxylin S3 (REF) 3801381, 380ml) SPECTRA Differentiator S3 (REF 3801382, 380ml) SPECTRA Bluing Agent S3 (REF 3801383, 380ml) SPECTRA Eosin S3 (REF 3801384, 380ml)

## **Vật liệu không được sử dụng**

Hệ thống nhuộm màu H&E HistoCore SPECTRA đã được thiết kế cho các mẫu mô được đặt trên các phiến kính hiển vi không dính. Hệ thống nhuộm màu H&E HistoCore SPECTRA yêu cầu sử dụng rượu và xylen loại dùng làm thuốc thử.

#### **Thiết bị cần thiết**

Hệ thống nhuộm màu H&E HistoCore SPECTRA được phát triển và tối ưu hóa để dành riêng cho việc sử dụng trên Máy nhuộm HistoCore SPECTRA ST.

## **Bảo quản và độ ổn định**

Bảo quản thuốc thử ở nhiệt độ phòng (15–30°C). Vui lòng làm theo hướng dẫn của cơ sở khi lưu giữ các sản phẩm dễ cháy. **THẬN TRỌNG:** Không sử dụng sau khi đã hết hạn.

**LƯU Ý:** KHÔNG vứt bỏ hộp hệ thống nhuộm màu. Cần phải quét nhãn hộp.

## **Độ ổn định khi sử dụng**

Hệ thống nhuộm màu H&E HistoCore SPECTRA có độ ổn định khi sử dụng là 7 ngày và chứa được 1.600 phiến kính. Sau 7 ngày trên Máy nhuộm HistoCore SPECTRA ST hoặc sau khi nhuộm 1.600 phiến kính, tùy thời điểm nào đến trước, thuốc thử thuộc Hệ thống nhuộm màu H&E HistoCore SPECTRA phải được thải bỏ theo các quy định hiện hành. Khi các thuốc thử không được sử dụng, các bình chứa thuốc thử phải được đậy nắp lại để giảm sự bay hơi nhằm duy trì các đặc tính hiệu suất.

#### **Vô trùng**

Hệ thống nhuộm màu H&E HistoCore SPECTRA không phải sản phẩm vô trùng.

## **Cảnh báo/Biện pháp phòng ngừa**

Một phiến kính kiểm soát chất lượng thường quy có chứa mô được cố định và xử lý theo cách tương tự như các mẫu xét nghiệm cần được thực hiện trước khi sử dụng thông thường để đảm bảo rằng các thuốc thử đang hoạt động phù hợp. Thuốc thử phải được tiêu hủy theo hướng dẫn của cơ sở đối với vật liệu nguy hiểm.

## **Tình trạng vật liệu truyền nhiễm**

Hệ thống nhuộm màu H&E HistoCore SPECTRA không chứa bất kỳ vật liệu truyền nhiễm nào. Tuy nhiên, mẫu xét nghiệm, trước và sau khi cố định, cùng tất cả các vật liệu tiếp xúc với chúng, phải được xử lý như thể chúng có khả năng truyền nhiễm trùng và phải được tiêu hủy với các biện pháp phòng ngừa thích hợp theo các hướng dẫn của cơ sở.

#### **Cơ sở đặc biệt**

Hệ thống nhuộm màu H&E HistoCore không yêu cầu sử dụng các cơ sở đặc biệt.

## **Xử lý mẫu**

Các mẫu xét nghiệm dự kiến sử dụng với Hệ thống nhuộm màu H&E HistoCore SPECTRA phải được cố định tốt với formalin đệm trung tính. Sau các bước xử lý và nhúng parafin, cắt mô ở độ dày tiêu chuẩn (2 – 5µm).

## **Chuẩn bị trước khi sử dụng**

Thiết lập các thông số hoạt động cho máy nhuộm HistoCore SPECTRA ST và lịch giao thức được cung cấp nhằm tối ưu hóa hiệu suất và tính nhất quán của Hệ thống nhuộm màu H&E HistoCore SPECTRA.

## **Cài đặt ban đầu giao thức Hệ thống nhuộm màu H&E HistoCore SPECTRA:**

Phải tiến hành cài đặt ban đầu bằng chế độ giám sát trên Máy nhuộm HistoCore SPECTRA ST. Có thể tìm thấy giao thức Hệ thống nhuộm màu H&E HistoCore SPECTRA S1/S2/S3 dưới nút "Programs" (Chương trình) ở bên trái màn hình trên Máy nhuộm HistoCore SPECTRA ST. Ấn nút "Programs" (Chương trình) trên màn hình cảm ứng để mở.

#### **Chỉ định màu sắc tay cầm giá đỡ:**

- Để chỉ định một màu sắc tay cầm giá đỡ cho giao thức Hệ thống nhuộm màu H&E HistoCore SPECTRA S1/S2/S3, hãy bấm vào chương trình trong danh sách chương trình để lựa chọn.
- Ấn nút "Color" (Màu sắc) nằm bên phải màn hình.
- Bảng màu sắc sẽ mở trên màn hình. Chọn màu sắc mong muốn bằng cách nhấn vào màu đó trên màn hình. Khi hoàn tất, ấn nút "Save" (Lưu) nằm ở góc dưới bên phải màn hình. Làm như vậy để lưu lựa chọn màu sắc và đóng cửa sổ.

## **Thông số kỹ thuật ngăn lò và cường độ nhuộm:**

Giao thức Hệ thống nhuộm màu H&E HistoCore SPECTRA S1/S2/S3 được tải với cài đặt mặc định. Các cài đặt mặc định này bao gồm sử dụng ngăn lò để sấy khô các phiến kính. Để tắt chế độ sử dụng ngăn lò trước khi nhuộm, chọn giao thức trong tab "Programs" (Chương trình) và nhấn nút "Edit" (Chỉnh sửa) ở bên phải màn hình. Một cửa sổ mới sẽ mở ra hiển thị cài đặt ngăn lò, hematoxylin và eosin. Để tắt ngăn lò, bấm vào ô bên cạnh "Exclude Oven Step" (Loại bỏ Bước Ngăn lò). Cả cài đặt hematoxylin và eosin đều được mặc định là 4. Để tăng hoặc giảm cường độ nhuộm hematoxylin, chỉ cần tăng hoặc giảm số trên núm xoay hematoxylin. Để tăng hoặc giảm cường độ nhuộm eosin, chỉ cần tăng hoặc giảm số trên núm xoay eosin. Sau khi đã thay đổi xong, nhấn nút "Save" (Lưu) ở góc dưới bên phải cửa sổ. Cửa sổ sẽ đóng và các thay đổi sẽ được lưu.

**LƯU Ý:** Nếu không sử dụng ngăn lò cho thiết bị trước khi nhuộm thì các phiến kính phải được sấy khô ở nhiệt độ 66 - 74°C trong vòng 15 - 22 phút.

### **Xác định sơ đồ dung dịch nhuộm**

#### **Hệ thống nhuộm màu đơn S1/S2/S3:**

Để sử dụng Hệ thống nhuộm màu H&E HistoCore SPECTRA S1/S2/S3, cần tạo ra sơ đồ dung dịch nhuộm. Hãy làm theo các bước sau đây để tạo sơ đồ dung dịch nhuộm có chứa giao thức Hệ thống nhuộm màu H&E HistoCore SPECTRA S1/S2/S3:

- Dưới tab "Program" (Chương trình), nhấn nút "Define Bathlayout" (Xác định sơ đồ dung dịch nhuộm) nằm ở bên dưới màn hình.
- Một cửa sổ mới sẽ mở ra. Trong cửa sổ này, chọn ô bên dưới cột "Use" (Sử dụng) ngay cạnh giao thức hệ thống nhuộm màu tương ứng mong muốn: "SPECTRA H&E S1 A" hoặc "SPECTRA H&E S2 A" hoặc "SPECTRA H&E S3 A". **LƯU Ý:** Nếu muốn tạo ra các giao thức khác, cần chọn chúng tại thời điểm này. Khi tất cả các giao thức đã được chọn, nhấn nút "Execute Bathlayout" (Thực hiện sơ đồ dung dịch nhuộm) ở góc dưới bên phải màn hình.
- Một thông báo sẽ hiện lên với thông tin về việc cần sử dụng thuốc thử mới. Nhấn "Continue" (Tiếp tục) để tiến hành hoặc "Cancel" (Hủy) để hủy bỏ thực hiện sơ đồ dung dịch nhuộm. **THẬN TRỌNG:** Khi đã nhấn nút "Continue" (Tiếp tục), bất kỳ và toàn bộ (các) hệ thống nhuộm màu và thuốc thử sẽ được xóa khỏi sơ đồ dung dịch nhuộm, không phụ thuộc vào trạng thái hiện tại của (các) hệ thống nhuộm màu hay thuốc thử. Điều này sẽ khiến các hệ thống nhuộm màu và thuốc thử không thể sử dụng được.
- Khi đã nhấn "Continue" (Tiếp tục), một cửa sổ mới sẽ mở ra. Cửa sổ này sẽ yêu cầu bạn xác nhận các giao thức được chọn để áp dụng trong sơ đồ dung dịch nhuộm. Nhấn "Continue" (Tiếp tục) để tiến hành.
- Một màn hình minh họa sơ đồ dung dịch nhuộm sẽ mở ra. Một thông báo sẽ xuất hiện ở đầu màn hình với nội dung "For validated HistoCore SPECTRA H&E program(s) the 95% Alcohol Dehyd 1 (95Dhy 1) must be duplicated using the function "Adapt Bathlayout" (Với (các) chương trình H&E HistoCore SPECTRA có hiệu lực, phải nhân đôi Cồn tinh khiết 1 95% (95Dhy 1) bằng chức năng Điều chỉnh sơ đồ dung dịch nhuộm). Để hoàn tất bước này, nhấn nút "Adapt Bathlayout" (Điều chỉnh sơ đồ dung dịch nhuộm). Một cửa sổ nữa sẽ mở trên màn hình. Cửa sổ này có tên là cửa sổ "Clipboard" (Bảng tạm). Một bản sao giống hệt của trạm đã chọn sẽ xuất hiện trong "Clipboard" (Bảng tạm). Chọn trạm trong "Clipboard" (Bảng tạm) rồi bấm vào một vị trí trống trong sơ đồ dung dịch nhuộm. Trạm trống được chọn cần phải gần với SPECTRA Eosin S1/S2/S3 (L Eos S1 hoặc L Eos S2 hoặc L Eos S3) và Cồn tinh khiết 1 H 100% (100Dhy 1H) nhất có thể. Lúc này trạm sao chép sẽ được chuyển từ clipboard sang sơ đồ dung dịch nhuộm. Nhấn nút "Finish" (Hoàn thành) trên "Clipboard" (Clipboard) và xác nhận "Yes" (Có) với thông báo tiếp theo để áp dụng thay đổi và đóng clipboard. Cả hai trạm 95Dhy 1 giờ đây sẽ hiển thị ký hiệu tương đương (∞) trong sơ đồ nhuộm.

## **Hệ thống nhuộm màu kép S1/S2/S3:**

Để sử dụng Hệ thống nhuộm màu kép H&E HistoCore SPECTRA S1/S2/S3, cần tạo ra sơ đồ dung dịch nhuộm. Hãy làm theo các bước sau đây để tạo sơ đồ dung dịch nhuộm có chứa giao thức Hệ thống nhuộm màu H&E HistoCore SPECTRA S1/S2/S3 với hai dòng nhuộm H&E:

- Dưới tab "Program" (Chương trình), nhấn nút "Define Bathlayout" (Xác định sơ đồ dung dịch nhuộm) nằm ở bên dưới màn hình.
- Một cửa sổ mới sẽ mở ra. Trong cửa sổ này, chon ô bên dưới cột "Use" (Sử dụng) ngay cạnh giao thức hệ thống nhuộm màu tương ứng mong muốn: "SPECTRA H&E S1 A" và "SPECTRA H&E S1 B" hoặc "SPECTRA H&E S2 A" và "SPECTRA H&E S2 B" hoặc "SPECTRA H&E S3 A" và "SPECTRA H&E S3 B". **LƯU Ý:** Nếu muốn tạo ra các giao thức khác, cần chọn chúng tại thời điểm này.

Khi tất cả các giao thức đã được chọn, nhấn nút "Execute Bathlayout" (Thực hiện sơ đồ dung dịch nhuộm) ở góc dưới bên phải màn hình.

- Một thông báo sẽ hiện lên với thông tin về việc cần sử dụng thuốc thử mới. Nhấn "Continue" (Tiếp tục) để tiến hành hoặc "Cancel" (Hủy) để hủy bỏ thực hiện sơ đồ dung dịch nhuộm. **THẬN TRỌNG:** Khi đã nhấn nút "Continue" (Tiếp tục), bất kỳ và toàn bộ (các) hệ thống nhuộm màu và thuốc thử sẽ được xóa khỏi sơ đồ dung dịch nhuộm, không phụ thuộc vào trạng thái hiện tại của (các) hệ thống nhuộm màu hay thuốc thử. Điều này sẽ khiến các hệ thống nhuộm màu và thuốc thử không thể sử dụng được.
- Khi đã nhấn "Continue" (Tiếp tục), một cửa sổ mới sẽ mở ra. Cửa sổ này sẽ yêu cầu bạn xác nhận các giao thức được chọn để áp dụng trong sơ đồ dung dịch nhuộm. Sau khi xác nhận rằng SPECTRA H&E S1 A (S1A), SPECTRA H&E S1 B (S1B) hoặc SPECTRA H&E S2 A (S2A), SPECTRA H&E S2 B (S2B) hoặc SPECTRA H&E S3 A (S3A), SPECTRA H&E S3 B (S3B) và mọi giao thức bổ sung được tạo, hãy nhấn "Continue" (Tiếp tục) và tiếp tục.
- Một màn hình minh họa sơ đồ dung dịch nhuộm sẽ mở ra. Một thông báo sẽ xuất hiện ở đầu màn hình với nội dung "For validated HistoCore SPECTRA H&E program(s) the 95% Alcohol Dehyd 1 (95Dhy 1) must be duplicated using the function Adapt Bathlayout" (Với (các) chương trình H&E HistoCore SPECTRA có hiệu lực, phải nhân đôi Cồn tinh khiết 1 95% (95Dhy 1) bằng chức năng Điều chỉnh sơ đồ dung dịch nhuộm). Để hoàn tất bước này, nhấn nút "Adapt Bathlayout" (Điều chỉnh sơ đồ dung dịch nhuộm) ở cuối màn hình. Một cửa sổ nữa sẽ mở trên màn hình Clipboard (Bảng ghi tạm). Chọn trạm 95Dhy 1 trong sơ đồ dung dịch nhuộm. Chọn nút "Duplicate" (Nhân đôi) trên "Clipboard" (Bảng tạm). Trạm được sao y sẽ được đặt trên "Clipboard" (Bảng tạm). Cả hai trạm 95Dhy 1 giờ đây sẽ hiển thị ký hiệu tương đương (∞).

**LƯU Ý:** Để vận hành Hệ thống nhuộm màu kép H&E HistoCore SPECTRA S1/S2/S3 với hiệu suất cao nhất, nên nhân đôi tất cả các trạm thuốc thử phụ trợ và tăng gấp bốn số trạm 95Dhy 1. Để nhân đôi tất cả các trạm thuốc thử phụ trợ, hãy làm theo các bước được nêu ở trên. Sơ đồ dung dịch nhuộm được đề xuất với thuốc thử phụ trợ kép và vạch nhuộm kép được thể hiện trong Hình 1 bên dưới.

**Ảnh 1 – Ví dụ về Sơ đồ dung dịch nhuộm của Hệ thống nhuộm màu kép H&E**

**LƯU Ý: Sơ đồ dung dịch nhuộm của hệ thống kép sẽ hiển thị hậu tố cho các thuốc thử nhuộm tương ứng với hệ thống nhuộm màu được sử dụng (ví dụ: S1A/S1B, S2A/S2B, S3A/S3B).**

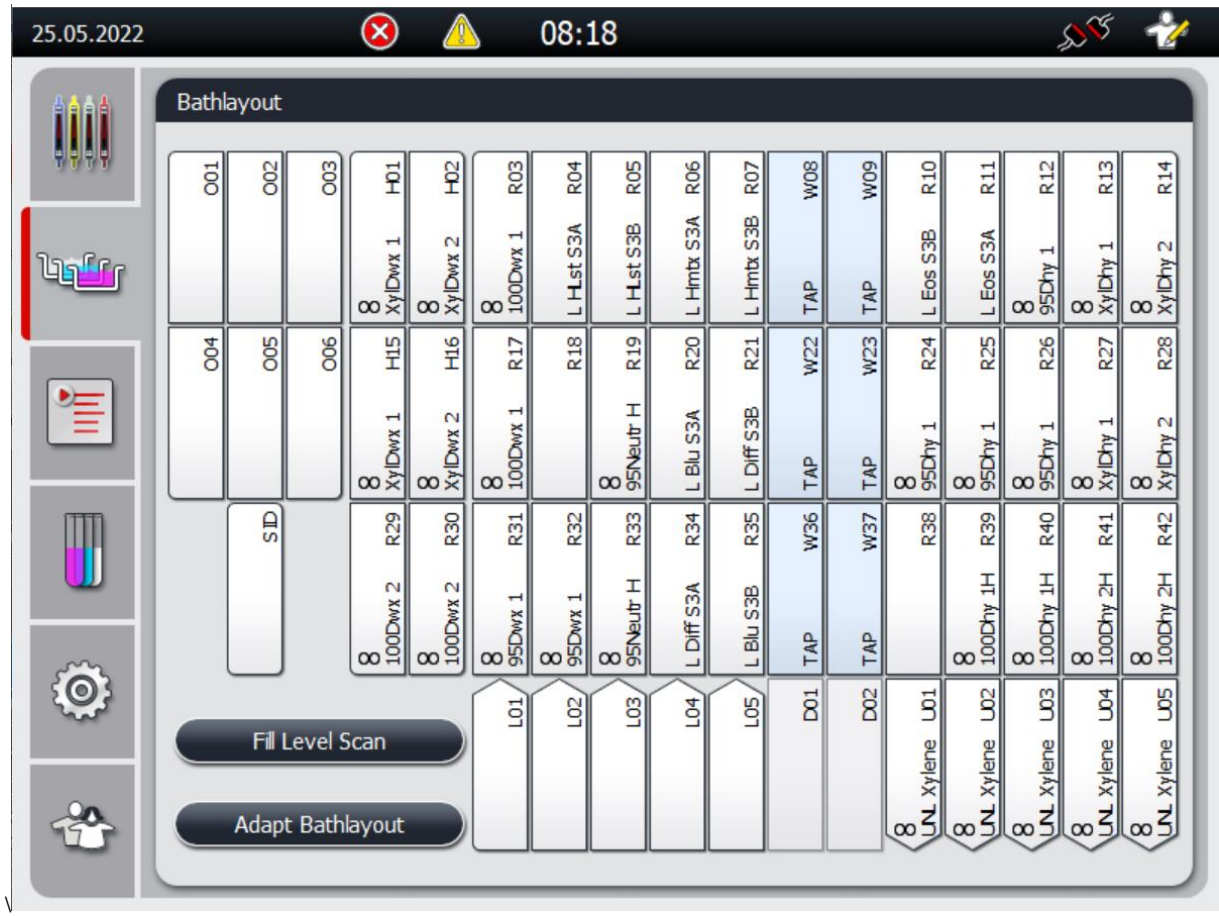

## **Làm đầy ngăn chứa thuốc thử**

- Tất cả các thuốc thử phụ cần được đổ đầy. Để làm việc này, nhấn nút "Fill Reagents" (Làm đầy thuốc thử) ở phía dưới màn hình. Lúc này, cửa sổ "Fill Reagents" (Làm đầy thuốc thử) sẽ mở ra. Tất cả các thuốc thử cần được đổ đầy sẽ được liệt kê bằng màu cam. Đổ đầy các ngăn chứa thuốc thử đã đánh dấu bên ngoài thiết bị với các thuốc thử tương ứng và đặt chúng trở lại đúng vị trí trong thiết bị. Xác nhận làm đầy và thay thế ngăn chứa thuốc thử bằng cách ấn vào trạm tương ứng trên màn hình. Khi đó mục liệt kê màu cam của ô đó sẽ biến mất. Lặp lại bước này cho đến khi đã đổ đầy tất cả các trạm được đánh dấu bằng màu cam. **THẬN TRỌNG:** Cần phải tuân theo chính xác cách sắp xếp các ngăn chứa thuốc thử. Bất kỳ sự sai lệch nào có thể dẫn tới kết quả nhuộm không mong muốn.
- Sau khi đã đổ đầy và chấp nhận tất cả các thuốc thử phụ, hệ thống nhuộm màu sẽ sẵn sàng để quét. Chọn một thuốc thử nhuộm từ màn hình sơ đồ dung dịch nhuộm. Một thông báo sẽ bật lên, nhắc nhở quét hệ thống nhuộm màu. Đặt nhãn hộp chứa hệ thống nhuộm màu lên cảm biến RFID ở phía trước, bên trái của thiết bị. Khi đó hệ thống nhuộm màu sẽ được quét vào phần mềm thiết bị. Sau khi có thông báo yêu cầu, quét lọ thuốc thử đầu tiên của hệ thống nhuộm màu bằng cách giữ nhãn lọ thuốc thử ra phía trước cảm biến RFID nằm ở phía trước, bên trái của thiết bị. Các lọ thuốc thử có thể được quét theo bất kỳ thứ tự nào. Một cửa sổ mới sẽ mở ra hiển thị sơ đồ dung dịch nhuộm. Thuốc thử đã được quét sẽ được liệt kê bằng màu cam trong sơ đồ dung dịch nhuộm. Tháo ngăn chứa thuốc thử ra khỏi thiết bị, mở lọ thuốc thử và rót toàn bộ thuốc thử vào trong ngăn chứa thuốc thử. Đặt ngăn chứa thuốc thử trở lại vào trạm tương ứng. Sau khi hoàn tất, xác nhận làm đầy và thay thế ngăn chứa thuốc thử bằng cách ấn vào trạm tương ứng trên màn hình. Lặp lại bước này cho đến khi 5 lọ thuốc thử đã được quét và đặt vào các trạm tương ứng trong thiết bị. Sau khi tất cả các ngăn chứa thuốc thử đã được quét và làm đầy, một cửa sổ mới sẽ hiện ra để hướng dẫn hoàn thành "Fill Level Scan" (Quét mức làm đầy). Nhấn "OK" để hoàn tất quét mức làm đầy.

**THẬN TRỌNG:** Người dùng có 5 phút để quét các thuốc thử với nhãn bao bì hệ thống nhuộm màu và 5 phút đối với mỗi lọ thuốc thử. Nếu đọc lọ thuốc thử hoặc nhãn hệ thống nhuộm màu không thành công, người dùng có hai lần thử trước khi nhãn thuốc thử trở nên vô hiệu.

**LƯU Ý:** Để quét hệ thống nhuộm màu phụ, hãy chọn thuốc thử nhuộm có nhãn S1B/S2B/S3B rồi làm theo hướng dẫn ở trên để hoàn tất quy trình quét và làm đầy hệ thống nhuộm màu cũng như thuốc thử.

**LƯU Ý:** Để được hướng dẫn thêm về cách xác định sơ đồ dung dịch nhuộm, tham khảo Hướng dẫn Sử dụng SPECTRA ST.

#### **Làm đầy hệ thống nhuộm màu đã cạn hoặc hết hạn**

• Để đổ đầy cho hệ thống nhuộm màu đã cạn hoặc hết hạn, mở màn hình "Bathlayout" (Sơ đồ dung dịch nhuộm) bằng cách bấm vào tab "Bathlayout" (Sơ đồ dung dịch nhuộm) trên menu chính. Nhấn bất kỳ thành phần nhuộm nào. Một cửa sổ sẽ mở ra yêu cần quét nhãn bộ dụng cụ Leica. Sử dụng hộp chứa hệ thống nhuộm màu, để nhãn hộp chứa hệ thống nhuộm màu lên cảm biến RFID ở phía trước, bên trái của thiết bị. Khi đó hệ thống nhuộm màu mới sẽ được quét vào phần mềm thiết bị. Sau khi có thông báo yêu cầu, quét lọ thuốc thử đầu tiên của hệ thống nhuộm màu bằng cách giữ nhãn lọ thuốc thử ra phía trước cảm biến RFID nằm ở phía trước, bên trái của thiết bị. Các lọ thuốc thử có thể được quét theo bất kỳ thứ tự nào. Một cửa sổ mới sẽ mở ra hiển thị sơ đồ dung dịch nhuộm. Thuốc thử đã được quét sẽ được liệt kê bằng màu cam trong sơ đồ dung dịch nhuộm. Tháo ngăn chứa thuốc thử ra khỏi thiết bị, mở lọ thuốc thử và rót toàn bộ thuốc thử vào trong ngăn chứa thuốc thử. Đặt ngăn chứa thuốc thử trở lại vào trạm tương ứng. Sau khi hoàn tất, xác nhận làm đầy và thay thế ngăn chứa thuốc thử bằng cách ấn vào trạm tương ứng trên màn hình. Lặp lại bước này cho đến khi 5 lọ thuốc thử đã được quét và đặt vào các trạm tương ứng trong thiết bị. Sau khi tất cả các ngăn chứa thuốc thử đã được quét và làm đầy, một cửa sổ mới sẽ hiện ra để hướng dẫn hoàn thành "Fill Level Scan" (Quét mức làm đầy). Nhấn "OK" để hoàn tất quét mức làm đầy. **THẬN TRỌNG:** Người dùng có 5 phút để quét các thuốc thử với nhãn bao bì hệ thống nhuộm màu và 5 phút đối với mỗi lọ thuốc thử. Nếu đọc lọ thuốc thử hoặc nhãn hệ thống nhuộm màu không thành công, người dùng có hai lần thử trước khi nhãn thuốc thử trở nên vô hiệu.

#### **Cài đặt rung:**

Các thiết lập rung được xác định trước. Rung sẽ xuất hiện ở mức thiết lập số 4. Tham khảo Hướng dẫn sử dụng máy HistoCore SPECTRA ST.

#### **Số lần nhúng:**

Số lần nhúng và các thiết lập cho máy nhuộm HistoCore SPECTRA ST được nêu chi tiết trong Bảng 1 sau đây. Vui lòng tuân thủ các hướng dẫn vận hành máy HistoCore SPECTRA ST được nêu chi tiết trong Hướng dẫn sử dụng máy HistoCore SPECTRA ST.

**THẬN TRỌNG:** Việc điều chỉnh giao thức nhuộm có hiệu lực có thể làm ảnh hưởng đến chất lượng nhuộm cũng như công suất nhuộm. **THẬN TRỌNG:** Phải sử dụng tất cả các thuốc thử trong Hệ thống nhuộm màu H&E HistoCore SPECTRA S1, S2 và S3 cùng nhau để đạt được hiệu quả như mong muốn. Việc thay các thuốc thử không phải là H&E HistoCore SPECTRA hoặc thuốc thử từ một Hệ thống nhuộm màu H&E HistoCore SPECTRA khác sẽ làm ảnh hưởng đến hiệu quả.

**THẬN TRỌNG:** Mở nắp máy nhuộm HistoCore SPECTRA ST trong quá trình thực hiện giao thức có thể làm tăng thời gian trong thuốc thử của hệ thống nhuộm màu và ảnh hưởng đến tính nhất quán trong chất lượng nhuộm.

**THẬN TRỌNG:** Các kênh dẫn thuốc thử phải được che chắn khi không sử dụng để giảm sự bay hơi.

**THẬN TRỌNG:** Nếu HistoCore SPECTRA ST không được kết nối với các HistoCore SPECTRA CV, các phiến kính sẽ được chuyển vào ngăn dỡ bỏ. Trong trường hợp này, cần đảm bảo đặt đúng thuốc thử thích hợp vào ngăn còn trống, nếu không chất lượng nhuộm có thể bị ảnh hưởng. **THẬN TRỌNG:** Việc không tuân thủ đúng các hướng dẫn này có thể gây ra hậu quả và các hậu quả đó sẽ không được Leica Biosystems công nhận hay hỗ trợ.

## **Lưu ý kỹ thuật**

- Các dung dịch cồn và xylene 100% sử dụng trong quá trình tách parafin và thủy hóa lại phải được xoay vòng sau mỗi 800 phiến kính. Việc xoay vòng thuốc thử được quy định như sau:
- Loại bỏ hầu hết các thuốc thử nhiễm bẩn trong một chuỗi ngăn và đổ đầy bằng thuốc thử mới.
- Chuyển (các) hộp đựng còn lại lên một khoảng trống theo thứ tự.
- Đặt hộp đựng mới đổ đầy vào vị trí cuối cùng trong chuỗi.
- Các dung dịch cồn và xylene 100% sử dụng trong quá trình thủy hóa lại và làm sạch trước khi đậy nắp đều phải được xoay vòng sau mỗi 800 phiến kính như mô tả ở trên.
- 2 trong số 4 dung dịch cồn 95% (bước 5 và bước 14) cần được thải bỏ và thay bằng dung dịch cồn 95% mới sau mỗi 800 phiến kín.
- Hai dung dịch cồn tinh khiết 95% (bước 16) phải được thải bỏ và thay bằng dung dịch cồn 95% mới sau mỗi 400 phiến kính tính cho mỗi ngăn chứa thuốc thử.
- Nếu sử dụng Hệ thống Quản lý Thuốc thử (Reagent Management System RMS), sau khi thay đổi và luân chuyển, cập nhật các thay đổi vào RMS. Vui lòng tham khảo Hướng dẫn sử dụng RMS trong Hướng dẫn Sử dụng máy HistoCore SPECTRA ST.
- **THẬN TRỌNG:** Việc không xoay vòng và thay thế các thuốc thử như khuyến nghị sẽ dẫn tới quá trình tách parafin không hiệu quả cũng như sự quá tải và làm loãng thuốc thử hoặc dung môi.
- **LƯU Ý:** Cần kiểm tra định kỳ các ngăn chứa thuốc thử (bao gồm cả các ngăn rửa bằng nước) để đảm bảo sự toàn vẹn và sạch sẽ của ngăn chứa. Nếu sử dụng dung dịch tẩy rửa thì phải rửa ngăn chứa với lượng nước đủ để loại bỏ hết dung dịch tẩy rửa còn sót lại trước khi sử dụng. Vệ sinh ngăn đựng theo hướng dẫn nêu trong Hướng dẫn sử dụng máy HistoCore SPECTRA ST.

**LƯU Ý:** Hệ thống quản lý thuốc thử (RMS) HistoCore SPECTRA theo dõi số phiến kính đã sử dụng một trạm nhất định. Tuy nhiên, đối với các thuốc thử phụ đã được xoay vòng, RMS sẽ không thể theo dõi được tổng số phiến kính đã sử dụng thuốc thử phụ cụ thể đó. Để biết thêm thông tin chi tiết, xin mời tham khảo Hướng dẫn sử dụng SPECTRA ST.

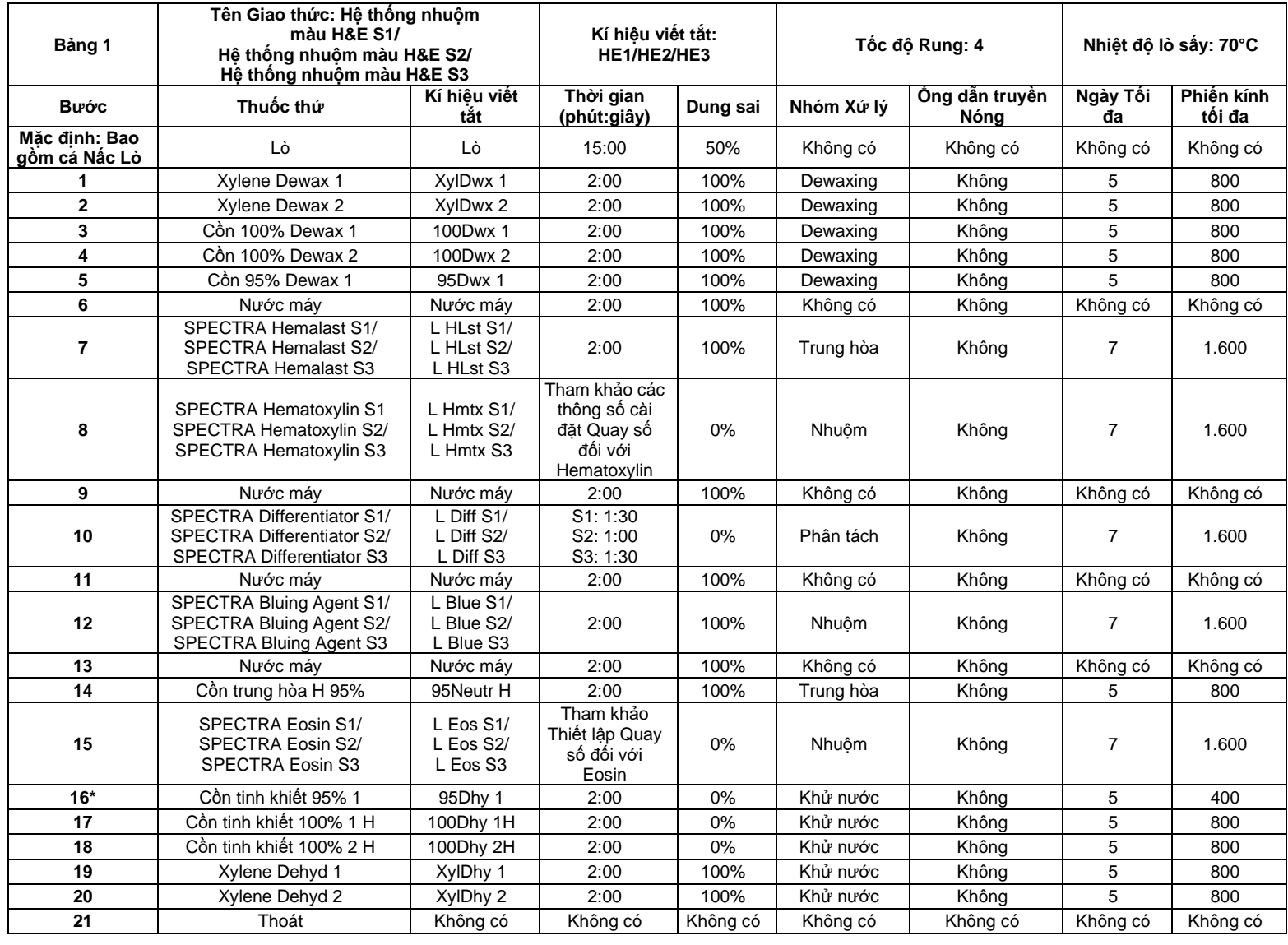

\* Chỉ một bước lặp lại thủ công.

## **Điều chỉnh Giao thức**

Giao thức có hiệu lực của Hệ thống nhuộm màu H&E HistoCore SPECTRA S1/S2/S3 được tải trước vào máy HistoCore SPECTRA ST và sẽ được mặc định ở mức thiết lập đĩa số 4 cho cả Hematoxylin và Eosin. Khi sử dụng các hệ thống nhuộm màu này, chỉ có thể điều chỉnh thời gian cho Hematoxylin và Eosin. Tất cả các bước giao thức và thời gian nêu ở Bảng 1 là cố định. Để điều chỉnh cường độ nhuộm của Hermatoxylin và/hoặc Eosin, vui lòng sử dụng các Thiết lập Quay số theo Bảng 2 dưới đây.

# **HistoCore SPECTRA Hệ thống nhuộm màu H&E S1 3801654**

**S2 3801655 S3 3801658**

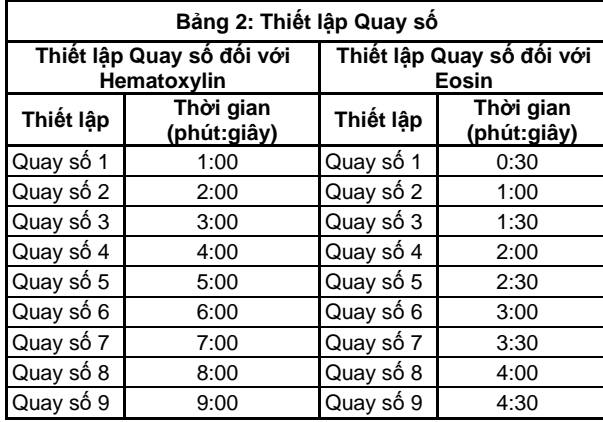

#### **Mức độ sẵn sàng để sử dụng**

Sau khi Hệ thống nhuộm màu H&E HistoCore SPECTRA được đặt vào Máy nhuộm HistoCore SPECTRA ST, hệ thống đã sẵn sàng để sử dụng. Nếu bất kỳ bình chứa thuốc thử nào chứa các thành phần vết bẩn hoặc thuốc thử phụ trợ được đánh dấu X đỏ trên màn hình sơ đồ dung dịch nhuộm, dấu hiệu này cho thấy bình chứa thuốc thử tương ứng trong dụng cụ chưa sẵn sàng để sử dụng. Hãy chắc chắn rằng bình chứa thuốc thử nằm đúng vị trí trong dụng cụ và ở mức vừa đủ trong bình chứa thuốc thử. Sau khi xác nhận, lặp lại quá trình kiểm tra mức đầy bằng cách chọn nút Fill Level Scan (Quét mức đầy) trên màn hình. Để sửa lỗi tiếp theo, tham khảo Hướng dẫn Sử dụng máy HistoCore SPECTRA ST.

## **Kiểm soát chất lượng**

Một phiến kính kiểm soát chất lượng thường quy có chứa mô được cố định và xử lý theo cách tương tự như các mẫu xét nghiệm cần được thực hiện trước khi sử dụng thông thường để đảm bảo rằng các thuốc thử đang hoạt đông phù hợp.

## **Các kết quả dự kiến**

Nếu tuân thủ hướng dẫn sử dụng, một Hệ thống nhuộm màu đơn H&E HistoCore SPECTRA S1/S2/S3 có thể cung cấp tối đa 1.600 phiến kính được nhuộm dựa trên các đặc tính hiệu suất bên trong. Các thành phần của hệ thống nhuộm sẽ nhuộm màu hạt nhân tế bào thành màu xanh lam và tô màu các mô liên kết, tế bào chất, cơ và hồng cầu ở các sắc thái khác nhau của màu cam, hồng và đỏ.

#### **Hiệu suất phân tích**

Hệ thống nhuộm màu H&E HistoCore SPECTRA không được sử dụng để phát hiện một chất phân tích hoặc chất đánh dấu cụ thể. Hệ thống nhuộm được sử dụng để nhuộm màu hạt nhân tế bào thành màu xanh lam và tô màu các mô liên kết, tế bào chất, cơ và hồng cầu ở các sắc thái khác nhau của màu cam, hồng và đỏ. Các thông số phân tích như độ nhạy phân tích, độ đặc hiệu phân tích, độ đúng (sai lệch), độ chính xác (độ lặp lại và độ tái lập), độ chính xác (kết quả từ độ đúng và độ chính xác), giới hạn phát hiện và định lượng, phạm vi đo, độ tuyến tính, giới hạn, bao gồm việc xác định các tiêu chí phù hợp để thu thập mẫu và xử lý và đối chứng nhiễu nội sinh và ngoại sinh liên quan đã biết, phản ứng chéo không áp dụng cho hiệu suất của hệ thống này.

#### **Hiệu suất lâm sàng**

Hệ thống nhuộm màu H&E HistoCore SPECTRA không được thiết kế để sử dụng như phương tiện để phát hiện một bệnh cụ thể hoặc diễn biến hoặc trạng thái bệnh lý. Các chỉ số hiệu suất lâm sàng như độ nhạy chẩn đoán, độ đặc hiệu chẩn đoán, giá trị dự đoán dương, giá trị dự đoán âm, tỷ số khả dĩ cũng như các giá trị dự kiến ở quần thể thông thường và bị ảnh hưởng không áp dụng cho việc sử dụng Hệ thống nhuộm màu H&E HistoCore SPECTRA trong môi trường lâm sàng.

#### **Tiêu hủy**

Hệ thống nhuộm màu HistoCore SPECTRA phải được tiêu hủy theo các quy định quản lý địa phương.

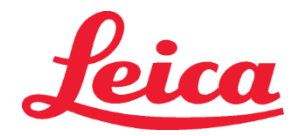

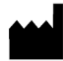

Leica Biosystems Richmond, Inc. CEPartner4U and Solution of the CEPartner4U and Solution of the CEPartner4U and Solution of the CEPartner4U and Solution of the CEPartner4U and Solution of the CEPartner4U and Solution of th Richmond, IL 60071 USA  $\begin{bmatrix} \overline{v} & \overline{v} & \overline{v} \\ \overline{v} & \overline{v} & \overline{v} \end{bmatrix}$  C USA The Netherlands **The Network of The Netherlands The Netherlands** (1-844-534-2262) cepartner4u.eu

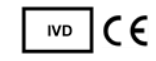

Esdoornlaan 13<br>3951 DB Maarn

LeicaBiosystems.com and the state of the state of the late of the late of the late of the late:, Rev B • IFU-021 Basic UDI-DI: 84983202